## **การพัฒนาหลักสูตรฝึกอบรมสมรรถนะมาตรฐานฝีมือแรงงาน สาขาอาชีพช่างซ่อมไมโครคอมพิวเตอร์ ระดับ 1**

# **THE DEVELOPMENT OF COMPETENCY BASED CURRICULUM CONFORMING TO**

### **NATIONAL SKILL STANDARD ON OCCUPATION MICROCOMPUTER REPAIR TECHNICAL LEVEL 1**

**สรศักดิ์ หวังดี**

**วิทยานิพนธ์นี้เป็นส่วนหนึ่งของการศึกษาตามหลักสูตร ปริญญาศึกษาศาสตรมหาบัณฑิต สาขาวิชาเทคโนโลยีการวิจัยและพัฒนาหลักสูตร คณะครุศาสตร์อุตสาหกรรม มหาวิทยาลัยเทคโนโลยีราชมงคลธัญบุรี ปีการศึกษา 2555 ลิขสิทธิ์ของมหาวิทยาลัยเทคโนโลยีราชมงคลธัญบุรี**

# **การพัฒนาหลักสูตรฝึกอบรมสมรรถนะมาตรฐานฝีมือแรงงาน สาขาอาชีพช่างซ่อมไมโครคอมพิวเตอร์ ระดับ 1**

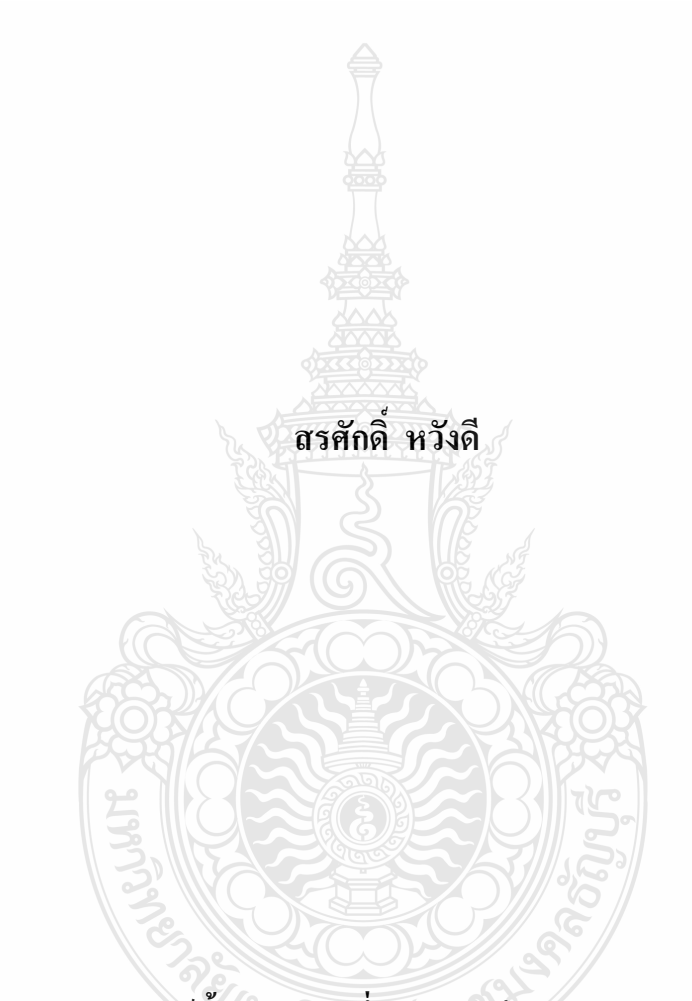

**วิทยานิพนธ์นี้เป็นส่วนหนึ่งของการศึกษาตามหลักสูตร ปริญญาศึกษาศาสตรมหาบัณฑิต สาขาวิชาเทคโนโลยีการวิจัยและพัฒนาหลักสูตร คณะครุศาสตร์อุตสาหกรรม มหาวิทยาลัยเทคโนโลยีราชมงคลธัญบุรี ปีการศึกษา 2555 ลิขสิทธิ์ของมหาวิทยาลัยเทคโนโลยีราชมงคลธัญบุรี**

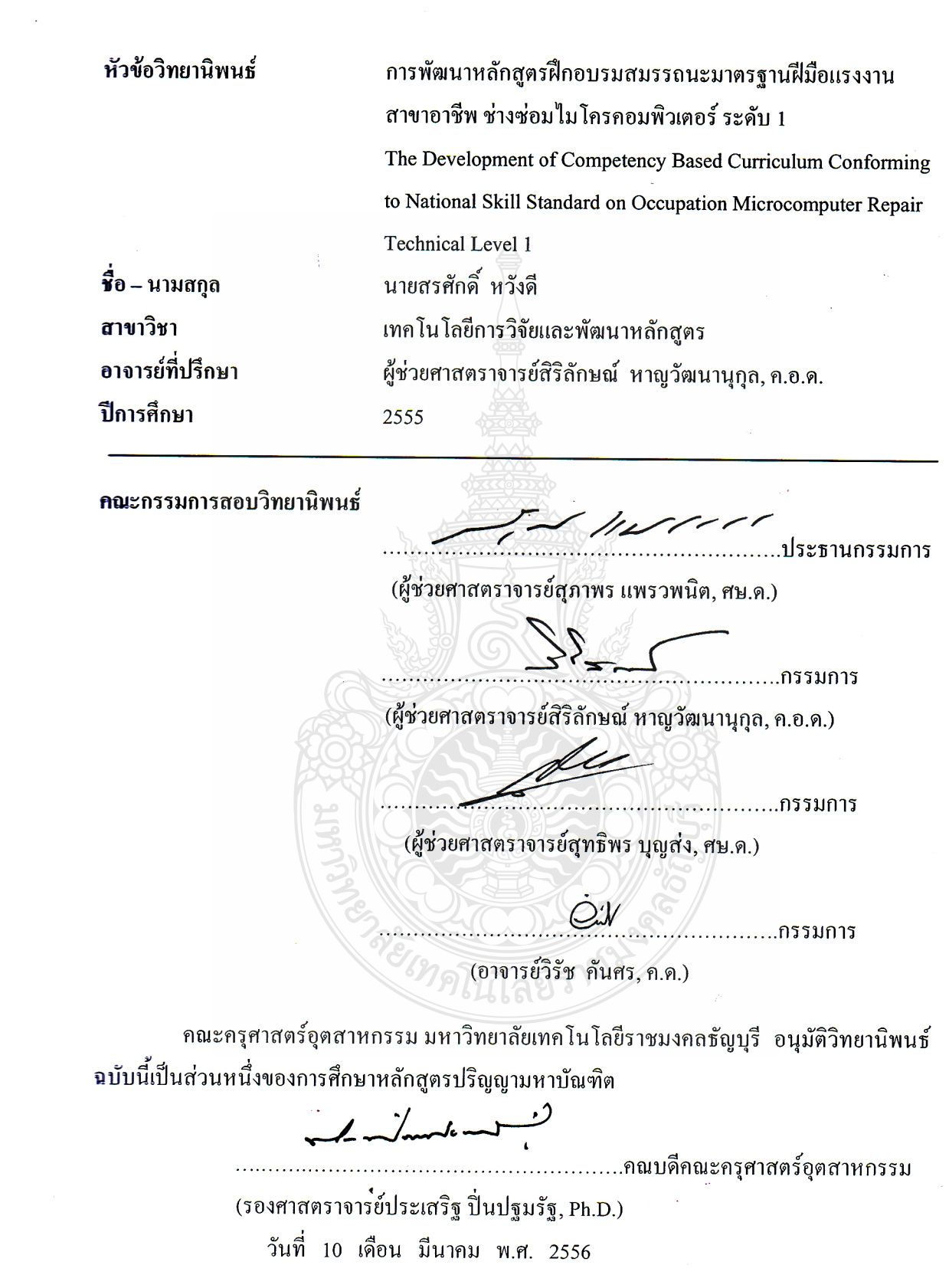

 $\mathcal{L}^{\text{max}}_{\text{max}}$ 

 $\label{eq:2.1} \frac{1}{2}\sum_{i=1}^n\frac{1}{2}\sum_{j=1}^n\frac{1}{2}\sum_{j=1}^n\frac{1}{2}\sum_{j=1}^n\frac{1}{2}\sum_{j=1}^n\frac{1}{2}\sum_{j=1}^n\frac{1}{2}\sum_{j=1}^n\frac{1}{2}\sum_{j=1}^n\frac{1}{2}\sum_{j=1}^n\frac{1}{2}\sum_{j=1}^n\frac{1}{2}\sum_{j=1}^n\frac{1}{2}\sum_{j=1}^n\frac{1}{2}\sum_{j=1}^n\frac{1}{2}\sum_{j=1}^n\$ 

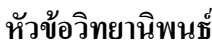

**ปีการศึกษา** 2555

**หัวข้อวิทยานิพนธ์** การพัฒนาหลักสูตรฝึกอบรมสมรรถนะมาตรฐานฝีมือแรงงาน สาขาอาชีพช่างซ่อมไมโครคอมพิวเตอร์ ระดับ 1 **ชื่อ – นามสกุล** นายสรศักดิ์ หวังดี **สาขาวิชา** เทคโนโลยีการวิจัยและพัฒนาหลักสูตร **อาจารย์ที่ปรึกษา** ผู้ช่วยศาสตราจารย์สิริลักษณ์ หาญวัฒนานุกุล, ค.อ.ด.

### **บทคัดย่อ**

การวิจัยครั้งนี้มีวัตถุประสงค์เพื่อพัฒนาหลักสูตรฝึกอบรมสมรรถนะมาตรฐานฝีมือแรงงาน สาขาอาชีพช่างซ่อมไมโครคอมพิวเตอร์ ระดับ 1 และเพื่อประเมินหลักสูตรฝึกอบรมสมรรถนะ มาตรฐานฝีมือแรงงาน สาขาอาชีพช่างซ่อมไมโครคอมพิวเตอร์ ระดับ 1

ประชากรวิจัย ได้แก่ ผู้สมัครเข้ารับการทดสอบมาตรฐานฝีมือแรงงาน สาขาอาชีพ ช่างซ่อมไมโครคอมพิวเตอร์ ระดับ 1 ณ ศูนย์ทดสอบมาตรฐานฝีมือแรงงาน โรงเรียนเซนต์จอห์น โปลีเทคนิค กรงเทพ จำนวน 52 คน และกลุ่มตัวอย่าง ใค้แก่ ผู้สมัครและสนใจเข้ารับการฝึกอบรม หลักสูตรฝึกอบรม โดยใช้การสุ่มตัวอย่างแบบง่าย (Simple Random Sampling) จำนวน 10 คน เครื่องมือการวิจัยประกอบด้วย หลักสูตรฝึกอบรมสมรรถนะมาตรฐานฝีมือแรงงาน สาขาอาชีพ ช่างซ่อมไมโครคอมพิวเตอร์ ระดับ 1 แบบประเมินความสอดคล้องและความเหมาะสม และแบบ ประเมินสมรรถนะมาตรฐานฝีมือแรงงาน สาขาอาชีพช่างซ่อมไมโครคอมพิวเตอร์ ระดับ 1 วิเคราะห์ข้อมูลด้วยดัชนีความสอดคล้อง การเปรียบเทียบค่าเฉลี่ยระหว่างคะแนนประเมิน สมรรถนะก่อนการฝึกอบรมและหลังการฝึกอบรม โดยใช้สถิติ t-test (Dependent Samples)

ผลการวิจัย พบว่า หลักสูตรฝึกอบรมสมรรถนะมีความสอดคล้องและความเหมาะสมอยู่ใน ระดับมาก และคะแนนประเมินสมรรถนะก่อนและหลังการฝึกอบรมแตกต่างกันอย่างมีนัยสำคัญ ทางสถิติที่ระดับ 0.05

**ค าส าคัญ**: การพัฒนาหลักสูตรฝึกอบรมสมรรถนะ มาตรฐานฝีมือแรงงาน สาขาอาชีพช่างซ่อม ไมโครคอมพิวเตอร์ ระดับ 1 หน่วยสมรรถนะ

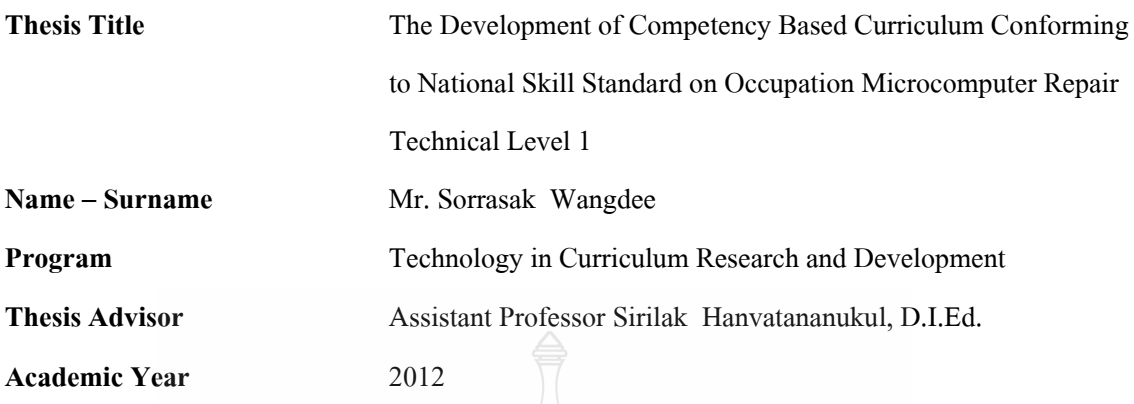

#### **ABSTRACT**

This research aimed to develop Competency Based Curriculum Conforming to National Skill Standard on Occupation Microcomputer Repair Technical Level 1 and to evaluate the competency based curriculum. Population used in this research were 52 applicants of National Skill Standard Testing on Occupation Microcomputer Repair Technical Level 1 at Skill Standard and Testing Center, Saint John Polytechnic School Bangkok.

Sample group was 10 applicants and volunteered to participate training program, applying Simple Random Sampling. Tools used in this research were Competency Based Curriculum Conforming to National Skill Standard on Occupation Microcomputer Repair Technical Level 1, evaluation form on congruence and appropriateness of the curriculum as well as competency assessment checklists. Obtained data analyzed by Index of Congruence, Mean, Standard Deviation and t-test (Dependent Samples).

The results shew that the Competency based curriculum was congruent and high appropriateness as well as pre and post competency assessments were different with statistical significance at  $0.05$ 

**Keywords:** competency based curriculum, National Skill Standard on Occupation Microcomputer Repair Technical Level 1, unit of competency

### **กิตติกรรมประกาศ**

้วิทยานิพนธ์ฉบับนี้สำเร็จได้ด้วยความกรุณาอย่างสูงของท่านผู้ทรงคุณวุฒิ คร.วิรัช คันศร ท่านอาจารย์ที่ปรึกษา ผู้ช่วยศาสตราจารย์ ดร.สิริลักษณ์ หาญวัฒนานุกุล และดร.เดชฤทธิ์ มณีธรรม ตลอดจนท่านผ้ทรงคุณวุฒิจากศนย์พัฒนาฝีมือแรงงาน นางดรณี วรวงษ์ นายอัครวงศ์ ภัทรบุญพิศุทธ์ นายสันติกรณ์ ดอนพล และนางสาวนัณฑ์ศิตา ชูรัตน์ ซึ่งใค้ให้ความกรุณาช่วยเหลือ แนะนำ ข้อคิดเห็น ประเด็นต่างๆ ในการศึกษาชี้แนวทางในการแก้ปัญหา การศึกษาค้นคว้าข้อมูลเพิ่มเติมที่ เป็นประโยชน์ในการท าวิทยานิพนธ์

ขอขอบพระคุณผู้ทรงคุณวุฒิกรรมการสอบผู้ช่วยศาสตราจารย์ ดร.สุภาพร แพรวพนิต ผู้ช่วยศาสตราจารย์ ดร.สุทธิพร บุญส่ง ที่กรุณาให้คำแนะนำ ในการทำวิทยานิพนธ์ฉบับนี้โดยเสร็จ สมบูรณ์ ผู้เขียนขอขอบพระคุณเป็นอย่างสูงมา ณ โอกาสนี้

ผู้เขียนขอขอบพระคุณ คณาจารย์สาขาวิชาเทคโนโลยีการวิจัยและพัฒนาหลักสูตร คณะครุ ศาสตร์อุตสาหกรรม มหาวิทยาลัยเทคโนโลยีราชมงคลธัญบุรีทุกท่านที่ประสิทธิ์ประสาทความรู้ น าไปสู่ความส าเร็จในการท าวิทยานิพนธ์ฉบับนี้ตลอดจน เพื่อนร่วมงานและเพื่อนร่วมรุ่นทุกคน เจ้าหน้าที่ทุกท่านที่กรุณาช่วยเหลือ ให้คำแนะนำ ติดต่อประสานงานตลอดระยะเวลาการศึกษาของ ผู้วิจัยเป็นอย่างดี

สุดท้ายนี้ หากวิทยานิพนธ์ฉบับนี้ มีคุณค่าที่ก่อให้เกิดประโยชน์ต่อสังคมและส่วนรวม ผู้เขียนขอมอบคุณความดีนี้ให้แก่ บิดา มารดา ผู้มีพระคุณในชีวิต คณาจารย์ทุกท่านและครอบครัว ซึ่ง เป็นกำลังใจ ให้ความช่วยเหลือในทุกๆด้าน ทำให้ผู้วิจัยได้รับความสำเร็จ มุ่งมั่น สมดังความตั้งใจทุก ประการ

REIGNATIVES

สรศักดิ์หวังดี

### สารบัญ

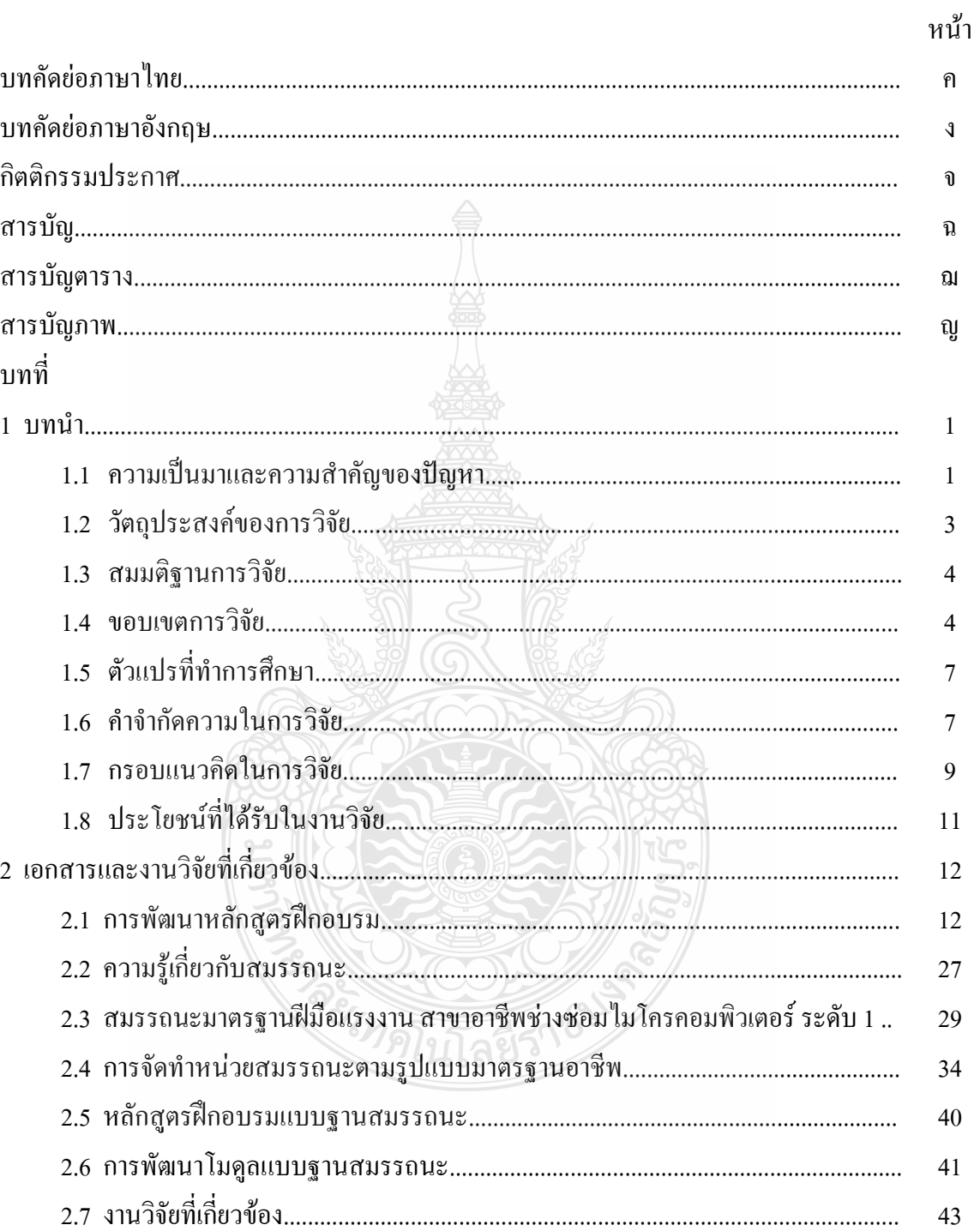

## สารบัญ (ต่อ)

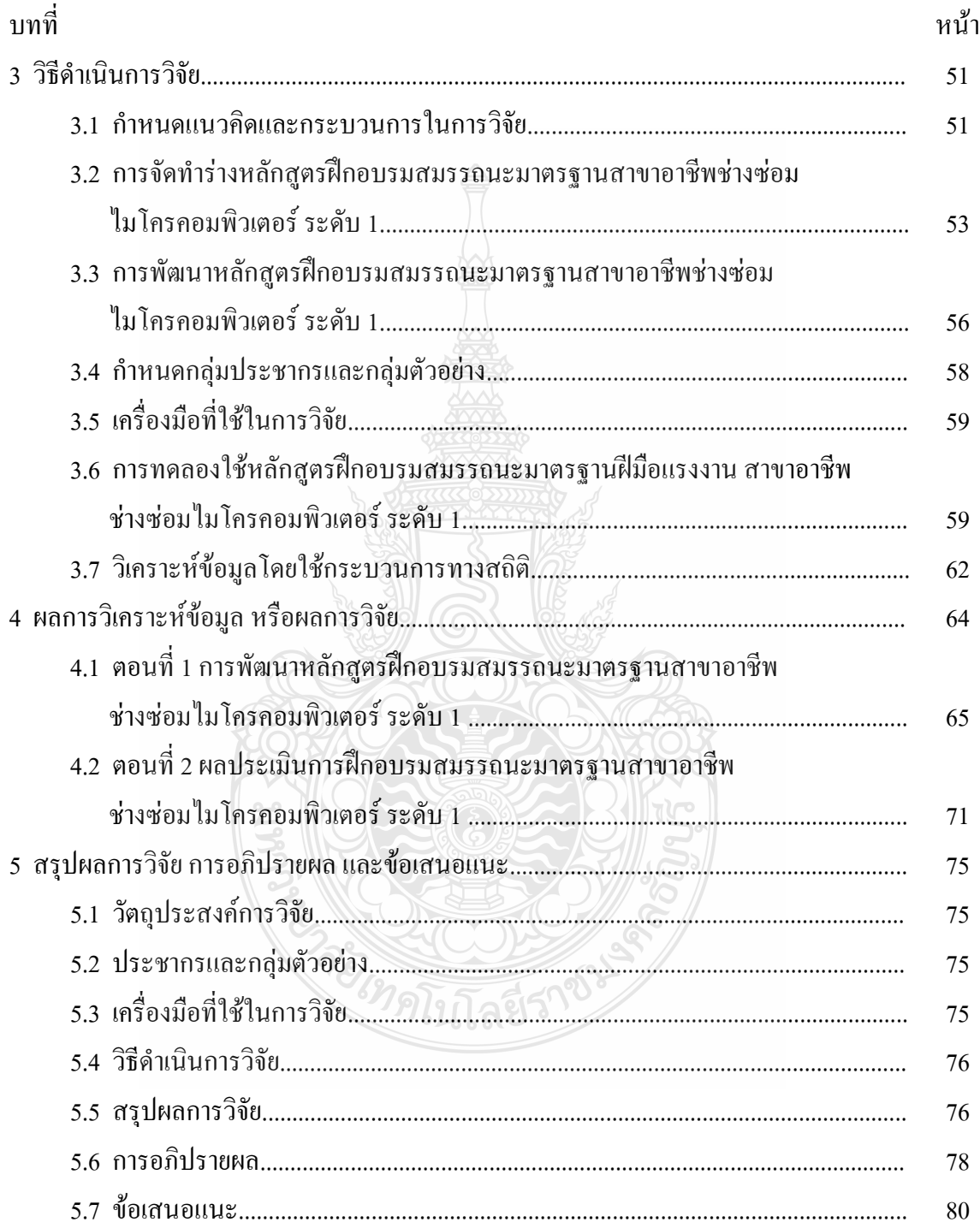

## สารบัญ (ต่อ)

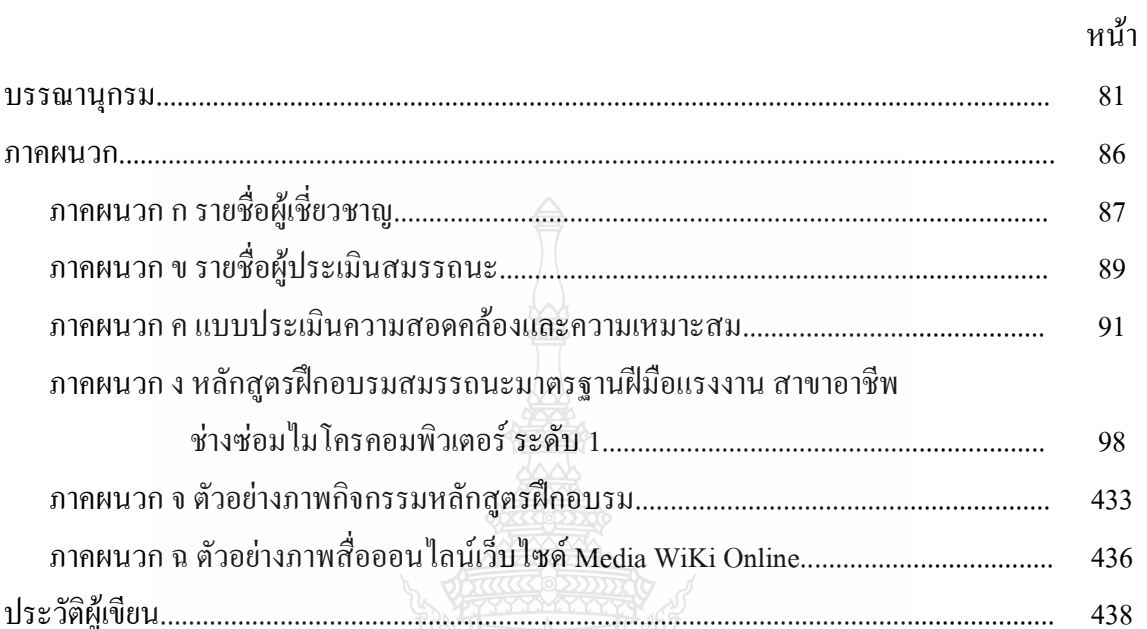

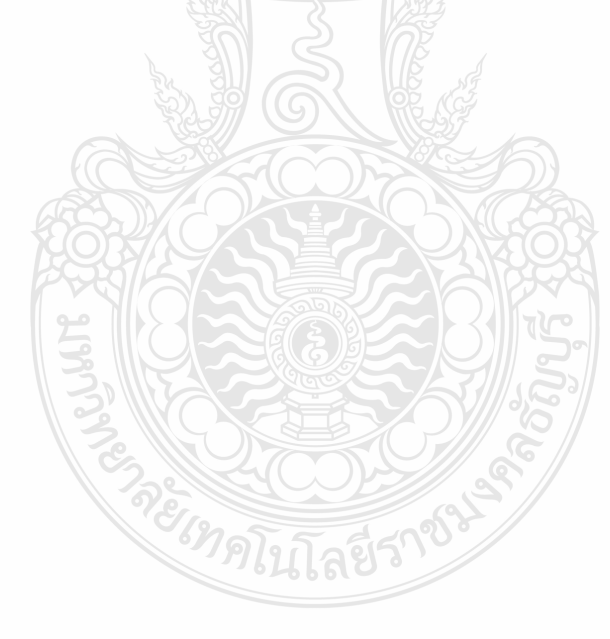

## **สารบัญตาราง\**

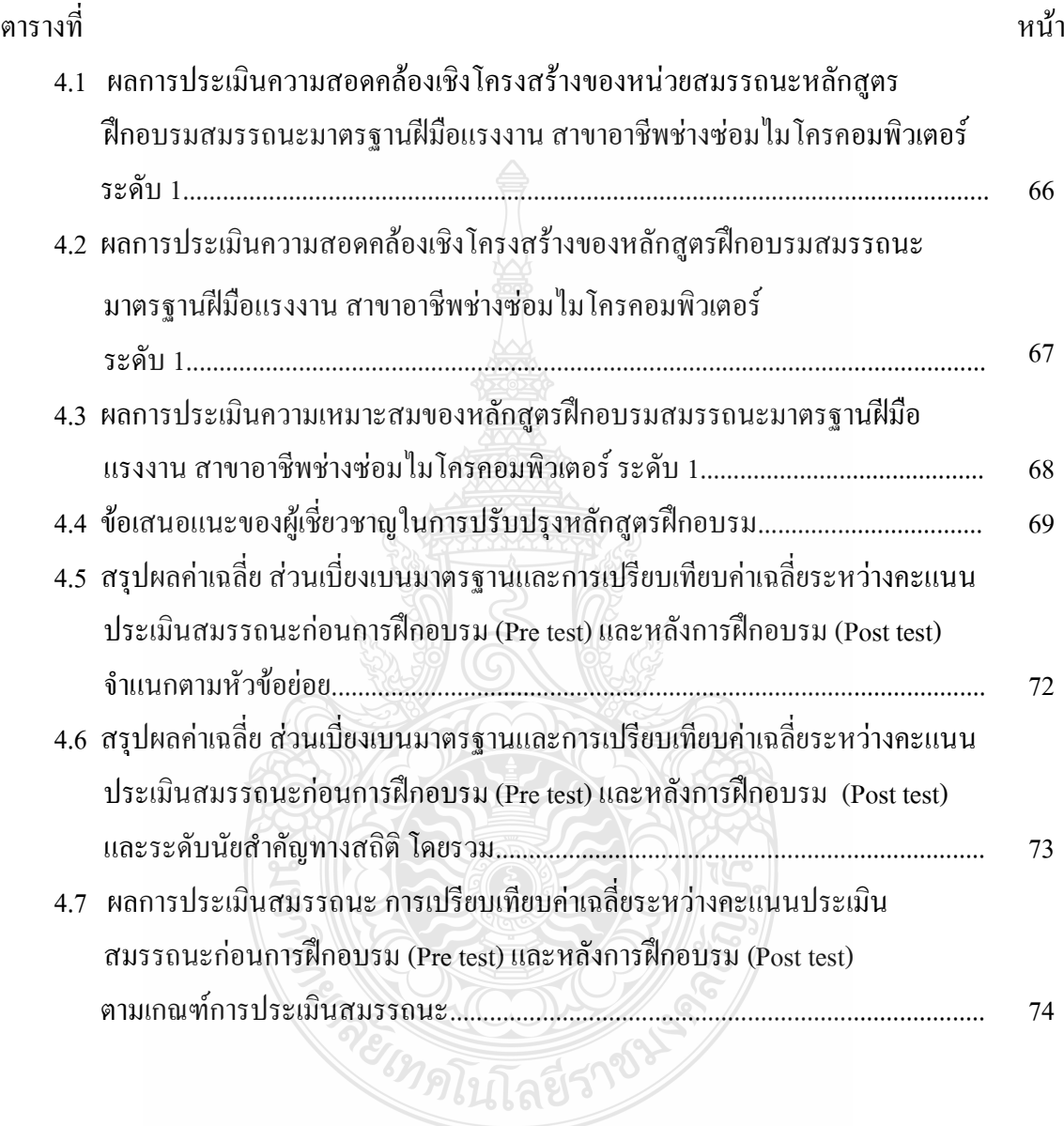

## **สารบัญภาพ**

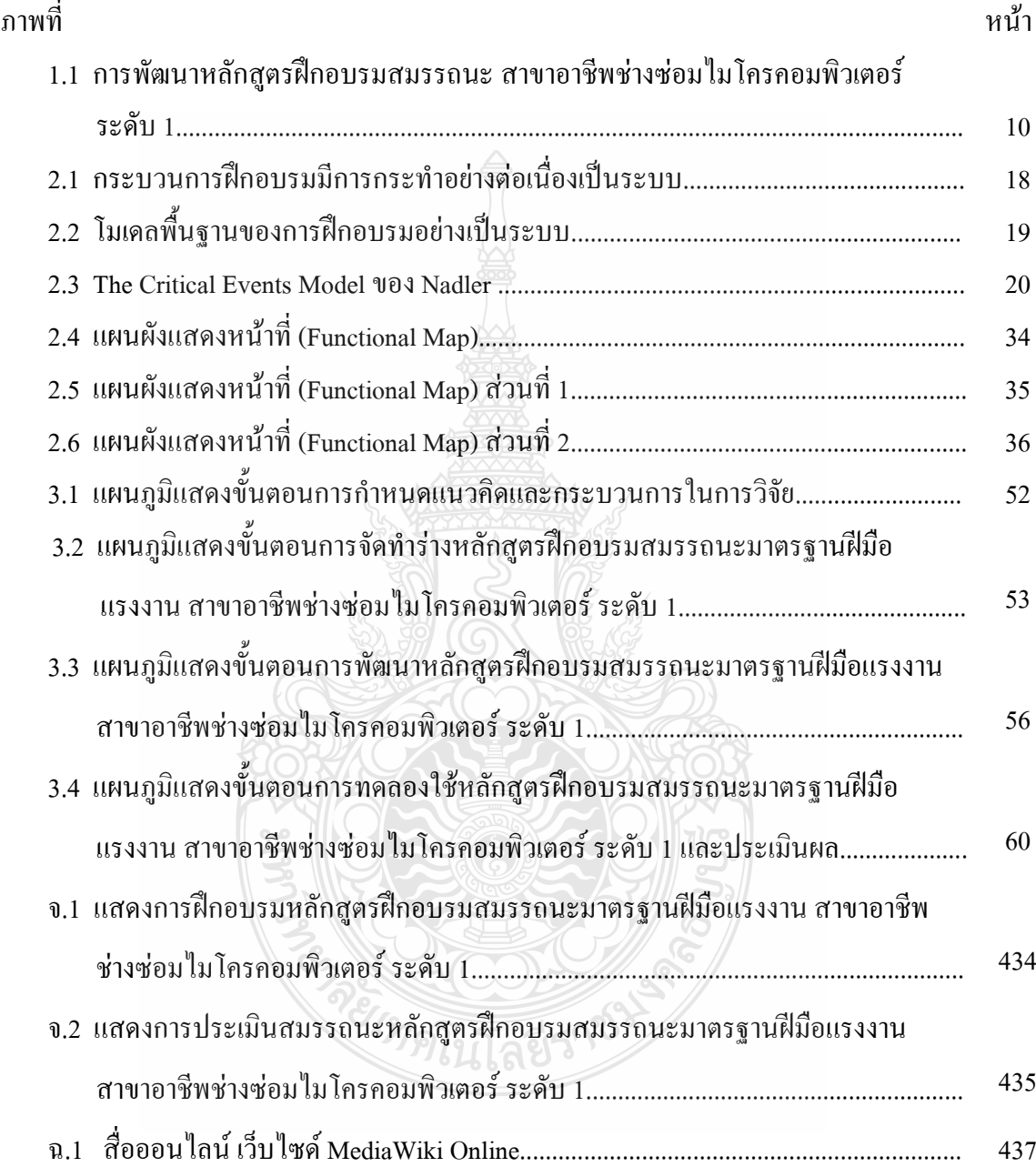

**บทที่ 1**

### **บทน ำ**

#### **1.1 ควำมเป็นมำและควำมส ำคัญของปัญหำ**

ทักษะแรงงานมีส่วนส าคัญในการพัฒนาประเทศเห็นได้จากยุทธศาสตร์การพัฒนาประเทศ ไทยตามแผนพัฒนาเศรษฐกิจและสังคมแห่งชาติ ฉบับที่ 11 (พ.ศ. 2555-2559) ที่ได้ประยุกต์ใช้ปรัชญา ของเศรษฐกิจพอเพียงในระยะแผนพัฒนาเศรษฐกิจและสังคมแห่งชาติ ฉบับที่ 10 ที่ยึดหลัก "คนเป็น ศูนย์กลางของการพัฒนา"และ"สร้างสมดุลการพัฒนา"ในทุกมิติ ขับเคลื่อนให้บังเกิดผลในการปฏิบัติ ที่ชัดเจนยิ่งขึ้นในทุกระดับ โดยการพัฒนาคนสู่สังคมแห่งการเรียนรู้ตลอดชีพ ให้ความสำคัญกับการ พัฒนาคุณภาพคนไทยในทุกช่วงวัยให้มีภูมิคุ้มกันต่อการเปลี่ยนแปลงมีความพร้อมทั้งทางด้านร่างกาย ที่สมบูรณ์แข็งแรง มีสติปัญญาที่รอบรู้ และมีจิตสำนึกในคุณธรรม จริยธรรม มีความเพียร มีโอกาส และสามารถเรียนรู้ตลอดชีวิต ควบคู่กับการเสริมสร้างสภาพแวดล้อมในสังคมและสถาบันทางสังคม ให้เข้มแข็งและเอื้อต่อการพัฒนาคน

ยุทธศาสตร์การพัฒนาประเทศ มีความสอดคล้องกับ พระราชบัญญัติส่งเสริมการพัฒนาฝีมือ แรงงาน พ.ศ. 2545 ซึ่งมีวัตถุประสงค์ในการพัฒนาคน ให้สอดคล้องกับมาตรฐานและตรงกับ ความต้องการของตลาดแรงงาน โดยมีนโยบายเปิดโอกาสให้ช่างฝีมือที่ไม่มีโอกาสศึกษาได้ศึกษา หรือฝึกอบรมจากสถาบันใด ๆ อาจรวมถึงผู้ที่จบการศึกษาหรือฝึกอาชีพ ได้รับการทดสอบฝีมือเพื่อ ทราบระดับฝีมือแรงงานของตน และพัฒนาตนเองไปสู่มาตรฐานที่สูงขึ้น แรงงานใหม่หรือผู้ที่เป็น ลูกจ้างอยู่แล้วจะมีโอกาสในการได้งานทำ หรือใช้ประกอบการพิจารณาค่าจ้าง และการเลื่อนตำแหน่ง โดยมีเป้าหมายให้สถานประกอบการสามารถคัดเลือกคนเข้าท างานในต าแหน่งงานที่เหมาะสม รวมทั้งการกำหนดอัตราเงินเดือน และเลื่อนขั้นโดยยุติธรรม รวมทั้งใช้ในการวางแผนพัฒนา บุคลากรของตน ท าให้ผลผลิตได้มาตรฐาน พิทักษ์ผลประโยชน์ของผู้บริโภค มีความมั่นใจว่าได้ บริการจากช่างฝีมือที่มีคุณภาพได้มาตรฐานและแข่งขันกับตลาดโลก ลดความเสียหายของสินค้าและ บริการลงได้ ทำให้เศรษฐกิจโดยภาพรวมดีขึ้น (กรมพัฒนาฝีมือแรงงาน, 2554: 1-4)

การทดสอบมาตรฐานฝีมือแรงงานแห่งชาติ เป็นการด าเนินการทดสอบมาตรฐานฝีมือ แรงงานแห่งชาติที่คณะกรรมการส่งเสริมการพัฒนาฝีมือแรงงานประกาศ ได้กำหนดตามพระราช บัญญัติส่งเสริมการพัฒนาฝีมือแรงงาน พ.ศ. 2545 โดยระดับของมาตรฐานฝีมือแรงงานเป็นการ จำแนกฝีมือตามความสามารถและความชำนาญในการปฏิบัติงาน ซึ่งแบ่งได้ 3 ระดับ คือ ระดับ 1 (ระดับกึ่งฝีมือ) ระดับ 2 (ระดับฝีมือ) ระดับ 3 (ระดับเทคนิค) ทั้งนี้ตามพระราชบัญญัติส่งเสริมการ พัฒนาฝีมือแรงงาน พ.ศ. 2545 มาตรา 22, 23 ให้คณะกรรมการจัดทำมาตรฐานฝีมือแรงงานสาขา อาชีพต่างๆ ให้กรมพัฒนาฝีมือแรงงานจัดให้มีการทดสอบมาตรฐานฝีมือแรงงาน และส่งเสริมให้มี ผู้ทดสอบมาตรฐานฝีมือแรงงาน (กรรมการ) เพื่อให้คำแนะนำ เตรียมการ ควบคุมและตรวจผลการ ทดสอบซึ่งดำเนินการทดสอบโดยกรมพัฒนาฝีมือแรงงานหรือศนย์ทดสอบมาตรฐานฝีมือแรงงานที่ ได้รับอนุญาตทั่วประเทศ กลุ่มเป้าหมายที่ทำการทดสอบมาตรฐานฝีมือแรงงานแห่งชาติ เพื่อเพิ่มผลิต ภาพสินค้าและบริการด้วยมาตรฐานฝีมือแรงงานแห่งชาติ ให้มีคุณภาพมาตรฐาน มีศักยภาพในการ แข่งขัน ด้วยการใช้พนักงานที่มีฝีมือเป็นผู้ปฏิบัติงาน (แผนแม่บทด้านแรงงาน พ.ศ. 2555–2559, 2555) จึงสมควรส่งเสริมการทดสอบในกลุ่มแรงงาน ใน 2 กลุ่ม คือ กลุ่มแรงงานในระบบการ จ้างงาน ทั้งแรงงานทั่วไป (ไร้ฝีมือ) และแรงงานฝีมือในอุตสาหกรรมเป้าหมายที่ใช้แรงงาน เพื่อพัฒนาเป็นแรงงานฝีมือหรือพัฒนาฝีมือให้สูงขึ้นและกลุ่มกำลังแรงงานใหม่ ซึ่งโดยทั่วไปจะเป็น ผู้เพิ่งจบจากระบบการศึกษาก่อนเข้าสู่ตลาดแรงงาน เพื่อวัคระดับฝีมือ ความสามารถก่อนเข้าทำงาน โดยการนำหลักสตรฐานสมรรถนะเป็นกรอบในการฝึกอบรมที่เน้นผลลัพธ์ในการฝึกอบรมให้มี สมรรถนะสำหรับการทำงานจึงเป็นสาระสำคัญของการจัดการเรียนการสอนทางด้านอาชีวศึกษาและ การฝึกอาชีพ (Vocational Education and Training หรือ VET) โดยในหลายประเทศได้นำการ ฝึกอบรมฐานสมรรถนะมาใช้ในการจัดหลักสูตรฐานสมรรถนะ รวมทั้งเทียบความรู้และประสบการณ์ ให้สอดคล้องกับภาคอุตสาหกรรมและความจำเป็นในอาชีพต่างๆ

จากผลการทดสอบมาตรฐานฝีมือแรงงาน ณ ศูนย์ทดสอบมาตรฐานฝีมือแรงงาน โรงเรียน เซนต์จอห์นโปลีเทคนิค กรุงเทพ ที่เปิดทดสอบมาตรฐานฝีมือแรงงาน กลุ่มสาขาอาชีพ ช่างไฟฟ้า อิเล็กทรอนิกส์และคอมพิวเตอร์ สาขาอาชีพ ช่างซ่อมไมโครคอมพิวเตอร์ ระดับ 1 มีผู้สมัครเข้าร่วม ทดสอบมาตรฐานฝีมือแรงงานมากที่สุด คือ จำนวนผู้สมัครสอบ 76 คน จำนวนผู้เข้าสอบ 76 คน จ านวน ผู้ผ่านการทดสอบ 31 คน คิดเป็นร้อยละ 40.79 % จ านวนผู้ไม่ผ่านการทดสอบ 45 คน คิดเป็น ร้อยละ 59.21 % โดยมีผู้ไม่ผ่านการทดสอบ 45 คน ไม่ผ่านการประเมินในภาคทฤษฏี10 คน ไม่ผ่าน การประเมินในภาคปฏิบัติ 35 คน จากการเก็บข้อมูลรายละเอียดผลการทดสอบมาตรฐานฝีมือ แรงงาน ณ ศูนย์ทดสอบโรงเรียนเซนต์จอห์นโปลีเทคนิค กรุงเทพ ประจำปี 2553 (ที่ ซจป. 104/2553)

มาตรฐานอาชีพ (Occupational Standards) เป็นมาตรฐานที่กำหนดในรูปสมรรถนะของ กลุ่มอาชีพต่างๆ ที่สมาคมวิชาชีพพัฒนาขึ้นเพื่อใช้ในการพัฒนาบุคลากรในกลุ่มอาชีพของตน ให้เกิดสมรรถนะการปฏิบัติงานตามมาตรฐานที่กำหนดขึ้นโดย มาตรฐานอาชีพมีองค์ประกอบ ได้แก่ กรอบมาตรฐานสมรรถนะ แผนภาพหน้าที่ แผนผังสมรรถนะ ตารางวิเคราะห์หลักสูตร หน่วยสมรรถนะ ซึ่งหน่วยสมรรถนะประกอบด้วย คำอธิบายหน่วยสมรรถนะ การนำหน่วยสมรรถนะมาประยุกต์ใช้ การรับใบรับรองมาตรฐานฝีมือแรงงาน หน่วยสมรรถนะที่ต้องผ่าน ข้อมูลที่จำเป็นสำหรับการจ้างงาน สมรรถนะย่อยและเกณฑ์การปฏิบัติงาน ทักษะและความรู้ที่ต้องการ หลักฐานการประเมินสมรรถนะ ขอบเขตของเนื้อหา และทักษะชีวิต เพื่อให้บุคลากรสามารถปฏิบัติงานได้ตามมาตรฐานสมรรถนะ นิยามโดย จะเด็ด เปาโสภา (2547:2-14)

ดังนั้นผู้วิจัยจึงได้น าหน่วยสมรรถนะซึ่งเป็นองค์ประกอบของมาตรฐานอาชีพ มาใช้ในการ พัฒนามาตรฐานฝีมือแรงงาน สาขาอาชีพช่างซ่อมไมโครคอมพิวเตอร์ ระดับ 1 ให้อยู่ในรูปสมรรถนะ ที่บูรณาการระหว่างความรู้ ทักษะ ทัศนคติและทักษะชีวิต และพัฒนาหลักสูตรฝึกอบรมให้อยู่ในรูป หน่วยสมรรถนะ โดยนำกรอบมาตรฐานสมรรถนะมาเขียนแผนภาพหน้าที่ แผนผังสมรรถนะ หน่วยสมรรถนะ และสมรรถนะย่อย เพื่อนำมาพัฒนาหลักสูตรและโมดูลการฝึกอบรมแบบฐานสมรรถนะ ให้สอดคล้อง กับมาตรฐานสมรรถนะดังกล่าว เพื่อเป็นแนวทางในการพัฒนาสมรรถนะให้แก่แรงงานและผู้ที่สนใจ อันจะเป็นประโยชน์ในการแก้ไขปัญหากำลังแรงงานให้สอดคล้องกับมาตรฐานฝีมือแรงงานและ ตรงกับความต้องการของตลาดแรงงาน เปิดโอกาสให้ช่างฝีมือที่ไม่มีโอกาสศึกษาได้ศึกษา อาจรวมถึง ผู้ที่จบการศึกษาหรือผู้ที่ต้องการฝึกอาชีพ ได้รับการทดสอบมาตรฐานฝีมือแรงงานเพื่อทราบระดับ ฝีมือแรงงานของตน และพัฒนาตนเองไปสู่มาตรฐานฝีมือแรงงานที่สูงขึ้น

#### **1.2 วัตถุประสงค์ของกำรวิจัย**

1.2.1 เพื่อพัฒนาหลักสูตรฝึกอบรมสมรรถนะมาตรฐานฝีมือแรงงาน สาขาอาชีพช่างซ่อม ไมโครคอมพิวเตอร์ ระดับ 1

1.2.2 เพื่อประเมินผลหลักสูตรฝึกอบรมสมรรถนะมาตรฐานฝีมือแรงงาน สาขาอาชีพช่างซ่อม ไมโครคอมพิวเตอร์ ระดับ 1

#### **1.3 สมมติฐำนกำรวิจัย**

1.3.1 หลักสูตรฝึกอบรมสมรรถนะมาตรฐานฝีมือแรงงาน สาขาอาชีพช่างซ่อมไมโครคอมพิวเตอร์ ระดับ 1 มีความสอดคล้องและมีความเหมาะสมอยู่ในระดับมากขึ้นไป

1.3.2 คะแนนการทดสอบสมรรถนะของผู้เข้ารับการฝึกอบรมของกลุ่มทดลองก่อนฝึกอบรม และหลังการฝึกอบรมแตกต่างกันอย่างมีนัยสำคัญทางสถิติที่ระดับ 0.05

#### **1.4 ขอบเขตของกำรวิจัย**

ในการวิจัย ผู้วิจัยได้กำหนดขอบเขตของการวิจัยไว้ 3 หัวข้อดังนี้

1.4.1 ขอบเขตด้านเนื้อหาในการศึกษา

1.4.1.1 องค์ประกอบของหน่วยสมรรถนะ จากการที่ผู้วิจัยได้นำกรอบมาตรฐาน สมรรถนะ มาตรฐานฝีมือแรงงาน สาขาอาชีพช่างซ่อมใมโครคอมพิวเตอร์ ระดับ 1 มาจัดทำหน่วย สมรรถนะโดยประกอบด้วย 7 หัวข้อ ดังนี้

1.4.1.1.1 ประกอบเครื่องไมโครคอมพิวเตอร์

1.4.1.1.2 ตั้งค่าไบออสคอมพิวเตอร์

1.4.1.1.3 ติดตั้งระบบปฏิบัติการวินโดวส์

1.4.1.1.4 ติดตั้งไดร์เวอร์ระบบเน็ตเวิร์ค อุปกรณ์ต่อพ่วง

1.4.1.1.5 ติดตั้งโปรแกรมประยุกต์

1.4.1.4.6 ส ารองข้อมูล กู้ข้อมูลบนฮาร์ดดิสก์

1.4.1.1.7 ตรวจซ่อมไมโครคอมพิวเตอร์ได้อย่างปลอดภัย

1.4.1.2 การพัฒนาหลักสูตรฝึกอบรมสมรรถนะมาตรฐานฝีมือแรงงาน สาขาอาชีพช่าง ซ่อมไมโครคอมพิวเตอร์ ระดับ 1 ที่จัดทำขึ้นเป็นหลักสูตรฝึกอบรมที่เน้นในการสร้างหลักสูตร ฝึกอบรมสมรรถนะมาตรฐานฝีมือแรงงาน ซึ่งประกอบด้วย การเขียนหลักสูตรฝึกอบรมสมรรถนะ มาตรฐานฝีมือแรงงาน การพัฒนาชุดฝึกอบรมไปเป็นตัวอย่างในการสร้างโมดูลการฝึกอบรม และการ ทดลองใช้หลักสูตรฝึกอบรมสมรรถนะมาตรฐานฝีมือแรงงานให้กับผู้สนใจเข้ารับการฝึกอบรม หลักสูตรฝึกอบรมสมรรถนะมาตรฐานฝีมือแรงงาน สาขาอาชีพช่างซ่อมไมโครคอมพิวเตอร์ระดับ 1 โดยประยุกต์วิธีการฝึกอบรมโดยเน้นการฝึกแบบโมดูล (Modules of Training) (ธีรยุทธ เกียรติพิริยะวงศ์, 2552: 2) มาเป็นแนวทางในการพัฒนาหลักสูตรฝึกอบรมโดยประกอบด้วย 3 หัวข้อ ดังนี้

1.4.1.2.1 หลักสูตรฝึกอบรม สมรรถนะมาตรฐานฝีมือแรงงาน สาขาอาชีพช่าง

ซ่อมไมโครคอมพิวเตอร์ระดับ 1โดยมีองค์ประกอบหลักสูตร ดังนี้

1.4.1.2.1.1 ชื่อหลักสูตร

1.4.1.2.1.2 ระยะเวลาการฝึกอบรม

1.4.1.2.1.3 ขอบเขตของหลักสูตร

1.4.1.2.1.4 คุณสมบัติผู้เข้ารับการฝึกอบรม

1.4.1.2.1.5 วิธีการจัดการเรียนรู้

1.4.1.2.1.6 เทคนิคการฝึกอบรม

1.4.1.2.1.7 วิธีการประเมินผล

1.4.1.2.1.8 สื่อการฝึกอบรม

1.4.1.2.1.9 เงื่อนไขการประเมิน

1.4.1.2.1.10 เงื่อนไขการฝึกอบรม

1.4.1.2.1.11 เครื่องมือและอุปกรณ์

1.4.1.2.2 มาตรฐานฝีมือแรงงาน สาขาอาชีพช่างซ่อมไมโครคอมพิวเตอร์

ระดับ 1โดยมาตรฐานฝีมือแรงงาน มีองค์ประกอบ 3 ด้าน คือ ด้วยความรู้ด้านทักษะ ทัศนคติ 1.4.1.2.2.1 ด้านความรู้ประกอบด้วย 3 หัวข้อ ดังนี้

1. ความปลอดภัยพื้นฐานในการทำงาน

2. ความรู้พื้นฐานทางด้านไมโครคอมพิวเตอร์

3. พระราชบัญญัติว่าด้วยการกระท าผิดเกี่ยวกับ

คอมพิวเตอร์ พ.ศ. 2550

1.4.1.2.2.2 ด้านทักษะประกอบด้วย 10 หัวข้อ ดังนี้ 1. การประกอบและติดตั้งอุปกรณ์ของเครื่อง

ไมโครคอมพิวเตอร์

คอมพิวเตอร์

3. หลักการตรวจซ่อมเครื่องไมโครคอมพิวเตอร์เบื้องต้น

2. การติดตั้งอุปกรณ์ต่อพ่วงต่างๆ ภายในเคส

4. การติดตั้งระบบปฏิบัติการ

5. การติดตั้งโปรแกรมระบบการป้องกันความปลอดภัย

ของข้อมูล

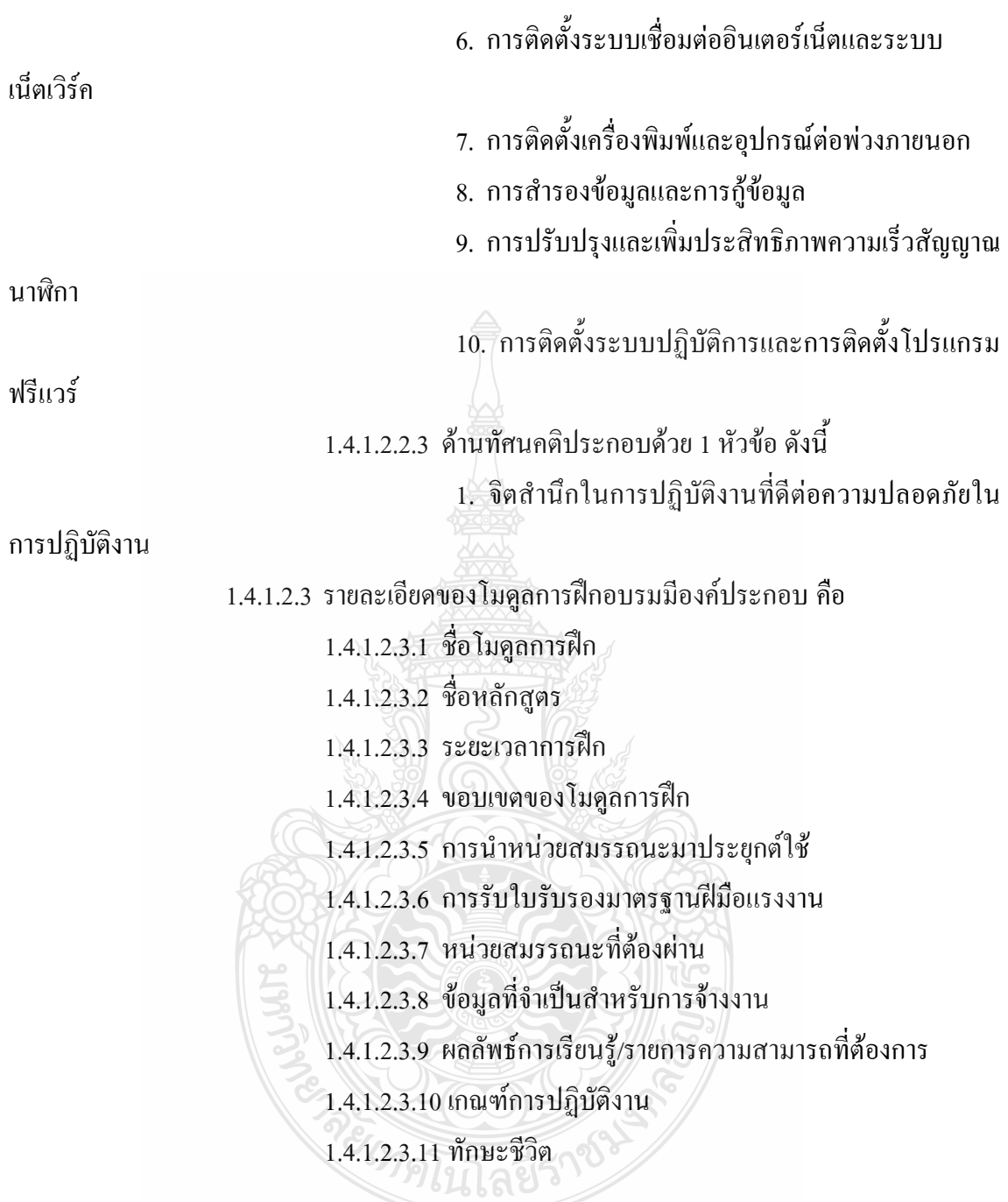

1.4.2 ขอบเขตด้านประชากรและกลุ่มตัวอย่าง

ประชากรและกลุ่มตัวอย่างที่ใช้ในการวิจัยครั้งนี้แบ่งออกเป็น 2 กลุ่ม ดังนี้ 1.4.2.1 ประชากรวิจัย ได้แก่ผู้สมัครเข้ารับการทดสอบมาตรฐานฝีมือแรงงาน สาขา อาชีพช่างซ่อมไมโครคอมพิวเตอร์ ระดับ 1 ณ ศูนย์ทดสอบมาตรฐานฝีมือแรงงาน โรงเรียนเซนต์ จอห์นโปลีเทคนิค กรุงเทพ จำนวน 52 คน

1.4.2.2 กลุ่มตัวอย่างที่ใช้ในการวิจัย ได้แก่ ผู้สมัครและสนใจเข้ารับการฝึกอบรม หลักสูตรฝึกอบรมสมรรถนะมาตรฐานฝีมือแรงงาน สาขาอาชีพช่างซ่อมไมโครคอมพิวเตอร์ ระดับ 1 ณ ศูนย์ทดสอบมาตรฐานฝีมือแรงงาน โรงเรียนเซนต์จอห์นโปลีเทคนิค กรุงเทพ โดยใช้การสุ่ม ตัวอย่างแบบง่าย (Simple Random Sampling) จำนวน 10 คน

1.4.3 ขอบเขตด้านสถานที่ในการทดลอง ได้แก่ ศูนย์ทดสอบมาตรฐานฝีมือแรงงาน โรงเรียน เซนต์จอห์นโปลีเทคนิค กรุงเทพ สาขาอาชีพช่างซ่อมไมโครคอมพิวเตอร์ ระดับ 1 ซึ่งมีชุดฝึก ประกอบด้วย

> 1.4.3.1 ชุดฝึกประกอบและติดตั้งอุปกรณ์ของเครื่องไมโครคอมพิวเตอร์จำนวน 10 ชุด 1.4.3.2 ชุดฝึกติดตั้งระบบปฏิบัติการและการติดตั้งโปรแกรมฟรีแวร์จ านวน 10 ชุด

### **1.5 ตัวแปรที่ท ำกำรศึกษำ**

1.5.1 ตัวแปรต้น คือ หลักสูตรฝึกอบรมสมรรถนะมาตรฐานฝีมือแรงงานสาขาอาชีพช่างซ่อม ไมโครคอมพิวเตอร์ ระดับ 1

1.5.2 ตัวแปรตาม คือ สมรรถนะก่อนการฝึกอบรมและหลังการฝึกอบรมตามหลักสูตรฝึกอบรม สมรรถนะมาตรฐานฝีมือแรงงาน สาขาอาชีพช่างซ่อมไมโครคอมพิวเตอร์ ระดับ 1

#### **1.6 ค ำจ ำกัดควำมในกำรวิจัย**

1.6.1 หน่วยสมรรถนะ หมายถึง ขอบข่ายของงานในอาชีพ ที่ผู้ฝึกอบรมต้องปฏิบัติโดยใช้ ความรู้ ทักษะ เจคติและทักษะชีวิตที่ได้จากการบูรณาการกรอบมาตรฐานสมรรถนะ

1.6.2 การเขียนมาตรฐานฝีมือแรงงานในรูปแบบหน่วยสมรรถนะ หมายถึง กระบวนการนำ กรอบมาตรฐานสมรรถนะ มาตรฐานฝีมือแรงงาน มาวิเคราะห์งานตามหน้าที่ เพื่อจัดท าหน่วย ี สมรรถนะและสมรรถนะย่อย ให้ครอบคลุมตามที่มาตรฐานฝีมือแรงงานกำหนด

1.6.3 การพัฒนาหลักสูตรฝึกอบรม หมายถึง กระบวนการศึกษา ซึ่งต้องวิเคราะห์ข้อมูลพื้นฐาน วิเคราะห์ข้อมูลการสร้างหลักสูตร การตรวจสอบประสิทธิภาพของหลักสูตร และการประเมินผล หลักสูตร เพื่อใช้ในการพัฒนาบุคคลอย่างเป็นระบบ เพื่อช่วยให้ผู้เข้ารับการฝึกอบรมเกิดความรู้ ความเข้าใจ ความชำนาญ และมีทัศนคติที่ถูกต้องในเรื่องใดเรื่องหนึ่งถึงขั้นสามารถนำความรู้ใน เรื่องนั้น ไปปฏิบัติภาระหน้าที่ได้อย่างมีประสิทธิผล

1.6.4 สมรรถนะ หมายถึง ความสามารถในการปฏิบัติงานอาชีพโดยใช้ความรู้ ทักษะ เจตคติและ ทักษะชีวิตที่บูรณาการอย่างแนบแน่นเพื่อให้เกิดผลลัพธ์ได้อย่างมีประสิทธิภาพ

1.6.5 สมรรถนะมาตรฐานฝีมือแรงงาน สาขาอาชีพ ช่างซ่อมไมโครคอมพิวเตอร์ระดับ 1 หมายถึง ข้อกำหนดทางวิชาการที่ใช้เป็นเกณฑ์วัดระดับฝีมือ ความรู้ ทักษะและทัศนคติต่อความ ปลอดภัยในการปฏิบัติงานในการซ่อมไมโครโปรเซสเซอร์ สามารถประกอบ ติดตั้ง อุปกรณ์และ โปรแกรมในระบบคอมพิวเตอร์ ที่ต้องมีหัวหน้างานช่วยให้คำแนะนำหรือช่วยตัดสินใจในเรื่องสำคัญ เมื่อจ าเป็นตามพระราชบัญญัติคุ้มครองแรงงาน (ฉบับที่ 3) พ.ศ. 2551 ได้จากแบบประเมินสมรรถนะ มาตรฐานฝีมือแรงงาน สาขาอาชีพช่างซ่อมไมโครคอมพิวเตอร์ ระดับ 1 ตามแนวทางการประเมินของ กลุ่มงานทดสอบมาตรฐานฝีมือแรงงานและวิชาชีพควบคุม ส านักพัฒนามาตรฐานฝีมือแรงงาน และ ทดสอบฝีมือ (ใบให้คะแนนมาตรฐานฝีมือแรงงานแห่งชาติสาขาอาชีพช่างซ่อมไมโครคอมพิวเตอร์ ระดับ 1, 2552:48-50)

1.6.6 หลักสูตรฝึกอบรมสมรรถนะ หมายถึง หลักสูตรฝึกอบรมแบบฐานสมรรถนะ มาตรฐาน ฝีมือแรงงาน สาขาอาชีพช่างซ่อมไมโครคอมพิวเตอร์ ระดับ 1 ซึ่งประกอบด้วย

1.6.6.1 กรอบมาตรฐานสมรรถนะ หมายถึง มาตรฐานฝีมือแรงงาน สาขาอาชีพช่างซ่อม ไมโครคอมพิวเตอร์ระดับ 1 โดยมาตรฐานฝีมือแรงงาน มีองค์ประกอบ 3 ด้าน คือ ด้านความรู้ ด้านทักษะ ด้านทัศนคติ

1.6.6.2 ตารางวิเคราะห์สมรรถนะ หมายถึง ตารางที่ท าการวิเคราะห์และสรุปสมรรถนะ ในการซ่อมไมโครคอมพิวเตอร์ ระดับ 1 โดยแบ่งเป็นสมรรถนะหลัก สมรรถนะย่อย และหน่วย สมรรถนะย่อย

1.6.6.3 โครงสร้างหลักสูตร หมายถึง ส่วนประกอบของหลักสูตรฝึกอบรมสมรรถนะ ส าหรับช่างซ่อมไมโครคอมพิวเตอร์ระดับ 1 ซึ่งประกอบด้วย หน่วยของสมรรถนะ ชื่อโมดูลการฝึก ชื่อหัวข้อการฝึกอบรม สมรรถนะที่ต้องการ ระยะเวลา วิธีการจัดการเรียนรู้ วิธีการประเมินสมรรถนะ เครื่องมือและอุปกรณ์ สื่อการฝึกอบรม

1.6.6.4 คู่มือวิทยากร หมายถึง เอกสารสำหรับวิทยากร ประกอบด้วย รายละเอียดของ หลักสูตร แผนการฝึกอบรม โมดูลการฝึกอบรม ใบงาน แบบทดสอบหลังการฝึกแต่ละหัวข้อและแบบ ประเมินสมรรถนะ

1.6.6.5 เอกสารประกอบการฝึกอบรม หมายถึง เอกสารสำหรับผู้เข้ารับการฝึกอบรม ประกอบ ด้วยโมดูลการฝึกอบรม ใบงาน แบบทดสอบหลังการฝึกแต่ละหัวข้อและแบบประเมิน สมรรถนะ

1.6.6.6 สื่อประกอบการฝึกอบรม หมายถึง สื่อส าหรับวิทยากรที่ใช้ในการฝึกอบรม ประกอบด้วย สื่อออนไลน์ ซึ่งสามารถให้ข้อมูลข่าวสารและรายละเอียดได้ตามที่ต้องการโดยการ ดาวน์โหลดและสามารถติดต่อสื่อสารขอค าปรึกษาได้ด้วยตนเองตลอดเวลา คือ เว็บไซด์ Media WiKi Online [https://wiki.stjohn.ac.th/groups/polytechnic/](https://wiki.stjohn.ac.th/groups/polytechnic/%20มี) ประกอบด้วย โปรแกรมสำหรับฝึกลง ระบบปฏิบัติการ Windows XP โปรแกรม Cisco IT Essentials Virtual Desktop โปรแกรม CPUZ เครื่องมือและอุปกรณ์คอมพิวเตอร์

#### **1.7 กรอบแนวคิดในกำรท ำวิจัย**

การพัฒนาหลักสูตรฝึกอบรมสมรรถนะมาตรฐานฝีมือแรงงาน สาขาอาชีพ.ช่างซ่อม ไมโครคอมพิวเตอร์ระดับ 1 เป็นการด าเนินงานโดยพิจารณาถึงสิ่งที่ป้อนเข้า (Input) อย่างเป็นระบบ มีการวางแผน มีขั้นตอน มีกระบวนการ (Process) และผลที่ออกมา (Output) และจำเป็นต้องมีการ ย้อนกลับ อย่างต่อเนื่องทุกกระบวนการและมีการกระท าอย่างต่อเนื่องเป็นระบบ

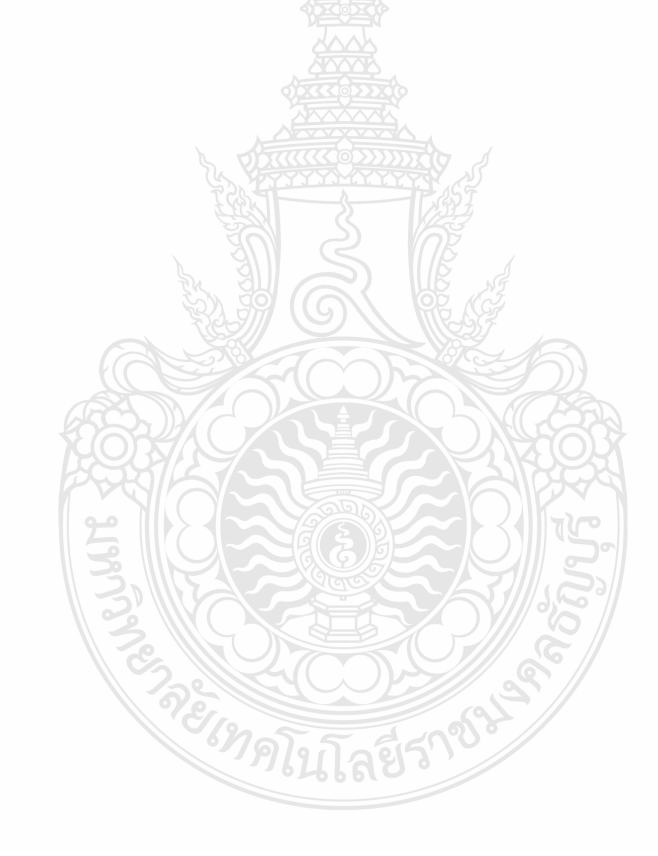

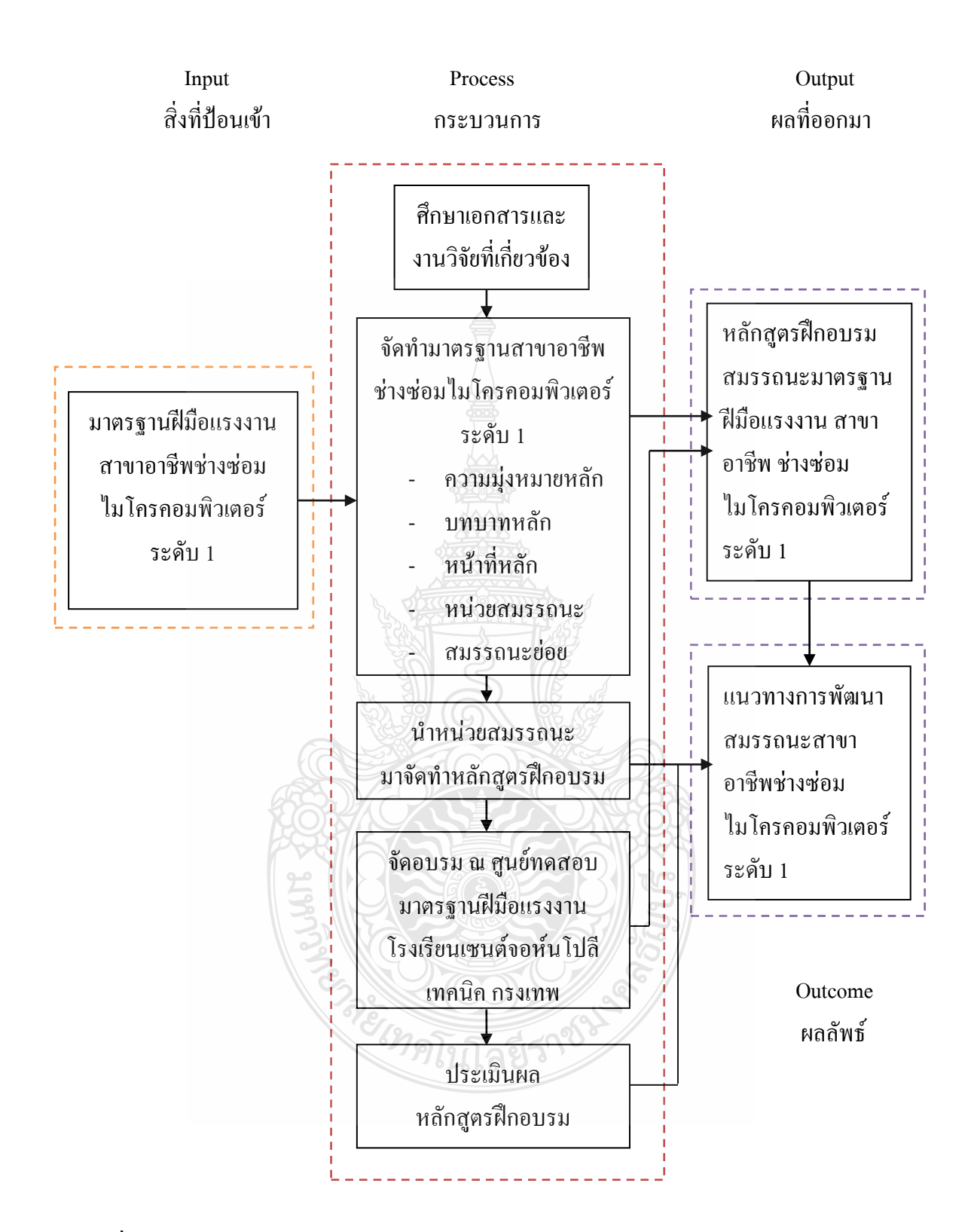

**ภำพที่ 1.1** การพัฒนาหลักสูตรฝึกอบรมสมรรถนะมาตรฐานฝีมือแรงงาน สาขาอาชีพ ช่างซ่อม ไมโครคอมพิวเตอร์ระดับ 1

### **1.8 ประโยชน์ที่คำดว่ำจะได้รับ**

1.8.1 ได้หลักสูตรฝึกอบรมสมรรถนะ มาตรฐานฝีมือแรงงาน สาขาอาชีพช่างซ่อมไมโคร คอมพิวเตอร์ ระดับ 1

1.8.2 เป็นแนวทางในการพัฒนามาตรฐานฝีมือแรงงานแห่งชาติในรูปของหน่วยสมรรถนะ

1.8.3 ผู้เข้ารับการฝึกอบรมหลักสูตรฝึกอบรมสมรรถนะมาตรฐานฝีมือแรงงานสาขาอาชีพช่าง ซ่อมไมโครคอมพิวเตอร์ ระดับ 1 สามารถนำสมรรถนะที่ได้รับการพัฒนาตนเองไปขอรับการทดสอบ มาตรฐานฝีมือแรงงานแห่งชาติ ตามประกาศ คณะกรรมการค่าจ้าง เรื่อง อัตราค่าจ้างตามมาตรฐาน ฝีมือแรงงานเพื่อได้รับค่าจ้างแรงงานเพิ่มขึ้น

1.8.4 เป็นแนวทางในการจัดทำมาตรฐานฝีมือแรงงานแห่งชาติ (National Skill Standard) ในการพัฒนาหลักสูตรฝึกอบรมสมรรถนะมาตรฐานฝีมือแรงงาน สาขาอาชีพช่างซ่อม ไมโครคอมพิวเตอร์ในระดับที่สูงขึ้น

1.8.5 สถาบันและองค์กรที่เกี่ยวข้อง สามารถนำไปเป็นแนวทางในการจัดทำหลักสูตรฝึกอบรม สมรรถนะมาตรฐานฝีมือแรงงาน ได้อย่างถูกต้องและเหมาะสม สอดคล้องกับความต้องการของ การปฏิบัติงานในอาชีพ

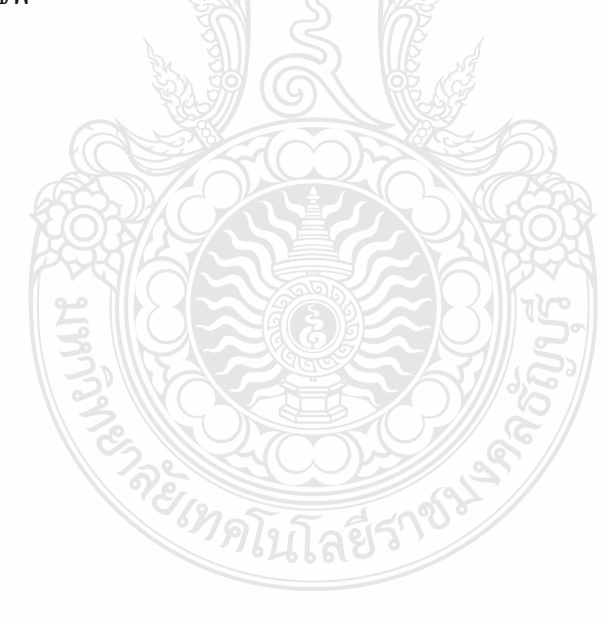

### **บทที่ 2**

## **เอกสารและงานวิจัยที่เกี่ยวข้อง**

การวิจัยครั้งนี้ผู้วิจัยได้ศึกษาเอกสารและงานวิจัยที่เกี่ยวข้องเรื่องการพัฒนาหลักสูตร ฝึกอบรมสมรรถนะตามมาตรฐานฝีมือแรงงาน สาขาอาชีพช่างซ่อมไมโครคอมพิวเตอร์ ระดับ 1โดย ในครั้งนี้ผู้วิจัยได้ท าการศึกษาและท าความเข้าใจเกี่ยวกับแนวคิดทฤษฎี ผลงานเขียนและงานการวิจัย ต่างๆ ได้ท าการศึกษาหัวข้อต่างๆ ที่เกี่ยวข้องดังนี้

- 2.1 การพัฒนาหลักสูตรฝึกอบรม
- 2.2 ความรู้เกี่ยวกับสมรรถนะ
- 2.3 สมรรถนะมาตรฐานฝีมือแรงงาน สาขาช่างซ่อมไมโครคอมพิวเตอร์ระดับ 1
- 2.4 การจัดทำหน่วยสมรรถนะตามรูปแบบมาตรฐานอาชีพ
- 2.5 หลักสูตรฝึกอบรมแบบฐานสมรรถนะ
- 2.6 การพัฒนาโมดูลแบบฐานสมรรถนะ
- 2.7 งานวิจัยที่เกี่ยวข้อง

#### **2.1 การพัฒนาหลักสูตรฝึกอบรม**

2.1.1 ความหมายของหลักสูตร

คาร์เตอร์ วี กู๊ด (Carter V. Good ,1973: 157–158) ได้ให้ความเห็นว่า การพัฒนาหลักสูตร เกิดขึ้นได้2 ลักษณะ คือ การปรับปรุงและเปลี่ยนแปลงหลักสูตร การปรับปรุงหลักสูตรเป็นวิธีการ พัฒนาหลักสูตรอย่างหนึ่ง เพื่อให้เหมาะสมกับโรงเรียนหรือระบบโรงเรียน จุดหมายของการสอน วัสดุอุปกรณ์ วิธีสอนรวมทั้งการประเมินผล ส่วนคำว่า การเปลี่ยนแปลงหลักสูตร หมายถึงการแก้ไข หลักสูตรให้แตกต่างไปจากเดิม เป็นการสร้างโอกาสทางการเรียนขึ้นไป

ทาบา และ ฮิลดา (Taba and Hilda, 1962: 10-11) กล่าวไว้ว่า หลักสูตร หมายถึง แผนการ เรียนรู้ซึ่งประกอบด้วยเป้าหมายของการเรียนรู้และจุดประสงค์ของการเรียนรู้ที่เฉพาะเจาะจง เป้าหมายและจุดประสงค์เหล่านี้จะเป็นเครื่องชี้แนวทางในการเลือกและจัดหาเนื้อหา และจะบอกถึง วิธีการจัดการเรียนการสอน รวมถึงการประเมินผลด้วย

โบแชมป์และจอร์จ (Beauchamp and George, 1968: 145) ได้ให้ความหมายของหลักสูตร หมายถึง เนื้อหาวิชาที่จะต้องเรียนต้องสอนโดยมีการสร้างหลักสูตร รูปแบบของหลักสูตร ทฤษฎีของ หลักสตรและแหล่งอ้างอิงพื้นฐาน

เซเลอร์และอเล็กซานเดอร์ (Saylor and Alexander,1981:4)ได้ให้ความหมายของหลักสูตรว่า หลักสูตร หมายถึง บรรดาความพยายามทั้งหมดของโรงเรียนในการที่จะก่อให้เกิดผลการเรียนที่ โรงเรียนพึงปรารถนา ทั้งในสถานการณ์ภายใน และภายนอกโรงเรียน

ิสงัด อุทรานันท์ (2532: 8) ได้จัดหมวดหม่ความหมายของหลักสูตรว่ามี 8 อย่าง ดังนี้

1. หลักสูตร หมายถึงกระบวนการหรือรายการเนื้อหาที่จัดสอนไว้ในโรงเรียน เช่น หลักสูตร คือ รายการของสิ่งต่างๆ ซึ่งเด็กหรือเยาวชนต้องทำเพื่อประสบการณ์การพัฒนาความสามารถที่จะทำ ี สิ่งต่าง ๆ ให้เหมาะสมสำหรับการคำรงชีวิตในวัยผู้ใหญ่

2. หลักสูตร หมายถึง กลุ่มประสบการณ์ที่สถานศึกษาจัดให้ผู้เรียน เช่น หลักสูตร หมายถึง ระบบการเรียน และประมวลประสบการณ์ที่ผู้เรียนได้รับภายใต้การจัดการของโรงเรียน

3. หลักสตร หมายถึง กิจกรรมการสอนชนิดต่างๆ ที่เตรียมการไว้และจัดให้แก่นักเรียนโดย โรงเรียนและระบบโรงเรียน

4. หลักสูตร หมายถึง สิ่งที่สังคมคาดหมายหรือมุ่งหวังให้ผู้เรียนได้รับ เช่น หลักสูตร คือ การเตรียมการก่อนที่จะด าเนินการจัดการเรียนการสอน ในส่วนของการจัดล าดับเนื้อหาวิชาการเลือก เนื้อหาที่เหมาะสมสำหรับนำมาสอน การเลือกวัสดุอุปกรณ์ รวมทั้งกฎเกณฑ์ในการจัดกลุ่มเพื่อให้ผล การสอนได้ผลมากที่สุด

5. หลักสูตร หมายถึง สื่อกลางที่จะนำผู้เรียนไปสู่ปลายทาง เช่น หลักสูตร คือ วิธีการเตรียม เยาวชน ให้มีส่วนร่วมในฐานะที่เป็นสมาชิกที่สามารถสร้างผลผลิตให้แก่สังคมของเรา

6. หลักสูตร หมายถึงข้อผูกพันระหว่างผู้เรียนกับผู้สอนและสิ่งแวดล้อมทางการจัดการเรียน ในความหมายของหลักสูตรลักษณะนี้ จะมีความหมายคล้ายกับสัญญา ซึ่งผู้เรียนจะต้องปฏิบัติตาม ข้อตกลง ที่ทำไว้ จะเป็นข้อผูกพันที่ผู้เรียนกระทำร่วมกับผู้สอน เพื่อนเรียน สิ่งแวดล้อม วัสดุอุปกรณ์ การเรียน ความคิดหรือสัญญาต่าง ๆ

7. หลักสูตร หมายถึง กระบวนการปฏิสัมพันธ์ระหว่างนักเรียนกับครูและเนื้อหาสาระซึ่ง ประกอบด้วย ข้อมูล ทักษะและค่านิยม เพื่อนำไปสู่จุดหมายปลายทางที่กำหนดไว้ เป็นให้ความหมาย ของกลุ่มอาจารย์ผู้เชี่ยวชาญ

8. หลักสูตร หมายถึง แผนงานที่วางไว้ล่วงหน้า หมายถึงหลักสูตรที่เขียนไว้อย่างเป็น ลายลักษณ์อักษร ทั้งนี้เพื่อเป็นแนวทางที่จะน าเด็กไปสู่จุดหมายของการศึกษา

ผู้วิจัยได้สังเคราะห์ความหมายของการพัฒนาหลักสูตรดังนี้ โบแชมป์ และ จอร์จ (Beauchamp and George, 1968: 145) ได้ให้ความหมายสอดคล้องกับ ทาบา และ ฮิลดา (Taba and Hilda, 1962: 10-11) กล่าวไว้ว่า หลักสูตร หมายถึง เนื้อหาวิชาที่จะต้องเรียนต้องสอนโดยมีการ สร้างหลักสูตร รูปแบบของหลักสูตร แผนการเรียนรู้ซึ่งประกอบด้วยเป้าหมายของการเรียนรู้และ จุดประสงค์ของการเรียนรู้วิธีการจัดการเรียนการสอน รวมถึงการประเมินผล และมีนักการศึกษาที่มี ความเห็นใกล้เคียงกันแต่บางประเด็นแตกต่างกันไป โดย คาร์เตอร์ วี กู๊ด (Carter V. Good, 1973: 157–158)ได้ให้ความหมายสอดคล้องกับ เซเลอร์ และ อเล็กซานเดอร์(Saylor and Alexander, 1981:4) และ สงัด อุทรานันท์(2532: 8)กล่าวไว้ว่า การพัฒนาหลักสูตร หมายถึงกระบวนการศึกษาการ ปรับปรุงและเปลี่ยนแปลงหลักสูตร การปรับปรุงหลักสูตรเป็นวิธีการพัฒนาหลักสูตรอย่างหนึ่งที่จัด สอนไว้ในโรงเรียน เพื่อให้เหมาะสมกับโรงเรียนหรือระบบโรงเรียน ก่อให้เกิดผลการเรียนที่ โรงเรียนพึงปรารถนา ทั้งในสถานการณ์ภายใน และภายนอกโรงเรียน

2.1.2 ความหมายของการฝึกอบรม

เชาว์ดารี และ ดี พอล (Chowdhry and D. Paul, 1986: 7) ได้ให้ความหมายของการฝึกอบรมว่า เป็นกระบวนการของการช่วยบุคคลสำหรับการส่งเสริมประสิทธิภาพและประสิทธิผลในงาน โดยการ ปรับปรุงและปรับความรู้ทางวิชาชีพของบุคคลใหม่โดยการพัฒนาทักษะที่สอดคล้องกับงานและการ อบรมฝึกฝนพฤติกรรมที่เหมาะสมและทัศนคติที่ดีต่อการทำงานและบุคคลอื่น

 คิงส์เบลรี่ และ โจเซฟ บี (Kingsbury and Joseph B, 1957: 58) ได้ให้ความเห็นว่า การฝึกอบรม คือความพยายามขององค์กรที่จะเปลี่ยนแปลงพฤติกรรมของพนักงานให้เป็นไปในทาง ที่พัฒนาขึ้น ทั้งด้านทัศนคติ ทักษะในการทำงาน ความรู้ ความคิด รวมถึงการช่วยขจัดความกังวล ใจข้อข้องใจ และปัญหาต่างๆให้หมดไป

จงกลนี ชุติมาเทวินทร์ (2542: 1)ได้ให้ความเห็นว่า การฝึกอบรมเป็นการจัดกระบวนการ เรียนรู้เพื่อปรับเปลี่ยนพฤติกรรมอันเป็นการเพิ่มความสามารถในการทำงานของคน ทั้งในเรื่องของ ความรู้ ทักษะ ทัศนคติ ความชำนาญในการปฏิบัติงาน

ชูชัย สมิทธิไกร(2544:172) กล่าวว่าการฝึกอบรม คือกระบวนการจัดการเรียนรู้อย่างเป็น ระบบ เพื่อสร้างหรือเพิ่มพูนความรู้ ทักษะ ความสามารถและเจตคติอันจะช่วยปรับปรุงให้ การปฏิบัติงานมีประสิทธิภาพสูงขึ้น

สุภาพร พิศาลบุตรและยงยุทธ เกษสาคร (2544:107) ได้ให้ความหมาย หลักสูตรฝึกอบรม ว่าเป็นประมวลความรู้ที่จัดให้ผู้เข้ารับการอบรม เพื่อเกิดความรู้ความเข้าใจ ทักษะ ทัศนคติและเกิด การเปลี่ยนแปลงพฤติกรรมตามวัตถุประสงค์ของหลักสูตร

ณัติเทพ พิทักษานุรัตน์ (2542: 2) กล่าวว่า การฝึกอบรม หมายถึง กระบวนการใช้เทคนิค ้วิธีการที่จะเพิ่มพนสมรรถภาพการทำงานของบคลากร ที่จะปฏิบัติงานในองค์กรนั้นๆ ในด้านความรู้ ทักษะ เจตกติ และนิสัยในการปฏิบัติงานให้มีประสิทธิภาพยิ่งขึ้น บรรลุสู่เป้าหมาย โดยเน้นการนำไป ใช้ในทันทีทันใด ให้เกิดผลสำเร็จตามที่วางไว้

ผู้วิจัยได้สังเคราะห์ความหมายของการฝึกอบรม ดังนี้ เชาว์ดารี และ ดี พอล (Chowdhry and D. Paul, 1986: 7) ได้ให้ความหมายสอดคล้องกับ จงกลนี ชุติมาเทวินทร์ (2542: 1) ชูชัย สมิทธิไกร (2544: 172)และ ณัติเทพ พิทักษานุรัตน์ (2542: 2)กล่าวไว้ว่า การฝึกอบรม หมายถึง กระบวนการ จัดการเรียนรู้เพื่อสร้างหรือเพิ่มพูน ด้านความรู้ ทักษะ เจตคติและนิสัยในการปฏิบัติงานให้มี ประสิทธิภาพยิ่งขึ้น บรรลุสู่เป้าหมาย และมีนักการศึกษาที่มีความเห็นใกล้เคียงกันแต่บางประเด็น แตกต่างกันไป คิงส์เบลรี่ และ โจเซฟ บี (Kingsbury and Joseph B, 1957: 58) ได้ให้ความหมาย สอดคล้องกับ สุภาพร พิศาลบุตรและยงยุทธ เกษสาคร (2544: 107)กล่าวไว้ว่า การฝึกอบรม หมายถึง เป็นประมวลความรู้ที่จัดให้ผู้เข้ารับการอบรม ที่จะเปลี่ยนแปลงพฤติกรรมของพนักงานไปในทางที่ พัฒนาขึ้น ทั้งด้านทัศนคติ ทักษะในการทำงาน ความรู้ ความคิด และเกิดการเปลี่ยนแปลงพฤติกรรม ตามวัตถุประสงค์ของหลักสูตร

2.1.3 ความส าคัญของการฝึกอบรม

มนุษย์เป็นทรัพยากรชนิดหนึ่งซึ่งมีค่าต่อองค์กร ดังนั้นองค์กรจึงมีการลงทุนในมนุษย์และ คาดหวังให้สิ่งที่ลงทุนไปนั้นกลับมาตอบแทนองค์กร สังคม และประเทศชาตินักบริหารต่างยอมรับ ว่าความสำเร็จในการประกอบการหรือการทำงานใดๆ นอกจากจะอาศัย เครื่องมือและระบบการ ทำงานที่ดีแล้ว ปัญหาที่เกิดจากการทำงานของคนหรือปัจจัยตัวบุคคลมีความสำคัญยิ่งกว่า คุณสมบัติ ของผู้ปฏิบัติงานย่อมอยู่เหนือคุณภาพของเครื่องมือที่มีประสิทธิภาพมากที่สุดและทันสมัยที่สุดเสมอ จะเห็นใด้จากแนวโน้มขององค์กรในช่วงระยะเวลาหลายปีมานี้ได้ให้ความสำคัญกับการพัฒนา ทรัพยากรมนุษย์โดยมีการวางแผนอย่างเป็นระบบต่อเนื่อง เพื่อพัฒนาขีดความสามารถในการ ปฏิบัติงานของพนักงาน และประสิทธิภาพในการดำเนินงานขององค์กร โดยการฝึกอบรม การให้ ความรู้การจัดโปรแกรมพัฒนาพนักงาน ให้มีโอกาสได้พัฒนาตนเองและได้รับความก้าวหน้าใน อาชีพสำหรับอนาคต

เครือวัลย์ ลิ่มอภิชาติ(2531: 6) องค์กรไม่ว่าจะเป็นภาครัฐบาลหรือเอกชนต่างก็ให้ ความส าคัญต่อเรื่องการฝึกอบรมเช่นกัน โดยการส่งเสริมให้บุคลากรมีโอกาสเข้ารับการฝึกอบรมมาก ขึ้น บางองค์กรกำหนดงบประมาณเพื่อการฝึกอบรมถึงร้อยละ 15 ของงบประมาณทั้งหมด ไม่ว่าจะ เป็นการฝึกอบรมในขณะทำการหรือนอกที่ทำการ โดยองค์กรเป็นผู้จัดการฝึกอบรมเองหรือให้องค์กร อื่นจัดฝึกอบรมให้การที่จะต้องมีการฝึกอบรมเนื่องจากสาเหตุดังต่อไปนี้

1. ไม่มีสถาบันการศึกษาใดที่สามารถผลิตคนให้มีความสามารถที่จะทำงานให้องค์กร ต่างๆ ได้ทันที และองค์กรที่ได้รับบุคลากรใหม่จึงจะต้องทำการฝึกอบรมประเภทก่อนเข้า ท างาน เข้าใจถึงสิทธิ์และหน้าที่ ในฐานะที่เป็นสมาชิกขององค์การตลอดจนเข้าใจวัตถุประสงค์ของ หน่วยงาน มีความรู้ทักษะและทัศนคติที่เหมาะสมกับความต้องการของหน่วยงานและช่วยสร้างขวัญ ทัศนคติที่ถูกต้องให้กับบุคลากรใหม่

2. สภาพแวดล้อมต่างๆ ทั้งสภาพแวดล้อมภายในและภายนอกมีการเปลี่ยนแปลง ตลอดเวลา สภาพแวดล้อมภายนอกได้แก่ สภาพทางการเมือง สังคม เศรษฐกิจ ทั้งภายในประเทศและ ต่างประเทศ นโยบายของรัฐบาลที่ให้ความสำคัญด้านต่างๆ โดยเฉพาะการส่งเสริมให้คนในทุกชุมชน มีความเข้มแข็งสามารถเชื่อมโยงการแปรรูปผลิตผลการเกษตรกับโครงการ "หนึ่งตำบลหนึ่ง ผลิตภัณฑ์" ที่จัดตั้งกองทุนหมู่บ้านแห่งละ 1 ล้านบาท เพื่อเป็นแหล่งเงินทุนหมุนเวียนระยะยาว ส าหรับการลงทุนและสร้างรายได้แก่ประชาชนทุกคน

3. ได้มีการพิสูจน์แล้วว่าการฝึกอบรมที่ไม่เป็นระบบก่อให้เกิดค่าใช้จ่ายในการฝึกอบรม ทางอ้อมสูงกว่า เนื่องจากผู้ปฏิบัติงานต้องฝึกฝนฝีมือเองโดยการลองผิดลองถูกหรือสังเกตจากที่ผู้อื่น ท าให้เสียเวลาและอาจไม่ได้เรียนรู้วิธีการปฏิบัติงานที่ดีที่สุดได้อีกด้วย

ผู้วิจัยได้สังเคราะห์ความสำคัญของการฝึกอบรม ดังนี้ เครือวัลย์ ลิ่มอภิชาติ (2531: 6) ได้ให้ ความเห็นไว้ว่า องค์กรไม่ว่า จะเป็นภาครัฐบาลหรือเอกชนต่างก็ให้ความสำคัญต่อเรื่องการฝึกอบรม ดังนั้นองค์กรจึงมีการลงทุนในมนุษย์และคาดหวังให้สิ่งที่ลงทุนไปนั้นกลับมาตอบแทนองค์กร สังคม และประเทศชาติ นักบริหารต่างยอมรับว่าความสำเร็จในการประกอบการหรือการทำงานใดๆ นั้น นอกจากจะอาศัย เครื่องมือและระบบการทำงานที่ดีแล้ว ปัญหาที่เกิดจากการทำงานของคนหรือปัจจัย ตัวบุคคลมีความส าคัญยิ่งกว่า คุณสมบัติของผู้ปฏิบัติงานย่อมอยู่เหนือคุณภาพของเครื่องมือที่มี ประสิทธิภาพ มากที่สุดและทันสมัยที่สุดเสมอ

2.1.4 จุดมุ่งหมายของการฝึกอบรม

ี สมคิด บางโม (2545: 14) การฝึกอบรมเป็นการเพิ่มพูนความรู้ความสามารถในการทำงาน เฉพาะอย่าง อาจจำแนกวัตถุประสงค์ในการฝึกอบรมได้ 4 ประการ เรียกย่อสั้นๆ ว่า KUSA ดังนี้

1. เพิ่มพูนความรู้(Knowledge) ให้มีความรู้หลักการทฤษฎีแนวคิดในเรื่องที่อบรมเพื่อ นำไปใช้ในการทำงาน

2. เพิ่มพูนความเข้าใจ (Understand) เป็นลักษณะที่ต่อเนื่องจากความรู้กล่าวคือ เมื่อรู้ใน หลักการและทฤษฎีแล้วสามารถตีความ แปลความ ขยายความ และอธิบายให้คนอื่นทราบได้รวมทั้ง สามารถน าไปประยุกต์ได้

3. เพิ่มพูนทักษะ (Skill) ทักษะคือความชำนาญ หรือความคล่องแคล่วในการปฏิบัติอย่างใด อย่างหนึ่งได้โดยอัตโนมัติเช่น การใช้เครื่องมือต่างๆ การขับรถการขี่จักรยาน เป็นต้น

4. การเปลี่ยนแปลงเจตคติ(Attitude) เจตคติหรือทัศนคติคือความรู้สึกที่ดีหรือไม่ดีต่อ สิ่งต่าง ๆ การฝึกอบรมมุ่งให้เกิดหรือเพิ่มความรู้สึกที่ดีๆ ต่อองค์กร ต่อผู้บังคับบัญชา ต่อเพื่อน ร่วมงาน และต่องานที่มีหน้าที่รับผิดชอบ เช่น ความจงรักภักดีต่อบริษัท ความภาคภูมิใจต่อสถาบัน ความสามัคคีในหมู่คณะความรับผิดชอบต่องาน ความเอาใจใส่ต่องาน ความกระตือรือร้น เป็นต้น

ไพโรจน์ ตีรณธนากุล (2541: 18-19) หน่วยงานหรือองค์กร ต่างก็ให้ความสำคัญต่อการ ฝึกอบรมเป็นอย่างมาก ทั้งหน่วยงานของรัฐบาลและเอกชนได้จัดหน่วยงานที่มีหน้าที่เกี่ยวกับการ ฝึกอบรมโดยเฉพาะให้มีหน้าที่พัฒนาความรู้ความสามารถของบุคลากรในองค์กร ให้สามารถ ตอบสนองความเปลี่ยนแปลงทั้งภายในและภายนอกองค์กร สภาพแวดล้อมต่างๆ ทั้งภายในและ ภายนอกองค์กรมีการเปลี่ยนแปลงอยู่ตลอดเวลา ในทางวิทยาศาสตร์และเทคโนโลยีมีความ เจริญก้าวหน้าอย่างรวดเร็วจำเป็นต้องมีการปรับเปลี่ยนในด้านต่างๆเช่น หลักการทำงาน การบริหาร ้องค์กร การเปลี่ยนแปลงหน้าที่หรือการเลื่อนตำแหน่งซึ่งจะต้องมีการฝึกอบรมเพื่อเตรียมความพร้อม การลองผิดลองถูกไม่ใช่วิธีการที่ดี ได้มีการพิสูจน์แล้วว่าการฝึกอบรมที่มีระบบจะช่วยประหยัด ค่าใช้จ่ายในการดำเนินการ และช่วยลดระยะเวลาในการทำงาน

ผู้วิจัยได้สังเคราะห์จุดมุ่งหมายของการฝึกอบรม ดังนี้ สมคิด บางโม (2545: 14) ได้ให้ ความเห็นสอดคล้องกับไพโรจน์ ตีรณธนากุล(2541: 18-19) กล่าวไว้ว่า วัตถุประสงค์ในการฝึกอบรม แบ่งได้ 4 ประการคือ เพิ่มพูนความรู้(Knowledge) เพิ่มพูนความเข้าใจ (Understand) เพิ่มพูนทักษะ (Skill)การเปลี่ยนแปลงเจตคติ (Attitude) เกี่ยวกับการฝึกอบรมโดยเฉพาะให้มีหน้าที่พัฒนาความรู้ ความสามารถของบุคลากรในองค์กร เพิ่มความรู้สึกที่ดีๆ ต่อองค์กร ต่อผู้บังคับบัญชา ต่อเพื่อน

ร่วมงาน และต่องานที่มีหน้าที่รับผิดชอบ ให้สามารถตอบสนองความเปลี่ยนแปลงทั้งภายในและ ภายนอกองค์กร

2.1.5 ระบบการฝึกอบรม

นิรชรา ทองธรรมชาติ (2544: 12) เสนอกระบวนการฝึกอบรมว่าเป็นการดำเนินงานโดย พิจารณาถึงสิ่งที่ป้อนเข้า (Input) อย่างเป็นระบบ มีการวางแผน มีขั้นตอน มีกระบวนการ (Process) และมีผลออกมา (Output) และจำเป็นต้องมีการย้อนกลับ อย่างต่อเนื่องทุกกระบวนการและมีการ กระทำอย่างต่อเนื่องเป็นระบบ

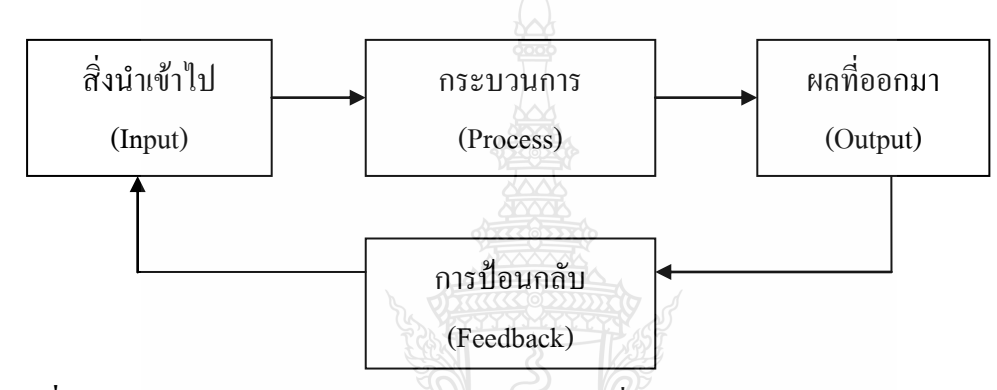

**ภาพที่ 2.1** กระบวนการฝึกอบรมมีการกระท าอย่างต่อเนื่องเป็นระบบ

นักวิชาการทางด้านการฝึกอบรมหลายคนได้พยายามคิดค้น ระบบการฝึกอบรมที่นำ ผลสำเร็จในการฝึกอบรมและได้มีการจัดฝึกอบรมพิสูจน์ว่า เกิดผลสำเร็จอย่างเช่น ของเจมส์ อาร์เบค จเนียร์ (James R. Beck, Jr.) ผู้อำนวยการสำนักฝึกอบรมสำนักงานคณะกรรมการข้าราชการพลเรือน ในประเทศสหรัฐอเมริกา (Director, Bureau of Training, U.S. Civil Service Commission) ได้เขียน บทความเรื่อง Eight basic Successful Training Programs สถาบันพัฒนาข้าราชการพลเรือน สำนักงาน ข้าราชการพลเรือน (2528: 57-65) ได้สรุปได้ความว่า การฝึกอบรมและการพัฒนาจะประสบความ ส าเร็จได้นั้นจะต้องมีขั้นตอนดังนี้

1. พิจารณาวิเคราะห์ความจำเป็นในการฝึกอบรมด้วยความระมัดระวัง (Determination of Training Need)

2. ได้รับความร่วมมือสนับสนุนจากองค์กรที่เกี่ยวข้อง (Organizationally Related Training) เช่น ในส่วนราชการองค์กรที่เกี่ยวข้องนั้นหมายถึงทางด้านงบประมาณ สภาพัฒนาเอกชนที่เกี่ยวข้อง หมายถึง องค์กรที่สนับสนุนโครงการเช่น องค์กรผู้ส่งเข้ารับการฝึกอบรม องค์กรที่สนับสนุนทางด้าน การเงิน เป็นต้น

3. มีการวางแผนการฝึกอบรมอย่างระมัดระวัง (Planning For Training Work)

่ 4. กำหนดวัตถุประสงค์การฝึกอบรมที่ชัดเจนว่ามีความคาดหวังอะไร เมื่อการฝึกอบรมนั้น สิ้นสุดลง (Establishment of Training j Objectives)

5. กำหนดคุณสมบัติของผู้เข้ารับการฝึกอบรมโดยกำหนดให้มี ประสบการณ์วุฒิการศึกษา ใกล้เคียงกัน (Establishment of Rigid Training Attendance Criteria)

6. สร้างบรรยากาศการฝึกอบรมแบบผู้ใหญ่ (Establishment of an Adult Learning Climate)

7. กำหนดเจ้าหน้าที่อบรมโดยกำหนดบุคคลที่มีความรู้ในการฝึกอบรม (Training Relevance)

8. ประเมินผลและติดตามผลโดยพิจารณาจากความจำเป็นในการฝึกอบรมตาม วัตถุประสงค์และมาตรฐานของผู้เข้ารับการฝึกอบรม (Evaluation)

บัคลี่ย์ และ เคเพิล (Buckley; & Caple, 1995: 245) ใด้นำเสนอรูปแบบพื้นฐานใน การฝึกอบรมอย่างเป็นระบบ ประกอบด้วยกิจกรรมหลัก 4 กิจกรรม ดังภาพที่ 2.2คือ

- 1. การวิเคราะห์หาความจำเป็นในการฝึกอบรม
- 2. การออกแบบหลักสูตรฝึกอบรม
- 3. การจัดหลักสูตรฝึกอบรม
- 4. การประเมินประสิทธิผลของการฝึกอบรม

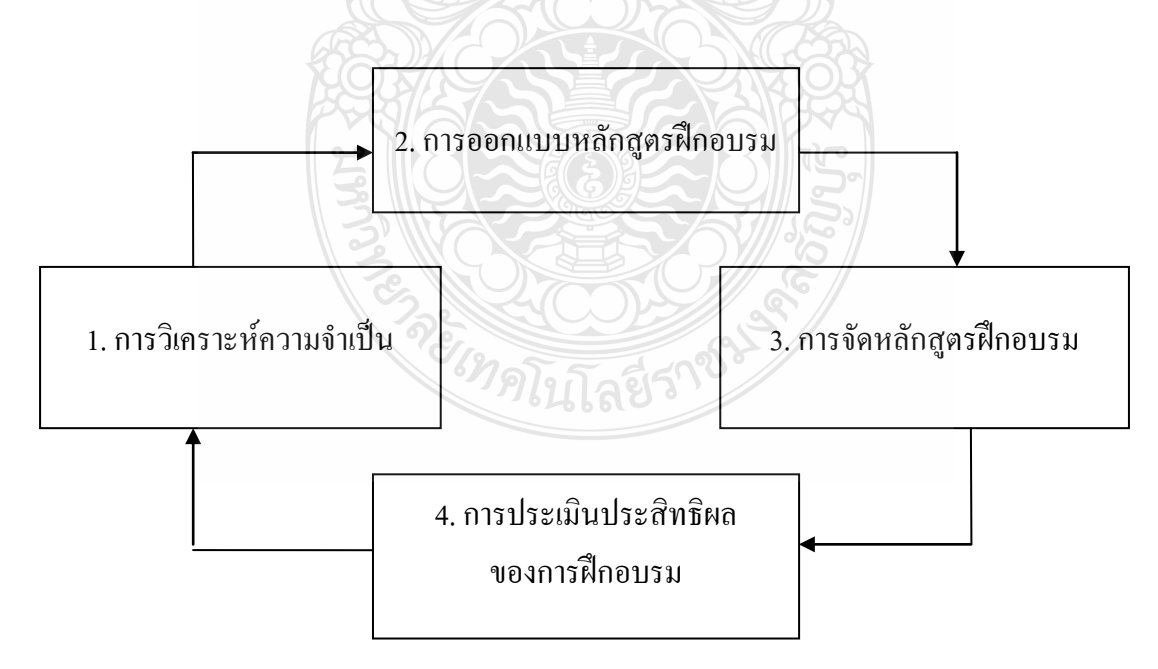

**ภาพที่ 2.2** โมเดลพื้นฐานของการฝึกอบรมอย่างเป็นระบบ

เนลเลอร์, เลียวนาร์ด (Nadler, Leonard, 989: 4-12) ได้เสนอ The Critical Events Model – CEM ที่พัฒนาขึ้นมาจากกระบวนการอบรมในปี ค.ศ.1965 แบบจำลองนี้นำไปใช้กลุ่มผู้เข้ารับ การอบรม โดยกระบวนการพัฒนาโครงการฝึกอบรมจะมีการประเมินผลและให้ผลย้อนกลับที่ชัดเจน ในทุกขั้นตอนของการจัดฝึกอบรม ยกเว้นขั้นตอนแรก คือกำหนดความต้องการขององค์กร ด้วยการ ดึงบุคลากรฝ่ายต่าง ๆ ในองค์กรมาช่วยวิเคราะห์ในแต่ละขั้นตอน และสามารถ ปรับแก้ให้เหมาะสม ได้ไม่จ าเป็นต้องยึดถือการวางแผนในครั้งแรกและปรับแผนได้ตามเงื่อนไข และตัวแปรทั้งภายนอก และภายในองค์การ Nadler เชื่อว่าการจัดโครงการฝึกอบรมอาจพบกับ สถานการณ์ที่ไม่คาดคิด ซึ่งกำหนดองค์ประกอบสำคัญของการฝึกอบรมของ Nadler มี 9 ขั้นตอน ดังภาพที่ 2.3

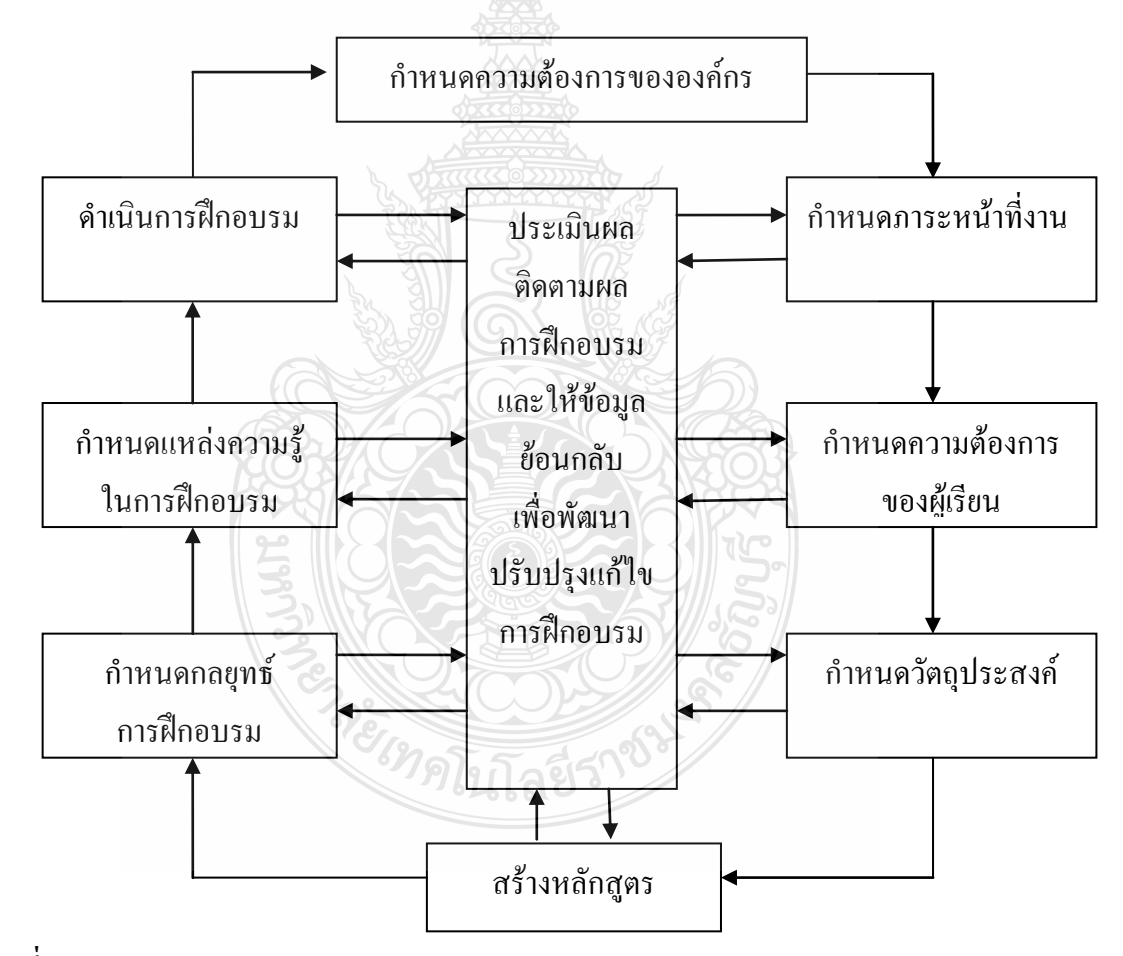

**ภาพที่ 2.3** The Critical Events Model ของ Nadler

ผู้วิจัยได้สังเคราะห์ระบบการฝึกอบรม ดังนี้ นิรชรา ทองธรรมชาติ (2544: 12) ได้ให้ ความหมายสอดคล้องกับ เจมส์ อาร์เบคจูเนียร์ (James R. Beck, Jr.) (2528:57-65) บัคลี่ย์และ เคเพิล (Buckley; & Caple, 1995: 245) เนลเลอร์, เลียวนาร์ด (Nadler, Leonard, 989: 4-12) กล่าวไว้ว่า ระบบ การฝึกอบรม หมายถึง กระบวนการฝึกอบรมเป็นการคำเนินงานโดยพิจารณาถึงสิ่งที่ป้อนเข้า (Input) อย่างเป็นระบบ มีการวางแผน มีขั้นตอน มีกระบวนการ (Process) และมีผลออกมา (Output) และ จ าเป็นต้องมีการย้อนกลับ อย่างต่อเนื่องทุกกระบวนการและมีการกระท าอย่างต่อเนื่องเป็นระบบ พิจารณาวิเคราะห์ความจำเป็นในการฝึกอบรมด้วยความระมัดระวัง (Determination of Training Need) มีการวางแผนการฝึกอบรมอย่างระมัดระวัง (Planning For Training Work) ประเมินผลและติดตามผล โดยพิจารณาจากความจำเป็นในการฝึกอบรม วัตถุประสงค์และมาตรฐานของผู้เข้ารับการฝึกอบรม (Evaluation) โดยกระบวนการพัฒนาโครงการฝึกอบรมจะมีการประเมินผลและให้ผลย้อนกลับที่ ชัดเจนในทุกขั้นตอนของการจัดฝึกอบรม

ดังนั้นระบบการฝึกอบรม หมายถึงกระบวนการที่ได้จากการวิเคราะห์และสังเคราะห์จนได้ องค์ประกอบต่างๆ ขึ้นมีความเชื่อมโยงกันขององค์ประกอบของกระบวนการฝึกโดยมีกรอบแนวคิดที่ ทำเกิดความมั่นใจได้ว่ากระบวนการฝึกจะมีความต่อเนื่อง สามารถดำเนินการตามขั้นตอนที่กำหนด และมีความก้าวหน้าไปอย่างมีประสิทธิภาพ ตามจุดมุ่งหมายที่ตั้งไว้ซึ่งเป็นการนำเอาปัจจัยต่างๆ ที่เกี่ยวข้องกับการฝึกอบรม ได้แก่ ผู้รับการฝึก ผู้ฝึก หลักสูตร สื่อการฝึก ระเบียบวิธีและเทคนิค วัสดุอุปกรณ์ เครื่องมือ เครื่องจักร และเทคโนโลยีการฝึก สถานฝึก และสภาพแวดล้อมในการฝึกอบรม เช่น ระบบแสงสว่าง เครื่องอำนวยความสะดวกต่างๆ เป็นต้น รวมถึงแนวคิดและกระบวนการ มาผสมผสานการด าเนินงานร่วมกันเพื่อให้บรรลุเป้าหมายอย่างใดอย่างหนึ่งตามที่ได้วางแผนไว้ โดยภายในระบบใดๆ อาจประกอบไปด้วยระบบย่อยๆ (Subsystem) ต่างๆ ที่ต้องทำงานร่วมกันเพื่อให้ บรรลุวัตถุประสงค์เดียวกัน

2.1.6 ขั้นตอนการฝึกอบรม

เดรทเลอร์ (Dessler1997:251) ได้กล่าวถึงขั้นตอนในการฝึกอบรมและกระบวนการพัฒนา 5 ขั้นตอน (Five-step training and development process) ไว้ดังนี้

1. ขั้นวิเคราะห์ความต้องการ (Need Analysis)

1) รวบรวมทักษะที่เป็นงานเฉพาะที่ต้องปรับปรุงในการปฏิบัติงานและการผลิต

2) วิเคราะห์ผู้เข้าอบรมเพื่อให้แน่ใจว่าแผนการฝึกอบรมเหมาะสมกับคุณสมบัติของ ผู้เข้าอบรมด้านการศึกษา ประสบการณ์ทักษะ ทัศนคติและแรงจูงใจส่วนตัว

3) ใช้งานวิจัยเพื่อพัฒนาความรู้เฉพาะด้าน และวางแนวทางการปฏิบัติงาน

2. ขั้นออกแบบเนื้อหาที่จะสอน (Instructional design)

1) รวบรวมจุดประสงค์ วิธีการสอน สื่อ คำอธิบายลักษณะ และการจัดเรียง ลำดับของ เนื้อหา การยกตัวอย่าง การทำแบบฝึกหัด และกิจกรรมนำมาจัดเป็นหลักสูตรเพื่อช่วยการเรียน และ จัดแผนส าหรับการพัฒนาความรู้

2) จัดเตรียมอุปกรณ์ต่างๆให้พร้อมสำหรับการอบรมเช่น เอกสารประกอบการอบรม คู่มือและวีดีโอเป็นต้น

3) ด าเนินการฝึกอบรมด้วยความรอบคอบ มีคุณภาพ และมีประสิทธิผล โดยยึด ความส าคัญของแผนงานทั้งหมด และแก้ไขข้อบกพร่องให้เรียบร้อย

3. ทำให้เกิดความเที่ยงตรง (Validation) ฝึกซ้อมการนำเสนอและจริงต่อผู้เข้าอบรม เพื่อให้แน่ใจว่าแผนงานมีความเรียบร้อยและมีประสิทธิผล

4. ขั้นปฏิบัติ (Implementation) ดำเนินการฝึกอบรมและฝึกปฏิบัติ ซึ่งมุ่งนำเสนอ ความรู้ และทักษะในการปฏิบัติงาน

5. ขั้นประเมินผลและติดตามผล (Evaluation and Follow-up) ประเมินความสำเร็จตาม แผนงานดังต่อไปนี้

1) ปฏิกิริยา (Reaction) บันทึกปฏิกิริยาของผู้เรียนที่มีต่อการฝึกอบรม

2) การเรียนรู้(Learning) ใช้เครื่องมือการป้อนกลับ หรือใช้การวัดผลก่อนและหลังว่า ผู้เรียนได้เรียนรู้อะไรบ้าง

3) พฤติกรรม (Behavior) หัวหน้าบันทึกปฏิกิริยาการปฏิบัติงานของผู้เรียนโดยวัด ทักษะและการน าความรู้ใหม่ไปใช้ในการปฏิบัติงาน

4) ผลลัพธ์(Results) พิจารณาปรับปรุงผลการปฏิบัติงาน และประเมินความต้องการ การฝึกอบรมเพิ่ม ซึ่งจะเป็นการประเมินความส าเร็จหรือความล้มเหลวของแผนงาน

วิชัย โถสุวรรณจินดา (2545: 69–73) ได้กล่าวว่าการฝึกอบรม บรรลุผลส าเร็จนั้น จะต้องมี ความต้องการในการฝึกอบรมเกิดขึ้น นำไปสู่เป้าหมายในการฝึกอบรม และการดำเนินการฝึกอบรม ดังนั้นการจัดการฝึกอบรมจึงต้องเป็นไปตามขั้นตอนต่อไปนี้

1. การหาความต้องการในการฝึกอบรม เป็นการศึกษา ปัญหาในองค์กรที่อาจแก้ไขได้โดย การฝึกอบรม เช่น ผลการทำงานหรือผลิตผลของงานตกต่ำ คนมีความตั้งใจในการทำงานน้อยลง เกิด อุบัติเหตุบ่อยผิดปกติมีการลาป่วย ลากิจ และขาดงานมาก บริการที่ให้แก่ผู้มาติดต่อล่าช้า สิ้นเปลือง เวลาและค่าใช้จ่าย และถูกต่อว่าต่อขานจากลูกค้า ต้นทุนในการทำงานสูงขึ้นกว่าปกติ ขวัญ กำลังใจ ึ ของปฏิบัติงานใม่ดี มีการลาออกมาก มีการสับเปลี่ยน หรือหมุนเวียนในการทำงานบ่อย วิธีการ

ควบคุมงานไม่ดีขาดการประสานงาน ไม่มีความร่วมมือระหว่างกันเกิดความขัดแย้ง งานล่าช้า ไม่เสร็จสิ้นตามกำหนด เป็นต้น ซึ่งปัญหาต่างๆ ดังกล่าว หากมีการจัดการฝึกอบรมที่เหมาะสมก็ สามารถจะกระตุ้นการเปลี่ยนแปลงพฤติกรรมเดิมไปสู่พฤติกรรมใหม่ตามที่ องค์กรต้องการได้ ซึ่งการหาความจำเป็นในการฝึกอบรมอีกวิธีหนึ่งเป็นการกำหนดคุณภาพของพนักงานที่ต้องการ (Competencies-base) เช่น ผู้บริหารควรมีความสามารถในการตัดสินใจ การวิเคราะห์โครงการ การประสานงาน และการพัฒนาทีมงาน หากเห็นว่าผู้บริหารยังขาดปัจจัยข้อใด ก็จัดโครงการ ้ฝึกอบรมในเรื่องนั้นขึ้น ข้อมูลที่ใช้ในการหาความจำเป็นในการฝึกอบรมนั้นมาจาก การสัมภาษณ์ ผู้เกี่ยวข้อง การสำรวจ การใช้แบบสอบถาม การสังเกต การทดสอบพนักงาน หรือ ศึกษาจากเอกสาร หลักฐาน รายงานต่างๆ ในองค์กร รวมทั้งผลการวิเคราะห์การประเมินผลงานประจำปีเพื่อนำมาใช้ เป็นแนวทางในการจัดการฝึกอบรมได้

2. การวางโครงการฝึกอบรม เป็นการกำหนดการหลักสูตร วางแผนงาน ขั้นตอนวิธี ปฏิบัติ ในการฝึกอบรมเพื่อให้บรรลุวัตถุประสงค์หรือเป้าหมายในการฝึกอบรม โดยทั่วไปโครงการฝึกอบรม จะประกอบด้วย ส่วนที่เกี่ยวกับการเปลี่ยนแปลงพฤติกรรมการฝึกอบรม และส่วนที่เกี่ยวกับการ บริหารและธุรการ ซึ่งจะมีส่วนเกี่ยวข้องกับเจ้าหน้าที่ฝึกอบรม ผู้เข้ารับการฝึกอบรม อุปกรณ์ในการ ้ฝึกอบรมและงบประมาณ ซึ่งโครงการฝึกอบรมต้องมีรายละเอียดต่างๆ เพื่อให้ผู้มีอำนาจอนุมัติได้ พิจารณาก่อน ประกอบด้วย ชื่อโครงการฝึกอบรม หน่วยงานที่รับผิดชอบ หลักการและเหตุผล วัตถุประสงค์ในการฝึกอบรม ผู้เข้ารับการฝึกอบรม ระยะเวลาในการฝึกอบรม หลักสูตรการฝึกอบรม และหัวข้อวิชา วิธีการฝึกอบรม วิทยากร กำหนดการฝึกอบรม สถานที่ฝึกอบรม (ภายในองค์กรหรือ ภายนอกองค์กร) งบประมาณในการฝึกอบรม ผลที่คาดว่าจะได้รับ การติดตามผลและประเมินผล

3. การเสนอโครงการเพื่อขอความเห็นชอบ โดยอาจจัดนำเสนอไปพร้อมกับแผน งบประมาณประจ าปีหรือเป็นการขออนุมัติเป็นโครงการพิเศษเฉพาะก็ได้ เมื่อโครงการได้รับความ เห็นชอบ ผู้มีหน้าที่รับผิดชอบก็ดำเนินการตามโครงการที่วางไว้

4. การคำเนินการฝึกอบรม จะให้สำเร็จผลนั้น ผู้รับผิดชอบโครงการจะมีขั้นตอนการ ด าเนินการเป็น 3 ระยะดังนี้

้ระยะก่อนการจัดการฝึกอบรม เป็นการออกกำหนดการฝึกอบรม รับสมัคร คัดเลือกจัด ี่สถานที่ฝึกอบรม ติดต่อวิทยากร จัดทำเอกสารและเนื้อหาวิชาการที่เกี่ยวข้องกับการฝึกอบรม จัดทำ ึ่งดหมายเชิญ ทำป้ายชื่อติดต่อผู้ทำหน้าที่เปิดการฝึกอบรม การลงทะเบียนผู้เข้ารับการฝึกอบรม

ระยะด าเนินการระหว่างการฝึกอบรม เป็นการตรวจตราความเรียบร้อยของห้องฝึกอบรม ดแลการลงทะเบียนของผู้เข้ารับการฝึกอบรม จัดแจกเอกสาร แฟ้มแก่ผู้รับการฝึกอบรม ต้อนรับผู้ทำ พิธีเปิดการฝึกอบรม ต้อนรับวิทยากร จัดเตรียมเจ้าหน้าที่การเงินเพื่อดูแลการเบิกจ่ายต่าง ๆ ดำเนินการ ฝึกอบรมตามกำหนดการ ดูแลด้านอาหาร/เครื่องดื่ม จัดให้ผู้เข้ารับการฝึกอบรมเลือกกรรมการรุ่น หรือจัดกิจกรรมอื่นระหว่างการฝึกอบรม และแจกจ่ายแบบประเมินผลการฝึกอบรม รวมทั้งดูแลการ ท าพิธีปิดการฝึกอบรม และการมอบวุฒิบัตร

ระยะเวลาหลังการฝึกอบรม เป็นการประเมินผลการฝึกอบรม ทำหนังสือขอบคุณวิทยากร และหน่วยงานที่เกี่ยวข้อง ท ารายการฝึกอบรมแจ้งผู้บังคับบัญชา จัดการล้างบัญชีค่าใช้จ่ายต่างๆ โดย ใช้หลักฐานการเบิกจ่ายที่ถูกต้อง และสรุปผลการฝึกอบรมเพื่อการปรับปรุง แก้ไขในการจัดการ ฝึกอบรมครั้งต่อไป

5. การประเมินผลการฝึกอบรม เป็นขั้นตอนที่สำคัญอีกขั้นตอนหนึ่งของการจัดฝึกอบรม เพราะจะเป็นการชี้ให้เห็นว่าการฝึกอบรมได้ผลตามวัตถุประสงค์ที่วางไว้หรือไม่ และมีข้อบกพร่อง อย่างใดซึ่งจะได้น าไปปรับปรุงแก้ไขต่อไป

สมชาย หิรัญสิกิตติ และคณะ (2542: 159) ได้นำเสนอขั้นตอนในการฝึกอบรมไว้ 5 ขั้นตอน (Five step Training) ดังนี้

1. ขั้นตอนวิเคราะห์ความต้องการ (Need Analysis)

1) รวบรวมทักษะที่เป็นงานเฉพาะที่จำเป็นต้องปรับปรุงในการปฏิบัติงาน

2) วิเคราะห์ผู้เข้าอบรมเพื่อให้แน่ใจว่าแผนการฝึกอบรมเหมาะสมกับคุณสมบัติของ ผู้เข้ารับการฝึกอบรมด้านการศึกษา ประสบการณ์ ทักษะ ทัศนคติ และแรงจูงใจ

3) ใช้งานวิจัยเพื่อพัฒนาความรู้เฉพาะด้าน และวางแผนทางการปฏิบัติตน

2. ขั้นออกแบบเนื้อหา (Instructional Design)

1) รวมจุดประสงค์ (Objective) วิธีสอน (Methods) สื่อ (Media) เนื้อหา (Content) จัดเป็นหลักสูตรเพื่อช่วยการเรียนและจัดแผนส าหรับการพัฒนาความรู้

2) จัดเตรียมอุปกรณ์ต่างๆ ให้พร้อมสำหรับการอบรม

3) ด าเนินการฝึกอบรมด้วยความรอบคอบ มีคุณภาพ และมีประสิทธิภาพ

3. ขั้นท าให้เกิดความเที่ยงตรง (Validation) ตรวจสอบเพื่อให้แน่ใจว่าแผนงานมีความ เรียบร้อยและมีประสิทธิภาพ

4. ขั้นปฏิบัติ(Implementation) ด าเนินการฝึกอบรมและฝึกปฏิบัติการ มุ่งเสนอความรู้และ ทักษะในการปฏิบัติงาน

- 5. ขั้นประเมินผลและติดตามผล(Evaluation and Follow-up)
	- 1) ปฏิกิริยา (Reaction)
	- 2) การเรียนรู้ (Leaning)
	- 3) พฤติกรรม (Behavior)
	- 4) ผลลัพธ์ (Reaults)

ผู้วิจัยได้สังเคราะห์ขั้นตอนการฝึกอบรม ดังนี้ เดรสเลอร์ (Dessler,1997: 251) ได้ให้ ความหมายสอดคล้องกับ สมชาย หิรัญสิกิตติและคณะ (2542: 159) และ วิชัย โถสุวรรณจินดา (2545: 69–73) และได้กล่าวไว้ว่า ในการฝึกอบรมจะต้องเริ่มต้นจากการวิเคราะห์ความต้องการวาง แผนการฝึกอบรม ปฏิบัติการฝึกอบรม และประเมินผล ติดตามผลการฝึกอบรม โดยความเห็นจะ สอดคล้องว่ากระบวนการฝึกอบรม ประกอบด้วยกิจกรรมต่างๆ ที่มีความสัมพันธ์กัน และกิจกรรม ต้องดำเนินไปตามลำดับขั้นอย่างต่อเนื่อง ประกอบด้วยขั้นตอนการดำเนินการ อย่างน้อย 3 ขั้นตอน คือ การวางแผนการดำเนินงาน การดำเนินการฝึกอบรม และการประเมินผลการฝึกอบรม

2.1.7 การประเมินหลักสูตรฝึกอบรม

พัฒนา สุขประเสริฐ (2541: 54) ได้ให้ความหมาย การประเมินผลการฝึกอบรม คือ การด าเนินงานเพื่อพิจารณาวินิจฉัยว่าโครงการฝึกอบรมบรรลุตามวัตถุประสงค์ที่ได้ก าหนดไว้หรือไม โดยวัตถุประสงค์ของการฝึกอบรมนั้นต้องการที่จะเปลี่ยนพฤติกรรมการเรียนรูของผู้เข้ารับการ ฝึกอบรมออกเป็น 3 ลักษณะคือ ความรู้ทักษะ และเจตคติโดยพฤติกรรมที่ต้องการให้เปลี่ยนนั้นอาจ เป็นเพียงลักษณะเดียว สองลักษณะหรือทั้งสามลักษณะประกอบกันก็ได้

พิสณุ ฟองศรี (2550: 4) ได้ให้ความหมายของการประเมินไว้ว่า การประเมินเป็น กระบวนการตัดสินใจคุณค่าของสิ่งหนึ่งสิ่งใด โดยนำเอาสารสนเทศหรือผลจากการวัดมาเปรียบเทียบ กับเกณฑ์ที่กำหนดไว้

ใจทิพย์ เชื้อรัตนพงษ์ (2539: 193-194) ได้จ าแนกประเภทของการประเมินหลักสูตรตาม ระยะเวลาในการประเมินหลักสูตรออกเป็น 3 ระยะคือ

1. การประเมินหลักสูตรก่อนการนำหลักสูตรไปใช้ (Pre-Evaluation) เป็นการประเมิน ในช่วงที่มีการสร้างหรือพัฒนาหลักสตร อาจมีการคำเนินการตรวจสอบทุกขั้นตอนของการจัดทำ หลักสูตร ตั้งแต่การกำหนดจุดมุ่งหมายไปจนถึงการกำหนดการวัดและประเมินผลการเรียน เมื่อสร้าง หลักสูตรฉบับร่างเสร็จแล้ว ก่อนจะนำหลักสูตรไปใช้จริงจึงควรมีการประเมินเพื่อตรวจสอบคุณภาพ ของหลักสูตรฉบับร่างและองค์ประกอบต่างๆ ของหลักสูตรการประเมินหลักสูตรในระยะนี้ต้องอาศัย ความคิดเห็นทางด้านการวัดและประเมินผล เป็นต้น
2. การประเมินหลักสูตรระหว่างดำเนินการใช้หลักสูตร (Midterm or Progressive Evaluation) เป็นการประเมิน ในขณะที่มีการดำเนินงานใช้หลักสูตรที่จัดทำขึ้น ควรมีการประเมินเพื่อ ตรวจสอบว่าหลักสูตรสามารถนำไปใช้ได้ดีเพียงใด จะแก้ไขปรับปรุงให้เหมาะสม เช่น ประเมิน กระบวนการใช้หลักสูตรในด้านการบริหาร การจัดการหลักสูตร การนิเทศกำกับดูแล และการจัด กระบวนการเรียนการสอน

3. การประเมินหลักสูตรหลังการใช้หลักสูตร (Summative Evaluation) เป็นการประเมิน หลังจากที่มีการใช้หลักสูตรมาแล้วแล้วระยะหนึ่งหรือครบกระบวนการเรียบร้อยแล้ว ควรจะประเมิน หลักสูตรทั้งระบบซึ่งได้แก่ การประเมินองค์ประกอบด้านต่างๆ ของหลักสูตรทั้งหมด คือ เอกสาร หลักสูตร วัสดุหลักสูตร บุคลากรที่เกี่ยวข้องกับ การใช้หลักสูตร การบริหารหลักสูตร การนิเทศกำกับ ติดตาม การจัดกระบวนการเรียนการสอน ฯลฯ เพื่อสรุป ผลตัดสินว่าหลักสูตรที่จัดทำขึ้นนั้นควรจะ ด าเนินการใช้ต่อไป หรือควรปรับปรุงแก้ไขให้ดีขึ้นหรือควรจะยกเลิก

ผู้วิจัยได้สังเคราะห์การประเมินฝึกอบรม ดังนี้ พิสณุ ฟองศรี(2550: 4)ได้ให้ความหมาย สอดคล้องกับพัฒนา สุขประเสริฐ (2541: 54) กล่าวไว้ว่า การประเมินผลการฝึกอบรมคือการประเมิน เป็นกระบวนการตัดสินใจคุณค่าของสิ่งหนึ่งสิ่งใด เพื่อพิจารณาวินิจฉัยว่าโครงการฝึกอบรมบรรลุตาม วัตถุประสงค์ที่ได้กำหนดไว้หรือไม โดยวัตถุประสงค์ของการฝึกอบรมนั้นต้องการที่จะเปลี่ยนแปลง พฤติกรรมการเรียนรูของผู้เข้ารับการฝึกอบรม และมีนักการศึกษาที่มีความเห็นใกล้เคียงกันแต่บาง ประเด็นแตกต่างกันไป ใจทิพย์ เชื้อรัตนพงษ์ (2539: 193-194) กล่าวไว้ว่าการประเมินหลักสตรควรมี ระยะการประเมิน 3 ระยะ คือ การประเมินหลักสูตรก่อนการนำหลักสูตร ไปใช้ การประเมินหลักสูตร ระหว่างการดำเนินการใช้หลักสูตร การประเมินหลักสูตรหลังการใช้หลักสูตรเพื่อสรุป ผลตัดสินว่า หลักสูตรที่จัดทำขึ้นนั้นควรจะดำเนินการใช้ต่อไป หรือควรปรับปรุงแก้ไขให้ดีขึ้น

จากความหมายของการพัฒนาหลักสูตรฝึกอบรม ที่ได้กล่าวไว้ข้างต้น ผู้วิจัยสรุปได้ว่า การ พัฒนาหลักสูตรฝึกอบรม หมายถึง กระบวนการศึกษา วิเคราะห์ข้อมูลพื้นฐาน วิเคราะห์ข้อมูลการ สร้างหลักสูตร การตรวจสอบประสิทธิภาพของหลักสูตร และการประเมินผลหลักสูตรเพื่อใช้ในการ ปรับเปลี่ยนพฤติกรรม พัฒนาบุคคลอย่างเป็นระบบ เพื่อช่วยให้ผู้เข้ารับการฝึกอบรมเกิดความรู้ความ เข้าใจ ความชำนาญ และมีทัศนคติที่ถูกต้องในเรื่องใดเรื่องหนึ่งถึงขั้นสามารถนำความรู้ในเรื่องนั้นไป ปฏิบัติภาระหน้าที่ได้อย่างมีประสิทธิผล

## **2.2 ความรู้เกี่ยวกับสมรรถนะ**

# 2.2.1 ความหมายของสมรรถนะ มีนักวิจัยได้ให้ความหมายไว้ ดังนี้

ซี. ลอยด์ และ เอ. คุก (C. Lloyd & A. Cook, 1993: 5) ได้ให้นิยามความหมายของ 'competence' วา 'the ability to perform activities to the level expected within employment' (ความสามารถใน การทำงานในระดับที่คาดหวังในการจ้างงาน)

กฤษมันต์ วัฒนาญรงค์ (2553: 18) ได้กล่าวถึงระบบฐานสมรรถนะมี 2 ระบบหลักได้แก ระบบของอังกฤษ หรือ สหราชอาณาจักร และระบบของสหรัฐอเมริกา โดยแต่ละระบบมีฐานแนวคิด และคุณลักษณะเฉพาะของตนเอง ซึ่งทั้ง 2 ระบบ ไม่ได้มีความแตกต่างกันอย่างสิ้นเชิง และเมื่อได้ทำ ความเข้าใจทั้งสองระบบก็จะสามารถน าส่วนที่ดีที่สุดมาประยุกต์ใช้ได้ในบริบทที่ต้องการ

"สมรรถนะ" แปลมาจากคำว่า Competence หรือ Competency ซึ่งหมายถึง ความสามารถ ในการทำบางสิ่งได้เป็นอย่างดี (The Ability to do Something Well: จาก Longman Dictionary) (ถ้าเป็นพหพจน คำว่า "Competences" เป็นคำที่ใช้ในสหราชอาณาจักร ส่วนคำว่า "Competencies" เป็นคำใช้ในสหรัฐอเมริกา) ในที่นี้จะกล่าวถึงความสามารถในการทำงานหรือการประกอบอาชีพ ซึ่งในการทำงานหรือการประกอบอาชีพต้องใช้ความสามารถที่มีอย่ในตัวบุคคลเพื่อจะทำภารกิจของ งานนั้น ถ้าบุคคลใดมีความสามารถในการทำงานได เรียกว่า เป็นคนที่มีสมรรถนะในการทำงานและ ในทางตรงข้ามถ้าบุคคลใดไม่สามารถทำงานได้ก็เรียกว่าเป็นคนไม่มีสมรรถนะการสร้างเสริมให้คนมี ความสามารถในการท างานเป็นการสร้างสมรรถนะให้เกิดขึ้นในตัวบุคคลและการออกแบบ สมรรถนะ รวมถึงการฝึกอบรมคนให้มีสมรรถนะสำหรับการทำงานจึงเป็นสาระสำคัญของการจัดการ เรียนการสอนทางด้านอาชีวศึกษาและการฝึก (Vocational Education and Training หรือ VET) การ นำเสนอมาตรฐานสมรรถนะอาชีพกำลังมีการเปลี่ยนแปลงรูปลักษณ์ของการฝึกอบรม และการพัฒนา มาตรฐานสมรรถนะของคนทำงานให้เพิ่มขึ้นทั้งใน สหราชอาณาจักร สหรัฐอเมริกา รวมทั้งประเทศ ในแถบเอเชียหรือแม้แต่ในระบบของการพัฒนาทรัพยากรมนุษย์หรือบุคลากรในหน่วยงานที่ รับผิดชอบในการกำหนดความจำเป็นในการฝึกอบรม หรือการประเมินการฝึกอบรมจำเป็นจะต้องมี ความเข้าใจและสามารถประยุกต์ใช้แนวคิดและหลักการคำเนินงาน ขั้นพื้นฐานที่เกี่ยวข้องกับฐาน สมรรถนะ

จะเด็ด เปาโสภา (2548: 3) ได้ให้นิยามความหมายของ สมรรถนะว่าสามารถวัดและ ประเมินได้เนื่องจากสมรรถนะ (Competence) มีคุณลักษณะที่สำคัญ 2 ประการ คือ ประการแรก ความสามารถที่แสดงว่าท าได้บนฐานความตองการในการปฏิบัติงานจริงของสภาพแวดล้อม การท างาน และประการที่สองผลลัพธ์หรือผลของการปฏิบัติงาน คุณลักษณะนั้นอาจจะเรียกสั้นๆ ว่า 'ท าไดและไดผล' หรือ'ท าไดผล' ซึ่งสามารถวัดและประเมิน และก าหนดให้เป็นมาตรฐานได้เรียกว่า มาตรฐานสมรรถนะ (Standards of Competence) ดังนั้น มาตรฐานสมรรถนะสามารถอธิบายได้ ดังต่อไปนี้

1. มาตรฐานสมรรถนะ (Standards of Competence) หมายถึง ข้อกำหนดหรือเกณฑ์การงาน ทั้งที่เป็นการปฏิบัติและเป็นผลของงาน มาตรฐานสมรรถนะนั้นคล้ายกับมาตรฐานการปฏิบัติงาน (Performance Standards) หรือ มาตรฐานการทำงาน (Standard of Work)

2. มาตรฐานสมรรถนะ (Standards of Competence) เป็นมรรควิธีเพื่อการปฏิบัติงานที่ดีกว่า  $($ Better performance at work) คุณสมบัติหรือคุณวุฒิแสดงว่า 'สามารถทำงานใด'  $($ 'Can do' qualifications) การฟันฝ่าพัฒนาตนเอง (Self development breakthroughs) และการประเมินตาม จุดประสงค์และข้อกำหนดที่ตองการ (Objectives, needs-driven assessment)

3. ลักษณะของมาตรฐานสมรรถนะ มาตรฐานสมรรถนะมี 2 ลักษณะ คือ

3.1 มาตรฐานด้านการปฏิบัติงาน เป็นสิ่งใดก็ตามที่คนสามารถท าได้ ไม่ใช่ความมาก น้อยของความรู้หรือระยะเวลายาวนานของการเคยทำงาน (Standards of competence are all about what people can do, not how much they know or how long they have been employed.)

3.2 มาตรฐานด้านผลงาน เป็นความเกี่ยวข้องกับผลลัพธ์ของการปฏิบัติงาน (ผลผลิต, ผลงาน) มากกว่าปัจจัยป้อนที่ต้องการเพื่อทำให้บรรล (Standards are concerned with the result of an activity (the outcome) rather than with the inputs that were needed to achieve it.) หรือ มาตรฐาน ด้านผลงาน คือ สิ่งใดก็ตามที่เกี่ยวกับคุณภาพของสิ่งที่ทำ ไม่ใช่วิธีการทำ(Standards are all about the quality of what you do, not for you go about it.)

ปิยะชัย จันทรวงศ์ไพศาล (2551: 12)ได้ให้ความหมายของ Competency หมายถึง ทักษะ ความรู้ ความสามารถ หรือ พฤติกรรม (Skill, Knowledge and Attribute) ของบุคคลากรที่จำเป็นต่อ การปฏิบัติงานเพื่อมั่นใจว่าสามารถท างานจนบรรลุตามวัตถุประสงค์และเป้าหมายของงาน

2.2.2 องค์ประกอบของสมรรถนะ

แมคคลีแลนด์, ดี (McClelland, D 1973: 1-14) ประกอบด้วย 5 สวน คือ

2.2.2.1 ทักษะ (Skill) เป็นความสามารถในตัวบุคคลในการปฏิบัติงานด้วยความมุ่งมั่นจาก จิตใจและร่างกาย โดยความสามารถนี้ จะรวมไปถึง การคิดเชิงระบบ(Analytical Thinking) ที่จะต้อง คิดถึงความเป็นเหตุเป็นผลด้วย เช่น ทักษะในการเชื่อมโลหะ ซึ่งจะต้องเชื่อมให้โลหะติดเป็นเนื้อ เดียวกัน เป็นเส้นตรงสวยงาม ไม่ทำลายพื้นผิวส่วนอื่น เป็นต้น

2.2.2.2 ความรู้ (Knowledge) เป็นข้อมูลที่อยู่ในตัวบุคคลเป็นข้อมูลที่อยู่ในตัวบุคคลซึ่ง จ าเป็นต่อหน้าที่ที่รับผิดชอบ เช่น ความรู้ทางบัญชีจ าเป็นต้องรูกระบวนการลงบัญชีตลอดจนงานอื่นๆ ที่จำเป็นต่อบัญชี เป็นต้น

2.2.2.3 อุปนิสัย (Trait) เป็นคุณลักษณะที่มักจะแสดงออกเพื่อโต้ตอบต่อสถานการณ์หนึ่งๆ เช่นการทำงานของนักบริหารบางท่าน จะชอบความรวดเร็ว คิดเร็ว ทำไว ในการทำงานแต่บางท่านจะ ค่อยๆ คิดชา แต่รอบคอบ อันเนื่องมาจากปฏิกิริยาตอบสนองต่อสถานการณ์ของแต่ละคน

2.2.2.4 แนวคิดของตน (Self Concept) เป็นส่วนหนึ่งของค่านิยม (Value) ทัศนคติ (Attitude)และภาพลักษณะของตน (Self Image) ซึ่งจะสามารถสังเกตจากพฤติกรรมที่แสดงออกมาได ้เช่น บางคนมีค่านิยมเป็นผู้นำกลุ่มเสมอ แต่บางคนชอบที่จะโต้แย้ง ก็มักแสดงออกถึงพฤติกรรม ก้าวร้าว เป็นต้น

2.2.2.5 แรงขับ (Motive) เป็นสิ่งที่ซ่อนเร้นอยู่ในความคิดหรือความต้องการที่จะเป็น ต้นเหตุของการแสดงออก เช่น บางคนชอบทำงานยากๆ เพราะรู้สึกเป็นงานท้าทาย ในทางตรงกันข้าม บางคนเป็นคนเฉื่อยชา จะชอบท างานง่ายๆ สบายๆ เป็นต้น

ผู้วิจัยได้สังเคราะห์ความหมายของสมรรถนะดังนี้ ซี.ลอยด์และ เอ. คุก(C. Lloyd & A. Cook, 1993: 5) ได้ให้ความหมายสอดคล้องกับ กฤษมันต์วัฒนาญรงค์ (2553: 18) จะเด็ด เปาโสภา (2548: 3) และ ปิยะชัย จันทรวงศ์ไพศาล (2551: 12) กล่าวไว้ว่า สมรรถนะ หรือ Competency หมายถึง ทักษะ ความรู้ ความสามารถ หรือ พฤติกรรม (Skill, Knowledge and Attribute) ของ บุคคลากรที่จำเป็นต่อการปฏิบัติงานสามารถวัดและประเมินใด้ โดยใช้ความรู้ ทักษะ เจตคติและ ทักษะชีวิตที่บรณาการอย่างแนบแน่นเพื่อให้เกิดผลลัพธ์ได้อย่างมีประสิทธิภาพ ในการทำงานใน ระดับที่คาดหวังในการจ้างงาน

สรุปความหมายของสมรรถนะ ที่ได้กล่าวไว้ข้างต้นผู้วิจัยสรุปได้ว่า สมรรถนะ (Competence) คือความสามารถในการปฏิบัติงานอาชีพ โดยใช้ความรู้ทักษะ เจตคติและทักษะชีวิตที่ บูรณาการอย่างแนบแน่นเพื่อให้เกิดผลลัพธ์ได้อย่างมีประสิทธิภาพ

### **2.3 สมรรถนะมาตรฐานฝีมือแรงงาน สาขาช่างซ่อมไมโครคอมพิวเตอร์ระดับ 1**

2.3.1 ความหมายของมาตรฐานฝีมือแรงงาน

(ส านักพัฒนามาตรฐานและทดสอบฝีมือแรงงาน, 2554: 1-2) มาตรฐานฝีมือแรงงาน หมายถึง ข้อกำหนดทางวิชาการที่ใช้เป็นเกณฑ์วัดระดับฝีมือ ความรู้ ความสามารถและทัศนคติในการ ท างานของผู้ประกอบอาชีพในสาขาต่าง ๆ ซึ่งมีองค์ประกอบที่ส าคัญดังนี้

1.1 ความรู้ (Technical Knowledge) เป็นความรู้พื้นฐานที่จำเป็นในการประกอบอาชีพหรือ ปฏิบัติงานนั้นๆ ได้ถูกต้องตามหลักวิชาการ

1.2 ทักษะ (Skilled) เป็นการสะสมประสบการณ์จนเกิดเป็นความชำนาญ มีความสามารถ เพียงพอ ที่จะทำงานได้อย่างมีคุณภาพ เป็นไปตามข้อกำหนด และเสร็จตามเวลาที่กำหนด

1.3 ทัศนคติ (Attitude) เป็นจิตส านึกในการปฏิบัติงานที่ดี ต่อความปลอดภัยในการปฏิบัติ งาน ค านึงถึงต้นทุนในการผลิตและการบริการ ที่เกิดจากลดการสูญเสียของวัสดุและอุปกรณ์ระหว่าง การปฏิบัติงาน เป็นต้น

2.3.2 หลักการมาตรฐานฝีมือแรงงานแห่งชาติ

มาตรฐานฝีมือแรงงานแห่งชาติ ด าเนินการภายใต้พระราชบัญญัติส่งเสริมการพัฒนาฝีมือ แรงงาน พ.ศ. 2545 มีคณะกรรมการส่งเสริมการพัฒนาฝีมือแรงงานทำหน้าที่บริหารและแต่งตั้ง คณะอนุกรรมการที่เป็นผู้เชี่ยวชาญในสาขาอาชีพจากหน่วยงานต่างๆ ทั้งภาครัฐและเอกชน ดำเนินการกำหนดมาตรฐานฝีมือแรงงานแห่งชาติในแต่ละสาขาอาชีพขึ้น เพื่อใช้ทดสอบประเมิน ศักยภาพ ความรู้ ความสามารถ และทัศนคติในการทำงานของผู้ประกอบอาชีพ ปัจจุบันแบ่ง โครงสร้างมาตรฐานฝีมือแรงงานแห่งชาติเป็น 3 ระดับ คือ ระดับ 1 ระดับ 2 และ ระดับ 3 ซึ่งแปล ความหมาย ดังนี้

ระดับ 1 หมายถึง ผู้ที่มีฝีมือและความรู้พื้นฐานในการปฏิบัติงานที่ต้องมีหัวหน้างานช่วย ให้คำแนะนำหรือช่วยตัดสินใจในเรื่องสำคัญเมื่อจำเป็น

ระดับ 2 หมายถึง ผู้ที่มีฝีมือระดับกลาง มีความรู้ ความสามารถ การใช้เครื่องมืออุปกรณ์ ได้มี และมีประสบการณ์ในการทำงาน สามารถให้คำแนะนำผู้ใต้บังคับบัญชาได้ มีคุณภาพงานสูง ระดับ 3 หมายถึง ผู้ที่มีฝีมือระดับสูง สามารถวิเคราะห์ วินิจฉัยปัญหา รู้ขั้นตอน กระบวนการของงานเป็นอย่างดี สามารถช่วยแนะนำงานฝีมือแก่ผู้ใต้บังคับบัญชาได้ดี สามารถใช้ หนังสือคู่มือ นำความรู้และความสามารถมาประยุกต์ใช้กับเทคโนโลยีใหม่ได้ โดยเฉพาะการตัดสินใจ และเลือกใช้วิธีการที่เหมาะสม

2.3.3 การทดสอบมาตรฐานฝีมือแรงงานแห่งชาติ

การทดสอบมาตรฐานฝีมือแรงงานแห่งชาติ เป็นการทดสอบความรู้ ความสามารถ และ ทัศนคติในการทำงานของผู้ประกอบอาชีพตามเกณฑ์ที่กำหนดในมาตรฐานฝีมือแรงงานแห่งชาติ ผู้ทดสอบผ่านจะได้รับหนังสือรับรองว่าเป็นผู้ผ่านการทดสอบมาตรฐานฝีมือแรงงานแห่งชาติระบุ ชื่อ นามสกุล สาขา และระดับที่ผ่านการทดสอบเป็นหลักฐานยืนยันในทักษะ ฝีมือของตน

้ เกณฑ์การพิจารณาประเมินผลการทดสอบมาตรฐานฝีมือแรงงานแห่งชาติ จะคำนึงถึงปัจจัย ต่าง ๆ ดังนี้

- ความรู้พื้นฐานในการปฏิบัติงาน
- ความปลอดภัยในการทำงาน
- ขั้นตอนวิธีการทำงานที่เหมาะสม
- การใช้และบำรุงรักษาเครื่องมืออุปกรณ์ที่ถูกต้อง
- การเลือกและใช้วัสดุอย่างประหยัด
- เวลาที่ใช้ในการปฏิบัติมีความเหมาะสม
- ผลงานส าเร็จ เป็นที่ยอมรับ

การอบรมผู้ทดสอบมาตรฐานฝีมือแรงงานกลุ่มอาชีพ ช่างไฟฟ้าอิเล็กทรอนิกส์และ คอมพิวเตอร์ สาขาอาชีพช่างซ่อมไมโครคอมพิวเตอร์ระดับ 1 (2552: 2-3) อาศัยอำนาจตามความใน มาตรา 39 (3) (4) ประกอบมาตร 22 วรรคหนึ่ง แห่งพระราชบัญญัติส่งเสริมการพัฒนาฝีมือแรงงาน พ.ศ. 2545 คณะกรรมการส่งเสริมการพัฒนาฝีมือแรงงาน จึงกำหนดมาตรฐานฝีมือแรงงานแห่งชาติ ช่างไฟฟ้าอิเล็กทรอนิกส์และคอมพิวเตอร์สาขาช่างช่างซ่อมไมโครคอมพิวเตอร์ โดยความเห็นชอบ ของรัฐมนตรีว่าการกระทรวงแรงงาน ข้อ 1 คำจำกัดความของพระราชบัญญัติส่งเสริมการพัฒนาฝีมือ แรงงาน พ.ศ. 2545 และข้อ 2 ขอบเขตของพระราชบัญญัติส่งเสริมการพัฒนาฝีมือแรงงาน พ.ศ. 2545 ดังต่อไปนี้

ข้อ 1 คำจำกัดความของพระราชบัญญัติส่งเสริมการพัฒนาฝีมือแรงงาน พ.ศ. 2545

1.1 มาตรฐานฝีมือแรงงานแห่งชาติ หมายถึง ข้อกำหนดทางวิชาการที่ใช้เป็นเกณฑ์วัด ระดับความรู้ ทักษะ และทัศนคติในการทำงานของผู้ประกอบอาชีพในสาขาต่าง ๆ ประกอบด้วย

(1) ความรู้ (Knowledge) ต้องมีความรู้ทั้งภาคทฤษฏีและภาคปฏิบัติซึ่งจ าเป็นที่ต้อง นำมาใช้ในการทำงานได้อย่างถูกต้องตามหลักวิชาการ

(2) ทักษะ (Skill) ต้องมีความสามารถซึ่งเกิดจากการสะสมประสบการณ์จนก่อเกิด ความชำนาญเพียงพอที่จะทำงาน ได้อย่างมีคุณภาพตามข้อกำหนด ถูกขั้นตอนและเสร็จตามเวลาที่ กำหนดไว<u>้</u>

(3) ทัศนคติ (Attitude) ต้องมีจิตสำนึกในการทำงานที่ดีซึ่งประกอบด้วย จริยธรรม และจรรยาบรรณของวิชาชีพ

1.2 การกำหนดมาตรฐานฝีมือแรงงาน หมายถึง การจำแนกฝีมือแรงงานออกเป็นระดับ ต่าง ๆ ตามลำดับความยากง่ายของงาน โดยแบ่งออกเป็น 3 ระดับ ดังนี้

(1) ระดับ 1 หมายถึง ผู้ที่มีฝีมือและความรู้พื้นฐานในการปฏิบัติงานที่ต้องมีหัวหน้า ้งานช่วยให้คำแนะนำหรือช่วยตัดสินใจในเรื่องสำคัญเมื่อจำเป็น

(2) ระดับ 2 หมายถึง ผู้ที่มีฝีมือระดับกลาง มีความรู้ ความสามารถ ทักษะการใช้ เครื่องมือ อุปกรณ์ได้ดี และประสบการณ์ในการทำงาน สามารถให้คำแนะนำผู้ใต้บังคับบัญชาได้ คุณภาพงานสูง

(3) ระดับ 3 หมายถึง ผู้ที่มีฝีมือระดับสูง สามารถวิเคราะห์ วินิจฉัยปัญหา การ ตัดสินใจ รู้ขั้นตอนกระบวนการของงานเป็นอย่างดี สามารถช่วยแนะนำงานฝีมือผู้ใต้บังคับบัญชาได้ดี ี สามารถใช้หนังสือคู่มือ นำความรู้และทักษะมาประยุกต์ใช้กับเทคโนโลยีใหม่ได้ โดยเฉพาะการ ตัดสินใจและเลือกใช้วิธีการที่เหมาะสม

1.3 การทดสอบมาตรฐานฝีมือแรงงาน หมายถึง การทดสอบฝีมือความรู้ความสามารถ ทักษะ และทัศนคติในการทำงานของผู้ประกอบอาชีพตามหลักเกณฑ์กำหนดมาตรฐานฝีมือแรงงาน

ข้อ 2 ขอบเขตของพระราชบัญญัติส่งเสริมการพัฒนาฝีมือแรงงาน พ.ศ. 2545 ซึ่งมีขอบเขต ดังนี้

2.1 มาตรฐานฝีมือแรงงานแห่งชาติ สาขาอาชีพช่างซ่อมไมโครคอมพิวเตอร์ แบ่งเป็น 3 ระดับ ได้ตั้งแต่ ระดับ 1 ระดับ 2 และระดับ 3

2.2 สาขาอาชีพช่างซ่อมไมโครคอมพิวเตอร์ หมายถึง ผู้ที่มีฝีมือและ ความรู้ความสามารถที่ จะทำงาน ประกอบ ติดตั้ง ตรวจซ่อม บำรุงรักษา อุปกรณ์ด้านไมโครคอมพิวเตอร์ โดยอาศัยความ ชำนาญ ซึ่งอาจจะมีเครื่องมือ เครื่องจักรช่วยหรือไม่ก็ได้ ผลงานเป็นไปตามข้อกำหนดที่ระบุมีคุณภาพ ตามมาตรฐานในเวลาที่กำหนด

2.3 สาขาอาชีพช่างซ่อมไมโครคอมพิวเตอร์ ระดับ 1 หมายถึง ผู้ที่มีหน้าที่รับผิดชอบ ดูแล บำรุง รักษาเครื่องไมโครคอมพิวเตอร์ ในสำนักงาน องค์กร หน่วยงานราชการหรือเอกชน หรือ พนักงาน ประกอบติดตั้งเครื่องไมโครคอมพิวเตอร์ ในอุตสาหกรรมหรือธุรกิจที่เกี่ยวข้อง เป็นผู้ที่ สามารถประกอบติดตั้ง ปรับปรุงประสิทธิภาพเครื่องคอมพิวเตอร์ ตลอดจนดูแลบำรุงรักษาเครื่องไม โคร คอมพิวเตอร์ แก้ปัญหาเบื้องต้น ให้สามารถทำงานได้อย่างมีประสิทธิภาพตามความต้องการของ องค์กร

2.4 สาขาอาชีพช่างซ่อมไมโครคอมพิวเตอร์ ระดับ 2 หมายถึง ผู้ที่ให้บริการตรวจซ่อม แก้ปัญหาการขัดข้องการทำงานของเครื่องไมโครคอมพิวเตอร์ สามารถถอดเปลี่ยนแก้ปัญหาการ ขัดข้องของอุปกรณ์ประกอบอื่นๆ ที่เกี่ยวข้องกับไมโครคอมพิวเตอร์

2.5 สาขาอาชีพช่างซ่อมไมโครคอมพิวเตอร์ ระดับ 3 หมายถึง ผู้ที่มีประสบการณ์สูงในการ แก้ ปัญหาการขัดข้องการทำงานเครื่องไมโครคอมพิวเตอร์ สามารถตรวจซ่อมและแก้ไขปัญหาการ ขัดข้องของอุปกรณ์อื่นๆ ที่เกี่ยวข้องกับไมโครคอมพิวเตอร์ สามารถวางและติดตั้งระบบเครือข่ายตาม กำหบดได้

2.6 การทดสอบมาตรฐานฝีมือแรงงานแห่งชาติ ทั้งภาความรู้และภาคทักษะจะต้องค านึงถึง เรื่องต่อไปนี้

(1) ความปลอดภัยในการทำงานด้านสถานที่ สภาวะแวดล้อมและความปลอดภัยส่วน

บุคคล

- (2) ความรู้ความเข้าใจพื้นฐานในการปฏิบัติงาน
- (3) วิธีการปฏิบัติงานซึ่งเน้นความถูกต้องและเรียบร้อย
- (4) การเลือกใช้ ดูแลรักษาเครื่องมือ เครื่องจักรและอุปกรณ์ที่ใช้ในการปฏิบัติงาน
- (5) การเลือกใช้วัสดุอย่างถูกต้อง เหมาะสมราคาประหยัด
- (6) ระยะเวลาที่ใช้ในการปฏิบัติงาน
- (7) ผลงานที่สำเร็จและได้คุณภาพ

สรุปความหมายมาตรฐานสมรรถนะ สาขาอาชีพ.ช่างซ่อมไมโครคอมพิวเตอร์ ระดับ 1 หมายถึง ข้อกำหนดทางวิชาการที่ใช้เป็นเกณฑ์วัดระดับฝีมือ ความรู้ ทักษะและทัศนคติต่อความ ปลอดภัยในการปฏิบัติงานในการซ่อมไมโครโปรเซสเซอร์ สามารถประกอบ ติดตั้ง อุปกรณ์และ โปรแกรมในระบบคอมพิวเตอร์ ที่ต้องมีหัวหน้างานช่วยให้คำแนะนำหรือช่วยตัดสินใจในเรื่องสำคัญ เมื่อจ าเป็นตามพระราชบัญญัติคุ้มครองแรงงาน (ฉบับที่ 3) พ.ศ. 2551

<sup>1</sup>ทคโนโลยีร

### **2.4 การจัดท าหน่วยสมรรถนะตามรูปแบบมาตรฐานอาชีพ**

จะเด็ด เปาโสภา (2547: 2-14) กล่าวว่าการหามาตรฐานอาชีพ ก็คือใช้วิธีวิเคราะห์ หน้าที่งาน (Functional Analysis) ซึ่งเขียนออกมาในรูปแบบของแผนภาพหน้าที่ (Functional Map) เพื่อกำหนด หน้าที่หลัก (Key Function) และหน่วยสมรรถนะ (Unit of Competence) ท าให้ได้แผนภาพที่มีโครงสร้าง เป็นแผนภาพต้นไม้ (Tree Diagram) ซึ่งแยกแขนกออกเป็นอันดับ (Order) หรือระดับได้5 ระดับ ประกอบด้วย ความมุ่งหมายหลัก (Key Purpose) บทบาทหลัก (Key Roles) หน้าที่หลัก (Key Functions) หน่วยสมรรถนะ ( Units of Competence) และสมรรถนะย่อย (Elements of Competence) ดังแสดงในภาพที่ 2.4

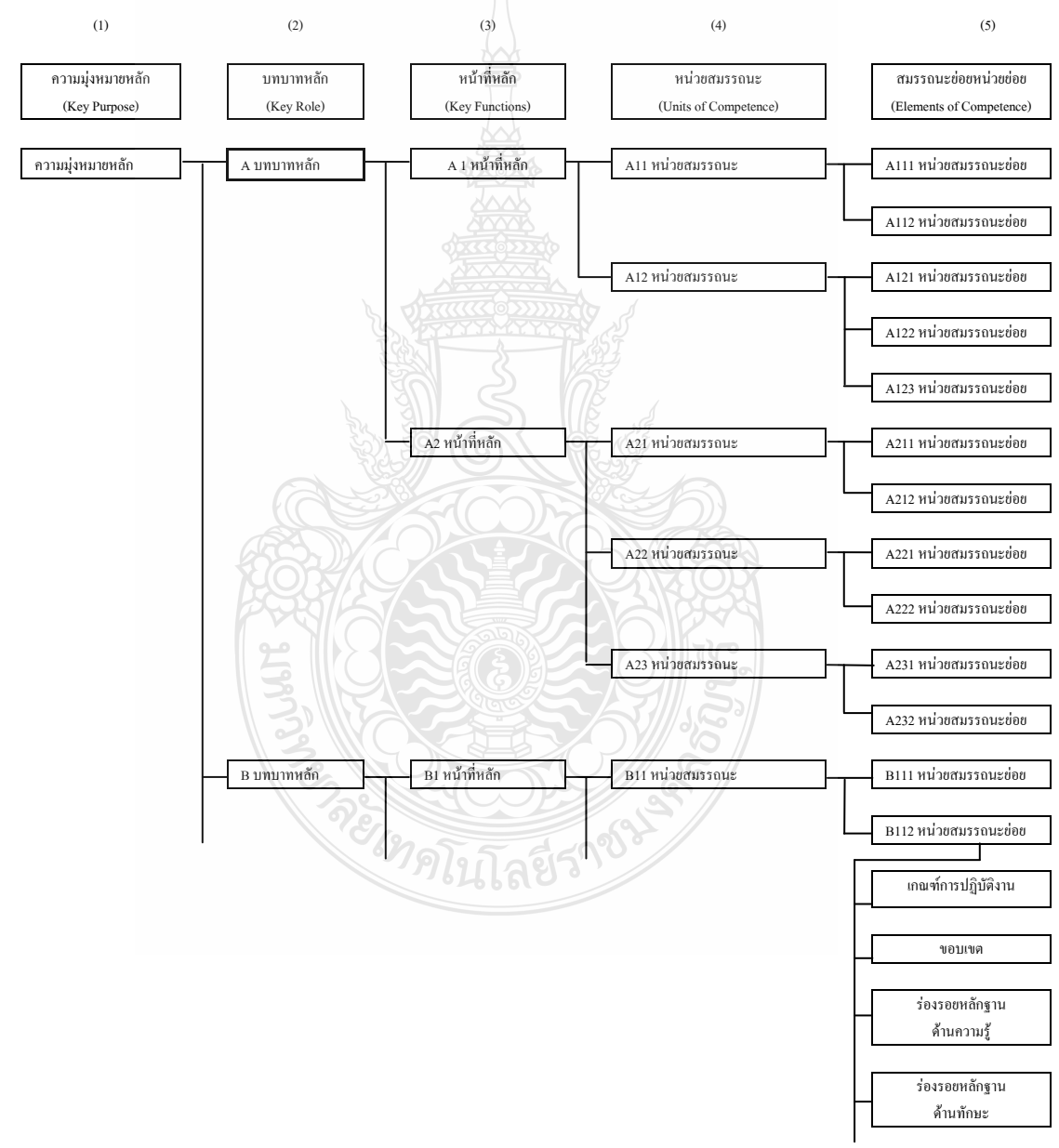

## **ภาพที่ 2.4** แผนผังแสดงหน้าที่(Functional Map)

กรณีจัดท าเป็นเอกสาร A4 นิยมเขียนแสดงแผนภาพแสดงหน้าที่ (Functional Map) โดยแบ่งเป็น 2 ส่วน คือ

ส่วนที่ 1 แสดงส่วนแรก ประกอบด้วย ความมุ่งหมายหลัก (Key Purpose) เขียนแยกแขนง ออกเป็นบทบาทหลัก (Key roles) และหน้าที่หลัก (Key Functions) ในสดมภ์ของระดับที่ (1), (2) และ (3) ตามลำดับ

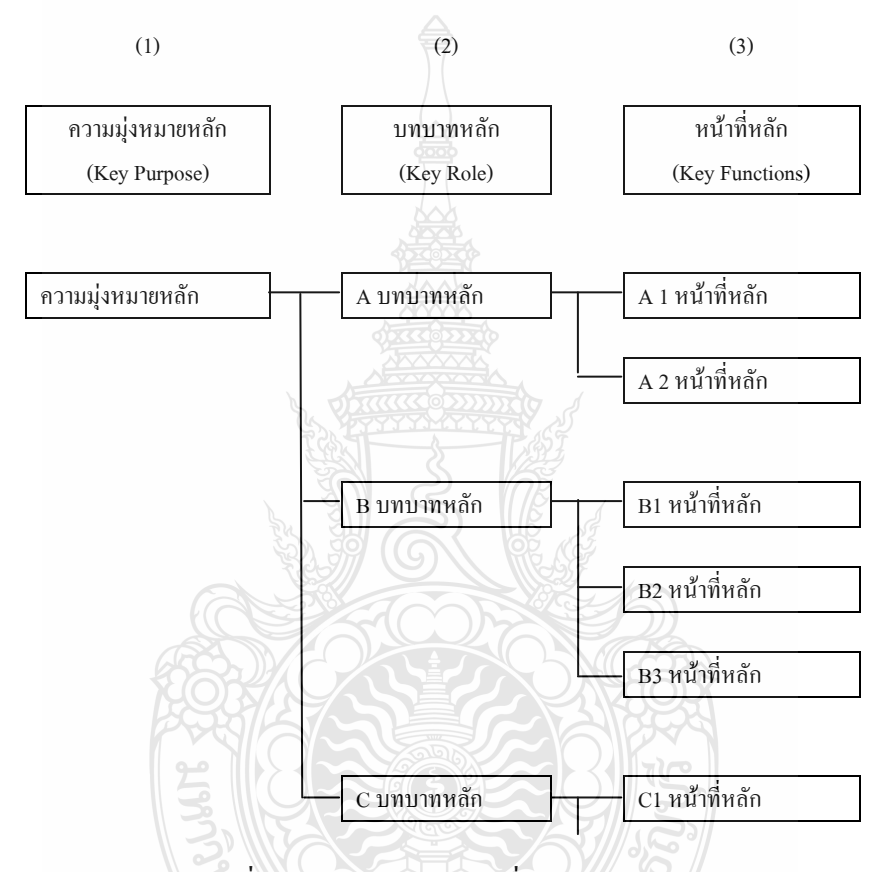

**ภาพที่ 2.5** แผนภาพแสดงหน้าที่ (Function Map) ส่วนที่ 1

ส่วนที่ 2 แสดงส่วนที่เหลือโดยแยกออกมาจากส่วนที่ 1 และใช้หน้าที่หลัก แต่ละหน้าที่ เขียนแยกแขนงออกเป็นหน่วยสมรรถนะ (Units of Competence) และสมรรถนะย่อย (Elements Of Competence) ในสดมภ์ของระดับที่ (4) และ (5) ตามลำดับ

รูปแบบของการเขียนข้อกำหนดของมาตรฐานสมรรถนะ

การทดลองมาตรฐานมีหลายรูปแบบ ตัวอย่างที่นำเสนอนี้เป็น รูปแบบซึ่งมีประสิทธิภาพสูง โดยแบ่งเอกสารเป็น 2 ส่วน คือ ข้อสรุปหน่วย (ทั้งหน่วย) และรายละเอียดของมาตรฐานในสมรรถนะ ย่อยและอาจมีส่วนผนวกเพิ่มเติมต่อท้ายเอกสาร

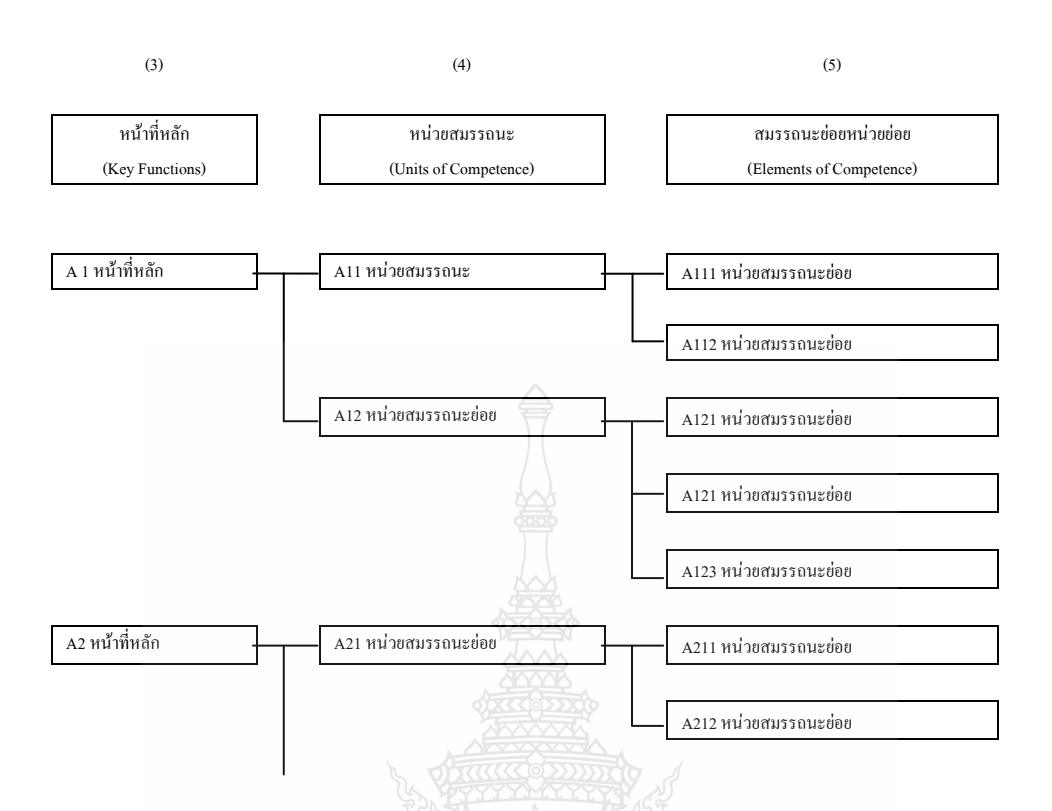

**ภาพที่ 2.6** แผนภาพแสดงหน้าที่ (Function Map) ส่วนที่ 2

หลักทั่วไปของการเขียนแผนภาพหน้าที่งานพบว่า จะเด็ด เปาโสภา (2547: 14) คำบรรยาย ในแผนภาพหน้าที่งานเขียนในรูปของผลลัพธ์ (Outcomes) คือบรรยายผลลัพธ์ของกิจกรรม จะเขียน ในรูปของกริยา + กรรม + เงื่อนไข/สถานการณ์ เช่น ความมุ่งหมาย (Key Purpose) ของอาชีพ หรือ งานการฝึกอบรมและพัฒนาบุคลากร ซึ่งกล่าวไว้ว่า "พัฒนาศักยภาพของมนุษย์ เพื่อช่วยเหลือองค์การ และรายบุคคล ให้สัมฤทธิ์ตามวัตถุประสงค์"

กริยา คือ พัฒนา

กรรม คือ ศักยภาพของมนุษย์

เงื่อนไข/สถานการณ์ คือ ช่วยเหลือองค์การ และรายบุคคล ให้สัมฤทธิ์ตามวัตถุประสงค์ แผนภาพเริ่มต้นจาก "ความมุ่งหมาย (Key Purpose)" "อยู่ซ้ายมือสุด เป็นคำบรรยาย ธรรมชาติและคุณลักษณะของอาชีพที่แตกต่างจากอาชีพอื่น คล้ายกับคำบรรยายพันธ์กิจ (Mission) ขององค์กรโดยมีขั้นตอนต่อไปนี้

1. วิเคราะห์หาบทบาทหลัก (Key Role) ซึ่งต้องตั้งค าถามว่า "เพื่อให้บรรลุความมุ่งหมาย ของอาชีพ คาดหวังว่าบุคลากรสามารถจะทำอะไรได้บ้าง"โดยบทบาทหลักอาจประกอบไปด้วย

1.1 บทบาทการปฏิบัติงานหรือด้านเทคนิค ซึ่งเป็นบทบาทเฉพาะของอาชีพ

1.2 บทบาทด้านกลยุทธ์เป็นการกำหนดทิศทางในภาพรวมสำหรับการทำแผนและ ก าหนดคุณลักษณะเฉพาะในการปฏิบัติงาน

1.3 บทบาทด้านการสร้างสรรค์และนวัตกรรม เป็นแหล่งความคิดใหม่ให้มโนทัศน์ (Concept) และพัฒนาเป็นการออกแบบ แก้ปัญหาปัจจุบัน และแนวทางของอนาคต

1.4 บทบาทการบริหารจัดการ

1.5 ฐานของค่านิยม (Value) ซึ่งอาจไม่เป็นบทบาทเฉพาะ แต่เป็นบทบาทอื่น

2. การหาหน้าที่งาน (Key Function) ซึ่งต้องตั้งคำถามเช่นเดียวกับการหาบทบาท คือ "เพื่อให้บรรลุบทบาทคาดหวังว่าบุคลากรสามารถจะทำอะไรได้บ้าง"

3. การหาหน่วยสมรรถนะ (Unit If Competence) คือ คำบรรยายผลลัพธ์ที่บุคลากรคนเดียว หรือเป็นส่วนหนึ่งของทีมที่มีสมรรถนะและรับผิดชอบ โดยหน่วยสมรรถนะ (Unit of Competence) ดังนี้

- 3.1 องค์ประกอบของผลสัมฤทธิ์ที่เล็กที่สุด ดังนี้
	- 3.1.1 ทบทวนการจัดส าหรับงาน/อาชีพ
	- 3.1.2 พัฒนาการฝึกอบรม
	- 3.1.3 การประเมินสมรรถนะ
	- 3.1.4 การให้ประกาศนียบัตร/คุณวุฒิ
	- 3.1.5 การเทียบโอน

3.2 องค์ประกอบหลักของสมรรถนะในการรับรองว่าได้มีสมรรถนะใช้เป็นฐาน ส าหรับรับรองทักษะส าหรับอาชีพหนึ่งหรือข้ามอาชีพมีลักษณะดังนี้

- 3.2.1 ทักษะงานเฉพาะ
- 3.2.2 ทักษะการจัดการงานเฉาพะ
- 3.2.3 ทักษะการจัดการสิ่งที่อาจเกิดขึ้น กรณีไม่ปกติหรือฉุกเฉิน
- 3.2.4 ทักษะด้านบทบาทที่มีต่อสิ่งแวดล้อมและการทำงานร่วมกับผู้อื่น
- 3.3 เนื้อหาสาระของหน่วยสมรรถนะ ดังนี้
	- 3.3.1 มีสี่องค์ประกอบหลักของสมรรถนะ
	- 3.3.2 สอดคล้องกับการปฏิบัติงานที่แท้จริง
	- 3.3.3 บรรยายในรูปของผลลัพธ์ (Outcome)
	- 3.3.4 กระชับและชัดเจน

## 3.3.5 สอดคล้องกับความต้องการของสถานประกอบการทั้งในปัจจุบันและ

อนาคต

3.3.6 ครอบคลุมความรู้และความเข้าใจ

3.3.7 สะท้อนค่านิยมและเจตคติของภาคอุตสาหกรรมและธุรกิจ

3.3.8 สนองความต้องการของบุคคลทุพลภาพ

3.3.9 ครอบคลุมทักษะที่ชัดเจนด้านภาษา การสื่อสาร อ่าน เขียน และการใช้ตัวเลข

- 3.3.10 พิจารณาสิ่งแวดล้อม กฎระเบียบต่าง ๆ
- 3.3.11 ครอบคลุมข้อแนะนำการเข้าสู่บริบท

3.3.12 ความกว้าง ลึก และขนาดของหน่วยสมรรถนะ

หน่วยสมรรถนะ ควรบรรยายให้กว้างพอที่จะสะท้อนการประยุกต์ความรู้ ทักษะและการ จัดประเมินสมรรถนะ การเทียบโอน และการให้ในวิสาหกิจต่าง ๆการฝึกอบรมและการประเมินใน ี สถานที่ต่าง ๆ อีกด้วย ส่วนขนาดของหน่วยสมรรถนะนั้นยากที่จะกำหนดว่าควรมีขนาดเท่าใดที่ เหมาะสม ขนนาดจะต้องเหมาะในการจัดฝึกอบรม การรับรองและการประเมินจะต้องสะท้อนความ ลึกทั้งทางทักษะและความรู้หรือขอบเขตของกิจกรรม องค์ประกอบด้านความส าคัญของอุตสาหกรรม หรือเวลาที่ใช้ในการฝึกอบรมไม่ใช่ตัวบ่งชี้ที่เหมาะสม แต่ทั้งความกว้างและความลึก และขนาด จะต้องไม่โตไป ทำให้ทำงานไม่ได้โดยคนคนเดียว จะเด็จ เปาโสภา (2547: 2–14) โดยมีขั้นตอนใน การเขียนสมรรถนะย่อยในมาตรฐานอาชีพ ดังนี้

1. หน่วยสมรรถนะแบ่งออกเป็นสมรรถนะย่อย (Element of Competence) ต่างๆ ในแต่ละ สมรรถนะย่อย ประกอบไปด้วย 4องค์ประกอบ คือ

- 1.1 เกณฑ์การปฏิบัติงาน (Performance Criteria)
- 1.2 ขอบเขต (Range)
- 1.3 ร่องรอยหลักฐานด้านความรู้ (Knowledge Evidence)
- 1.4 ร่องรอยหลักฐานด้านทักษะ (Skills Evidence)

2. สมรรถนะย่อยของหน่วยสมรรถนะ (Element of Competence) สมรรถนะย่อย เป็น Building Blocks พื้นฐานของหน่วยสมรรถนะ เป็นการบรรยายในรูปของผลลัพธ์หน้าที่ซึ่งบุคลากรที่ ท างานในหน้าที่เฉพาะจะต้องปฏิบัติ สมรรถนะย่อยจะบรรยายการกระท าหรือผลลัพธ์ (Outcome) ซึ่ง แสดงให้เห็นและประเมินได้ สมรรถนะย่อยหลายๆ อันรวมกันเป็นหน่วยสมรรถนะหนึ่ง สมรรถนะ ซึ่งจะต้องยึดองค์ประกอบดังนี้

2.1 หลีกเลี่ยงรายการงานเฉพาะ (Task)

2.2 เป็นโครงสร้างที่เชื่อมโยงกันของหน่วยสมรรถนะ

2.3 อาจเป็นสมรรถนะย่อยของหน่วยสมรรถนะหลายๆ หน่วยได้

3. เกณฑ์การปฏิบัติงาน (Performance Criteria) เกณฑ์การปฏิบัติงาน เป็นคำบรรยายที่วัด ได้ ซึ่งกำหนดสิ่งที่ต้องประเมิน และระดับการปฏิบัติงานที่ต้องการ เป็นการกำหนดกิจกรรม ทักษะ ความรู้ ความเข้าใจ ซึ่งให้ร่องรอยหลักฐานของการปฏิบัติงานที่สมรรถนะ เกณฑ์ปฏิบัติงานจะต้องยึด หลักดังนี้

- 3.1 บรรยายที่ชัดเจน
- 3.2 หลีกเลี่ยงความซ้ำซ้อนที่ไม่จำเป็น
- 3.3 หลีกเลี่ยงคำบรรยายที่ละเอียดเกินไป

4. ขอบเขต (Range Statement) ขอบเขตกำหนดบริบทของสมรรถนะให้ความเชื่อมโยง ระหว่างความรู้ และความต้องการของวิสาหกิจ ช่วยให้จุดเน้นของการประเมินและช่วยในการ ปรับปรุงมาตรฐานให้ทันสมัย ขอบเขตช่วยกำหนดภาษาในการสื่อสาร การอ่าน เขียนและประยุกต์ใช้ ตัวเลข ขอบเขตควรประกอบไปด้วย

- 4.1 กำหนดขอบเขต
- 4.2 เชื่อมโยงกับความรู้และความต้องการของวิสาหกิจ
- 4.3 ให้จดเน้นสำหรับการประเมิน
- 4.4 ช่วยในการทบทวนปรับปรุงหน่วยสมรรถนะ
- 4.5 ช่วยกำหนดการใช้ภาษา การอ่าน เขียน และประยุกต์ใช้ตัวเลข

5. ร่องรอยหลักฐาน (Trace evidence) ร่องรอยหลักฐานเป็นแนวทางในการประเมินหน่วย สมรรถนะ และช่วยแนะนำครูฝึกและผู้ประเมินด้านบริบท และขอบเขตของสมรรถนะในการ ประยุกต์ใช้ร่องรอยหลักฐานต้องสอดคล้องโดยตรงกับเกณฑ์การปฏิบัติงานและขอบเขต ซึ่งจะต้อง อ้างถึง ดังนี้

5.1 ร่องรอยหลักฐานที่วิกฤติ มีไว้เพื่อเป็นหลักฐานที่ต้องการในการแสดงสมรรถนะ ของหน่วยสมรรถนะ

- 5.2 ความสัมพันธ์กับหน่วยสมรรถนะอื่น
- 5.3 ความรู้และทักษะ
- 5.4 วิธีการประเมินสมรรถนะ เงื่อนไขในการประเมินและเทคนิควิธีการประเมิน
- 5.5 ทรัพยากรที่เกี่ยวข้อง

#### 5.6 บริบทของการประเมิน

### **2.5 หลักสูตรฝึกอบรมแบบฐานสมรรถนะ**

จากความหมายของหลักสูตรฝึกอบรมแบบฐานสมรรถนะที่กล่าวโดย จะเด็ด เปาโสภา (2547:2-14) ที่ผู้วิจัยได้สังเคราะห์และสรุปได้ว่า หลักสูตรฝึกอบรมสมรรถนะมาตรฐานฝีมือแรงงาน สาขาอาชีพช่างซ่อมไมโครคอมพิวเตอร์ ระดับ 1 ด้วยระบบการฝึกตามความสามารถ (Competency Based training:CBT) เป็นรูปแบบการฝึกที่มีการวางแผนการฝึกระหว่างผู้รับการฝึกและผู้สอน ได้แก่

1. ออกแบบการเรียนรู้ให้ยืดหยุ่นตามความต้องการและความสามารถของผู้รับการฝึก

2. สภาพการฝึกเน้นการปฏิบัติตามกิจกรรมหรืองานที่เกิดขึ้นในสถานประกอบกิจการ

3. มีการจัดสภาพแวดล้อมในการฝึกสอดคล้องกับการปฏิบัติ งานในสถานประกอบกิจการ

4. มีการวัดและประเมินผลแบบอิงเกณฑ์ความสามารถ (Competency Based Assessment) ตามเกณฑ์การปฏิบัติงาน (Performance Criteria:PC) ที่กำหนดไว้ในมาตรฐานฝีมือแรงงานหรือ มาตรฐานความสามารถ (Competency Standard)และสอดคล้องกับมาตรฐานการปฏิบัติงานของ ภาคอุตสาหกรรมและสถานประกอบการ ซึ่งประกอบด้วยผลที่ได้คือ

(1) ตารางวิเคราะห์สมรรถนะ หมายถึงตารางที่ท าการวิเคราะห์และสรุปสมรรถนะใน การซ่อม ไมโครคอมพิวตอร์ ระดับ 1 โดยแบ่งเป็นสมรรถนะหลัก และสมรรถนะย่อย หน่วย สมรรถนะย่อย

(2) โครงสร้างหลักสูตร หมายถึง ส่วนประกอบของหลักสูตรฝึกอบรมสมรรถนะ มาตรฐานฝีมือแรงงาน สาขาอาชีพ ช่างซ่อมไมโครคอมพิวเตอร์ระดับ 1 ซึ่งประกอบด้วยวัตถุประสงค์ ของหลักสตร รายละเอียดของหลักสตร เนื้อหา ระยะเวลา

(3) คู่มือวิทยากร หมายถึง เอกสารสำหรับวิทยากร ซึ่งประกอบด้วย แผนการฝึกอบรม ใบวัตถุประสงค์เชิงพฤติกรรม ใบเนื้อหา แบบทดสอบหลังการฝึกแต่ละหัวข้อพร้อมเฉลย แบบทดสอบวัดผลสัมฤทธิ์ทางการฝึกอบรมพร้อมเฉลย

(4) เอกสารประกอบการฝึกอบรม หมายถึง เอกสารส าหรับผู้เข้ารับการฝึกอบรมซึ่ง ประกอบ ด้วย ใบวัตถุประสงค์เชิงพฤติกรรม ใบเนื้อหา แบบทดสอบหลังการฝึกแต่ละหัวข้อ

(5) สื่อประกอบการฝึกอบรม หมายถึง สื่อสำหรับวิทยากรเพื่อใช้ในการฝึกอบรมซึ่ง ประกอบ ด้วย สื่อนำเสนอด้วยคอมพิวเตอร์

### **2.6 การพัฒนาโมดูลแบบฐานสมรรถนะ**

จะเด็ด เปาโสภา และ มนตรี พรหมเพ็ชร (2548: 1-6)

่ 2.6.1 โมดูล เป็นคำที่ทั่วโลกร้จักกันมาโดยได้ใช้แพร่หลายในหลายวงการ เช่น สถาปัตยกรรม วิศวกรรม อุตสาหกรรม การศึกษา คอมพิวเตอร์ โทรคมนาคม ฯลฯ สำหรับอาชีวศึกษาของไทยกี่รู้จัก ค านี้มาช้านาน แต่ก็ยังสับสนกันอยู่ ทั้งนี้อาจเป็นเพราะความสับสนจากค าอื่น เช่น หลักสูตร (Curriculum) ซึ่งเกี่ยวข้องกับโมดูลโดยตรงก็เป็นได้ ในหัวข้อนี้จะกล่าวถึงความหมายและแนวคิด ของโมดูลที่ใช้เป็นรูปแบบของหลักสูตรหรือรายวิชาซึ่งเรียกว่า รายวิชาแบบโมดูล (Modular Course) และรูปแบบของชุดการเรียน (Learning Package) ซึ่งชนิดที่เรียกว่า โมดูลแบบสมบูรณ์ในตัว (Self-Contained Module) ซึ่งโมดูลชนิดนี้ได้มีการพัฒนาการจากใช้สื่อสิ่งพิมพ์ไปสู่การใช้สื่อผสมและสื่อ ออนไลน์ที่นิยมกันอยู่ในปัจจุบัน

2.6.2 ความหมายของมอดูลในทางเทคโนโลยี

โมดูล เป็นคำศัพท์ที่ใช้เริ่มแรกในทางสถาปัตยกรรม โดยใช้เป็นหน่วยมาตรฐานของการวัดซึ่งทำ ให้มอดูลมีขนาดเท่ากันพอดี ปัจจุบันคำนี้ใช้กันแพร่หลายในวงการต่างๆ

โมดูล ยังถูกนำไปใช้ในการพับกระดาษ (Origami) ซึ่งหมายถึง หน่วยที่มีเอกลักษณ์เดียวกันหรือ ิชดของหน่วยเสริม ที่ทำขึ้นจากส่วนย่อยที่มีเอกลักษณ์เดียวกัน หรืออย่างน้อยที่สุดก็คือความเหมือนที่ เริ่มต้นจากการพับโดยพื้นฐานเดียวกัน

2.6.3 ความหมายของโมดูลในทางการศึกษา

โมดูล ในทางการศึกษาอาจพิจารณาออกได้เป็น 2 มุมมอง คือ มุมมองของรูปแบบของหลักสูตร โมดูล (Module) หมายถึงหน่วยหนึ่งหน่วยต่างๆ ซึ่งเมื่อรวมเข้ากัน ท าให้ส าเร็จหลักสูตรที่สอนใน วิทยาลัยหรือมหาวิทยาลัยและมุมมองของสื่อโมดูล (Module) หมายถึง หน่วยการเรียนรู้ ซึ่งหลักสูตร การเรียนทางไกลแบบออนไลน์ของซินแคลร์จัดรูปแบบไว้เป็นแบบโมดูล และแต่ละโมดูล ประกอบด้วย บทเรียนอิเล็กทรอนิกส์กิจกรรมการเรียนรู้ และบทสรุปโมดูล สามารถเทียบได้กับ บทเรียน หัวข้อเรื่อง หรือหน่วยอย่างอื่น

2.6.4 การกำหนดคุณลักษณะของโมดูล

ข้อกำหนดของโมดูล กำหนดคุณลักษณะของโมดูล (Module Specification) เป็นการเขียนอธิบาย หลักเหตุผล (Rationale) จุดมุ่งหมาย (Aims) ผลลัพธ์การเรียนรู้ (Learning Outcomes) เนื้อหา วิชาเชิง วิชาการ (Academic Subject Content) รายละเอียดของการเรียน การสอน (Learning and Teaching Details) รายละเอียดประเมิน (Assessment Details) และทรัพยากรการเรียนรู้ (Learning Resources) ที่เกี่ยวข้องกับโมดูลที่ได้เจาะจงไว้ภายในโปรแกรมของการศึกษา (Program of Study)

คุณลักษณะของโมดูลนี้อาจดัดแปลงให้สอดคล้องกับความมุ่งหมายที่ต้องการได้ เช่น โมดูล ส าหรับมาตรฐานสมรรถนะ ซึ่งต้องเขียนโมดูล 1 หน่วยสมรรถนะ (Unit of Competence) ที่มีข้อสรุป หน่วยและหน่วยย่อย (Element of Competence) โดยแต่ละหน่วยย่อยประกอบด้วย ดังนี้

2.6.4.1 เกณฑ์การปฏิบัติงาน (Performance Criteria;PC)

2.6.4.2 ขอบเขต (Range)

2.6.4.3 หลักฐานการปฏิบัติ (performance evidence)

2.6.4.4 หลักฐานความรู้ (Knowledge Evidence)

2.6.4.5 แนวทางการประเมิน (Assessment Guidance)และอาจเพิ่มเติมรายการของทักษะ หลัก (Key Skills) ความปลอดภัยและเจตคติ (Safety and Attitude) และข้อมูลที่จำเป็นอื่นๆ ที่เป็น ประโยชน์

2.6.5 การพัฒนาโมดูลแบบฐานสมรรถนะ ชนะ กสิภาร์(2549 :4)วิธีการพัฒนาโมดูลแบบฐาน สมรรถนะ (Competence-Based Module) สามารถแบ่งได้ เป็น 3 องค์ประกอบ ได้แก่

2.6.5.1 ข้อมูลทั่วไป (General Information)ประกอบด้วย ดังนี้

2.6.5.1.1 สรุปข้อมูลของโมดูล (Module)

- 2.6.5.1.2 ผลลัพธ์ของการเรียนรู้
- 2.6.5.1.3 หน่วยกิจ

 $2.6.5.2$  คำอธิบายมาตรฐาน (Statement of Standards) ประกอบด้วย ดังนี้

2.6.5.2.1 มาจากมาตรฐานอาชีพ/มาตรฐานสมรรถนะ

2.6.5.2.2 เกณฑ์การปฏิบัติงาน

2.6.5.2.3 ขอบเขต

2.6.5.2.4 ร่องรอยหลักฐานด้านความรู้/ทักษะ

2.6.5.2.5 การประเมินสมรรถนะ

2.6.5.3 ข้อเสนอแนะสนับสนุน (Support Notes) ประกอบด้วย ดังนี้

2.6.5.3.1 เนื้อหาสาระ (ให้เพียงหัวข้อไม่ต้องมีรายละเอียด)

2.6.5.3.2 ข้อเสนอแนะวิธีการเรียนการสอน

2.6.5.3.3 ข้อเสนอแนะการประเมินสมรรถนะ

จากความหมายของการพัฒนาโมดูลแบบฐานสมรรถนะ ที่ได้กล่าวไว้ข้างต้น ผู้วิจัยได้ สังเคราะห์และสรุปโดยบูรณาการได้ว่าการพัฒนาโมดูลแบบฐานสมรรถนะ คือ การนำมาตรฐานใน หลักสูตรมากำหนดเป็นโมดูล ให้สอดคล้องกับความมุ่งหมายที่ต้องการของหลักสูตรฐานสมรรถนะ โดยมีองค์ประกอบดังนี้

1. การกำหนดกรอบการฝึกอบรม (course)

2. วิเคราะห์ความรู้และทักษะของแต่ละหน่วยสมรรถนะกำหนดเป็นโมดูลในการฝึกอบรม และกำหนดโครงสร้างของการฝึกอบรมแบบโมดูล

3. เขียนข้อกำหนดคุณลักษณะของโมคูล

4. เขียนคำอธิบายลักษณะงาน

5. พัฒนาหลักสูตรฝึกอบรม

6. พัฒนาชุดการฝึกอบรมแบบโมดูล

**2.7 งานวิจัยที่เกี่ยวข้อง**

ผู้วิจัยได้สังเคราะห์งานวิจัยที่เกี่ยวข้องเพื่อใช้ในการออกแบบงานวิจัยและอภิปรายผลสรุป ประกอบด้วยนวัตกรรม ทฤษฎีหรือหลักการที่ใช้ในการพัฒนาหลักสูตร ตัวแปรตามและผลการวิจัย ระเบียบวิธีวิจัย เครื่องมือวิจัย และสถิติที่ใช้ในการวิเคราะห์ข้อมูล ดังนี้

2.7.1 นวัตกรรม ทฤษฎีหรือหลักการที่ใช้ในการพัฒนาหลักสูตร

ผู้วิจัย พบว่า บุญเชิญ ดิษสมาน (2553: 102-104) ได้ศึกษาวิจัย เรื่องการพัฒนารูปแบบการ ฝึกอบรมสมรรถนะวิชาชีพช่างเครื่องเรือนไม้ เหมือนกับ ศุภวรรณ พันธ์เกาะเลิ่ง (2553: 77-78) ที่ได้ ศึกษาวิจัยเรื่องการพัฒนาหลักสูตรฝึกอบรมฐานสมรรถนะในสถานประกอบการส าหรับช่างพิมพ์ ออฟเซตป้อนแผ่นระดับปฏิบัติการพื้นฐานและภาณุวัฒน์ สังข์ทองจีน (2550:114-115) ที่ได้ศึกษาวิจัย เรื่องการพัฒนาหลักสูตรฝึกอบรมแบบฐานสมรรถนะสำหรับผู้ดูแลด้านการอนุรักษ์พลังงานในระบบ อากาศอัดไฟฟ้า

เฉลิมชัย วิโรจน์วรรณ (2550: 139-146) ได้ศึกษาวิจัย เรื่องการพัฒนาหลักสูตรฝึกอบรม การบ ารุงรักษาและการแก้ปัญหาการใช้คอมพิวเตอร์ส าหรับหัวหน้างานคอมพิวเตอร์ของโรงเรียน มัธยมศึกษา เหมือนกับ วัลลภ พัฒนพงศ์ (2554: 117-120) ที่ได้ศึกษาวิจัย เรื่องการสร้างหลักสูตร ฝึกอบรมนักพัฒนาหลักสูตรฝึกอบรมสมรรถนะอาชีพ นอกจากนี้กิตติภพ หมวดเพชร (2551: 97-98) ได้ศึกษาวิจัย เรื่องการจัดท าหลักสูตรยกระดับฝีมือแรงงานด้านโลจิสติกส์ สาขาช่างเชื่อม TIG กรณีศึกษาศูนย์พัฒนาฝีมือแรงงานจังหวัดปราจีนบุรีและสถานประกอบการในจังหวัดปราจีนบุรี

ดังนั้น ผู้วิจัยจึงได้น ารูปแบบการฝึกอบรมสมรรถนะและหลักสูตรฝึกอบรมฐานสมรรถนะ และมาเป็นหลักการที่ใช้ในการพัฒนาหลักสูตรฝึกอบรมสมรรถนะ

2.7.2 ประชากรในการวิจัย

ผู้วิจัย พบว่า บุญเชิญ ดิษสมาน (2553: 102-104) ได้ศึกษาประชากรการวิจัยเป็น ผู้ประกอบการด้านเครื่องเรือนไม้ ผู้เชี่ยวชาญ ช่างเครื่องเรือนไม้ ที่ทำงานในสถานประกอบการด้าน การผลิตเครื่องเรือนไม้และผู้ที่กำลังศึกษาในสาขาวิชาชีพที่เกี่ยวข้องกับการผลิตเครื่องเรือนไม้ที่จะเข้า สู่อาชีพช่างเครื่องเรือนไม้ ศุภวรรณ พันธ์เกาะเลิ่ง (2553: 77-78) ได้ศึกษาประชากรการวิจัยเป็น นักศึกษาระดับปริญญาตรี สาขาวิชาเทคโนโลยีการพิมพ์ คณะเทคโนโลยีอุตสาหกรรม มหาวิทยาลัย ราชภัฎสวนสุนันทาและนักศึกษาระดับปริญญาตรี สาขาวิชาออกแบบสิ่งพิมพ์และบรรจุภัณฑ์ คณะเทคโนโลยีอุตสาหกรรม มหาวิทยาลัยราชภัฎสวนสุนันทา ภาณุวัฒน์ สังข์ทองจีน (2550: 114- 115) ได้ศึกษาประชากรวิจัยเป็นผู้ดูแลด้านอนุรักษ์พลังงานในระบบอัดอากาศ วิศวกร ช่างเทคนิค ช่างฝีมือ และผู้ช่วยช่าง เฉลิมชัย วิโรจน์วรรณ (2550: 139-146) ได้ศึกษาประชากรวิจัยเป็นหัวหน้า งานคอมพิวเตอร์ ของโรงเรียนมัธยมศึกษาสังกัดสำนักงานคณะกรรมการการศึกษาขั้นพื้นฐานในเขต กรุงเทพมหานครและปริมณฑล วัลลภ พัฒนพงศ์ (2554: 117-120) ได้ศึกษาประชากรวิจัยเป็น เจ้าหน้าที่ภาครัฐและเอกชนที่เข้าไปพัฒนาชุมชนที่ทำหน้าที่พัฒนาหลักสูตรประกอบด้วย วิทยาลัย ชุมชน สถานบันพัฒนาฝีมือแรงงานและโรงเรียนฝึกอาชีพกรุงเทพมหานคร ที่ต้องใช้ความรู้และ ทักษะในการปฏิบัติงานในหน่วยงานหรือองค์กรที่เกี่ยวข้องกับชมชนในเขตภาคกลาง และกิตติภพ หมวดเพชร (2551: 97-98) ได้ศึกษาประชากรวิจัยเป็นสถานประกอบการที่มีกิจการเกี่ยวข้องกับช่าง เชื่อม TIG

ดังนั้นหลักสูตรฝึกอบรมสมรรถนะที่ผู้วิจัยในน ามาเป็นแนวทางในการวิจัยจึงสามารถ ใช้ได้กับประชากรในการวิจัยที่หลากหลาย

2.7.3 ตัวแปรตามและผลการวิจัย

บุญเชิญ ดิษสมาน (2553: 102-104) ได้ศึกษาตัวแปรตามเป็นผลการทดลองใช้มาตรฐาน อาชีพและรูปแบบการฝึกอบรม ผลการวิจัยพบว่า (1) การจัดท าร่างมาตรฐานอาชีพช่างเครื่องเรือนไม้ ที่ใช้เทคนิคการวิเคราะห์หน้าที่ประกอบด้วยความมุ่งหมายหลัก (Key Purpose) บทบาทหลัก (Key Role) หน้าที่หลัก (Key Function) หน่วยสมรรถนะ (Unit of Competence) และสมรรถนะย่อย (Element of Competency) รวมถึงการจัดทำรายละเอียดหน่วยสมรรถนะ (Unit of Competence) และ สมรรถนะย่อย (Element of Competency) ได้รับการประเมินผลโดยกรตรวจสอบและรับรอง มาตรฐานอาชีพ โดยผู้เชี่ยวชาญ เห็นด้วยและรับรองรายการประเมิน ร้อยละ 100 (2) การประเมิน

ความเหมาะสมของรูปแบบการฝึกอบรมสมรรถนะวิชาชีพช่างเครื่องเรือนไม้ ผลการประเมินพบว่า ผู้เชี่ยวชาญเห็นด้วยและรับรองการประเมิน ร้อยละ 100 (3) การประเมินความสอดคล้องของเนื้อหาใน การฝึกอบรมผลการประเมินพบว่า ผู้เชี่ยวชาญเห็นด้วยและรับรองการประเมิน ร้อยละ 100 (4) ผลการ ประเมินการทดลองใช้มาตรฐานอาชีพและรูปแบบการฝึกอบรมวิชาชีพช่างเครื่องเรือนไม้ของผู้เข้ารับ การฝึกอบรมพบว่าคะแนนหลังเรียนสูงกว่าก่อนเรียนอย่างมีนัยส าคัญทางสถิติที่ระดับ .05 (5) ผล ความพึงพอใจของผู้เข้ารับการฝึกอบรมอยู่ในระดับมากที่สุด (6) ผลความพึงพอใจของครูฝึกอบรมอยู่ ใบระดับมาก

กิตติภพ หมวดเพชร (2551: 97-98) ที่ได้ศึกษาตัวแปรตาม คือ หลักสูตรยกระดับฝีมือ แรงงาน ด้านโลจิสติกส์ สาขาช่างเชื่อม TIG เพื่อให้สอดคล้องและตรงกับความต้องการของสถาน ประกอบการ จากการวิเคราะห์ Competency สาขาช่างเชื่อม TIG ได้งานหลัก (Duty) 5 งานหลัก คือ การวิเคราะห์ความเสี่ยงด้านความปลอดภัย การเชื่อมอลูมิเนียม การเชื่อมสแตนเลส การเชื่อมโลหะ เหล็กและการบำรุงรักษาเครื่องเชื่อม TIG และงานย่อย (Task) 24 งานย่อย คือ ความปลอดภัยในการ ติดตั้งเครื่องเชื่อม ความปลอดภัยในการปฏิบัติงานเชื่อม TIG ความปลอดภัยในการใช้เครื่องมือและ อุปกรณ์ การปรับตั้งไฟเชื่อมอลูมิเนียม การเชื่อมต่อชนท่าราบอลูมิเนียม การเชื่อมต่อชนท่าระดับ อลูมิเนียม การเชื่อต่อตัวทีท่าระดับอลูมิเนียม การเชื่อมต่อตัวทีท่าตั้งขึ้นอลูมิเนียม การเชื่อต่อตัวทีท่า เหนือศีรษะอลูมิเนียม การปรับตั้งไฟเชื่อมสแตนเลส การเชื่อมต่อชนท่าราบสแตนเลส การเชื่อมต่อตัว ทีท่าตั้งเชื่อมขึ้นสแตนเลส การเชื่อมต่อตัวทีท่าเหนือศรีษะสแตเลสการปรับตั้งไฟเชื่อมโลหะเหล็ก การเชื่อมท่าชนท่าราบโลหะเหล็ก การเชื่อมต่อชนท่าระดับโลหะเหล็ก การเชื่อมต่อตัวทีท่าตั้งเชื่อม ขึ้นสแตนเลส การเชื่อมต่อตัวท่าเหนือศีรษะสแตนเลส การขัดเงานสแตนเลส การปรับตั้งไฟเชื่อม โลหะเหล็ก การเชื่อมต่อชนท่าราบโลหะเหล็ก การเชื่อมต่อชนท่าระดับโลหะเหล็ก การเชื่อมต่อตัวที ท่าระดับ การเชื่อมต่อตัวทีท่าตั้งเชื่อมขึ้นโลหะเหล็ก การเชื่อมต่อตัวทีท่าเหนือศีรษะโลหะเหล็ก การท าความสะอาดเครื่องเชื่อมภายนอกเครื่อง และการท าความสะอาดเครื่องเชื่อมภายในเครื่อง ซึ่งใน แต่ละงานย่อยสามารถวิเคราะห์หาสมรรถนะ (Functional Competency) ที่มีเช่น ความรู้ ทักษะ และ คุณลักษณะ เพื่อนำไปจัดทำหลักสูตรเป็นการเติมเต็มช่องว่าง สิ่งที่ขาดหายไปและสิ่งนั้นจะต้อง เป็นไปได้ที่จะทำ เป็นการบริหารทรัพยากรบุคคลด้านโลจิสติกส์เพื่อให้ศูนย์พัฒนาฝีมือแรงงาน จังหวัดปราจีนบุรี มีหลักสูตรที่สอดคล้องกับความต้องการของอุตสาหกรรม หลักสูตรที่จัดท าขึ้นมี เนื้อหาวิชาที่สอดคล้องกับ Competency มีจำนวน 60 ชั่วโมง แบ่งเป็นทฤษฏี 6 ชั่วโมง และปฏิบัติ 54 ชั่วโมง ชุดฝึกที่จัดทำขึ้นสอดคล้องกับหลักสูตร และ Competency และผลสรุปจากการหาค่า IOC ดัชนีความสอดคล้องระหว่างคำถามกับเนื้อหา จากผู้เชี่ยวชาญ 3 ท่านพบว่า มีค่าความเที่ยงตรงใช้ได้

ศุภวรรณ พันธ์เกาะเลิ่ง (2553: 77-78) ได้ศึกษาตัวแปรตามคือคุณภาพของหลักสูตร ฝึกอบรม ฐานสมรรถนะในสถานประกอบการ ส าหรับช่างพิมพ์ออฟเซตป้อนแผ่นระดับปฏิบัติการ พื้นฐาน ฝึกอบรม ผลการวิจัยพบว่า คุณภาพหลักสูตรของผู้เชี่ยวชาญ ด้านวัตถุประสงค์ของหลักสูตร ด้านการเรียนการสอนและด้านการประเมินค่าเฉลี่ยทั้ง 3 ด้าน มีค่าเท่ากับ 4.56 แสดงว่าการพัฒนา หลักสตรฝึกอบรม ฐานสมรรถนะในสถานประกอบการสำหรับช่างพิมพ์ออฟเซตป้อนแผ่นระดับ ปฏิบัติการพื้นฐาน มีคุณภาพอยู่ในเกณฑ์ดีมาก กลุ่มตัวอย่างเป็นนักศึกษาระดับปริญญาตรี สาขาวิชา เทคโนโลยีการพิมพ์มหาวิทยาลัยราชภัฎสวนสุนันทา ชั้นปีที่ 1 ที่ยังไม่เคยได้เรียนเนื้อหาวิชาการพิมพ์ ออฟเซตมาก่อนจำนวน 20 คน ผลการวิจัยพบว่า หลักสูตรฝึกอบรมฐานสมรรถนะในสถาน ประกอบการสำหรับช่างพิมพ์ออฟเซตป้อนแผ่นระดับปฏิบัติการพื้นฐาน มีประสิทธิภาพร้อยละ 89.9/ 87.3 เป็นไปตามเกณฑ์ที่กำหนด คือ ร้อยละ 80/80 โดยเมื่อนำคะแนนสอบก่อนเรียน และคะแนนสอบ หลังเรียนมาวิเคราะห์เพื่อหาค่าประสิทธิผล พบว่า ได้ค่าประสิทธิภาพหลังกระบวนการเรียน Epost= 87.3 และประสิทธิภาพก่อนกระบวนการเรียน Epre=23.75 ดังนั้นหลักสูตรฝึกอบรมที่พัฒนาขึ้นนี้ ท าให้ผู้เรียนมีประสิทธิผลทางการเรียนรู้เพิ่มขึ้นร้อยละ 63.55 (ได้ผลตามเกณฑ์ที่ตั้งไว้คือ ไม่น้อยกว่า ร้อยละ 60) และความพึงพอใจของผู้เรียนที่มีต่อการฝึกอบรม มีค่าเฉลี่ยเท่ากับ 4.20 อยู่ในระดับ พึงพอใจมาก สรุปใด้ว่า การพัฒนาหลักสูตรฝึกอบรมฐานสมรรถนะในสถานประกอบการสำหรับช่าง พิมพ์ออฟเซตป้อนแผ่นระดับปฏิบัติการพื้นฐาน เป็นหลักสตรฝึกอบรมที่มีคุณภาพอยู่ในเกณฑ์ดีมาก สามารถน าไปใช้ในการฝึกอบรมได้อย่างมีประสิทธิภาพ

ภาณุวัฒน์ สังข์ทองจีน (2550: 114-115) ที่ได้ศึกษาตัวแปรตาม คือ ผลการฝึกอบรม หลักสูตรฝึกอบรมแบบฐานสมรรถนะสำหรับผู้ดูแลด้านอนุรักษ์พลังงานในระบบอัดอากาศ ผลการวิจัยปรากฏว่า หลักสูตรฝึกอบรมแบบฐานสมรรถนะสำหรับผู้ดูแลด้านการอนุรักษ์พลังงานใน ระบบอากาศอัดอากาศ สามารถใช้งานได้เป็นอย่างดี ซึ่งท าให้มีผู้ที่ผ่านเกณฑ์ในการประเมินคิดเป็น ร้อยละ 90ของผู้เข้าฝึกอบรมทั้งหมด

เฉลิมชัย วิโรจน์วรรณ (2550: 139-146) ได้ศึกษาตัวแปรตาม คือ ประสิทธิภาพของ หลักสูตรฝึกอบรมการบำรุงรักษาและการแก้ปัญหาการใช้คอมพิวเตอร์สำหรับหัวหน้างาน คอมพิวเตอร์ของโรงเรียนมัธยมศึกษา ผลการวิเคราะห์ความต้องการ พบว่า มีหัวข้อและระยะเวลา ส าหรับการฝึกอบรม 12 หัวข้อ ดังนี้คือ ด้านความรู้เบื้องต้นเกี่ยวกับคอมพิวเตอร์ใช้เวลาการฝึกอบรม 6 ชั่วโมง ด้านการตรวจสอบและแก้ไขปัญหาฮาร์ดแวร์เบื้องต้นใช้เวลาฝึกอบรม 3 ชั่วโมง ด้านการใช้ งาน Utility เพื่อการตรวจสอบ และแก้ไขปัญหา ใช้เวลาในฝึกอบรม 3 ชั่วโมง ด้านการใช้งานคำสั่ง DOS พื้นฐานใช้เวลาฝึกอบรม 2 ชั่วโมง ด้านการติดตั้งระบบปฏิบัติการ Windows XP ใช้เวลา ้ฝึกอบรม 2 ชั่วโมง ด้านการใช้งานโปรแกรม Partition Magic ใช้เวลาฝึกอบรม 2 ชั่วโมง สิ่งที่ต้องทำ เมื่อเกิดปัญหาใช้เวลาฝึกอบรม 1.5 ชั่วโมง ด้านการติดตั้งโปรแกรมประยุกต์ ใช้เวลาในฝึกอบรม 1.5 ชั่วโมง การตรวจสอบและแก้ไขปัญหาซอฟต์แวร์เบื้องต้น ใช้เวลาฝึกอบรม 1 ชั่วโมง โปรแกรม ด้านไวรัสคอมพิวเตอร์ ใช้เวลาฝึกอบรม 1 ชั่วโมง ปัญหาเกี่ยวกับหน่วยความจำ ใช้เวลาฝึกอบรม 0.5 ชั่วโมง ปัญหาเกี่ยวกับการพิมพ์ ใช้เวลาฝึกอบรม 0.5 ชั่วโมง ตามลำดับ ความคิดเห็นของ ผู้เชี่ยวชาญเกี่ยวกับความสอดคล้องขององค์ประกอบต่าง ๆ ของโครงร่างหลักสูตร มีความสอดคล้อง ทุกรายการคิดเป็นค่าความสอดคล้อง 1.00และมีความเหมาะสมอยู่ในระดับมาก คิดเป็นค่าเฉลี่ย 4.42

หัวหน้างานคอมพิวเตอร์ที่ร่วมอบรม มีความคิดเห็นเกี่ยวกับจุดมุ่งหมายหลักสูตรกับหัวข้อ เรื่องในหลักสูตร ในส่วนหัวข้อการอบรมว่ามีความเหมาะสมอยู่ในระดับมากค่าเฉลี่ย 4.43

ผลสัมฤทธิ์ในการฝึกอบรมก่อนการฝึกอบรม (Pre Test) ได้คะแนนเฉลี่ย 7.33 คะแนนจาก คะแนนเต็ม 10คะแนน และเมื่อทดสอบหลักการฝึกอบรม (Post Test) ได้คะแนนเฉลี่ย 9.72 คะแนน เมื่อเปรียบเทียบคะแนนเฉลี่ยหลังการฝึกอบรมและก่อนการฝึกอบรม พบว่า แตกต่างกันอย่างมี นัยสำคัญทางสถิติที่ระดับ .01

การติดตามและประเมินผลหลังการอบรม โดยรวมการน าทักษะและความรู้ไปใช้งานอยู่ใน ระดับมากที่สุดค่าเฉลี่ยเท่ากับ 4.55 อันดับแรก ได้แก่ การตรวจสอบและแก้ไขปัญหาซอฟต์แวร์ เบื้องต้นค่าเฉลี่ยเท่ากับ 4.77 รองลงมา ได้แก่ การใช้ความรู้เบื้องต้นเกี่ยวกับคอมพิวเตอร์ การใช้งาน โปรแกรม Utility เพื่อการตรวจสอบและแก้ไขปัญหา การตรวจสอบและแก้ไขปัญหาฮาร์ดแวร์การ ติดตั้งโปรแกรมประยุกต์ การติดตั้งระบบปฏิบัติการ Windows XP สิ่งที่ควรทำเมื่อพบปัญหาไวรัส คอมพิวเตอร์ การใช้งานโปรแกรม Partition Magic ปัญหาเกี่ยวกับหน่วยความจำ การใช้งานคำสั่ง DOS พื้นฐาน และปัญหาเกี่ยวกับการพิมพ์โดยมีค่าเฉลี่ย 4.70, 4.70, 4.66, 4.63, 4.63, 4.56, 4.53, 4.50, 4.36,4.36 และ 4.26 ตามลำดับ จากผลการพัฒนาหลักสูตรฝึกอบรมดังกล่าว สรุปใด้ว่า สามารถนำ หลักสูตรที่ผู้วิจัยพัฒนาขึ้นนี้ไปใช้งานได้อย่างเหมาะสม

วัลลภ พัฒนพงศ์(2554: 117-120) ที่ได้ศึกษาตัวแปรตาม คือ ประสิทธิภาพของหลักสูตร ฝึกอบรมนักพัฒนาหลักสูตรฝึกอบรมสมรรถนะอาชีพ ผลการวิจัยสรุปได้ดังนี้(1)การประเมินสภาวะ แวดล้อม พบว่า ผู้ทรงคุณวุฒิสัมมนากลุ่ม มีความคิดเห็นเกี่ยวกับรูปแบบหลักสูตรฝึกอบรม ในภาพ รวมของหลักสูตรฝึกอบรมมีความเหมาะสมในระดับมากที่สุด (2) การประเมินปัจจัยเบื้องต้น พบว่า ผู้เชี่ยวชาญ ประเมินเกี่ยวกับความเหมาะสมของหลักสูตรฝึกอบรม ในภาพรวมหลักสูตรฝึกอบรมมี ความเหมาะสมในระดับมาก และการประเมินความคิดเห็นของผู้เชี่ยวชาญเกี่ยวกับความสอดคล้อง ของหลักสูตรฝึกอบรมภาพรวม มีความสอดคล้องกันทุกรายการ ค่าความเชื่อมั่นของแบบทดสอบแต่

ละหน่วย มีค่าความเชื่อมั่นของแบบทดสอบภาพรวม  $\alpha$  = 0.70 และค่าความเชื่อมั่นของแบบสอบถาม มีค่าความเชื่อมั่นของแบบสอบถามมีค่าความเชื่อมั่นอย่ในระดับค่อนข้างสง  $\alpha$  = 0.75 และค่าของ ประสิทธิภาพหลักสูตรฝึกอบรมนักพัฒนาหลักสูตรฝึกอบรมสมรรถนะอาชีพไปใช้ฝึกอบรม โดยนำ หลักสูตรไปทดลองใช้กับกลุ่มทดลอง (Try-out) กับนักพัฒนาหลักสูตร มีผลการหาประสิทธิภาพของ หลักสตรฝึกอบรมมีคะแนนจากการทำแบบฝึกหัดร้อยละ 85.49 และมีคะแนนจากการทำ แบบทดสอบร้อยละ 84.49 ซึ่งสูงกว่าเกณฑ์ที่กำหนดร้อยละ 80/80 (3) การประเมินกระบวนการ พบว่าหลักสูตรฝึกอบรมมีประสิทธิภาพ 86.61 /81.56 สูงกว่าเกณฑ์ที่ตั้งไว้ และผลการประเมิน ภาคปฏิบัติของผู้เข้ารับการฝึกอบรมมีคะแนนเฉลี่ยร้อยละ 77.52 มากกว่าเกณฑ์ที่กำหนดไว้ร้อยละ 75 และผลการประเมินความคิดเห็นหลักจากการฝึกอบรม นักพัฒนาหลักสูตรฝึกอบรมสมรรถนะอาชีพ มีความคิดเห็นในภาพรวมอยู่ในระดับมาก(4) การประเมินผลผลิต พบว่า ผลการประเมินความคิดเห็น ของผู้บริหารเกี่ยวกับการฝึกอบรมนักพัฒนาหลักสูตรฝึกอบรมสมรรถนะอาชีพ มีความคิดเห็นใน ภาพรวมอยู่ในระดับมาก และการประเมินผลงานของผู้เข้ารับการฝึกอบรม หลังจากที่ผ่านการ ฝึกอบรม โดยผลการประเมินในภาพรวมมีผลงานคิดเป็นร้อยละ 93.85

2.7.4 ระเบียบวิธีวิจัย

ผู้วิจัย พบว่า บุญเชิญ ดิษสมาน (2553: 102-104) ศุภวรรณ พันธ์เกาะเลิ่ง (2553: 77-78) ภาณุวัฒน์ สังข์ทองจีน (2550: 114-115) เฉลิมชัย วิโรจน์วรรณ (2550: 139-146)และวัลลภ พัฒนพงศ์(2554: 117- 120) ใช้แบบกลุ่มทดลองกลุ่มเดียว วัดผลก่อนและหลังการทดลอง (One Group Pre-test-Post-test Design)

ี ดังนั้น ผู้วิจัยจึงได้นำแผนการทดลองกลุ่มเดียว วัดผลก่อนและหลังการทดลอง (One Group Pre-test-Post-test Design) มาเป็นแผนในการวิจัย

2.7.5 เครื่องมือวิจัย

ผู้วิจัย พบว่า บุญเชิญ ดิษสมาน (2553: 102-104) ใช้เครื่องมือวิจัย คือ แบบประเมินร่าง มาตรฐานอาชีพและ แบบประเมินความพึงพอใจของผู้เข้ารับการฝึกอบรมและครูฝึกศุภวรรณ พันธ์เกาะเลิ่ง (2553: 77-78) ใช้เครื่องมือวิจัย คือ แบบประเมินเอกสารประกอบในหลักสูตร ฝึกอบรมฐาน ี สมรรถนะในสถานประกอบการสำหรับช่างพิมพ์ออฟเซตป้อนแผ่นระดับปฏิบัติการพื้นฐาน แบบ ประเมินคุณภาพหลักสูตรฝึกอบรมฐานสมรรถนะในสถานประกอบการสำหรับช่างพิมพ์ออฟเซต ป้อนแผ่นระดับปฏิบัติการพื้นฐาน แบบประเมินประสิทธิภาพหลักสูตรฝึกอบรมฐานสมรรถนะใน สถานประกอบการส าหรับช่างพิมพ์ออฟเซตป้อนแผ่นระดับปฏิบัติการพื้นฐานแบบประเมิน ประสิทธิผลทางการเรียนรู้ของผู้เรียนหลักสูตรฝึกอบรมฐานสมรรถนะในสถานประกอบการสำหรับ

ช่างพิมพ์ออฟเซตป้อนแผ่นระดับปฏิบัติการพื้นฐาน แบบประเมินความพึงพอใจของผู้เรียนที่มีต่อการ ฝึกอบรม ภาณุวัฒน์ สังข์ทองจีน (2550:114-115) ใช้เครื่องมือวิจัยคือแบบประเมินเอกสารประกอบ หลักสูตรฝึกอบรมฐานสมรรถนะในสถานประกอบการส าหรับช่างพิมพ์ออฟเซตป้อนแผ่นระดับ ปฏิบัติการพื้นฐาน แบบประเมินคุณภาพหลักสูตรฝึกอบรมฐานสมรรถนะในสถานประกอบการ ส าหรับช่างพิมพ์ออฟเซตป้อนแผ่นระดับปฏิบัติการพื้นฐาน แบบประเมินประสิทธิภาพหลักสูตร ฝึกอบรมฐานสมรรถนะในสถานประกอบการส าหรับช่างพิมพ์ออฟเซตป้อนแผ่นระดับปฏิบัติการ พื้นฐาน แบบประเมินประสิทธิผลทางการเรียนรู้ของผู้เรียนหลักสูตรฝึกอบรมฐานสมรรถนะในสถาน ประกอบการสำหรับช่างพิมพ์ออฟเซตป้อนแผ่นระดับปฏิบัติการพื้นฐาน แบบประเมินความพึงพอใจ ของผู้เรียนที่มีต่อการฝึกอบรม เฉลิมชัย วิโรจน์วรรณ (2550: 139-146) ใช้เครื่องมือวิจัย คือ แบบ ี สอบถามสำรวจความต้องการของการฝึกอบรม แบบทดสอบสำหรับใช้ก่อนและหลังการฝึกอบรม แบบประเมินผลการฝึกอบรม แบบสอบถามเพื่อติดตามประเมินผลการฝึกอบรม วัลลภ พัฒนพงศ์ (2554:117-120) ใช้เครื่องมือ คือแบบฝึกหัด แบบทดสอบ แบบประเมินผลปฏิบัติ และแบบสอบถาม เพื่อติดตามผลหลักสูตร แบบประมาณค่า 5 ระดับ และกิตติภพ หมวดเพชร (2551: 97-98) ใช้เครื่องมือ คือ การวิเคราะห์ตำแหน่งงาน (Job Analysis)

ดังนั้นผู้วิจัยจึงสนใจใช้ แบบประเมินความสอดคล้องและความเหมาะสมของหลักสูตร ฝึกอบรมและ แบบประเมินสมรรถนะมาเป็นเครื่องมือการวิจัย

2.7.6 สถิติที่ใช้ในการวิเคราะห์ข้อมูล

ผู้วิจัย พบว่า งานวิจัยของ บุญเชิญ ดิษสมาน (2553: 102-104) มีสถิติที่ใช้วิเคราะห์ข้อมูล คือ ดัชนีความสอดคล้อง IOC ค่าเฉลี่ย และส่วนเบี่ยงเบนมาตรฐาน เหมือนกับของ ภาณุวัฒน์ สังข์ ทองจีน (2550:114-115) มีสถิติที่ใช้ คือ ดัชนีความสอดคล้อง IOC ค่าเฉลี่ยและกิตติภพ หมวดเพชร (2551: 97-98) มีสถิติที่ใช้วิเคราะห์ข้อมูลคือ ดัชนีความสอดคล้อง IOC และศุภวรรณ พันธ์เกาะเลิ่ง (2553: 77-78) มีสถิติที่ใช้วิเคราะห์ข้อมูล คือ ดัชนีความสอดคล้อง IOC ค่าความยากง่ายของ แบบทดสอบ (Difficulty) ค่าอำนาจจำแนกของข้อสอบ (Discrimination) ค่าความเชื่อมั่น (Reliability) ค่าประสิทธิภาพของหลักสูตร ค่าประสิทธิผลการเรียนรู้ ค่าเฉลี่ย และส่วนเบี่ยงเบนมาตรฐาน เหมือนกับ เฉลิมชัย วิโรจน์วรรณ (2550: 139-146) สถิติที่ใช้วิเคราะห์ข้อมูล คือ ดัชนีความสอดคล้อง IOC ค่าความยากง่ายของแบบทดสอบ (Difficulty) ค่าอำนาจจำแนกของข้อสอบ(Discrimination) ค่า ความเชื่อมั่น (Reliability) ค่าประสิทธิภาพของหลักสูตร ค่าเฉลี่ย และส่วนเบี่ยงเบนมาตรฐาน และ วัลลภ พัฒนพงศ์(2554: 117-120) สถิติที่ใช้วิเคราะห์ข้อมูล คือ ดัชนีความสอดคล้อง IOC ค่าความยาก

ง่ายของแบบ ทดสอบ (Difficulty) ค่าอำนาจจำแนกของข้อสอบ (Discrimination) ค่าความเชื่อมั่น (Reliability) ค่าประสิทธิภาพของหลักสูตร ค่าเฉลี่ย และส่วนเบี่ยงเบนมาตรฐาน

ดังนั้น สรุปได้ว่า รายงานการวิจัยส่วนใหญ่มีการวิเคราะห์ ดัชนีความสอดคล้อง IOC ค่าเฉลี่ยและส่วนเบี่ยงเบนมาตรฐาน

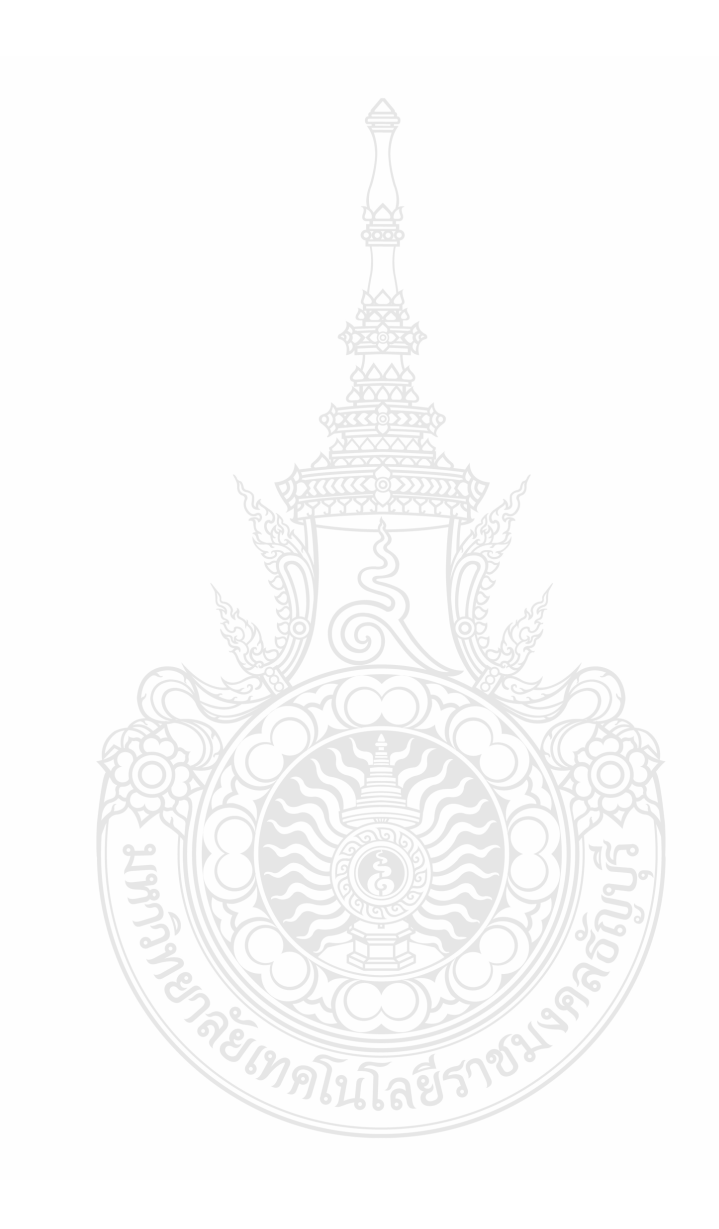

# **บทที่ 3**

## **วิธีการด าเนินการวิจัย**

การวิจัยเรื่องการพัฒนาหลักสูตรฝึกอบรมสมรรถนะมาตรฐานฝีมือแรงงาน สาขาอาชีพช่าง ซ่อมไมโครคอมพิวเตอร์ ระดับ 1 เป็นการวิจัยเพื่อพัฒนาหลักสูตรฝึกอบรมสมรรถนะมาตรฐานฝีมือ แรงงาน สาขาอาชีพช่างซ่อมไมโครคอมพิวเตอร์ ระดับ 1 โดยผู้วิจัยด าเนินการวิจัยแบ่งเป็น 2 ขั้นตอน ดังนี้

ตอนที่ 1 การพัฒนาหลักสูตรฝึกอบรมสมรรถนะมาตรฐานฝีมือแรงงาน สาขาอาชีพ ช่างซ่อมไมโครคอมพิวเตอร์ ระดับ 1

ตอนที่ 2 การศึกษาผลประเมินการฝึกอบรมหลักสูตรฝึกอบรม สมรรถนะมาตรฐานฝีมือ แรงงาน สาขาอาชีพ ช่างซ่อมไมโครคอมพิวเตอร์ ระดับ 1

ตอนที่ 1 การพัฒนาหลักสูตรฝึกอบรมสมรรถนะมาตรฐานฝีมือแรงงาน สาขาอาชีพช่างซ่อมไมโคร คอมพิวเตอร์ ระดับ 1

## **3.1 ก าหนดแนวคิดและกระบวนการในการวิจัย**

ผู้วิจัยใด้ศึกษาเอกสาร ผลงานเขียนและงานวิจัยที่เกี่ยวข้อง เพื่อใช้ในการกำหนดแนวคิดและ ึกระบวนการในการวิจัย โดยมีขั้นตอนดำเนินการดังที่แสดงในภาพที่ 3.1 ดังนี้

3.1.1 ศึกษาแนวคิดและทฤษฎีที่เกี่ยวข้องกับการพัฒนาหลักสูตรฝึกอบรมและความรู้เกี่ยวกับ สมรรถนะ มาตรฐานฝีมือแรงงาน สาขาอาชีพช่างซ่อมไมโครคอมพิวเตอร์การวิเคราะห์งานตาม หน้าที่ การพัฒนาโมดูลแบบฐานสมรรถนะ โดยศึกษาจากหนังสือ วิทยานิพนธ์ เอกสารตีพิมพ์ ข้อมูล จากอินเตอร์เน็ต อาจารย์ที่ปรึกษารวมทั้งผู้เชี่ยวชาญ ผู้ทรงคุณวุฒิ บุคลากรจากศูนย์พัฒนาฝีมือ แรงงาน จังหวัดปทุมธานีและบุคลากรจากศูนย์ทดสอบมาตรฐานฝีมือแรงงาน โรงเรียนเซนต์จอห์น โปลีเทคนิคกรุงเทพ

3.1.2 กำหนดกรอบขอบเขตในการวิจัย และระยะเวลาในการคำเนินการวิจัยรวมทั้งร่างแบบแผน ขั้นตอนของกระบวนการวิจัย

3.3.3 ปรึกษาและตรวจสอบแบบร่างแผนการวิจัย โดยคณะกรรมการกลั่นกรองโครงร่างงานวิจัย

3.3.4 ปรับปรุงแก้ไขและจัดพิมพ์แบบร่างงานวิจัย

3.3.5 ตรวจสอบแบบร่างงานวิจัยโดยอาจารย์ที่ปรึกษา

3.3.6 ปรับปรุงแก้ไขและจัดพิมพ์แบบร่างงานวิจัยฉบับสมบูรณ์

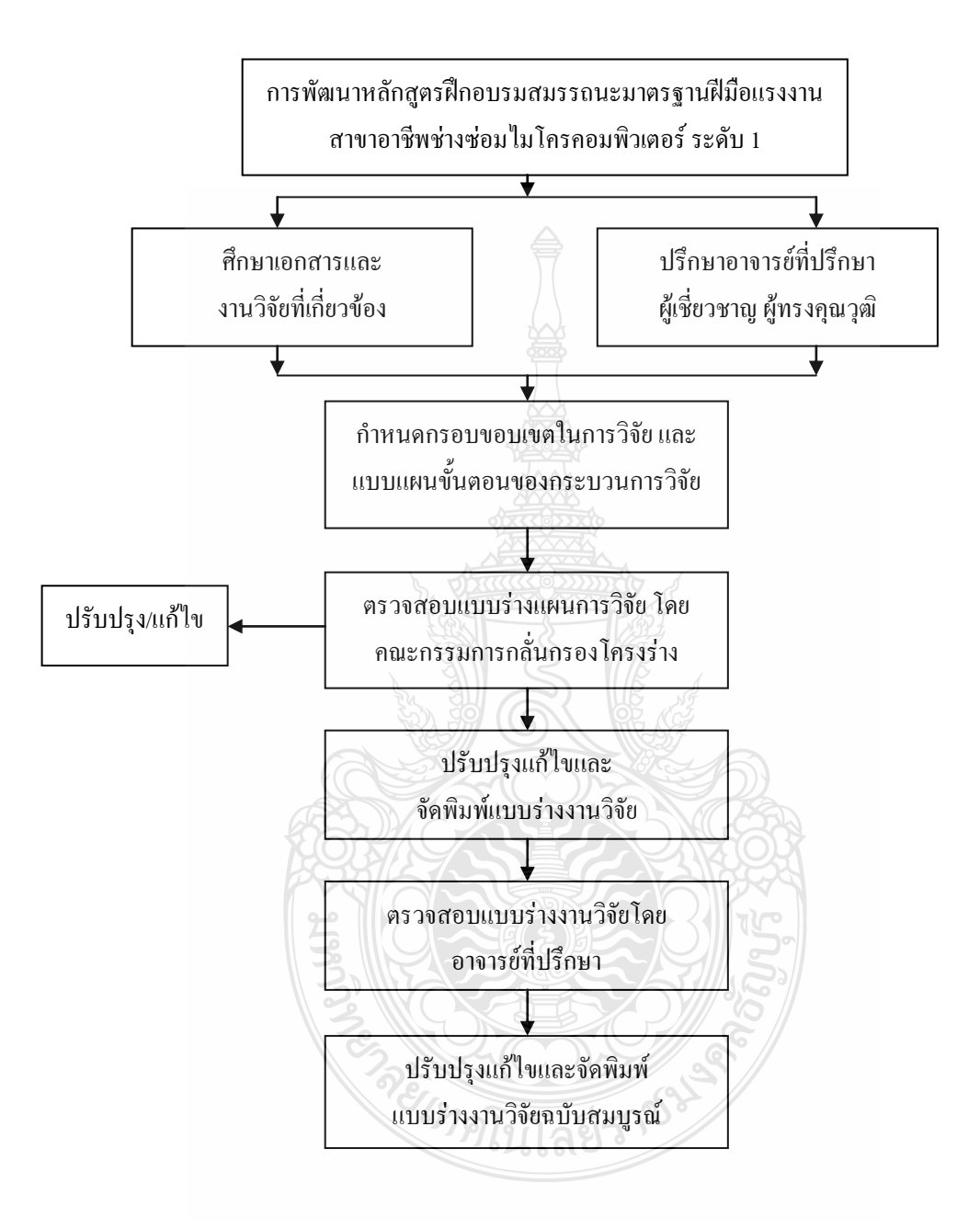

**ภาพที่ 3.1** แผนภูมิแสดงขั้นตอนการก าหนดแนวคิดและกระบวนการในการวิจัย

## **3.2 การจัดท าร่างหลักสูตรฝึกอบรมสมรรถนะมาตรฐานสาขาอาชีพช่างซ่อมไมโครคอมพิวเตอร์ ระดับ 1**

ึกระบวนการวิจัยในขั้นนี้ได้ศึกษาเอกสาร ข้อมูลและงานวิจัยที่เกี่ยวข้องโดยดำเนินการตาม ขั้นตอนที่แสดงในแผนภาพที่ 3.2 ดังนี้

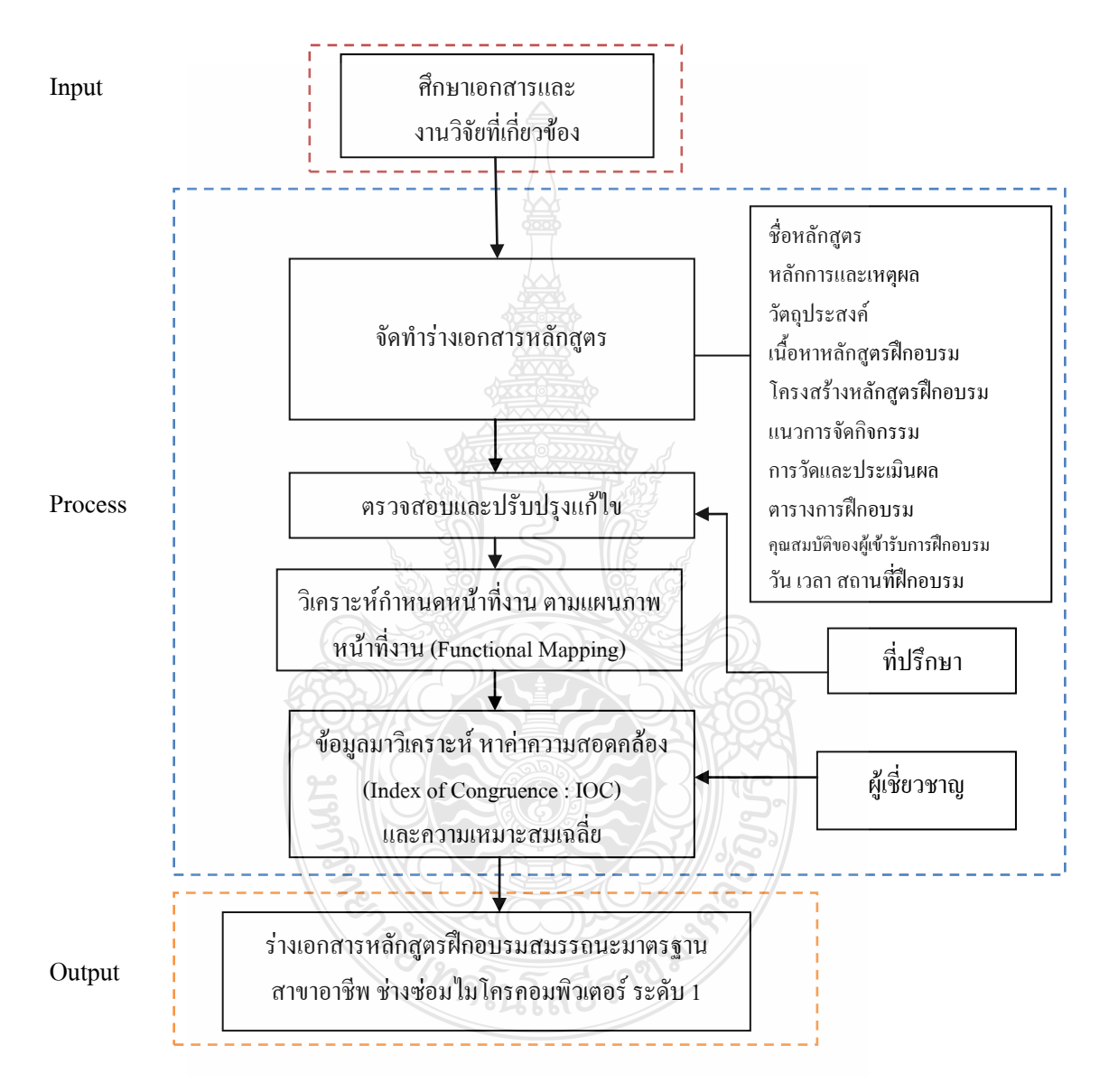

**ภาพที่ 3.2** แผนภูมิแสดงขั้นตอนการจัดท าร่างหลักสูตรฝึกอบรมสมรรถนะมาตรฐานสาขาอาชีพช่าง ซ่อมไมโครคอมพิวเตอร์ ระดับ 1

3.2.1 จัดทำร่างเอกสารหลักสูตร

3.2.1.1 ชื่อหลักสูตร ผู้วิจัยได้นำข้อมูลที่ได้จากการศึกษาเอกสาร และข้อมูลเบื้องต้นที่ เกี่ยวข้องกับหลักสูตรฝึกอบรม สมรรถนะมาตรฐานฝีมือแรงงาน สาขาอาชีพช่างซ่อม ไมโครคอมพิวเตอร์ ระดับ 1 มาเป็นแนวทางในการกำหนดชื่อหลักสูตรฝึกอบรม โดยพิจารณาร่วมกับ กรอบมาตรฐานฝีมือแรงงานแห่งชาติ นำข้อมูลมากำหนดเป็นชื่อหลักสูตร

3.2.1.2 หลักการและเหตุผล เพื่อนำมาใช้ในการกำหนดวัตถุประสงค์ของหลักสูตรให้ สอดคล้องกัน โดยจากการศึกษาค้นคว้าเอกสาร และงานวิจัยที่เกี่ยวข้องท าให้ได้ หลักการและเหตุผล เชี่ยมโยงไปถึงความส าคัญและความจ าเป็นในการจัดท าหลักสูตรฝึกอบรม

3.2.1.3 วัตถุประสงค์ เพื่อกำหนดให้สอดคล้องกับหลักการและเหตุผลในการจัดหลักสูตร ฝึกอบรม โดยผู้วิจัยคาดว่าผู้เกี่ยวข้องกับการฝึกอบรมในหลักสูตรฝึกอบรมสมรรถนะมาตรฐานฝีมือ แรงงาน สาขาอาชีพช่างซ่อมไมโครคอมพิวเตอร์ ระดับ 1 เมื่อได้รับการฝึกอบรมแล้วจะสามารถ ตอบสนองความจำเป็นของจัดทำหลักสตรฝึกอบรมใด้

3.2.1.4 เนื้อหาหลักสูตรฝึกอบรม เพื่อให้การจัดลำดับเนื้อหา ความสำคัญของเนื้อหา ถูกต้องเหมาะสม ต้องคำนึงถึงวัตถุประสงค์ของหลักสูตรฝึกอบรมเป็นหลัก

3.2.1.5 โครงสร้างหลักสูตรฝึกอบรม มีองค์ประกอบที่ส าคัญ ดังนี้

- 1) หน่วยการฝึกอบรม
- 2) เนื้อหาการฝึกอบรม
- 3) จำนวนเวลาในการฝึกอบรม

3.2.1.6 แนวการจัดกิจกรรม ต้องกำหนดให้สอดคล้องกับวัตถุประสงค์ของหลักสูตร ฝึกอบรม โดยพิจารณาจากเนื้อหาหลักสูตรฝึกอบรมสมรรถนะมาตรฐานฝีมือแรงงาน โดยมีขั้นตอน จัดกิจกรรมตามกระบวนการฝึกอบรม

3.2.1.7 การวัดและประเมินผล ผู้วิจัยแบ่งการวัดและประเมินผลโดยใช้แบบประเมิน สมรรถนะก่อนฝึกอบรมและหลังการฝึกอบรม

3.2.1.8 ตารางการฝึกอบรม ต้องจัดทำให้สอดคล้องกับระยะเวลาในการดำเนินการ ฝึกอบรมและสอดคล้องกับเนื้อหาหลักสูตรฝึกอบรม

3.2.1.9 คุณสมบัติของผู้เข้ารับการฝึกอบรม ผู้สมัครและสนใจเข้ารับการฝึกอบรม หลักสูตรฝึกอบรมสมรรถนะตามมาตรฐานฝีมือแรงงาน สาขาอาชีพช่างซ่อมไมโครคอมพิวเตอร์ ระดับ 1 ณ ศูนย์ทดสอบมาตรฐานฝีมือแรงงาน โรงเรียนเซนต์จอห์นโปลีเทคนิค กรุงเทพ อาศัยอำนาจ ตามความในมาตรา 22 วรรคสาม แห่งพระราชบัญญัติส่งเสริมการพัฒนาฝีมือแรงงาน พ.ศ. 2545 คณะกรรมการส่งเสริมการพัฒนาฝีมือแรงงาน จึงกำหนดคุณสมบัติของผู้เข้ารับการทดสอบ สาขา อาชีพช่างซ่อมไมโครคอมพิวเตอร์ ระดับ 1ไว้ดังต่อไปนี้(กระทรวงแรงงาน, 2554 หน้า 144)

3.2.1.9.1 ผู้เข้ารับการทดสอบต้องมีอายุไม่ต่ำกว่ากฎหมายคุ้มครองแรงงานกำหนด ไว้ตามพระราชบัญญัติคุ้มครองแรงงาน พ.ศ. 2541 หมวด 4 และ

3.2.1.9.2 มีประสบการณ์ทำงานหรือประกอบอาชีพเกี่ยวกับสาขาอาชีพช่างซ่อม ไมโครคอมพิวเตอร์โดยได้รับเห็นชอบจากคณะกรรมการผู้ควบคุมการทดสอบ หรือ

3.2.1.9.3 เป็นผู้ที่กำลังศึกษาภาคสุดท้ายของระดับประกาศนียบัตรวิชาชีพ หรือ เทียบเท่าในสาขาที่เกี่ยวข้อง และสถานศึกษารับรองว่าเป็นผู้มีความรู้ในด้านคอมพิวเตอร์ หรือ

 3.2.1.9.4 มีหนังสือรับรองจากหน่วยงานที่อบรมหรือด าเนินการฝึกอาชีพในสาขาที่ เกี่ยวข้อง

3.2.1.10 วัน เวลา สถานที่ฝึกอบรม กลุ่มทดลองก่อนการทดสอบมาตรฐานฝีมือแรงงาน สาขาอาชีพช่างซ่อมไมโครคอมพิวเตอร์ระดับ 1 ณ ศูนย์ทดสอบมาตรฐานฝีมือแรงงาน โรงเรียน เซนต์จอห์นโปลีเทคนิค กรุงเทพ ที่จัดขึ้นระหว่างวันที่ 13-15 กุมภาพันธ์ 2556

3.2.2 วิเคราะห์กำหนดหน้าที่งาน ตามแผนภาพหน้าที่งาน (Functional Mapping) ซึ่งมีองค์ ประกอบ คือ

1) การวิเคราะห์เพื่อกำหนดความมุ่งหมายหลัก (Key Purpose)

2) การวิเคราะห์เพื่อกำหนดบทบาทหลัก Key Role)

3) การวิเคราะห์เพื่อกำหนดหน้าที่หลัก (Key Function)

4) การวิเคราะห์เพื่อกำหนดหน่วยสมรรถนะ (Unit of Competence)

5) การวิเคราะห์เพื่อกำหนดหน่วยย่อย (Element of Competence)

6) การวิเคราะห์เพื่อกำหนดเกณฑ์การปฏิบัติงาน (Performance Criteria)ขอบเขต (Range) และหลักฐานที่ต้องการ (Evidence Required) ได้แก่ หลักฐานการปฏิบัติงาน (Performance Evidence Required) และหลักฐานความรู้ (The Knowledge Evidence Required) และแนวทางการประเมิน ส าหรับผู้ประเมินหน่วยย่อย (Guidance to Assessors of this Element)

7) วิเคราะห์ผลและปรับปรุงแก้ไข

3.2.3 หลังจากเก็บรวบรวมข้อมูล ผู้วิจัยได้นำข้อมูลมาวิเคราะห์ หาค่าความสอดคล้องของหน่วย สมรรถนะและ หลักสูตรฝึกอบรมสมรรถนะมาตรฐานฝีมือแรงงาน สาขาอาชีพช่างซ่อมไมโคร คอมพิวเตอร์ ระดับ 1 ด้วยการวิเคราะห์ดัชนีความสอดคล้อง (Index of Congruence: IOC)โดยน า ค าตอบของผู้เชี่ยวชาญแต่ละคนมาแปลงเป็นคะแนน โดยมีเกณฑ์การคัดเลือกผู้เชี่ยวชาญ คือ เป็นผู้ที่มี

ความรู้ ความสามารถ ประสบการณ์ในการฝึกอบรม การสอนหรือการปฏิบัติงานที่เกี่ยวข้องกับสาขา อาชีพช่างซ่อมไมโครคอมพิวเตอร์ ไม่น้อยกว่า 5ปี และมีวุฒิการศึกษาไม่ต่ำกว่าปริญญาตรี จำนวน 5 คน เมื่อได้ผู้เชี่ยวชาญตามเกณฑ์ที่กำหนดจึงนำคำตอบของผู้เชี่ยวชาญแต่ละคนมามาวิเคราะห์ หาค่า ความสอดคล้อง ด้วยการวิเคราะห์ดัชนีความสอดคล้องและแปลงเป็นคะแนนโดยมีเกณฑ์ดังนี้มงคล หวังสถิตวงษ์(2545: 60)โดยหน่วยสมรรถนะมีค่าความสอดคล้องกันตั้งแต่ 0.60 – 1.00

# **3.3 การพัฒนาหลักสูตรฝึกอบรมสมรรถนะมาตรฐานฝีมือแรงงาน สาขาอาชีพช่างซ่อมไมโคร คอมพิวเตอร์ ระดับ 1**

การพัฒนาหลักสูตรฝึกอบรมสมรรถนะ มาตรฐานฝีมือแรงงาน สาขาอาชีพช่างซ่อม ไมโครคอมพิวเตอร์ ระดับ 1 มีขั้นตอนดังแสดงในภาพที่ 3.3 ดังนี้

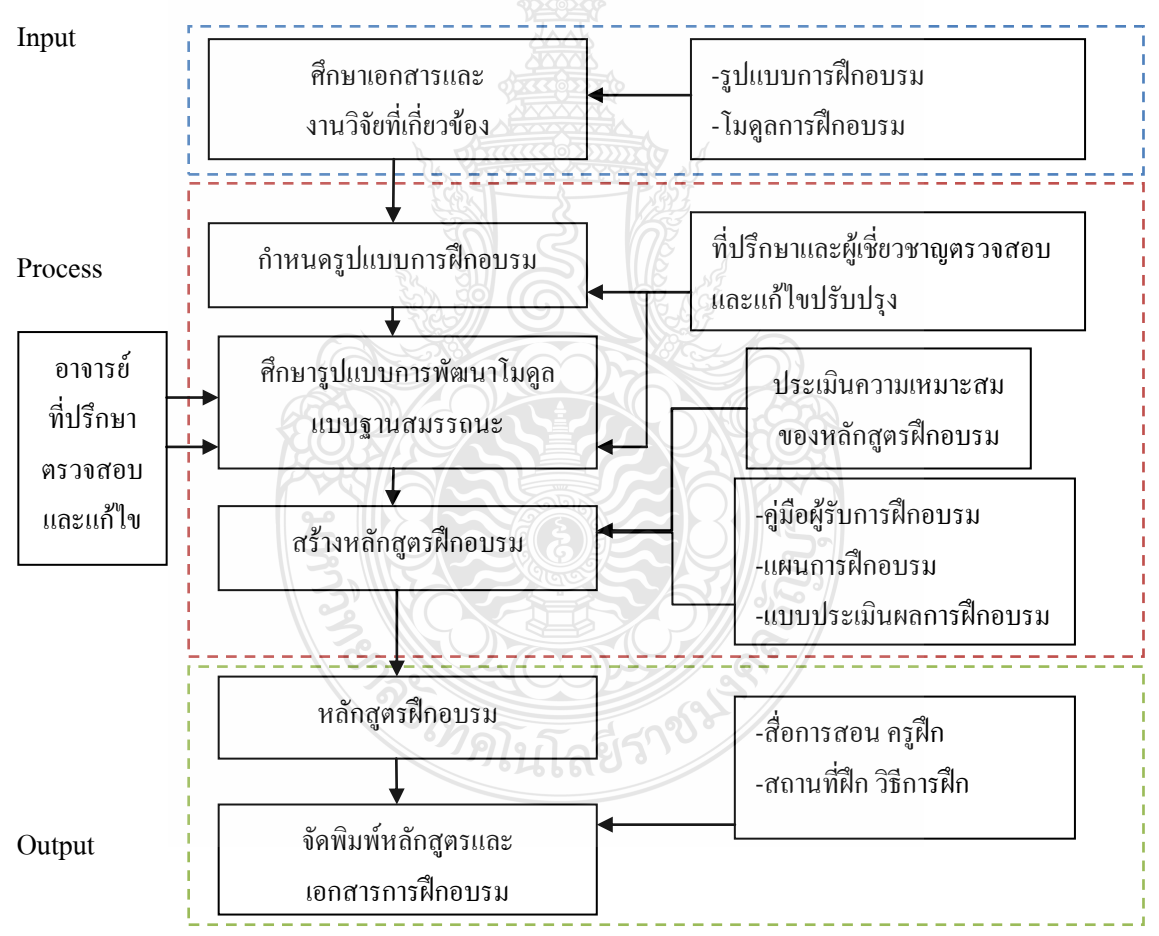

**ภาพที่ 3.3** แผนภูมิแสดงขั้นตอนการพัฒนาหลักสูตรฝึกอบรมสมรรถนะมาตรฐานฝีมือแรงงาน สาขาอาชีพช่างซ่อมไมโครคอมพิวเตอร์ ระดับ 1

3.3.1 ศึกษาเอกสารตีพิมพ์ ข้อมูลจากอินเตอร์เน็ต ปรึกษาผู้เชี่ยวชาญ รวมทั้งผู้ทรงคุณวุฒิ และ บุคลากรจากศูนย์ทดสอบมาตรฐานฝีมือแรงงาน โรงเรียนเซนต์จอห์นโปลีเทคนิค กรุงเทพในเรื่อง รูปแบบการฝึกอบรมสมรรถนะวิชาชีพ

3.3.2 ก าหนดรูปแบบการฝึกอบรมสมรรถนะมาตรฐานฝีมือแรงงาน สาขาอาชีพช่างซ่อมไมโคร คอมพิวเตอร์ ระดับ 1 เพื่อใช้ในการฝึกอบรม โดยให้ผู้เชี่ยวชาญแสดงความคิดเห็นโดยหาค่าความ สอดคล้อง (Index of Congruence : IOC)และความคิดเห็นรูปแบบการฝึกอบรมสมรรถนะมาตรฐาน ฝีมือแรงงาน สาขาอาชีพช่างซ่อมไมโครคอมพิวเตอร์ ระดับ 1

3.3.3 จัดทำรูปแบบการพัฒนาโมดูลแบบฐานสมรรถนะ (Module) เพื่อนำไปใช้อบรมหลักสูตร สมรรถนะโดยมีรายละเอียดดังนี้บุญเชิด ดิษสมาน (2553 : 73-76)

3.3.3.1 ชื่อโมดูลการฝึก (Training Modules Name)

3.3.3.2 ชื่อหลักสูตร (Course)ระยะเวลาการฝึก(Period of Training)

3.3.3.3 ขอบเขตของโมดูลการฝึก (The Scope of Training Modules)

3.3.3.4 การนำหน่วยสมรรถนะมาประยุกต์ใช้ (Application of The Unit)

3.3.3.5 การรับใบรับรองมาตรฐานฝีมือแรงงาน (Licensing)

3.3.3.6 หน่วยสมรรถนะที่ต้องผ่าน (Pre-Requisites)

3.3.3.7 ข้อมูลที่จำเป็นสำหรับการจ้างงาน (Employability Skill Information)

3.3.3.8 ผลลัพธ์การเรียนรู้/รายการความสามารถที่ต้องการ (Learning Outcomes)

3.3.3.9 เกณฑ์การปฏิบัติงาน (Performance Criteria)

3.3.3.10 ทักษะชีวิต (Life Skill)

3.3.4 สร้างหลักสูตรฝึกอบรม

การสร้างหลักสูตรฝึกอบรมมีขั้นตอน ดังนี้

3.3.4.1 นำหัวข้อเนื้อหามากำหนดรายละเอียดของเนื้อหาหลักสูตรฝึกอบรม โดยศึกษา เนื้อหาหลักสูตรจากเอกสารตีพิมพ์ ข้อมูลจากอินเตอร์เน็ต ปรึกษาผู้เชี่ยวชาญ ผู้ทรงคุณวุฒิ บุคลากร จากศูนย์ทดสอบมาตรฐานฝีมือแรงงานจังหวัดปทุมธานีและบุคลากรจากศูนย์ทดสอบมาตรฐานฝีมือ แรงงาน โรงเรียนเซนต์จอห์นโปลีเทคนิค กรุงเทพ

3.3.4.2 ด าเนินการประเมินความสอดคล้องของหน่วยสมรรถนะและหลักสูตรฝึกอบรม โดยสร้างแบบประเมินเพื่อประเมินความสอดคล้องของหน่วยสมรรถนะและหลักสูตรฝึกอบรมโดย ให้ผู้เชี่ยวชาญจำนวน 5 ท่านประเมินความสอดคล้อง หลังจากเก็บรวบรวมข้อมูลด้วยแบบประเมิน เรียบร้อยแล้ว จึงนำข้อมูลมาวิเคราะห์หาค่าความสอดคล้อง เพื่อนำมาปรับปรุง ด้วยการวิเคราะห์ดัชนี ความสอดคล้อง (Index of Congruence: IOC)โดยน าค าตอบของผู้เชี่ยวชาญแต่ละคนมาแปลงเป็น คะแนน มงคล หวังสถิตวงษ์(2545:60)

3.3.4.3 ด าเนินการประเมินความเหมาะสมของหลักสูตรฝึกอบรม โดยสร้างแบบประเมิน เพื่อประเมินความเหมาะสมของหลักสูตรฝึกอบรม เป็นแบบมาตราส่วนประเมินค่า 5 ระดับ (Rating Scale) ตามแบบของลิเคิร์ท (Likert) หลังจากประเมิน โดยผู้เชี่ยวชาญจำนวน 5 ท่าน จากนั้นนำมา วิเคราะห์หาค่าทางสถิติ บุญชม ศรีสะอาด (2545: 59-63)

3.3.4.4 จัดท าคู่มือการฝึกอบรมและแผนการฝึกอบรมหลักสูตรฝึกอบรมสมรรถนะ มาตรฐานฝีมือแรงงาน สาขาอาชีพช่างซ่อมไมโครคอมพิวเตอร์ ระดับ 1 โดยผู้วิจัยได้จัดท าเป็นแบบ โมดูลสมรรถนะ (Competency Based Module) โดยชุดการเรียนรู้ที่สร้างขึ้นเพื่อให้ผู้เข้ารับการ ฝึกอบรมใช้เรียนรู้ด้วยตนเองในภาคทฤษฎีก่อนลงมือในภาคปฏิบัติโดยโครงสร้างของโมดูล ี สมรรถนะประกอบ ด้วย ปก คำนำ สารบัญ คำชี้แจงในการใช้โมดูล แผนภาพแสดงขั้นตอนการ ฝึกอบรม ความมุ่งหมายของโมดูล เนื้อหาที่สอดคล้องกับสมรรถนะย่อย ใบงาน เกณฑ์การประเมินผล แบบประเมินสมรรถนะก่อนฝึกอบรมและหลังฝึกอบรม

3.3.4.5 จัดพิมพ์คู่มือและเอกสารการฝึกอบรม โดยหลักสูตรฝึกอบรมสมรรถนะ มาตรฐานฝีมือแรงงาน สาขาอาชีพช่างซ่อมไมโครคอมพิวเตอร์ มีความสอดคล้องตั่งแต่ 0.60 -1.00 และมีความเหมาะสมคิดค่าเฉลี่ย 4.00 ค่าเบี่ยงเบนมาตรฐาน 0.44

### **3.4 ก าหนดกลุ่มประชากรและกลุ่มตัวอย่าง**

กลุ่มประชากร ได้แก่ ผู้สมัครเข้ารับการทดสอบมาตรฐานฝีมือแรงงาน สาขาอาชีพช่างซ่อม ไมโครคอมพิวเตอร์ ระดับ 1 ณ ศูนย์ทดสอบมาตรฐานฝีมือแรงงาน โรงเรียนเซนต์จอห์นโปลีเทคนิค กรุงเทพสาขาอาชีพช่างซ่อมไมโครคอมพิวเตอร์ ระดับ 1 จำนวน 52 คน

กลุ่มตัวอย่างที่ใช้ในการวิจัย ได้แก่ ผู้สมัครและสนใจเข้ารับการฝึกอบรมหลักสูตรฝึกอบรม สมรรถนะตามมาตรฐานฝีมือแรงงาน สาขาอาชีพช่างซ่อมไมโครคอมพิวเตอร์ ระดับ 1 ณ ศูนย์ ทดสอบมาตรฐานฝีมือแรงงาน โรงเรียนเซนต์จอห์นโปลีเทคนิค กรุงเทพ โดยใช้การสุ่มตัวอย่างแบบ ง่าย (Simple Random Sampling)จ านวน 10 คน

# **3.5 เครื่องมือที่ใช้ในการวิจัย**

เครื่องมือที่ใช้ในการวิจัย ได้แก่ แบบประเมินความสอดคล้องและความเหมาะสมของ หลักสูตรฝึกอบรมและ แบบประเมินสมรรถนะมาตรฐานฝีมือแรงงาน สาขาอาชีพช่างซ่อม ไมโครคอมพิวเตอร์ ระดับ 1 ตามแนวทางการประเมินของกลุ่มงานทดสอบมาตรฐานฝีมือแรงงาน และวิชาชีพควบคุมสำนักพัฒนามาตรฐานฝีมือแรงงานและทดสอบฝีมือ (ใบให้คะแนน มาตรฐาน ฝีมือแรงงานแห่งชาติ สาขาช่างซ่อมไมโครคอมพิวเตอร์ ระดับ 1, 2552: 48-50)

## **3.6 การทดลองใช้หลักสูตรฝึกอบรมสมรรถนะมาตรฐานฝีมือแรงงาน สาขาอาชีพช่างซ่อม ไมโครคอมพิวเตอร์ ระดับ 1**

การด าเนินการทดลองใช้หลักสูตรฝึกอบรมสมรรถนะมาตรฐานฝีมือแรงงาน สาขาอาชีพช่าง ซ่อมไมโครคอมพิวเตอร์ ระดับ 1 มีขั้นตอนดังแสดงภาพที่ 3.4 ดังนี้

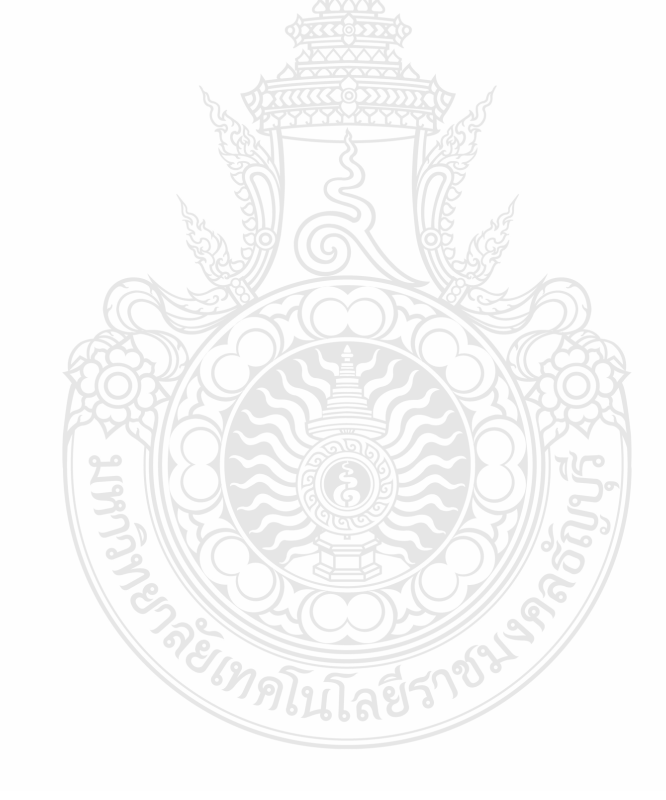

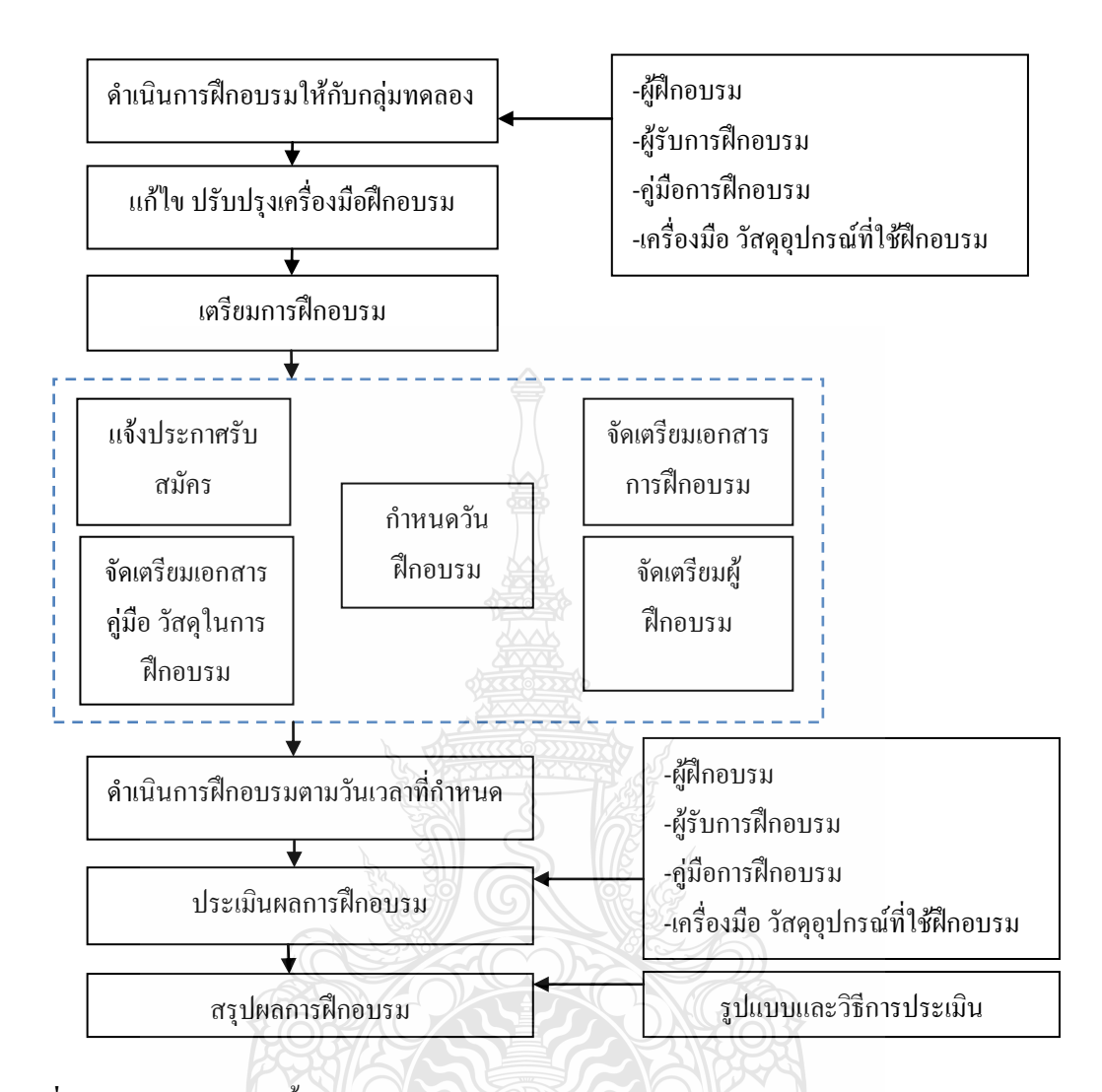

**ภาพที่ 3.4** แผนภูมิแสดงขั้นตอนการทดลองใช้หลักสูตรฝึกอบรมสมรรถนะมาตรฐานฝีมือแรงงาน สาขาอาชีพช่างซ่อมไมโครคอมพิวเตอร์ ระดับ 1และประเมินผล

3.6.1 ด าเนินการฝึกอบรมให้กับกลุ่มทดลอง จ านวน 10 คน ซึ่งเป็นผู้สมัครและสนใจเข้ารับการ ฝึกอบรมหลักสูตรฝึกอบรมสมรรถนะมาตรฐานฝีมือแรงงาน สาขาอาชีพช่างซ่อมไมโครคอมพิวเตอร์ ระดับ 1 ณ ศูนย์ทดสอบมาตรฐานฝีมือแรงงาน โรงเรียนเซนต์จอห์นโปลีเทคนิค กรุงเทพ โดยใช้การ สุ่มตัวอย่างแบบง่าย (Simple random sampling) เพื่อทดลองใช้เครื่องมือฝึกอบรมและปรับปรุง เครื่องมือให้ถูกต้องเหมาะสม เนื่องจากห้องฝึกอบรมและชุดการฝึกอบรม มีจำนวน 10 ชุด จึงสามารถ รองรับการฝึกอบรมได้เพียง 10 คน

3.6.2 ก าหนดวันฝึกอบรมและแจ้งประกาศรับสมัครกลุ่มตัวอย่างในเว็บไซด์ MediaWiki Online <https://wiki.stjohn.ac.th/groups/polytechnic/> เพื่อเข้ารับการฝึกอบรม โดยแจ้งผลผู้ร่วมเข้ารับการ ฝึกอบรมทางอีเมล์และโทรศัพท์จ านวน 10 คน

3.6.3 ท าหนังสือขอใช้สถานที่ฝึกอบรม โดยขอใช้สถานที่ทดสอบมาตรฐานฝีมือแรงงาน สาขา อาชีพช่างซ่อมไมโครคอมพิวเตอร์ ระดับ 1โรงเรียนเซนต์จอห์นโปลีเทคนิค กรุงเทพ

3.6.4 ท าหนังสือขอเชิญผู้เชี่ยวชาญจากศูนย์พัฒนาฝีมือแรงงานจังหวัดปทุมธานี มาร่วมเป็น วิทยากรและร่วมในการประเมินสมรรถนะของผู้เข้ารับการฝึกอบรม จำนวน 2 คน และจากศูนย์ ิทดสอบมาตรฐานฝีมือแรงงาน โรงเรียนเซนต์จอห์นโปลีเทคนิค จำนวน 1 คน

3.6.5 จัดเตรียมเอกสาร คู่มือ วัสดุในการฝึกอบรม

3.6.6 ด าเนินการฝึกอบรมวันที่ 13 กุมภาพันธ์ 2556 ถึงวันที่ 15 กุมภาพันธ์ 2556

3.6.7 ประเมินผลการฝึกอบรม โดยการประเมินสมรรถนะก่อนการฝึกอบรม (Pre test) และหลัง การฝึกอบรม (Post test) ซึ่งการประเมินผลการทดลองใช้หลักสูตรฝึกอบรมสมรรถนะมาตรฐานฝีมือ แรงงาน สาขาอาชีพช่างซ่อมไมโครคอมพิวเตอร์ ระดับ 1 ใช้การเปรียบเทียบค่าเฉลี่ย t-test ระหว่าง คะแนนประเมินสมรรถนะก่อนการฝึกอบรม (Pre test) และหลังการฝึกอบรม (Post test) โดยได้ใช้ แผนการวิจัยแบบกลุ่มทดลองกลุ่มเดียว ประเมินสมรรถนะก่อนและหลังการทดลอง (One Group Pertest –Post-test Design)ผ่องพรรณ ตรัยมงคลกูล และ สุภาพ ฉัตราภรณ์(2553: 59)

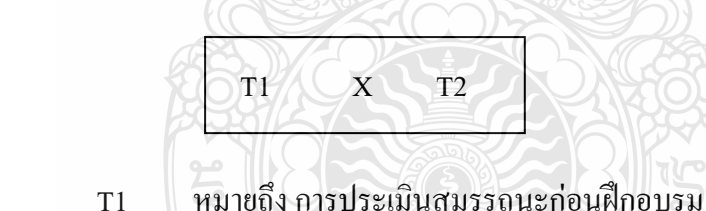

X หมายถึง การเรียนรู้จากคู่มือการฝึกอบรม

วิธีการเลือกกลุ่มตัวอย่าง

- 1) เลือกกลุ่มตัวอย่างมา 1 กลุ่ม
- 2) การประเมินสมรรถนะก่อนการทดลอง
- 3) ท าการทดลองโดยให้ตัวแปรทดลอง (treatment)
- 4) การประเมินสมรรถนะหลังการทดลอง

5) เปรียบเทียบคะแนนเฉลี่ยของการฝึกอบรมทั้งสองครั้ง (X1 และ X2) โดยใช้สถิติ ทดสอบ t และสรุปว่าผลต่างของ  $\mathbf{X}_1$  และ  $\mathbf{X}_2$  เป็นผลเนื่องจากตัวแปรทดลอง)

T2 หมายถึง การประเมินสมรรถนะหลังฝึกอบรม
3.6.8 สรุปผลการฝึกอบรม โดยรวบรวมคะแนนจากการประเมินสมรรถนะก่อนการฝึกอบรม (Pre test) และหลังการฝึกอบรม (Post test) นำมาวิเคราะห์ผลเพื่อเปรียบเทียบกับเกณฑ์ผ่านและนำ คะแนนที่ได้ไปสรุปผลการฝึกอบรม วิเคราะห์ความแตกต่างของคะแนนเฉลี่ยของประเมินสมรรถนะ ก่อนการฝึกอบรม (Pre test) และหลังการฝึกอบรม (Post test) โดยใช้สถิติ t-test (Dependent Samples) (บุญชม ศรีสะอาด, 2546: 147-148)

ตอนที่ 2 การศึกษาผลประเมินการฝึกอบรมหลักสูตรฝึกอบรมสมรรถนะมาตรฐานฝีมือแรงงาน สาขา อาชีพช่างซ่อมไมโครคอมพิวเตอร์ ระดับ 1

## **3.7 วิเคราะห์ข้อมูลโดยใช้กระบวนการทางสถิติ**

ผู้วิจัยได้ใช้การวิเคราะห์ทางสถิติดังนี้

3.7.1 การวิเคราะห์ดัชนีความสอดคล้อง (Index of Congruence: IOC) มงคล หวังสถิตวงษ์(2545: 60)

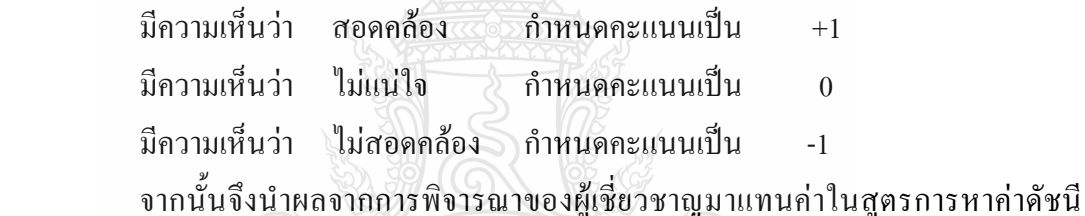

ความสอดคล้อง

$$
IOC = \frac{\sum R}{N}
$$

 เมื่อ คือ ค่าดัชนีความสอดคล้อง (Index of Consistency) คือ ค่าผลรวมคะแนนความคิดเห็นของผู้เชี่ยวชาญ คือ จำนวนผู้เชี่ยวชาญ IOC  $\Sigma$ R N

ซึ่งเกณฑ์การแปลความหมายดัชนีความสอดคล้อง มีดังนี้

- +0.50 ถึง +1.00 หมายถึง สอดคล้อง
- -0.50 ถึง +0.49 หมายถึง ไม่แน่ใจ
- -1.00 ถึง -0.49 หมายถึง ไม่สอดคล้อง

3.7.2 การวิเคราะห์ค่าเฉลี่ย (Mean) และส่วนเบี่ยงเบนมาตรฐาน (Standard Deviation) ความ เหมาะสมของหลักสูตรฝึกอบรม (บุญชม ศรีสะอาด, 2546: 147-148)

3.7.2.1 ค่าเฉลี่ย (Mean)

สูตร 
$$
\bar{x} = \frac{\sum x}{N}
$$
  
เมื่อ  $x$  คือ คะแบบการประเมินของผู้เชี่ยวชาญ  
 $\sum x$  คือ ครวมของคะแบบการประเมินของผู้เชี่ยวชาญ  
N คือ จำนวนผู้เชี่ยวชาญ

3.7.2.2 ส่วนเบี่ยงเบนมาตรฐาน (Standard Deviation))

$$
S = \sqrt{\frac{N\sum x^2 - (\sum x)^2}{N(N-1)}} \qquad N \leq 30
$$

3.7.3 การวิเคราะห์ความแตกต่างของคะแนนเฉลี่ยของคะแนนจากการประเมินสมรรถนะก่อน การฝึกอบรมและหลังการฝึกอบรม โดยใช้สถิติ t-test (Dependent Samples) (บุญชม ศรีสะอาด, 2546: 147-148) **TOOP** 

$$
\mathfrak{q}\mathfrak{p}\mathfrak{z}
$$
\n
$$
\frac{\sum D}{N\sum D^{2}-(\sum D)^{2}}
$$
\n
$$
N-1
$$

เมื่อ t แทน ค่าสถิติที่จะใช้เปรียบเทียบกับค่าวิกฤตเพื่อทราบความมีนัยส าคัญ

D แทน ผลต่างระหว่างคู่ขนาน

N แทน จำนวนกลุ่มตัวอย่างหรือจำนวนคู่คะแนน

# **ผลการวิเคราะห์ข้อมูล หรือผลการวิจัย**

ผลการวิเคราะห์ข้อมูลวิจัย เรื่องการพัฒนาหลักสูตรฝึกอบรมสมรรถนะมาตรฐานฝีมือ แรงงาน สาขาอาชีพช่างซ่อมไมโครคอมพิวเตอร์ ระดับ 1 เป็นการวิจัยเพื่อพัฒนาหลักสูตรฝึกอบรม ี สมรรถนะมาตรฐานฝีมือแรงงาน สาขาอาชีพช่างซ่อมใมโครคอมพิวเตอร์ ระดับ 1 ผู้วิจัยได้นำเสนอ ผลการวิเคราะห์ข้อมูลเป็น 2 ตอน ดังนี้

4.1 ตอนที่ 1 การพัฒนาหลักสูตรฝึกอบรมสมรรถนะมาตรฐานฝีมือแรงงาน สาขาอาชีพ ช่างซ่อมไมโครคอมพิวเตอร์ ระดับ 1 มีองค์ประกอบ คือ

4.1.1 ผลการประเมินร่างหลักสูตร ซึ่งประกอบด้วย

 4.1.1.1 ผลการประเมินความสอดคล้องของหน่วยสมรรถนะหลักสูตรฝึกอบรม สมรรถนะมาตรฐานฝีมือแรงงาน สาขาอาชีพช่างซ่อมไมโครคอมพิวเตอร์ ระดับ 1

 4.1.1.2 ผลการประเมินความสอดคล้องของหลักสูตรฝึกอบรมสมรรถนะ มาตรฐานฝีมือแรงงาน สาขาอาชีพช่างซ่อมไมโครคอมพิวเตอร์ ระดับ 1

 4.1.1.3 ผลการประเมินความเหมาะสมของหลักสูตรฝึกอบรมสมรรถนะ มาตรฐานฝีมือแรงงาน สาขาอาชีพช่างซ่อมไมโครคอมพิวเตอร์ ระดับ 1

4.1.1.4 ข้อเสนอแนะของผู้เชี่ยวชาญ

 4.2.2 ผลการพัฒนาหลักสูตรฝึกอบรมสมรรถนะมาตรฐานฝีมือแรงงาน สาขาอาชีพ ช่างซ่อมไมโครคอมพิวเตอร์ ระดับ 1 ซึ่งประกอบด้วย

 4.2.2.1 หลักสูตรฝึกอบรมสมรรถนะมาตรฐานฝีมือแรงงาน สาขาอาชีพช่าง ซ่อมไมโครคอมพิวเตอร์ ระดับ 1

4.2.2.2 ตารางโครงสร้างและองค์ประกอบของหลักสูตร (Course Structure)

4.2.2.3 รายละเอียดของโมดูลการฝึก(Module)

4.2.2.4 รายละเอียดหัวข้อการฝึกอบรม (Content Outline)

4.2 ตอนที่ 2 การศึกษาผลประเมินหลักสูตรฝึกอบรมสมรรถนะมาตรฐานฝีมือแรงงาน สาขาอาชีพช่างซ่อมไมโครคอมพิวเตอร์ ระดับ 1 ประกอบด้วย

4.2.1 คะแนนการทดสอบสมรรถนะของผู้เข้ารับการฝึกอบรมของกลุ่มทดลอง ประกอบด้วย

 4.2.1.1 ผลค่าเฉลี่ย ส่วนเบี่ยงเบนมาตรฐาน และการเปรียบเทียบค่าเฉลี่ย ระหว่างคะแนนประเมินสมรรถนะก่อนการฝึกอบรม (Pre test) และหลังการฝึกอบรม (Post test) จ าแนกตามหัวข้อย่อย

 4.2.1.2 ผลค่าเฉลี่ย ส่วนเบี่ยงเบนมาตรฐาน และการเปรียบเทียบค่าเฉลี่ย ระหว่างคะแนนประเมินสมรรถนะก่อนการฝึกอบรม (Pre test) และหลังการฝึกอบรม (Post test) 4.2.1.3 ผลค่าเฉลี่ย ส่วนเบี่ยงเบนมาตรฐาน และการเปรียบเทียบค่าเฉลี่ย ระหว่างคะแนนประเมินสมรรถนะก่อนการฝึกอบรม (Pre test) และหลังการฝึกอบรม (Post test) ตาม เกณฑ์ประเมินสมรรถนะ

มีรายละเอียดของผลการวิเคราะห์ข้อมูลในแต่ละตอน ดังนี้

# **4.1 ตอนที่ 1 การพัฒนาหลักสูตรฝึกอบรมสมรรถนะมาตรฐานฝีมือแรงงาน สาขาอาชีพช่างซ่อม ไมโครคอมพิวเตอร์ ระดับ 1**

ตอนที่ 1 การพัฒนาหลักสูตรฝึกอบรมสมรรถนะมาตรฐานฝีมือแรงงาน สาขาอาชีพช่างซ่อม ไมโครคอมพิวเตอร์ ระดับ 1 มีองค์ประกอบ คือ

4.1.1 ผลการประเมินร่างหลักสูตรประกอบด้วย

4.1.1.1 ผลการประเมินความสอดคล้องเชิงโครงสร้างของหน่วยสมรรถนะหลักสูตร ฝึกอบรม สมรรถนะมาตรฐานฝีมือแรงงาน สาขาอาชีพช่างซ่อมไมโครคอมพิวเตอร์ ระดับ 1

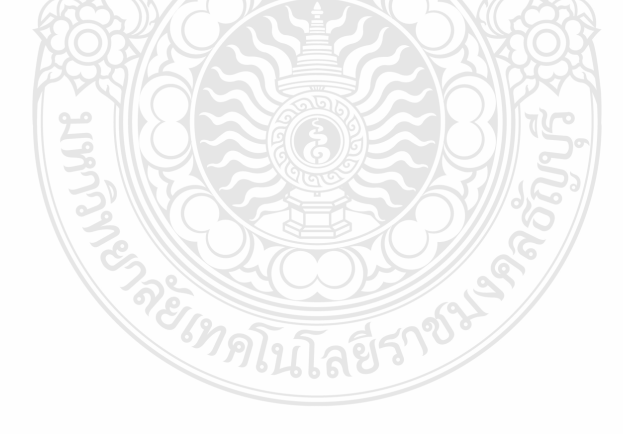

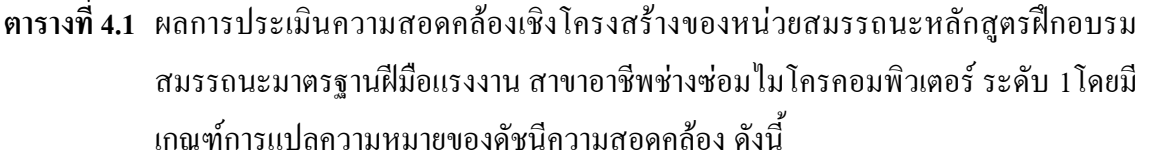

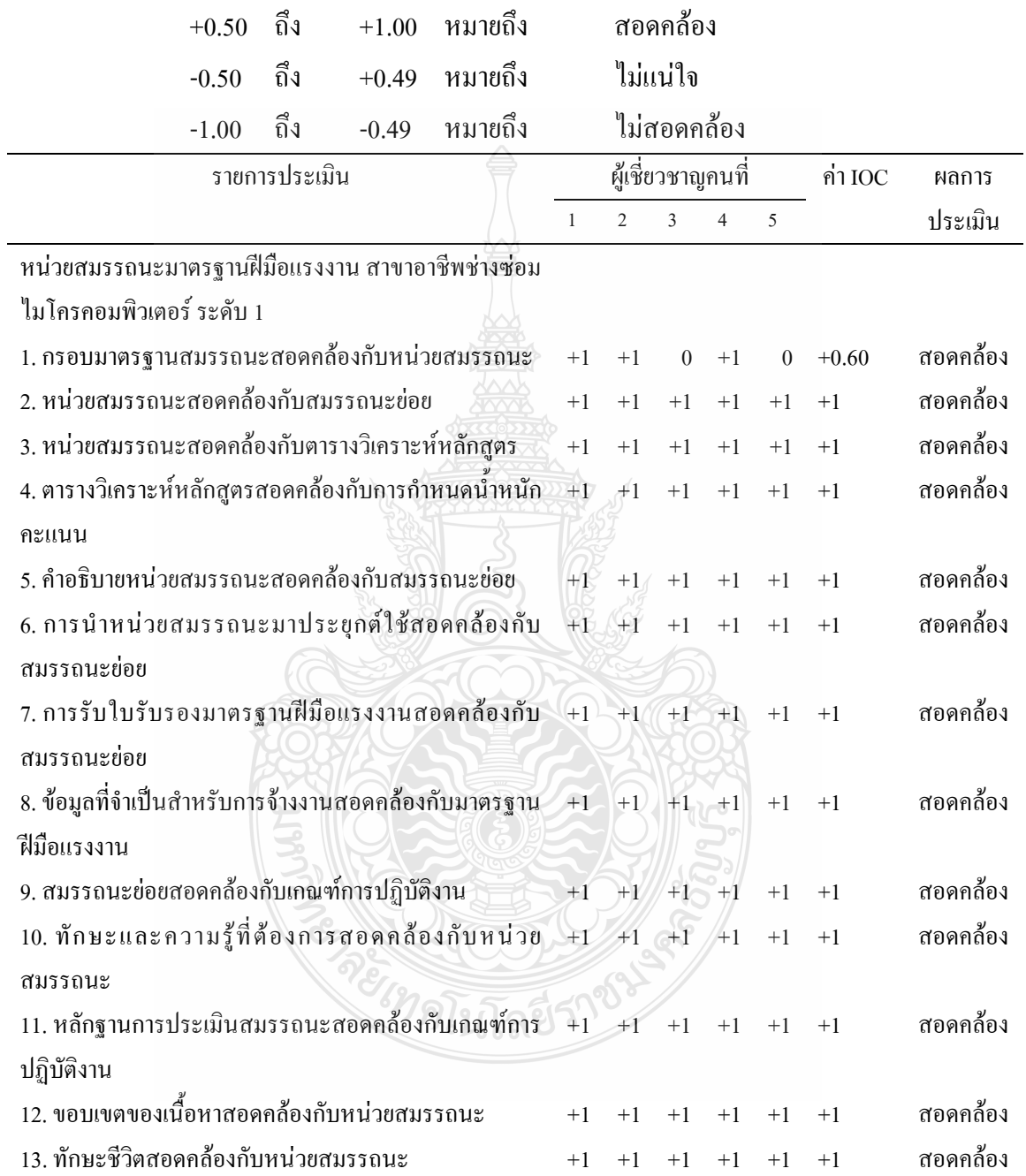

จากตารางที่ 4.1 แสดงผลการประเมินความสอดคล้องเชิงโครงสร้างของหน่วยสมรรถนะ หลักสูตรฝึกอบรมสมรรถนะมาตรฐานฝีมือแรงงาน สาขาอาชีพช่างซ่อมไมโครคอมพิวเตอร์ระดับ 1 จำนวน 13 ข้อ พบว่ารายการมีค่าดัชนีความสอดคล้องทั้ง 13 ข้อ

4.1.1.2 ผลการประเมินความสอดคล้องเชิงโครงสร้างของหลักสูตรฝึกอบรมสมรรถนะ มาตรฐานฝีมือแรงงาน สาขาอาชีพช่างซ่อมไมโครคอมพิวเตอร์ ระดับ 1

**ตารางที่ 4.2** ผลการประเมินความสอดคล้องเชิงโครงสร้างของหลักสูตรฝึกอบรมสมรรถนะ มาตรฐานฝีมือแรงงาน สาขาอาชีพช่างซ่อมไมโครคอมพิวเตอร์ ระดับ 1 โดยมีเกณฑ์การ แปลความหมายของดัชนีความสอดคล้อง ดังนี้

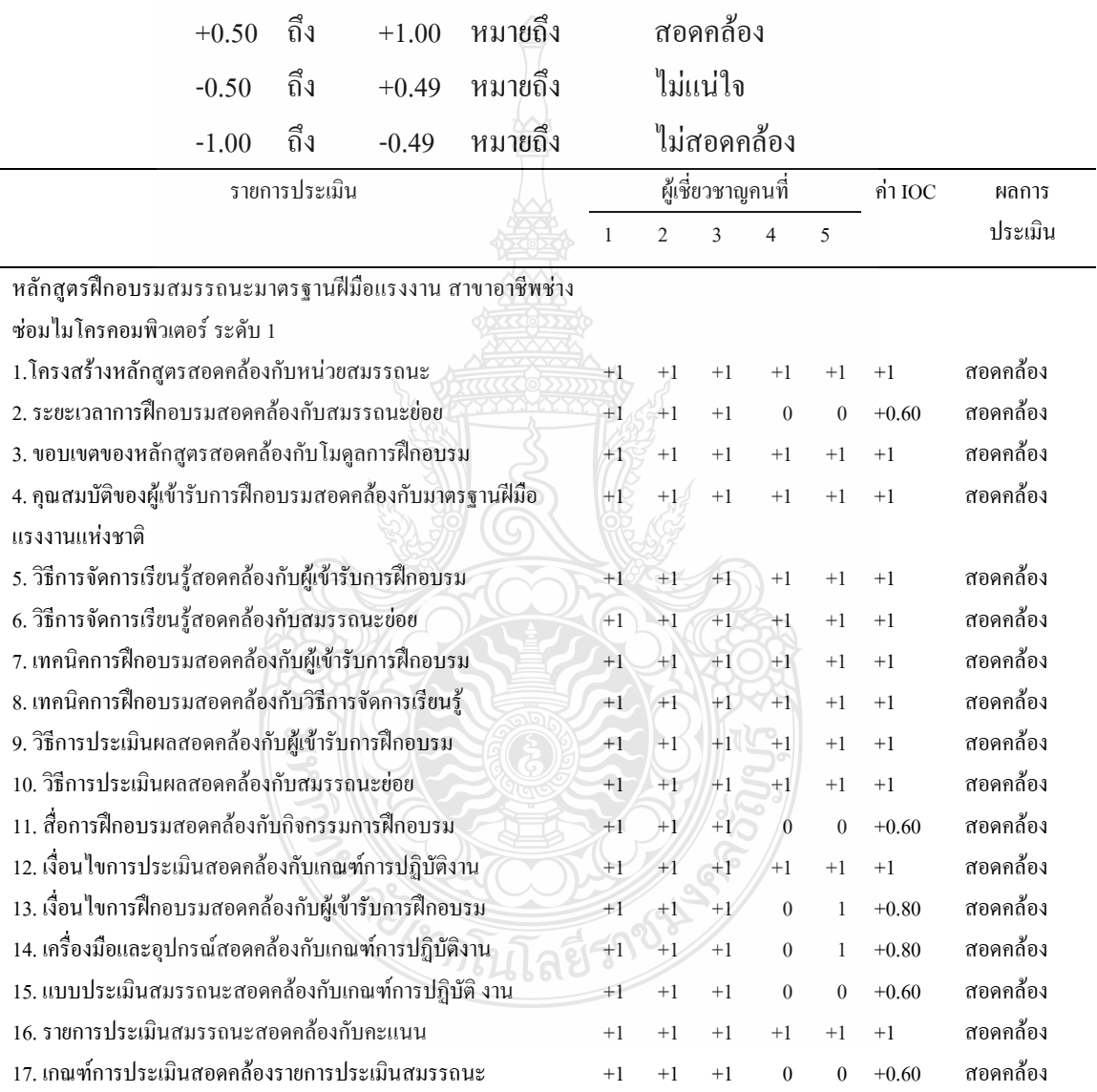

จากตารางที่ 4.2แสดงผลการประเมินความสอดคล้องเชิงโครงสร้างของหลักสูตรฝึกอบรม สมรรถนะมาตรฐานฝีมือแรงงาน สาขาอาชีพช่างซ่อมใมโครคอมพิวเตอร์ ระดับ 1 จำนวน 17 ข้อ พบว่ารายการที่มีค่าดัชนีความสอดคล้องเท่ากับ 1 จำนวน 11 ข้อ มีค่าความสอดคล้องเท่ากับ 0.80 จำนวน 2 ข้อ และมีค่าความสอดคล้องเท่ากับ 0.60 จำนวน 4 ข้อ

4.1.1.3 ผลการประเมินความเหมาะสมของหลักสูตรฝึกอบรมสมรรถนะมาตรฐานฝีมือ แรงงาน สาขาอาชีพช่างซ่อมไมโครคอมพิวเตอร์ ระดับ 1

**ตารางที่ 4.3** ผลการประเมินความเหมาะสมของหลักสูตรฝึกอบรมสมรรถนะมาตรฐานฝีมือแรงงาน สาขาอาชีพช่างซ่อมไมโครคอมพิวเตอร์ ระดับ 1 โดยมีเกณฑ์การแปลผลค่าเฉลี่ยความ เหมาะสม ดังนี้

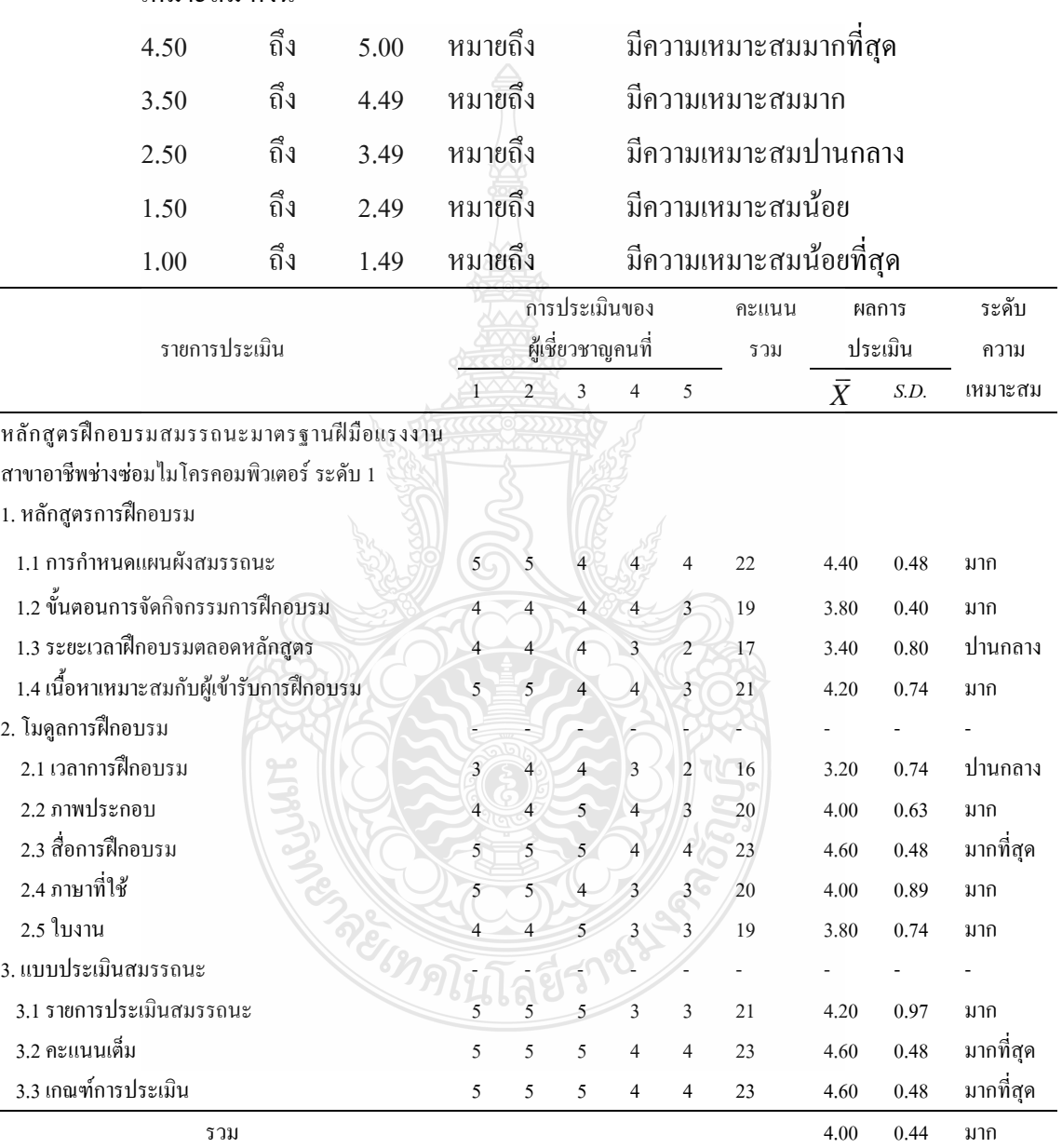

จากตารางที่ 4.3 แสดงผลการประเมินความเหมาะสมของหลักสูตรฝึกอบรมสมรรถนะ มาตรฐานฝีมือแรงงาน สาขาอาชีพช่างซ่อมไมโครคอมพิวเตอร์ ระดับ 1 โดยผู้เชี่ยวชาญทั้ง 5 ท่าน มี ความเห็นว่าทุกรายการมีความเหมาะสมคิดค่าเฉลี่ย 4.00

เมื่อพิจารณาในรายละเอียดพบว่า ทุกรายการมีความเหมาะสมมากที่สุด 3 หัวข้อ คือ โมดูล การฝึกอบรม หัวข้อ สื่อการฝึกอบรม มีค่าเฉลี่ย 4.60 แบบประเมินการฝึกอบรม หัวข้อ คะแนนเต็ม มี ค่าเฉลี่ย 4.60 และ เกณฑ์การให้คะแนน มีค่าเฉลี่ย 4.60

4.1.1.4 ข้อเสนอแนะของผู้เชี่ยวชาญโดยนำผลการวิเคราะห์ที่ได้มาใช้ในการปรับปรุง หลักสูตรฝึกอบรมดังนี้

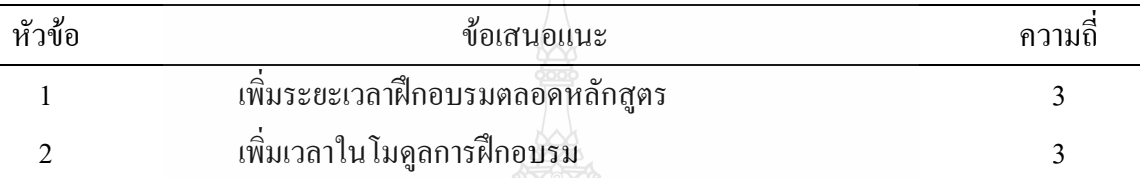

# **ตารางที่ 4.4** ข้อเสนอแนะของผู้เชี่ยวชาญในการปรับปรุงหลักสูตรฝึกอบรม

จากตารางที่ 4.4 แสดงข้อเสนอแนะของผู้เชี่ยวชาญในการปรับปรุงหลักสูตรฝึกอบรม พบว่า ใน 2 หัวข้อ เพิ่มระยะเวลาฝึกอบรมตลอดหลักสูตรและเพิ่มเวลาในโมดูลการฝึกอบรม มีความถี่ สูงสุดเท่ากับ 3

เมื่อพิจารณาในรายละเอียด จากตารางที่ 4.3 พบว่า มีความเหมาะสมปานกลาง 2 หัวข้อ คือ เพิ่มระยะเวลาฝึกอบรมตลอดหลักสูตร มีค่าเฉลี่ย 3.40 และ เพิ่มเวลาในโมดูลการฝึกอบรม มีค่าเฉลี่ย 3.20 จากนั้นได้นำผลที่ได้และข้อเสนอแนะของผู้เชี่ยวชาญ มาปรับปรุงแก้ไขและได้หลักสูตร ฝึกอบรมสมรรถนะฉบับสมบูรณ์เพื่อนำไปทดลองใช้ (Pilot Study)โดยได้จัดสภาพการทดลอง ใกล้เคียงกับสภาพจริงเพื่อทดลองหลักสูตรฝึกอบรมสมรรถนะมาตรฐานฝีมือแรงงาน สาขาอาชีพช่าง ซ่อมไมโครคอมพิวเตอร์ ระดับ 1 รวมทั้งวิทยากรและผู้ประเมินสมรรถนะโมดูลการฝึกอบรม จำนวน 2 คน จากนั้นนำผลที่ได้จากทดลองใช้ (Pilot Study) มาปรับปรุงแก้ไขหลักสูตรฝึกอบรมและโมดูล การฝึกอบรม

4.2.2 ผลการพัฒนาหลักสูตรฝึกอบรมสมรรถนะมาตรฐานฝีมือแรงงาน สาขาอาชีพช่างซ่อม ไมโครคอมพิวเตอร์ ระดับ 1 ประกอบด้วย

4.2.2.1 หลักสูตรฝึกอบรมสมรรถนะมาตรฐานฝีมือแรงงาน สาขาอาชีพช่างซ่อมไมโคร คอมพิวเตอร์ ระดับ 1 มีองค์ประกอบ คือ

4.2.2.1.1 ชื่อหลักสูตร (Course)

4.2.2.1.2 ระยะเวลาการฝึกอบรม (Nominal Duration)

- 4.2.2.1.3 ขอบเขตของหลักสูตร (Course Description)
- 4.2.2.1.4 คุณสมบัติผู้เข้ารับการฝึกอบรม (Trainee Entry Requirements)

4.2.2.1.6 เทคนิคการฝึกอบรม (Technical Training)

4.2.2.1.7 วิธีการประเมินผล (Assessment Method)

4.2.2.1.8 สื่อการฝึกอบรม (Media Training)

4.2.2.1.9 เงื่อนไขการประเมิน (Condition Assessment)

4.2.2.1.10 เงื่อนไขการฝึกอบรม (Training Conditions)

4.2.2.1.11 เครื่องมือและอุปกรณ์ (Tools and Equipment)

4.2.2.2 ตารางโครงสร้างและองค์ประกอบของหลักสูตร (Course Structure) (รายละเอียด ในภาคผนวก ง หน้าที่ 206)

4.2.2.3 รายละเอียดของโมดูลการฝึกอบรม (Module)ที่ทดลองใช้มีองค์ประกอบ คือ

- 4.2.2.3.1 ชื่อโมดูลการฝึก (Training Modules Name)
- 4.2.2.3.2 ชื่อหลักสูตร (Course)
- 4.2.2.3.3 ระยะเวลาการฝึก(Period of Training)
- 4.2.2.3.4 ขอบเขตของโมดูลการฝึก (The Scope of Training Modules)
- $4.2.2.3.5$  การนำหน่วยสมรรถนะมาประยุกต์ใช้ (Application of The Unit)
- 4.2.2.3.6 การรับใบรับรองมาตรฐานฝีมือแรงงาน (Licensing)
- 4.2.2.3.7 หน่วยสมรรถนะที่ต้องผ่าน (Pre-Requisites)
- $4.2.2.3.8$  ข้อมูลที่จำเป็นสำหรับการจ้างงาน (Employability Skill Information)
- 4.2.2.3.9 ผลลัพธ์การเรียนรู้/รายการความสามารถที่ต้องการ (Learning Outcomes)
- 4.2.2.3.10 เกณฑ์การปฏิบัติงาน (Performance Criteria)
- 4.2.2.3.11 ทักษะชีวิต (Life Skill)
- 4.2.2.4 รายละเอียดหัวข้อการฝึกอบรม (Content Outline) ที่ทดลองใช้มีองค์ประกอบ คือ
	- 4.2.2.4.1 ชื่อโมดูลการฝึก (Training Modules Name)
	- 4.2.2.4.2 ชื่อหัวข้อการฝึกอบรม (Content)
	- 4.2.2.4.3 ระยะเวลาการฝึก(Period of Training)
	- 4.2.2.4.4 หลักการและเหตุผล (Background)
	- 4.2.2.4.5 ขอบเขตของเนื้อหา (Contents)
	- 4.2.2.4.6 สมรรถนะย่อย (Element)
	- 4.2.2.4.7 ทักษะและความรู้ที่ต้องการ (Required Skill and Knowledge)
- 4.2.2.4.8 เกณฑ์การปฏิบัติงาน : (Performance Criteria)
- 4.2.2.4.9 หลักฐานการประเมินสมรรถนะ (Evidence Guide)
- 4.2.2.4.10 วิธีการจัดการเรียนรู้ (Methodologies)
- 4.2.2.4.11 เครื่องมือและอุปกรณ์(Tools and Equipment)
- 4.2.2.4.12 สื่อการฝึกอบรม (Media Training)
- 4.2.2.4.13 เงื่อนไขการฝึกอบรม (Training Conditions)
- 4.2.2.4.14 วิธีการประเมินสมรรถนะ (Competency Assessment)
- 4.2.2.4.15 เครื่องมือประเมินสมรรถนะ (Performance Assessment Tools)

# **4.2 ตอนที่ 2 ผลการประเมินหลักสูตรฝึกอบรมสมรรถนะมาตรฐานฝีมือแรงงาน สาขาอาชีพช่าง ซ่อมไมโครคอมพิวเตอร์ ระดับ 1**

ผลการประเมินหลักสูตรฝึกอบรมสมรรถนะมาตรฐานฝีมือแรงงาน สาขาอาชีพช่างซ่อม ไมโครคอมพิวเตอร์ ระดับ 1 มีองค์ประกอบ คือ

4.2.1 คะแนนการทดสอบสมรรถนะของผู้เข้ารับการฝึกอบรมของกลุ่มทดลองหลังการฝึกอบรม สูงกว่ามาตรฐานฝีมือแรงงานอย่างมีนัยสำคัญทางสถิติที่ระดับ 0.05 ประกอบด้วย

4.2.1.1 ค่าเฉลี่ย ส่วนเบี่ยงเบนมาตรฐาน และการเปรียบเทียบค่าเฉลี่ยระหว่างคะแนน ประเมินสมรรถนะก่อนการฝึกอบรม (Pre test) และหลังการฝึกอบรม (Post test) พิจารณาเป็นราย หัวข้อ

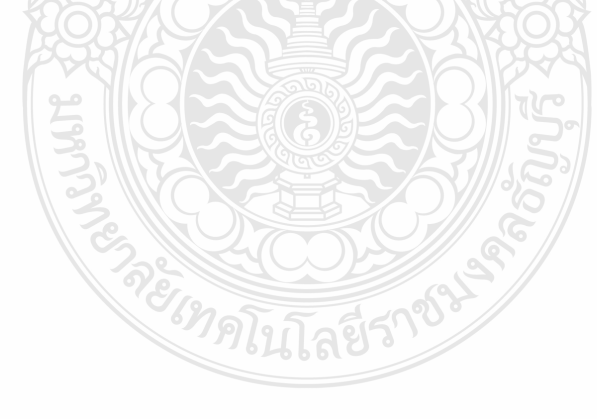

| หัวข้อย่อย                                          | คะแนนเต็ม | Pre test  |                             | Post test      |          |
|-----------------------------------------------------|-----------|-----------|-----------------------------|----------------|----------|
|                                                     |           | $\bar{X}$ | S.D.                        | $\overline{X}$ | S.D.     |
| 1. ติดตั้งหน่วยประมวลผลกลางบนแผงวงจรหลัก            | 15        | 8.40      | 5.49                        | 15             | $\theta$ |
| 2. ฝึกอบรม การติดตั้งหน่วยความจำหลักลงบนแผงวงจร     | 15        | 9.80      | 2.35                        | 15             | $\theta$ |
| 3. ติดตั้งภาคจ่ายไฟ                                 | 15        | 10.00     | $\Omega$                    | 15             | $\theta$ |
| 4. ติดตั้งแผงวงจรหลักกับตัวกล่องคอมพิวเตอร์         | 15        | 9.00      | $\Omega$                    | 15             | $\Omega$ |
| 5. ติดตั้งฮาร์ดดิสก์ไดร์ฟ ออฟติคอลไดร์ฟ             | 15        | 11.00     | $\mathcal{D}_{\mathcal{L}}$ | 15             | $\theta$ |
| 6.  การต่อสายสวิตซ์ เพาเวอร์ สายรีเซต หลอดไฟแสดง    | 15        | 9.20      | 2.74                        | 15             | $\theta$ |
| สถานะของเพาเวอร์                                    |           |           |                             |                |          |
| 7. เรื่องการติดตั้งแผงวงจรแสดงผล                    | 15        | 11.50     | 2.29                        | 15             | $\Omega$ |
| 8. เรื่องการติดตั้งแผงวงจรเสียง                     | 15        | 11.50     | 2.29                        | 15             | $\theta$ |
| 9. เรื่องการติดตั้งแผงวงจรเครือข่าย                 | 15        | 11.50     | 2.29                        | 15             | $\theta$ |
| 10. เรื่องการติดตั้งโมเด็ม                          | 15        | 11.50     | 2.29                        | 15             | $\theta$ |
| 11. เชื่อมต่ออุปกรณ์ภายนอกเข้ากับพอร์ตหรือสายสัญญาณ | 15        | 9.80      | 0.97                        | 15             | $\theta$ |
| ต่างๆ                                               |           |           |                             |                |          |
| รวม                                                 | 165       | 10.29     | 1.10                        | 15             | 0        |

**ตารางที่ 4.5** สรุปผลค่าเฉลี่ย ส่วนเบี่ยงเบนมาตรฐาน และการเปรียบเทียบค่าเฉลี่ยระหว่างคะแนน ประเมินสมรรถนะก่อนการฝึกอบรม (Pre test) และหลังการฝึกอบรม (Post test) จำแนก ตามหัวข้อย่อย

จากตารางที่ 4.5 เมื่อพิจารณาคะแนนของผู้เข้ารับการฝึกอบรมพิจารณาเป็นรายหัวข้อจ านวน 10 คน ได้ท าการทดสอบก่อนฝึกอบรม (Pre test) ได้คะแนนเฉลี่ยสูงสุด 11.5 ใน 4 หัวข้อคือ เรื่องการ ติดตั้งแผงวงจรแสดงผลเรื่องการติดตั้งแผงวงจรเสียง เรื่องการติดตั้งแผงวงจรเครือข่าย และ เรื่องการ ติดตั้งโมเด็ม จากคะแนนเต็ม 15 ส่วนเบี่ยงเบนมาตรฐาน 2.29 ส่วนคะแนนค่าเฉลี่ยการทดสอบหลัง ฝึกอบรม (Post test) ได้คะแนนเฉลี่ยสูงสุด 15 ในทุกหัวข้อ

4.2.1.2 ผลค่าเฉลี่ย ส่วนเบี่ยงเบนมาตรฐานและการเปรียบเทียบค่าเฉลี่ยระหว่างคะแนน ประเมินสมรรถนะก่อนการฝึกอบรม (Pre test) และหลังการฝึกอบรม (Post test) ตามเกณฑ์การ ประเมินสมรรถนะ

**ตารางที่ 4.6** สรุปผลค่าเฉลี่ย ส่วนเบี่ยงเบนมาตรฐานและการเปรียบเทียบค่าเฉลี่ยระหว่างคะแนน ประเมินสมรรถนะก่อนการฝึกอบรม (Pre test) และหลังการฝึกอบรม (Post test) และ ระดับนัยสำคัญทางสถิติ โดยรวม\

| ึกะแนน       | n  | X      | SD.    |           | Sig. |
|--------------|----|--------|--------|-----------|------|
| ก่อนฝึก      | 10 | 113.60 | 20.468 | $7.941**$ | .000 |
| หลังฝึก      | 10 | 165    | 0.000  |           |      |
| ** P $< .05$ |    |        |        |           |      |

ิ จากตารางที่ 4.6 เมื่อพิจารณาคะแนนของผู้เข้ารับการฝึกอบรมจำนวน 10 คน เปรียบเทียบ ค่าเฉลี่ยระหว่างคะแนนประเมินสมรรถนะก่อนการฝึกอบรม (Pre test) และหลังการฝึกอบรม (Post test) พบว่าแตกต่างกันอย่างมีนัยสำคัญมี่ระดับ .05 โดยคะแนนเฉลี่ยหลังการฝึกอบรมสูงกว่าก่อน ฝึกอบรม ซึ่งพิจารณาผลสัมฤทธิ์ในการใช้หลักสูตรฝึกอบรมพบว่าผู้เข้ารับการฝึกอบรมมีสมรรถนะ สูงขึ้น

4.2.1.3 ผลค่าเฉลี่ย ส่วนเบี่ยงเบนมาตรฐาน และการเปรียบเทียบค่าเฉลี่ยระหว่างคะแนน ประเมิน สมรรถนะก่อนการฝึกอบรม (Pre test) และหลังการฝึกอบรม (Post test) ตามเกณฑ์การ ประเมินสมรรถนะ

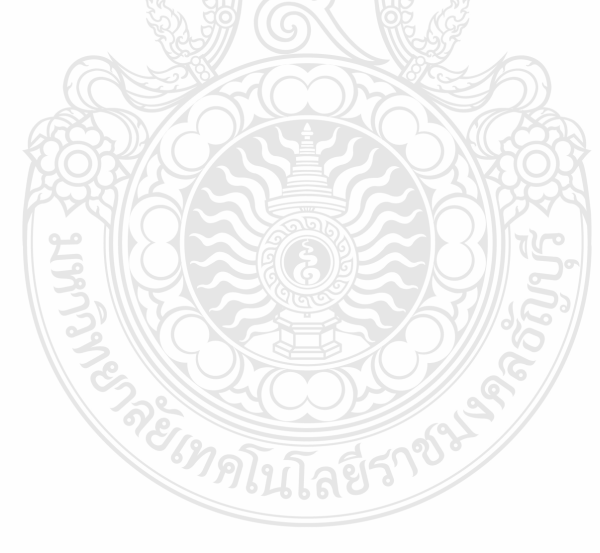

| ก่อนฝึกอบรม (Pre test) |                        |               |              | หลังฝึกอบรม (Post test) |               |              |
|------------------------|------------------------|---------------|--------------|-------------------------|---------------|--------------|
| ึกนที่                 | คะแนน                  | คิดเป็นร้อยละ | ผลการประเมิน | คะแนน                   | คิดเป็นร้อยละ | ผลการประเมิน |
|                        | (165)                  | (100)         |              | (165)                   | (100)         |              |
| $\mathbf{1}$           | 140                    | 85            | ผ่าน         | 165                     | 100           | ผ่าน         |
| $\overline{2}$         | 91                     | 55            | ไม่ผ่าน      | 165                     | 100           | ผ่าน         |
| 3                      | 118                    | 71            | ไม่ผ่าน      | 165                     | 100           | ผ่าน         |
| 4                      | 91                     | 55            | ไม่ผ่าน      | 165                     | 100           | ผ่าน         |
| 5                      | 91                     | 55            | ไม่ผ่าน      | 165                     | 100           | ผ่าน         |
| 6                      | 140                    | 85            | ผ่าน         | 165                     | 100           | ผ่าน         |
| 7                      | 103                    | 62            | ไม่ผ่าน      | 165                     | 100           | ผ่าน         |
| 8                      | 112                    | 68            | ไม่ผ่าน      | 165                     | 100           | ผ่าน         |
| 9                      | 140                    | 85            | ผ่าน         | 165                     | 100           | ผ่าน         |
| 10                     | 110                    | 64            | ไม่ผ่าน      | 165                     | 100           | ผ่าน         |
|                        | $\overline{X}$ =113.60 | 69            | ไม่ผ่าน      | $\overline{X}$ =165.00  | $100\,$       | ผ่าน         |

**ตารางที่ 4.7** ผลการประเมินสมรรถนะ การเปรียบเทียบค่าเฉลี่ยระหว่างคะแนนประเมินสมรรถนะ ก่อนการฝึกอบรม (Pre test) และหลังการฝึกอบรม (Post test) ตามเกณฑ์การประเมิน สมรรถนะ

เกณฑ์การประเมิน ประเมินผลจากระดับคะแนนการประเมินสมรรถนะของผู้เข้ารับการ ฝึกอบรมดังนี้

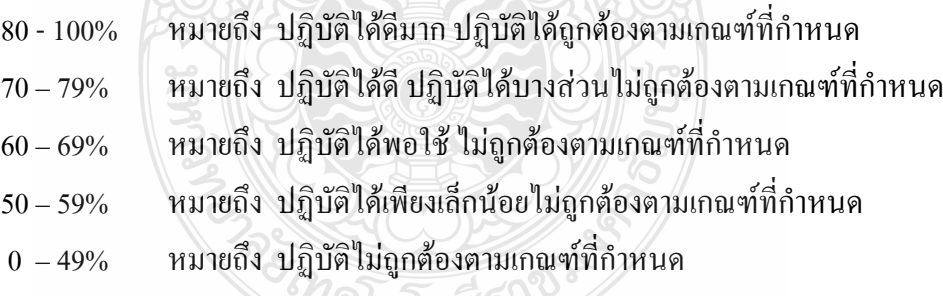

เกณฑ์การตัดสิน ผู้รับการฝึกอบรมต้องได้คะแนนจากการประเมินสมรรถนะไม่น้อยกว่า 80% จึงถือว่าผ่านการประเมิน

จากตารางที่ 4.7 เมื่อพิจารณาคะแนนของผู้เข้ารับการฝึกอบรมจำนวน 10 คน ได้ทำการ ทดสอบก่อนฝึกอบรม (Pre test) ได้คะแนนเฉลี่ย 113.60 คิดเป็นร้อยละ 69 หมายถึง ปฏิบัติได้พอใช้ ไม่ถูกต้องตามเกณฑ์ที่กำหนด ส่วนคะแนนค่าเฉลี่ยการทดสอบหลังฝึกอบรม (Post test) ได้คะแนน เฉลี่ย 165.00 คิดเป็นร้อยละ 100 หมายถึง ปฏิบัติได้ดีมาก ปฏิบัติได้ถูกต้องตามเกณฑ์ที่กำหนด

# **สรุปผลการวิจัย การอภิปรายผล และข้อเสนอแนะ**

ผลการวิจัย เรื่องการพัฒนาหลักสูตรฝึกอบรมสมรรถนะมาตรฐานฝีมือแรงงาน สาขาอาชีพ ช่างซ่อมไมโครคอมพิวเตอร์ ระดับ 1 สรุปได้ดังนี้

## **5.1 วัตถุประสงค์การวิจัย**

เพื่อพัฒนาหลักสูตรฝึกอบรมสมรรถนะมาตรฐานฝีมือแรงงาน สาขาอาชีพช่างซ่อม ไมโครคอมพิวเตอร์ ระดับ 1 และเพื่อศึกษาผลประเมินหลักสูตรฝึกอบรมสมรรถนะมาตรฐานฝีมือ แรงงาน สาขาอาชีพช่างซ่อมไมโครคอมพิวเตอร์ ระดับ 1

## **5.2 ประชากรและกลุ่มตัวอย่าง**

ประชากรที่ใช้ในการวิจัยครั้งนี้ ประชากรวิจัย ได้แก่ ผู้สมัครเข้ารับการทดสอบมาตรฐาน ฝีมือแรงงาน สาขาอาชีพช่างซ่อมไมโครคอมพิวเตอร์ ระดับ 1 ณ ศูนย์ทดสอบมาตรฐานฝีมือแรงงาน โรงเรียนเซนต์จอห์นโปลีเทคนิค กรุงเทพ โดยกลุ่มตัวอย่างที่ใช้ในการวิจัย ได้แก่ ผู้สมัครและสนใจ เข้ารับการฝึกอบรมหลักสูตรฝึกอบรมสมรรถนะมาตรฐานฝีมือแรงงาน สาขาอาชีพช่างซ่อม ไมโครคอมพิวเตอร์ ระดับ 1 ณ ศูนย์ทดสอบมาตรฐานฝีมือแรงงาน โรงเรียนเซนต์จอห์นโปลีเทคนิค กรุงเทพ โดยใช้การสุ่มตัวอย่างแบบง่าย (Simple Random Sampling) จำนวน 10 คน

# **5.3 เครื่องมือที่ใช้ในการวิจัย**

ในการวิจัยครั้งนี้ ผู้วิจัยได้ใช้เครื่องมือการวิจัย คือ หลักสูตรฝึกอบรมสมรรถนะมาตรฐาน ฝีมือแรงงาน สาขาอาชีพช่างซ่อมไมโครคอมพิวเตอร์ ระดับ 1แบบประเมินความสอดคล้องและความ เหมาะสม และแบบประเมินสมรรถนะมาตรฐานฝีมือแรงงาน สาขาอาชีพช่างซ่อมไมโครคอมพิวเตอร์ ระดับ 1

#### **5.4 วิธีด าเนินการวิจัย**

การวิจัยครั้งนี้ ผู้วิจัยเป็นผู้ด าเนินการจัดฝึกอบรมโดยใช้หลักสูตรฝึกอบรมสมรรถนะ มาตรฐานฝีมือแรงงาน สาขาอาชีพช่างซ่อมไมโครคอมพิวเตอร์ ระดับ 1 ที่พัฒนาจากการนำมาตรฐาน ฝีมือแรงงานมาเขียนในรูปแบบหน่วยสมรรถนะ (Unit of Competency) โดยประยุกต์ใช้ วิธีการฝึก เน้นการฝึกแบบโมดูล (Modules of Training) จำนวน 7 หน่วยสมรรถนะ โดยทดลองใช้จำนวน 1 หน่วยสมรรถนะ ประกอบด้วย 11 สมรรถนะย่อย หัวข้อ การประกอบเครื่องไมโครคอมพิวเตอร์ และ แบบประเมินสมรรถนะมาตรฐานฝีมือแรงงาน สาขาอาชีพช่างซ่อมไมโครคอมพิวเตอร์ ระดับ 1แล้ว ด าเนินการฝึกอบรมโดยมีแผนการฝึกอบรมเป็นแนวทางในการทดลอง เมื่อสิ้นสุดการทดลองผู้วิจัยได้ ท าการประเมินเปรียบเทียบค่าเฉลี่ยระหว่างคะแนนประเมินสมรรถนะก่อนการฝึกอบรม (Pre test) และหลังการฝึกอบรม (Post test) โดยใช้สถิติ t-test (Dependent Samples)

#### **5.5 สรุปผลการวิจัย**

จากการพัฒนาหลักสูตรฝึกอบรมสมรรถนะมาตรฐานฝีมือแรงงาน สาขาอาชีพช่างซ่อม ไมโครคอมพิวเตอร์ ระดับ 1 ซึ่งปรากฏผล ดังนี้

5.5.1 ผลการพัฒนาหลักสูตรฝึกอบรมสมรรถนะมาตรฐานฝีมือแรงงานสาขาอาชีพช่างซ่อม ไมโครคอมพิวเตอร์ ระดับ 1 สรุปได้ ดังนี้

หลักสตรฝึกอบรมสมรรถนะมาตรฐานฝีมือแรงงานสาขาอาชีพช่างซ่อมไมโครคอมพิวเตอร์ ระดับ 1 มีกระบวนการวิจัย 3 ขั้นตอนคือ กำหนดแนวคิดและกระบวนการในการวิจัย จัดทำร่าง หลักสูตรฝึกอบรมสมรรถนะมาตรฐานฝีมือแรงงาน สาขาอาชีพช่างซ่อมไมโครคอมพิวเตอร์ระดับ 1 และพัฒนาหลักสูตรฝึกอบรมสมรรถนะมาตรฐานฝีมือแรงงาน สาขาอาชีพช่างซ่อม ไมโครคอมพิวเตอร์ระดับ 1 โดยใช้มาตรฐานอาชีพ (Occupational Standards) เป็นมาตรฐานที่ ก าหนดในรูปสมรรถนะและการหามาตรฐานอาชีพ ก็คือใช้วิธีวิเคราะห์หน้าที่งาน (Functional  $\,$ Analysis) โดยการนำกรอบมาตรฐานสมรรถนะ  $\,$  (Competency  $\,$  Standards) มาจัดทำเป็นแผนภาพ หน้าที่ (Functional Map) เพื่อให้ได้หน่วยสมรรถนะ (Unit of Competency) ทั้ง 7 หน่วยสมรรถนะ แล้วจึงจัดทำแผนผังสมรรถนะ (Competency Mapping) เพื่อให้ได้สมรรถนะย่อย (Element of Competency) นำมาจัดทำตารางวิเคราะห์หลักสูตร (Table of Specification) เพื่อจัดทำรายละเอียด หลักสูตร (Course Outline) ซึ่งมีองค์ประกอบของหลักสูตรคือ ชื่อหลักสูตร (Course) ระยะเวลาการ ฝึกอบรม (Nominal Duration)ขอบเขตของหลักสูตร (Course Description)คุณสมบัติผู้เข้ารับการ ฝึกอบรม (Trainee Entry Requirements) วิธีการจัดการเรียนรู้ (Methodologies) เทคนิคการฝึกอบรม

(Technical Training) วิธีการประเมินผล (Assessment Method) สื่อการฝึกอบรม (Media Training) เงื่อนไขการประเมิน (Condition Assessment) เงื่อนไขการฝึกอบรม (Training Conditions) เครื่องมือ และอุปกรณ์ (Tools and Equipment) ประกอบด้วยตารางโครงสร้างและองค์ประกอบของหลักสูตร (Course Structure) หลักสูตรฝึกอบรมสมรรถนะมาตรฐานฝีมือแรงงาน สาขาอาชีพช่างซ่อม ไมโครคอมพิวเตอร์ ระดับ 1 มีรายละเอียดของโมดูลการฝึกอบรม (Module)คือ ชื่อโมดูลการฝึก (Training Modules Name) ชื่อหลักสูตร (Course) ระยะเวลาการฝึก(Period of Training)ขอบเขตของ โมดูลการฝึก (The Scope of Training Modules) การนำหน่วยสมรรถนะมาประยุกต์ใช้ (Application of The Unit)การรับใบรับรองมาตรฐานฝีมือแรงงาน (Licensing) หน่วยสมรรถนะที่ต้องผ่าน (Pre-Requisites) ข้อมูลที่จำเป็นสำหรับการจ้างงาน (Employability Skill Information) ผลลัพธ์การเรียนรู้/ รายการความสามารถที่ต้องการ (Learning Outcomes) เกณฑ์การปฏิบัติงาน (Performance Criteria) ทักษะชีวิต (Life Skill)และรายละเอียดหัวข้อการฝึกอบรม (Content Outline) มีองค์ประกอบคือ ชื่อ โมดูลการฝึก (Training Modules Name) ชื่อหัวข้อการฝึกอบรม (Content)ระยะเวลาการฝึก(Period of Training) หลักการและเหตุผล (Background) ขอบเขตของเนื้อหา (Contents) สมรรถนะย่อย (Element) ทักษะและความรู้ที่ต้องการ (Required Skill and Knowledge) เกณฑ์การปฏิบัติงาน: (Performance Criteria) หลักฐานการประเมินสมรรถนะ (Evidence Guide) วิธีการจัดการเรียนรู้ (Methodologies) เครื่องมือและอุปกรณ์(Tools and Equipment) สื่อการฝึกอบรม (Media Training) เงื่อนไขการฝึกอบรม (Training Conditions) วิธีการประเมินสมรรถนะ (Competency Assessment) เครื่องมือประเมินสมรรถนะ (Performance Assessment Tools)

5.5.2 ผลประเมินหลักสูตรฝึกอบรมสมรรถนะมาตรฐานฝีมือแรงงานสาขาอาชีพช่างซ่อม ไมโครคอมพิวเตอร์ ระดับ 1 สรุปได้ดังนี้

ผลการประเมินความสอดคล้องของหน่วยสมรรถนะหลักสูตรฝึกอบรมสมรรถนะมาตรฐาน ฝีมือแรงงาน สาขาอาชีพช่างซ่อมไมโครคอมพิวเตอร์ ระดับ 1จ านวน 13 ข้อ พบว่ามีความสอดคล้อง ทั้งหมด 13ข้อ

ผลการประเมินความสอดคล้องของหลักสูตรฝึกอบรมสมรรถนะมาตรฐานฝีมือแรงงาน ี สาขาอาชีพช่างซ่อมไมโครคอมพิวเตอร์ ระดับ 1 จำนวน 17 ข้อ พบว่ามีความสอดคล้อง ทั้งหมด 17ข้อ

ผลการประเมินความเหมาะสมของหลักสูตรฝึกอบรมสมรรถนะมาตรฐานฝีมือแรงงาน สาขาอาชีพช่างซ่อมไมโครคอมพิวเตอร์ ระดับ 1 พบว่าผลการประเมินมีค่าความเหมาะสมมากที่สุด 3 หัวข้อ คือ โมดูลการฝึกอบรม สื่อการฝึกอบรม แบบประเมินสมรรถนะ และผลการประเมินมีค่า

ความเหมาะสมปานกลาง 2 หัวข้อ คือ ระยะเวลาฝึกอบรมตลอดหลักสูตร และ เวลาในโมดูลการ ฝึกอบรม

ผลการประเมินสมรรถนะก่อนและหลังการฝึกอบรมพบว่าผู้รับการฝึกอบรมมีผลการ ประเมิน สมรรถนะ แตกต่างกันอย่างมีนัยสำคัญมี่ระดับ .05 โดยคะแนนเฉลี่ยหลังการฝึกอบรมสูงกว่า ก่อนฝึกอบรม ซึ่งพิจารณาผลสัมฤทธิ์การใช้หลักสูตรฝึกอบรมพบว่าผู้เข้าร่วมฝึกอบรมมีสมรรถนะ สูงขึ้น

#### **5.6 การอภิปรายผล**

ผู้วิจัยได้อภิปรายผลการวิจัย 2 ประเด็น ได้แก่ หลักสูตรฝึกอบรมสมรรถนะมาตรฐานฝีมือ แรงงาน สาขาอาชีพช่างซ่อมไมโครคอมพิวเตอร์ ระดับ 1คะแนนเฉลี่ยหลังการฝึกอบรมสูงกว่าก่อน ฝึกอบรม และหลักสูตรฝึกอบรมสมรรถนะมาตรฐานฝีมือแรงงาน สาขาอาชีพช่างซ่อม ไมโครคอมพิวเตอร์ ระดับ 1 ของกลุ่มตัวอย่าง จำนวน 10 คน คะแนนการประเมินสมรรถนะของผู้เข้า รับการฝึกอบรมของกลุ่มทดลองก่อนฝึกอบรมและหลังฝึกอบรมแตกต่างอย่างมีนัยส าคัญทางสถิติที่ ระดับ 0.05โดยคะแนนประเมินสมรรถนะหลักสูตรฝึกอบรมหลังฝึกอบรมสูงกว่าก่อนฝึกอบรม

5.6.1 จากผลการวิจัยพบว่า หลักสูตรฝึกอบรมสมรรถนะมาตรฐานฝีมือแรงงาน สาขาอาชีพช่าง ซ่อมไมโครคอมพิวเตอร์ ระดับ 1 หลังการฝึกอบรมสมรรถนะของกลุ่มตัวอย่าง จำนวน 10 คน ก่อน ฝึกอบรมและหลังฝึกอบรม แตกต่างกันอย่างมีนัยสำคัญทางสถิติที่ระดับ 0.05 ซึ่งสอดคล้องกับ สมมติฐานที่ตั้งไว้ว่าระบบการฝึกตามสมรรถนะ (Competency Based training : CBT) เป็นรูปแบบ การฝึกที่มีการวางแผนการฝึกระหว่างผู้รับการฝึกและผู้สอนโดยออกแบบการเรียนรู้ให้ยืดหยุ่นตาม ความต้องการและความสามารถของผู้รับการฝึก สภาพการฝึกเน้นการปฏิบัติตามกิจกรรมหรืองานที่ เกิดขึ้นในสถานประกอบกิจการ มีการจัดสภาพแวดล้อมในการฝึกสอดคล้องกับการปฏิบัติงานใน สถานประกอบกิจการมีการวัดผลและประเมินผลแบบอิงเกณฑ์ความสามารถ (Competency Based Assessment) ตามเกณฑ์การปฏิบัติงาน (Performance Criteria : PC) ที่กำหนดไว้ในมาตรฐานฝีมือ แรงงานหรือมาตรฐานความสามารถ (Competency Standard) สอดคล้องกับเอกสารประกอบการ สัมมนาเชิงปฏิบัติการของ จะเด็ด เปาโสภา (2547: 14) เรื่อง การเขียนมาตรฐานสมรรถนะและ เอกสารประกอบการสัมมนาของ ชนะ กสิภาร์(2549: 4**)** เรื่อง หลักการศึกษาและการอาชีวศึกษาและ ฝึกอบรมของ UNESCO ซึ่งยังสอดคล้องกับผลการวิจัยของ บุญเชิญ ดิษสมาน (2553: 102-104) เรื่อง ผลการประเมินการทดลองใช้มาตรฐานอาชีพและรูปแบบการฝึกอบรมวิชาชีพช่างเครื่องเรือนไม้ของ ผู้เข้ารับการฝึกอบรมพบว่าคะแนนหลังเรียนสูงกว่าก่อนเรียนอย่างมีนัยส าคัญทางสถิติที่ระดับ **.**05 และ ผลการวิจัยของ เฉลิมชัย วิโรจน์วรรณ (2550: 139-146) เรื่องการพัฒนาหลักสูตรฝึกอบรมและ ประเมินประสิทธิภาพของหลักสูตร การบำรุงรักษาและการแก้ปัญหาการใช้คอมพิวเตอร์สำหรับ หัวหน้างานคอมพิวเตอร์ของโรงเรียนมัธยมศึกษา พบว่าผลสัมฤทธิ์ในการฝึกอบรมก่อนการฝึกอบรม เมื่อเปรียบเทียบคะแนนเฉลี่ยหลังการฝึกอบรมและก่อนการฝึกอบรมพบว่า แตกต่างกันอย่างมี นัยสำคัญทางสถิติที่ระดับ .01

5.6.2 จากผลการวิจัยหลักสูตรฝึกอบรมสมรรถนะมาตรฐานฝีมือแรงงาน สาขาอาชีพช่างซ่อม ไมโครคอมพิวเตอร์ ระดับ 1คะแนนเฉลี่ยหลังการฝึกอบรมสูงกว่าก่อนฝึกอบรม ถ้าพิจารณาหลักสูตร ฝึกอบรมกับผลการประเมินสมรรถนะ พบว่า การน ามาตรฐานฝีมือแรงงานมาเขียนในรูปแบบหน่วย สมรรถนะ (Unit of Competency) โดยประยุกต์ใช้วิธีการฝึกเน้นการฝึกแบบโมดูล (Modules of Training) เน้นการเชื่อมโยงระหว่างสมรรถนะย่อย (Element of Competency) ประเมินสมรรถนะโดย ใช้แบบประเมินสมรรถนะช่วยให้ผู้เข้ารับการฝึกอบรมเข้าถึงปัญหาที่แท้จริงได้และผู้เข้ารับการ ฝึกอบรมมีสมรรถนะเพิ่มสูงขึ้น ซึ่งสอดคล้องกับผลการวิจัยของกิตติภพ หมวดเพชร (2551: 97-98) ที่ ได้ศึกษา เรื่องการจัดท าหลักสูตรยกระดับฝีมือแรงงานด้านโลจิสติกส์ สาขาช่างเชื่อม TIG กรณีศึกษา ศูนย์พัฒนาฝีมือแรงงานจังหวัดปราจีนบุรีและสถานประกอบการในจังหวัดปราจีนบุรีและผลการวิจัย ของ ภานุวัฒน์ สังข์ทองจีน (2550: 46-49) เรื่องการพัฒนาหลักสูตรฝึกอบรมแบบฐานสมรรถนะ ส าหรับผู้ดูแลด้านอนุรักษ์พลังงานในระบบอัดอากาศ พบว่า หลังจากการอบรมและทดสอบวัด สมรรถนะของการอนุรักษ์พลังงานด้านอนุรักษ์พลังงานในระบบอัดอากาศ ผู้ผ่านการประเมิน สมรรถนะ คิดเป็นร้อยละ 90 ของทั้งหมด จากผลการวิจัยของศุภวรรณ พันธ์เกาะเลิ่ง (2553: 78-80) เรื่องการพัฒนาหลักสูตรฝึกอบรมฐานสมรรถนะในสถานประกอบการส าหรับช่างพิมพ์ออฟเซตป้อน แผ่นระดับปฏิบัติการพื้นฐานของผู้ผ่านการประเมินสมรรถนะหลังการฝึกอบรมแบบฐานสมรรถนะ ได้ร้อยละ 87.3 ขึ้นไป สอดคล้องกับผลการวิจัยของ วัลลภ พัฒนพงศ์(2554: 117-120) ที่ศึกษาผลการ ประเมินภาคปฏิบัติของผู้เข้ารับการฝึกอบรมพบว่า มีคะแนนเฉลี่ยร้อยละ 77.52 มากกว่าเกณฑ์ที่ ก าหนดไว้ร้อยละ 75และการประเมินผลงานของผู้เข้ารับการฝึกอบรม หลังจากที่ผ่านการฝึกอบรม โดยผลการประเมินในภาพรวมมีผลงานคิดเป็นร้อยละ 93.85และยังสอดคล้องผลการวิจัยของ เพิ่มสุข นิติสิงห์ (2549: หน้า 137-140)ที่ศึกษาการพัฒนามาตรฐานอาชีพและจัดระดับคุณวุฒิวิชาชีพช่าง เครื่องประดับอัญมณี ผลการทดลองประเมินผลการใช้มาตรฐานอาชีพผ่านเกณฑ์ จำนวนร้อยละ 100

#### **5.7 ข้อเสนอแนะ**

จากการศึกษาวิจัยในเรื่อง การพัฒนาหลักสูตรฝึกอบรมสมรรถนะมาตรฐานฝีมือแรงงาน สาขาอาชีพช่างซ่อมไมโครคอมพิวเตอร์ ระดับ 1 ผ้วิจัยมีข้อเสนอแนะในด้านต่างๆดังนี้

5.7.1 ข้อเสนอแนะในการนำผลการวิจัยไปใช้ ควรคำเนินการดังนี้

5.7.1.1 ใช้ผลการวิเคราะห์หลักสูตรฝึกอบรมเป็นแนวทางในการจัดทำหลักสูตรฝึกอบรม สมรรถนะมาตรฐานฝีมือแรงงานได้อย่างถูกต้องและเหมาะสมสอดคล้องกับความต้องการของการ ปฏิบัติงานในอาชีพ

5.7.1.2 ใช้ผลการวิเคราะห์หลักสูตรฝึกอบรมเป็นแนวทางในการจัดท ากรอบคุณวุฒิ วิชาชีพในการพัฒนาหลักสูตรฝึกอบรมสมรรถนะมาตรฐานฝีมือแรงงาน สาขาอาชีพช่างซ่อมไมโคร คอมพิวเตอร์ในระดับที่สูงขึ้น

5.7.1.3 ใช้ข้อเสนอแนะของผู้เชี่ยวชาญเป็นแนวทางทดลองใช้หลักสูตรฝึกอบรม สมรรถนะให้ครบทุกหน่วยสมรรถนะและนำผลที่ได้มาปรับเพิ่มระยะเวลาฝึกอบรมตลอดหลักสูตร และเพิ่มเวลาในโมดูลการฝึกอบรม

5.7.2 ข้อเสนอแนะในการวิจัยต่อ

5.7.2.1 พัฒนามาตรฐานฝีมือแรงงานแห่งชาติในรูปแบบหน่วยสมรรถนะ

 5.7.2.2 พัฒนาหลักสูตรฝึกอบรมสมรรถนะมาตรฐานฝีมือแรงงาน สาขาอาชีพช่างซ่อม ไมโครคอมพิวเตอร์ ระดับ 1 ให้ครอบคลุมทั้ง 7 หน่วยสมรรถนะ

 5.7.2.3 ทดลองใช้หลักสูตรกับผู้ทดสอบมาตรฐานฝีมือแรงงานแห่งชาติ สาขาอาชีพช่าง ซ่อมไมโครคอมพิวเตอร์ ระดับ 1 โดยให้มีจำนวนผู้รับการฝึกอบรมมากกว่ากล่มทดลอง

**PREMIXED** 

#### **บรรณานุกรม**

ึกิตติภพ หมวดเพชร. "การจัดทำหลักสูตรยกระดับฝีมือแรงงานด้านโลจิสติกส์ สาขาช่างเชื่อม TIG ึกรณีศึกษา : ศนย์พัฒนาฝีมือแรงงานจังหวัดปราจีนบรี และสถานประกอบการในจังหวัด ปราจีนบุรี," ใน **ปัญหาพิเศษ อุตสาหกรรมมหาบัณฑิต ภาควิชาการจัดการอุตสาหกรรม.** หน้า 97-98. สถาบันเทคโนโลยีพระจอมเกล้าพระนครเหนือ,2551.

กระทรวงแรงงาน. **แผนแม่บทด้านแรงงาน พ.ศ. 2555 – 2559.** กรุงเทพฯ: กรมพัฒนาฝีมือแรงงาน, 2555**.**

\_\_\_\_\_\_\_. **พระราชบัญญัติส่งเสริมการพัฒนาฝีมือแรงงาน พ.ศ. 2545.** กรุงเทพฯ: กรมพัฒนาฝีมือ แรงงาน,2554.

กรมพัฒนาฝีมือแรงงาน. **การอบรมผู้ทดสอบมาตรฐานฝีมือแรงงาน สาขาอาชีพช่างซ่อม ไมโครคอมพิวเตอร์ระดับ 1.** กรุงเทพฯ: กลุ่มงานทดสอบมาตรฐานฝีมือแรงงานและ วิชาชีพควบคุมส านักพัฒนามาตรฐานฝีมือแรงงานและทดสอบฝีมือแรงงาน, 2552**.**

- \_\_\_\_\_\_\_. **ใบให้คะแนน มาตรฐานฝีมือแรงงานแห่งชาติ สาขาช่างซ่อมไมโครคอมพิวเตอร์ ระดับ 1.** ึกรุงเทพฯ: กลุ่มงานทดสอบมาตรฐานฝีมือแรงงานและวิชาชีพควบคุมสำนักพัฒนา มาตรฐานฝีมือแรงงานและทดสอบฝีมือแรงงาน, 2552**.**
- ึกฤษมันต์ วัฒนาณรงค์. **สมรรถนะวิชาชีพ.** กรงเทพมหานคร: ศูนย์ผลิตตำราเรียน มหาวิทยาลัย เทคโนโลยีพระจอมเกล้าพระนครเหนือ,2553.
- เครือวัลย์ ลิ่มอภิชาติ. **หลักและเทคนิคการจัดการฝึกอบรมและการพัฒนา.** กรุงเทพมหานคร: สยาม ศิลป์การพิมพ์, 2531.

คมธัช รัตนคช. **โมเดลการฝึกตามความสามารถ Competency Based Training: CBT. (เอกสาร** ประกอบการ <mark>สัมมนา).</mark> กรุงเทพมหานคร: กลุ่มงานพัฒนาระบบและรูปแบบการฝึก สำนัก พัฒนาผู้ฝึกและเทคโนโลยีการฝึกกรมพัฒนาฝีมือแรงงาน,2554.

จงกลนี ชุติมาเทวินทร์. **การฝึกอบรมเชิงพัฒนา.** กรุงเทพมหานคร: พี. เอ. ลีฟวิ่ง,2542.

จะเด็ด เปาโสภา. **การเขียนมาตรฐานสมรรถนะ.** กรุงเทพมหานคร: ศูนย์วิจัยและพัฒนาอาชีวศึกษา กรมอาชีวศึกษา,2547.

- \_\_\_\_\_\_\_. **เอกสารประกอบการสัมมนาเชิงปฏิบัติการ การพัฒนาหลักสูตรแบบฐานสมรรถนะ เล่ม 3 การพัฒนาสมรรถนะ (Developing of Standards of Competence).** กรุงเทพฯ: ส านัก ้มาตรฐานการอาชีวศึกษาและวิชาชีพ สำนักงานคณะกรรมการอาชีวศึกษา กระทรวงศึกษาธิการ,2548.
- จะเด็ด เปาโสภา และ มนตรี พรหมเพ็ชร. **การพัฒนาสมรรถนะวิชาชีพ เล่ม 2 การพัฒนาโมดูลแบบ ฐานสมรรถนะ (Developing of Competency-based Modules).** กรุงเทพฯ: ส านัก ้มาตรฐานการอาชีวศึกษาและวิชาชีพ สำนักงานคณะกรรมการอาชีวศึกษา กระทรวงศึกษาธิการ,2548.
- ใจทิพย์ เชื้อรัตนพงษ์. **การพัฒนาหลักสูตร : หลักการและแนวปฏิบัติ.** กรุงเทพมหานคร: โรงพิมพ์ อลีนเพรส,2539.
- เฉลิมชัย วิโรจน์วรรณ. การพัฒนาหลักสูตรฝึกอบรมการบำรุงรักษาและการแก้ปัญหาการใช้ **คอมพิวเตอร์ส าหรับหัวหน้างานคอมพิวเตอร์ของโรงเรียนมัธยมศึกษา.** วิทยานิพนธ์ ปริญญาครุศาสตร์อุตสาหกรรมดุษฎีบัณฑิต. สถาบันเทคโนโลยีพระจอมเกล้าพระนคร เหนือ, 2550.
- ชูชัย สมิทธิไกร. **กลยุทธ์ในการฝึกอบรม.** พิมพ์ครั้งที่ 3. กรุงเทพมหานคร: สำนักพิมพ์ มหาวิทยาลัยเกษตรศาสตร์,2544
- ชนะ กสิภาร์. **หลักการศึกษาและการอาชีวศึกษาและฝึกอบรมของ UNESCO (2549) (เอกสาร ประกอบการสัมมนา).** กรุงเทพมหานคร: คณะครุศาสตร์อุตสาหกรรม สถาบันเทคโนโลยี พระจอมเกล้าพระนครเหนือ,2549.
- ณัติเทพ พิทักษานุรัตน์. **เทคนิคการฝึกอบรมและพัฒนา.** กรุงเทพมหานคร: คณะวิทยาการจัดการ, สถาบันราชภัฏอุบลราชธานี, 2542.
- ธีรยุทธ เกียรติพิริยะวงศ์. **เอกสารประกอบการสัมมนาหลักสูตร Competency กับ มาตรฐานฝีมือ แรงงาน.** กรุงเทพมหานคร: ส านักพัฒนามาตรฐานและทดสอบฝีมือแรงงาน กรมพัฒนา ฝีมือแรงงาน, 2552.
- นิรชรา ทองธรรมชาติ. **กลยุทธ์การฝึกอบรมและวิทยากรในยุคโลกาภิวัฒน์.** กรุงเทพฯ: ศูนย์ เทคโนโลยีอิเล็กทรอนิกส์และคอมพิวเตอร์แห่งชาติ, 2544.
- บุญเชิด ดิษสมาน. **การพัฒนาหลักสูตรฝึกอบรมสมรรถนะวิชาชีพช่างเครื่องเรือนไม้.** วิทยานิพนธ์ ปริญญาครุศาสตร์อุตสาหกรรมดุษฎีบัณฑิต. สถาบันเทคโนโลยีพระจอมเกล้าพระนคร เหนือ, 2553.

บุญชม ศรีสะอาด. **การวิจัยเบื้องต้น.** พิมพ์ครั้งที่ 7. กรุงเทพฯ: สุวีริยาสาส์น, 2545.

ปิยะชัย จันทรวงศ์ไพศาล. **การค้นหาและวิเคราะห์เจาะลึก Competency ภาคปฏิบัติ.**

กรุงเทพมหานคร: ส านักพิมพ์พิมพลักษณ์,2551.

เพิ่มสุข นิติสิงห์. **การพัฒนามาตรฐานอาชีพและจัดระดับคุณวุฒิวิชาชีพช่างเครื่องประดับอัญมณี.** วิทยานิพนธ์ครุศาสตร์อุตสาหกรรมดุษฎีบัณฑิต. สถาบันเทคโนโลยีพระจอมเกล้าพระนคร เหนือ, 2549.

ผ่องพรรณ ตรัยมงคลกูล และ สุภาพ ฉัตราภรณ์. **การออกแบบการวิจัย.** พิมพ์ครั้งที่ 6. กรุงเทพฯ: มหาวิทยาลัยเกษตรศาสตร์,2553.

- ผู้อ านวยการส านักฝึกอบรมส านักงานคณะกรรมการข้าราชการพลเรือนในประเทศสหรัฐอเมริกา (Director, Bureau of Training, U.S. Civil Service Commission). "Eight basic Successful Training Programs," กรุงเทพมหานคร: สถาบันพัฒนาข้าราชการพลเรือน สำนักงาน ข้าราชการพลเรือน, 2528.
- พัฒนา สุขประเสริฐ. **กลยุทธ์ในการฝึกอบรม.** พิมพ์ครั้งที่2. กรุงเทพฯ: มหาวิทยาลัยเกษตรศาสตร์, 2541.
- ไพโรจน์ ตีรรธนากุล. **เอกสารประกอบวิชา EDT 404 (ใช้ภายในมหาวิทยาลัย) Training Techniques for Industry.** กรุงเทพมหานคร: ภาควิชาครุศาสตร์เทคโนโลยี คณะครุศาสตร์อุตสาหกรรม มหาวิทยาลัยเทคโนโลยีพระจอมเกล้าธนบุรี,2542.
- พิสณุ ฟองศรี. **วิจัยทางการศึกษา "แนวคิดทฤฎี".** พิมพ์ครั้งที่2. กรุงเทพฯ: เทียมฝ่าการพิมพ์, 2549.
- ภาณุวัฒน์ สังข์ทองจีน. **การพัฒนาหลักสูตรฝึกอบรมแบบฐานสมรรถนะส าหรับผู้ดูแลด้านการ อนุรักษ์พลังงานในระบบอัดอากาศ.** วิทยานิพนธ์ปริญญาครุศาสตร์อุตสาหกรรม มหาบัณฑิต. สถาบันเทคโนโลยีพระจอมเกล้าพระนครเหนือ,2550.
- มงคล หวังสถิตย์วงษ์. **การพัฒนาหลักสูตรฝึกอบรมเพื่อเสริมสมรรถนภาพด้านการสอนวิชาทฤษฎี ส าหรับอาจารย์ที่สอนวิชาชีพด้านวิทยาศาสตร์และเทคโนโลยีในระดับอุดมศึกษา.** วิทยานิพนธ์ปริญญาครุศาสตร์อุตสาหกรรมดุษฎีบัณฑิต. สถาบันเทคโนโลยีพระจอมเกล้า พระนครเหนือ, 2545.
- วิชัย โถสุวรรณจินดา. **แรงงานสัมพันธ์: กุญแจแห่งความร่วมมือระหว่างนายจ้างและลูกจ้าง.** พิมพ์ครั้งที่ 3. กรุงเทพฯ: ธรรมนิติ, 2545.
- วัลลภ พัฒนาพงศ์. **การสร้างหลักสูตรฝึกอบรมนักพัฒนาหลักสูตรฝึกอบรมสมรรถนะอาชีพ.** วิทยานิพนธ์ปริญญาครุศาสตร์อุตสาหกรรมดุษฎีบัณฑิต. สถาบันเทคโนโลยีพระจอมเกล้า พระนครเหนือ, 2554.
- ศุภวรรณ พันธ์เกาะเลิ่ง. **การพัฒนาหลักสูตรฝึกอบรมฐานสมรรถนะในสถานประกอบการส าหรับ ช่างพิมพ์ออฟเซตป้อนแผ่นระดับปฏิบัติการพื้นฐาน.** วิทยานิพนธ์ปริญญาวิทยาศาสตร์ มหาบัณฑิต. สถาบันเทคโนโลยีพระจอมเกล้าธนบุรี, 2553.
- สงัด อุทรานันท์**. พื้นฐานและหลักการพัฒนาหลักสูตร.** กรุงเทพมหานคร: จุฬาลงกรณ์มหาวิทยาลัย, 2532.
- ส านักพัฒนามาตรฐานและทดสอบฝีมือแรงงาน กรมพัฒนาฝีมือแรงงาน. **การทดสอบมาตรฐานฝีมือ แรงงานแห่งชาติรองรับประกาศอัตราค่าจ้างตามมาตรฐานฝีมือ.** กรุงเทพฯ: กระทรวง แรงงาน, 2554.
- \_\_\_\_\_\_\_. **ประกาศคณะกรรมการส่งเสริมการพัฒนาฝีมือแรงงาน เรื่อง คุณสมบัติของผู้เข้ารับการ ทดสอบ สาขาอาชีพช่างซ่อมไมโครคอมพิวเตอร์.** กรุงเทพฯ: กระทรวงแรงงาน, 2554.
- ส านักคณะกรรมการพัฒนาเศรษฐกิจและสังคมแห่งชาติ ส านักนายกรัฐมนตรี. **แผนพัฒนาเศรษฐกิจ และสังคมแห่งชาติส านักนายกรัฐมนตรี แผนพัฒนาเศรษฐกิจและสังคมแห่งชาติฉบับที่ 11 พ.ศ. 2555-2559.** กรุงเทพฯ: วี.จี.พริ้นติ้ง, 2555.
- สุมาลี จันทร์ชลอ. **สถิติ.** มหาวิทยาลัยเทคโนโลยีพระจอมเกล้าธนบุรี, 2547.
- สุภาพร พิศาลบุตร และ ยงยุทธ เกษสาคร. **การพัฒนาบุคคลและฝึกอบรม.** กรุงเทพมหานคร: วี.เจ. พริ้นติ้ง,2545.
- สมคิด บางโม. **เทคนิคการฝึกอบรมและการประชุม.** พิมพ์ครั้งที่ 3. กรุงเทพมหานคร: วิทยพัฒน์, 2544.
- สมชาย หิรัญกิตติและคณะ. **องค์การและการจัดการ.** กรุงเทพมหานคร: Diamond in Business <sup>3</sup>ทคโนโลยีร World, 2542.

Chowdhry, D. Paul. **Training Methodology and Management.** New Delhi: Sterling PublishersPrivate Limited, 1986.

Beauchamp and George. **A Curriculum Theory**. Illinois: The Kagg Press, 1968.

Buckley, Roger & Jim, Caple. **The Theory and Practice of Traning.** 3<sup>rd</sup> ed. London, 1995.

Carter V. Good. Dictionary of Education. 3<sup>rd</sup> ed. New York: McGraw-Hill, 1973.

- Christ Lloyd and Amanda Cook. **Implementing Standards of Competence—Practical Strategies for Industry.** Kogan, 1993.
- Dessler. **Who Govern? democracy and power in an american city.** New Haven: YaleUniversity, 1997.
- Kingsbury, Joseph B. **Personal Administration for Thai Student.** Bangkok: University of Thammasat, 1957.
- McClelland, D. "Testing for competence rather than for 'intelligence'," **American Psychologist.** 28,1 (1973): 1-14.
- Nadler, Leonard. Designing Training Program. 8<sup>th</sup> ed. Reading: Addison-Wesley, Nationa Civil Service Institute, 2008.
- Saylor, J. Galen, William M. Alexander, and Arthur J. Lewis. **Curriculum Planning for Better Teacher and Learning.** 4 ed. New York: Holt Rinehart and Winston, 1981. th

Taba, Hilda. **Curriculum Development: Theory and Practice.** New York: Harcourt,

Brace &World, Inc., 1962.

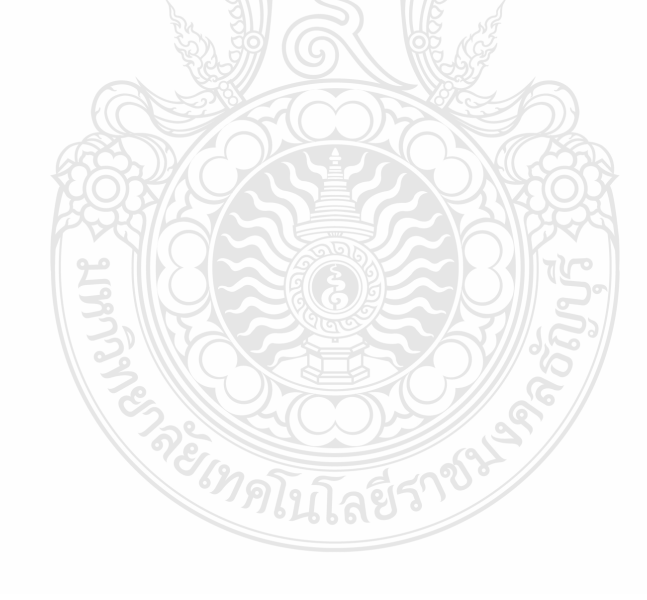

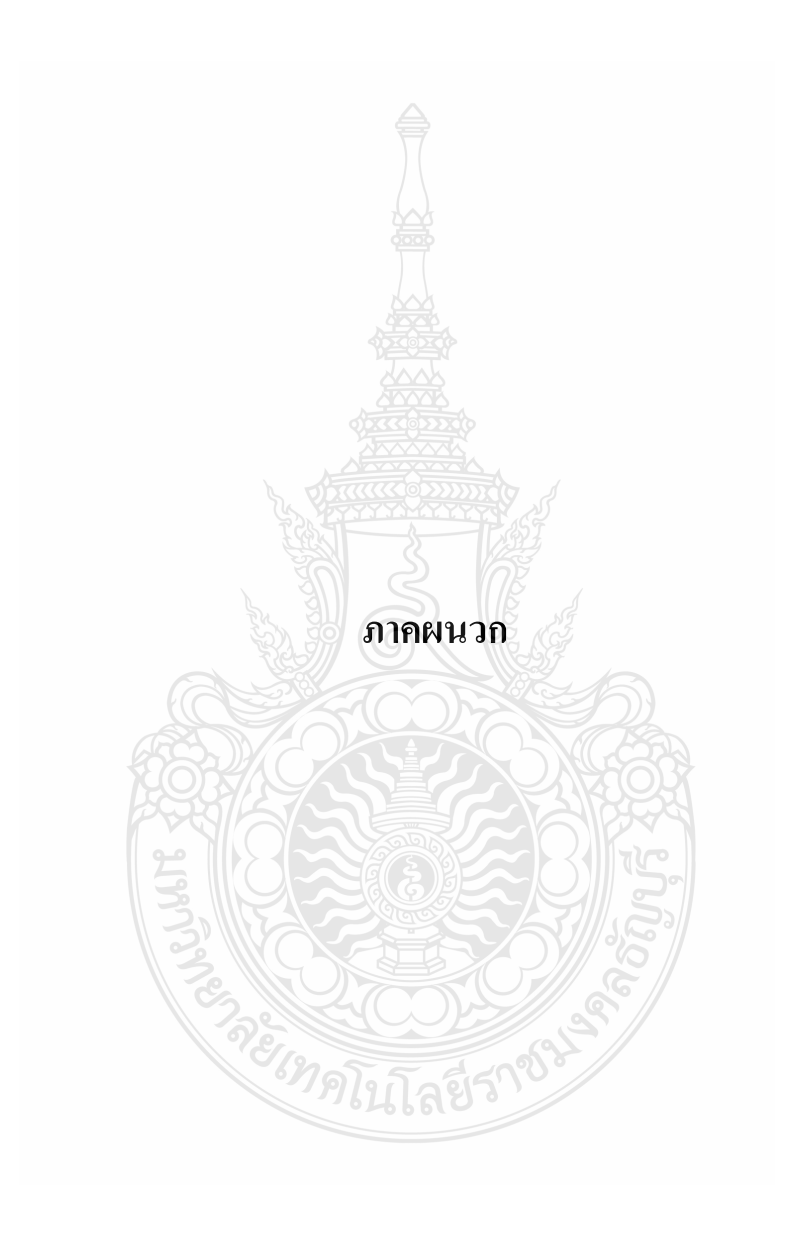

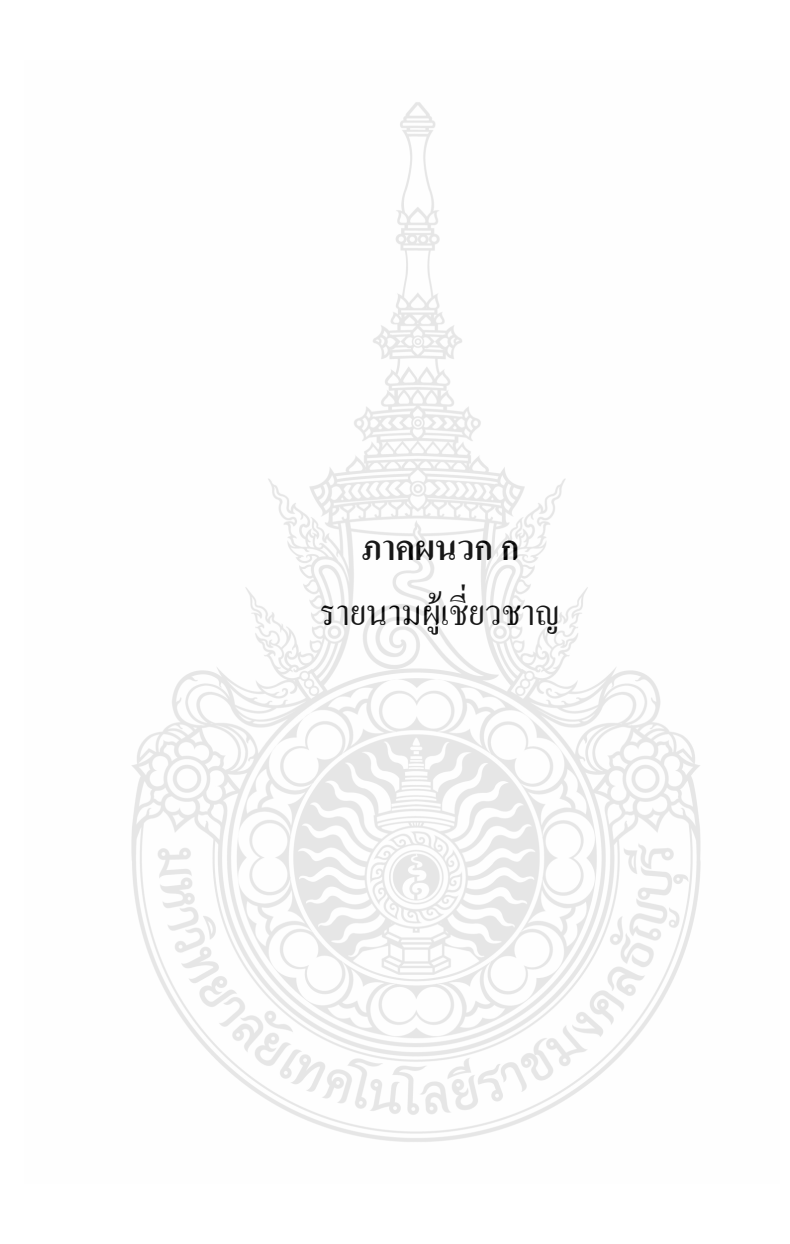

# **รายนามผู้เชี่ยวชาญ ในการตรวจสอบหลักสูตร**

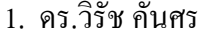

- 
- 

นักวิชาการพัฒนาฝีมือแรงงานชำนาญการพิเศษ ผู้อ านวยการศูนย์พัฒนาฝีมือแรงงาน จังหวัดปทุมธานี กรมพัฒนาฝีมือแรงงาน กระทรวงแรงงาน (ผู้เชี่ยวชาญด้านมาตรฐานฝีมือแรงงาน) 2. ดร.เดชฤทธิ์ มณีธรรม หัวหน่าสาขาวิศวกรรมแมคคาทรอนิกส์ คณะครุศาสตร์อุตสาหกรรม มหาวิทยาลัยเทคโนโลยีราชมงคลธัญบุรี (ผู้เชี่ยวชาญด้านการพัฒนาหลักสูตรฝึกอบรม) 3. นายอัครวงศ์ ภัทรบุญพิศุทธ์ นักวิชาการพัฒนาฝีมือแรงงานชำนาญการ หัวหน้างานฝีกเตรียมฯ ฝึกยกระดับฝีมือแรงงาน กรมพัฒนาฝีมือแรงงาน กระทรวงแรงงาน (ผู้เชี่ยวชาญด้านการพัฒนาหลักสูตรฝึกอบรม) 4. นางสาวนัณฑ์ศิตา ชรัตน์ พนักงานวิเคราะห์ 10 ชั้นเอก และ ผู้ทดสอบมาตรฐานฝีมือแรงงาน สาขาอาชีพช่างซ่อมไมโครคอมพิวเตอร์ สนับสนุนเทคโนโลยีสารสนเทศ สายบริหารการเงิน ธนาคารกรุงเทพ (ผู้เชี่ยวชาญด้านไมโครคอมพิวเตอร์) 5. นายสันติกรณ์ ดอนพล 1990 ครูฝึกฝีมือแรงงาน ระดับ 2 งานช่างไฟฟ้า อิเล็กทรอนิกส์และคอมพิวเตอร์ กรมพัฒนาฝีมือแรงงาน กระทรวงแรงงาน (ผู้เชี่ยวชาญด้านไมโครคอมพิวเตอร์)

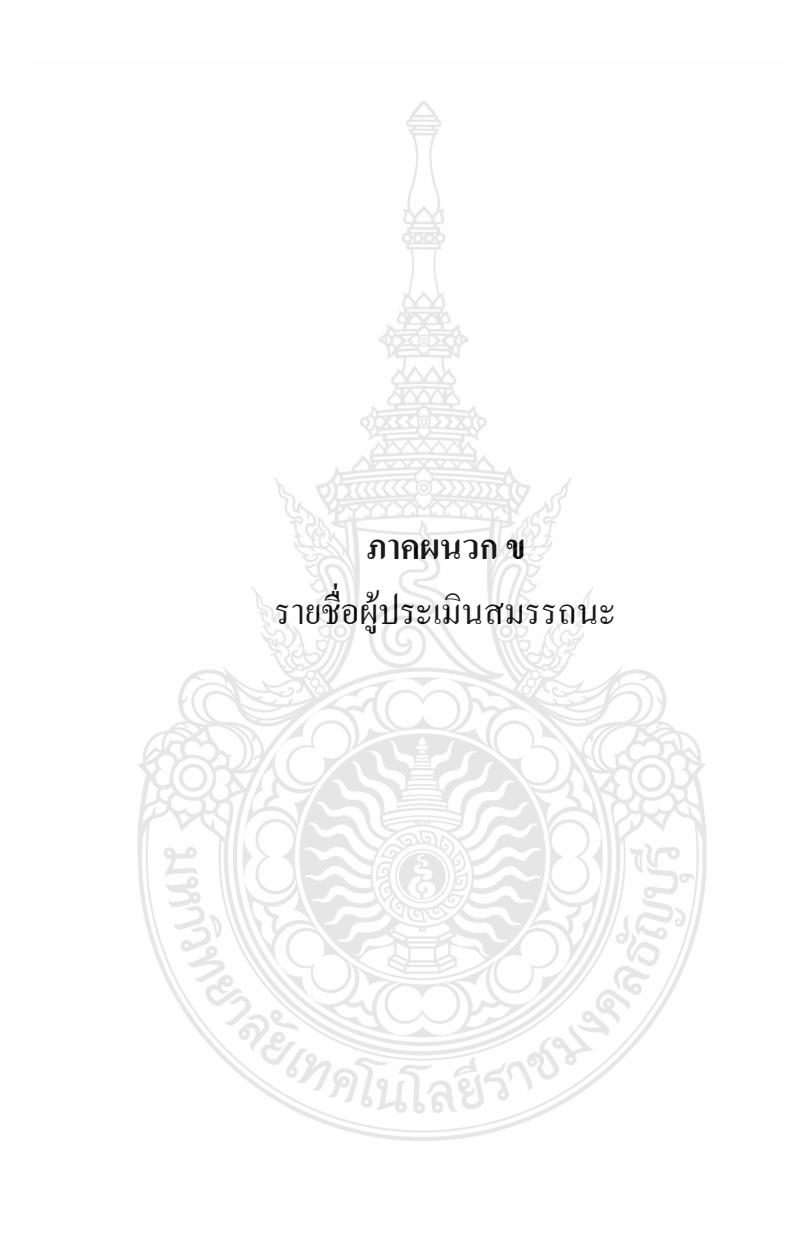

# **รายชื่อผู้ประเมินสมรรถนะ วิทยากรหลักสูตรฝึกอบรมสมรรถนะมาตรฐานฝีมือแรงงาน สาขาอาชีพช่างซ่อมไมโครคอมพิวเตอร์ ระดับ 1**

1. นางครุณี วรวงษ์ นักวิชาการพัฒนาฝีมือแรงงานชำนาญการ

2. นายสันติกรณ์ ดอนพล ครูฝึกฝีมือแรงงาน ระดับ 2 งานช่างไฟฟ้า อิเล็กทรอนิกส์และคอมพิวเตอร์ กรมพัฒนาฝีมือแรงงาน กระทรวงแรงงาน

หัวหน้าฝ่ายพัฒนาฝีมือและศักยภาพแรงงาน

กรมพัฒนาฝีมือแรงงาน กระทรวงแรงงาน

3. จ่าสิบตรีทวี วิถีวานิช ผู้ทดสอบมาตรฐานฝีมือแรงงาน สาขาอาชีพ ช่างซ่อมไมโครคอมพิวเตอร์ระดับ 1

## **ภาคผนวก ค**

# **แบบประเมินความสอดคล้องและความเหมาะสม**

- แบบประเมินความสอดคล้องและความเหมาะสมของหน่วยสมรรถนะ
- แบบประเมินความสอดคล้องและความเหมาะสมเกี่ยวกับหลักสูตรฝึกอบรม สมรรถนะ
- มาตรฐานฝีมือแรงงาน สาขาอาชีพช่างซ่อมไมโครคอมพิวเตอร์ ระดับ 1

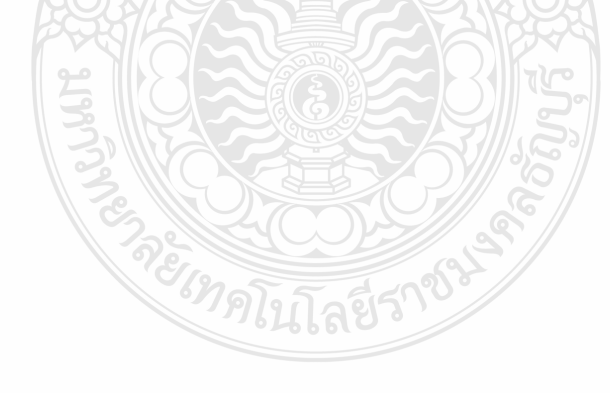

### **แบบประเมินความสอดคล้องและความเหมาะสมของหน่วยสมรรถนะ**

…………………………………….

แบบประเมินฉบับนี้มีจุดประสงค์เพื่อตรวจสอบความสอดคล้องและความเหมาะสมของ หน่วยสมรรถนะ หลักสูตรฝึกอบรมสมรรถนะมาตรฐานฝีมือแรงงาน สาขาอาชีพช่างซ่อม ไมโครคอมพิวเตอร์ ระดับ 1

 โปรดตอบแบบประเมินตามระดับความเห็นของท่านตามความเป็นจริงเพื่อประโยชน์ต่อการ พัฒนาหลักสูตรดังกล่าว ขอขอบคุณที่กรุณาให้ความร่วมมือในการตอบแบบประเมิน

> นายสรศักดิ์ หวังดี หลักสูตรศึกษาศาสตรมหาบัณฑิต สาขาเทคโนโลยีการวิจัยและพัฒนาหลักสูตร คณะครุศาสตร์อุตสาหกรรม มหาวิทยาลัยเทคโนโลยีราชมงคลธัญบุรี

> > ผู้วิจัย

## **ค าชี้แจง**

แบบประเมินฉบับนี้แบ่งออกเป็น 2 ตอน ดังนี้ 1) ความสอดคล้องของหน่วยสมรรถนะ หลักสูตรฝึกอบรมสมรรถนะมาตรฐานฝีมือแรงงาน สาขาอาชีพช่างซ่อมไมโครคอมพิวเตอร์ ระดับ 1 และ 2) ความเหมาะสมของหน่วยสมรรถนะ หลักสูตรฝึกอบรมสมรรถนะมาตรฐานฝีมือแรงงาน สาขาอาชีพช่างซ่อมไมโครคอมพิวเตอร์ ระดับ 1

**ตอนที่ 1** ความสอดคล้องของหน่วยสมรรถนะ หลักสูตรฝึกอบรมสมรรถนะมาตรฐานฝีมือแรงงาน สาขาอาชีพช่างซ่อมไมโครคอมพิวเตอร์ ระดับ 1

**ค าชี้แจง :** โปรดใส่เครื่องหมาย ลงในช่องทางขวาที่ตรงกับระดับความคิดเห็นของท่าน โดยกำหนดระดับความกิดเห็นไว้ดังนี้

- + 1 หมายถึง แน่ใจว่าข้อความนั้นสอดคล้อง เหมาะสมกับสิ่งที่ต้องการวัด
	- 0 หมายถึง ไม่แน่ใจว่าข้อความนั้นสอดคล้อง เหมาะสมกับสิ่งที่ต้องการวัด
- 1 หมายถึง แน่ใจว่าข้อความนั้นไม่สอดคล้อง เหมาะสมกับสิ่งที่ต้องการวัด

**แบบประเมินความสอดคล้องและความเหมาะสมเกี่ยวกับ หลักสูตรฝึกอบรมสมรรถนะมาตรฐานฝีมือแรงงาน สาขาอาชีพช่างซ่อมไมโครคอมพิวเตอร์ ระดับ 1**

…………………………………….

แบบประเมินฉบับนี้มีจุดประสงค์เพื่อตรวจสอบความสอดคล้องและความเหมาะสมของ หลักสูตรฝึกอบรมสมรรถนะมาตรฐานฝีมือแรงงาน สาขาอาชีพช่างซ่อมไมโครคอมพิวเตอร์ ระดับ 1 โปรดตอบแบบประเมินตามระดับความเห็นของท่านตามความเป็นจริงเพื่อประโยชน์ต่อการ พัฒนาหลักสูตรดังกล่าว ขอขอบคุณที่กรุณาให้ความร่วมมือในการตอบแบบประเมิน นายสรศักดิ์ หวังดี

หลักสูตรศึกษาศาสตรมหาบัณฑิต สาขาเทคโนโลยีการวิจัยและพัฒนาหลักสูตร คณะครุศาสตร์อุตสาหกรรม มหาวิทยาลัยเทคโนโลยีราชมงคลธัญบุรี

ผู้วิจัย

# **ค าชี้แจง**

แบบประเมินฉบับนี้แบ่งออกเป็น 2 ตอน ดังนี้ 1) ความสอดคล้องของหลักสูตรฝึกอบรม สมรรถนะมาตรฐานฝีมือแรงงาน สาขาอาชีพช่างซ่อมไมโครคอมพิวเตอร์ ระดับ 1 และ 2) ความ เหมาะสมของหลักสูตรฝึกอบรมสมรรถนะมาตรฐานฝีมือแรงงาน สาขาอาชีพช่างซ่อม ไมโครคอมพิวเตอร์ ระดับ 1

**ตอนที่ 1** ความสอดคล้ององค์ประกอบของหลักสูตรฝึกอบรมสมรรถนะมาตรฐานฝีมือแรงงาน สาขา อาชีพช่างซ่อมไมโครคอมพิวเตอร์ ระดับ 1

**ค าชี้แจง :** โปรดใส่เครื่องหมาย ลงในช่องทางขวาที่ตรงกับระดับความคิดเห็นของท่าน โดยกำหนดระดับความคิดเห็นไว้ดังนี้

- + 1 หมายถึง แน่ใจว่าข้อความนั้นสอดคล้อง เหมาะสมกับสิ่งที่ต้องการวัด
	- 0 หมายถึง ไม่แน่ใจว่าข้อความนั้นสอดคล้อง เหมาะสมกับสิ่งที่ต้องการวัด
- 1 หมายถึง แน่ใจว่าข้อความนั้นไม่สอดคล้อง เหมาะสมกับสิ่งที่ต้องการวัด

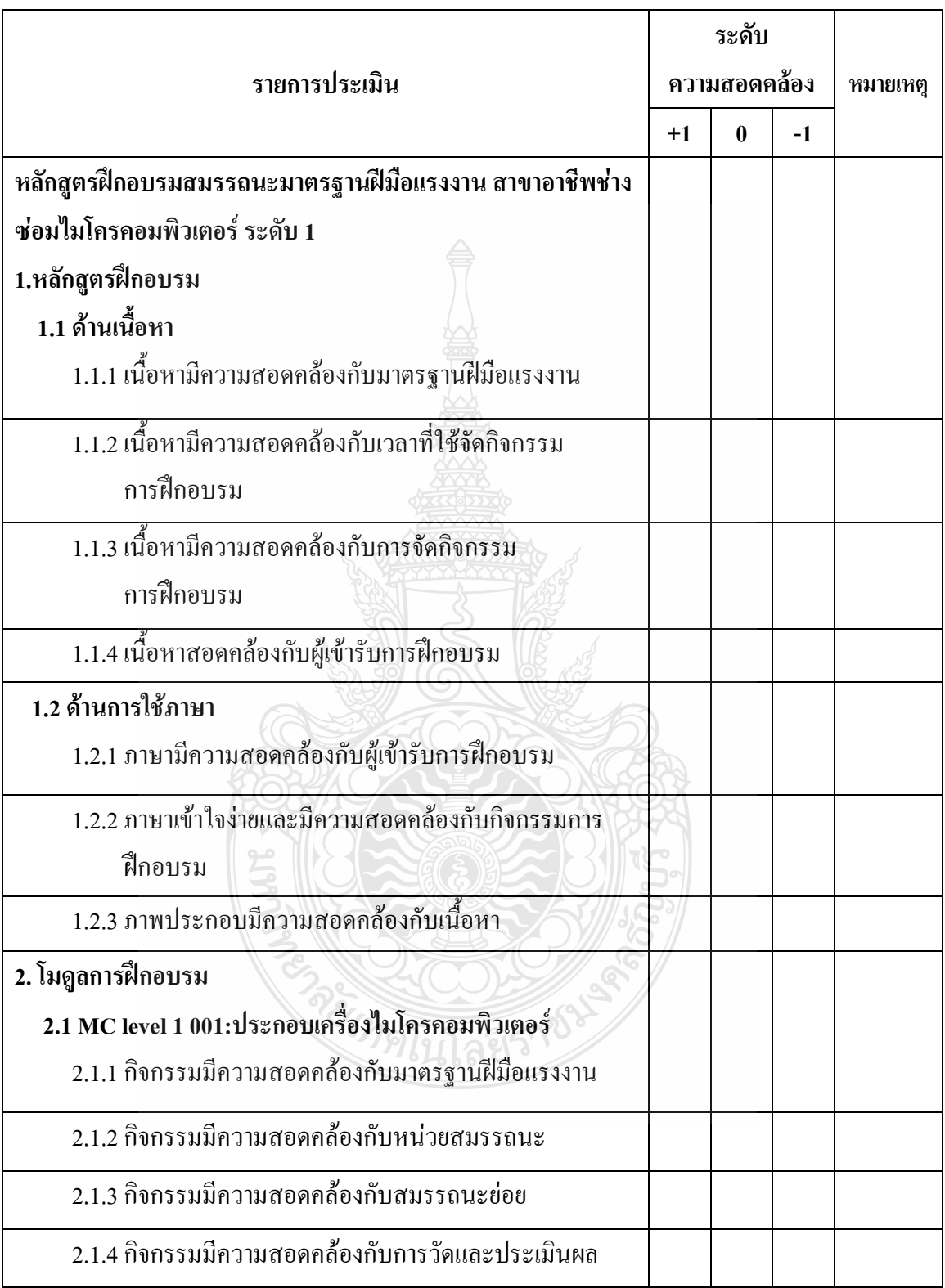

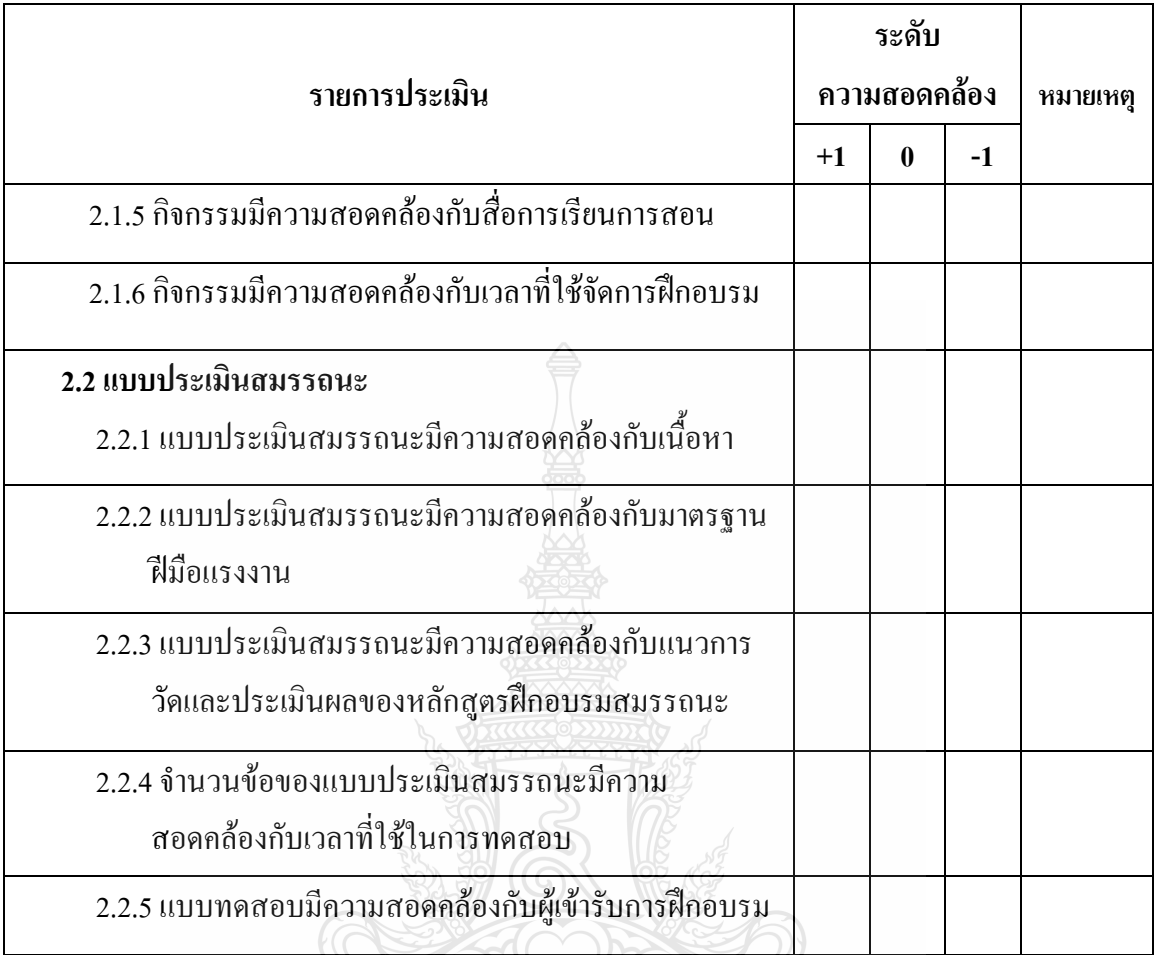

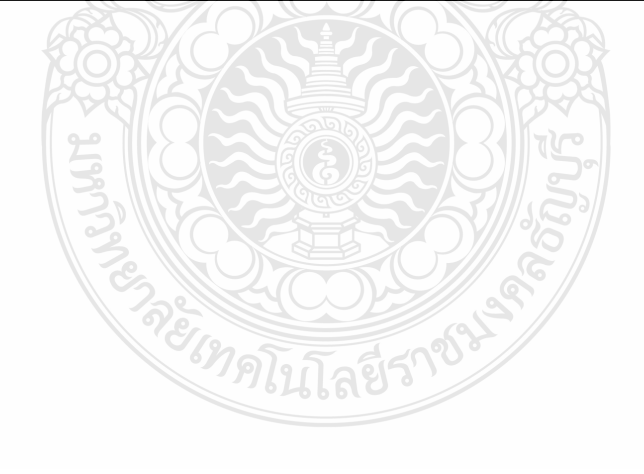

**ตอนที่ 2** ความเหมาะสมของหลักสูตรฝึกอบรมสมรรถนะมาตรฐานฝีมือแรงงาน สาขาอาชีพช่างซ่อม ไมโครคอมพิวเตอร์ ระดับ 1

**ค าชี้แจง :** โปรดใส่เครื่องหมาย ลงในช่องทางขวาที่ตรงกับระดับความคิดเห็นของท่าน

โดยกำหนดระดับความคิดเห็นไว้ดังนี้

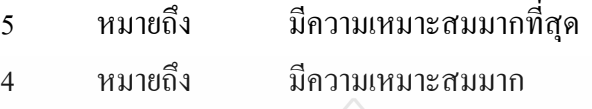

- 3 หมายถึง มีความเหมาะสมปานกลาง
- 2 หมายถึง มีความเหมาะสมน้อย
- 1 หมายถึง มีความเหมาะสมน้อยที่สุด

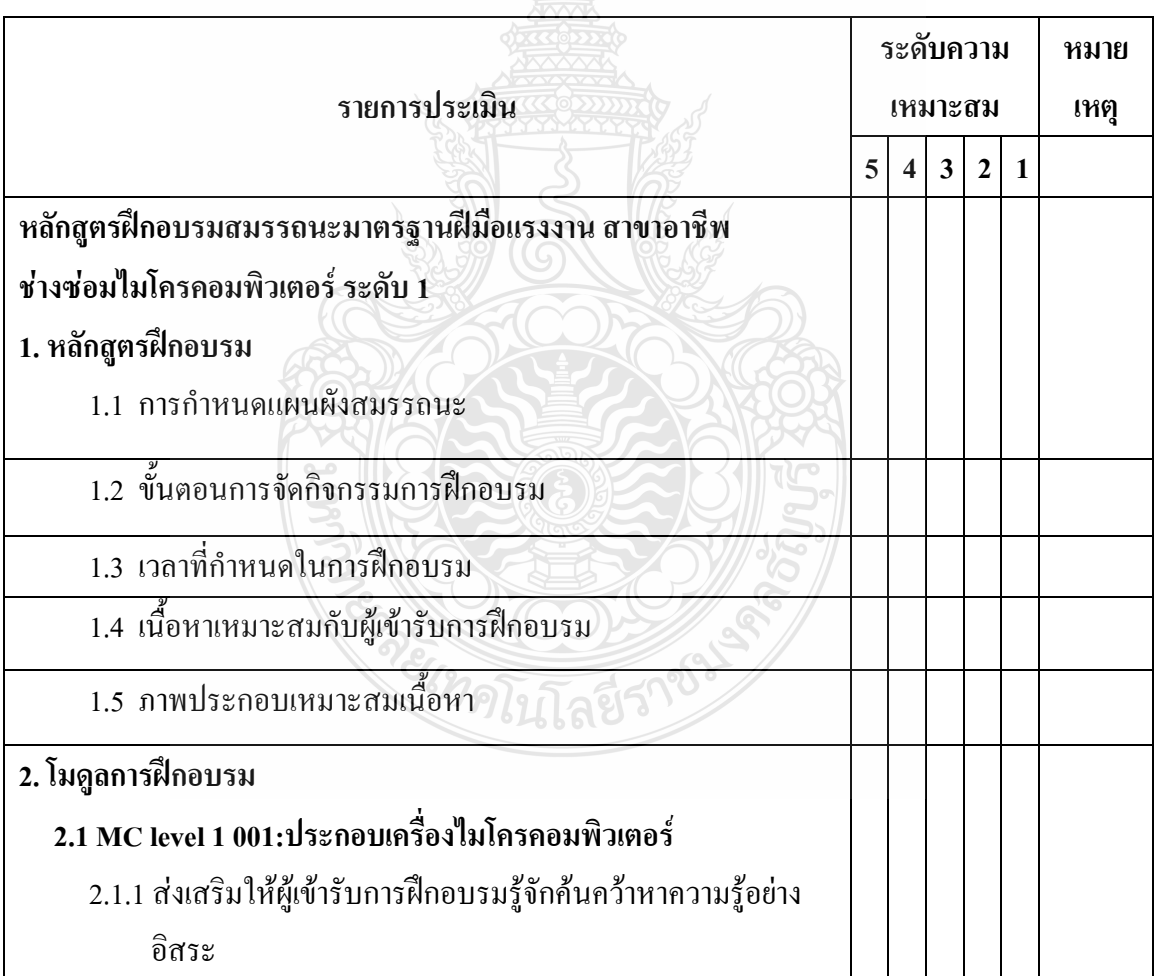

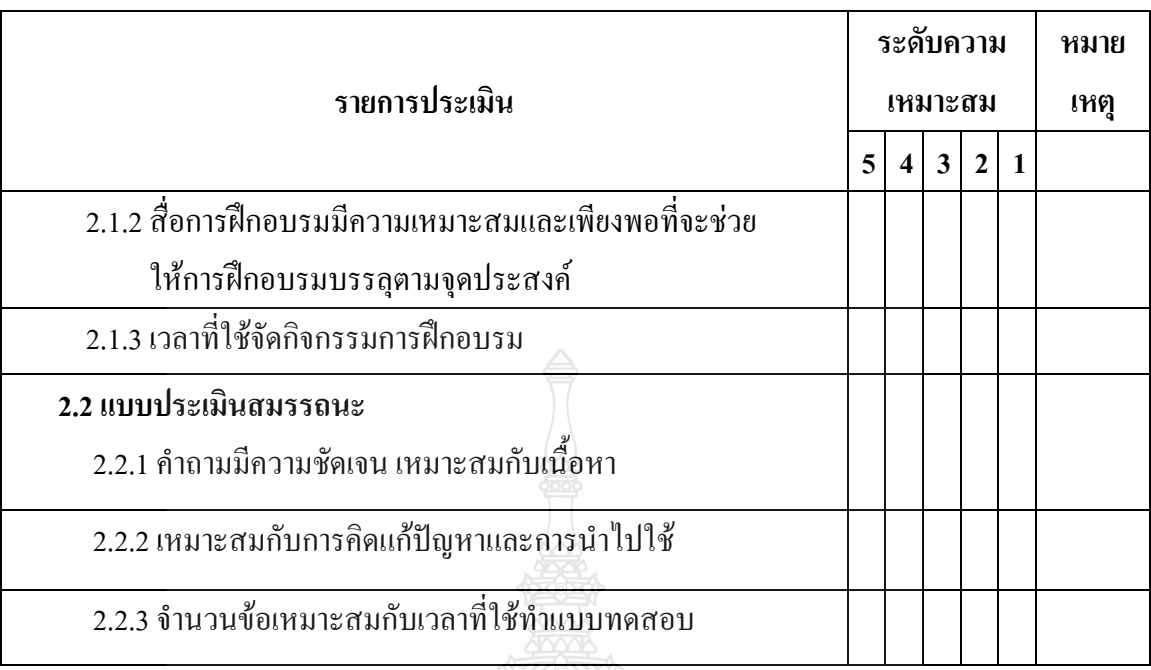

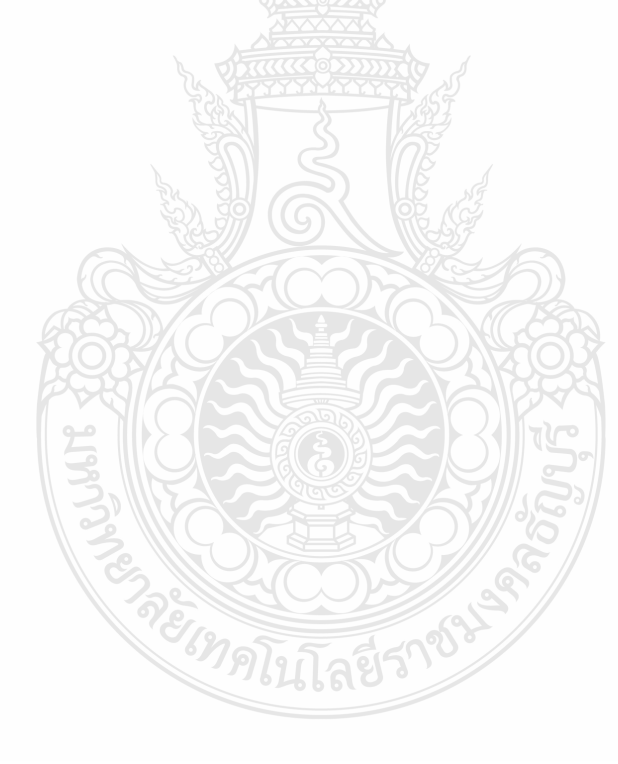
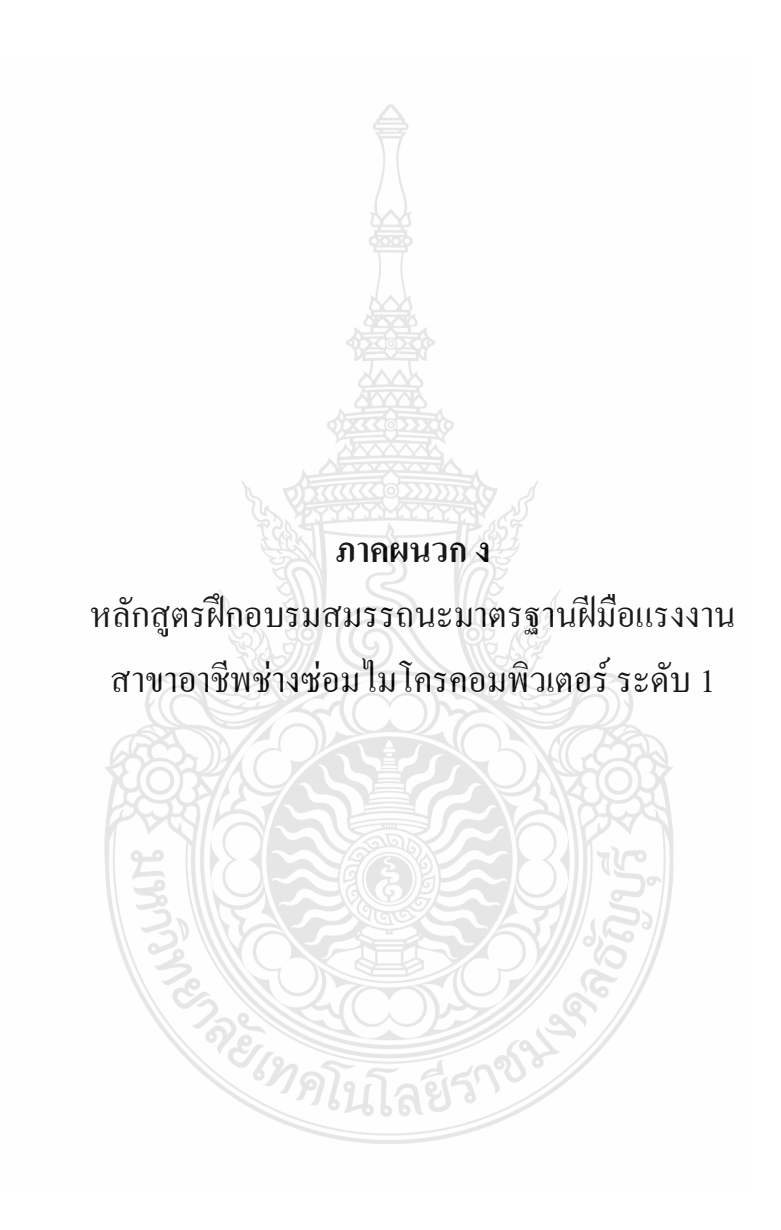

**หลักสูตรฝึกอบรมสมรรถนะมาตรฐานฝีมือแรงงาน สาขาอาชีพช่างซ่อมไมโครคอมพิวเตอร์ ระดับ 1**

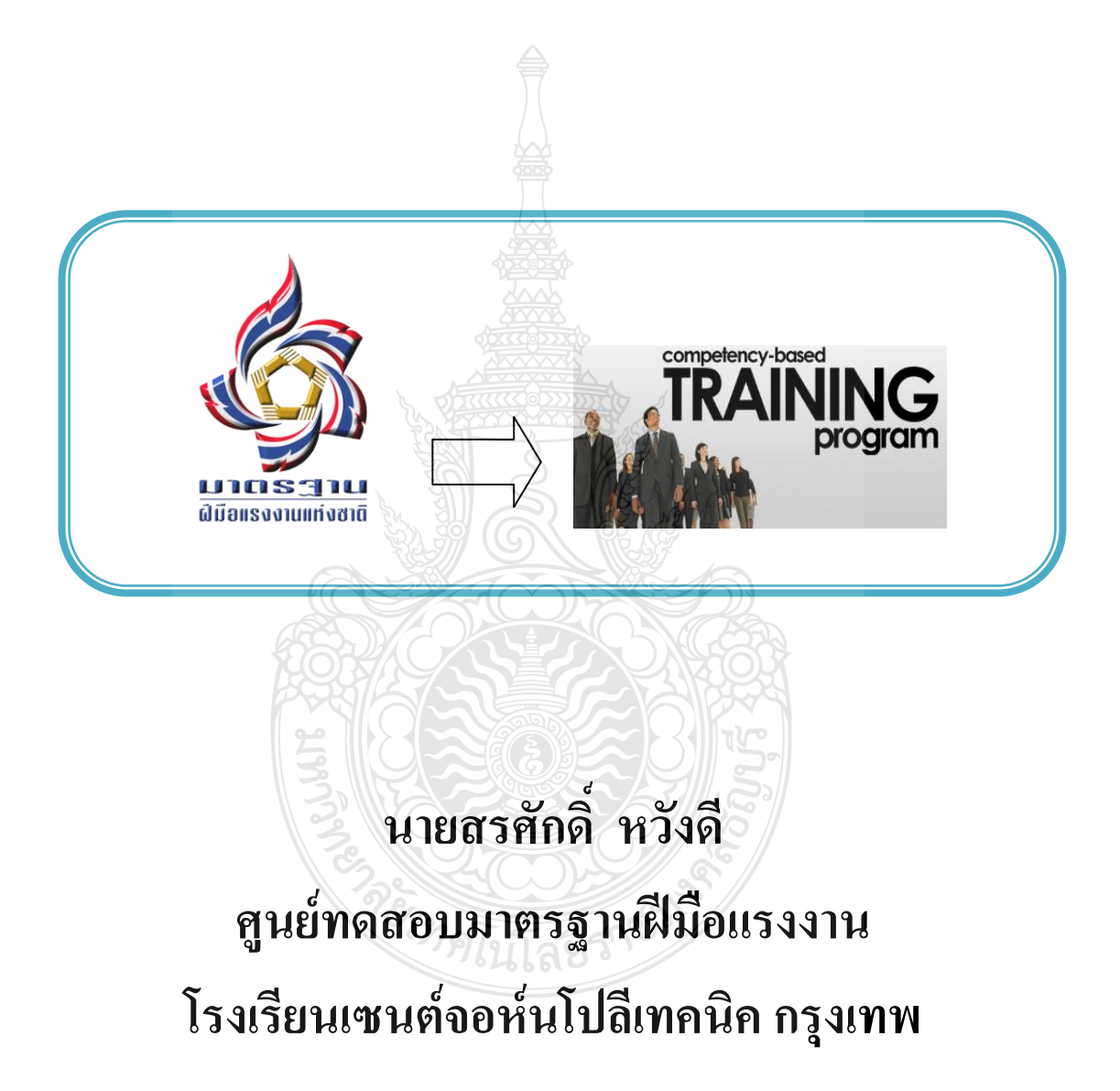

หลักสูตรฝึกอบรมสมรรถนะมาตรฐานฝีมือแรงงาน สาขาอาชีพ ช่างซ่อม ไมโครคอมพิวเตอร์ ระดับ 1 จัดทำขึ้นเพื่อใช้ในการจัดการฝึกอบรม สำหรับผู้เข้ารับการทดสอบ มาตรฐานฝีมือแรงงาน ณ ศูนย์ทดสอบมาตรฐานฝีมือแรงงาน โรงเรียนเซนต์จอห์นโปลีเทคนิค ึกรงเทพ โดยอาศัยเครื่องมือวิเคราะห์ตำแหน่งงาน สมรรถนะวิชาชีพ มาจัดทำหลักสตรฝึกอบรม สมรรถนะมาตรฐานฝีมือแรงงาน สาขาอาชีพ ช่างซ่อมไมโครคอมพิวเตอร์ ระดับ 1

ผู้จัดท าหวังเป็นอย่างยิ่งว่า หลักสูตรฝึกอบรมสมรรถนะมาตรฐานฝีมือแรงงาน สาขาอาชีพ ช่างซ่อมไมโครคอมพิวเตอร์ระดับ 1 จะเป็นประโยชน์ต่อการพัฒนา การฝึกอบรมและเป็นแนวทาง ในการจัดท ากรอบคุณวุฒิวิชาชีพในการพัฒนาหลักสูตรฝึกอบรมสมรรถนะตามมาตรฐานฝีมือ แรงงาน สาขาอาชีพช่างซ่อมไมโครคอมพิวเตอร์ ในระดับที่สูงขึ้น

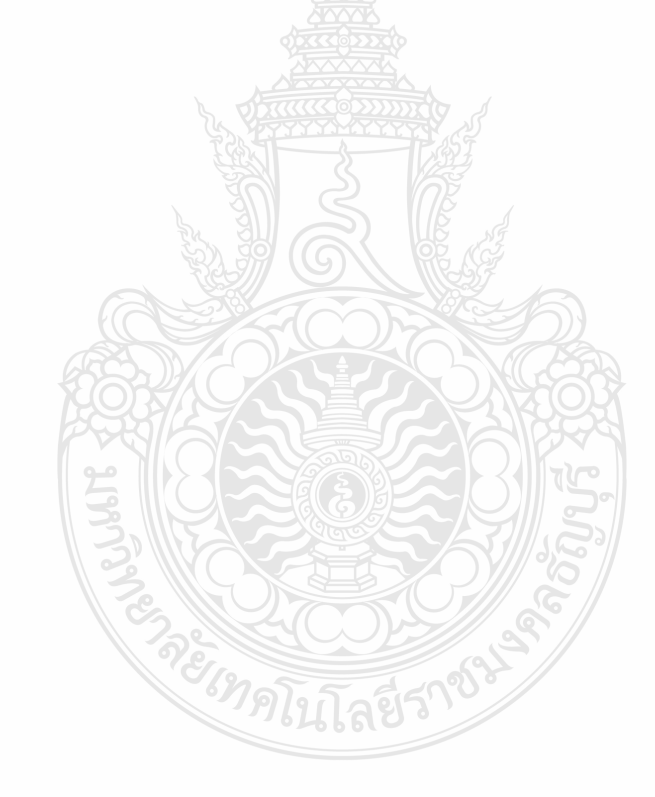

สรศักดิ์ หวังดี

### **สารบัญ**

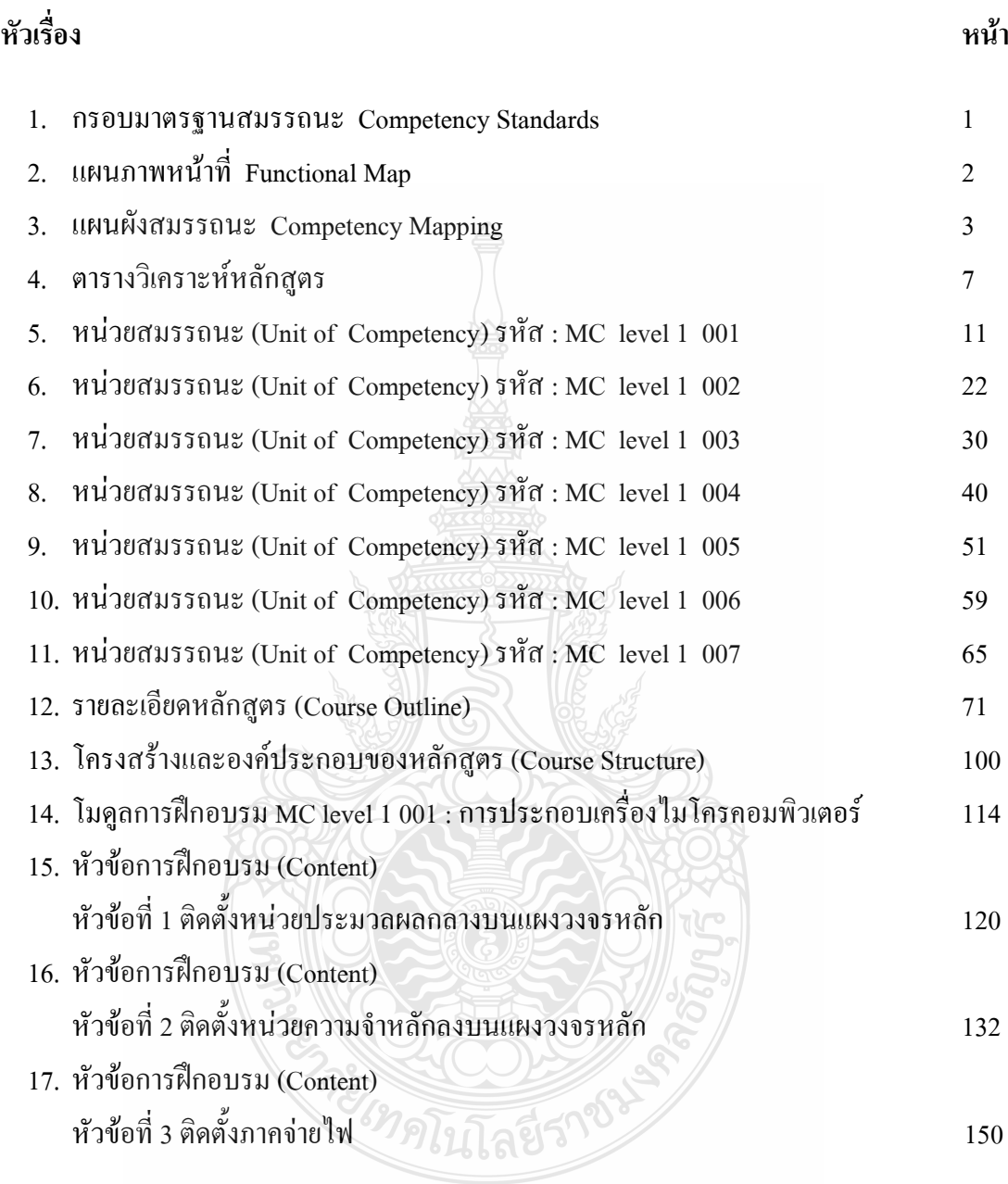

## **สารบัญ (ต่อ)**

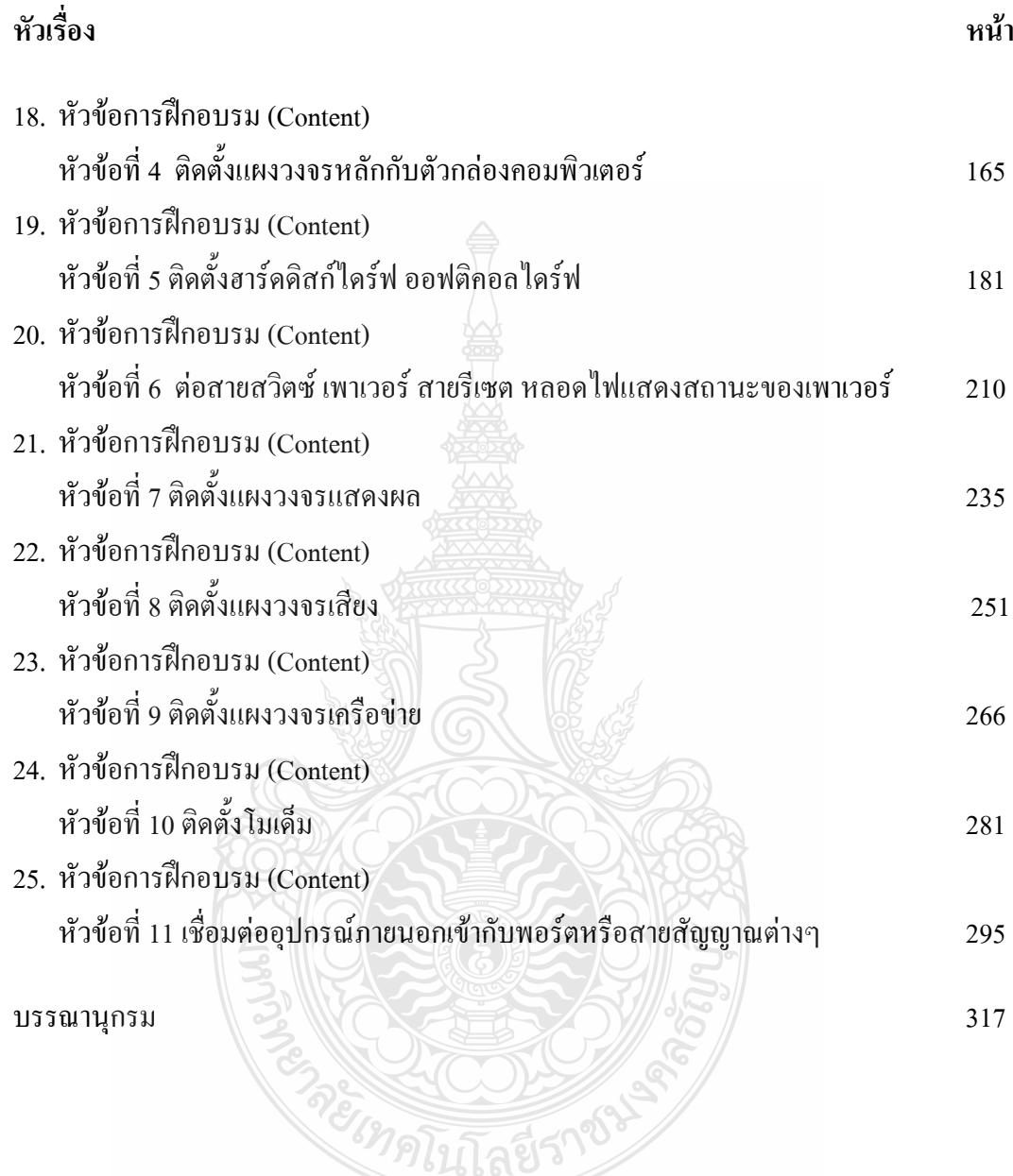

#### **(กรอบมาตรฐานสมรรถนะ Competency Standards)**

 มาตรฐานฝีมือแรงงาน สาขาอาชีพช่างซ่อมไมโครคอมพิวเตอร์ระดับ 1 โดยมาตรฐาน ฝีมือแรงงาน มีองค์ประกอบ 3 ด้าน คือ ด้านความรู้ด้านทักษะ ด้านทัศนคติ

ด้านความรู้ประกอบด้วย 3 หัวข้อ ดังนี้

- 1. ความปลอดภัยพื้นฐานในการทำงาน
- 2. ความรู้พื้นฐานทางด้านไมโครคอมพิวเตอร์
- 3. พระราชบัญญัติว่าด้วยการกระท าผิดเกี่ยวกับคอมพิวเตอร์ พ.ศ. 2550 ด้านทักษะประกอบด้วย 10 หัวข้อ ดังนี้
	- 4. การประกอบและติดตั้งอุปกรณ์ของเครื่องไมโครคอมพิวเตอร์
	- 5. การติดตั้งอุปกรณ์ต่อพ่วงต่างๆภายในเคสคอมพิวเตอร์
	- 6. หลักการตรวจซ่อมเครื่องไมโครคอมพิวเตอร์เบื้องต้น
	- 7. การติดตั้งระบบปฏิบัติการ
	- 8. การติดตั้งโปรแกรมระบบการป้องกันความปลอดภัยของข้อมูล
	- 9. การติดตั้งระบบเชื่อมต่ออินเตอร์เน็ตและระบบเน็ตเวิร์ค
	- 10. การติดตั้งเครื่องพิมพ์และอุปกรณ์ต่อพ่วงภายนอก

**TREACTES** 

- 11. การสำรองข้อมูลและการกู้ข้อมูล
- 12. การปรับปรุงและเพิ่มประสิทธิภาพความเร็วสัญญาณนาฬิกา
- 13. การติดตั้งโปรแกรมฟรีแวร์

ด้านทัศนคติประกอบด้วย 1 หัวข้อ ดังนี้

14. จิตส านึกในการปฏิบัติงานที่ดีต่อความปลอดภัยในการปฏิบัติงาน

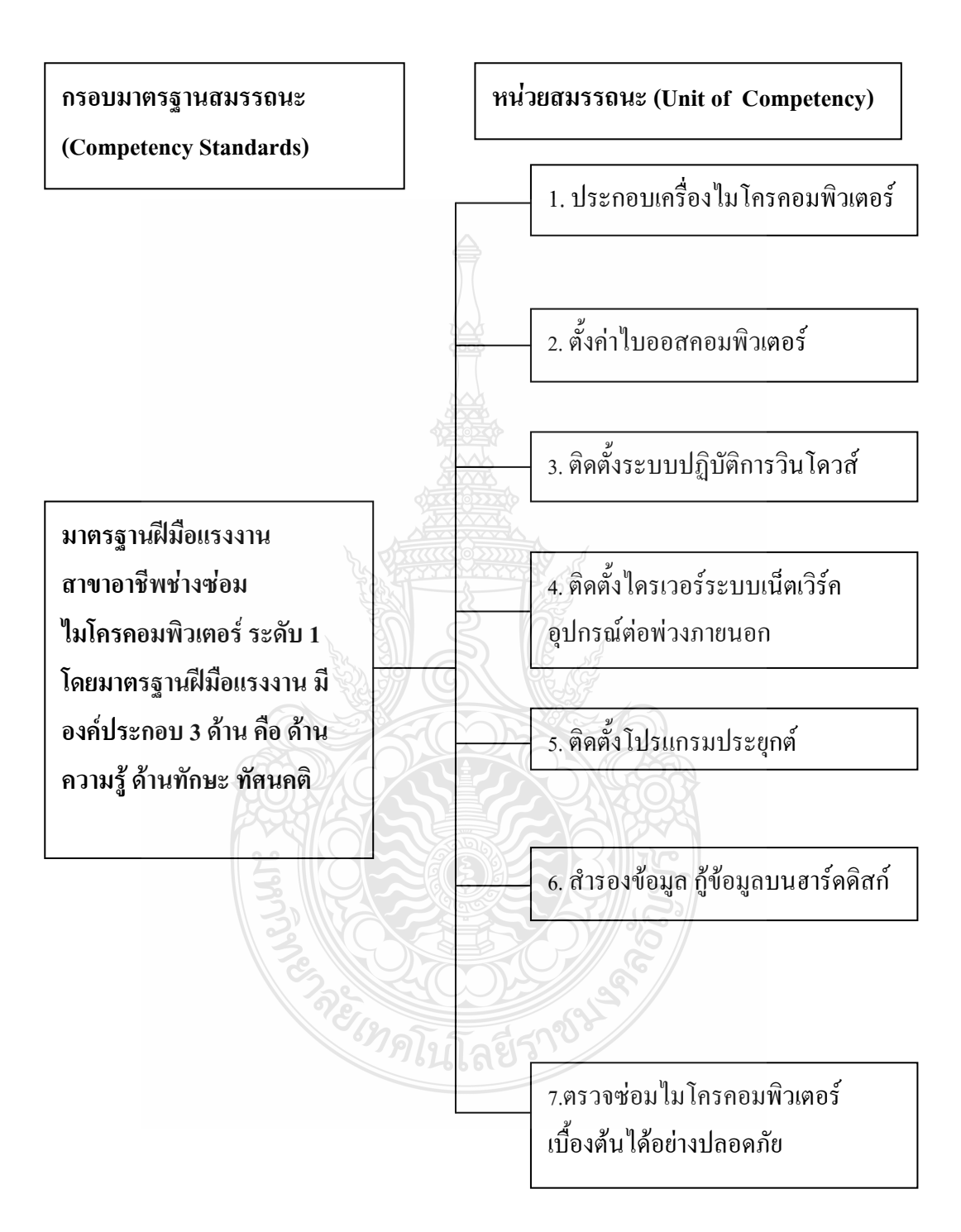

**(แผนภาพหน้าที่ Functional Map)**

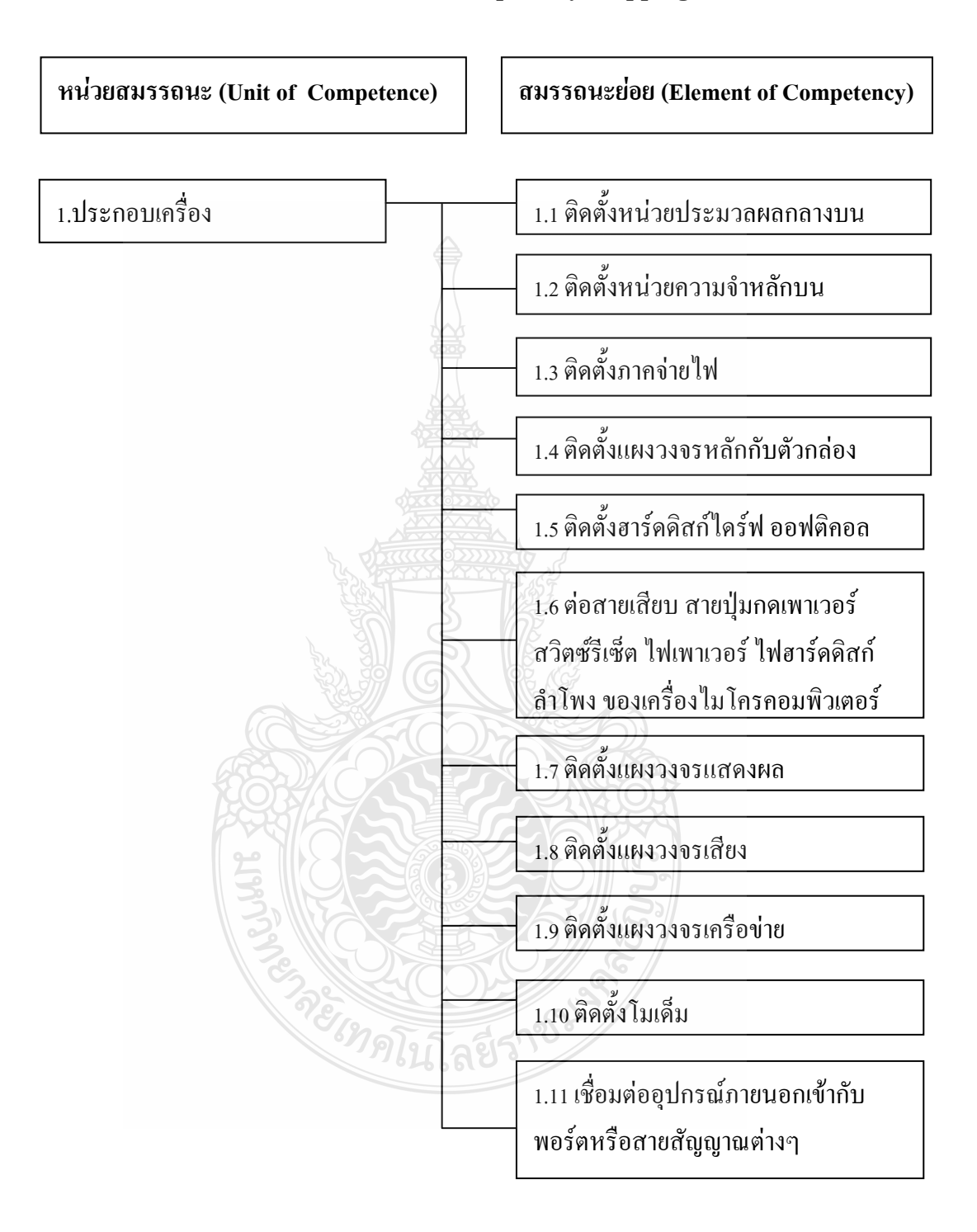

#### **(แผนผังสมรรถนะ Competency Mapping)**

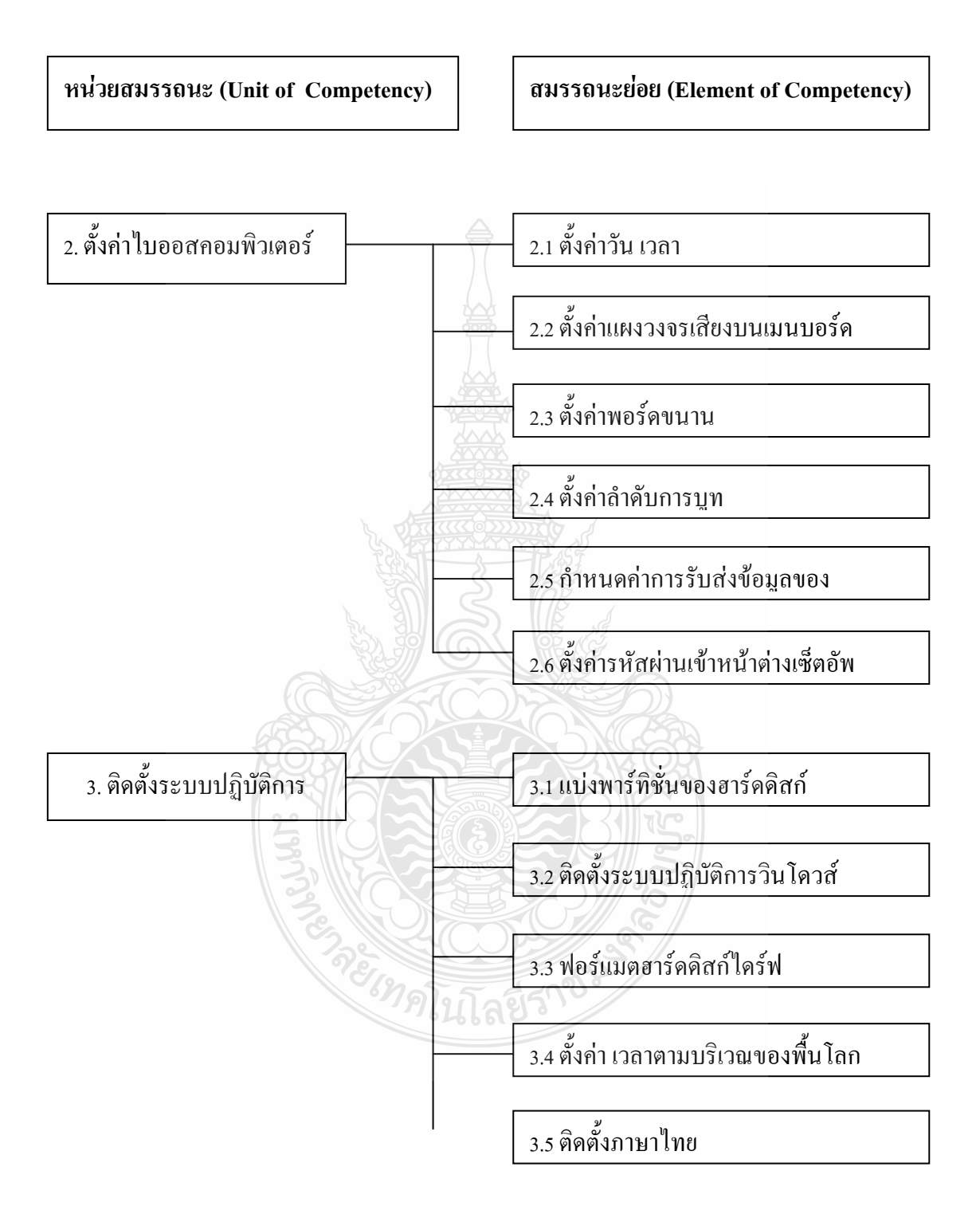

#### **(แผนผังสมรรถนะ Competency Mapping ต่อ)**

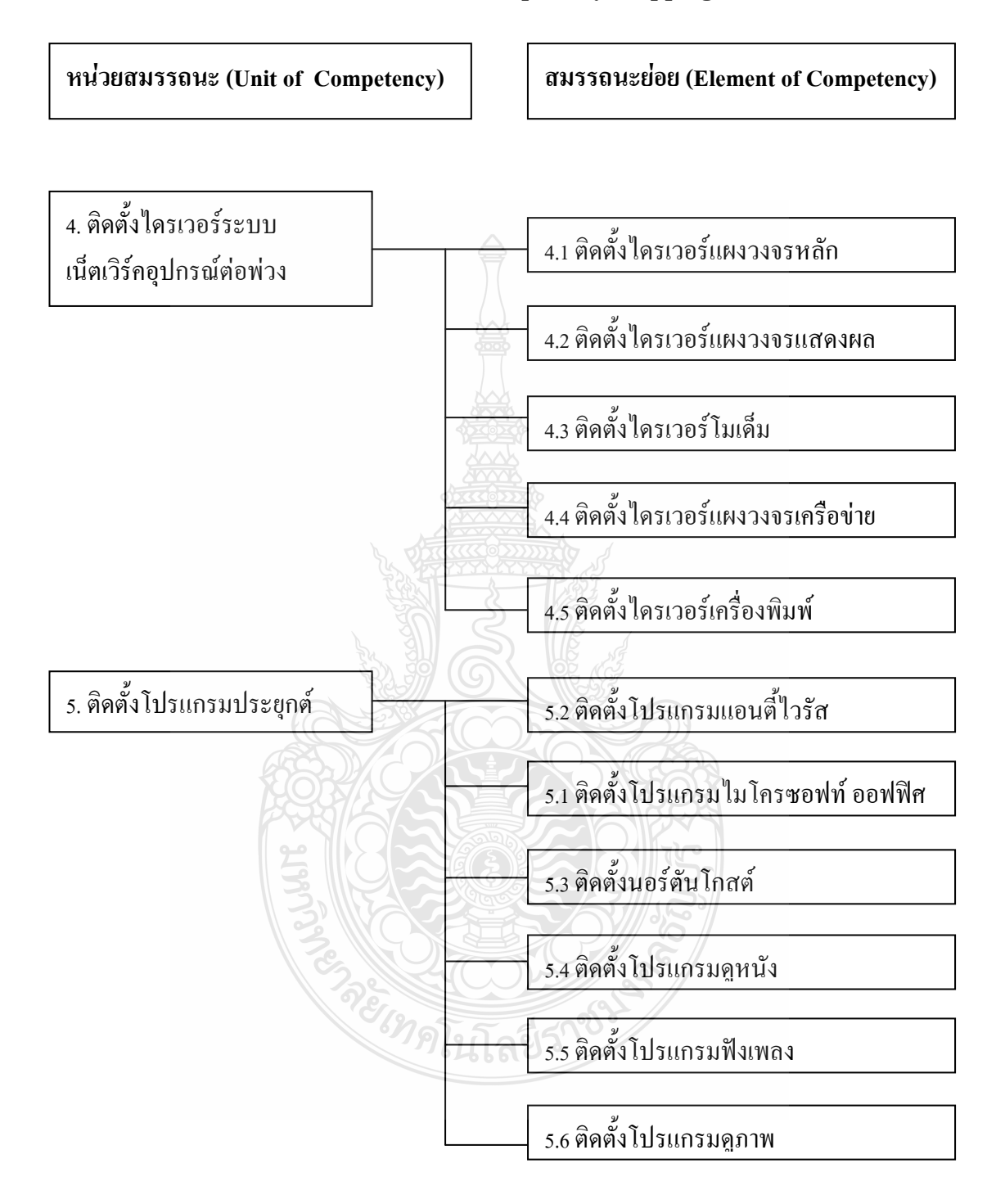

#### **(แผนผังสมรรถนะ Competency Mapping ต่อ)**

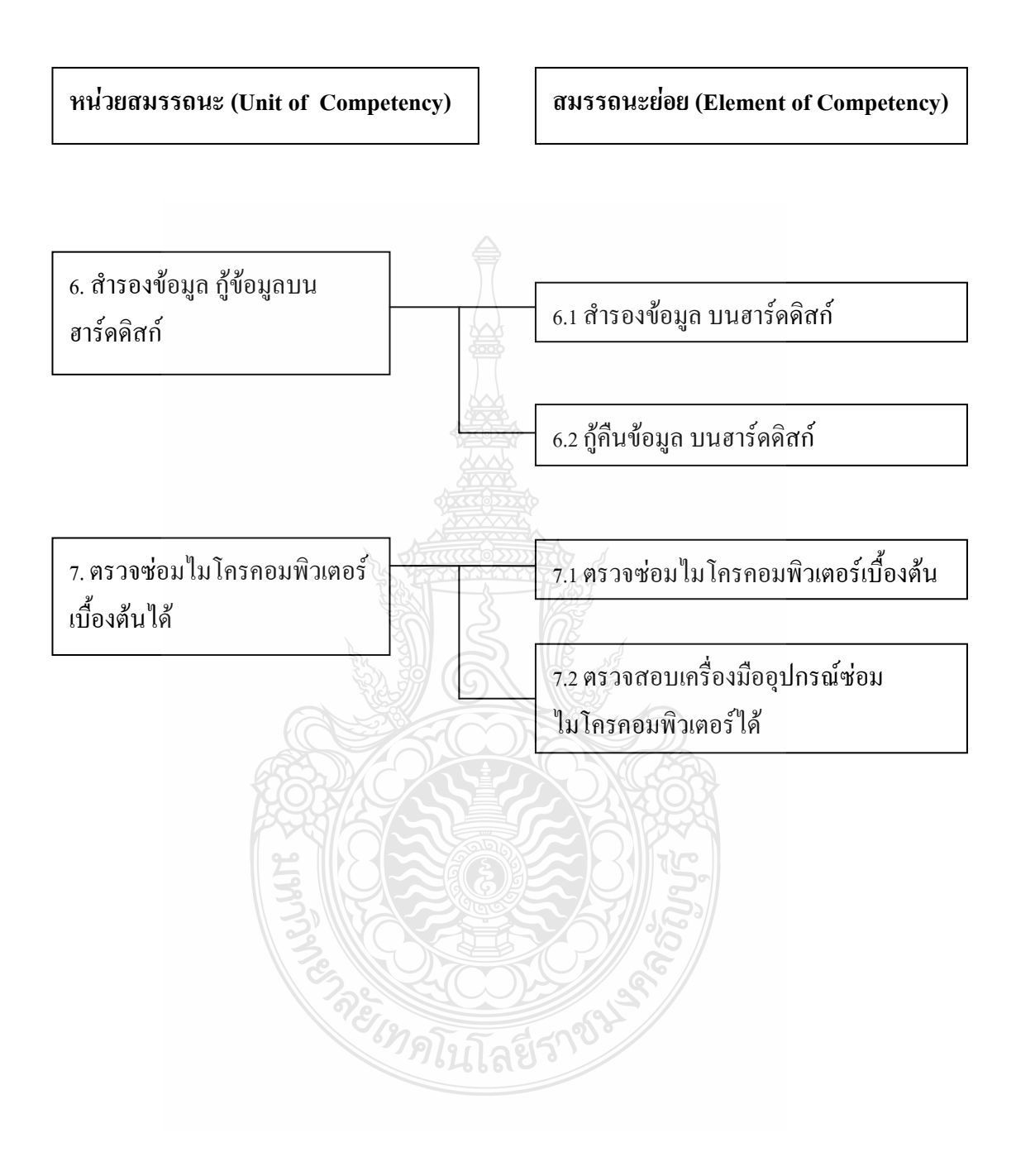

#### **(แผนผังสมรรถนะ Competency Mapping ต่อ)**

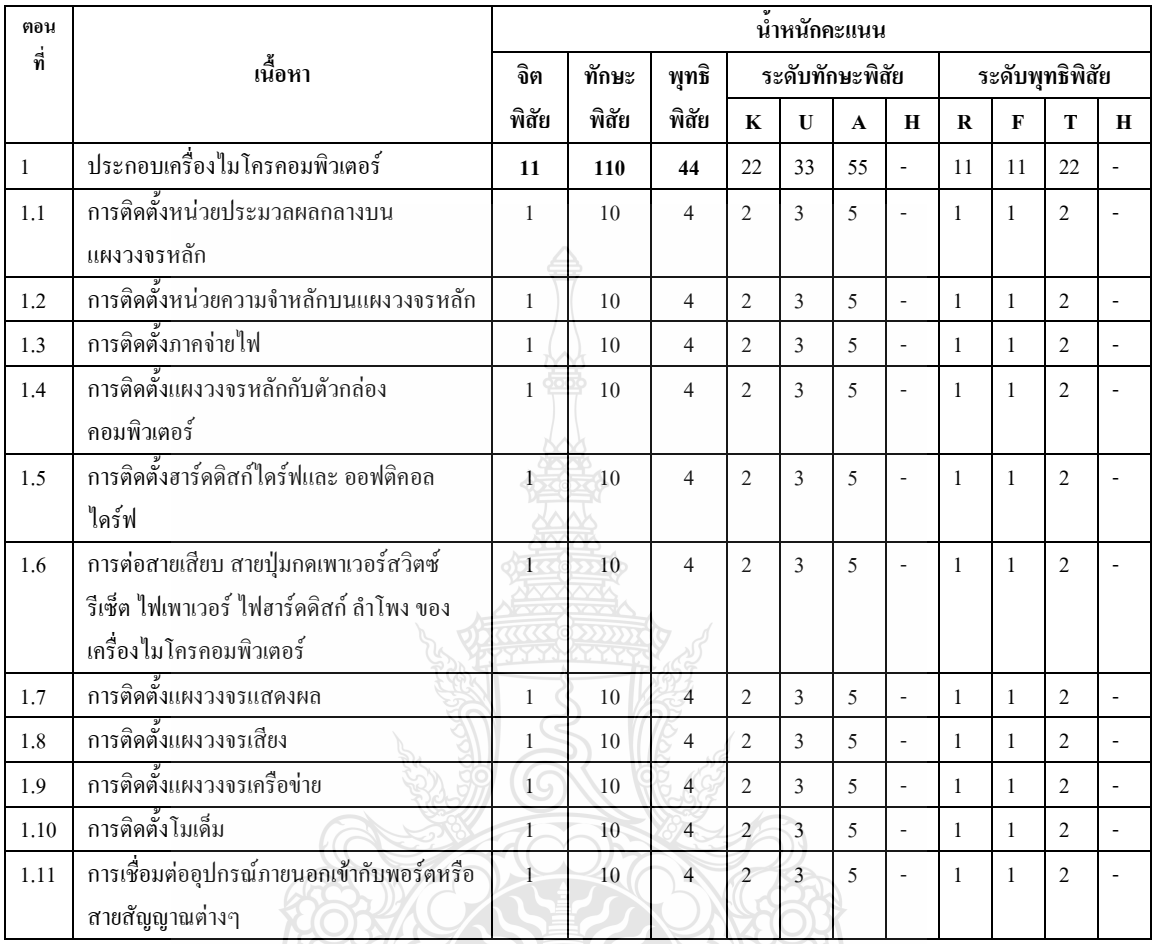

**หมายเหตุ** :

ระดับพุทธิพิสัย

K (Knowledge) = ความรู้, U (Understanding) = เข้าใจ, A (Apply) = นำไปใช้, H (Higher) = สูงกว่า ระดับทักษะพิสัย

R (Recognize) = รับรู้, F (Formalistic) = กระทำตามแบบ, T (To find the correct) = การหาความ ถูกต้อง, H (Higher) สูงกว่า

ระดับจิตพิสัย

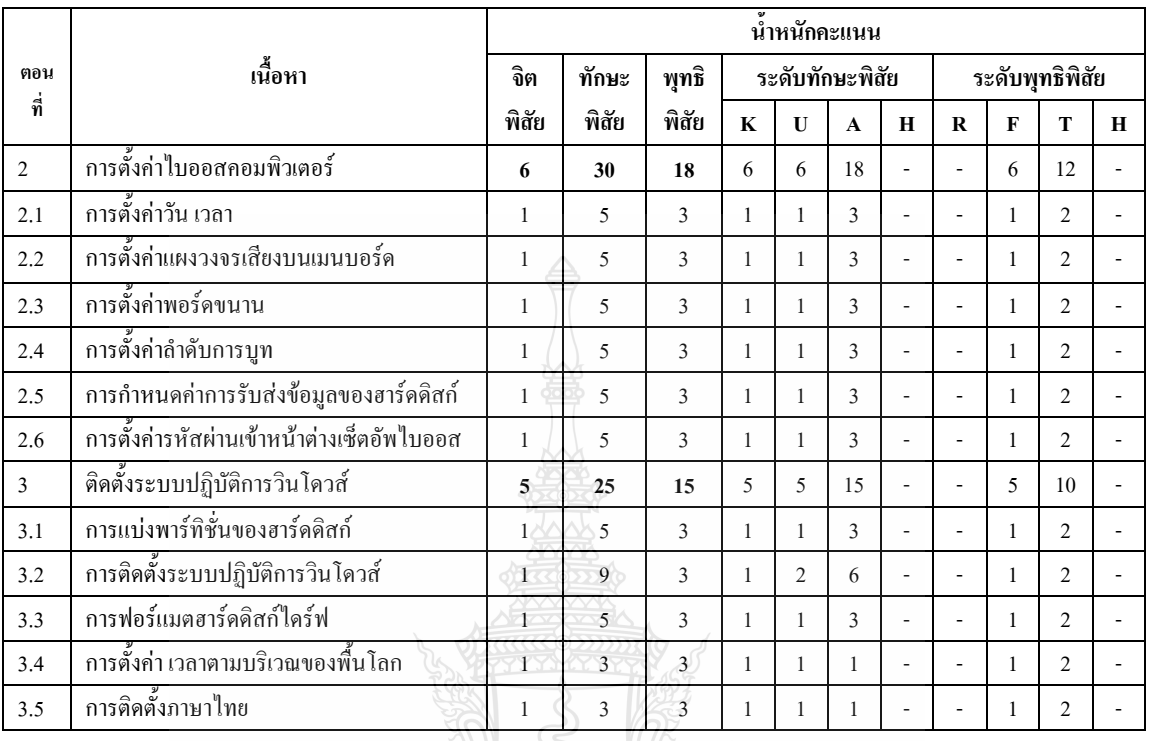

#### **หมายเหตุ** :

ระดับพุทธิพิสัย

K (Knowledge) = ความรู้, U (Understanding) = เข้าใจ, A (Apply) = นำไปใช้, H (Higher) = สูงกว่า

กิ้ลยีรา

ระดับทักษะพิสัย

R (Recognize) = รับรู้, F (Formalistic) = กระทำตามแบบ, T (To find the correct) = การหาความ

ถูกต้อง, H (Higher) สูงกว่า

ระดับจิตพิสัย

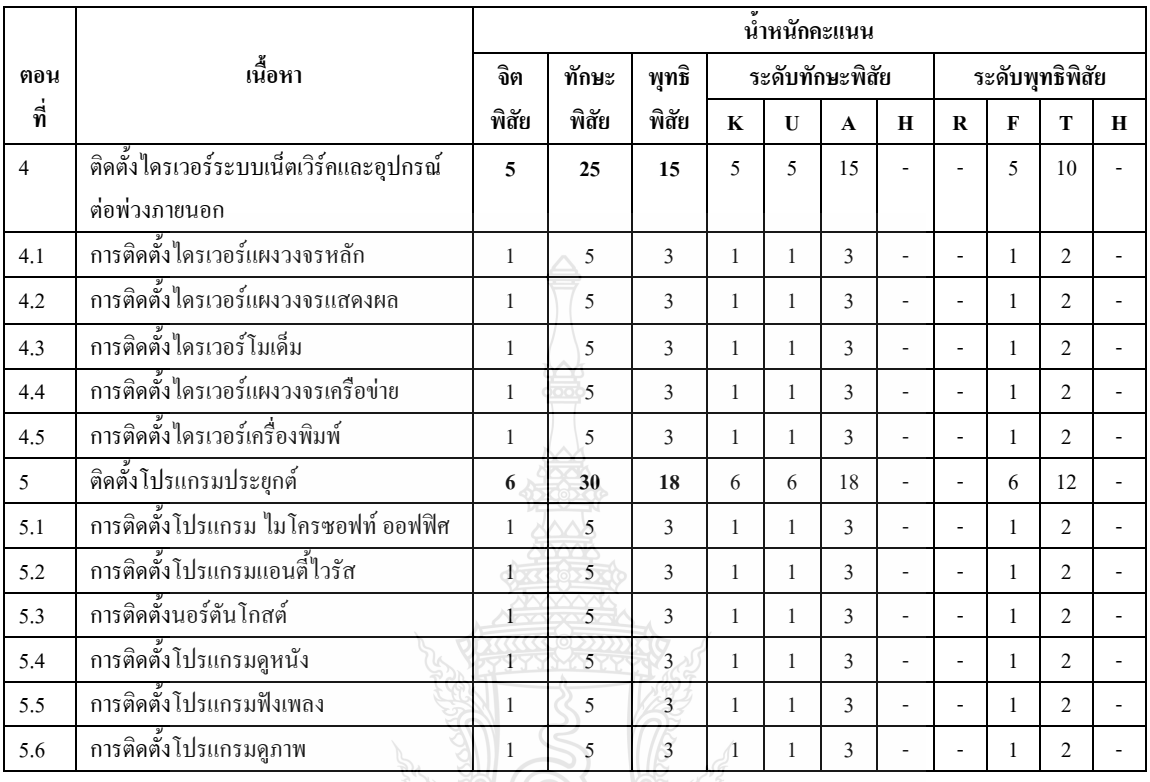

**หมายเหตุ** :

ระดับพุทธิพิสัย

 $K$  (Knowledge) = ความรู้, U (Understanding) = เข้าใจ, A (Apply) = นำไปใช้, H (Higher) = สูงกว่า ระดับทักษะพิสัย

R (Recognize) = รับ $\frac{y}{3}$ , F (Formalistic) = กระทำตามแบบ, T (To find the correct) = การหาความ

<sup>ไม</sup>ดโนโลยีรา

ถูกต้อง, H (Higher) สูงกว่า

ระดับจิตพิสัย

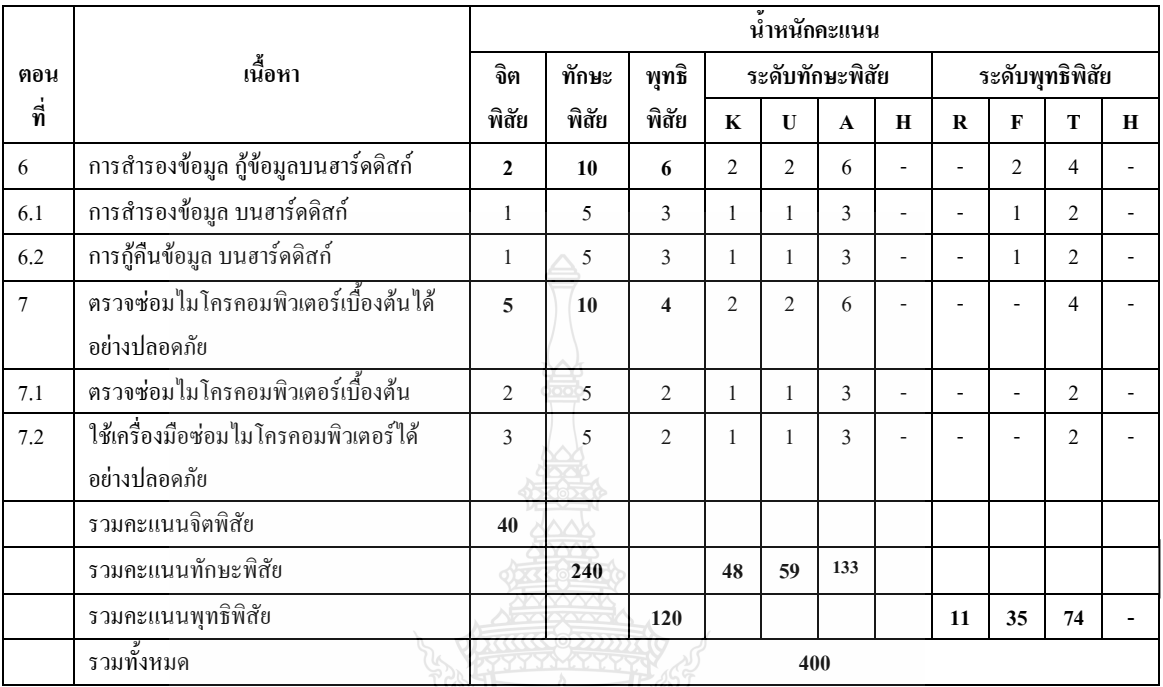

#### **หมายเหตุ** :

ระดับพุทธิพิสัย

K (Knowledge) = ความรู้, U (Understanding) = เข้าใจ, A (Apply) = นำไปใช้, H (Higher) = สูงกว่า ระดับทักษะพิสัย

R (Recognize) = รับรู้, F (Formalistic) = กระทำตามแบบ, T (To find the correct) = การหาความ

ถูกต้อง, H (Higher) สูงกว่า

ระดับจิตพิสัย

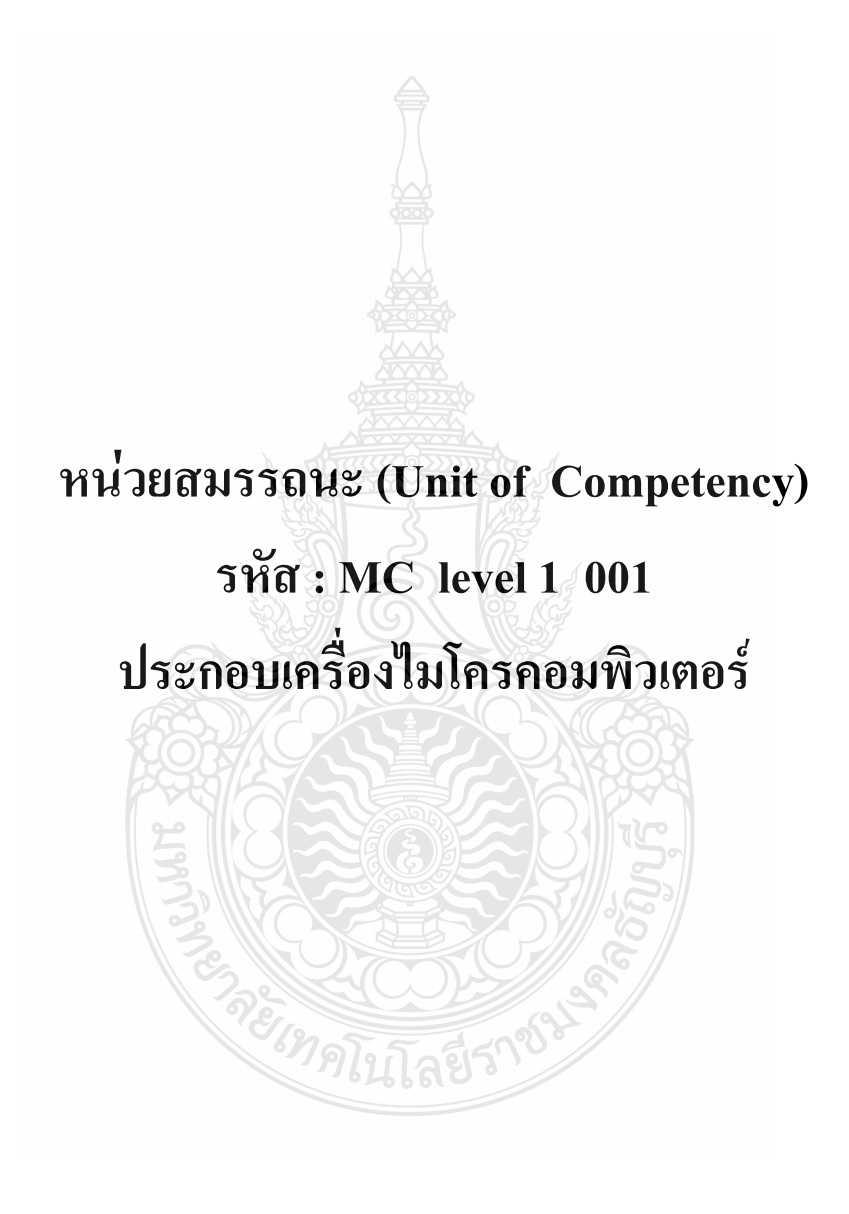

#### **รหัส : MC level 1 001**

ประกอบเครื่องไมโครคอมพิวเตอร์

#### **ค าอธิบายหน่วยสมรรถนะ (Unit Descriptor) :**

ในหน่วยสมรรถนะนี้ประกอบสมรรถนะย่อย (Element of Competency) 11 หน่วย ดังนี้

- 1. ติดตั้งหน่วยประมวลผลกลางบนแผงวงจรหลัก
- 2. ติดตั้งหน่วยความจำหลักบนแผงวงจรหลัก
- 3. ติดตั้งภาคจ่ายไฟ
- 4. ติดตั้งแผงวงจรหลักกับตัวกล่องคอมพิวเตอร์
- 5. ติดตั้งฮาร์ดดิสก์ไดร์ฟและออฟติคอลไดร์ฟ
- 6. ต่อสายเสียบ สายปุ่มกดเพาเวอร์สวิตซ์รีเซ็ต ไฟเพาเวอร์ไฟฮาร์ดดิสก์ล าโพง ของ เครื่องไมโครคอมพิวเตอร์
- 7. ติดตั้งแผงวงจรแสดงผล
- 8. ติดตั้งแผงวงจรเสียง
- 9. ติดตั้งแผงวงจรเครือข่าย
- 10. ติดตั้งโมเด็ม
- 11. เชื่อมต่ออุปกรณ์ภายนอกเข้ากับพอร์ตหรือสายสัญญาณต่างๆ

#### **การน าหน่วยสมรรถนะมาประยุกต์ใช้ (Application of the Unit) :**

- 1. ทดสอบมาตรฐานฝีมือแรงงาน
- 2. ประเมินสมรรถนะ(Assessment )ของผู้ปฏิบัติงานในสถานประกอบการหรือผู้รับการ ฝึกอบรม
- 3. จัดทำมาตรฐานสมรรถนะของโรงงาน (In-house Standard)
- 4. พัฒนาหลักสูตรฝึกอบรมมาตรฐานสมรรถนะของโรงงาน (In-service training)
- 5. ใช้เป็นมาตรฐานในการพัฒนาทรัพยากรมนุษย์ (Human Resource Development, HRD)

#### **การรับใบรับรองมาตรฐานฝีมือแรงงาน (Licensing) :**

การสมัครเพื่อขอรับใบรับรองมาตรฐานฝีมือแรงงานแห่งชาติ สาขาอาชีพ ช่างซ่อม ไมโครคอมพิวเตอร์ ให้เป็นไปตามข้อกำหนดในการรับใบรับรองมาตรฐานฝีมือแรงงานแห่งชาติ สาขาอาชีพ ช่างซ่อมไมโครคอมพิวเตอร์ระดับ 1 อาศัยอำนาจตามมาตรา 22 วรรคหนึ่ง แห่ง พระราชบัญญัติส่งเสริมการพัฒนาฝีมือแรงงานแห่งชาติ พ.ศ. 2545

#### **หน่วยสมรรถนะที่ต้องผ่าน (Pre-Requisites) :**

ไม่มี

#### **ข้อมูลที่จ าเป็นส าหรับการจ้างงาน (Employability Skill Information) :**

ให้ตรวจสอบหรือศึกษาข้อมูลจากข้อกำหนด เรื่อง อัตราค่าจ้างตามมาตรฐานฝีมือแรงงาน อาศัยอ านาจตามมาตรา 79 (4) และมาตร 88 แห่งพระราชบัญญัติคุ้มครองแรงงาน พ.ศ. 2541 ซึ่งแก้ไข เพิ่มเติมโดยพระราชบัญญัติคุ้มครองแรงงาน (ฉบับที่ 3) พ.ศ. 2551 คณะกรรมการค่าจ้างจึงประกาศไว้ อัตราค่าจ้างสาขาอาชีพช่างซ่อมไมโครคอมพิวเตอร์ ระดับ 1 เป็นเงินไม่น้อยกว่าวันละสามร้อยบาท

#### **สมรรถนะย่อยและเกณฑ์การปฏิบัติงาน (Elements and Performance Criteria) :**

SEDIC PRESIDENCES

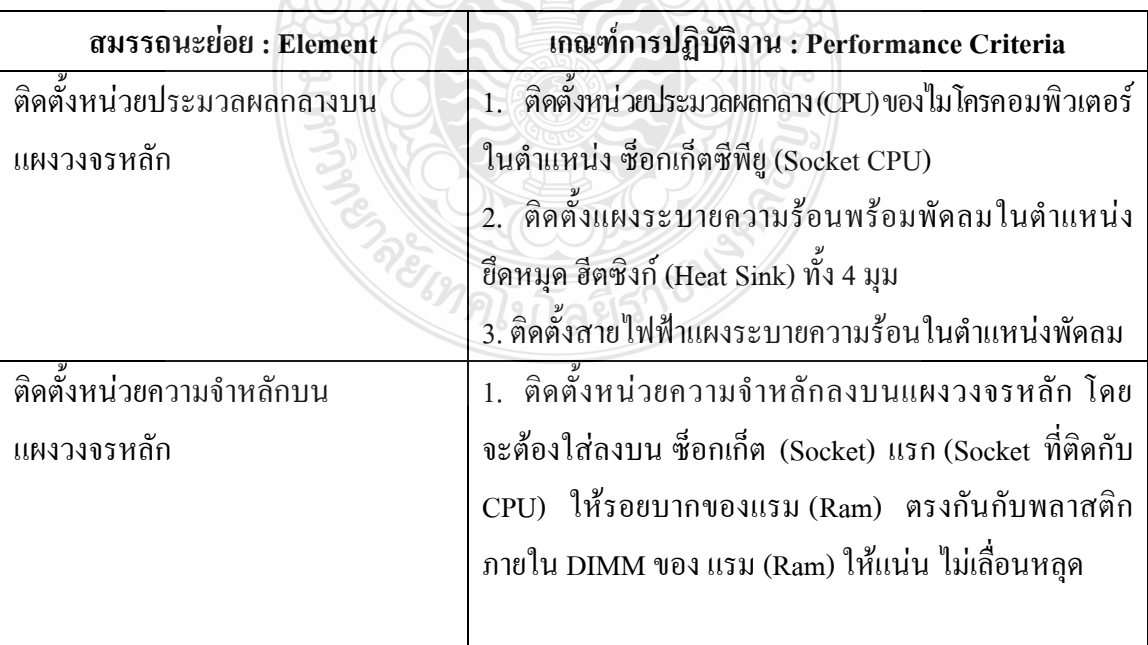

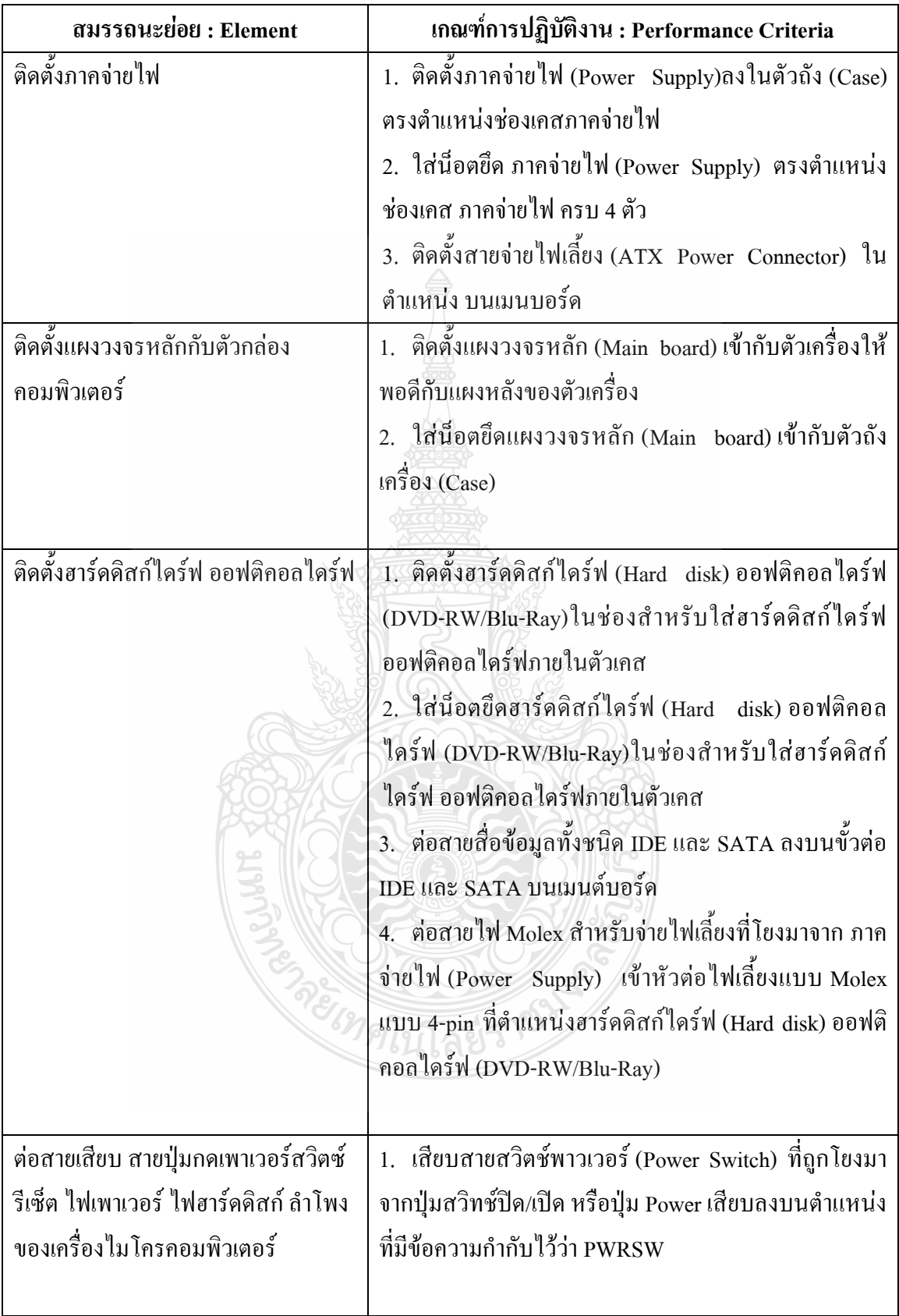

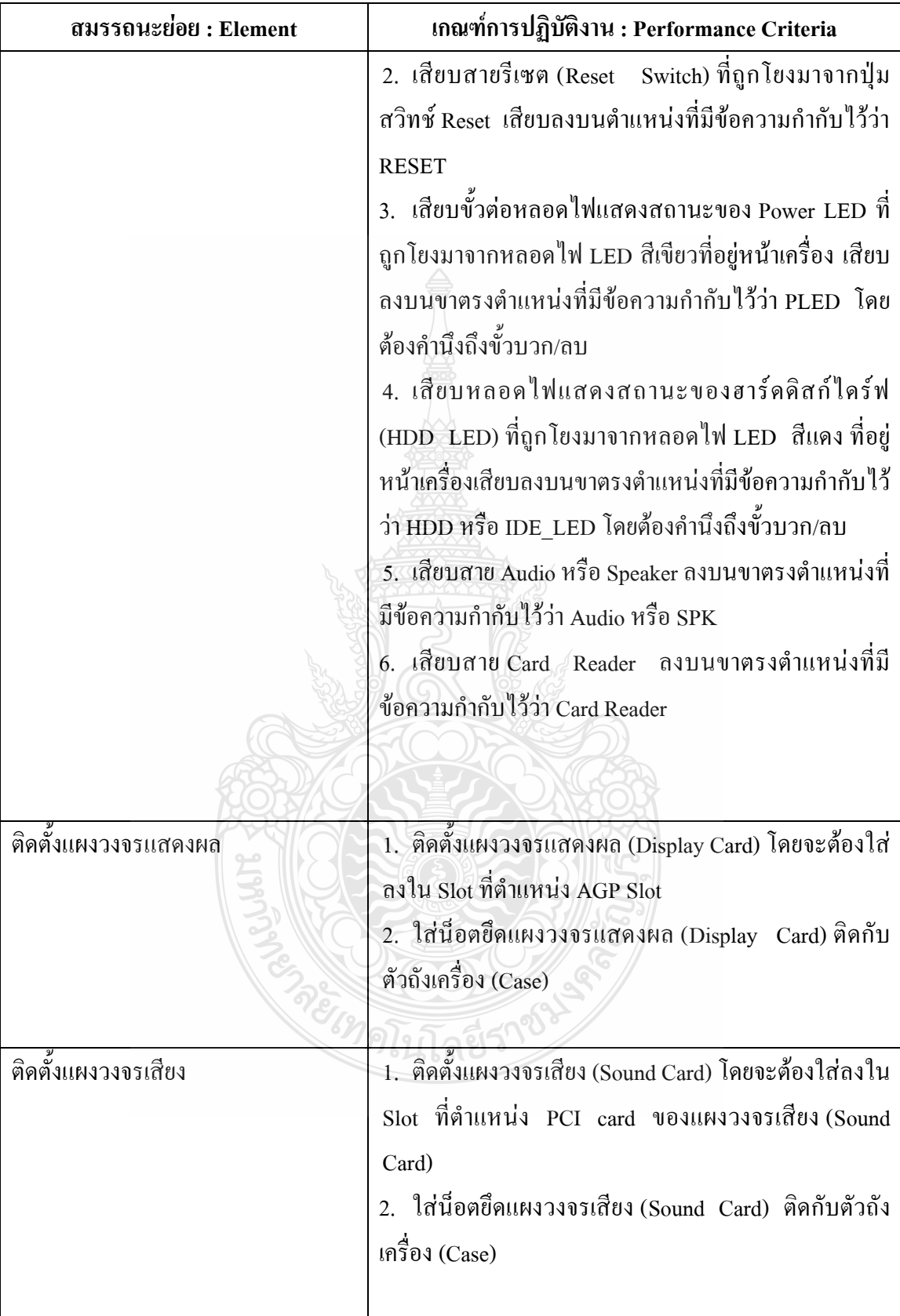

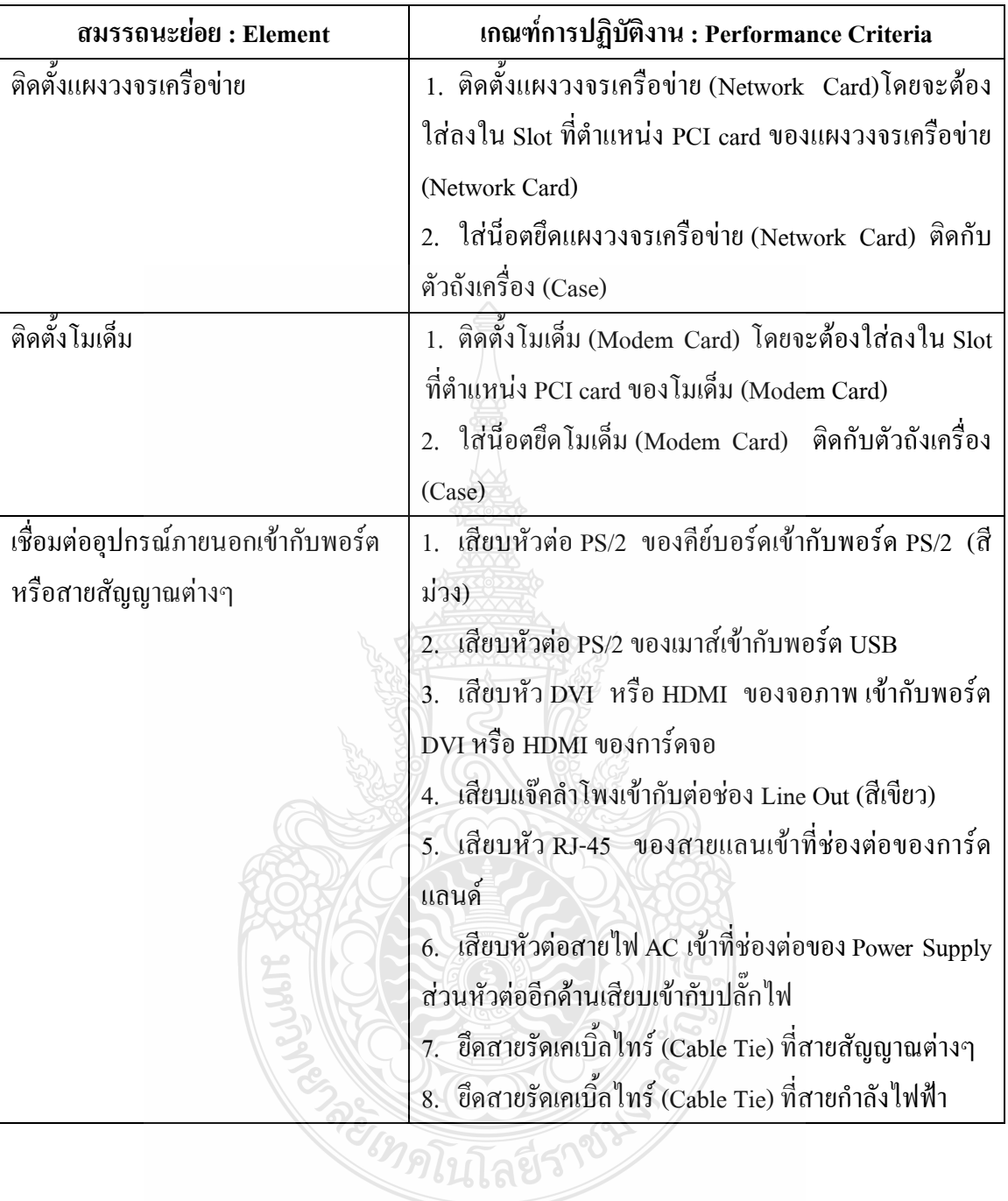

#### **ทักษะและความรู้ที่ต้องการ (Required Skill and Knowledge) :**

เกณฑ์การพิจารณาประเมินผลการทดสอบมาตรฐานฝีมือแรงงานแห่งชาติ จะคำนึงถึง 13 ปัจจัย ดังนี้

- 1. ความปลอดภัยในการทำงาน
- 2. ความรู้เกี่ยวกับหน้าที่ ประเภทของอุปกรณ์ต่างๆ ของคอมพิวเตอร์
- 3. ขั้นตอนปฏิบัติงาน วิธีติดตั้งประกอบคอมพิวเตอร์
- 4. การกำหนดค่า BIOS
- 5. การจัดเตรียมฮาร์ดดิสก์
- 6. การติดตั้งโปรแกรมระบบปฏิบัติการ
- 7. การติดตั้งไดร์เวอร์ให้กับอุปกรณ์ต่างๆ
- 8. การติดตั้งโปรแกรมใช้งานที่จำเป็น เช่น Microsoft Office, โปรแกรมแอนตี้ไวรัส
- 9. การสำรองข้อมูล กู้ข้อมูลบนฮาร์ดดิสก์
- 10. การใช้และบำรุงรักษาเครื่องมืออุปกรณ์ที่ถูกต้อง
- 11. การเลือกและใช้วัสดุอย่างประหยัด
- 12. เวลาที่ใช้ในการปฏิบัติงานมีความเหมาะสม
- 13. เทคโนโลยีและอุปกรณ์ ใหม่

#### **หลักฐานการประเมินสมรรถนะ (Evidence Guide) :**

การประเมินสมรรถนะ ประกอบเครื่องไมโครคอมพิวเตอร์ ตามมาตรฐานฝีมือแรงงาน แห่งชาติ สาขาช่างซ่อมไมโครคอมพิวเตอร์ ระดับ 1 (MC level 1 001) โดยผู้ประเมินสมรรถนะ (Assessors) ต้องประเมินขณะปฏิบัติงาน เนื่องจากอุปกรณ์มีราคาแพงและถ้า CPU ชำรุดจะไม่ สามารถปฏิบัติในหน่วยต่อไปได้โดยใช้แบบประเมินสมรรถนะ

- 1. ติดตั้งหน่วยประมวลผลกลางบนแผงวงจรหลัก พร้อมทั้งติดตั้งแผ่นระบายความร้อน พัดลมระบายความร้อน อย่างถูกต้อง ปลอดภัย
	- 1.1 ตำแหน่งการใช้มือจับหน่วยประมวลผลกลาง
	- 1.2 วิธีการติดตั้งหน่วยประมวลผลกลางในตำแหน่ง ซ็อกเก็ตซีพียู (Socket CPU)
	- 1.3 วิธีใส่ซิลิโคน
	- 1.4 ต าแหน่งติดตั้งแผงระบายความร้อนพร้อมพัดลมยึดหมุดฮีตซิงก์ (Heat Sink) ทั้ง 4 มุม
	- 1.5 ตำแหน่งติดตั้งสายไฟฟ้าแผงระบายความร้อนในตำแหน่ง พัดลม

การประเมินสมรรถนะ ประกอบเครื่องไมโครคอมพิวเตอร์ ตามมาตรฐานฝีมือแรงงาน แห่งชาติ สาขาช่างซ่อมไมโครคอมพิวเตอร์ ระดับ 1 (MC level 1 001) โดยผู้ประเมินสมรรถนะ (Assessors) จะประเมินผลงานโดยใช้แบบประเมินสมรรถนะโดยมีหลักฐานการประเมินดังนี้

- 2. ติดตั้งหน่วยความจำหลักลงบนแผงวงจรหลัก อย่างถูกต้อง ปลอดภัย (ใส่ Socket แรก)
	- 2.1 หน่วยความจำหลักจะต้องใส่ลงบนซ็อกเก็ต (Socket) แรก (Socket ที่ติดกับ CPU) ให้รอยบากของแรม (Ram) ตรงกันกับพลาสติกภายใน DIMM ของ Ram
- 3. ติดตั้งภาคจ่ายไฟ อย่างถูกต้อง ปลอดภัย
	- 3.1 ตำแหน่งภาคจ่ายไฟ (Power Supply) ตรงช่องเคสภาคจ่ายไฟในตัวถัง (Case) มีน็อ ตครบ 4 ตัว โดยจะต้องติดตั้งสายจ่ายไฟเลี้ยง (ATX Power Connector)ใน ต าแหน่งบนเมนบอร์ด
- 4. ติดตั้งแผงวงจรหลักกับตัวถังอย่างถูกต้อง ปลอดภัย
	- 4.1 ตำแหน่งแผงวงจรหลัก (Main board) เข้ากับตัวเครื่องตรงตำแหน่ง มีน็อตครบ 4 ตัว
	- 4.2 ใส่น๊อตหกเหลี่ยมชนิดเกลียวหยาบยึด Main board มีแหวนรองที่สกรูก่อนขันกับ ขารองหมุด
- 5. ต่อสายสวิตซ์ เพาเวอร์ สายรีเซต หลอดไฟแสดงสถานะของเพาเวอร์ ฮาร์ดดิสไดร์ฟ อย่างถูกต้องปลอดภัย
	- 5.1 สายสวิตช์พาวเวอร์ (Power Switch) ที่ถูกโยงมาจากปุ่มสวิทช์ปิด/เปิด หรือปุ่ม Power เสียบลงบนตำแหน่งที่มีข้อความกำกับไว้ว่า PWRSW
	- 5.2 สายรีเซต (Reset Switch) ที่ถูกโยงมาจากปุ่มสวิทช์ Reset เสียบลงบนตำแหน่งที่มี ข้อความกำกับไว้ว่า RESET
	- 5.3 ขั้วต่อหลอดไฟแสดงสถานะของ Power LED ที่ถูกโยงมาจากหลอดไฟ LED สี เขียวที่อยู่หน้าเครื่อง เสียบลงบนขาตรงตำแหน่งที่มีข้อความกำกับไว้ว่า PLED โดยต้องคำนึงถึงขั้วบวก/ลบ
	- 5.4 หลอดไฟแสดงสถานะของฮาร์ดดิสก์ไดร์ฟ (HDD LED) ที่ถูกโยงมาจากหลอดไฟ LED สีแดง ที่อยู่หน้าเครื่องเสียบลงบนขาตรงตำแหน่งที่มีข้อความกำกับไว้ว่า HDD หรือ IDE\_LED โดยต้องคำนึงถึงขั้วบวก/ลบ
	- 5.5 สาย Audio หรือ Speaker เสียบลงบนขาตรงตำแหน่งที่มีข้อความกำกับ ไว้ว่า Audio หรือ SPK

5.6 สาย Card Reader เสียบลงบนขาตรงตำแหน่งที่มีข้อความกำกับไว้ว่า Card Reader

- 6. ติดตั้งฮาร์ดดิสก์ไดร์ฟ ออฟติคอลไดร์ฟอย่างถูกต้องปลอดภัย
	- 6.1 ฮาร์ดดิสก์ไดร์ฟติดตั้งเสมอกับหน้ากล่องเคส มีน็อตครบ 4 ตัว สายสื่อข้อมูลทั้ง ิชนิด IDE และ SATA เสียบตำแหน่งบนขั้วต่อ IDE และ SATA บนเมนต์บอร์ด
	- 6.2 ออฟติคอลไดร์ฟติดตั้งเสมอกับหน้ากล่องเคส มีน็อตครบ 4 ตัว สายสื่อข้อมูลทั้ง ชนิด IDE และ SATA เสียบตำแหน่งบนขั้วต่อ IDE และ SATA บนเมนต์บอร์ด
	- 6.3 ต่อสายไฟ Molex ส าหรับจ่ายไฟเลี้ยงที่โยงมาจาก ภาคจ่ายไฟ (Power Supply) เข้า หัวต่อไฟเลี้ยงแบบ Molex แบบ 4-pin ที่ตำแหน่งฮาร์ดดิสก์ไดร์ฟ (Hard disk) ออฟติคอลไดร์ฟ (DVD-RW/Blu-Ray)
- 7. ติดตั้งแผงวงจรแสดงผล (Display card) ใส่น๊อตถูกต้อง แข็งแรง
	- 7.1 แผงวงจรแสดงผล (Display Card) ใส่ลงใน Slot ที่ตำแหน่ง AGP Slot มีนีอตยึด แผงวงจรแสดงผล (Display Card) ติดกับตัวถังเครื่อง (Case) 1 ตัว
- 8. ติดตั้งแผงวงจรเครือข่าย (Network card) ใส่น๊อตถูกต้อง แข็งแรง
	- 8.1 แผงวงจรเครือข่าย (Network Card)ใส่ลงใน Slot ที่ต าแหน่ง PCI card มีน็อตยึด แผงวงจร เครือข่าย (Network Card) ติดกับตัวถังเครื่อง (Case) 1 ตัว
- 9. ติดตั้งโมเด็ม (Modem card) ใส่น๊อตถูกต้อง แข็งแรง
	- 9.1 โมเด็ม (Modem Card) ใส่ลงใน Slot ที่ตำแหน่ง PCI card ของโมเด็ม (Modem Card) มีน็อต ยึดโมเด็ม (Modem Card) ติดกับตัวถังเครื่อง (Case) 1 ตัว
- 10. ติดตั้งแผงวงจรเสียง (Sound card) ใส่น๊อตถูกต้อง แข็งแรง ต่อสาย Audio
	- 10.1 แผงวงจรเสียง (Sound Card) โดยจะต้องใส่ลงใน Slot ที่ตำแหน่ง PCI card มีน็อตยึดแผงวงจรเสียง (Sound Card) ติดกับตัวถังเครื่อง (Case) 1 ตัว
- 11. เชื่อมต่ออุปกรณ์ภายนอกเข้ากับพอร์ตหรือสายสัญญาณต่างๆ ได้ถูกต้อง เรียบร้อย สวยงาม ปลอดภัย
	- 11.1 หัวต่อ PS/2 ของคีย์บอร์ดเสียบเข้ากับต าแหน่งพอร์ด PS/2 (สีม่วง)
	- 11.2 หัวต่อ PS/2 ของเมาส์เสียบเข้ากับต าแหน่งพอร์ต USB
	- 11.3 หัว เสียบ DVI หรือ HDMI ของจอภาพ เสียบเข้ากับต าแหน่งพอร์ต DVI หรือ HDMI ของการ์ดจอ
	- 11.4 แจ๊คลำโพงเสียบเข้ากับตำแหน่งต่อช่อง Line Out (สีเขียว)
	- 11.5 หัวต่อ RJ-45 ของสายแลนเสียบเข้าที่ต าแหน่งช่องต่อของการ์ดแลนด์
- 11.6 หัวต่อสายไฟ AC เสียบเข้าที่ตำแหน่งช่องต่อของ Power Supply ส่วนหัวต่ออีก ด้านเสียบเข้ากับตำแหน่งปลั๊กไฟ
- 11.7 สายรัดเคเบิ้ลไทร์Cable Tieยึดที่สายสัญญาณต่างๆในตัวถังเครื่อง (Case)
- 11.8 สายรัดเคเบิ้ลไทร์Cable Tieยึดที่สายก าลังไฟฟ้าในตัวถังเครื่อง (Case)

#### **ขอบเขตของเนื้อหา (Range Statement) :**

- 1. ส่วนประกอบของไมโครคอมพิวเตอร์
- 2. องค์ประกอบของระบบคอมพิวเตอร์ที่ทันสมัย Hardware, Software, Peopleware
- 3. อุปกรณ์ของเครื่องไมโครคอมพิวเตอร์
- 4. ประเภทของคอมพิวเตอร์
- 5. หลักการทำงานของส่วนประกอบเครื่องไมโครคอมพิวเตอร์ เช่น หน่วยประมวลผล กลาง (CPU: Central Processing Unit) แผงวงจรหลัก (Main board) หน่วยความจำ ระบบ (RAM : Random Access memory, ROM: Read Only Memory) หน่วยความจำ ส ารอง (Hard disk) อุปกรณ์ต่อพ่วง (Interface) และระบบระบายความร้อนของ ไมโครคอมพิวเตอร์ การตั้งค่าการทำงานของไบออส (BIOS)
- 6. ลักษณะของช่องเสียบ (Socket) หน่วยประมวลผลกลาง
- 7. ขั้นตอนการติดตั้งหน่วยประมวลผลกลางอย่างถูกวิธี
- 8. ลักษณะของหน่วยความจำหลัก (Ram)
- 9. ขั้นตอนการติดตั้งหน่วยความจำระบบอย่างถูกวิธี
- 10. ประเภทและกำลังไฟของภาคจ่ายไฟ (Power Supply)
- 11. ขั้นตอนการติดตั้งภาคจ่ายไฟ อย่างถูกวิธี
- 12. ลักษณะของแผงวงจรหลัก (Main board)
- 13. ขั้นตอนการติดตั้งแผงวงจรหลักอย่างถูกวิธี
- 14. ชนิดของน็อตที่ใช้ยึดแผงวงจรหลัก (Main board)
- 15. ต าแหน่งจุดเชื่อมต่อสายสวิตช์เพาเวอร์ (Power Switch)
- 16. ตำแหน่งจุดเชื่อมต่อสายรีเซต (Reset)
- 17. ต าแหน่งจุดเชื่อมต่อสายหลอดไฟแสดงสถานะของเพาเวอร์ (Power LED) และ หลอดไฟแสดงสถานะของฮาร์ดดิสก์ไดร์ฟ (HDD LED)
- 18. ขั้นตอนการเชื่อมต่อสาย Front Panel ที่ถูกวิธี
- 19. ชนิดของฮาร์ดดิสก์ไดร์ฟ (Hard disk) เช่น ชนิด IDE และ SATA
- 20. ชนิดของสายสื่อสารข้อมูลทั้งชนิด IDE และ SATA
- 21. ชนิดของสายจ่ายกำลังไฟให้ฮาร์ดดิสก์ไดร์ฟ (Hard disk)
- 22. ขั้นตอนการติดตั้งไดร์ฟ (Hard disk)อย่างถูกวิธี
- 23. ชนิดของออฟติคอลไดร์ฟ เช่น ชนิด IDE และ SATA
- 24. ชนิดของสายสื่อสารข้อมูลทั้งชนิด IDE และ SATA
- 25. ชนิดของสายจ่ายกำลังไฟให้ออฟติคอลไดร์ฟ
- 26. ขั้นตอนการติดตั้งออฟติคอลไดร์ฟ อย่างถูกวิธี
- 27. คุณลักษณะของแผงวงจรแสดงผล (Display Card)
- 28. ขั้นตอนการติดตั้ง(Display Card)อย่างถูกวิธี
- 29. คุณลักษณะของแผงวงจรเครือข่าย (Network Card)
- 30. ขั้นตอนการติดตั้ง(Network Card)อย่างถูกวิธี
- 31. คุณลักษณะของแผงวงจรโมเด็ม (Modem Card)
- 32. ขั้นตอนการติดตั้ง(Modem Card)อย่างถูกวิธี
- 33. คุณลักษณะของแผงวงจรเสียง (Sound Card)
- 34. ขั้นตอนการติดตั้ง(Sound Card)อย่างถูกวิธี
- 35. คุณลักษณะของสายสัญญาณและสายกำลังต่างๆ
- 36. ขั้นตอนการติดตั้งสายสัญญาณและสายกำลังต่างๆอย่างถูกวิธี

#### **ทักษะชีวิต (Life Skill) :**

ในการปฏิบัติงานตามมาตรฐานหน่วยสมรรถนะ MC level 1 001ผู้ปฏิบัติงานต้องมีทักษะ ชีวิต ดังนี้

- 1. ทักษะการตัดสินใจ(Decision making)
- 2. ทักษะการแก้ปัญหา (Problem Solving)
- 3. ทักษะการสื่อ สารอย่างมีประสิทธิภาพ (Effective communication)

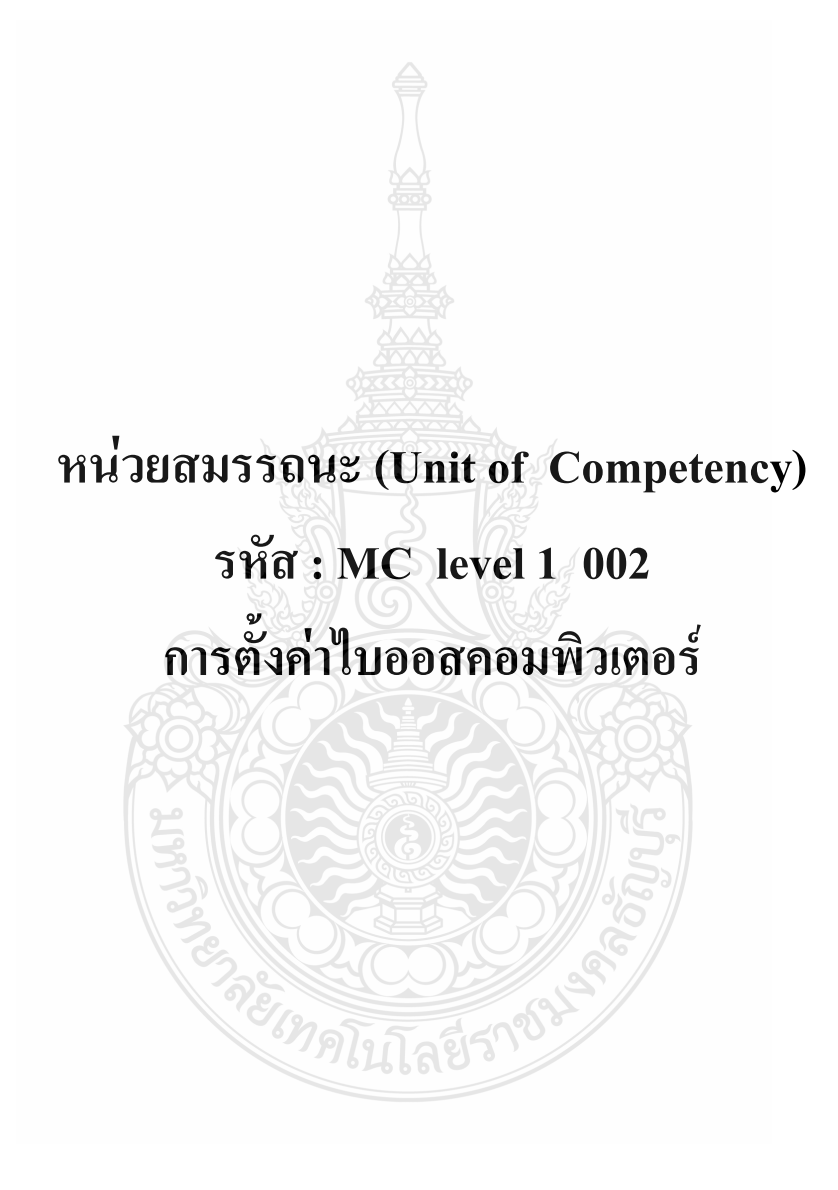

#### **รหัส : MC level 1 002**

การตั้งค่าไบออสคอมพิวเตอร์

#### **ค าอธิบายหน่วยสมรรถนะ (Unit Descriptor) :**

ในหน่วยสมรรถนะนี้ประกอบสมรรถนะย่อย (Element of Competency) ดังนี้

- 1. ตั้งค่าวัน เวลา
- 2. ตั้งค่าแผงวงจรเสียงบนเมนบอร์ด
- 3. ตั้งค่าพอร์ดขนาน
- 4. ตั้งค่าลำดับการบูท
- 5. ก าหนดค่าการรับส่งข้อมูลของฮาร์ดดิสก์
- 6. ตั้งค่ารหัสผ่านเข้าหน้าต่างเซ็ตอัพไบออส

#### **การน าหน่วยสมรรถนะมาประยุกต์ใช้ (Application of the Unit) :**

- 1. ทดสอบมาตรฐานฝีมือแรงงาน
- 2. ประเมินสมรรถนะ(Assessment )ของผู้ปฏิบัติงานในสถานประกอบการหรือผู้รับการ ฝึกอบรม
- 3. จัดทำมาตรฐานสมรรถนะของโรงงาน (In-house Standard)
- 4. พัฒนาหลักสูตรฝึกอบรมมาตรฐานสมรรถนะของโรงงาน (In-service training)
- *5.* ใช้เป็นมาตรฐานในการพัฒนาทรัพยากรมนุษย์ (Human Resource Development, HRD)

#### **การรับใบรับรองมาตรฐานฝีมือแรงงาน (Licensing) :**

การสมัครเพื่อขอรับใบรับรองมาตรฐานฝีมือแรงงานแห่งชาติ สาขาอาชีพ ช่างซ่อม ไมโครคอมพิวเตอร์ ให้เป็นไปตามข้อกำหนดในการรับใบรับรองมาตรฐานฝีมือแรงงานแห่งชาติ ี สาขาอาชีพ ช่างซ่อมไมโครคอมพิวเตอร์ระดับ 1 อาศัยอำนาจตามมาตรา 22 วรรคหนึ่ง แห่ง พระราชบัญญัติส่งเสริมการพัฒนาฝีมือแรงงานแห่งชาติ พ.ศ. 2545

#### **หน่วยสมรรถนะที่ต้องผ่าน (Pre-Requisites) :**

MC level 1 001 ประกอบเครื่องไมโครคอมพิวเตอร์

#### **ข้อมูลที่จ าเป็นส าหรับการจ้างงาน (Employability Skill Information) :**

ให้ตรวจสอบหรือศึกษาข้อมูลจากข้อกำหนด เรื่อง อัตราค่าจ้างตามมาตรฐานฝีมือแรงงาน อาศัยอ านาจตามมาตรา 79 (4) และมาตร 88 แห่งพระราชบัญญัติคุ้มครองแรงงาน พ.ศ. 2541 ซึ่งแก้ไข เพิ่มเติมโดยพระราชบัญญัติคุ้มครองแรงงาน (ฉบับที่ 3) พ.ศ. 2551 คณะกรรมการค่าจ้างจึงประกาศไว้ อัตราค่าจ้างสาขาอาชีพช่างซ่อมไมโครคอมพิวเตอร์ ระดับ 1 เป็นเงินไม่น้อยกว่าวันละสามร้อยบาท

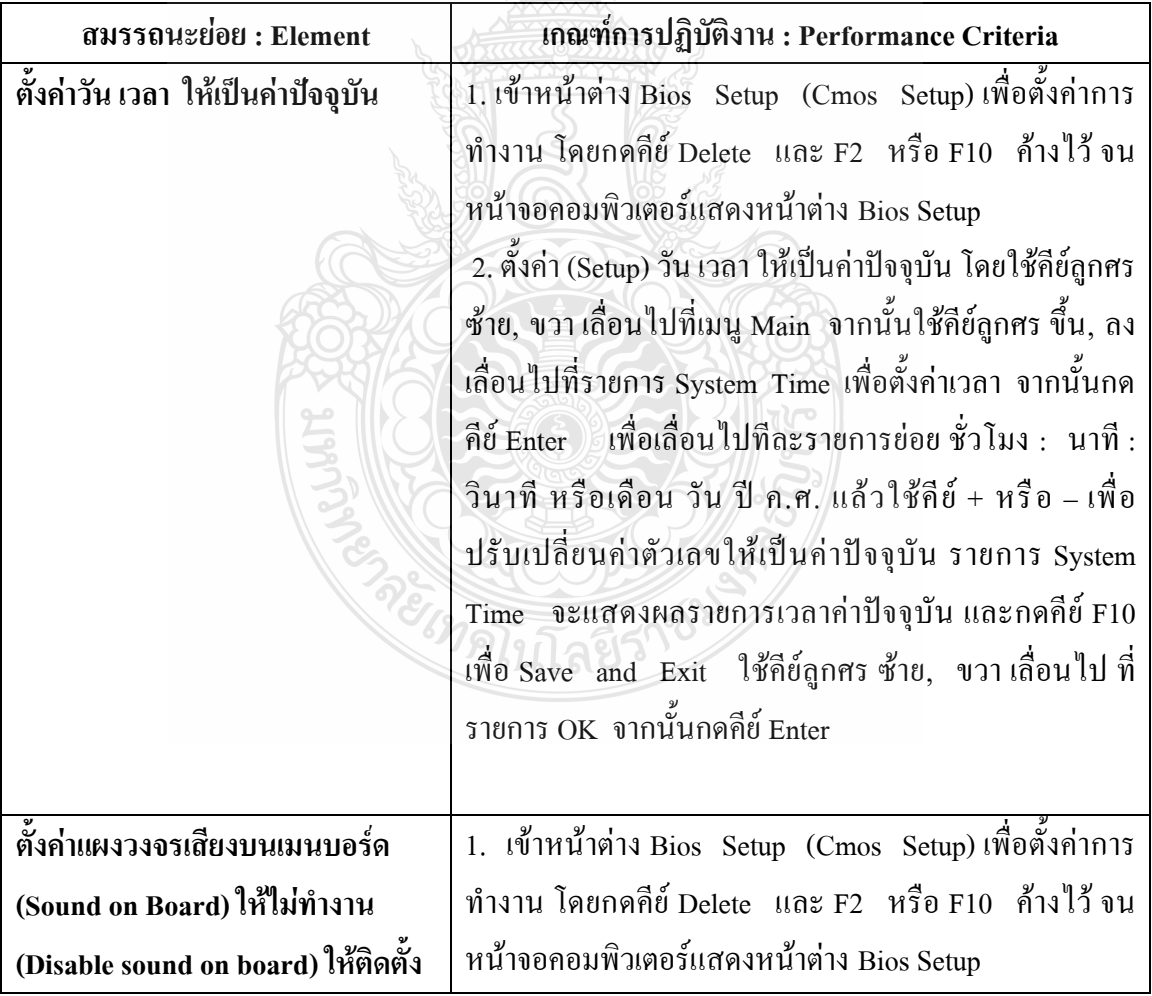

**สมรรถนะย่อยและเกณฑ์การปฏิบัติงาน (Elements and Performance Criteria) :**

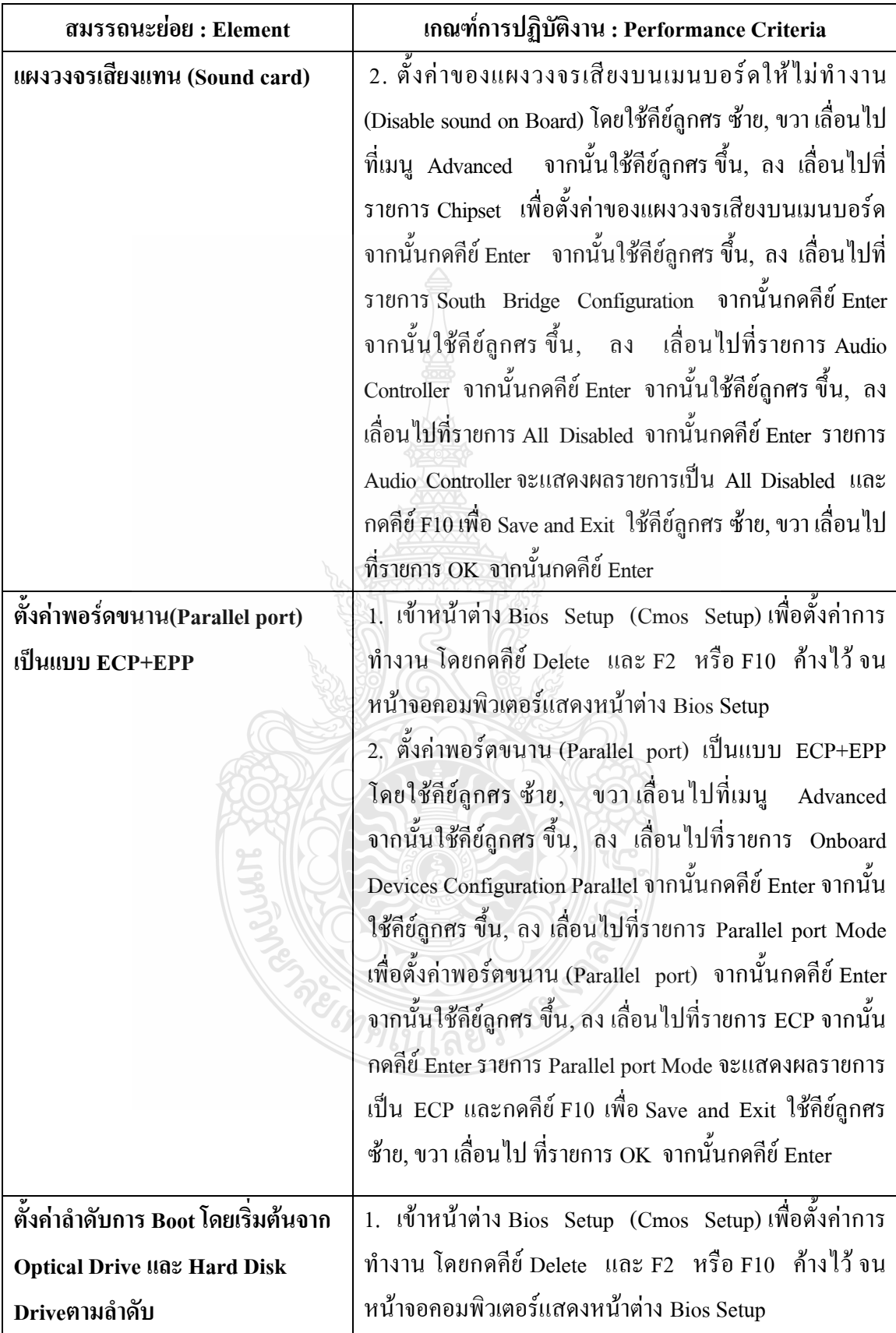

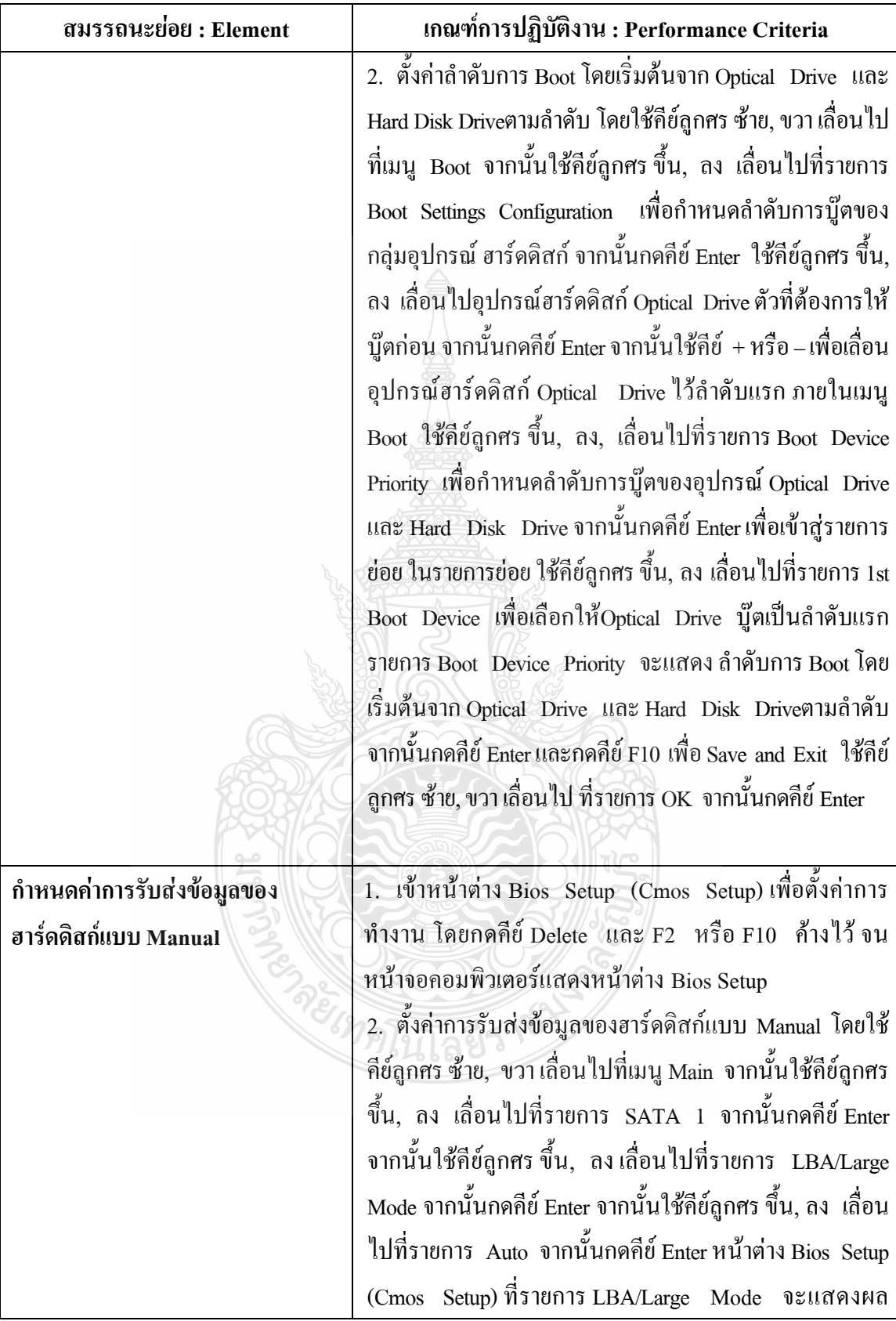

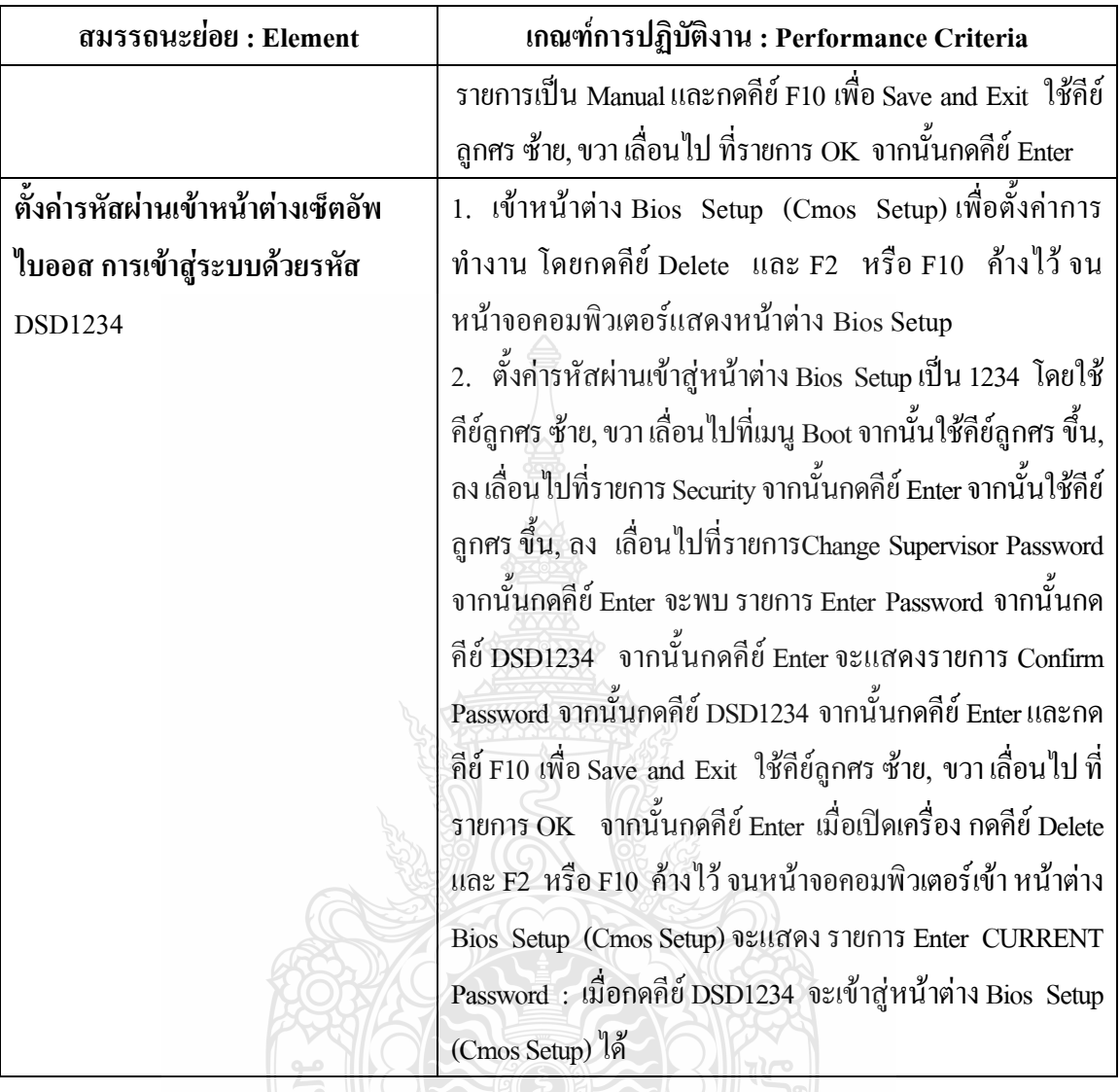

# **ทักษะและความรู้ที่ต้องการ (Required Skill and Knowledge) :**

เกณฑ์การพิจารณาประเมินผลการทดสอบมาตรฐานฝีมือแรงงานแห่งชาติ จะคำนึงถึงปัจจัย ต่างๆ ดังนี้ ี<br>1. ความปลอดภัยในการทำงาน

- 
- 2. ความรู้เกี่ยวกับหน้าที่ ประเภทของอุปกรณ์ต่างๆ ของคอมพิวเตอร์
- 3. ขั้นตอนปฏิบัติงาน วิธีติดตั้งประกอบคอมพิวเตอร์
- 4. การกำหนดค่า BIOS
- 5. การจัดเตรียมฮาร์ดดิสก์
- 6. การติดตั้งโปรแกรมระบบปฏิบัติการ
- 7. การติดตั้งไดร์เวอร์ให้กับอุปกรณ์ต่างๆ
- 8. การติดตั้งโปรแกรมใช้งานที่จำเป็น เช่น Microsoft Office, โปรแกรมแอนตี้ไวรัส
- 9. การสำรองข้อมูล กู้ข้อมูลบนฮาร์ดดิสก์
- 10. การใช้และบำรุงรักษาเครื่องมืออุปกรณ์ที่ถูกต้อง
- 11. การเลือกและใช้วัสดุอย่างประหยัด
- 12. เวลาที่ใช้ในการปฏิบัติงานมีความเหมาะสม
- 13. เทคโนโลยีและอุปกรณ์ ใหม่

#### **หลักฐานการประเมินสมรรถนะ (Evidence Guide) :**

การประเมินสมรรถนะ การตั้งค่าไบออสคอมพิวเตอร์ตามมาตรฐานฝีมือแรงงานแห่งชาติ สาขาช่างซ่อมไมโครคอมพิวเตอร์ ระดับ 1 (MC level 1 002) โดยผู้ประเมินสมรรถนะ (Assessors) จะประเมินผลงานโดยใช้แบบประเมินสมรรถนะโดยมีหลักฐานการประเมินดังนี้

- 1. ตั้งค่าวัน เวลา ไบออส AMIอย่างถูกต้อง
	- 1.1 หน้าต่าง Bios Setup (Cmos Setup) รายการ System Time จะแสดงผลรายการเวลา ค่าปัจจุบัน
- 2. ตั้งค่าแผงวงจรเสียงบนเมนบอร์ด (Sound on Board)อย่างถูกต้อง
	- 2.1 หน้าต่าง Bios Setup (Cmos Setup) รายการ Audio Controllerจะแสดงผลรายการ เป็น All Disabled
- 3. ตั้งค่าพอร์ดขนาน อย่างถูกต้อง
	- 3.1 หน้าต่าง Bios Setup (Cmos Setup) รายการ Parallel port Mode จะแสดงผลรายการ เป็น ECP
- 4. ตั้งค่าลำดับการบูท อย่างถูกต้อง
	- 4.1 หน้าต่าง Bios Setup (Cmos Setup) รายการ Boot Device Priority จะแสดง ลำดับ การ Boot โดยเริ่มต้นจาก Optical Drive และ Hard Disk Drive ตามล าดับ
- 5. กำหนดค่าการรับส่งข้อมูลของฮาร์ดดิสก์ อย่างถูกต้อง
	- 5.1 หน้าต่าง Bios Setup (Cmos Setup) รายการ /Large Mode จะแสดงผลรายการเป็น Manual
- 6. ตั้งค่ารหัสผ่านเข้าหน้าต่างเซ็ตอัพไบออสอย่างถูกต้อง

6.1 เมื่อเปิดเครื่อง กดคีย์ Delete และ F2 หรือ F10 ค้างไว้ จนหน้าจอคอมพิวเตอร์เข้า หน้าต่าง Bios Setup (Cmos Setup)จะแสดง รายการ Enter CURRENT Password : เมื่อกดคีย์ DSD1234 จะเข้าสู่หน้าต่าง Bios Setup (Cmos Setup)ได้

#### **ขอบเขตของเนื้อหา (Range Statement) :**

- 1. ความหมายของ BIOS
- 2. การกำหนดค่าวันที่และเวลาของเครื่อง
- 3. การตั้งค่าแผงวงจรเสียงบนเมนบอร์ด (Sound on Board)
- 4. การตั้งค่าพอร์ดขนาน
- 5. การกำหนดลำดับการบู๊ตของอุปกรณ์
- 6. ก าหนดค่าการรับส่งข้อมูลของฮาร์ดดิสก์
- 7. การตั้งค่ารหัสผ่านเข้าหน้าต่างเซ็ตอัพไบออส
- 8. การบันทึกค่าที่กำหนดแล้วออกจากโปรแกรม

#### **ทักษะชีวิต (Life Skill) :**

ในการปฏิบัติงานตามมาตรฐานหน่วยสมรรถนะ MC level 1 002ผู้ปฏิบัติงานต้องมีทักษะ ชีวิต ดังนี้

- 1. ทักษะการตัดสินใจ(Decision making)
- 2. ทักษะการแก้ปัญหา (Problem Solving)
- 3. ทักษะการสื่อสารอย่างมีประสิทธิภาพ (Effective communication)

คยเทคโนโลยีรา

# **หน่วยสมรรถนะ (Unitof Competency) รหัส : MC level 1 003 ติดตั้งระบบปฏิบัติการวินโดวส์**

#### **รหัส : MC level 1 003**

ติดตั้งระบบปฏิบัติการวินโดวส์

#### **ค าอธิบายหน่วยสมรรถนะ (Unit Descriptor) :**

ในหน่วยสมรรถนะนี้ประกอบด้วยสมรรถนะย่อย (Element of Competency)6 หน่วย ดังนี้

- 1. แบ่งพาร์ทิชั่นของฮาร์ดดิสก์
- 2. ติดตั้งระบบปฏิบัติการวินโดวส์
- 3. ฟอร์แมตฮาร์ดดิสก์ไดร์ฟ
- 4. ตั้งค่าลำดับการบูท
- 5. ตั้งค่า เวลาตามบริเวณของพื้นโลก
- 6. ติดตั้งภาษาไทย

#### **การน าหน่วยสมรรถนะมาประยุกต์ใช้ (Application of the Unit) :**

- 1. ทดสอบมาตรฐานฝีมือแรงงาน
- 2. ประเมินสมรรถนะ(Assessment )ของผู้ปฏิบัติงานในสถานประกอบการหรือผู้รับการ ฝึกอบรม
- 3. จัดทำมาตรฐานสมรรถนะของโรงงาน (In-house Standard)
- 4. พัฒนาหลักสูตรฝึกอบรมมาตรฐานสมรรถนะของโรงงาน (In-service training)
- 5. ใช้เป็นมาตรฐานในการพัฒนาทรัพยากรมนุษย์(Human Resource Development, HRD)

#### **การรับใบรับรองมาตรฐานฝีมือแรงงาน (Licensing) :**

การสมัครเพื่อขอรับใบรับรองมาตรฐานฝีมือแรงงานแห่งชาติ สาขาอาชีพ ช่างซ่อม ไมโครคอมพิวเตอร์ ให้เป็นไปตามข้อกำหนดในการรับใบรับรองมาตรฐานฝีมือแรงงานแห่งชาติ สาขาอาชีพ ช่างซ่อมไมโครคอมพิวเตอร์ระดับ 1 อาศัยอ านาจตามมาตรา 22 วรรคหนึ่ง แห่ง พระราชบัญญัติส่งเสริม การพัฒนาฝีมือแรงงานแห่งชาติ พ.ศ. 2545

#### **หน่วยสมรรถนะที่ต้องผ่าน (Pre-Requisites) :**

MC level 1 002 การตั้งค่าไบออสคอมพิวเตอร์
ให้ตรวจสอบหรือศึกษาข้อมูลจากข้อกำหนด เรื่อง อัตราค่าจ้างตามมาตรฐานฝีมือ แรงงาน อาศัยอำนาจตามมาตรา 79 (4) และมาตร 88 แห่งพระราชบัญญัติคุ้มครองแรงงาน พ.ศ. 2541 ซึ่งแก้ไขเพิ่มเติมโดยพระราชบัญญัติคุ้มครองแรงงาน (ฉบับที่ 3) พ.ศ. 2551 คณะกรรมการค่าจ้างจึง ประกาศไว้ อัตราค่าจ้างสาขาอาชีพช่างซ่อมไมโครคอมพิวเตอร์ ระดับ 1 เป็นเงินไม่น้อยกว่าวันละ สามร้อยบาท

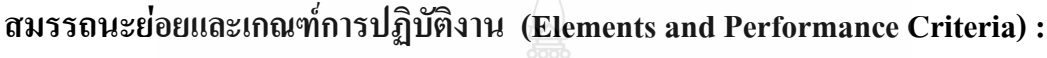

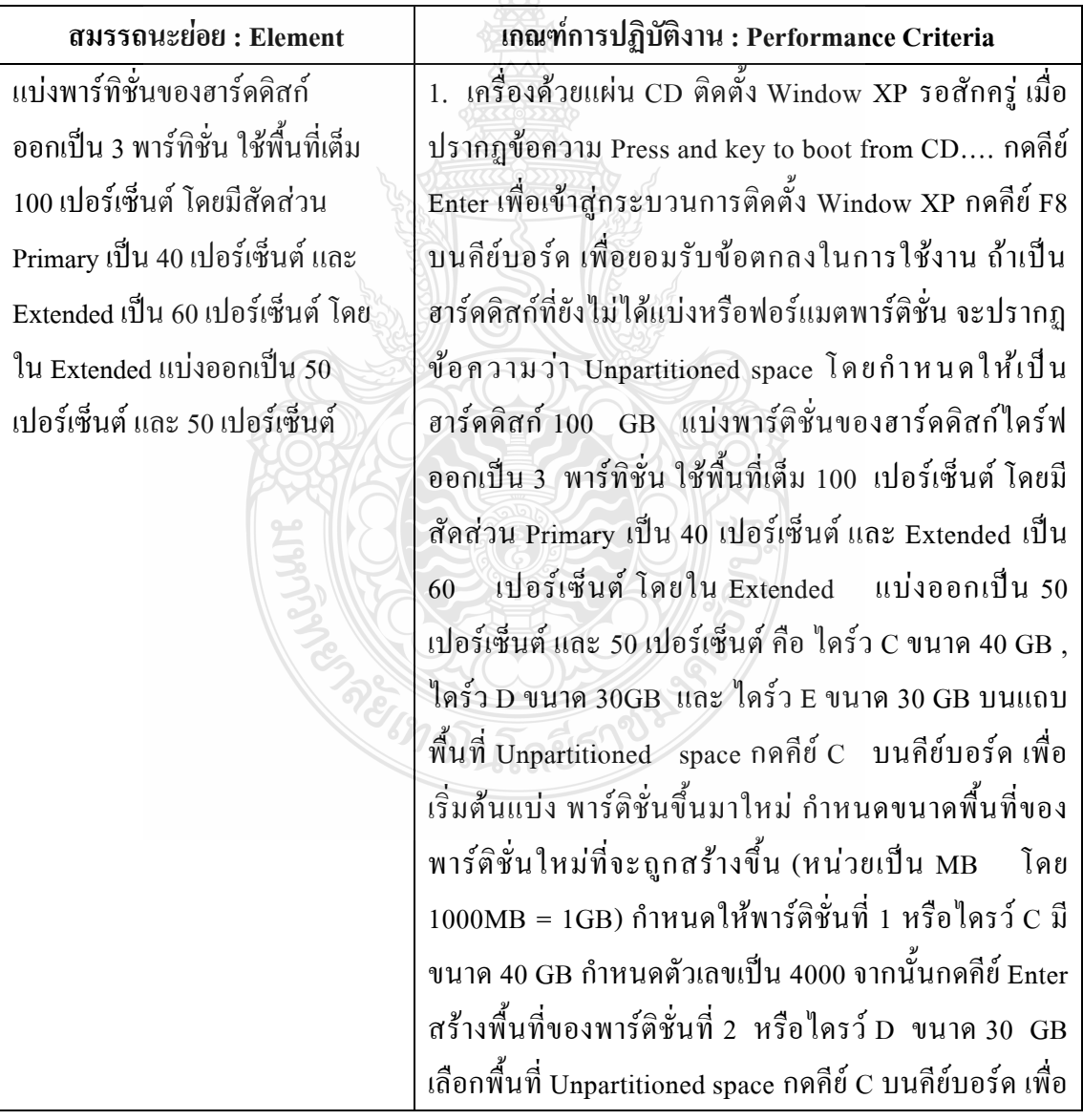

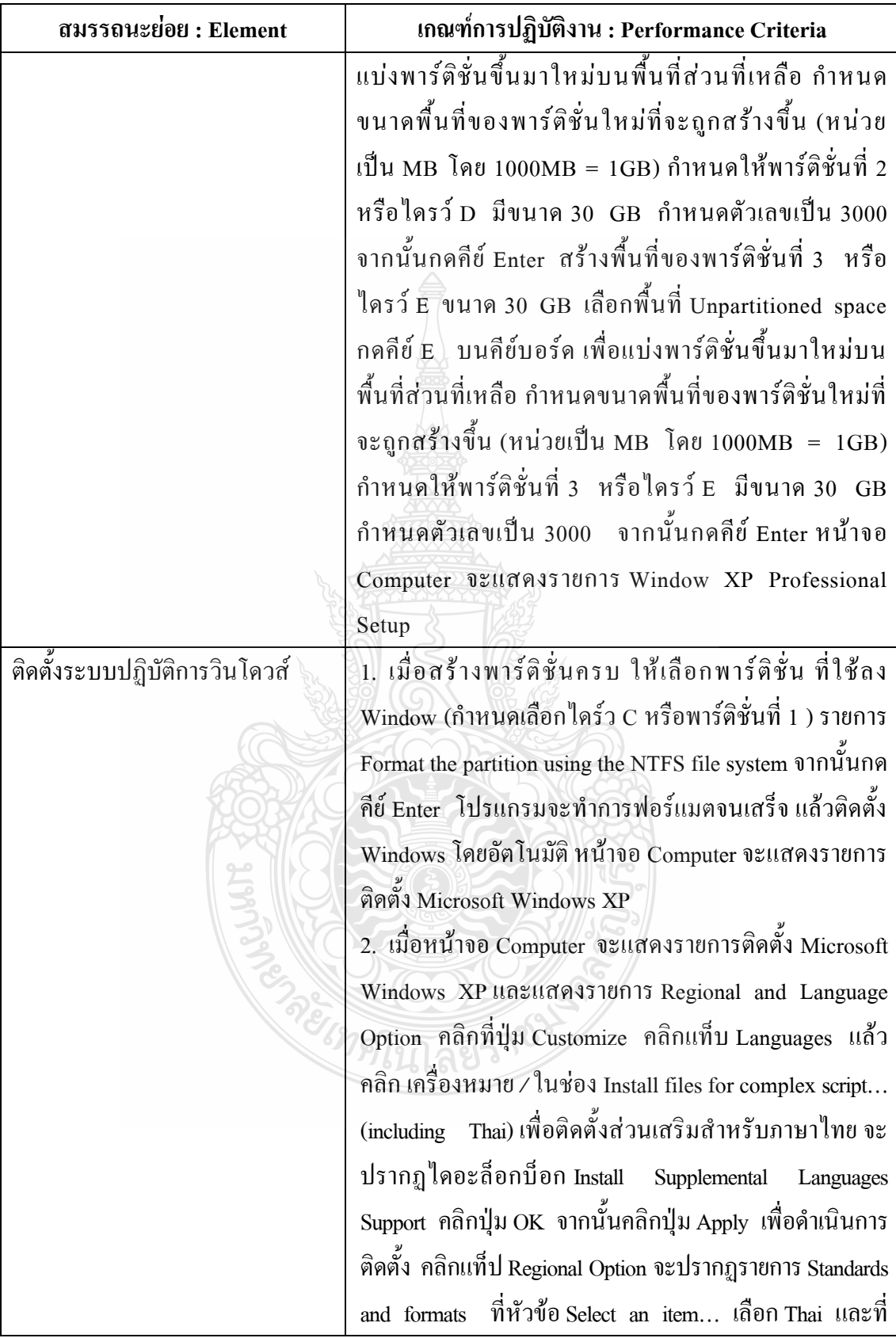

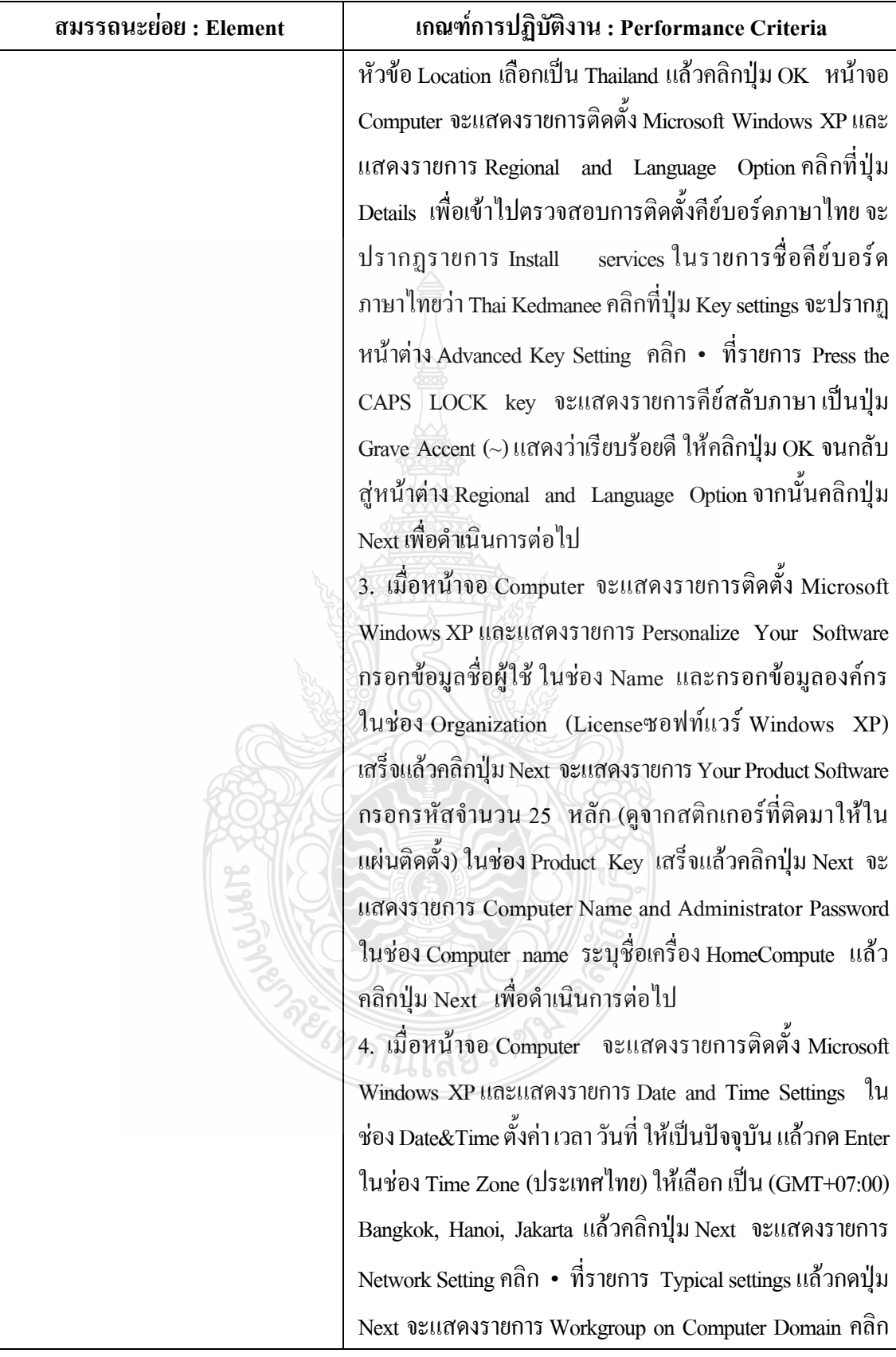

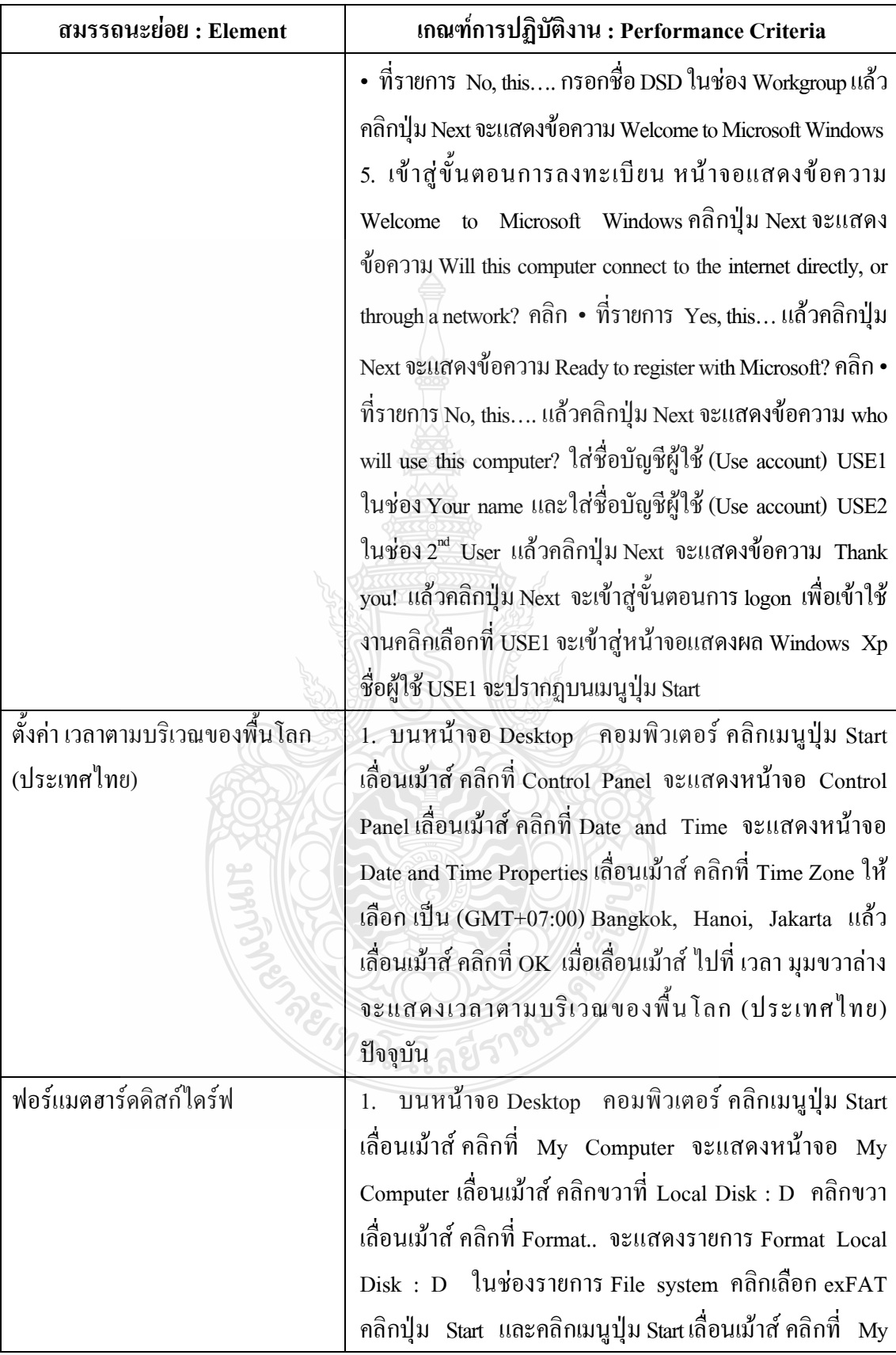

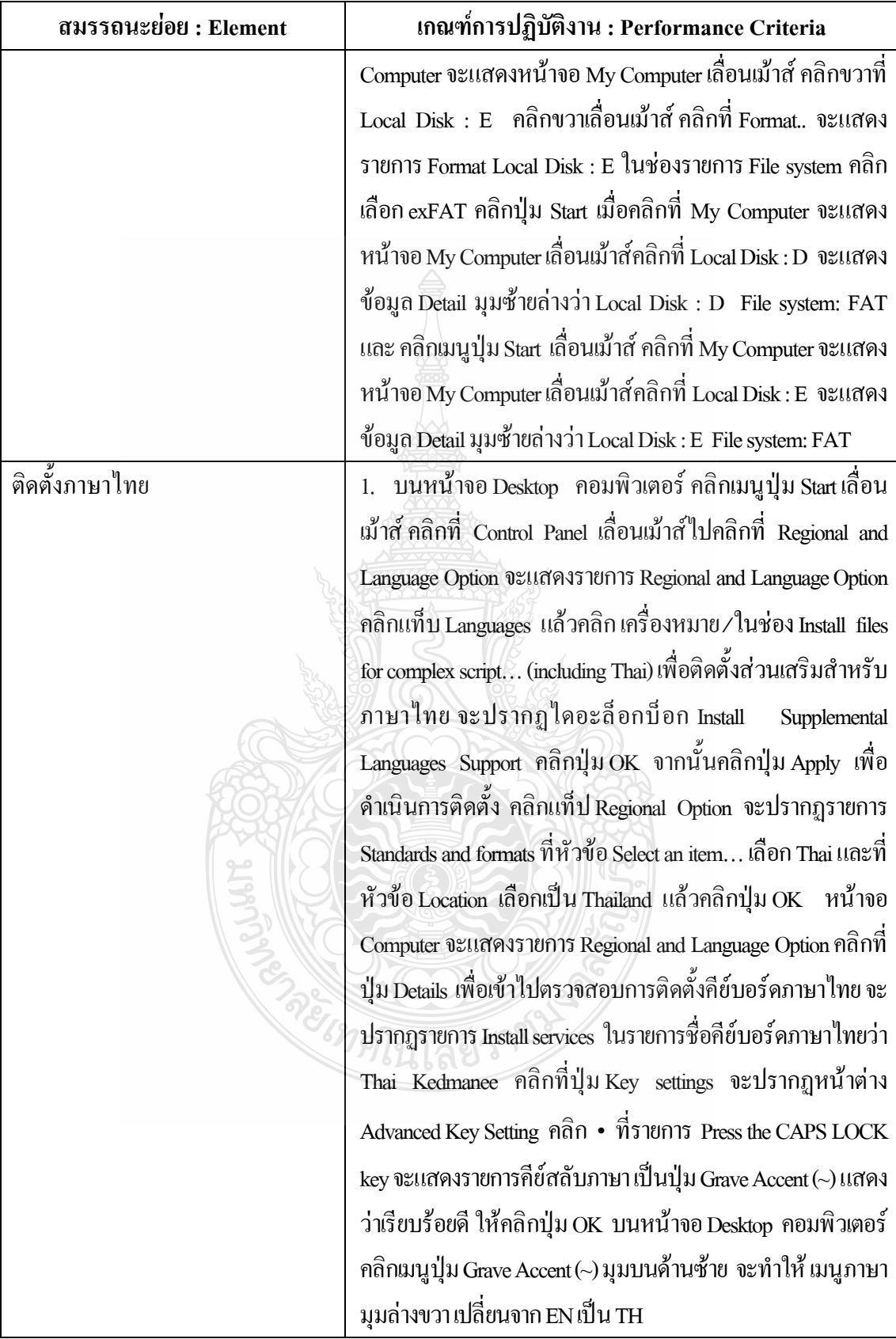

### **ทักษะและความรู้ที่ต้องการ (Required Skill and Knowledge)**

้ เกณฑ์การพิจารณาประเมินผลการทดสอบมาตรฐานฝีมือแรงงานแห่งชาติ จะคำนึงถึง 13 ปัจจัย ดังนี้

- 1. ความปลอดภัยในการทำงาน
- 2. ความรู้เกี่ยวกับหน้าที่ ประเภทของอุปกรณ์ต่างๆ ของคอมพิวเตอร์
- 3. ขั้นตอนปฏิบัติงาน วิธีติดตั้งประกอบคอมพิวเตอร์
- 4. การกำหนดค่า BIOS
- 5. การจัดเตรียมฮาร์ดดิสก์
- 6. การติดตั้งโปรแกรมระบบปฏิบัติการ
- 7. การติดตั้งไดร์เวอร์ให้กับอุปกรณ์ต่างๆ
- 8. การติดตั้งโปรแกรมใช้งานที่จำเป็น เช่น Microsoft Office, โปรแกรมแอนตี้ไวรัส
- 9. การสำรองข้อมูล กู้ข้อมูลบนฮาร์ดดิสก์
- 10. การใช้และบำรุงรักษาเครื่องมืออุปกรณ์ที่ถูกต้อง
- 11. การเลือกและใช้วัสดุอย่างประหยัด
- 12. เวลาที่ใช้ในการปฏิบัติงานมีความเหมาะสม
- 13. เทคโนโลยีและอุปกรณ์ใหม่

#### **หลักฐานการประเมินสมรรถนะ (Evidence Guide)**

การประเมินสมรรถนะ ติดตั้งระบบปฏิบัติการวินโดวส์ ตามมาตรฐานฝีมือแรงงาน แห่งชาติ สาขาช่างซ่อมไมโครคอมพิวเตอร์ ระดับ 1 (MC level 1 003) โดยผู้ประเมินสมรรถนะ (Assessors) จะประเมินผลงานโดยใช้แบบประเมินสมรรถนะ โดยมีหลักฐานการประเมินดังนี้

- 1. แบ่งพาร์ทิชั่นของฮาร์ดดิสก์ออกเป็น 3 พาร์ทิชั่น ใช้พื้นที่เต็ม 100 เปอร์เซ็นต์ โดยมี สัดส่วน Primary เป็น 40 เปอร์เซ็นต์ และ Extended เป็น 60 เปอร์เซ็นต์ โดยใน Extended แบ่งออกเป็น 50 เปอร์เซ็นต์ และ 50 เปอร์เซ็นต์
	- 1.1 บนหน้าจอ Desktop คอมพิวเตอร์คลิกเมนูปุ่ม Start เลื่อนเม้าส์ คลิกที่ My Computer จะแสดงหน้าจอ My Computer พาร์ทิชั่นของฮาร์ดดิสก์จะแบ่งออกเป็น 3 พาร์ทิชั่น ใช้พื้นที่เต็ม 100 เปอร์เซ็นต์ โดยมีสัดส่วน Primary Local Disk : C เป็น 40 เปอร์เซ็นต์ และ Extended เป็น 60 เปอร์เซ็นต์ โดยใน Extended Local Disk : D แบ่งออกเป็น 50 เปอร์เซ็นต์ และ Local Disk : E แบ่งออกเป็น 50 เปอร์เซ็นต์
- 2. ติดตั้งระบบปฏิบัติการวินโดวส์
	- 2.1 เปิดเครื่อง Computer เมื่อเข้าสู่ขั้นตอนการ logon เพื่อเข้าใช้งาน คลิกเลือกที่ USE1 จะเข้าสู่หน้าจอแสดงผล Windows Xp ชื่อผู้ใช้ USE1จะปรากฏบนเมนูปุ่ม Start
- 3. ตั้งค่า เวลาตามบริเวณของพื้นโลก(ประเทศไทย)
	- 3.1 บนหน้าจอ Desktop คอมพิวเตอร์เมื่อเลื่อนเม้าส์ ไปที่ เวลา มุมขวาล่าง จะแสดง เวลาตามบริเวณของพื้นโลก(ประเทศไทย) ปัจจุบัน
- 4. ฟอร์แมตฮาร์ดดิสก์ไดร์ฟ
	- $4.1$  คลิกปุ่ม Start เมื่อคลิกที่ My Computer จะแสดงหน้าจอ My Computer เลื่อนเม้าส์คลิก ที่ Local Disk : D จะแสดง ข้อมูล Detail มุมซ้ายล่างว่า Local Disk : D File system: FAT และ คลิกเมนูปุ่ม Start เลื่อนเม้าส์ คลิกที่ My Computer จะแสดงหน้าจอ My Computer เลื่อนเม้าส์คลิกที่Local Disk : E จะแสดง ข้อมูล Detail มุมซ้ายล่างว่า Local Disk : E File system: FAT
- 5. ติดตั้งภาษาไทย
	- 5.1 บนหน้าจอ Desktop คอมพิวเตอร์คลิกเมนูปุ่ม Grave Accent (~) มุมบนด้านซ้าย จะท าให้ เมนูภาษา มุมล่างขวา เปลี่ยนจาก EN เป็น TH

## **ขอบเขตของเนื้อหา (Range Statement) :**

- 1. แบ่งพาร์ทิชั่นของฮาร์ดดิสก์อย่างถูกต้อง
- 2. ความหมายของพาร์ทิชั่น (Partition)
- 3. ระบบไฟล์แบบ FAT และ NTFS
- 4. วิธีแบ่งพาร์ทิชั่นของฮาร์ดดิสก์
- 5. วิธีฟอร์แมตพาร์ติชั่น
- 6. ระบบปฏิบัติการวินโดวส์XP
- 7. ขั้นตอนการ ติดตั้งระบบปฏิบัติการวินโดวส์ XP
- 8. ขั้นตอนตั้งค่า เวลาตามบริเวณของพื้นโลก(ประเทศไทย)
- 9. ขั้นตอนติดตั้งภาษาไทย

#### **ทักษะชีวิต (Life Skill) :**

ในการปฏิบัติงานตามมาตรฐานหน่วยสมรรถนะ MC level 1 003ผู้ปฏิบัติงานต้องมีทักษะ ชีวิต ดังนี้

- 1. ทักษะการตัดสินใจ(Decision making)
- 2. ทักษะการแก้ปัญหา (Problem Solving)
- 3. ทักษะการสื่อ สารอย่างมีประสิทธิภาพ (Effective communication)

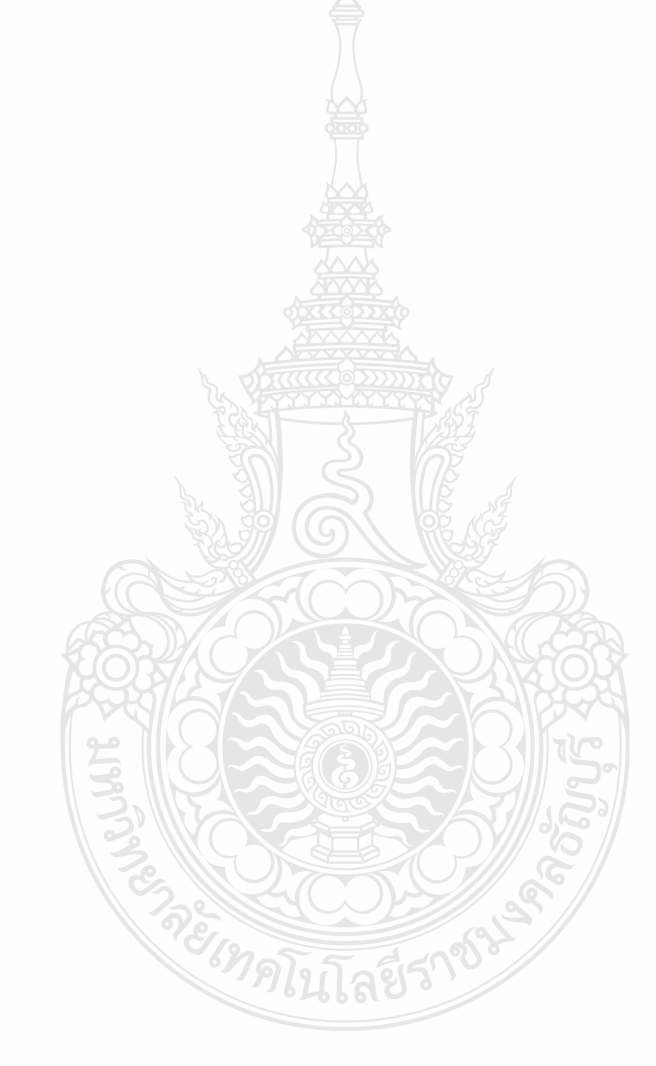

# **หน่วยสมรรถนะ (Unitof Competency)**

# **รหัส : MC level 1 004**

**ติดตั้งไดรเวอร์ระบบเน็ตเวิร์คอุปกรณ์ต่อพ่วงภายนอก**

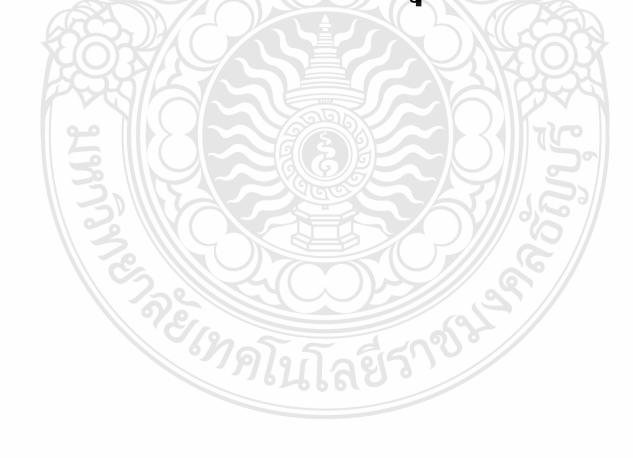

#### **รหัส : MC level 1 004**

ติดตั้งไดรเวอร์ระบบเน็ตเวิร์คอุปกรณ์ต่อพ่วงภายนอก

#### **ค าอธิบายหน่วยสมรรถนะ (Unit Descriptor) :**

ในหน่วยสมรรถนะนี้ประกอบด้วยสมรรถนะย่อย (Element of Competency)5 หน่วย ดังนี้

- 1. ติดตั้งไดรเวอร์แผงวงจรหลัก
- 2. ติดตั้งไดรเวอร์แผงวงจรแสดงผล
- 3. ติดตั้งไดรเวอร์โมเด็ม
- 4. ติดตั้งไดรเวอร์แผงวงจรเครือข่าย
- 5. ติดตั้งไดรเวอร์เครื่องพิมพ์

#### **การน าหน่วยสมรรถนะมาประยุกต์ใช้ (Application of the Unit) :**

- 1. ทดสอบมาตรฐานฝีมือแรงงาน
- 2. ประเมินสมรรถนะ(Assessment )ของผู้ปฏิบัติงานในสถานประกอบการหรือผู้รับการ ฝึกอบรม
- 3. จัดทำมาตรฐานสมรรถนะของโรงงาน (In-house Standard)
- 4. พัฒนาหลักสูตรฝึกอบรมมาตรฐานสมรรถนะของโรงงาน (In-service training)
- 5. ใช้เป็นมาตรฐานในการพัฒนาทรัพยากรมนุษย์(Human Resource Development, HRD)

#### **การรับใบรับรองมาตรฐานฝีมือแรงงาน (Licensing) :**

การสมัครเพื่อขอรับใบรับรองมาตรฐานฝีมือแรงงานแห่งชาติ สาขาอาชีพ ช่างซ่อม ไมโครคอมพิวเตอร์ ให้เป็นไปตามข้อกำหนดในการรับใบรับรองมาตรฐานฝีมือแรงงานแห่งชาติ สาขาอาชีพ ช่างซ่อมไมโครคอมพิวเตอร์ระดับ 1 อาศัยอำนาจตามมาตรา 22 วรรคหนึ่ง แห่ง พระราชบัญญัติส่งเสริม การพัฒนาฝีมือแรงงานแห่งชาติ พ.ศ. 2545

## **หน่วยสมรรถนะที่ต้องผ่าน (Pre-Requisites) :**

MC level 1 003 การติดตั้งระบบปฏิบัติการวินโดวส์

ให้ตรวจสอบหรือศึกษาข้อมูลจากข้อกำหนด เรื่อง อัตราค่าจ้างตามมาตรฐานฝีมือแรงงาน อาศัยอ านาจตามมาตรา 79 (4) และมาตร 88 แห่งพระราชบัญญัติคุ้มครองแรงงาน พ.ศ. 2541 ซึ่งแก้ไข เพิ่มเติมโดยพระราชบัญญัติคุ้มครองแรงงาน (ฉบับที่ 3) พ.ศ. 2551 คณะกรรมการค่าจ้างจึงประกาศไว้ อัตราค่าจ้างสาขาอาชีพช่างซ่อมไมโครคอมพิวเตอร์ ระดับ 1 เป็นเงินไม่น้อยกว่าวันละสามร้อยบาท

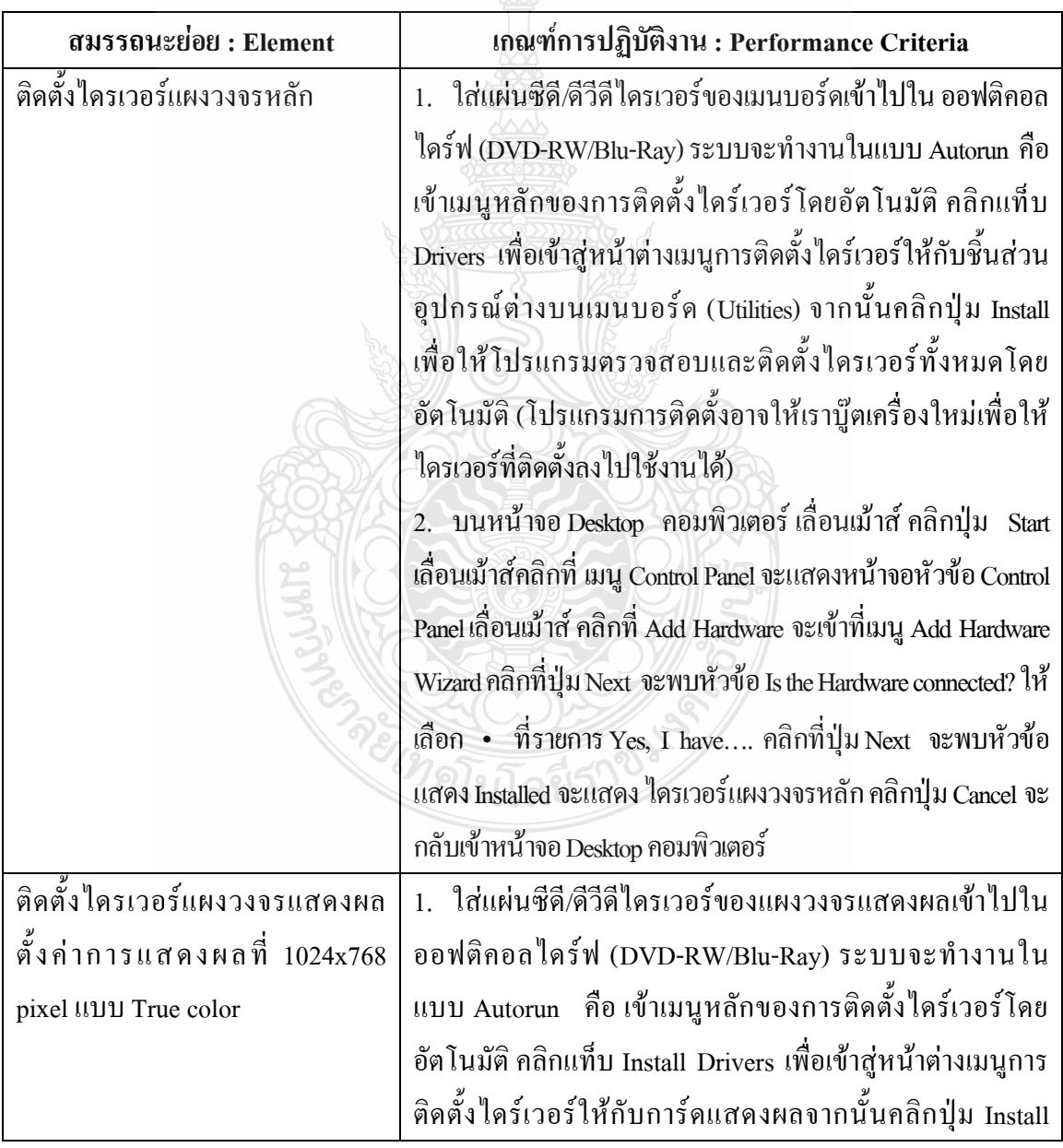

# **สมรรถนะย่อยและเกณฑ์การปฏิบัติงาน (Elements and Performance Criteria) :**

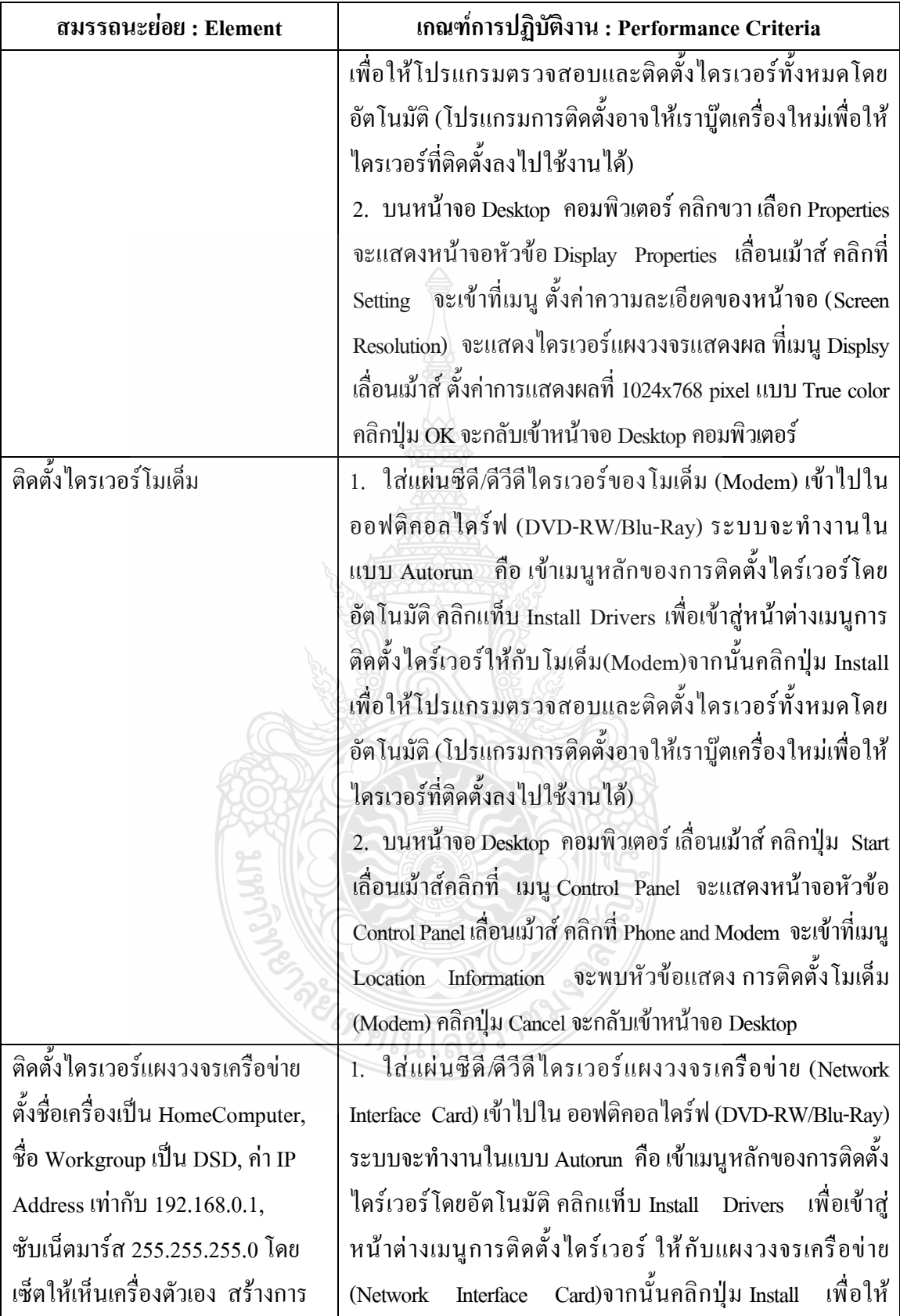

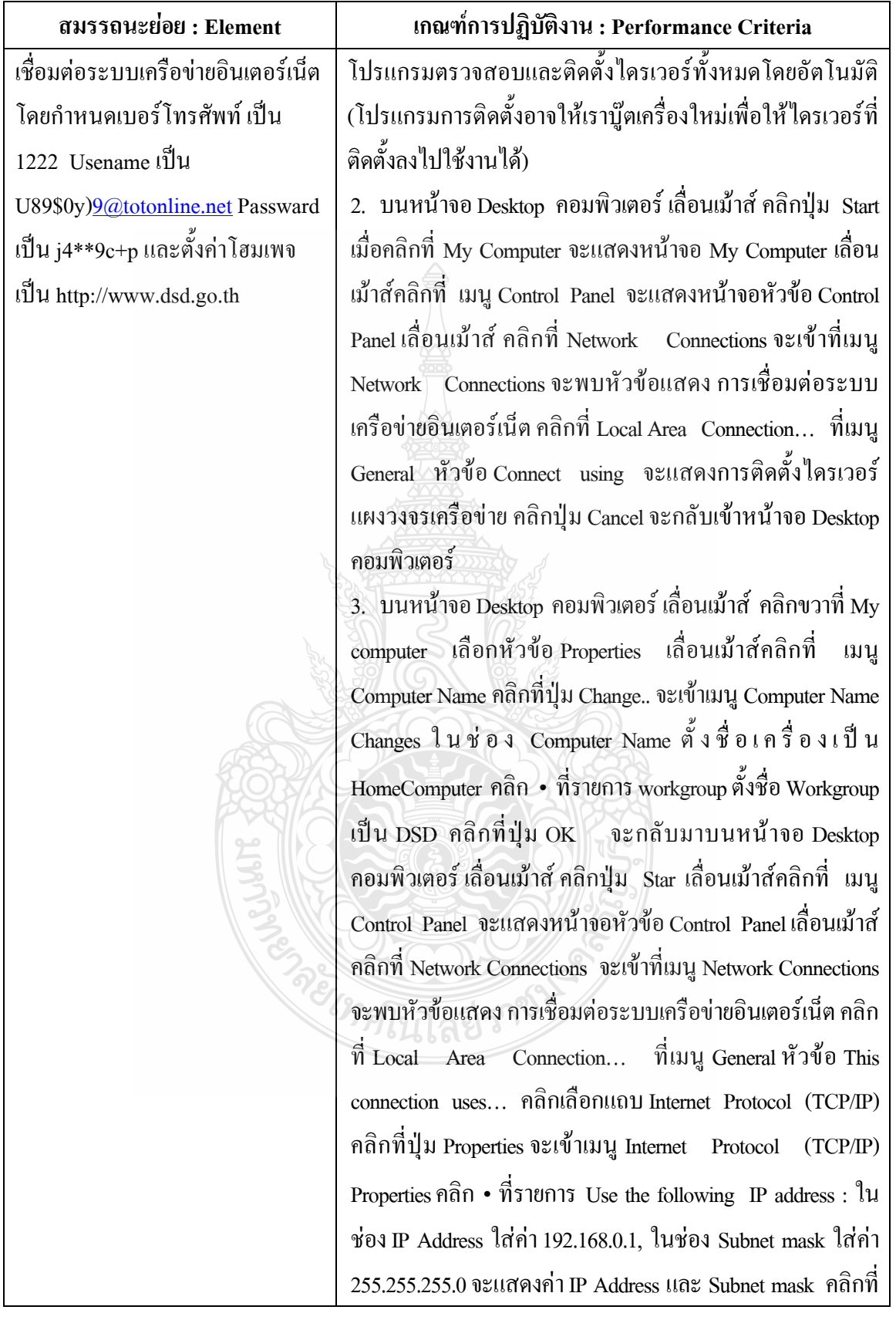

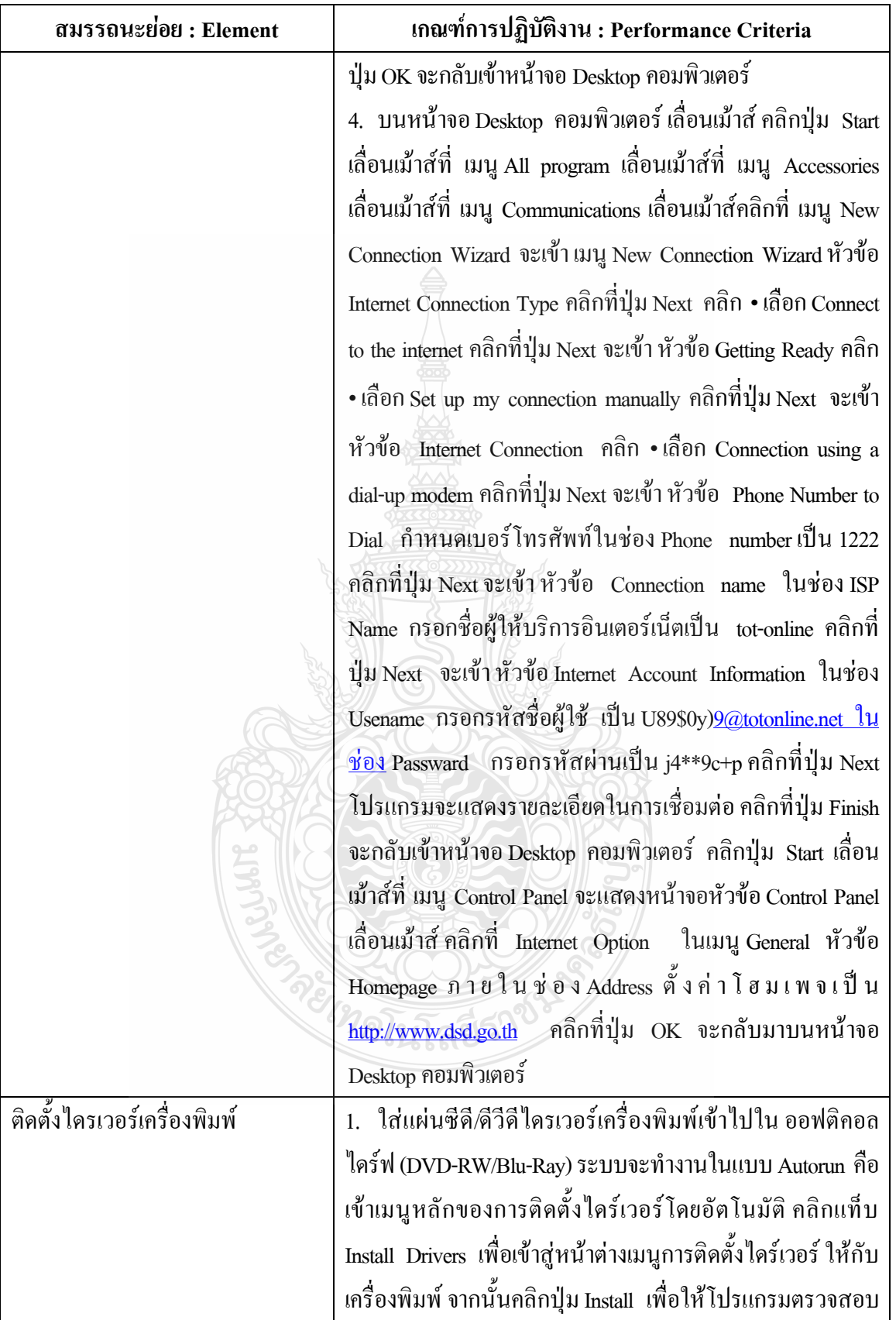

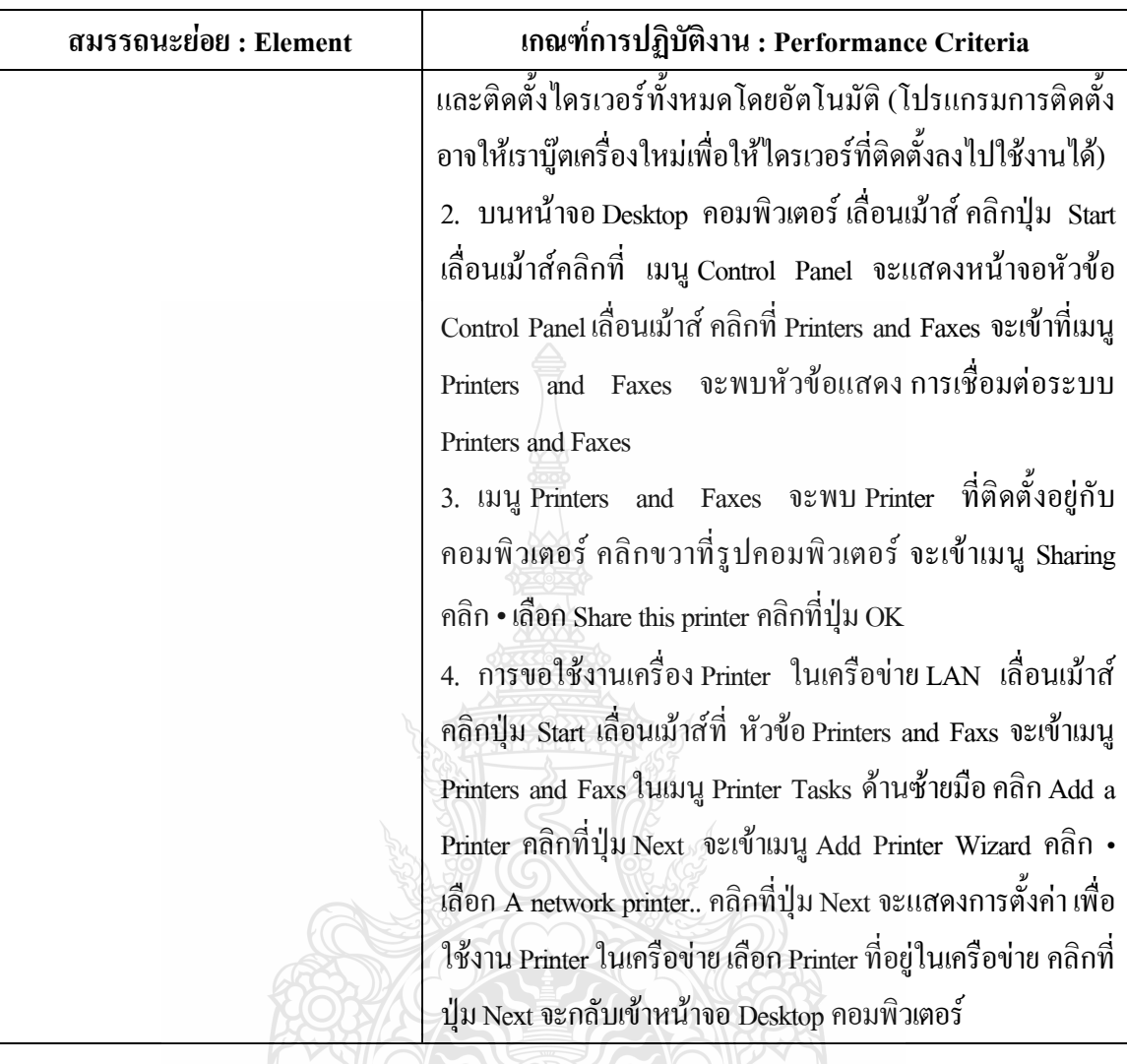

# **ทักษะและความรู้ที่ต้องการ (Required Skill and Knowledge)**

เกณฑ์การพิจารณาประเมินผลการทดสอบมาตรฐานฝีมือแรงงานแห่งชาติ จะคำนึงถึง 13 ปัจจัย ดังนี้

 $\mathbb{P}$ 

- 1. ความปลอดภัยในการทำงาน 2005
- 2. ความรู้เกี่ยวกับหน้าที่ ประเภทของอุปกรณ์ต่างๆ ของคอมพิวเตอร์
- 3. ขั้นตอนปฏิบัติงาน วิธีติดตั้งประกอบคอมพิวเตอร์
- $4.$  การกำหนดค่า $\overline{B}$ IOS
- 5. การจัดเตรียมฮาร์ดดิสก์
- 6. การติดตั้งโปรแกรมระบบปฏิบัติการ
- 7. การติดตั้งไดร์เวอร์ให้กับอุปกรณ์ต่างๆ
- 8. การติดตั้งโปรแกรมใช้งานที่จำเป็น เช่น Microsoft Office. โปรแกรมแอนตี้ไวรัส
- 9. การสำรองข้อมูล กู้ข้อมูลบนฮาร์ดดิสก์
- 10. การใช้และบำรุงรักษาเครื่องมืออุปกรณ์ที่ถูกต้อง
- 11. การเลือกและใช้วัสดุอย่างประหยัด
- 12. เวลาที่ใช้ในการปฏิบัติงานมีความเหมาะสม
- 13. เทคโนโลยีและอุปกรณ์ใหม่

#### **หลักฐานการประเมินสมรรถนะ (Evidence Guide)**

การประเมินสมรรถนะติดตั้งไดรเวอร์ระบบเน็ตเวิร์คอุปกรณ์ต่อพ่วงภายนอกตามมาตรฐาน ฝีมือแรงงานแห่งชาติ สาขาช่างซ่อมไมโครคอมพิวเตอร์ ระดับ 1 (MC level 1 004) โดยผู้ประเมิน สมรรถนะ (Assessors) จะประเมินผลงานโดยใช้แบบประเมินสมรรถนะ

- 1. ติดตั้งไดรเวอร์แผงวงจรหลัก
	- 1.1 บนหน้าจอ Desktop คอมพิวเตอร์เลื่อนเม้าส์ คลิกปุ่ม Start เมื่อคลิกที่ My Computer จะแสดงหน้าจอ My Computer เลื่อนเม้าส์คลิกที่ เมนู Control Panel จะแสดงหน้าจอ หัวข้อ Control Panel เลื่อนเม้าส์ คลิกที่ Add Hardware จะเข้าที่เมนู Add Hardware Wizard คลิกที่ปุ่ม Next จะพบหัวข้อ Is the Hardware connected? ให้เลือก• ที่รายการ Yes, I have…. คลิกที่ปุ่ม Next จะพบหัวข้อแสดง Installed จะแสดงไดรเวอร์ แผงวงจรหลักคลิกปุ่ม Cancel จะกลับเข้าหน้าจอ Desktop คอมพิวเตอร์
- 2. ติดตั้งไดรเวอร์แผงวงจรแสดงผล ตั้งค่าการแสดงผลที่ 1024x768 pixel แบบ True color
	- 2.1 บนหน้าจอ Desktop คอมพิวเตอร์คลิกขวา เลือก Properties จะแสดงหน้าจอหัวข้อ Display Properties เลื่อนเม้าส์ คลิกที่ Setting จะเข้าที่เมนู ตั้งค่าความละเอียดของ หน้าจอ (Screen Resolution) จะแสดงไดรเวอร์แผงวงจรแสดงผล ที่เมนู Displsy เลื่อนเม้าส์ ตั้งค่าการแสดงผลที่ 1024x768 pixel แบบ True color คลิกปุ่ม OK จะ กลับเข้าหน้าจอ Desktop คอมพิวเตอร์
- 3. ติดตั้งไดรเวอร์โมเด็ม
	- 3.1 บนหน้าจอ Desktop คอมพิวเตอร์เลื่อนเม้าส์ คลิกปุ่ม Start เลื่อนเม้าส์คลิกที่ เมนู Control Panel จะแสดงหน้าจอหัวข้อ Control Panel เลื่อนเม้าส์ คลิกที่ Phone and Modem จะเข้าที่เมนู Location Information จะพบหัวข้อแสดงการติดตั้งโมเด็ม (Modem) คลิกปุ่ม Cancel จะกลับเข้าหน้าจอ Desktop คอมพิวเตอร์
- 4. ติดตั้งไดรเวอร์แผงวงจรเครือข่าย ตั้งชื่อเครื่องเป็น HomeComputer, ชื่อ Workgroup เป็น DSD, ค่า IP Address เท่ากับ 192.168.0.1, ซับเน็ตมาร์ส 255.255.255.0 โดยเซ็ตให้ เห็นเครื่องตัวเองสร้างการเชื่อมต่อระบบเครือข่ายอินเตอร์เน็ตโดยกำหนดเบอร์ โทรศัพท์ เป็น 1222 Usename เป็นU89\$0y)[9@totonline.net](mailto:9@totonline.net) Passward เป็น j4\*\*9c+p และตั้งค่าโฮมเพจเป็น http://www.dsd.go.th
	- 4.1 บนหน้าจอ Desktop คอมพิวเตอร์เลื่อนเม้าส์ คลิกปุ่ม Start เมื่อคลิกที่ My Computer จะแสดงหน้าจอ My Computer เลื่อนเม้าส์คลิกที่ เมนู Control Panel จะแสดงหน้าจอ หัวข้อ Control Panel เลื่อนเม้าส์ คลิกที่ Network Connections จะเข้าที่เมนู Network Connections จะพบหัวข้อแสดง การเชื่อมต่อระบบเครือข่ายอินเตอร์เน็ต คลิกที่ Local Area Connection… ที่เมนู General หัวข้อ Connect using จะแสดงการติดตั้งไดรเวอร์ แผงวงจรเครือข่ายคลิกปุ่ม Cancelจะกลับเข้าหน้าจอ Desktop คอมพิวเตอร์
	- 4.2 บนหน้าจอ Desktop คอมพิวเตอร์เลื่อนเม้าส์คลิกขวาที่ My computer เลือกหัวข้อ Properties เลื่อนเม้าส์คลิกที่ เมนู Computer Name คลิกที่ปุ่ม Change.. จะเข้าเมนู Computer Name Changes ในช่อง Computer Name ตั้งชื่อเครื่องเป็น HomeComputer คลิก• ที่รายการ workgroup ตั้งชื่อ Workgroup เป็น DSD คลิกที่ปุ่ม OK จะกลับมาบน หน้าจอ Desktop คอมพิวเตอร์เลื่อนเม้าส์ คลิกปุ่ม Star เลื่อนเม้าส์คลิกที่ เมนู Control Panel จะแสดงหน้าจอหัวข้อ Control Panel เลื่อนเม้าส์คลิกที่ Network Connections จะ เข้าที่เมนู Network Connectionsจะพบหัวข้อแสดง การเชื่อมต่อระบบเครือข่าย อินเตอร์เน็ต คลิกที่ Local Area Connection… ที่เมนูGeneral หัวข้อ This connection uses… คลิกเลือกแถบ Internet Protocol (TCP/IP) คลิกที่ปุ่ม Propertiesจะเข้าเมนู Internet Protocol (TCP/IP) Propertiesคลิก • ที่รายการ Use the following IP address : ในช่อง IP Address ใส่ค่า 192.168.0.1, ในช่อง Subnet mask ใส่ค่า 255.255.255.0จะ แสดงค่า IP Address และ Subnet mask คลิกที่ปุ่ม OK จะกลับเข้าหน้าจอ Desktop คอมพิวเตอร์
	- 4.3 บนหน้าจอ Desktop คอมพิวเตอร์เลื่อนเม้าส์ คลิกปุ่ม Start เลื่อนเม้าส์ที่ เมนูAll program เลื่อนเม้าส์ที่ เมนูAccessories เลื่อนเม้าส์ที่ เมนูCommunications เลื่อนเม้าส์ คลิกที่ เมนู New Connection Wizard จะเข้า เมนู New Connection Wizard หัวข้อ Internet Connection Type คลิกที่ปุ่ม Nextคลิก • เลือก Connect to the internet คลิกที่ ปุ่ม Next จะเข้า หัวข้อ Getting Ready คลิก • เลือกSet up my connection manually

คลิกที่ปุ่ม Next จะเข้า หัวข้อ Internet Connection คลิก • เลือก Connection using a dial-up modem คลิกที่ปุ่ม Next จะเข้าหัวข้อ Phone Number to Dial กำหนดเบอร์ โทรศัพท์ในช่อง Phone number เป็น 1222 คลิกที่ปุ่ม Nextจะเข้า หัวข้อ Connection name ในช่อง ISP Name กรอกชื่อผู้ให้บริการอินเตอร์เน็ตเป็น tot-online คลิกที่ปุ่ม Next จะเข้า หัวข้อ Internet Account Information ในช่อง Usename กรอกรหัสชื่อผู้ใช้ เป็น U89\$0y)  $9$ @totonline.net ในช่อง Passward กรอกรหัสผ่านเป็น j4\*\*9c+pคลิกที่ ปุ่ม Nextโปรแกรมจะแสดงรายละเอียดใน การเชื่อมต่อ คลิกที่ปุ่ม Finish จะกลับเข้า หน้าจอ Desktopคอมพิวเตอร์

- 4.4 คลิกปุ่ม Start เลื่อนเม้าส์ที่ เมนูControl Panel จะแสดงหน้าจอหัวข้อ Control Panel เลื่อนเม้าส์ คลิกที่ Internet Option ในเมนู General หัวข้อ Homepage ภายในช่อง Address ตั้งค่าโฮมเพจ เป็น [http://www.dsd.go.th](http://www.dsd.go.th/) คลิกที่ปุ่ม OK จะกลับมาบน หน้าจอ Desktop คอมพิวเตอร์
- 5. ติดตั้งไดรเวอร์เครื่องพิมพ์
	- 5.1 บนหน้าจอ Desktop คอมพิวเตอร์เลื่อนเม้าส์ คลิกปุ่ม Start เลื่อนเม้าส์คลิกที่เมนู Control Panel จะแสดงหน้าจอหัวข้อ Control Panel เลื่อนเม้าส์ คลิกที่ Printers and Faxes จะเข้าที่เมนู Printers and Faxes จะพบหัวข้อแสดง การเชื่อมต่อระบบ Printers and Faxes
	- 5.2 เมนู Printers and Faxes จะพบ Printer ที่ติดตั้งอยู่กับคอมพิวเตอร์ คลิกขวาที่รูป คอมพิวเตอร์จะเข้าเมนู Sharing คลิก• เลือก Share this printer คลิกที่ปุ่ม OK
	- 5.3 การขอใช้งานเครื่อง Printer ในเครือข่าย LAN เลื่อนเม้าส์คลิกปุ่ม Start เลื่อนเม้าส์ ที่หัวข้อ Printers and Faxs จะเข้าเมนู Printers and Faxs ในเมนู Printer Tasks ด้าน ซ้ายมือ คลิก Add a Printer คลิกที่ปุ่ม Next จะเข้าเมนู Add Printer Wizard คลิก • เลือก A network printer.. คลิกที่ปุ่ม Next จะแสดงการตั้งค่า เพื่อใช้งาน Printer ใน เครือข่าย เลือก Printer ที่อยู่ในเครือข่าย คลิกที่ปุ่ม Next จะกลับเข้าหน้าจอ Desktop คอมพิวเตอร์

## **ขอบเขตของเนื้อหา (Range Statement) :**

- 1. การติดตั้งไดรเวอร์แผงวงจรหลัก
- 2. การติดตั้งไดรเวอร์แผงวงจรแสดงผล
- 3. การติดตั้งไดรเวอร์โมเด็ม
- 4. การติดตั้งไดรเวอร์แผงวงจรเครือข่าย
- 5. การติดตั้งไดรเวอร์เครื่องพิมพ์
- 6. การติดตั้งไดรเวอร์ด้วยแผ่นโปรแกรม
- 7. การดาวน์โหลดและติดตั้งไดรเวอร์จากอินเตอร์เน็ต
- 8. การติดตั้งอุปกรณ์และเชื่อมต่อสายสัญญาณต่างๆ
- ่ 9. การกำหนดคุณสมบัติของการเชื่อมต่ออินเตอร์เน็ต

#### **ทักษะชีวิต (Life Skill) :**

ในการปฏิบัติงานตามมาตรฐานหน่วยสมรรถนะ MC level 1 004 ผู้ปฏิบัติงานต้องมีทักษะ ชีวิต ดังนี้

- 1. ทักษะการตัดสินใจ(Decision making)
- 2. ทักษะการแก้ปัญหา (Problem Solving)
- 3. ทักษะการสื่อ สารอย่างมีประสิทธิภาพ (Effective communication)

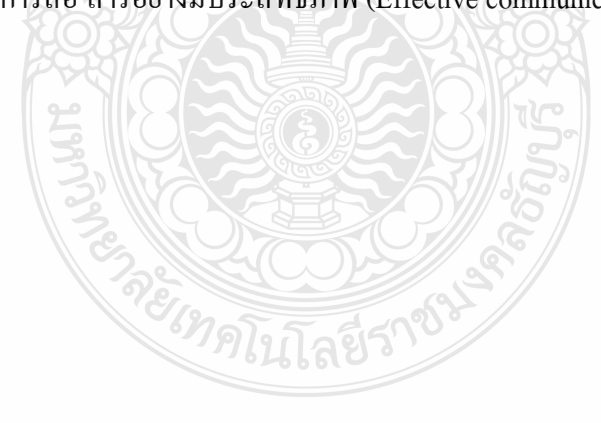

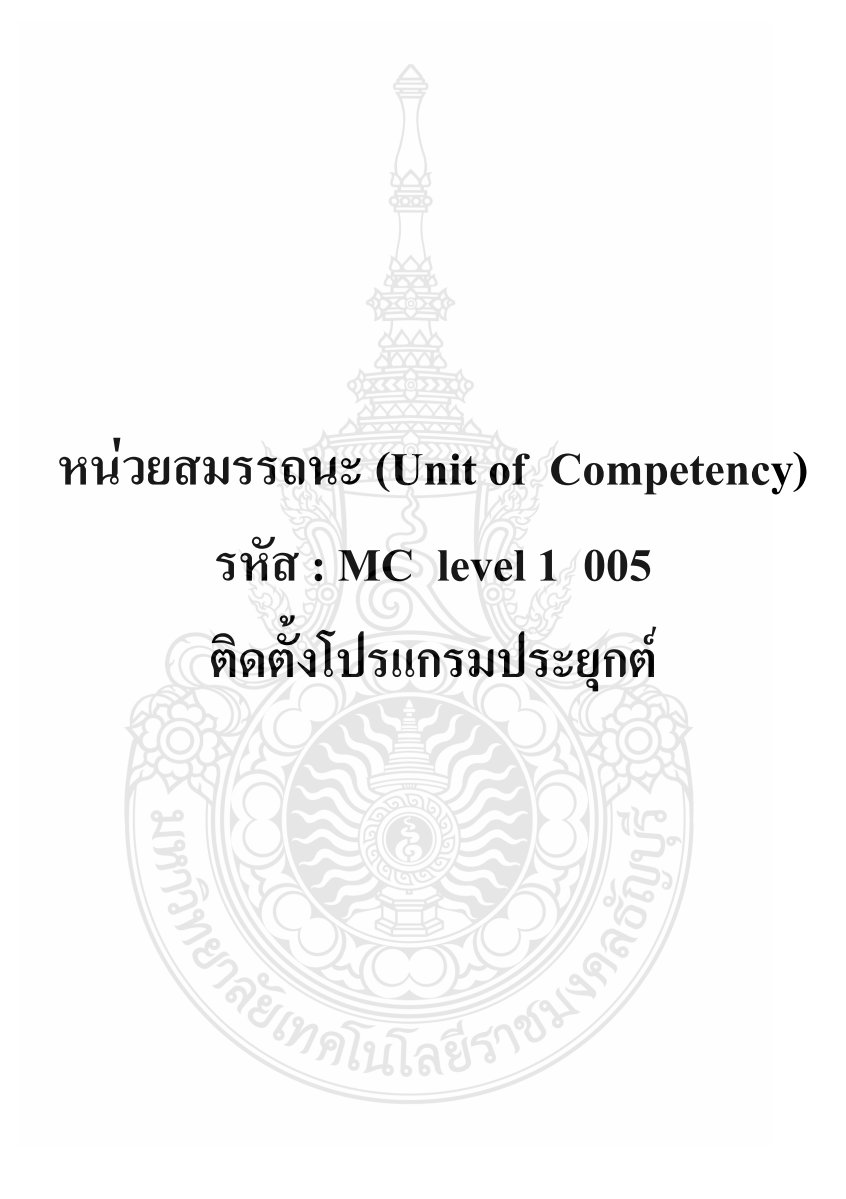

#### **รหัส : MC level 1 005**

ติดตั้งโปรแกรมประยุกต์

#### **ค าอธิบายหน่วยสมรรถนะ (Unit Descriptor) :**

ในหน่วยสมรรถนะนี้ประกอบด้วยสมรรถนะย่อย (Element of Competency)6 หน่วย ดังนี้

- 1. ติดตั้งโปรแกรมไมโครซอฟท์ออฟฟิศ
- 2. ติดตั้งโปรแกรมแอนตี้ไวรัส
- 3. ติดตั้งนอร์ตันโกสต์
- 4. ติดตั้งโปรแกรมดูหนัง
- 5. ติดตั้งโปรแกรมฟังเพลง
- 6. ติดตั้งโปรแกรมดูภาพ

#### **การน าหน่วยสมรรถนะมาประยุกต์ใช้ (Application of the Unit) :**

- 1. ทดสอบมาตรฐานฝีมือแรงงาน
- 2. ประเมินสมรรถนะ (Assessment)ของผู้ปฏิบัติงานในสถานประกอบการหรือผู้รับการ ฝึกอบรม
- 3. จัดทำมาตรฐานสมรรถนะของโรงงาน (In-house Standard)
- 4. พัฒนาหลักสูตรฝึกอบรมมาตรฐานสมรรถนะของโรงงาน (In-service training)
- 5. ใช้เป็นมาตรฐานในการพัฒนาทรัพยากรมนุษย์(Human Resource Development, HRD)

#### **การรับใบรับรองมาตรฐานฝีมือแรงงาน (Licensing) :**

การสมัครเพื่อขอรับใบรับรองมาตรฐานฝีมือแรงงานแห่งชาติ สาขาอาชีพ ช่างซ่อม ใมโครคอมพิวเตอร์ ให้เป็นไปตามข้อกำหนดในการรับใบรับรองมาตรฐานฝีมือแรงงานแห่งชาติ ี สาขาอาชีพ ช่างซ่อมไมโครคอมพิวเตอร์ระดับ 1 อาศัยอำนาจตามมาตรา 22 วรรคหนึ่ง แห่ง พระราชบัญญัติส่งเสริม การพัฒนาฝีมือแรงงานแห่งชาติ พ.ศ. 2545

## **หน่วยสมรรถนะที่ต้องผ่าน (Pre-Requisites) :**

MC level 1 004 ติดตั้งไดรเวอร์ระบบเน็ตเวิร์คอุปกรณ์ต่อพ่วงภายนอก

ให้ตรวจสอบหรือศึกษาข้อมูลจากข้อกำหนด เรื่อง อัตราค่าจ้างตามมาตรฐานฝีมือแรงงาน อาศัยอ านาจตามมาตรา 79 (4) และมาตร 88 แห่งพระราชบัญญัติคุ้มครองแรงงาน พ.ศ. 2541 ซึ่งแก้ไข เพิ่มเติมโดยพระราชบัญญัติคุ้มครองแรงงาน (ฉบับที่ 3) พ.ศ. 2551 คณะกรรมการค่าจ้างจึงประกาศไว้ อัตราค่าจ้างสาขาอาชีพช่างซ่อมไมโครคอมพิวเตอร์ ระดับ 1 เป็นเงินไม่น้อยกว่าวันละสามร้อยบาท

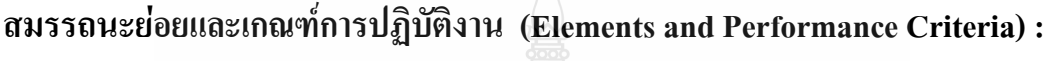

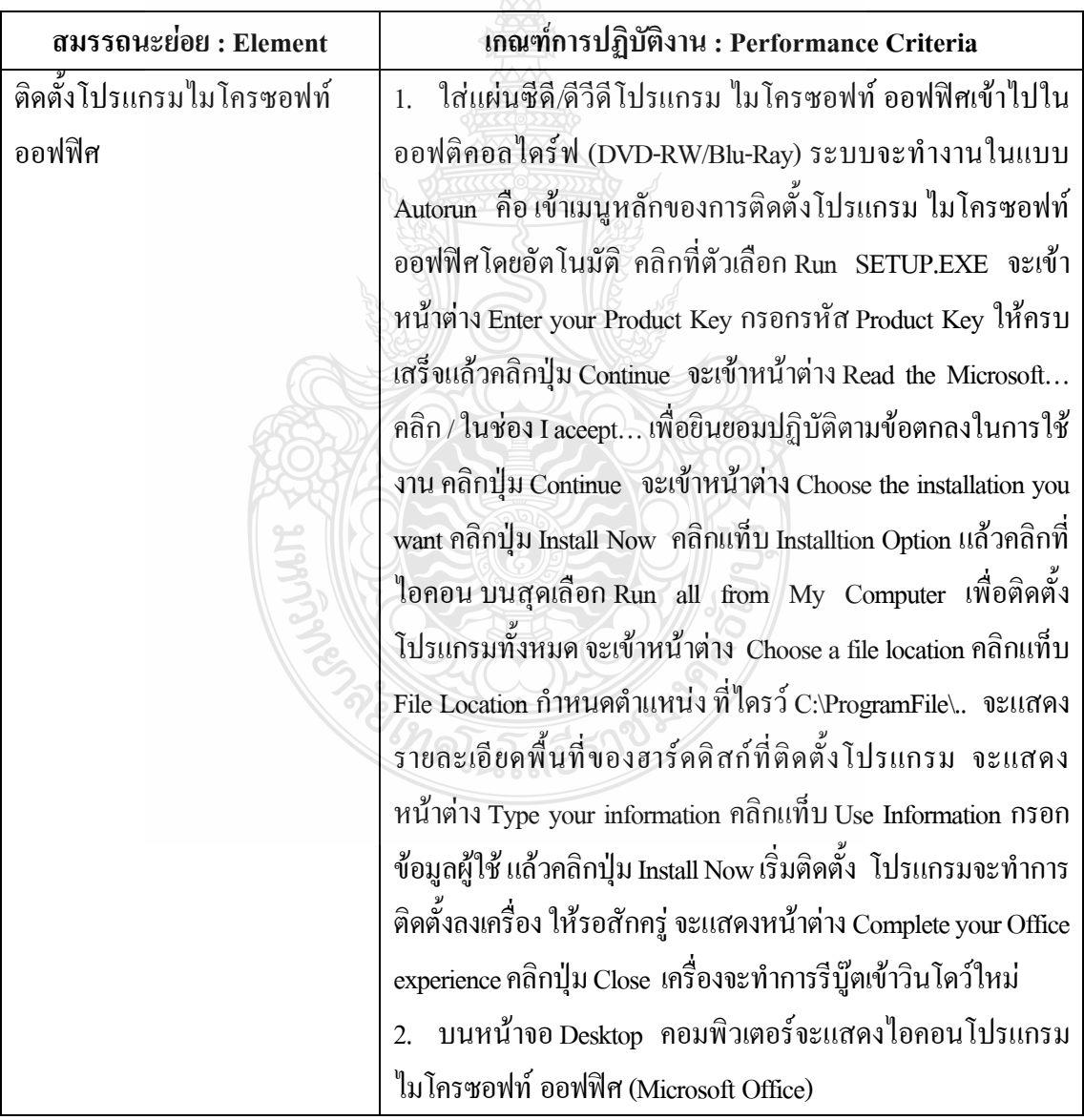

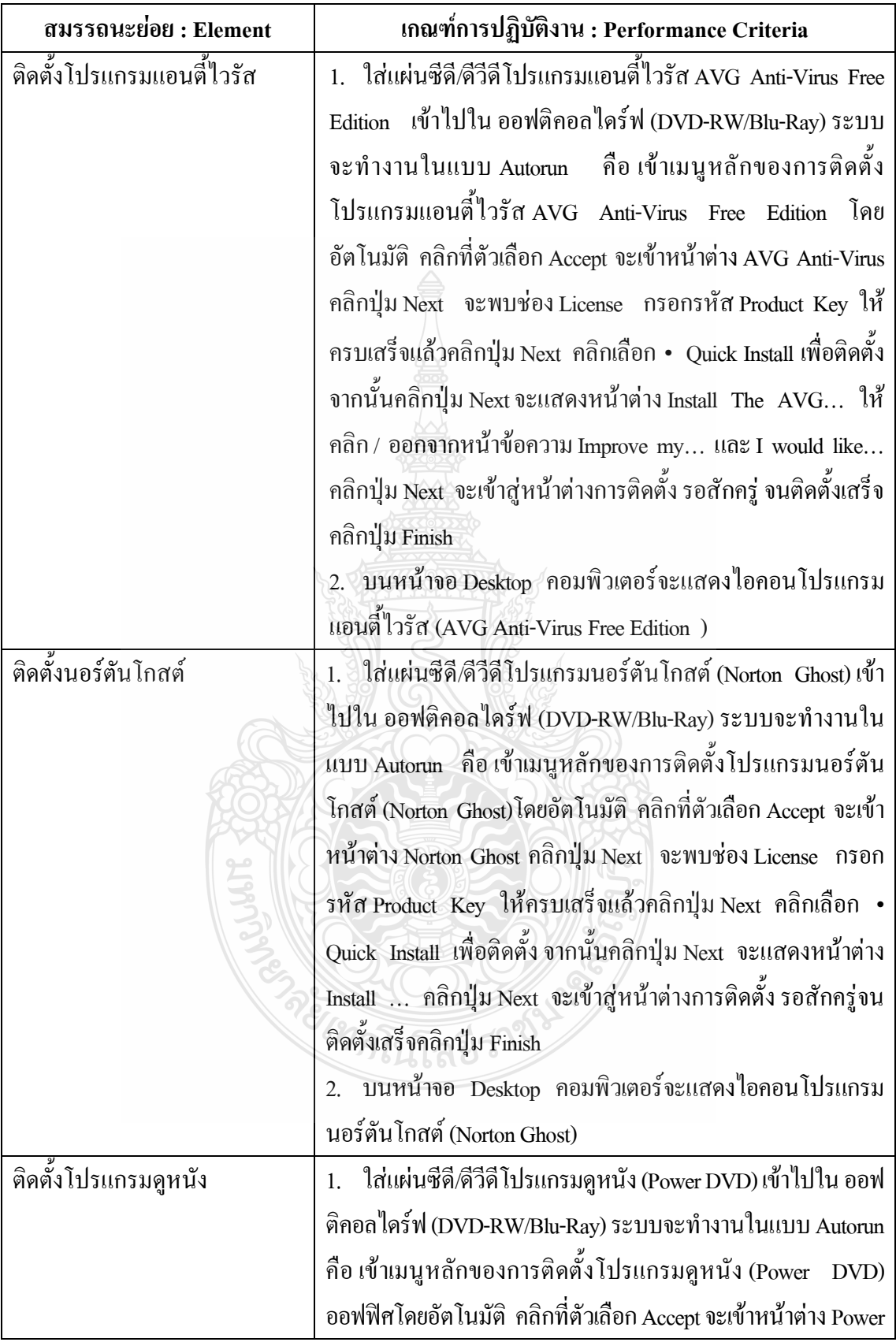

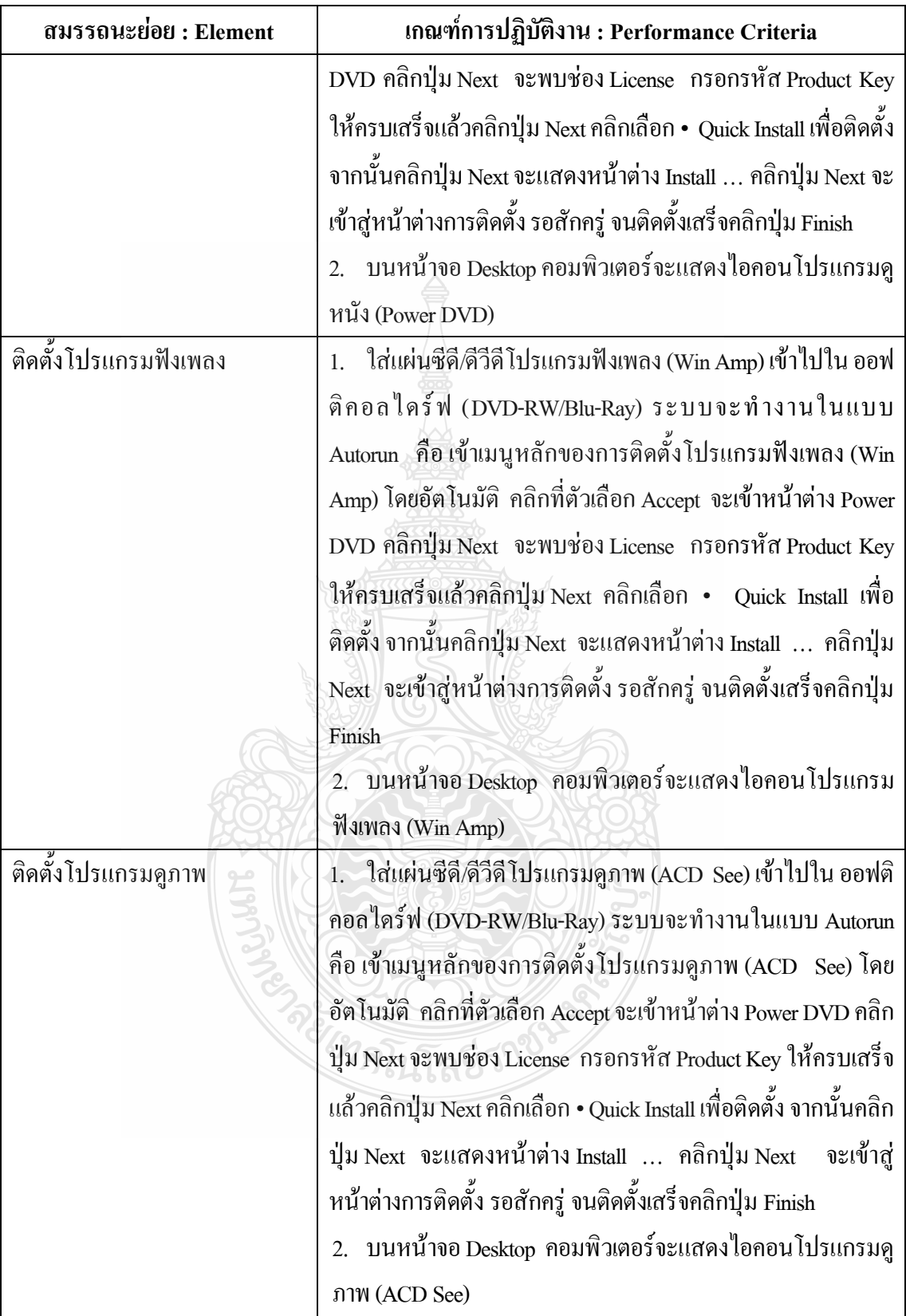

## **ทักษะและความรู้ที่ต้องการ (Required Skill and Knowledge)**

เกณฑ์การพิจารณาประเมินผลการทดสอบมาตรฐานฝีมือแรงงานแห่งชาติ จะคำนึงถึง 13 ปัจจัย ดังนี้

- 1. ความปลอดภัยในการทำงาน
- 2. ความรู้เกี่ยวกับหน้าที่ ประเภทของอุปกรณ์ต่างๆ ของคอมพิวเตอร์
- 3. ขั้นตอนปฏิบัติงาน วิธีติดตั้งประกอบคอมพิวเตอร์
- 4. การกำหนดค่า BIOS
- 5. การจัดเตรียมฮาร์ดดิสก์
- 6. การติดตั้งโปรแกรมระบบปฏิบัติการ
- 7. การติดตั้งไดร์เวอร์ให้กับอุปกรณ์ต่างๆ
- 8. การติดตั้งโปรแกรมใช้งานที่จำเป็น เช่น Microsoft Office, โปรแกรมแอนตี้ไวรัส
- 9. การสำรองข้อมูล กู้ข้อมูลบนฮาร์ดดิสก์
- 10. การใช้และบำรุงรักษาเครื่องมืออุปกรณ์ที่ถูกต้อง
- 11. การเลือกและใช้วัสดุอย่างประหยัด
- 12. เวลาที่ใช้ในการปฏิบัติงานมีความเหมาะสม
- 13. เทคโนโลยีและอุปกรณ์ใหม่

#### **หลักฐานการประเมินสมรรถนะ (Evidence Guide)**

การประเมินสมรรถนะ ติดตั้งโปรแกรมประยุกต์ตามมาตรฐานฝีมือแรงงานแห่งชาติ สาขา ช่างซ่อมไมโครคอมพิวเตอร์ ระดับ 1 (MC level 1 005) โดยผู้ประเมินสมรรถนะ (Assessors) จะ ประเมินผลงานโดยใช้แบบประเมินสมรรถนะ

- 1. ติดตั้งโปรแกรม ไมโครซอฟท์ ออฟฟิศ
	- 1.1 บนหน้าจอ Desktop คอมพิวเตอร์จะแสดงไอคอนโปรแกรมไมโครซอฟท์ออฟฟิศ (Microsoft Office)
- 2. ติดตั้งโปรแกรมแอนตี้ไวรัส
	- 2.1 บนหน้าจอ Desktop คอมพิวเตอร์จะแสดงไอคอนโปรแกรมแอนตี้ไวรัส (AVG Anti-Virus Free Edition)
- 3. ติดตั้งโปรแกรมนอร์ตันโกสต์
- 3.1 บนหน้าจอ Desktop คอมพิวเตอร์จะแสดงไอคอนโปรแกรมนอร์ตันโกสต์(Norton Ghost)
- 4. ติดตั้งโปรแกรมดูหนัง

4.1 บนหน้าจอ Desktop คอมพิวเตอร์จะแสดงไอคอนโปรแกรมดูหนัง (Power DVD)

- 5 ติดตั้งโปรแกรมฟังเพลง
	- 5.1 บนหน้าจอ Desktop คอมพิวเตอร์จะแสดงไอคอนโปรแกรมฟังเพลง (Win Amp)
- 6. ติดตั้งโปรแกรมดูภาพ
	- 6.1 บนหน้าจอ Desktop คอมพิวเตอร์จะแสดงไอคอนโปรแกรมดูภาพ (ACD See)

## **ขอบเขตของเนื้อหา (Range Statement) :**

- 1. การติดตั้งโปรแกรม ไมโครซอฟท์ออฟฟิศ
- 2. การติดตั้งโปรแกรมแอนตี้ไวรัส
- 3. การติดตั้งนอร์ตันโกสต์
- 4. การติดตั้งโปรแกรมดูหนัง
- 5. การติดตั้งโปรแกรมฟังเพลง
- 6. การติดตั้งโปรแกรมดูภาพ
- 7. โปรแกรม Microsoft Office 2010
- 8. โปรแกรม AVG Anti-VirusFree Edition 2012
- 9. โปรแกรม Norton Ghost
- 10. โปรแกรม Power DVD
- 11. โปรแกรม Win Amp
- 12. โปรแกรม ACD See
- 13. การถอนโปรแกรมออกจากเครื่อง
- 14. ประเภทของไวรัสและโปรแกรมมุ่งร้าย (Malware)
- 15. การป้องกันและกำจัดไวรัสด้วยโปรแกรมฟรี

#### **ทักษะชีวิต (Life Skill) :**

ในการปฏิบัติงานตามมาตรฐานหน่วยสมรรถนะ MC level 1 005 ผู้ปฏิบัติงานต้องมีทักษะ ชีวิต ดังนี้

- 1. ทักษะการตัดสินใจ(Decision making)
- 2. ทักษะการแก้ปัญหา (Problem Solving)
- 3. ทักษะการสื่อ สารอย่างมีประสิทธิภาพ (Effective communication)

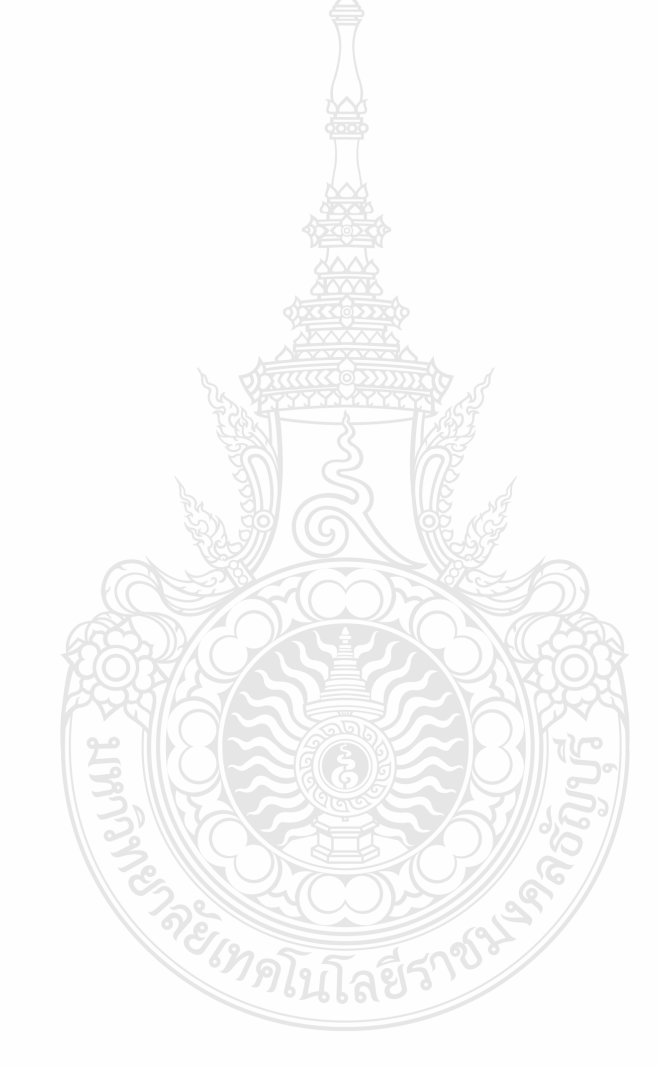

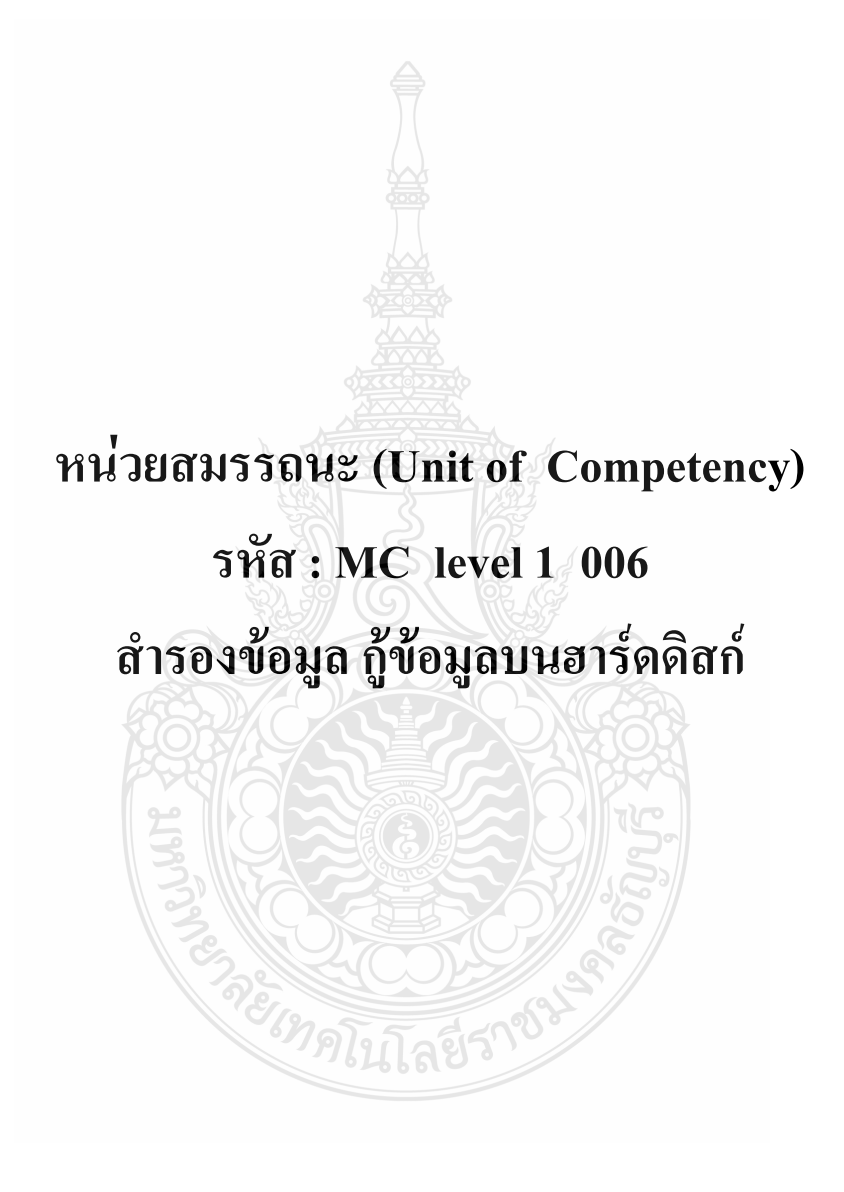

161

#### **รหัส : MC level 1 006**

ส ารองข้อมูล กู้ข้อมูลบนฮาร์ดดิสก์

#### **ค าอธิบายหน่วยสมรรถนะ (Unit Descriptor) :**

ในหน่วยสมรรถนะนี้ประกอบด้วยสมรรถนะย่อย (Element of Competency)2 หน่วย ดังนี้

- 1. สำรองข้อมูล บนฮาร์ดดิสก์
- 2. กู้คืนข้อมูล บนฮาร์ดดิสก์

#### **การน าหน่วยสมรรถนะมาประยุกต์ใช้ (Application of the Unit) :**

- 1. ทดสอบมาตรฐานฝีมือแรงงาน
- 2. ประเมินสมรรถนะ(Assessment )ของผู้ปฏิบัติงานในสถานประกอบการหรือผู้รับการ ฝึกอบรม
- 3. จัดทำมาตรฐานสมรรถนะของโรงงาน (In- house Standard)
- 4. พัฒนาหลักสูตรฝึกอบรมมาตรฐานสมรรถนะของโรงงาน (In-service training)
- 5. ใช้เป็นมาตรฐานในการพัฒนาทรัพยากรมนุษย์ (Human Resource Development, HRD)

#### **การรับใบรับรองมาตรฐานฝีมือแรงงาน (Licensing) :**

การสมัครเพื่อขอรับใบรับรองมาตรฐานฝีมือแรงงานแห่งชาติ สาขาอาชีพ ช่างซ่อม ไมโครคอมพิวเตอร์ ให้เป็นไปตามข้อกำหนดในการรับใบรับรองมาตรฐานฝีมือแรงงานแห่งชาติ ี สาขาอาชีพ ช่างซ่อมไมโครคอมพิวเตอร์ระดับ 1 อาศัยอำนาจตามมาตรา 22 วรรคหนึ่ง แห่ง พระราชบัญญัติส่งเสริม การพัฒนาฝีมือแรงงานแห่งชาติ พ.ศ. 2545

## **หน่วยสมรรถนะที่ต้องผ่าน (Pre-Requisites) :**

MC level 1 005 ติดตั้งโปรแกรมประยุกต์

ให้ตรวจสอบหรือศึกษาข้อมูลจากข้อกำหนด เรื่อง อัตราค่าจ้างตามมาตรฐานฝีมือแรงงาน อาศัยอ านาจตามมาตรา 79 (4) และมาตร 88 แห่งพระราชบัญญัติคุ้มครองแรงงาน พ.ศ. 2541 ซึ่งแก้ไข เพิ่มเติมโดยพระราชบัญญัติคุ้มครองแรงงาน (ฉบับที่ 3) พ.ศ. 2551 คณะกรรมการค่าจ้างจึงประกาศไว้ อัตราค่าจ้างสาขาอาชีพช่างซ่อมไมโครคอมพิวเตอร์ ระดับ 1 เป็นเงินไม่น้อยกว่าวันละสามร้อยบาท

# **สมรรถนะย่อยและเกณฑ์การปฏิบัติงาน (Elements and Performance Criteria) :**

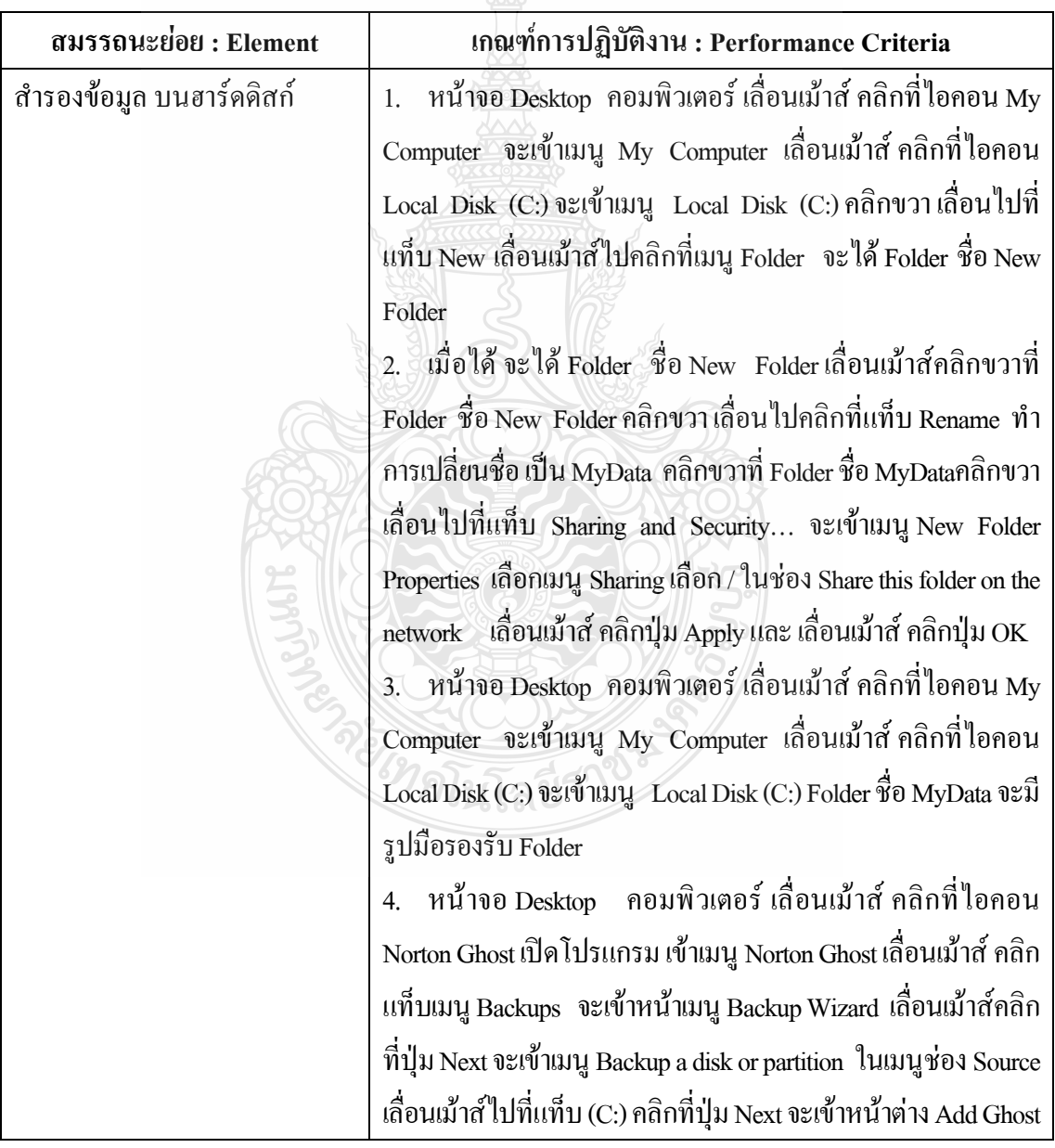

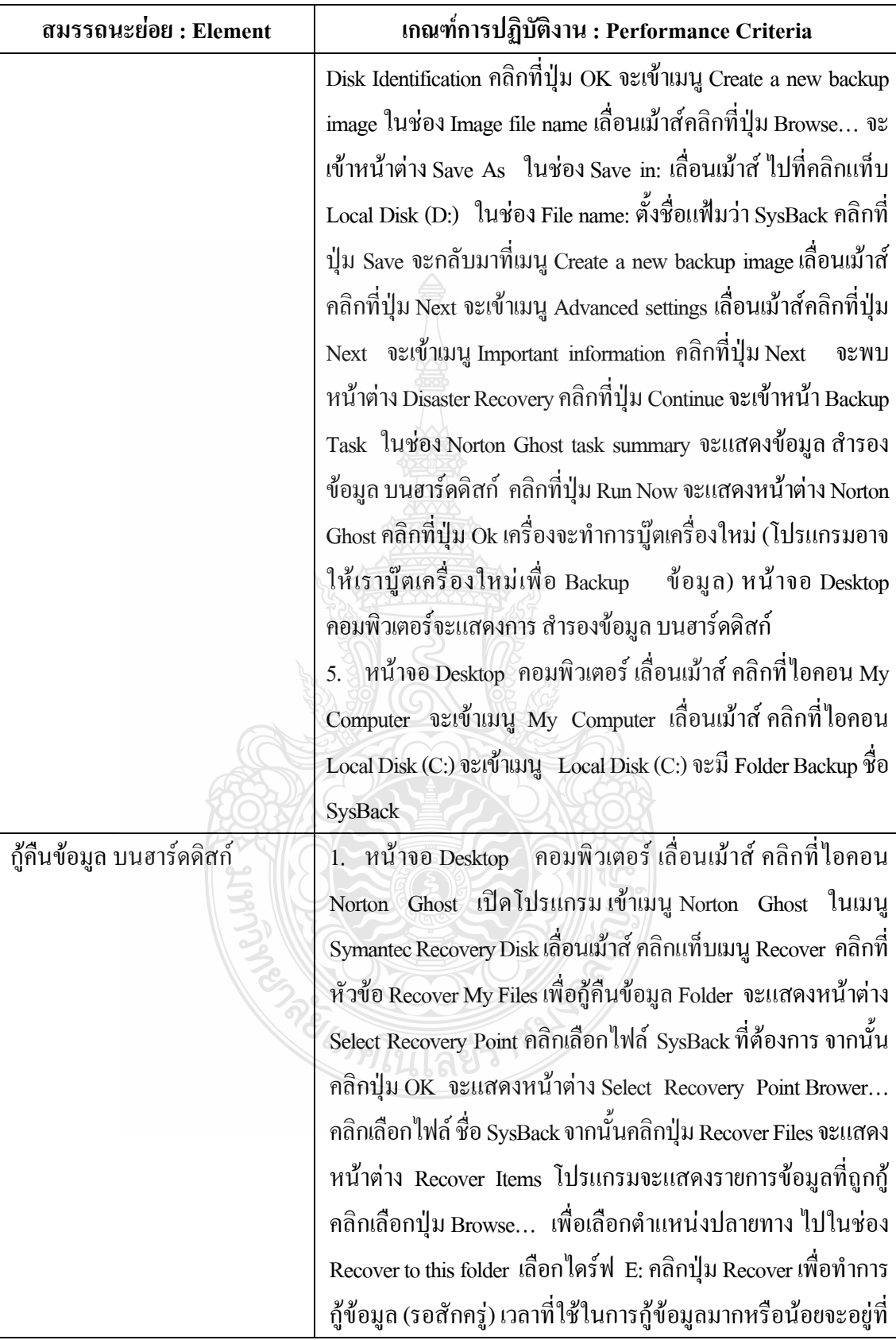

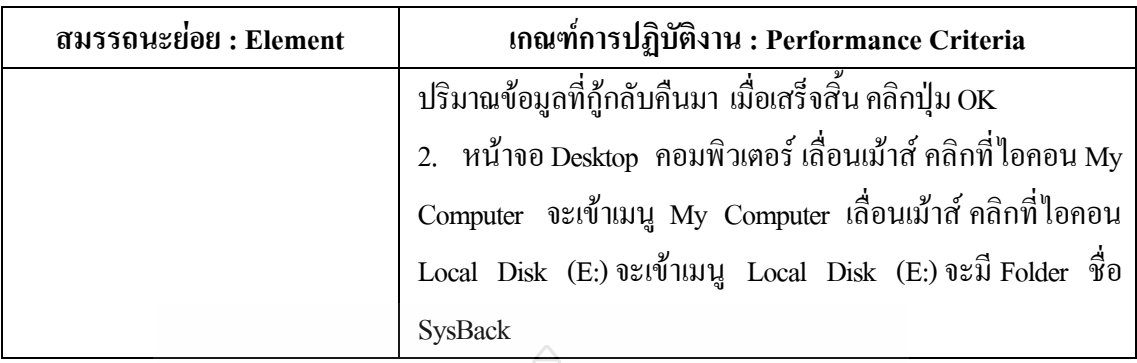

## **ทักษะและความรู้ที่ต้องการ (Required Skill and Knowledge)**

ี เกณฑ์การพิจารณาประเมินผลการทดสอบมาตรฐานฝีมือแรงงานแห่งชาติ จะคำนึงถึง 13 ปัจจัย ดังนี้

- 1. ความปลอดภัยในการทำงาน
- 2. ความรู้เกี่ยวกับหน้าที่ ประเภทของอุปกรณ์ต่างๆ ของคอมพิวเตอร์
- 3. ขั้นตอนปฏิบัติงาน วิธีติดตั้งประกอบคอมพิวเตอร์
- 4. การกำหนดค่า BIOS
- 5. การจัดเตรียมฮาร์ดดิสก์
- 6. การติดตั้งโปรแกรมระบบปฏิบัติการ
- 7. การติดตั้งไดร์เวอร์ให้กับอุปกรณ์ต่างๆ
- 8. การติดตั้งโปรแกรมใช้งานที่จำเป็น เช่น Microsoft Office, โปรแกรมแอนตี้ไวรัส
- 9. การสำรองข้อมูล กู้ข้อมูลบนฮาร์ดดิสก์
- 10. การใช้และบำรุงรักษาเครื่องมืออุปกรณ์ที่ถูกต้อง
- 11. การเลือกและใช้วัสดุอย่างประหยัด
- 12. เวลาที่ใช้ในการปฏิบัติงานมีความเหมาะสม
- 13. เทคโนโลยีและอุปกรณ์ใหม่
- 14.

#### **หลักฐานการประเมินสมรรถนะ (Evidence Guide)**

การประเมินสมรรถนะส ารองข้อมูล กู้ข้อมูลบนฮาร์ดดิสก์ตามมาตรฐานฝีมือแรงงาน แห่งชาติ สาขาช่างซ่อมไมโครคอมพิวเตอร์ ระดับ 1 (MC level 1 006) โดยผู้ประเมินสมรรถนะ (Assessors) จะประเมินผลงานโดยใช้แบบประเมินสมรรถนะ

1. ส ารองข้อมูล บนฮาร์ดดิสก์

- 1.1 หน้าจอ Desktop คอมพิวเตอร์เลื่อนเม้าส์ คลิกที่ไอคอน My Computer จะเข้าเมนู My Computer เลื่อนเม้าส์ คลิกที่ไอคอน Local Disk (C $\mathbb O$  จะเข้าเมนู Local Disk  $(\widetilde{\mathbf{C}}\mathbf{C})$  Folder ชื่อ MyData จะมีรูปมือรองรับ Folder
- 1.2 หน้าจอ Desktop คอมพิวเตอร์เลื่อนเม้าส์ คลิกที่ไอคอน My Computer จะเข้าเมนู My Computer เลื่อนเม้าส์ คลิกที่ไอคอน Local Disk ( $C\overline{\mathbb{C}}$  จะเข้าเมน Local Disk ( $C$  $C$ ) จะมี Folder Backup ชื่อ SysBack
- 2. กู้คืนข้อมูล บนฮาร์ดดิสก์
	- 2.1 หน้าจอ Desktop คอมพิวเตอร์เลื่อนเม้าส์ คลิกที่ไอคอน My Computer จะเข้าเมนู My Computer เลื่อนเม้าส์ คลิกที่ไอคอน Local Disk (E:) จะเข้าเมนู Local Disk (E:) จะมี Folder ชื่อ SysBack

#### **ขอบเขตของเนื้อหา (Range Statement) :**

- 1. สำรองข้อมูล บนฮาร์ดดิสก์
- 2. กู้คืนข้อมูล ทั้งฮาร์ดดิสก์หรือพาร์ติชั่น
- 3. กู้คืนข้อมูล เฉพาะไฟล์โฟลเดอร์
- 4. โปรแกรม Norton Ghost

#### **ทักษะชีวิต (Life Skill) :**

ในการปฏิบัติงานตามมาตรฐานหน่วยสมรรถนะ MC level 1 006 ผู้ปฏิบัติงานต้องมีทักษะชีวิต ดังนี้

- 1. ทักษะการตัดสินใจ(Decision making)
- 2. ทักษะการแก้ปัญหา (Problem Solving)
- 3. ทักษะการสื่อ สารอย่างมีประสิทธิภาพ (Effective communication)

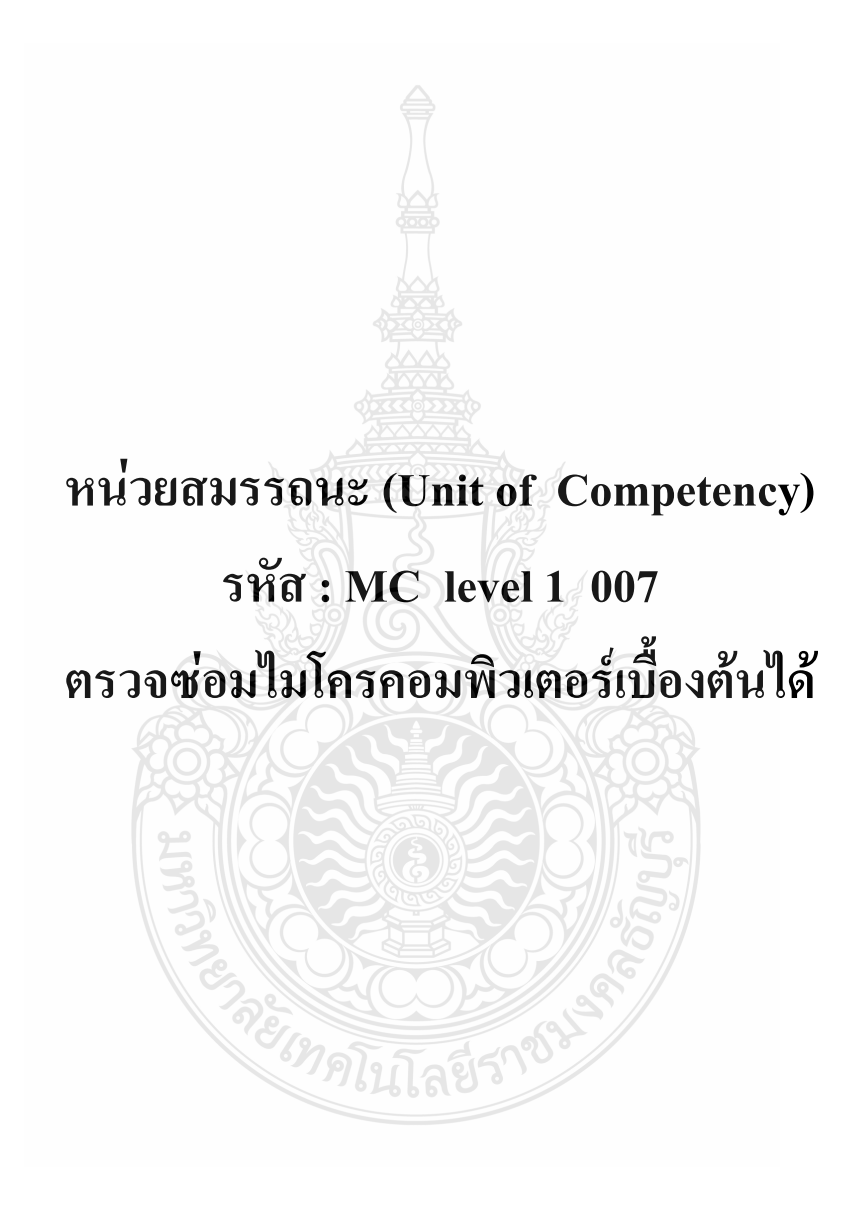

#### **รหัส : MC level 1 007**

ตรวจซ่อมไมโครคอมพิวเตอร์เบื้องต้นได้

#### **ค าอธิบายหน่วยสมรรถนะ (Unit Descriptor) :**

ในหน่วยสมรรถนะนี้ประกอบด้วยสมรรถนะย่อย (Element of Competency)2 หน่วย ดังนี้

- 1. ตรวจซ่อมไมโครคอมพิวเตอร์เบื้องต้น
- 2. ใช้เครื่องมือซ่อมไมโครคอมพิวเตอร์ได้

#### **การน าหน่วยสมรรถนะมาประยุกต์ใช้ (Application of the Unit) :**

- 1. ทดสอบมาตรฐานฝีมือแรงงาน
- 2. ประเมินสมรรถนะ (Assessment)ของผู้ปฏิบัติงานในสถานประกอบการหรือผู้รับการ ฝึกอบรม
- 3. จัดทำมาตรฐานสมรรถนะของโรงงาน (In-house Standard)
- 4. พัฒนาหลักสูตรฝึกอบรมมาตรฐานสมรรถนะของโรงงาน (In-service training)
- 5. ใช้เป็นมาตรฐานในการพัฒนาทรัพยากรมนุษย์ (Human Resource Development, HRD)

# **การรับใบรับรองมาตรฐานฝีมือแรงงาน (Licensing) :**

การสมัครเพื่อขอรับใบรับรองมาตรฐานฝีมือแรงงานแห่งชาติ สาขาอาชีพ ช่างซ่อม ไมโครคอมพิวเตอร์ ให้เป็นไปตามข้อกำหนดในการรับใบรับรองมาตรฐานฝีมือแรงงานแห่งชาติ ี สาขาอาชีพ ช่างซ่อมไมโครคอมพิวเตอร์ระดับ 1 อาศัยอำนาจตามมาตรา 22 วรรคหนึ่ง แห่ง พระราชบัญญัติส่งเสริม การพัฒนาฝีมือแรงงานแห่งชาติ พ.ศ. 2545

## **หน่วยสมรรถนะที่ต้องผ่าน (Pre-Requisites) :**

MC level 1 006 สำรองข้อมูล กู้ข้อมูลบนฮาร์ดดิสก์

ให้ตรวจสอบหรือศึกษาข้อมูลจากข้อกำหนด เรื่อง อัตราค่าจ้างตามมาตรฐานฝีมือ แรงงาน อาศัยอำนาจตามมาตรา 79 (4) และมาตร 88 แห่งพระราชบัญญัติคุ้มครองแรงงาน พ.ศ. 2541 ซึ่งแก้ไขเพิ่มเติมโดยพระราชบัญญัติคุ้มครองแรงงาน (ฉบับที่ 3) พ.ศ. 2551 คณะกรรมการค่าจ้างจึง ประกาศไว้ อัตราค่าจ้างสาขาอาชีพช่างซ่อมไมโครคอมพิวเตอร์ ระดับ 1 เป็นเงินไม่น้อยกว่าวันละ สามร้อยบาท

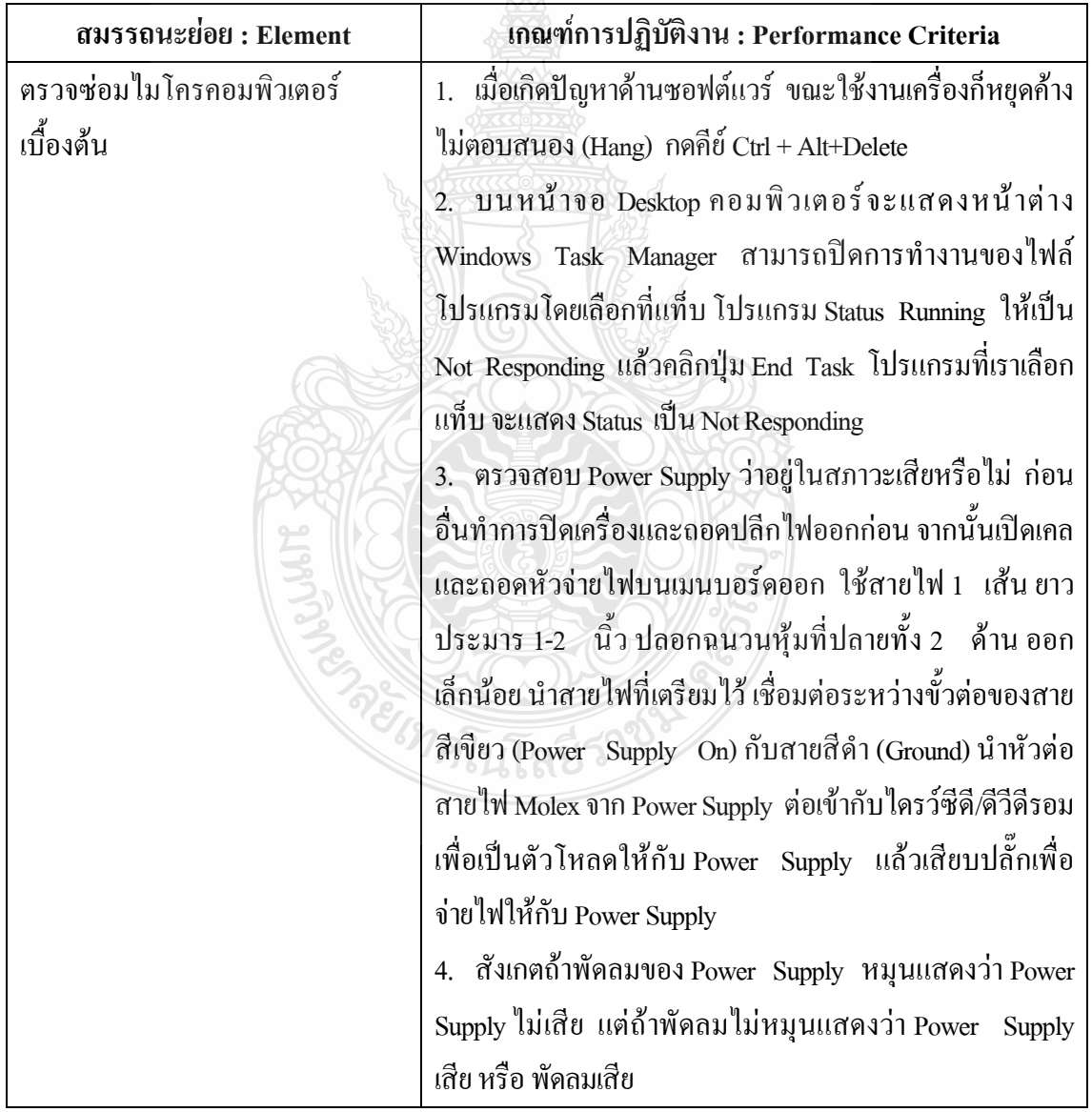

**สมรรถนะย่อยและเกณฑ์การปฏิบัติงาน (Elements and Performance Criteria) :**
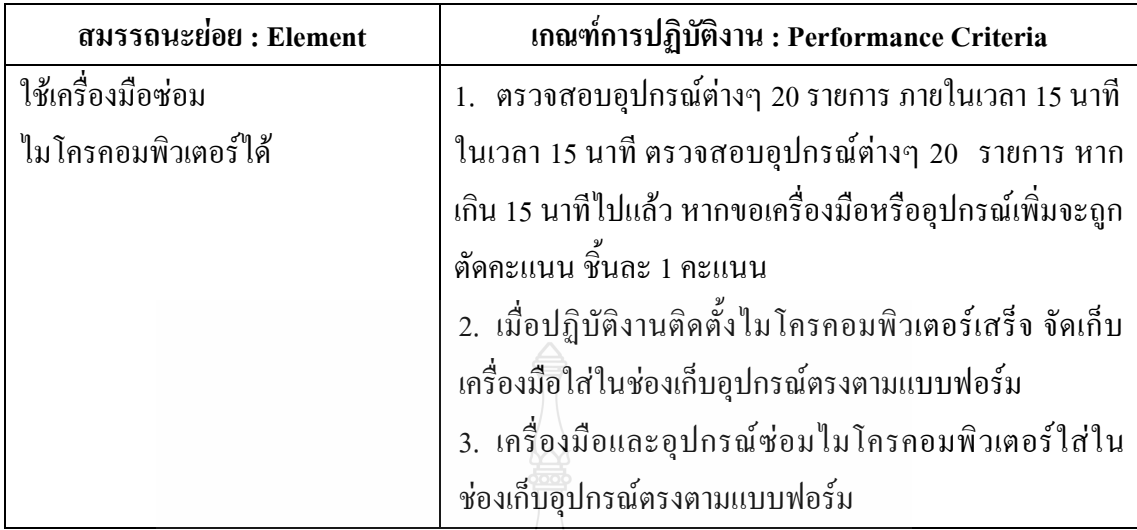

# **ทักษะและความรู้ที่ต้องการ (Required Skill and Knowledge)**

เกณฑ์การพิจารณาประเมินผลการทดสอบมาตรฐานฝีมือแรงงานแห่งชาติ จะคำนึงถึง 13

ปัจจัย ดังนี้

- 1. ความปลอดภัยในการทำงาน
- 2. ความรู้เกี่ยวกับหน้าที่ ประเภทของอุปกรณ์ต่างๆ ของคอมพิวเตอร์
- 3. ขั้นตอนปฏิบัติงาน วิธีติดตั้งประกอบคอมพิวเตอร์
- 4. การกำหนดค่า BIOS
- 5. การจัดเตรียมฮาร์ดดิสก์
- 6. การติดตั้งโปรแกรมระบบปฏิบัติการ
- 7. การติดตั้งไดร์เวอร์ให้กับอุปกรณ์ต่างๆ
- 8. การติดตั้งโปรแกรมใช้งานที่จำเป็น เช่น Microsoft Office, โปรแกรมแอนตี้ไวรัส
- 9. การสำรองข้อมูล กู้ข้อมูลบนฮาร์ดดิสก์
- 10. การใช้และบำรุงรักษาเครื่องมืออุปกรณ์ที่ถูกต้อง
- 11. การเลือกและใช้วัสดุอย่างประหยัด
- 12. เวลาที่ใช้ในการปฏิบัติงานมีความเหมาะสม
- 13. เทคโนโลยีและอุปกรณ์ใหม่

### **หลักฐานการประเมินสมรรถนะ (Evidence Guide)**

การประเมินสมรรถนะส ารองข้อมูล กู้ข้อมูลบนฮาร์ดดิสก์ตามมาตรฐานฝีมือแรงงาน แห่งชาติ สาขาช่างซ่อมไมโครคอมพิวเตอร์ ระดับ 1 (MC level 1 006) โดยผู้ประเมินสมรรถนะ (Assessors) จะประเมินผลงานโดยใช้แบบประเมินสมรรถนะ

- 1. ตรวจซ่อมไมโครคอมพิวเตอร์เบื้องต้น
	- 1.1 บนหน้าจอ Desktop คอมพิวเตอร์จะแสดงหน้าต่าง Windows Task Manager ี สามารถปิดการทำงานของไฟล์โปรแกรมโดยเลือกที่แท็บ โปรแกรม Status Running ให้เป็น Not Responding แล้วคลิกปุ่ม End Task โปรแกรมที่เราเลือกแท็บ จะแสดง Status เป็น Not Respondingr
	- 1.2 สังเกตถ้าพัดลมของ Power Supply หมุนแสดงว่า Power Supply ไม่เสีย แต่ถ้าพัด ลมไม่หมุนแสดงว่า Power Supply เสีย หรือ พัดลมเสีย
- 2. ใช้เครื่องมือซ่อมไมโครคอมพิวเตอร์ได้
	- 2.1 ในเวลา 15 นาที ตรวจสอบอุปกรณ์ต่างๆ 20 รายการ หากเกิน 15 นาทีไปแล้ว หาก ขอเครื่องมือหรืออุปกรณ์เพิ่มจะถูกตัดคะแนน ชิ้นละ 1 คะแนน
	- 2.2 เครื่องมือและอุปกรณ์ซ่อมไมโครคอมพิวเตอร์ใส่ในช่องเก็บอุปกรณ์ตรงตาม แบบฟอร์ม

## **ขอบเขตของเนื้อหา (Range Statement) :**

- 1. หน่วยประมวลผลกลาง (CPU)
- 2. แผงวงจรหลัก เ (Mainboard)
- 3. หน่วยความจำหลัก (RAM)
- 4. ฮาร์ดดิสก์ (Hard Disk)
- 5. ไดรว์ CD/DVD
- 6. การ์ดแสดงผล (Graphic Card)
- 7. จอภาพ (Display Monitor)
- 8. การ์ดเสียง (Sound Card)
- 9. ตัวเครื่อง (Case) พร้อมแหล่งจ่ายไฟ (Power Supply)
- 10. โมเด็ม (Modem)
- 11. อุปกรณ์เน็ตเวิร์ก (Network Interface Card)
- 12. เม้าส์ (Mouse)
- 13. แป้นพิมพ์ (Keyboard)
- 14. ลำโพง (Speaker)
- 15. ที่รัดสาย (Cable Type)
- 16. ชุดเครื่องมือช่างซ่อมไมโครคอมพิวเตอร์
- 17. ซิลิโคนระบายความร้อน
- 18. แผ่นติดตั้งระบบปฏิบัติการ Window
- 19. แผ่นติดตั้งชุดโปรแกรม Microsoft Office
- 20. แผ่นโปรแกรมรวมมีโปรแกรมดังนี้ Anti Virus,Norton, Ghost, PowerDVD, WinAmp, ACD See, Driver Printer

### **ทักษะชีวิต (Life Skill) :**

ในการปฏิบัติงานตามมาตรฐานหน่วยสมรรถนะ MC level 1 007 ผู้ปฏิบัติงานต้องมีทักษะ ชีวิต ดังนี้

- 1. ทักษะการตัดสินใจ(Decision making)
- 2. ทักษะการแก้ปัญหา (Problem Solving)
- 3. ทักษะการสื่อ สารอย่างมีประสิทธิภาพ (Effective communication)

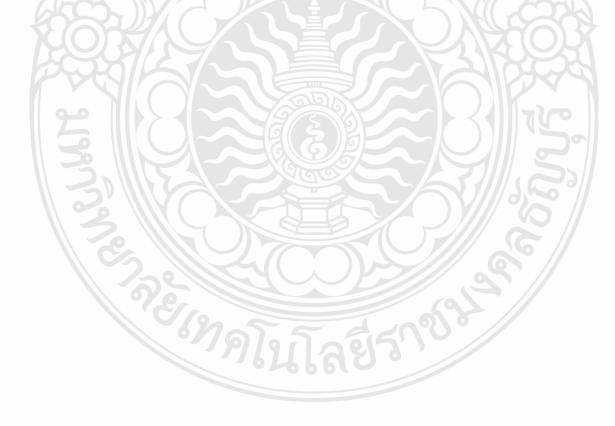

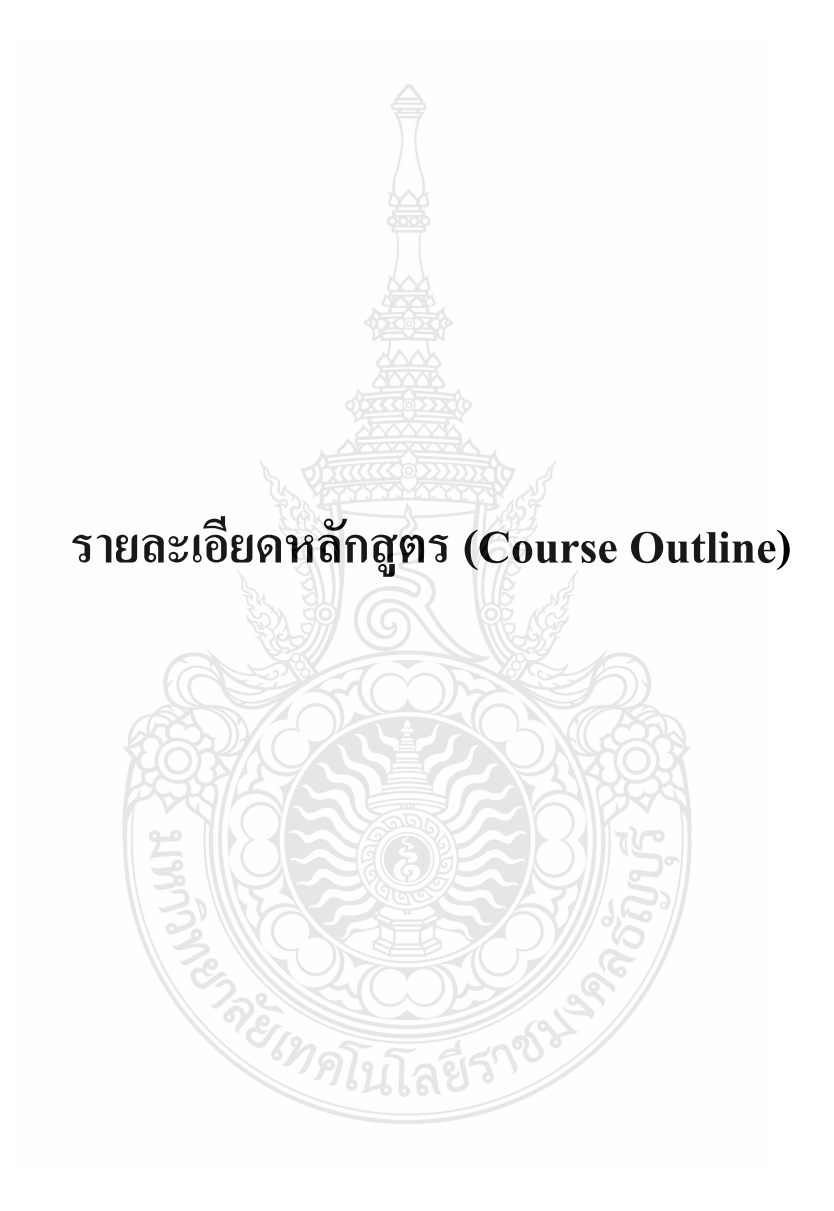

173

### **รายละเอียดหลักสูตร (Course Outline)**

# **1. ชื่อหลักสูตร(Course) :**

หลักสูตรฝึกอบรมสมรรถนะมาตรฐานฝีมือแรงงาน สาขาอาชีพช่างซ่อมไมโครคอมพิวเตอร์ ระดับ 1

# **2. ระยะเวลาการฝึกอบรม (Nominal Duration) :**

14 ชั่วโมง หรือ 840 นาที

# **3. ขอบเขตของหลักสูตร (Course Description) :**

หลักสูตรฝึกอบรมสมรรถนะมาตรฐานฝีมือแรงงาน สาขาอาชีพช่างซ่อม ไมโครคอมพิวเตอร์ ระดับ 1 ที่จัดท าขึ้นเป็นหลักสูตรฝึกอบรมที่เน้นในการสร้างหลักสูตรฝึกอบรม สมรรถนะวิชาชีพ ให้ครอบคลุมสมรรถนะผู้เข้ารับการฝึกในสาขาอาชีพช่างซ่อมไมโครคอมพิวเตอร์ เพื่อให้สามารถปฏิบัติงานได้ ดังนี้

- 1. ประกอบเครื่องไมโครคอมพิวเตอร์
- 2. ตั้งค่าไบออสคอมพิวเตอร์
- 3. ติดตั้งระบบปฏิบัติการวินโดวส์
- 4. ติดตั้งไดรเวอร์ระบบเน็ตเวิร์คอุปกรณ์ต่อพ่วงภายนอก
- 5. ติดตั้งโปรแกรมประยุกต์
- 6. ส ารองข้อมูล กู้ข้อมูลบนฮาร์ดดิสก์
- 7. ตรวจซ่อมไมโครคอมพิวเตอร์เบื้องต้น

หลักสูตรฝึกอบรมสมรรถนะมาตรฐานฝีมือแรงงาน สาขาอาชีพช่างซ่อม ไมโครคอมพิวเตอร์ ระดับ 1 ที่จัดทำขึ้นประกอบด้วย 7 โมดูล ดังนี้

- 1. การประกอบเครื่องไมโครคอมพิวเตอร์
	- 1.1 ติดตั้งหน่วยประมวลผลกลางบนแผงวงจรหลัก
	- 1.2 ติดตั้งหน่วยความจำหลักบนแผงวงจรหลัก
	- 1.3 ติดตั้งภาคจ่ายไฟ
	- 1.4 ติดตั้งแผงวงจรหลักกับตัวกล่องคอมพิวเตอร์
	- 1.5 ติดตั้งฮาร์ดดิสก์ไดร์ฟ ออฟติคอลไดร์ฟ
	- 1.6 ต่อสายเสียบ สายปุ่มกดเพาเวอร์สวิตซ์รีเซ็ต ไฟเพาเวอร์ไฟฮาร์ดดิสก์ล าโพง ของ
- เครื่องไมโครคอมพิวเตอร์
	- 1.7 ติดตั้งแผงวงจรแสดงผล
	- 1.8 ติดตั้งแผงวงจรเสียง

1.9 ติดตั้งแผงวงจรเครือข่าย

1.10 ติดตั้งโมเด็ม

1.11 เชื่อมต่ออุปกรณ์ภายนอกเข้ากับพอร์ตหรือสายสัญญาณต่างๆ

2. ตั้งค่าไบออสคอมพิวเตอร์

2.1 ตั้งค่าวัน เวลา

2.2 ตั้งค่าแผงวงจรเสียงบนเมนบอร์ด

2.3 ตั้งค่าพอร์ดขนาน

่ 2.4 ตั้งค่าลำดับการบูท

2.5 กำหนดค่าการรับส่งข้อมูลของฮาร์ดดิสก์

2.6 ตั้งค่ารหัสผ่านเข้าหน้าต่างเซ็ตอัพไบออส

3. ติดตั้งระบบปฏิบัติการวินโดวส์

3.1 แบ่งพาร์ทิชั่นของฮาร์ดดิสก์

3.2 ติดตั้งระบบปฏิบัติการวินโดวส์

3.3 ฟอร์แมตฮาร์ดดิสก์ไดร์ฟ

3.4 ตั้งค่า เวลาตามบริเวณของพื้นโลก

3.5 ติดตั้งภาษาไทย

4. การติดตั้งไดรเวอร์ระบบเน็ตเวิร์คอุปกรณ์ต่อพ่วงภายนอก

กัลยีร

4.1 ติดตั้งไดรเวอร์แผงวงจรหลัก

4.2 ติดตั้งไดรเวอร์แผงวงจรแสดงผล

4.3 ติดตั้งไดรเวอร์โมเด็ม

4.4 ติดตั้งไดรเวอร์แผงวงจรเครือข่าย

4.5 ติดตั้งไดรเวอร์เครื่องพิมพ์

5. ติดตั้งโปรแกรมประยุกต์

5.1 ติดตั้งโปรแกรม ไมโครซอฟท์ ออฟฟิศ

5.2 ติดตั้งโปรแกรมแอนตี้ไวรัส

5.3 ติดตั้งนอร์ตันโกสต์

5.4 ติดตั้งโปรแกรมดูหนัง

5.5 ติดตั้งโปรแกรมฟังเพลง

5.6 ติดตั้งโปรแกรมดูภาพ

- 6. การส ารองข้อมูล กู้ข้อมูลบนฮาร์ดดิสก์
	- 6.1 ส ารองข้อมูล บนฮาร์ดดิสก์
	- 6.2 กู้คืนข้อมูล บนฮาร์ดดิสก์
- 7. การตรวจซ่อมไมโครคอมพิวเตอร์เบื้องต้นได้
	- 7.1 ตรวจซ่อมไมโครคอมพิวเตอร์เบื้องต้น
	- 7.2 ตรวจสอบเครื่องมืออปกรณ์ซ่อมไมโครคอมพิวเตอร์ได้

# **4. คุณสมบัติผู้เข้ารับการฝึกอบรม (Trainee Entry Requirements)** :

อาศัยอ านาจตามความในมาตรา 22 วรรคสาม แห่งพระราชบัญญัติส่งเสริมการพัฒนาฝีมือ แรงงาน พ.ศ. 2545 คณะกรรมการส่งเสริมการพัฒนาฝีมือแรงงาน จึงกำหนดคุณสมบัติของผู้เข้ารับ การทดสอบ สาขาอาชีพช่างซ่อมไมโครคอมพิวเตอร์ไว้ดังต่อไปนี้

มาตรฐานฝีมือแรงงานแห่งชาติสาขาอาชีพช่างซ่อมไมโครคอมพิวเตอร์ระดับ 1

1. ผู้เข้ารับการทดสอบต้องมีอายุไม่ต่ำกว่ากฎหมายคุ้มครองแรงงานกำหนดไว้ตาม พระราชบัญญัติคุ้มครองแรงงาน พ.ศ.2541 หมวด 4และ

2. มีประสบการณ์ทำงานหรือประกอบอาชีพเกี่ยวกับสาขาอาชีพช่างซ่อม ไมโครคอมพิวเตอร์โดยได้รับเห็นชอบจากคณะกรรมการผู้ควบคุมการทดสอบ หรือ

3. เป็นผู้ที่กำลังศึกษาภาคสุดท้ายของระดับประกาศนียบัตรวิชาชีพ หรือเทียบเท่าในสาขา ที่เกี่ยวข้องและสถานศึกษารับรองว่าเป็นผู้ที่มีความรู้ในด้านคอมพิวเตอร์หรือ

4. มีหนังสือรับรองจากหน่วยงานที่อบรมหรือด าเนินการฝึกอาชีพในสาขาที่เกี่ยวข้อง

# **5. วิธีการจัดการเรียนรู้ (Methodologies)**

1. การเรียนรู้โดยใช้ปัญหาเป็นฐาน (Problem-based learning หรือ PBL) เป็นรูปแบบการ เรียนรู้ที่เกิดขึ้นจากแนวคิดตามทฤษฎีการเรียนรู้แบบสร้างสรรค์นิยม (Constructivism) โดยให้ผู้เรียน สร้างความรู้ใหม่ จากการใช้ปัญหาที่เกิดขึ้นในโลกแห่งความเป็นจริงเป็นบริบท (Context) ของการ เรียนรู้เพื่อให้ผู้เรียนเกิดทักษะในการคิดวิเคราะห์และคิดแก้ปัญหา รวมทั้งได้ความรู้ตามศาสตร์ใน ี สาขาวิชาที่ตนศึกษาด้วยการเรียนรู้โดยใช้ปัญหาเป็นฐานจึงเป็นผลมาจากกระบวนการทำงานที่ต้อง อาศัยความเข้าใจและการแก้ไขปัญหาเป็นหลัก

2. การเรียนรู้โดยเน้นออกแบบกระบวนการเรียนรู้ (Process Based Learning) เพื่อให้ ผู้เรียนเกิดทักษะในการคิดวิเคราะห์และคิดแก้ปัญหาจากกระบวนการเรียนรู้ตามขั้นตอนการท างานที่ ต้องอาศัยความเข้าใจ จากกระบวนการอย่างเป็นระบบ

3. การเรียนรู้โดยเน้นออกแบบผลผลิต ( Product based learning) เพื่อให้ผู้เรียนเกิดทักษะ ในการคิดวิเคราะห์และคิดแก้ปัญหาจากกระบวนการเรียนรู้เพื่อให้ได้ผลผลิตที่ต้องอาศัยความเข้าใจ จากกระบวนการอย่างเป็นระบบ

4. วิธีการฝึกอบรมโดยการเรียนรู้ที่เกิดขึ้นรอบๆ ตัวเรา อาศัยการสร้างสิ่งแวดล้อมในการ เข้าถึงการเรียนรู้ได้อย่างอิสระ หรือรอบๆ ตัวของผู้เรียน **(**Ubiquitous Learning) คือ การจัดการเรียน การสอนหรือบทเรียนสำเร็จรูป (Instruction Package) ที่นำเสนอเนื้อหาและกิจกรรมการเรียนการ สอนผ่านเทคโนโลยีเครือข่ายทั้งแบบใช้สายและไร้สาย รวมไปถึงพวกอุปกรณ์ต่างๆ ที่ใช้ในการ ประมวลผลแบบไร้ขอบเขต ผู้เรียนสามารถเรียนได้ทุกที่และทุกเวลาแท้ที่จริงแล้ว เนื่องจากเป็นการ เรียนร้ที่เป็นส่วนหนึ่งของการคำเนินชีวิต ซึ่งเกี่ยวพันธ์กับวิธีการเรียนหลากหลายแบบรวมกัน ทั้ง แบบดังเดิมและการใช้เทคโนโลยีด้านสารสนเทศ

# **6. เทคนิคการฝึกอบรม (Technical Training)**

1. วิธีการฝึกอบรมโดยใช้การบรรยาย ( Lecture ) คือ การถ่ายทอดความคิดเห็น ความรู้ ตลอดจนข้อมูลข้อเท็จจริงให้แก่ผู้ฟัง เป็นเทคนิคที่แพร่หลายและสามารถใช้ประกอบกับเทคนิคอื่น ๆ ได้แต่มีจุดด้อยตรงที่ลักษณะของการบรรยายจะเป็นระบบสื่อสารทางเดียว ยิ่งถ้ามีเวลาจ ากัดโอกาสที่ จะให้ผู้ฟังได้มีส่วนร่วมในการซักถาม หรือแสดงความคิดเห็นเกี่ยวกับเรื่องที่บรรยายจะไม่มี ผู้บรรยายไม่สามารถประเมินได้ว่าเมื่อจบการบรรยายแล้วผู้ฟังมีความรู้ความเข้าใจ ในสิ่งที่บรรยาย มากน้อยเพียงใด ซึ่งอาจจะต้องพิจารณาจากผลกระทบที่เกิดจากการบรรยายความสำเร็จของการ บรรยายจะขึ้นอยู่กับความสามารถและประสบการณ์ของผู้บรรยาย กล่าวคือผู้บรรยายบางคนสามารถ บรรยายเรื่องที่ยากต่อการทำความเข้าใจ ให้ผู้ฟังเกิดความสนใจเกิดความกระจ่างเกิดเป็นรูปธรรม น าไปสู่การปฏิบัติได้อย่างถูกต้อง

2. วิธีการฝึกอบรมโดยใช้การสาธิต (Demonstration) คือกระบวนการที่ผู้สอนใช้ในการ ช่วยให้ผู้เรียนเกิดการเรียนรู้ตามวัตถุประสงค์ที่กำหนด โดยการแสดงหรือทำสิ่งที่ต้องการให้ผู้เรียนได้ เรียนรู้ให้ผู้เรียนสังเกตดู แล้วให้ผู้เรียนซักถาม อภิปราย และสรุปการเรียนรู้ที่ได้จากการสังเกตการ สาธิต

3. วิธีการฝึกอบรมโดยใช้การสอนงาน (Coaching Technique)คือ เทคนิค วิธีการฝึกขณะ ปฏิบัติงานหรือระหว่างการทำงาน หรือมักเรียกว่า "การสอนงาน" โดยมีพนักงานที่ชำนาญงาน หรือ ผู้บังคับบัญชา เช่น หัวหน้างาน เป็นพี่เลี้ยงสอนงานให้อย่างมีขั้นตอน แล้วให้พนักงานหรือผู้ฝึกงาน (trainee)ลงมือปฏิบัติงานตามขั้นตอนที่สอน มีการติดตามและประเมินผล เพื่อให้พนักงานสามารถ ปฏิบัติงาน และแก้ไขปัญหา ได้อย่างถูกต้องตามมาตรฐานการปฏิบัติงานของบริษัทหรือหน่วยงาน

#### **7. วิธีการประเมินผล (Assessment Method)**

การวัดและการประเมินผลสมรรถนะ ควรยึดหลักการของการประเมินผลที่เน้นผู้เรียนเป็น ส าคัญ โดยใช้แบบประเมินสมรรถนะ ซึ่งลักษณะการประเมินผลสมรรถนะ การสังเกตจากการ ปฏิบัติงานจริงและการสังเกตจากผลงาน มีรายละเอียดการประเมินดังนี้

7.1 การประเมินผลการฝึกอบรมตามขอบเขตของหลักสูตร

เนื่องจากหลักสูตรฝึกอบรมเป็นหลักสูตรฝึกอบรมที่เน้นในการฝึกอบรมสมรรถนะ วิชาชีพ ให้ครอบคลุมสมรรถนะผู้เข้ารับการฝึกในสาขาอาชีพช่างซ่อมไมโครคอมพิวเตอร์ ระดับ 1 โดยนำมาจาก กรอบมาตรฐานสมรรถนะ (Competency Standards) นำมาเป็นหน่วยสมรรถนะ (Unit of Competency) เพื่อให้ได้ สมรรถนะย่อย (Element of Competency) จัดท าเป็นโมดูลการ ฝึกอบรม (Module Title) เปรียบเทียบกับ เกณฑ์การปฏิบัติงาน (Performance Criteria) มีวิธีการ ประเมิน (Assessment) โดยมีหลักฐานการประเมินสมรรถนะ (Evidence Guide) ที่กำหนดไว้ โดยมีรายละเอียดดังต่อไปนี้

**1. โมดูลการฝึกอบรม (Module Title) MC level 1 001 : ประกอบเครื่องไมโครคอมพิวเตอร์ใน หน่วยสมรรถนะนี้ประกอบสมรรถนะย่อย (Element of Competency) 11 หน่วย ดังนี้**

**1.1 ติดตั้งหน่วยประมวลผลกลางบนแผงวงจรหลัก**

เกณฑ์การปฏิบัติงาน (Performance Criteria) :

1. ติดตั้งหน่วยประมวลผลกลาง (CPU) ของไมโครคอมพิวเตอร์ในตำแหน่ง ซ็อกเก็ตซีพียู (Socket CPU)

2. ติดตั้งแผงระบายความร้อนพร้อมพัดลม ในตำแหน่ง ยึดหมุด ฮีตซิงก์ (Heat Sink) ทั้ง 4 มุม

3. ติดตั้งสายไฟฟ้าแผงระบายความร้อนในตำแหน่ง พัดลม

วิธีการประเมิน (Assessment) :

1. การประเมินจากหลักฐานการประเมินสมรรถนะ (Evidence Guide)

- 1.1 สังเกตจากการปฏิบัติงานจริง
- 1.2 สังเกตจากผลงาน

### **1.2 ติดตั้งหน่วยความจ าหลักบนแผงวงจรหลัก**

เกณฑ์การปฏิบัติงาน (Performance Criteria) :

1. ติดตั้งหน่วยความจำหลักลงบนแผงวงจรหลัก โดยจะต้องใส่ลงบน ซ็อกเก็ต (Socket) แรก (Socket ที่ติดกับ CPU) ให้รอยบากของแรม (Ram) ตรงกันกับพลาสติกภายใน DIMM ของ แรม (Ram) ให้แน่น ไม่เลื่อนหลุด

วิธีการประเมิน (Assessment) :

- 1. การประเมินจากหลักฐานการประเมินสมรรถนะ (Evidence Guide)
	- 1.1 สังเกตจากการปฏิบัติงานจริง
	- 1.2 สังเกตจากผลงาน

# **1.3 ติดตั้งภาคจ่ายไฟ**

เกณฑ์การปฏิบัติงาน (Performance Criteria) :

- 1. ติดตั้งภาคจ่ายไฟ (Power Supply)ลงในตัวถัง (Case) ตรงตำแหน่งช่องเคสภาคจ่ายไฟ
- 2. ใส่น็อตยึด ภาคจ่ายไฟ (Power Supply) ตรงตำแหน่งช่องเคส ภาคจ่ายไฟ
- 3. ติดตั้งสายจ่ายไฟเลี้ยง (ATX Power Connector) ในตำแหน่ง บนเมนบอร์ด

วิธีการประเมิน (Assessment) :

- 1. การประเมินจากหลักฐานการประเมินสมรรถนะ (Evidence Guide)
	- 1.1 สังเกตจากการปฏิบัติงานจริง
	- 1.2 สังเกตจากผลงาน

# **1.4 ติดตั้งแผงวงจรหลักกับตัวกล่องคอมพิวเตอร์**

เกณฑ์การปฏิบัติงาน (Performance Criteria) :

- 1. ติดตั้งแผงวงจรหลัก (Main board) เข้ากับตัวเครื่องให้พอดีกับแผงหลังของตัวเครื่อง
- 2. ใส่น็อตยึดแผงวงจรหลัก (Main board) เข้ากับตัวถังเครื่อง (Case)

- 1. การประเมินจากหลักฐานการประเมินสมรรถนะ (Evidence Guide)
	- 1.1 สังเกตจากการปฏิบัติงานจริง
	- 1.2 สังเกตจากผลงาน

 **1.5 ติดตั้งฮาร์ดดิสก์ไดร์ฟ ออฟติคอลไดร์ฟ**

เกณฑ์การปฏิบัติงาน (Performance Criteria) :

1. ติดตั้งฮาร์ดดิสก์ไดร์ฟ (Hard disk) ออฟติคอลไดร์ฟ (DVD-RW/Blu-Ray)ในช่อง ส าหรับใส่ฮาร์ดดิสก์ไดร์ฟ ออฟติคอลไดร์ฟภายในตัวเคส

2. ใส่น็อตยึดฮาร์ดดิสก์ไดร์ฟ (Hard disk)ออฟติคอลไดร์ฟ (DVD-RW/Blu-Ray)ในช่อง ส าหรับใส่ฮาร์ดดิสก์ไดร์ฟ ออฟติคอลไดร์ฟภายในตัวเคส

3. ต่อสายสื่อข้อมูลทั้งชนิด IDE และ SATA ลงบนขั้วต่อ IDE และ SATA บนเมนต์บอร์ด

4. ต่อสายไฟ Molex สำหรับจ่ายไฟเลี้ยงที่โยงมาจาก ภาคจ่ายไฟ (Power Supply) เข้าหัวต่อไฟเลี้ยงแบบ Molex แบบ 4-pin ที่ตำแหน่งฮาร์ดดิสก์ไดร์ฟ (Hard disk) ออฟติคอลไดร์ฟ (DVD-RW/Blu-Ray)

วิธีการประเมิน (Assessment) :

- 1. การประเมินจากหลักฐานการประเมินสมรรถนะ (Evidence Guide)
	- 1.1 สังเกตจากการปฏิบัติงานจริง
	- 1.2 สังเกตจากผลงาน
- **1.6 ต่อสายเสียบ สายปุ่มกดเพาเวอร์สวิตซ์รีเซ็ต ไฟเพาเวอร์ไฟฮาร์ดดิสก์ล าโพง ของเครื่อง ไมโครคอมพิวเตอร์**

เกณฑ์การปฏิบัติงาน (Performance Criteria) :

1. เสียบสายสวิตช์พาวเวอร์ (Power Switch) ที่ถูกโยงมาจากปุ่มสวิทช์ปิด/เปิด หรือปุ่ม Power เสียบลงบนตำแหน่งที่มีข้อความกำกับไว้ว่า PWRSW

2. เสียบสายรีเซต (Reset Switch) ที่ถูกโยงมาจากปุ่มสวิทช์ Reset เสียบลงบนตำแหน่งที่มี ข้อความกำกับไว้ว่า RESET

3. เสียบขั้วต่อหลอดไฟแสดงสถานะของ Power LED ที่ถูกโยงมาจากหลอดไฟ LED สี เขียวที่อยู่หน้าเครื่องเสียบลงบนขาตรงตำแหน่งที่มีข้อความกำกับไว้ว่า PLED โดยต้องคำนึงถึง ข้วบวก/ลบ

4. เสียบหลอดไฟแสดงสถานะของฮาร์ดดิสก์ไดร์ฟ (HDD LED) ที่ถูกโยงมาจากหลอดไฟ LED สีแดง ที่อยู่หน้าเครื่องเสียบลงบนขาตรงตำแหน่งที่มีข้อความกำกับไว้ว่า HDD หรือ IDE\_LED โดยต้องคำนึงถึงข้วบวก/ลบ

5. เสียบสาย Audio หรือ Speaker ลงบนขาตรงตำแหน่งที่มีข้อความกำกับไว้ว่า Audio หรือ SPK

6. เสียบสาย Card Reader ลงบนขาตรงตำแหน่งที่มีข้อความกำกับไว้ว่า Card Reader วิธีการประเมิน (Assessment) :

1. การประเมินจากหลักฐานการประเมินสมรรถนะ (Evidence Guide)

1.1 สังเกตจากการปฏิบัติงานจริง

1.2 สังเกตจากผลงาน

#### **1.7 ติดตั้งแผงวงจรแสดงผล**

เกณฑ์การปฏิบัติงาน (Performance Criteria) :

1. ติดตั้งแผงวงจรเสียง (Sound Card) โดยจะต้องใส่ลงใน Slot ที่ตำแหน่ง PCI card ของ แผงวงจรเสียง (Sound Card)

2. ใส่น็อตยึดแผงวงจรเสียง (Sound Card) ติดกับตัวถังเครื่อง (Case)

วิธีการประเมิน (Assessment) :

- 1. การประเมินจากหลักฐานการประเมินสมรรถนะ (Evidence Guide)
	- 1.1 สังเกตจากการปฏิบัติงานจริง
	- 1.2 สังเกตจากผลงาน

### **1.8 ติดตั้งแผงวงจรเสียง**

เกณฑ์การปฏิบัติงาน (Performance Criteria) :

1. ติดตั้งแผงวงจรเสียง (Sound Card) โดยจะต้องใส่ลงใน Slot ที่ตำแหน่ง PCI card ของ แผงวงจรเสียง (Sound Card)

2. ใส่น็อตยึดแผงวงจรเสียง (Sound Card) ติดกับตัวถังเครื่อง (Case)

### **1.9 ติดตั้งแผงวงจรเครือข่าย**

เกณฑ์การปฏิบัติงาน (Performance Criteria) :

1. ติดตั้งแผงวงจรเครือข่าย (Network Card)โดยจะต้องใส่ลงใน Slot ที่ต าแหน่ง PCI card ของแผงวงจรเครือข่าย (Network Card)

2. ใส่น็อตยึดแผงวงจรเครือข่าย (Network Card) ติดกับตัวถังเครื่อง (Case)

- 1. การประเมินจากหลักฐานการประเมินสมรรถนะ (Evidence Guide)
	- 1.1 สังเกตจากการปฏิบัติงานจริง
	- 1.2 สังเกตจากผลงาน

## **1.10 ติดตั้งโมเด็ม**

เกณฑ์การปฏิบัติงาน (Performance Criteria) :

1. ติดตั้งโมเด็ม (Modem Card) โดยจะต้องใส่ลงใน Slot ที่ตำแหน่ง PCI card ของโมเด็ม

#### (Modem Card)

2. ใส่น็อตยึดโมเด็ม (Modem Card) ติดกับตัวถังเครื่อง (Case)

วิธีการประเมิน (Assessment) :

- 1. การประเมินจากหลักฐานการประเมินสมรรถนะ (Evidence Guide)
	- 1.1 สังเกตจากการปฏิบัติงานจริง
	- 1.2 สังเกตจากผลงาน

# **1.11 เชื่อมต่ออุปกรณ์ภายนอกเข้ากับพอร์ตหรือสายสัญญาณต่างๆ**

เกณฑ์การปฏิบัติงาน (Performance Criteria) :

- 1. เสียบหัวต่อ PS/2 ของคีย์บอร์ดเข้ากับพอร์ด PS/2 (สีม่วง)
- 2. เสียบหัวต่อ PS/2 ของเมาส์เข้ากับพอร์ต USB
- 3. เสียบหัว DVI หรือ HDMI ของจอภาพ เข้ากับพอร์ต DVI หรือ HDMI ของการ์คจอ
- 4. เสียบแจ๊คล าโพงเข้ากับต่อช่อง Line Out (สีเขียว)
- 5. เสียบหัว RJ-45 ของสายแลนเข้าที่ช่องต่อของการ์ดแลนด์
- 6. เสียบหัวต่อสายไฟ AC เข้าที่ช่องต่อของ Power Supply ส่วนหัวต่ออีกด้านเสียบเข้ากับ

ปลั๊กไฟ

- 7. ยึดสายรัดเคเบิ้ลไทร์(Cable Tie) ที่สายสัญญาณต่างๆ
- 8. ยึดสายรัดเคเบิ้ลไทร์ (Cable Tie) ที่สายกำลังไฟฟ้า

- 1. การประเมินจากหลักฐานการประเมินสมรรถนะ (Evidence Guide)
	- 1.1 สังเกตจากการปฏิบัติงานจริง
	- 1.2 สังเกตจากผลงาน

**2. โมดูลการฝึกอบรม (Module Title) MC level 1 002: การตั้งค่าไบออสคอมพิวเตอร์ในหน่วย สมรรถนะนี้ประกอบสมรรถนะย่อย (Element of Competency) 6 หน่วย ดังนี้**

# **2.1 ตั้งค่าวัน เวลา ให้เป็นค่าปัจจุบัน**

เกณฑ์การปฏิบัติงาน (Performance Criteria) :

1. เข้าหน้าต่าง Bios Setup (Cmos Setup) เพื่อตั้งค่าการทำงาน โดยกดคีย์ Delete และ F2 หรือ F10 ค้างไว้ จนหน้าจอคอมพิวเตอร์แสดงหน้าต่าง Bios Setup

2. ตั้งค่า (Setup) วัน เวลา ให้เป็นค่าปัจจุบัน โดยใช้คีย์ลูกศร ซ้าย, ขวา เลื่อนไปที่เมนู Mainจากนั้นใช้คีย์ลูกศร ขึ้น, ลง เลื่อนไปที่รายการ System Time เพื่อตั้งค่าเวลา จากนั้นกดคีย์ Enter เพื่อเลื่อนไปทีละรายการย่อย ชั่วโมง : นาที : วินาที หรือเดือน วัน ปี ค.ศ. แล้วใช้คีย์ + หรือ – เพื่อ ปรับเปลี่ยนค่าตัวเลขให้เป็นค่าปัจจุบัน รายการ System Timeจะแสดงผลรายการเวลาค่าปัจจุบัน และ กดคีย์ F10 เพื่อ Save and Exit ใช้คีย์ลูกศร ซ้าย, ขวา เลื่อนไป ที่รายการ OK จากนั้นกดคีย์ Enter

วิธีการประเมิน (Assessment) :

- 1. การประเมินจากหลักฐานการประเมินสมรรถนะ (Evidence Guide)
	- 1.1 สังเกตจากการปฏิบัติงานจริง
	- 1.2 สังเกตจากผลงาน

**2.2 ตั้งค่าแผงวงจรเสียงบนเมนบอร์ด (Sound on Board) ให้ไม่ท างาน (Disable sound on board) ให้ติดตั้งแผงวงจรเสียงแทน (Sound card)**

เกณฑ์การปฏิบัติงาน (Performance Criteria) :

1. เข้าหน้าต่าง Bios Setup (Cmos Setup) เพื่อตั้งค่าการทำงาน โดยกดคีย์ Delete และ F2 หรือ F10 ค้างไว้ จนหน้าจอคอมพิวเตอร์แสดงหน้าต่าง Bios Setup

2. ตั้งค่าของแผงวงจรเสียงบนเมนบอร์ดให้ไม่ทำงาน (Disable sound on Board) โดยใช้ คีย์ลูกศรซ้าย, ขวา เลื่อนไปที่เมนู Advancedจากนั้นใช้คีย์ลูกศร ขึ้น, ลง เลื่อนไปที่รายการ Chipset เพื่อตั้งค่าของแผงวงจรเสียงบนเมนบอร์ด จากนั้นกดคีย์ Enter จากนั้นใช้คีย์ลูกศร ขึ้น, ลง เลื่อนไปที่ รายการSouth Bridge Configuration จากนั้นกดคีย์ Enter จากนั้นใช้คีย์ลูกศร ขึ้น, ลง เลื่อนไปที่ รายการ Audio Controller จากนั้นกดคีย์ Enter จากนั้นใช้คีย์ลูกศร ขึ้น, ลง เลื่อนไปที่รายการ All Disabled จากนั้นกดคีย์ Enter รายการ Audio Controllerจะแสดงผลรายการเป็น All Disabled และ กดคีย์ F10 เพื่อ Save and Exit ใช้คีย์ลูกศร ซ้าย, ขวา เลื่อนไป ที่รายการ OK จากนั้นกดคีย์ Enter

วิธีการประเมิน (Assessment) :

1. การประเมินจากหลักฐานการประเมินสมรรถนะ (Evidence Guide)

- 1.1 สังเกตจากการปฏิบัติงานจริง
- 1.2 สังเกตจากผลงาน

# **2.3 ตั้งค่าพอร์ดขนาน(Parallel port) เป็นแบบ ECP+EPP**

เกณฑ์การปฏิบัติงาน (Performance Criteria) :

1. เข้าหน้าต่าง Bios Setup (Cmos Setup) เพื่อตั้งค่าการทำงาน โดยกดคีย์ Delete และ F2 หรือ F10 ค้างไว้ จนหน้าจอคอมพิวเตอร์แสดงหน้าต่าง Bios Setup

 2. ตั้งค่าพอร์ตขนาน (Parallel port) เป็นแบบ ECP+EPP โดยใช้คีย์ลูกศร ซ้าย, ขวา เลื่อน ไปที่เมนูAdvanced จากนั้นใช้คีย์ลูกศร ขึ้น, ลง เลื่อนไปที่รายการ Onboard Devices Configuration Parallelจากนั้นกดคีย์ Enterจากนั้นใช้คีย์ลูกศร ขึ้น, ลง เลื่อนไปที่รายการ Parallel port Mode เพื่อตั้ง ค่าพอร์ตขนาน (Parallel port)จากนั้นกดคีย์ Enter จากนั้นใช้คีย์ลูกศร ขึ้น, ลง เลื่อนไปที่รายการ ECP จากนั้นกดคีย์ Enter รายการ Parallel port Mode จะแสดงผลรายการเป็น ECP และกดคีย์ F10 เพื่อ Save and Exit ใช้คีย์ลูกศร ซ้าย, ขวา เลื่อนไป ที่รายการ OK จากนั้นกดคีย์ Enter

วิธีการประเมิน (Assessment) :

- 1. การประเมินจากหลักฐานการประเมินสมรรถนะ (Evidence Guide)
	- 1.1 สังเกตจากการปฏิบัติงานจริง
	- 1.2 สังเกตจากผลงาน
- **2.4 ตั้งค่าล าดับการ Boot โดยเริ่มต้นจาก Optical Drive และ Hard Disk Driveตามล าดับ** เกณฑ์การปฏิบัติงาน (Performance Criteria) :

1. เข้าหน้าต่าง Bios Setup (Cmos Setup) เพื่อตั้งค่าการทำงาน โดยกดคีย์ Delete และ F2 หรือ F10 ค้างไว้ จนหน้าจอคอมพิวเตอร์แสดงหน้าต่าง Bios Setup

2. ตั้งค่าลำดับการ Boot โดยเริ่มต้นจาก Optical Drive และ Hard Disk Driveตามลำดับ โดยใช้คีย์ลูกศร ซ้าย, ขวา เลื่อนไปที่เมนู Boot จากนั้นใช้คีย์ลูกศร ขึ้น, ลง เลื่อนไปที่รายการ Boot Settings Configuration เพื่อกำหนดลำดับการบัตของกลุ่มอุปกรณ์ ฮาร์ดดิสก์ จากนั้นกดคีย์ Enter ใช้ คีย์ลูกศร ขึ้น, ลง เลื่อนไปอุปกรณ์ฮาร์ดดิสก์ Optical Drive ตัวที่ต้องการให้บู๊ตก่อน จากนั้นกดคีย์ Enter จากนั้นใช้คีย์ + หรือ – เพื่อเลื่อน อุปกรณ์ฮาร์ดดิสก์ Optical Drive ไว้ล าดับแรก ภายในเมนู Boot ใช้คีย์ลูกศร ขึ้น, ลง, เลื่อนไปที่รายการ Boot Device Priority เพื่อกำหนดลำดับการบู๊ตของ อุปกรณ์ Optical Drive และ Hard Disk Driveจากนั้นกดคีย์ Enter เพื่อเข้าสู่รายการย่อย ในรายการย่อย ใช้คีย์ลูกศร ขึ้น, ลง เลื่อนไปที่รายการ 1st Boot Device เพื่อเลือกให้Optical Drive บุ๊ตเป็นลำดับแรก รายการ Boot Device Priority จะแสดงล าดับการ Bootโดยเริ่มต้นจาก Optical Drive และ Hard Disk Driveตามล าดับ จากนั้นกดคีย์ Enterและกดคีย์ F10 เพื่อ Save and Exit ใช้คีย์ลูกศรซ้าย, ขวา เลื่อนไป ที่รายการ OK จากนั้นกดคีย์ Enter

วิธีการประเมิน (Assessment) :

- 1. การประเมินจากหลักฐานการประเมินสมรรถนะ (Evidence Guide)
	- 1.1 สังเกตจากการปฏิบัติงานจริง
	- 1.2 สังเกตจากผลงาน
- **2.5 ก าหนดค่าการรับส่งข้อมูลของฮาร์ดดิสก์แบบ Manual**

เกณฑ์การปฏิบัติงาน (Performance Criteria) :

1. เข้าหน้าต่าง Bios Setup (Cmos Setup) เพื่อตั้งค่าการทำงาน โดยกดคีย์ Delete และ F2 หรือ F10 ค้างไว้ จนหน้าจอคอมพิวเตอร์แสดงหน้าต่าง Bios Setup

 2. ตั้งค่าการรับส่งข้อมูลของฮาร์ดดิสก์แบบ Manualโดยใช้คีย์ลูกศร ซ้าย, ขวา เลื่อนไปที่ เมนู Main จากนั้นใช้คีย์ลูกศร ขึ้น, ลง เลื่อนไปที่รายการ SATA 1 จากนั้นกดคีย์ Enter จากนั้นใช้คีย์ ลูกศร ขึ้น, ลง เลื่อนไปที่รายการ LBA/Large Mode จากนั้นกดคีย์ Enter จากนั้นใช้คีย์ลูกศร ขึ้น, ลง เลื่อนไป ที่รายการ Auto จากนั้นกดคีย์ Enter หน้าต่าง Bios Setup (Cmos Setup) ที่รายการ LBA/Large Mode จะแสดงผลรายการเป็น Manualและกดคีย์ F10 เพื่อ Save and Exit ใช้คีย์ลูกศร ซ้าย, ขวา เลื่อนไป ที่รายการ OK จากนั้นกดคีย์ Enter

วิธีการประเมิน (Assessment) :

- 1. การประเมินจากหลักฐานการประเมินสมรรถนะ (Evidence Guide)
	- 1.1 สังเกตจากการปฏิบัติงานจริง
	- 1.2 สังเกตจากผลงาน
- **2.6 ตั้งค่ารหัสผ่านเข้าหน้าต่างเซ็ตอัพไบออส การเข้าสู่ระบบด้วยรหัส DSD1234** เกณฑ์การปฏิบัติงาน (Performance Criteria) :

1. เข้าหน้าต่าง Bios Setup (Cmos Setup) เพื่อตั้งค่าการทำงาน โดยกดคีย์ Delete และ F2 หรือ F10 ค้างไว้ จนหน้าจอคอมพิวเตอร์แสดงหน้าต่าง Bios Setup

 2. ตั้งค่ารหัสผ่านเข้าสู่หน้าต่าง Bios Setup เป็น 1234 โดยใช้คีย์ลูกศร ซ้าย, ขวา เลื่อนไป ที่เมนูBootจากนั้นใช้คีย์ลูกศร ขึ้น, ลง เลื่อนไปที่รายการ Security จากนั้นกดคีย์ Enterจากนั้นใช้คีย์ ลูกศรขึ้น, ลง เลื่อนไปที่รายการChange Supervisor Password จากนั้นกดคีย์ Enter จะพบ รายการ Enter Password จากนั้นกดคีย์ DSD1234 จากนั้นกดคีย์ Enter จะแสดงรายการ Confirm Password จากนั้นกดคีย์ DSD1234 จากนั้นกดคีย์ Enterและกดคีย์ F10 เพื่อ Save and Exit ใช้คีย์ลูกศร ซ้าย, ขวา เลื่อนไป ที่รายการ OK จากนั้นกดคีย์ Enter เมื่อเปิดเครื่อง กดคีย์ Delete และ F2 หรือ F10 ค้างไว้ จน หน้าจอคอมพิวเตอร์เข้า หน้าต่าง Bios Setup (Cmos Setup) จะแสดง รายการ Enter CURRENT Password : เมื่อกดคีย์ DSD1234 จะเข้าสู่หน้าต่าง Bios Setup (Cmos Setup)ได้

วิธีการประเมิน (Assessment) :

- 1. การประเมินจากหลักฐานการประเมินสมรรถนะ (Evidence Guide)
	- 1.1 สังเกตจากการปฏิบัติงานจริง
	- 1.2 สังเกตจากผลงาน

**3. โมดูลการฝึกอบรม (Module Title) MC level 1 003: ติดตั้งระบบปฏิบัติการวินโดวส์ใน หน่วยสมรรถนะนี้ประกอบสมรรถนะย่อย(Element of Competency) 6 หน่วย ดังนี้**

 **3.1 แบ่งพาร์ทิชั่นของฮาร์ดดิสก์**

เกณฑ์การปฏิบัติงาน (Performance Criteria) :

1. บู๊ตเครื่องด้วยแผ่น CD ติดตั้ง Window XP รอสักครู่ เมื่อปรากฏข้อความ Press and key to boot from CD…. กดคีย์ Enter เพื่อเข้าสู่กระบวนการติดตั้ง Window XP กดคีย์ F8 บนคีย์บอร์ด เพื่อ ยอมรับข้อตกลงในการใช้งาน ถ้าเป็นฮาร์ดดิสก์ที่ยังไม่ได้แบ่งหรือฟอร์แมตพาร์ติชั่น จะปรากฏ ข้อความว่า Unpartitioned space โดยกำหนดให้เป็นฮาร์ดดิสก์ 100 GB แบ่งพาร์ติชั่นของฮาร์ดดิสก์ ไดร์ฟออกเป็น 3 พาร์ทิชั่น ใช้พื้นที่เต็ม 100 เปอร์เซ็นต์ โดยมีสัดส่วน Primary เป็น 40 เปอร์เซ็นต์ และ Extended เป็น 60 เปอร์เซ็นต์ โดยใน Extended แบ่งออกเป็น 50 เปอร์เซ็นต์ และ 50 เปอร์เซ็นต์ คือ ไดร์ว C ขนาด 40 GB ,ไดร์ว D ขนาด 30 GB และ ไดร์ว E ขนาด 30 GB บนแถบพื้นที่ Unpartitioned space กดคีย์ C  $\,$  บนคีย์บอร์ด เพื่อเริ่มต้นแบ่ง พาร์ติชั่นขึ้นมาใหม่ กำหนดขนาดพื้นที่ ของพาร์ติชั่นใหม่ที่จะถูกสร้างขึ้น (หน่วยเป็น MB โดย 1000MB = 1GB) กำหนดให้พาร์ติชั่นที่ 1 หรือไดรว์ C มีขนาด 40 GB กำหนดตัวเลขเป็น 4000 จากนั้นกดคีย์ Enter สร้างพื้นที่ ของพาร์ติชั่นที่ 2 หรือไดรว์ D ขนาด 30 GB เลือกพื้นที่ Unpartitioned space กดคีย์ C บนคีย์บอร์ดเพื่อแบ่งพาร์ติชั่น ขึ้นมาใหม่บนพื้นที่ส่วนที่เหลือ . กำหนดขนาดพื้นที่ของพาร์ติชั่นใหม่ที่จะถูกสร้างขึ้น (หน่วยเป็น MB โดย 1000MB = 1GB) กำหนดให้พาร์ติชั่นที่ 2 หรือไดรว์ D มีขนาด 30 GB กำหนดตัวเลขเป็น 3000 จากนั้นกดคีย์ Enter สร้างพื้นที่ของพาร์ติชั่นที่ 3 หรือไดรว์ E ขนาด 30 GB เลือกพื้นที่ Unpartitioned space กดกีย์ E บนกีย์บอร์ด เพื่อแบ่งพาร์ติชั่นขึ้นมาใหม่บนพื้นที่ส่วนที่เหลือกำหนด ขนาดพื้นที่ของพาร์ติชั่นใหม่ที่จะถูกสร้างขึ้น (หน่วยเป็น MB โดย 1000MB = 1GB) กำหนดให้พาร์ ติชั่นที่ 3 หรือไดรว์ E มีขนาด 30 GB กำหนดตัวเลขเป็น 3000 จากนั้นกดคีย์ Enter หน้าจอComputer จะแสดงรายการ Window XP Professional Setup

วิธีการประเมิน (Assessment) :

- 1. การประเมินจากหลักฐานการประเมินสมรรถนะ (Evidence Guide)
	- 1.1 สังเกตจากการปฏิบัติงานจริง
	- 1.2 สังเกตจากผลงาน

#### **3.2 ติดตั้งระบบปฏิบัติการวินโดวส์**

เกณฑ์การปฏิบัติงาน (Performance Criteria) :

1. เมื่อสร้างพาร์ติชั่นครบ ให้เลือกพาร์ติชั่น ที่ใช้ลง Window (กำหนดเลือกไดร์ว C หรือ พาร์ติชั่นที่ 1 ) รายการ Format the partition using the NTFS file system จากนั้นกดคีย์ Enter โปรแกรมจะท าการฟอร์แมตจนเสร็จ แล้วติดตั้ง Windows โดยอัตโนมัติ หน้าจอ Computer จะแสดง รายการติดตั้ง Microsoft Windows XP

2. เมื่อหน้าจอ Computer จะแสดงรายการติดตั้ง Microsoft Windows XP และแสดง รายการ Regional and Language Optionคลิกที่ปุ่ม Customize คลิกแท็บ Languages แล้วคลิก เครื่องหมาย */* ในช่อง Install files for complex script… (including Thai) เพื่อติดตั้งส่วนเสริมส าหรับ ภาษาไทย จะปรากฏไดอะล็อกบ็อก Install Supplemental Languages Support คลิกปุ่ม OK จากนั้น คลิกปุ่ม Apply เพื่อด าเนินการติดตั้ง คลิกแท็ป Regional Option จะปรากฏรายการ Standards and formats ที่หัวข้อ Select an item… เลือก Thai และที่หัวข้อ Location เลือกเป็น Thailand แล้วคลิกปุ่ม OK หน้าจอ Computer จะแสดงรายการติดตั้ง Microsoft Windows XPและแสดงรายการ Regional and Language Optionคลิกที่ปุ่ม Details เพื่อเข้าไปตรวจสอบการติดตั้งคีย์บอร์ดภาษาไทย จะปรากฏ รายการ Install services ในรายการชื่อคีย์บอร์ดภาษาไทยว่า Thai Kedmanee คลิกที่ปุ่ม Key settings จะปรากฏหน้าต่าง Advanced Key Setting คลิก • ที่รายการ Press the CAPS LOCK key จะแสดง รายการคีย์สลับภาษา เป็นปุ่ม Grave Accent (~) แสดงว่าเรียบร้อยดี ให้คลิกปุ่ม OK จนกลับสู่หน้าต่าง Regional and Language Optionจากนั้นคลิกปุ่ม Next เพื่อด าเนินการต่อไป

3. เมื่อหน้าจอ Computer จะแสดงรายการติดตั้ง Microsoft Windows XPและแสดง รายการ Personalize Your Software กรอกข้อมูลชื่อผู้ใช้ ในช่อง Name และกรอกข้อมูลองค์กรใน ช่อง Organization (Licenseซอฟท์แวร์ Windows XP) เสร็จแล้วคลิกปุ่ม Next จะแสดงรายการ Your Product Software กรอกรหัสจำนวน 25 หลัก (ดูจากสติกเกอร์ที่ติดมาให้ในแผ่นติดตั้ง) ในช่อง

Product Key เสร็จแล้วคลิกปุ่ม Next จะแสดงรายการ Computer Name and Administrator Password ในช่อง Computer name ระบุชื่อเครื่อง HomeCompute แล้วคลิกป่ม Next เพื่อดำเนินการต่อไป

4. เมื่อหน้าจอ Computer จะแสดงรายการติดตั้ง Microsoft Windows XPและแสดง รายการ Date and Time Settings ในช่อง Date&Time ตั้งค่า เวลา วันที่ ให้เป็นปัจจุบัน แล้วกด Enter ในช่อง Time Zone (ประเทศไทย) ให้เลือก เป็น (GMT+07:00) Bangkok, Hanoi, Jakarta แล้วคลิกปุ่ม Next จะแสดงรายการ Network Setting คลิก • ที่รายการ Typical settings แล้วกดปุ่ม Next จะแสดง รายการ Workgroup on Computer Domain คลิก • ที่รายการ No, this…. กรอกชื่อ DSD ในช่อง Workgroupแล้วคลิกปุ่ม Nextจะแสดงข้อความ Welcome to Microsoft Windows

5. เข้าสู่ขั้นตอนการลงทะเบียน หน้าจอแสดงข้อความ Welcome to Microsoft Windows คลิกปุ่ม Nextจะแสดงข้อความ Will this computer connect to the internet directly, or through a network? คลิก • ที่รายการ Yes, this… แล้วคลิกปุ่ม Next จะแสดงข้อความ Ready to register with Microsoft? คลิก • ที่รายการ No, this…. แล้วคลิกปุ่ม Next จะแสดงข้อความ who will use this computer? ใส่ชื่อบัญชีผู้ใช้ (Use account) USE1 ในช่อง Your name และใส่ชื่อบัญชีผู้ใช้ (Use account) USE2 ในช่อง 2 $^{\rm nd}$  User แล้วคลิกปุ่ม Next จะแสดงข้อความ Thank you! แล้วคลิกปุ่ม Next จะเข้าสู่ขั้นตอนการ logon เพื่อเข้าใช้งาน คลิกเลือกที่ USE1 จะเข้าสู่หน้าจอแสดงผล Windows Xp ชื่อฝ้ใช้ USE1 จะปรากฏบนเมนูปุ่ม Start

วิธีการประเมิน (Assessment) :

- 1. การประเมินจากหลักฐานการประเมินสมรรถนะ (Evidence Guide)
	- 1.1 สังเกตจากการปฏิบัติงานจริง
	- 1.2 สังเกตจากผลงาน
- **3.2 ตั้งค่า เวลาตามบริเวณของพื้นโลก (ประเทศไทย)**

เกณฑ์การปฏิบัติงาน (Performance Criteria) :

1. บนหน้าจอ Desktop คอมพิวเตอร์คลิกเมนูปุ่ม Start เลื่อนเม้าส์ คลิกที่ Control Panel จะแสดงหน้าจอ Control Panel เลื่อนเม้าส์ คลิกที่ Date and Time จะแสดงหน้าจอ Date and Time Properties เลื่อนเม้าส์ คลิกที่ Time Zone ให้เลือก เป็น (GMT+07:00) Bangkok, Hanoi, Jakarta แล้ว เลื่อนเม้าส์ คลิกที่ OK เมื่อเลื่อนเม้าส์ ไปที่ เวลา มุมขวาล่าง จะแสดงเวลาตามบริเวณของพื้นโลก (ประเทศไทย) ปัจจุบัน

วิธีการประเมิน (Assessment) :

1. การประเมินจากหลักฐานการประเมินสมรรถนะ (Evidence Guide)

- 1.1 สังเกตจากการปฏิบัติงานจริง
- 1.2 สังเกตจากผลงาน

#### **3.3 ฟอร์แมตฮาร์ดดิสก์ไดร์ฟ**

เกณฑ์การปฏิบัติงาน (Performance Criteria) :

1. บนหน้าจอ Desktop คอมพิวเตอร์คลิกเมนูปุ่ม Start เลื่อนเม้าส์ คลิกที่ My Computer จะแสดงหน้าจอ My Computer เลื่อนเม้าส์ คลิกขวาที่ Local Disk : D คลิกขวาเลื่อนเม้าส์ คลิกที่ Format.. จะแสดงรายการ Format Local Disk : D ในช่องรายการ File system คลิกเลือก exFAT คลิก ปุ่ม Start และคลิกเมนูปุ่ม Start เลื่อนเม้าส์ คลิกที่ My Computer จะแสดงหน้าจอ My Computer เลื่อนเม้าส์ คลิกขวาที่ Local Disk : E คลิกขวาเลื่อนเม้าส์ คลิกที่Format.. จะแสดงรายการ Format  $\rm Local\, Disk$  : E ในช่องรายการ File system คลิกเลือก exFAT คลิกปุ่ม Start เมื่อคลิกที่ My Computer จะแสดงหน้าจอ My Computer เลื่อนเม้าส์คลิกที่Local Disk : D จะแสดง ข้อมูล Detail มุมซ้ายล่างว่า Local Disk : D File system: FAT และ คลิกเมนูปุ่ม Start เลื่อนเม้าส์ คลิกที่ My Computer จะแสดง หน้าจอ My Computer เลื่อนเม้าส์คลิกที่ Local Disk : E จะแสดง ข้อมูล Detail มุมซ้ายล่างว่า Local

Disk : E File system: FAT

วิธีการประเมิน (Assessment) :

- 1. การประเมินจากหลักฐานการประเมินสมรรถนะ (Evidence Guide)
	- 1.1 สังเกตจากการปฏิบัติงานจริง
	- 1.2 สังเกตจากผลงาน
- **3.4 ติดตั้งภาษาไทย**

เกณฑ์การปฏิบัติงาน (Performance Criteria) :

1. บนหน้าจอ Desktop คอมพิวเตอร์คลิกเมนูปุ่ม Start เลื่อนเม้าส์ คลิกที่ Control Panel เลื่อนเม้าส์ไปคลิกที่ Regional and Language Option จะแสดงรายการ Regional and Language Option คลิกแท็บ Languages แล้วคลิก เครื่องหมาย */* ในช่อง Install files for complex script… (including Thai) เพื่อติดตั้งส่วนเสริมสำหรับภาษาไทย จะปรากฏไดอะล็อกบ็อก Install Supplemental Languages Support คลิกปุ่ม OK จากนั้นคลิกปุ่ม Apply เพื่อด าเนินการติดตั้ง คลิกแท็ป Regional Option จะ ปรากฏรายการ Standards and formats ที่หัวข้อ Select an item… เลือก Thai และที่หัวข้อ Location เลือกเป็น Thailand แล้วคลิกปุ่ม OK หน้าจอ Computer จะแสดงรายการ Regional and Language Option คลิกที่ปุ่ม Details เพื่อเข้าไปตรวจสอบการติดตั้งคีย์บอร์ดภาษาไทย จะปรากฏรายการ Install services ในรายการชื่อคีย์บอร์ดภาษาไทยว่า Thai Kedmanee คลิกที่ปุ่ม Key settings จะปรากฏหน้าต่าง Advanced Key Setting คลิก • ที่รายการ Press the CAPS LOCK key จะแสดงรายการคีย์สลับภาษา เป็นปุ่ม Grave Accent (~) แสดงว่าเรียบร้อยดี ให้คลิกปุ่ม OK บนหน้าจอ Desktop คอมพิวเตอร์คลิก เมนูปุ่ม Grave Accent (~) มุมบนด้านซ้าย จะทำให้ เมนูภาษา มุมล่างขวา เปลี่ยนจาก EN เป็น TH

วิธีการประเมิน (Assessment) :

- 1. การประเมินจากหลักฐานการประเมินสมรรถนะ (Evidence Guide)
	- 1.1 สังเกตจากการปฏิบัติงานจริง
	- 1.2 สังเกตจากผลงาน

**4. โมดูลการฝึกอบรม (Module Title) MC level 1 004: ติดตั้งไดรเวอร์ระบบเน็ตเวิร์คอุปกรณ์ ต่อพ่วงภายนอกในหน่วยสมรรถนะนี้ประกอบสมรรถนะย่อย(Element of Competency) 5 หน่วย ดังนี้**

#### **4.1 ติดตั้งไดรเวอร์แผงวงจรหลัก**

เกณฑ์การปฏิบัติงาน (Performance Criteria) :

1. ใส่แผ่นซีดี/ดีวีดีไดรเวอร์ของเมนบอร์ดเข้าไปใน ออฟติคอลไดร์ฟ (DVD-RW/Blu-Ray) ระบบจะทำงานในแบบ Autorun คือ เข้าเมนูหลักของการติดตั้ง ใคร์เวอร์โดยอัตโนมัติ คลิกแท็บ Drivers เพื่อเข้าสู่หน้าต่างเมนูการติดตั้งไดร์เวอร์ให้กับชิ้นส่วนอุปกรณ์ต่างบนเมนบอร์ด (Utilities) จากนั้นคลิกปุ่ม Install เพื่อให้โปรแกรมตรวจสอบและติดตั้งไดรเวอร์ทั้งหมดโดยอัตโนมัติ (โปรแกรมการติดตั้งอาจให้เราบู๊ตเครื่องใหม่เพื่อให้ไดรเวอร์ที่ติดตั้งลงไปใช้งานได้)

2. บนหน้าจอ Desktop คอมพิวเตอร์เลื่อนเม้าส์ คลิกปุ่ม Start เลื่อนเม้าส์คลิกที่ เมนู Control Panel จะแสดงหน้าจอหัวข้อ Control Panel เลื่อนเม้าส์ คลิกที่ Add Hardware จะเข้าที่เมนู Add Hardware Wizard คลิกที่ปุ่ม Nextจะพบหัวข้อ Is the Hardware connected? ให้เลือก • ที่ รายการ Yes, I have…. คลิกที่ปุ่ม Next จะพบหัวข้อแสดง Installed จะแสดงไดรเวอร์ แผงวงจรหลักคลิกปุ่ม Cancel จะกลับเข้าหน้าจอ Desktop คอมพิวเตอร์

- 1. การประเมินจากหลักฐานการประเมินสมรรถนะ (Evidence Guide)
	- 1.1 สังเกตจากการปฏิบัติงานจริง
	- 1.2 สังเกตจากผลงาน

**4.2 ติดตั้งไดรเวอร์แผงวงจรแสดงผล ตั้งค่าการแสดงผลที่ 1024x768 pixel แบบ True color** เกณฑ์การปฏิบัติงาน (Performance Criteria) :

1. ใส่แผ่นซีดี/ดีวีดีไดรเวอร์ของแผงวงจรแสดงผลเข้าไปใน ออฟติคอลไดร์ฟ (DVD-RW/Blu-Ray) ระบบจะท างานในแบบ Autorun คือ เข้าเมนูหลักของการติดตั้งไดร์เวอร์โดยอัตโนมัติ คลิกแท็บ Install Drivers เพื่อเข้าสู่หน้าต่างเมนูการติดตั้งไดร์เวอร์ให้กับการ์ดแสดงผลจากนั้นคลิกปุ่ม Install เพื่อให้โปรแกรมตรวจสอบและติดตั้งไดรเวอร์ทั้งหมดโดยอัตโนมัติ (โปรแกรมการติดตั้งอาจ ให้เรา บู๊ตเครื่องใหม่เพื่อให้ไดรเวอร์ที่ติดตั้งลงไปใช้งานได้)

2. บนหน้าจอ Desktop คอมพิวเตอร์คลิกขวา เลือก Properties จะแสดงหน้าจอหัวข้อ Display Properties เลื่อนเม้าส์ คลิกที่ Setting จะเข้าที่เมนู ตั้งค่าความละเอียดของหน้าจอ (Screen Resolution) จะแสดงไดรเวอร์แผงวงจรแสดงผล ที่เมนู Displsy เลื่อนเม้าส์ ตั้งค่าการแสดงผลที่ 1024x768 pixel แบบ True colorคลิกปุ่ม OK จะกลับเข้าหน้าจอ Desktop คอมพิวเตอร์

วิธีการประเมิน (Assessment) :

- 1. การประเมินจากหลักฐานการประเมินสมรรถนะ (Evidence Guide)
	- 1.1 สังเกตจากการปฏิบัติงานจริง
	- 1.2 สังเกตจากผลงาน

### **4.3. ติดตั้งไดรเวอร์โมเด็ม**

เกณฑ์การปฏิบัติงาน (Performance Criteria) :

1. ใส่แผ่นซีดี/ดีวีดีไดรเวอร์ของโมเด็ม (Modem) เข้าไปใน ออฟติคอลไดร์ฟ (DVD-RW/ Blu-Ray) ระบบจะทำงานในแบบ Autorun คือ เข้าเมนูหลักของการติดตั้งไดร์เวอร์โดยอัตโนมัติ คลิก แท็บ Install Drivers เพื่อเข้าสู่หน้าต่างเมนูการติดตั้งไดร์เวอร์ให้กับโมเด็ม(Modem)จากนั้นคลิกปุ่ม Install เพื่อให้โปรแกรมตรวจสอบและติดตั้งไดรเวอร์ทั้งหมดโดยอัตโนมัติ (โปรแกรมการติดตั้งอาจ ให้เราบู๊ตเครื่องใหม่เพื่อให้ไดรเวอร์ที่ติดตั้งลงไปใช้งานได้)

2. บนหน้าจอ Desktop คอมพิวเตอร์เลื่อนเม้าส์ คลิกปุ่ม Start เลื่อนเม้าส์คลิกที่ เมนู Control Panel จะแสดงหน้าจอหัวข้อ Control Panel เลื่อนเม้าส์ คลิกที่ Phone and Modem จะเข้าที่ เมนู Location Information จะพบหัวข้อแสดง การติดตั้งโมเด็ม(Modem) คลิกปุ่ม Cancel จะกลับเข้า หน้าจอ Desktop คอมพิวเตอร์

- 1. การประเมินจากหลักฐานการประเมินสมรรถนะ (Evidence Guide)
	- 1.1 สังเกตจากการปฏิบัติงานจริง

1.2 สังเกตจากผลงาน

#### **4.4 ติดตั้งไดรเวอร์แผงวงจรเครือข่าย**

เกณฑ์การปฏิบัติงาน (Performance Criteria) :

1. ใส่แผ่นซีดี/ดีวีดีไดรเวอร์แผงวงจรเครือข่าย (Network Interface Card) เข้าไปใน ออฟติ คอลไคร์ฟ (DVD-RW/Blu-Rav) ระบบจะทำงานในแบบ Autorun คือ เข้าเมนูหลักของการติดตั้งไคร์ เวอร์โดยอัตโนมัติ คลิกแท็บ Install Drivers เพื่อเข้าส่หน้าต่างเมนการติดตั้งไดร์เวอร์ ให้กับแผงวงจร เครือข่าย (Network Interface Card)จากนั้นคลิกปุ่ม Install เพื่อให้โปรแกรมตรวจสอบ และติดตั้งไดร เวอร์ทั้งหมดโดยอัตโนมัติ (โปรแกรมการติดตั้งอาจให้เราบู๊ตเครื่องใหม่เพื่อให้ไดรเวอร์ที่ติดตั้งลงไป ใช้งานได้)

2. บนหน้าจอ Desktop คอมพิวเตอร์เลื่อนเม้าส์ คลิกปุ่ม Start เมื่อคลิกที่ My Computer จะแสดงหน้าจอ My Computer เลื่อนเม้าส์คลิกที่ เมนู Control Panel จะแสดงหน้าจอหัวข้อ Control Panel เลื่อนเม้าส์ คลิกที่ Network Connections จะเข้าที่เมนู Network Connections จะพบหัวข้อ แสดง การเชื่อมต่อระบบเครือข่ายอินเตอร์เน็ต คลิกที่ Local Area Connection… ที่เมนู General หัวข้อ Connect using จะแสดงการติดตั้งไดรเวอร์แผงวงจรเครือข่าย คลิกปุ่ม Cancel จะกลับเข้า หน้าจอ Desktop คอมพิวเตอร์

3. บนหน้าจอ Desktop คอมพิวเตอร์เลื่อนเม้าส์คลิกขวาที่ My computer เลือกหัวข้อ Properties เลื่อนเม้าส์คลิกที่ เมนูComputer Name คลิกที่ปุ่ม Change.. จะเข้าเมนู Computer Name Changes ในช่อง Computer Name ตั้งชื่อเครื่องเป็น HomeComputer คลิก • ที่รายการ workgroup ตั้ง ชื่อ Workgroup เป็น DSD คลิกที่ปุ่ม OK จะกลับมาบนหน้าจอ Desktop คอมพิวเตอร์เลื่อนเม้าส์ คลิกปุ่ม Star เลื่อนเม้าส์คลิกที่ เมนู Control Panel จะแสดงหน้าจอหัวข้อ Control Panel เลื่อนเม้าส์ คลิกที่ Network Connections จะเข้าที่เมนู Network Connections จะพบหัวข้อแสดง การเชื่อมต่อ ระบบเครือข่ายอินเตอร์เน็ต คลิกที่ Local Area Connection… ที่เมนูGeneral หัวข้อ This connection uses… คลิกเลือกแถบ Internet Protocol (TCP/IP) คลิกที่ปุ่ม Propertiesจะเข้าเมนู Internet Protocol (TCP/IP) Propertiesคลิก • ที่รายการ Use the following IP address : ในช่อง IP Address ใส่ค่า 192.168.0.1, ในช่อง Subnet mask ใส่ค่า 255.255.255.0จะแสดงค่า IP Address และ Subnet mask คลิกที่ปุ่ม OK จะกลับเข้าหน้าจอ Desktop คอมพิวเตอร์

4. บนหน้าจอ Desktop คอมพิวเตอร์เลื่อนเม้าส์ คลิกปุ่ม Start เลื่อนเม้าส์ที่ เมนูAll program เลื่อนเม้าส์ที่ เมนู Accessories เลื่อนเม้าส์ที่ เมนู Communications เลื่อนเม้าส์คลิกที่ เมนู New Connection Wizard จะเข้า เมนู New Connection Wizard หัวข้อ Internet Connection Type คลิก

ที่ปุ่ม Next คลิก • เลือก Connect to the internet คลิกที่ปุ่ม Next จะเข้า หัวข้อ Getting Ready คลิก • เลือก Set up my connection manually คลิกที่ปุ่ม Next จะเข้า หัวข้อ Internet Connection คลิก • เลือก Connection using a dial-up modem คลิกที่ปุ่ม Next จะเข้า หัวข้อ Phone Number to Dial ก าหนดเบอร์โทรศัพท์ในช่อง Phone number เป็น 1222 คลิกที่ปุ่ม Nextจะเข้า หัวข้อ Connection name ในช่อง ISP Name กรอกชื่อผู้ให้บริการอินเตอร์เน็ตเป็น tot-onlineคลิกที่ปุ่ม Next จะเข้า หัวข้อ Internet Account Information ในช่องUsename กรอกรหัสชื่อผ้ใช้เป็น U89\$0y)[9@totonline.net](mailto:9@totonline.net%20ในช่อง) ใน [ช่อง](mailto:9@totonline.net%20ในช่อง)Passward กรอกรหัสผ่านเป็น j4\*\*9c+p คลิกที่ปุ่ม Next โปรแกรมจะแสดงรายละเอียดในการ เชื่อมต่อ คลิกที่ปุ่ม Finish จะกลับเข้าหน้าจอ Desktop คอมพิวเตอร์คลิกปุ่ม Start เลื่อนเม้าส์ที่ เมนู Control Panel จะแสดงหน้าจอหัวข้อ Control Panel เลื่อนเม้าส์ คลิกที่ Internet Option ในเมนู General หัวข้อ Homepage ภายในช่อง Address ตั้งค่าโฮมเพจเป็น [http://www.dsd.go.th](http://www.dsd.go.th/) คลิกที่ปุ่ม OK จะกลับมาบนหน้าจอ Desktop คอมพิวเตอร์

วิธีการประเมิน (Assessment) :

- 1. การประเมินจากหลักฐานการประเมินสมรรถนะ (Evidence Guide)
	- 1.1 สังเกตจากการปฏิบัติงานจริง
	- 1.2 สังเกตจากผลงาน
- **4.5 ติดตั้งไดรเวอร์เครื่องพิมพ์**

เกณฑ์การปฏิบัติงาน (Performance Criteria) :

1. ใส่แผ่นซีดี/ดีวีดีไดรเวอร์เครื่องพิมพ์เข้าไปใน ออฟติคอลไดร์ฟ (DVD-RW/Blu-Ray) ระบบจะทำงานในแบบ Autorun คือ เข้าเมนูหลักของการติดตั้งไดร์เวอร์โดยอัตโนมัติ คลิกแท็บ Install Drivers เพื่อเข้าสู่หน้าต่างเมนูการติดตั้งไดร์เวอร์ ให้กับเครื่องพิมพ์จากนั้นคลิกปุ่ม Install เพื่อให้โปรแกรมตรวจสอบและติดตั้งไดรเวอร์ทั้งหมดโดยอัตโนมัติ (โปรแกรมการติดตั้งอาจให้เรา บู๊ตเครื่องใหม่เพื่อให้ไดรเวอร์ที่ติดตั้งลงไปใช้งานได้)

2. บนหน้าจอ Desktop คอมพิวเตอร์เลื่อนเม้าส์ คลิกปุ่ม Start เลื่อนเม้าส์คลิกที่ เมนู Control Panel จะแสดงหน้าจอหัวข้อ Control Panel เลื่อนเม้าส์ คลิกที่ Printers and Faxes จะเข้าที่เมนู Printers and Faxes จะพบหัวข้อแสดง การเชื่อมต่อระบบ Printers and Faxes

3. เมนู Printers and Faxes จะพบ Printer ที่ติดตั้งอยู่กับคอมพิวเตอร์ แล้วคลิกขวาที่รูป คอมพิวเตอร์จะเข้าเมนู Sharing คลิก• เลือก Share this printer คลิกที่ปุ่ม OK

4. การขอใช้งานเครื่อง Printer ในเครือข่าย LAN เลื่อนเม้าส์ คลิกปุ่ม Start เลื่อนเม้าส์ที่ หัวข้อ Printers and Faxs จะเข้าเมนู Printers and Faxs ในเมนู Printer Tasks ค้านซ้ายมือ คลิก Add a Printer คลิกที่ปุ่ม Next จะเข้าเมนู Add Printer Wizard คลิก • เลือก A network printer.. คลิกที่ปุ่ม Next จะแสดงการตั้งค่า เพื่อใช้งาน Printer ในเครือข่าย เลือก Printer ที่อยู่ในเครือข่ายคลิกที่ปุ่ม Next จะกลับเข้าหน้าจอ Desktop คอมพิวเตอร์

วิธีการประเมิน (Assessment) :

- 1. การประเมินจากหลักฐานการประเมินสมรรถนะ (Evidence Guide)
	- 1.1 สังเกตจากการปฏิบัติงานจริง
	- 1.2 สังเกตจากผลงาน

**5. โมดูลการฝึกอบรม (Module Title)MC level 1 005: ติดตั้งโปรแกรมประยุกต์ในหน่วย สมรรถนะนี้ประกอบสมรรถนะย่อย(Element of Competency) 6 หน่วย ดังนี้**

#### **5.1 ติดตั้งโปรแกรม ไมโครซอฟท์ ออฟฟิศ**

เกณฑ์การปฏิบัติงาน (Performance Criteria) :

1. ใส่แผ่นซีดี/ดีวีดีโปรแกรม ไมโครซอฟท์ ออฟฟิศเข้าไปใน ออฟติคอลไดร์ฟ (DVD-RW/ Blu-Ray) ระบบจะท างานในแบบ Autorun คือ เข้าเมนูหลักของการติดตั้งโปรแกรม ไมโครซอฟท์ ออฟฟิศโดยอัตโนมัติ คลิกที่ตัวเลือก Run SETUP.EXE จะเข้าหน้าต่าง Enter your Product Key กรอกรหัส Product Key ให้ครบเสร็จแล้วคลิกปุ่ม Continue จะเข้าหน้าต่าง Read the Microsoft… คลิก / ในช่อง I aceept… เพื่อยินยอมปฏิบัติตามข้อตกลงในการใช้งาน คลิกปุ่ม Continue จะเข้าหน้าต่าง Choose the installation you want คลิกปุ่ม Install Now คลิกแท็บ Installtion Option แล้วคลิกที่ไอคอน บนสุดเลือก Run all from My Computer เพื่อติดตั้งโปรแกรมทั้งหมด จะเข้า หน้าต่าง Choose a file location คลิกแท็บ File Location กำหนดตำแหน่ง ที่ไดรว์ C:\ProgramFile\.. จะแสดงรายละเอียดพื้นที่ของฮาร์ดดิสก์ที่ติดตั้งโปรแกรม จะแสดงหน้าต่าง Type your information คลิกแท็บ Use Information กรอกข้อมูลผู้ใช้ แล้วคลิกปุ่ม Install Now เริ่มติดตั้ง โปรแกรมจะทำการ ติดตั้งลงเครื่อง ให้รอสักครู่ จะแสดงหน้าต่าง Complete your Office experience คลิกปุ่ม Close เครื่อง จะท าการรีบู๊ตเข้าวินโดว์ใหม่

2. บนหน้าจอ Desktop คอมพิวเตอร์จะแสดงไอคอนโปรแกรม ไมโครซอฟท์ ออฟฟิศ (Microsoft Office)

- 1. การประเมินจากหลักฐานการประเมินสมรรถนะ (Evidence Guide)
	- 1.1 สังเกตจากการปฏิบัติงานจริง

1.2 สังเกตจากผลงาน

# **5.2 ติดตั้งโปรแกรมแอนตี้ไวรัส**

เกณฑ์การปฏิบัติงาน (Performance Criteria) :

1. ใส่แผ่นซีดี/ดีวีดีโปรแกรมแอนตี้ไวรัส AVG Anti-Virus Free Edition เข้าไปในออฟติ ี คอลไคร์ฟ (DVD-RW/Blu-Ray) ระบบจะทำงานในแบบ Autorun คือเข้าเมนูหลักของการติดตั้ง โปรแกรม แอนตี้ไวรัส AVG Anti-Virus Free Edition โดยอัตโนมัติ คลิกที่ตัวเลือก Accept จะเข้า หน้าต่าง AVG Anti-Virus คลิกปุ่ม Next จะพบช่อง License กรอกรหัส Product Key ให้ครบเสร็จ แล้วคลิกปุ่ม Next คลิกเลือก • Quick Install เพื่อติดตั้ง จากนั้นคลิกปุ่ม Next จะแสดงหน้าต่าง Install The AVG… ให้คลิก / ออกจากหน้าข้อความ Improve my… และ I would like… คลิกปุ่ม Next จะเข้าสู่หน้าต่างการติดตั้ง รอสักครู่ จนติดตั้งเสร็จคลิกปุ่ม Finish

2. บนหน้าจอ Desktop คอมพิวเตอร์จะแสดงไอคอนโปรแกรมแอนตี้ไวรัส (AVG Anti-Virus Free Edition )

วิธีการประเมิน (Assessment) :

- 1. การประเมินจากหลักฐานการประเมินสมรรถนะ (Evidence Guide)
	- 1.1 สังเกตจากการปฏิบัติงานจริง
	- 1.2 สังเกตจากผลงาน

# **5.3 ติดตั้งนอร์ตันโกสต์**

เกณฑ์การปฏิบัติงาน (Performance Criteria) :

1. ใส่แผ่นซีดี/ดีวีดีโปรแกรมนอร์ตันโกสต์(Norton Ghost)เข้าไปใน ออฟติคอลไดร์ฟ (DVD-RW/Blu-Ray) ระบบจะทำงานในแบบ Autorun คือ เข้าเมนูหลักของการติดตั้งโปรแกรมนอร์ ตันโกสต์(Norton Ghost)โดยอัตโนมัติ คลิกที่ตัวเลือก Accept จะเข้าหน้าต่าง Norton Ghostคลิกปุ่ม Next จะพบช่อง License กรอกรหัส Product Key ให้ครบเสร็จแล้วคลิกปุ่ม Next คลิกเลือก • Quick Install เพื่อติดตั้ง จากนั้นคลิกปุ่ม Next จะแสดงหน้าต่าง Install … คลิกปุ่ม Next จะเข้าสู่หน้าต่าง การติดตั้ง รอสักครู่ จนติดตั้งเสร็จคลิกปุ่ม Finish

2. บนหน้าจอ Desktop คอมพิวเตอร์จะแสดงไอคอนโปรแกรมนอร์ตันโกสต์(Norton Ghost)

- 1. การประเมินจากหลักฐานการประเมินสมรรถนะ (Evidence Guide)
	- 1.1 สังเกตจากการปฏิบัติงานจริง

1.2 สังเกตจากผลงาน

#### **5.4 ติดตั้งโปรแกรมดูหนัง**

เกณฑ์การปฏิบัติงาน (Performance Criteria) :

1. ใส่แผ่นซีดี/ดีวีดีโปรแกรมดูหนัง (Power DVD) เข้าไปใน ออฟติคอลไดร์ฟ (DVD-RW/ Blu-Ray) ระบบจะทำงานในแบบ Autorun คือ เข้าเมนูหลักของการติดตั้งโปรแกรมดูหนัง (Power DVD)ออฟฟิศโดยอัตโนมัติ คลิกที่ตัวเลือก Accept จะเข้าหน้าต่าง Power DVD คลิกปุ่ม Next จะพบช่อง License กรอกรหัส Product Key ให้ครบเสร็จแล้วคลิกปุ่ม Next คลิกเลือก • Quick Install เพื่อติดตั้ง จากนั้นคลิกปุ่ม Next จะแสดงหน้าต่าง Install … คลิกปุ่ม Next จะเข้าสู่หน้าต่าง การติดตั้ง รอสักครู่ จนติดตั้งเสร็จคลิกปุ่ม Finish

2. บนหน้าจอ Desktop คอมพิวเตอร์จะแสดงไอคอนโปรแกรมดูหนัง (Power DVD) วิธีการประเมิน (Assessment) :

- 1. การประเมินจากหลักฐานการประเมินสมรรถนะ (Evidence Guide)
	- 1.1 สังเกตจากการปฏิบัติงานจริง
	- 1.2 สังเกตจากผลงาน

# **5.5 ติดตั้งโปรแกรมฟังเพลง**

เกณฑ์การปฏิบัติงาน (Performance Criteria) :

1. ใส่แผ่นซีดี/ดีวีดีโปรแกรมฟังเพลง (Win Amp) เข้าไปใน ออฟติคอลไดร์ฟ (DVD-RW/ Blu-Ray) ระบบจะท างานในแบบ Autorun คือ เข้าเมนูหลักของการติดตั้งโปรแกรมฟังเพลง (Win Amp) โดยอัตโนมัติ คลิกที่ตัวเลือก Accept จะเข้าหน้าต่าง Power DVD คลิกปุ่ม Next จะพบช่อง License กรอกรหัส Product Key ให้ครบเสร็จแล้วคลิกปุ่ม Next คลิกเลือก • Quick Install เพื่อติดตั้ง จากนั้นคลิกปุ่ม Next จะแสดงหน้าต่าง Install … คลิกปุ่ม Next จะเข้าสู่หน้าต่างการติดตั้ง รอสักครู่ จนติดตั้งเสร็จคลิกปุ่ม Finish

2. บนหน้าจอ Desktop คอมพิวเตอร์จะแสดงไอคอนโปรแกรมฟังเพลง (Win Amp) วิธีการประเมิน (Assessment) :

- 1. การประเมินจากหลักฐานการประเมินสมรรถนะ (Evidence Guide)
	- 1.1 สังเกตจากการปฏิบัติงานจริง
	- 1.2 สังเกตจากผลงาน

# **5.6 ติดตั้งโปรแกรมดูภาพ**

เกณฑ์การปฏิบัติงาน (Performance Criteria) :

1. ใส่แผ่นซีดี/ดีวีดีโปรแกรมดูภาพ (ACD See) เข้าไปใน ออฟติคอลไดร์ฟ (DVD-RW/Blu-Ray) ระบบจะทำงานในแบบ Autorun คือ เข้าเมนูหลักของการติดตั้งโปรแกรมดูภาพ (ACD See) โดยอัตโนมัติ คลิกที่ตัวเลือก Accept จะเข้าหน้าต่าง Power DVD คลิกปุ่ม Next จะพบช่อง License กรอกรหัส Product Key ให้ครบเสร็จแล้วคลิกปุ่ม Next คลิกเลือก • Quick Install เพื่อติดตั้ง จากนั้นคลิกปุ่ม Next จะแสดงหน้าต่าง Install … คลิกปุ่ม Next จะเข้าสู่หน้าต่างการติดตั้ง รอสักครู่ จนติดตั้งเสร็จคลิกปุ่ม Finish

2. บนหน้าจอ Desktop คอมพิวเตอร์จะแสดงไอคอนโปรแกรมดูภาพ (ACD See) วิธีการประเมิน (Assessment) :

1. การประเมินจากหลักฐานการประเมินสมรรถนะ (Evidence Guide)

- 1.1 สังเกตจากการปฏิบัติงานจริง
- 1.2 สังเกตจากผลงาน

**6. โมดูลการฝึกอบรม (Module Title) MC level 1 006: ส ารองข้อมูล กู้ข้อมูลบนฮาร์ดดิสก์ใน หน่วยสมรรถนะนี้ประกอบสมรรถนะย่อย(Element of Competency) 2 หน่วย ดังนี้**

# **6.1 ส ารองข้อมูล บนฮาร์ดดิสก์**

เกณฑ์การปฏิบัติงาน (Performance Criteria) :

1. หน้าจอ Desktop คอมพิวเตอร์เลื่อนเม้าส์ คลิกที่ไอคอน My Computer จะเข้าเมนู My Computer เลื่อนเม้าส์ คลิกที่ไอคอน Local Disk (C:) จะเข้าเมนู Local Disk (C:) คลิกขวา เลื่อน ไปที่แท็บ New เลื่อนเม้าส์ไปคลิกที่เมนู Folder จะได้ Folder ชื่อ New Folder

2. เมื่อได้ จะได้ Folder ชื่อ New Folder เลื่อนเม้าส์คลิกขวาที่ Folder ชื่อ New Folder คลิก ขวา เลื่อนไปคลิกที่แท็บ Rename ทำการเปลี่ยนชื่อ เป็น MyData คลิกขวาที่ Folder ชื่อ MyDataกลิก ขวา เลื่อนไปที่แท็บ Sharing and Security… จะเข้าเมนู New Folder Properties เลือกเมนู Sharing เลือก / ในช่อง Share this folder on the network เลื่อนเม้าส์ คลิกปุ่ม Apply และ เลื่อนเม้าส์ คลิกปุ่ม **OK** 

3. หน้าจอ Desktop คอมพิวเตอร์เลื่อนเม้าส์คลิกที่ไอคอน My Computer จะเข้าเมนู My Computer เลื่อนเม้าส์ คลิกที่ไอคอน Local Disk (C:) จะเข้าเมนู Local Disk (C:) Folder ชื่อ MyDataจะมีรูปมือรองรับ Folder

4. หน้าจอ Desktop คอมพิวเตอร์เลื่อนเม้าส์ คลิกที่ไอคอน Norton Ghost เปิดโปรแกรม เข้าเมนู Norton Ghost เลื่อนเม้าส์ คลิกแท็บเมนู Backups จะเข้าหน้าเมนู Backup Wizard เลื่อนเม้าส์ คลิกที่ปุ่ม Next จะเข้าเมนู Backup a disk or partition ในเมนูช่อง Source เลื่อนเม้าส์ไปที่แท็บ (C:) คลิกที่ปุ่ม Nextจะเข้าหน้าต่าง Add Ghost Disk Identification คลิกที่ปุ่ม OK จะเข้าเมนู Create a new backup image ในช่อง Image file name เลื่อนเม้าส์คลิกที่ปุ่ม Browse… จะเข้าหน้าต่าง Save As ใน ช่อง Save in: เลื่อนเม้าส์ ไปที่คลิกแท็บ Local Disk (D:) ในช่อง File name: ตั้งชื่อแฟ้มว่า SysBack คลิกที่ปุ่ม Save จะกลับมาที่เมนู Create a new backup image เลื่อนเม้าส์คลิกที่ปุ่ม Next จะเข้าเมนู Advanced settings เลื่อนเม้าส์คลิกที่ปุ่ม Next จะเข้าเมนู Important information คลิกที่ปุ่ม Next จะ พบหน้าต่าง Disaster Recovery คลิกที่ปุ่ม Continue จะเข้าหน้า Backup Task ในช่อง Norton Ghost task summary จะแสดงข้อมูล สำรองข้อมูล บนฮาร์ดดิสก์ คลิกที่ปุ่ม Run Now จะแสดงหน้าต่าง Norton Ghost คลิกที่ปุ่ม Ok เครื่องจะท าการบู๊ตเครื่องใหม่ (โปรแกรมอาจให้เราบู๊ตเครื่องใหม่เพื่อ Backup ข้อมูล) หน้าจอ Desktop คอมพิวเตอร์จะแสดงการ สำรองข้อมูล บนฮาร์ดดิสก์

5. หน้าจอ Desktop คอมพิวเตอร์เลื่อนเม้าส์ คลิกที่ไอคอน My Computer จะเข้าเมนู My Computer เลื่อนเม้าส์ คลิกที่ไอคอน Local Disk (C:) จะเข้าเมนู Local Disk (C:) จะมี Folder Backup ชื่อ SysBack

วิธีการประเมิน (Assessment) :

- 1. การประเมินจากหลักฐานการประเมินสมรรถนะ (Evidence Guide)
	- 1.1 สังเกตจากการปฏิบัติงานจริง
	- 1.2 สังเกตจากผลงาน

#### **6.2 กู้คืนข้อมูล บนฮาร์ดดิสก์**

เกณฑ์การปฏิบัติงาน (Performance Criteria) :

1. หน้าจอ Desktop คอมพิวเตอร์เลื่อนเม้าส์ คลิกที่ไอคอน Norton Ghost เปิดโปรแกรม เข้าเมนูNorton Ghost ในเมนูSymantec Recovery Disk เลื่อนเม้าส์ คลิกแท็บเมนู Recover คลิกที่ หัวข้อ Recover My Files เพื่อกู้คืนข้อมูล Folder จะแสดงหน้าต่าง Select Recovery Point คลิกเลือก ไฟล์ SysBack ที่ต้องการ จากนั้นคลิกปุ่ม OK จะแสดงหน้าต่าง Select Recovery Point Brower… คลิกเลือกไฟล์ ชื่อ SysBack จากนั้นคลิกปุ่ม Recover Files จะแสดงหน้าต่าง Recover Items โปรแกรมจะแสคงรายการข้อมูลที่ถูกกู้ คลิกเลือกปุ่ม Browse… เพื่อเลือกตำแหน่งปลายทาง ไปใน ี ช่อง Recover to this folder เลือกไคร์ฟ E: คลิกปุ่ม Recover เพื่อทำการกู้ข้อมูล (รอสักครู่) เวลาที่ใช้ ในการกู้ข้อมูลมากหรือน้อยจะอยู่ที่ปริมาณข้อมูลที่กู้กลับคืนมา เมื่อเสร็จสิ้น คลิกปุ่ม OK

2. หน้าจอ Desktop คอมพิวเตอร์เลื่อนเม้าส์ คลิกที่ไอคอน My Computer จะเข้าเมนู My Computer เลื่อนเม้าส์ คลิกที่ไอคอน Local Disk (E:) จะเข้าเมนู Local Disk (E:) จะมี Folder ชื่อ SysBack

วิธีการประเมิน (Assessment) :

- 1. การประเมินจากหลักฐานการประเมินสมรรถนะ (Evidence Guide)
	- 1.1 สังเกตจากการปฏิบัติงานจริง
	- 1.2 สังเกตจากผลงาน

**7. โมดูลการฝึกอบรม (Module Title) MC level 1 007:** ตรวจซ่อมไมโครคอมพิวเตอร์เบื้องต้นได้ **ในหน่วยสมรรถนะนี้ประกอบสมรรถนะย่อย(Element of Competency) 2 หน่วย ดังนี้**

**7.1 ตรวจซ่อมไมโครคอมพิวเตอร์เบื้องต้น**

เกณฑ์การปฏิบัติงาน (Performance Criteria) :

1. เมื่อเกิดปัญหาด้านซอฟต์แวร์ ขณะใช้งานเครื่องก็หยุดค้างไม่ตอบสนอง (Hang) กดคีย์ Ctrl + Alt+Delete

2. บนหน้าจอ Desktop คอมพิวเตอร์จะแสดงหน้าต่าง Windows Task Manager สามารถ ปิดการท างานของไฟล์โปรแกรมโดยเลือกที่แท็บ โปรแกรม Status Running ให้เป็น Not Responding แล้วคลิกปุ่ม End Taskโปรแกรมที่เราเลือกแท็บ จะแสดง Status เป็น Not Responding

3. ตรวจสอบ Power Supply ว่าอยู่ในสภาวะเสียหรือไม่ ก่อนอื่นทำการปิดเครื่องและถอด ปลักไฟออกก่อน จากนั้นเปิดเคลและถอดหัวจ่ายไฟบนเมนบอร์ดออก ใช้สายไฟ 1 เส้น ยาวประมาณ 1-2 นิ้ว ปลอกฉนวนห้มที่ปลายทั้ง 2 ด้าน ออกเล็กน้อย นำสายไฟที่เตรียมไว้ เชื่อมต่อระหว่างขั้วต่อ ของสายสีเขียว (Power Supply On) กับสายสีดำ (Ground) นำหัวต่อสายไฟ Molex จาก Power Supply ต่อเข้ากับไดรว์ซีดี/ดีวีดีรอม เพื่อเป็นตัวโหลดให้กับ Power Supply แล้วเสียบปลั๊กเพื่อจ่ายไฟให้กับ Power Supply

4. สังเกตถ้าพัดลมของ Power Supply หมุนแสดงว่า Power Supply ไม่เสีย แต่ถ้าพัดลม ไม่หมุนแสดงว่า Power Supply เสีย หรือ พัดลมเสีย

- 1. การประเมินจากหลักฐานการประเมินสมรรถนะ (Evidence Guide)
	- 1.1 สังเกตจากการปฏิบัติงานจริง
	- 1.2 สังเกตจากผลงาน

# **7.2 ใช้เครื่องมือซ่อมไมโครคอมพิวเตอร์ได้**

เกณฑ์การปฏิบัติงาน (Performance Criteria) :

1. ตรวจสอบอุปกรณ์ต่างๆ 20 รายการ ภายในเวลา 15 นาทีในเวลา 15 นาที ตรวจสอบ อุปกรณ์ต่างๆ 20 รายการ หากเกิน 15 นาทีไปแล้ว หากขอเครื่องมือหรืออุปกรณ์เพิ่มจะถูกตัดคะแนน ชิ้นละ 1 คะแนน

2. เมื่อปฏิบัติงานติดตั้งไมโครคอมพิวเตอร์เสร็จ จัดเก็บเครื่องมือใส่ในช่องเก็บอุปกรณ์ ตรงตามแบบฟอร์ม

3. เครื่องมือและอุปกรณ์ซ่อมไมโครคอมพิวเตอร์ใส่ในช่องเก็บอุปกรณ์ตรงตาม แบบฟอร์ม

วิธีการประเมิน (Assessment) :

- 1. การประเมินจากหลักฐานการประเมินสมรรถนะ (Evidence Guide)
	- 1.1 สังเกตจากการปฏิบัติงานจริง
	- 1.2 สังเกตจากผลงาน

# **8. สื่อการฝึกอบรม (Media Training)**

- 1. ใบความรู้
- 2. ใบงาน
- 3. โปรแกรมฝึกลงระบบปฏิบัติการ Wijndows XP
- 4. โปรแกรมฝึก Cisco IT Essentials Virtual Desktop
- 5. โปรแกรม CPUZ
- 6. MediaWiki โดยเข้าอินเตอร์เน็ตที่<https://wiki.stjohn.ac.th/groups/polytechnic/>

# **9. เงื่อนไขการประเมิน (Conditionassessment)**

1. การประเมินผลสมรรถนะ ผู้เข้ารับการประเมินต้องปฏิบัติงานให้เสร็จตามเวลาที่ ก าหนดในแบบประเมินสมรรถนะ

# **10. เงื่อนไขการฝึกอบรม (Training conditions)**

1. ผู้เข้ารับการฝึกอบรมต้องลงทะเบียนเป็นสมาชิกกับผู้เข้ารับการฝึกอบรมจึงจะสามารถ เข้ารับการประเมินและติดต่อผู้อบรมได้ทาง โปรแกรม MediaWiki <https://wiki.stjohn.ac.th/groups/polytechnic/>

2. ผู้เข้ารับการฝึกอบรมสามารถติดต่อผู้อบรมได้ทาง MediaWiki โดยเข้าอินเตอร์เน็ตที่ <https://wiki.stjohn.ac.th/groups/polytechnic/>เพื่อแจ้งการฝึกอบรม สอบถามปัญหา ขอข้อมูลการ ทดสอบมาตรฐานฝีมือแรงงาน รับสื่อการฝึกอบรม และบันทึกเรื่องราวของตนเองลงในเว็บได้ ตลอดเวลา ใน Blog เพื่อโพสต์ข้อมูล หรือใส่ความรู้ ประสบการณ์

# **11. เครื่องมือและอุปกรณ์ (Tools andequipment)**

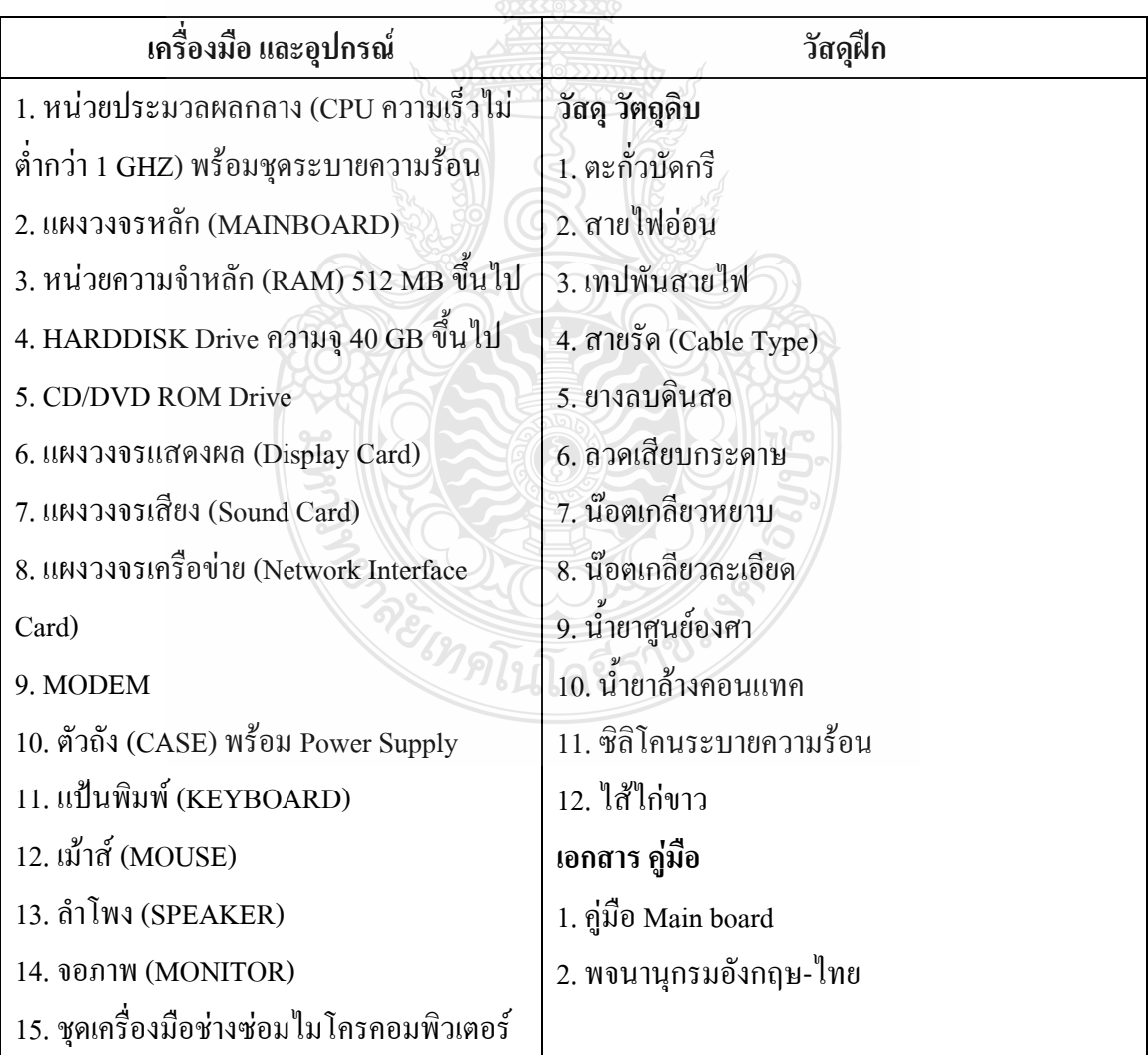

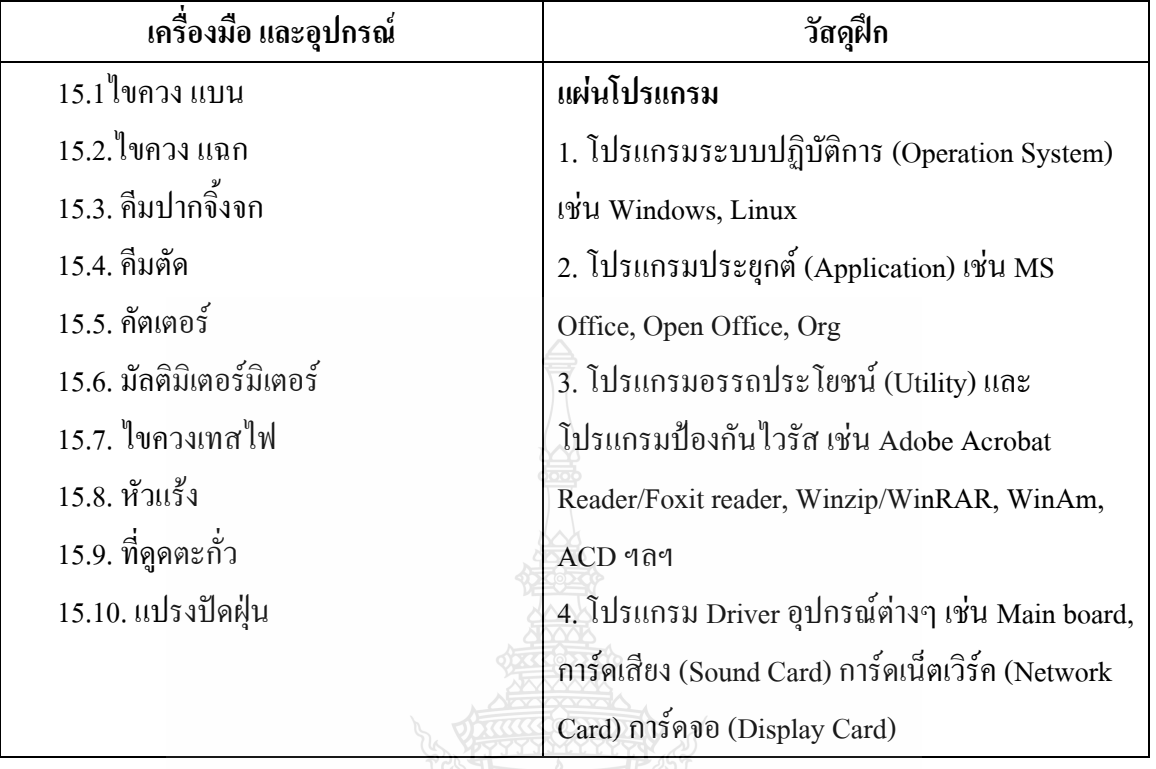

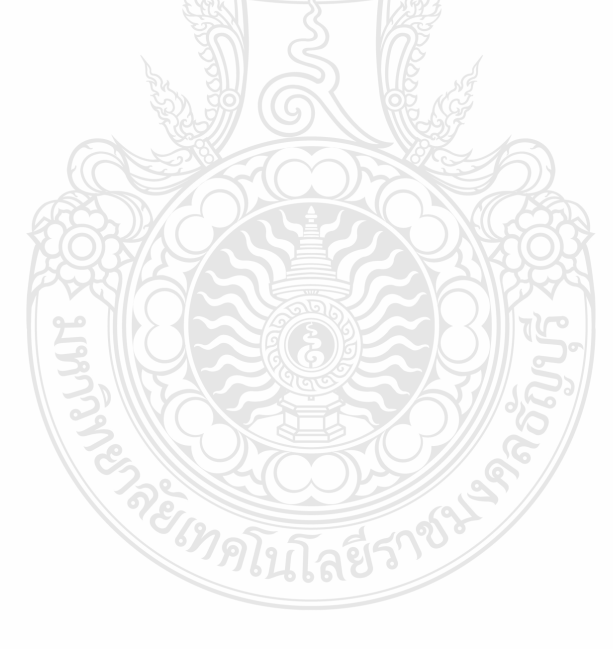

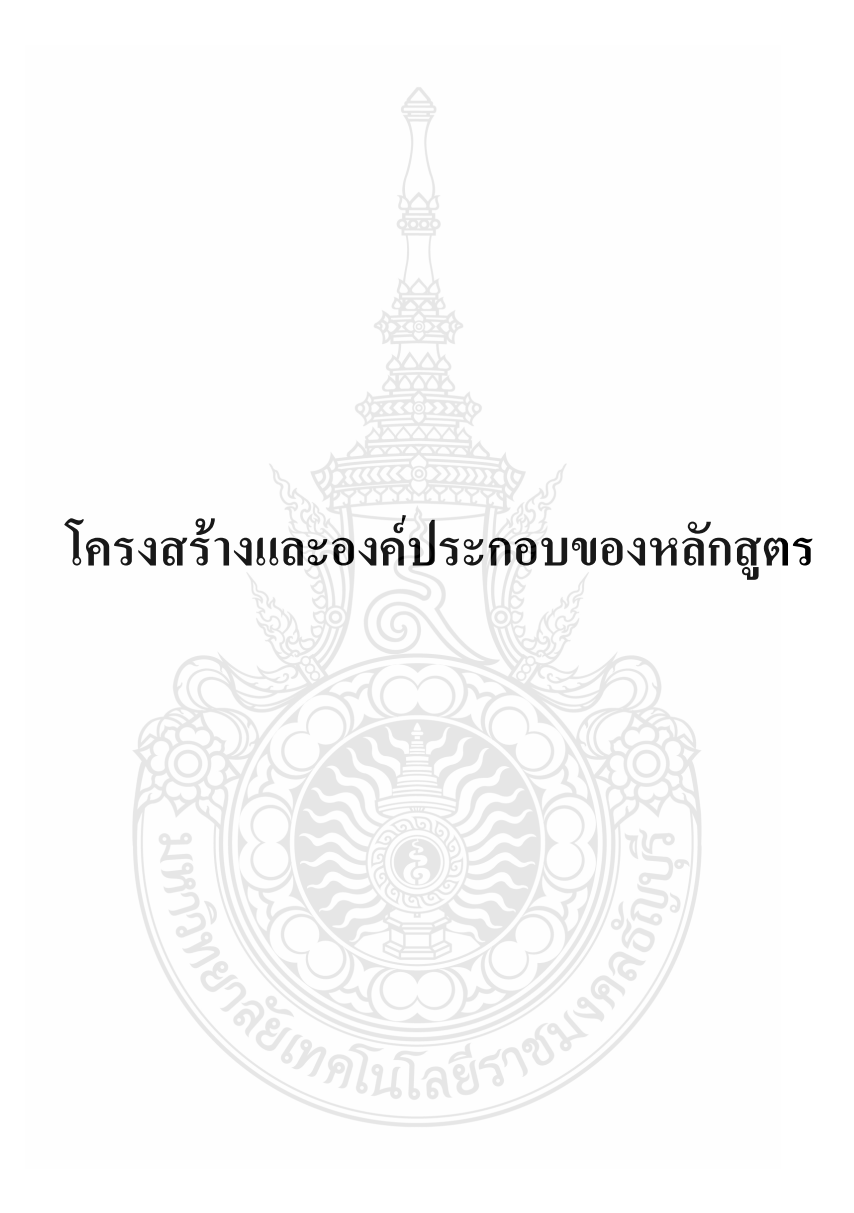

| สือการฝึกอบรม<br>training)<br><b>Media</b>                | 5. โปรแกรม CPUZ<br>4. โปรแกรม Cisco<br>3. โปรแกรมฝึกลง<br>າະນານໄຖຼື້ນຄືກາາ<br>Virtual Desktop<br>Wijndows XP<br>6. Media Wiki<br>IT Essentials<br>1.ใบความรู้<br>$2.\frac{9}{1}$ บงาน<br>Online                                                                                                    |
|-----------------------------------------------------------|----------------------------------------------------------------------------------------------------|
| วิธีการประเมิน<br>(Competency<br>Assessment)<br>สมรรถนะ   | โปรแกรมต่างๆ<br>ช่างซ่อมไมโคร<br>ประกอบเครื่อง<br>3.เอกสาร คู่มือ<br>1.ชุดเครื่องมือ<br>คอมพิวเตอร์<br>คอมพิวเตอร์<br>Main board<br>2.อุปกรณ์<br>ไมโคร<br>4.0011                                                                                                    |
| (Methodologi<br>วิธีการจัดการ<br>เรียนรู้<br>$\epsilon s$ | การปฏิบัติงาน<br>ແນນປາະເນີນ<br>1.สังเกตจาก<br>2.สังเกตจาก<br>สมรรถนะ<br>ผลงาน<br>$\widehat{\mathfrak{ps}}_3$                                                                                                    |
| (Learning Outcome)<br>สมรรถนะที่ต้องการ                   | $(\mbox{Problem-based learning } \mbox{$\tt M$}^{\ensuremath{\uparrow\!}\ensuremath{\mathfrak{g}}\xspace}$ PBL)<br>กระบวนการเรียนรู้ (Process Based<br>เกิดขึ้นรอบๆ ตัวเรา อาศัยการสร้าง<br>สิ่งแวคล้อมในการเข้าถึงการเรียนรู้<br>-1. การเรียนรู้โดยใช้ปัญหาเป็นฐาน<br>4.วิธีการฝึกอบรมโดยการเรียนรู้ที่<br>5.เทคนิคการฝึกอบรม (Technical<br>ผลผลิต (Product based learning)<br>ใต้อย่างอิสระ หรือรอบๆ ตัวของ<br>2.การเรียนรู้โดยเน้นออกแบบ<br>ผู้เรียน (Ubiquitous Learning)<br>3.การเรียนรู้โดยเน้นออกแบบ<br>-การสาธิต (Demonstration)<br>$-$ การสอนงาน $(Coaching)$<br>-การบรรยาย (Lecture)<br>Learning)<br>training) |
| (Nominal<br>12512132<br>∶ชัวโมง⁄<br>hours)<br>ง<br>ส      | $\mu$ นาที                                                                                                    |
| สมรรถนะที่ต้องการ<br>Outcome)<br>(Learning                | 1.1.5 ติดตั้งสายไฟฟ้า<br>พร้อมพัดลมบน CPU<br>อย่างถูกวิธีโดยไม่ทำ<br>น้อยหรือมากเกินไป)<br>$1.1.2$ ติดตั้ง CPU ได้<br>อย่างถูกต้องโดยการ<br>ให้เกิดความเสียหาย<br>อย่างเหมาะสม (ไม่<br>1.1.3 ใส่ซิลิโคนได้<br>วางใต้ถูกตำแหน่ง<br>$1.1.1$ $\sqrt[3]{ }$ CPU $\ln^2$<br>เข้าพัดลมใต้อย่าง<br>ระบายความร้อน<br>$1.1.4$ ติดตั้งแผง<br>ใต้อย่างถูกต้อง<br>ถูกค้อง                                                                                                    |
| ชื่อหัวข้อการ<br>(Content)<br>ฝึกอบรม                     | .1.คิดตั้งหน่ว<br>แผงวงจรหลัก                                                                                                    |
|                                                           | uveckasp<br>กลางบน                                                                                                    |
| ชื่อโมดูลการฝึก<br>(Module Title)                         | ประกอบเครื่อง<br>คอมพิวเตอร์<br>MC level 1<br>$001:$ fin<br>ใมโคร                                                                                                    |

 $12.$  โครงสร้างและองค์ประกอบของหลักสูตร (Course Structure) : **12. โครงสร้างและองค์ประกอบของหลักสูตร (Course Structure)** :

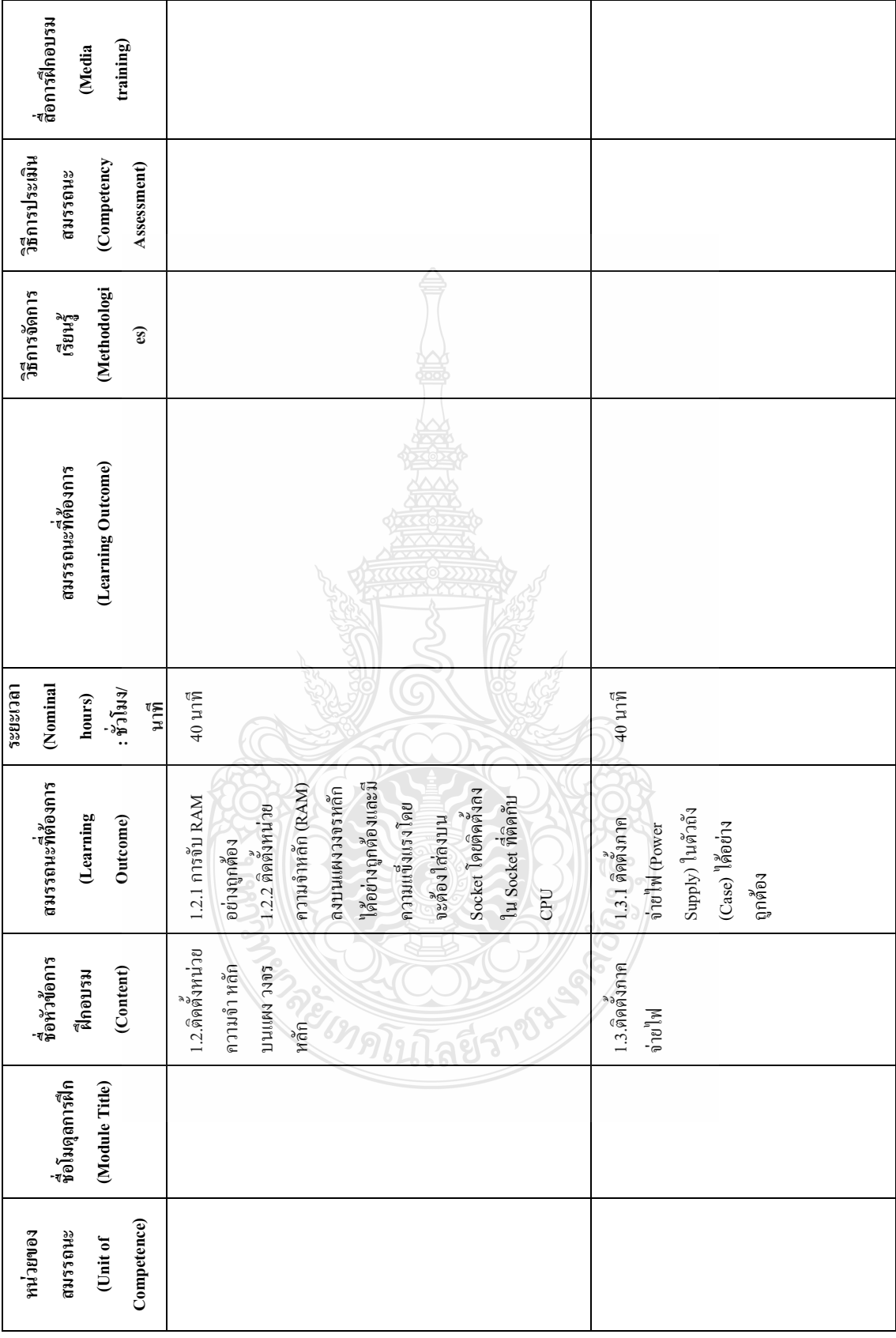
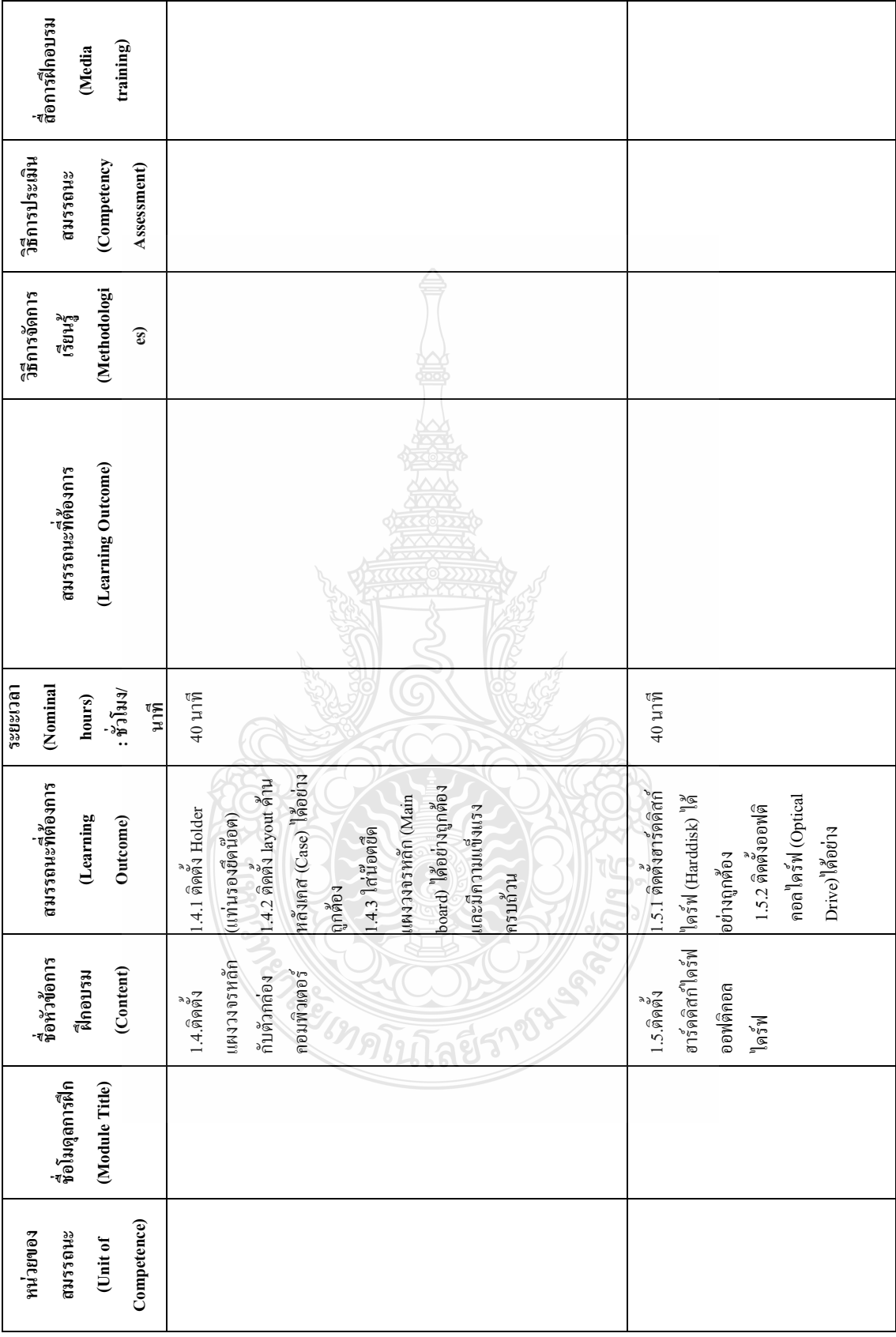

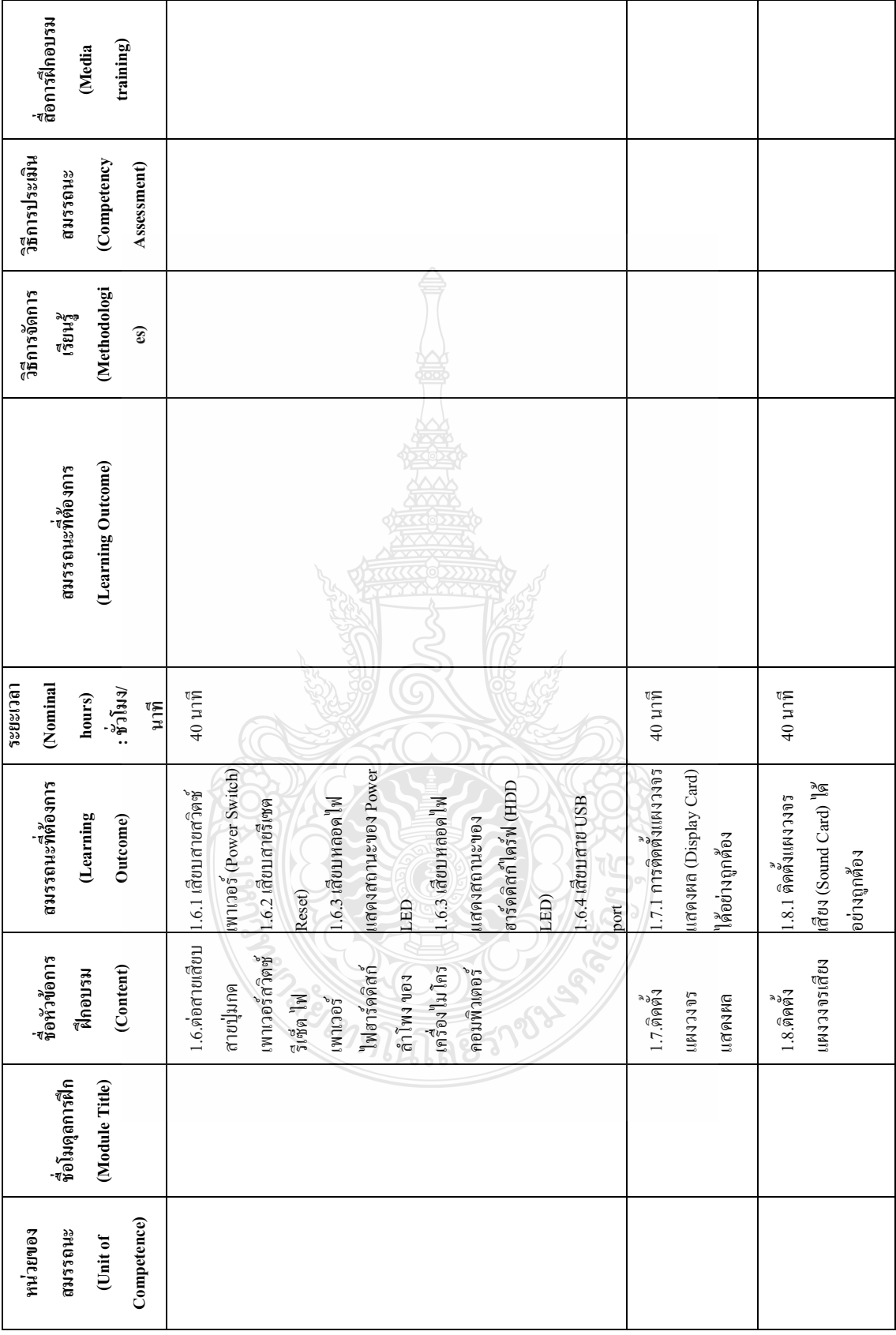

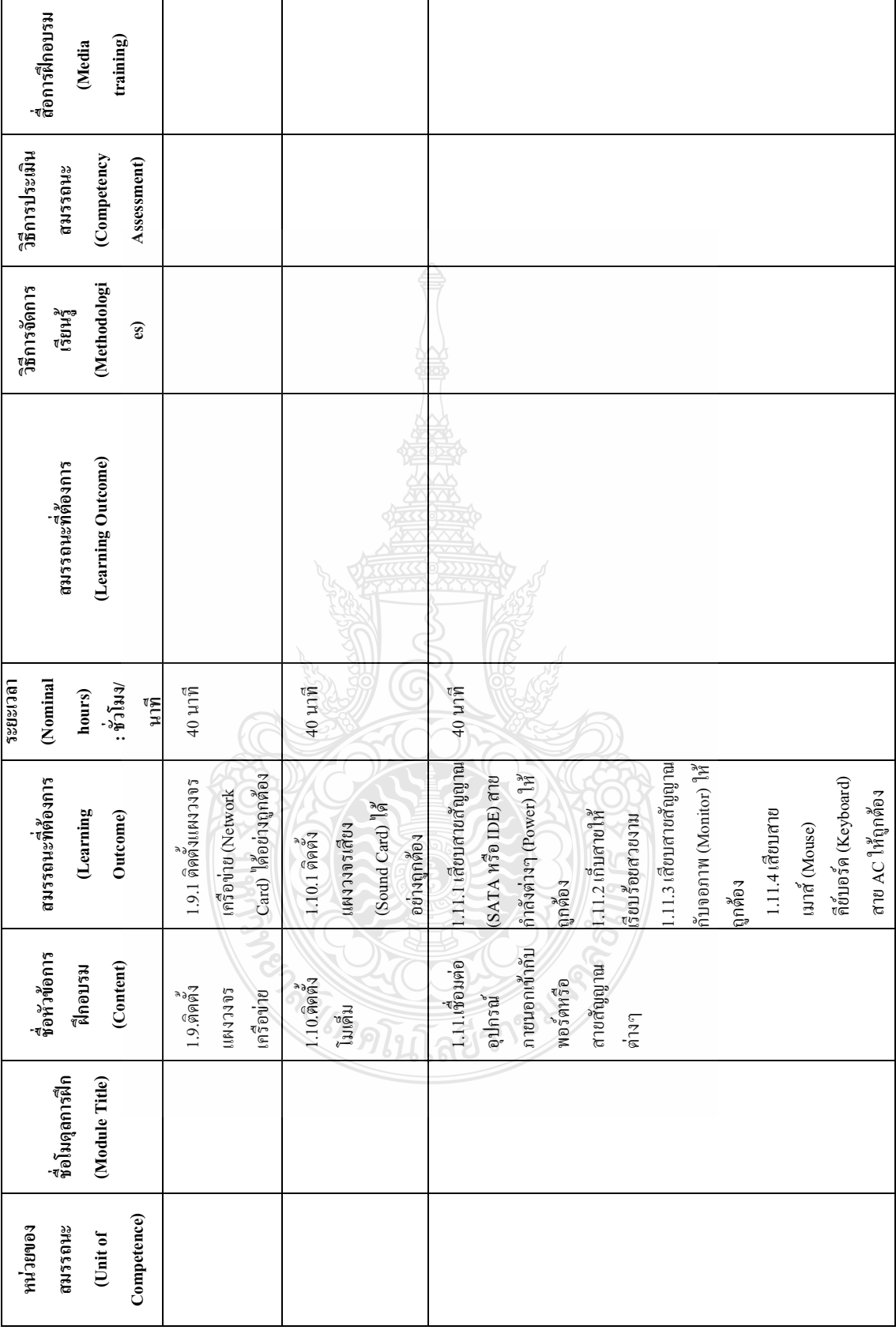

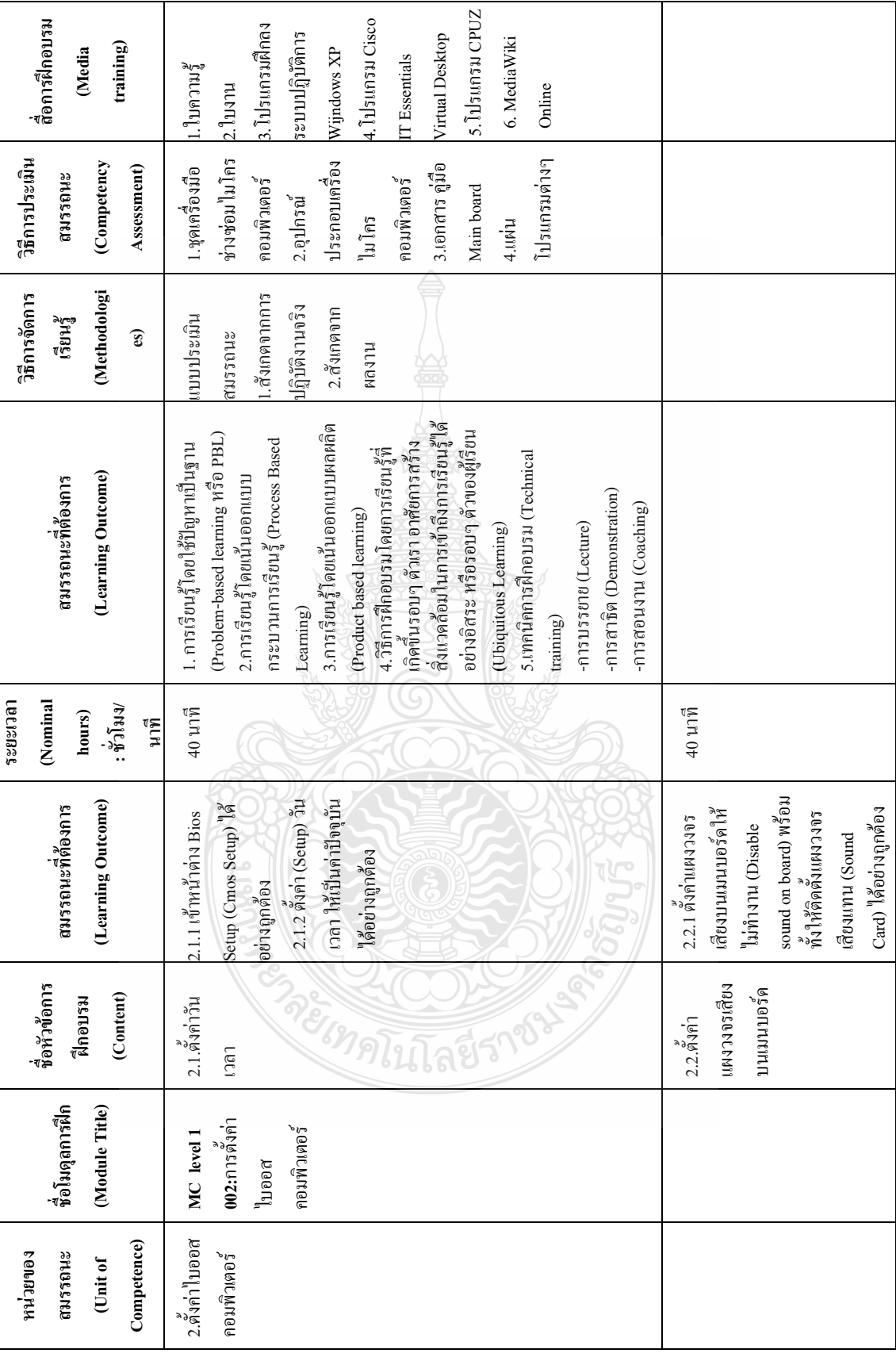

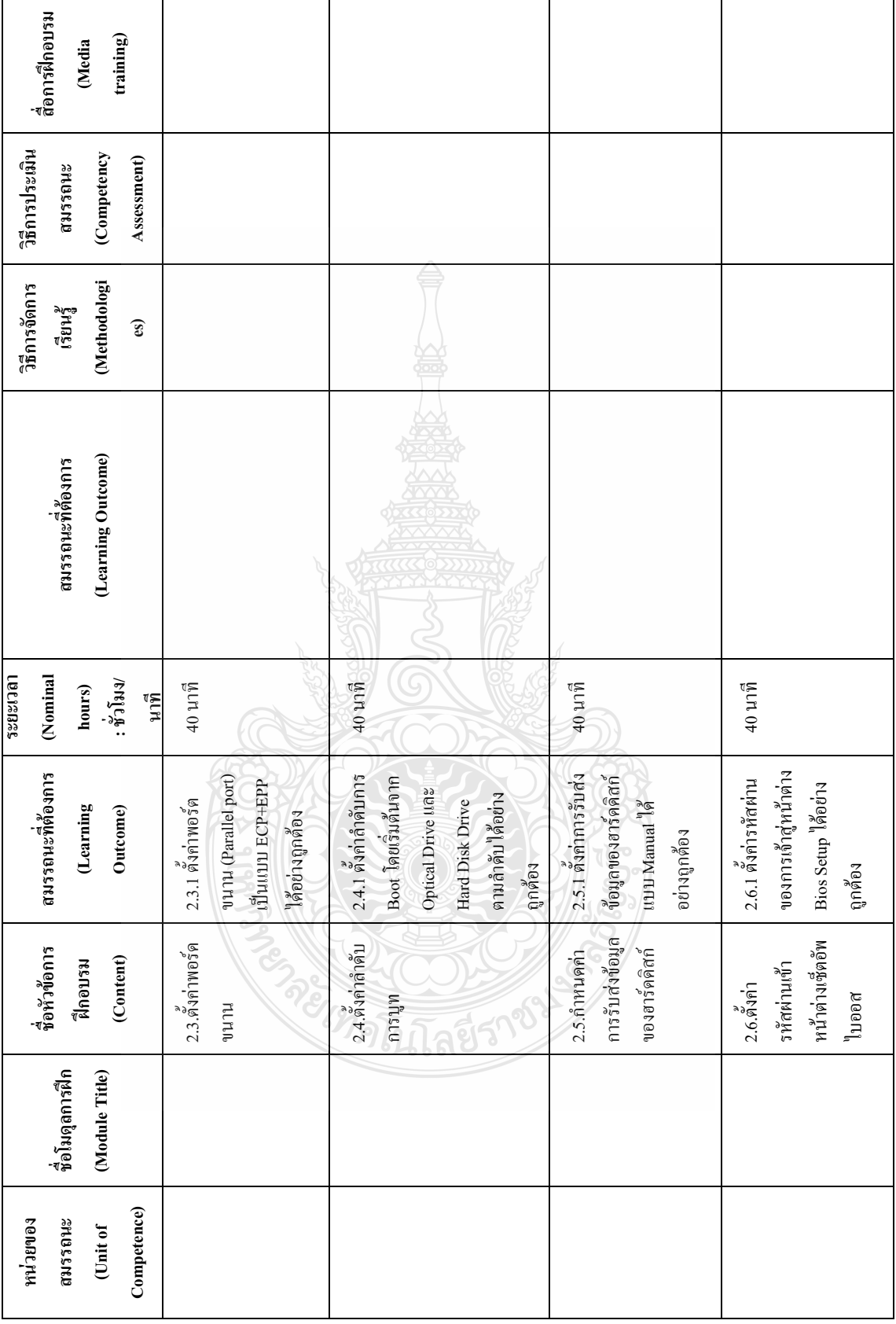

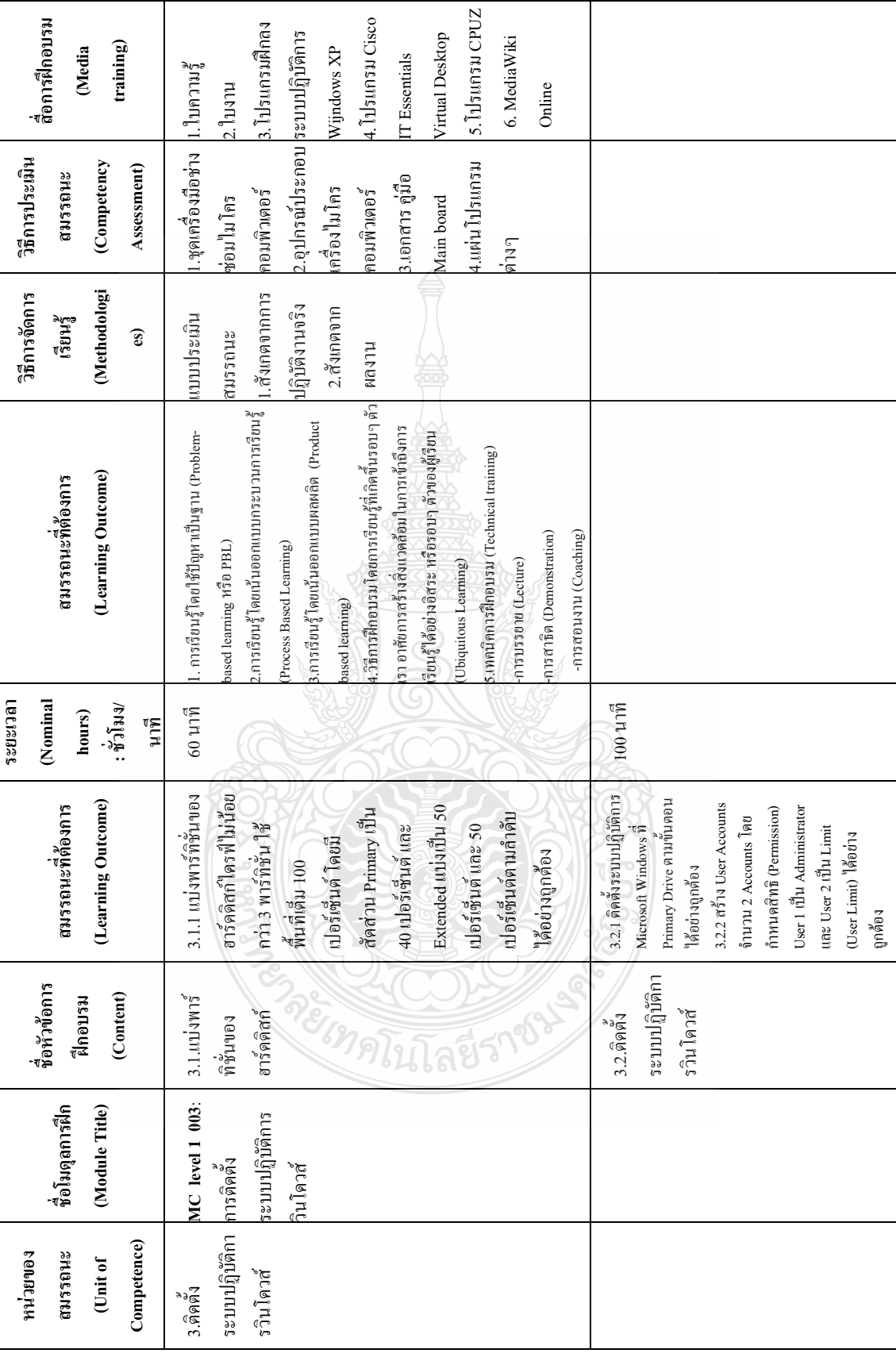

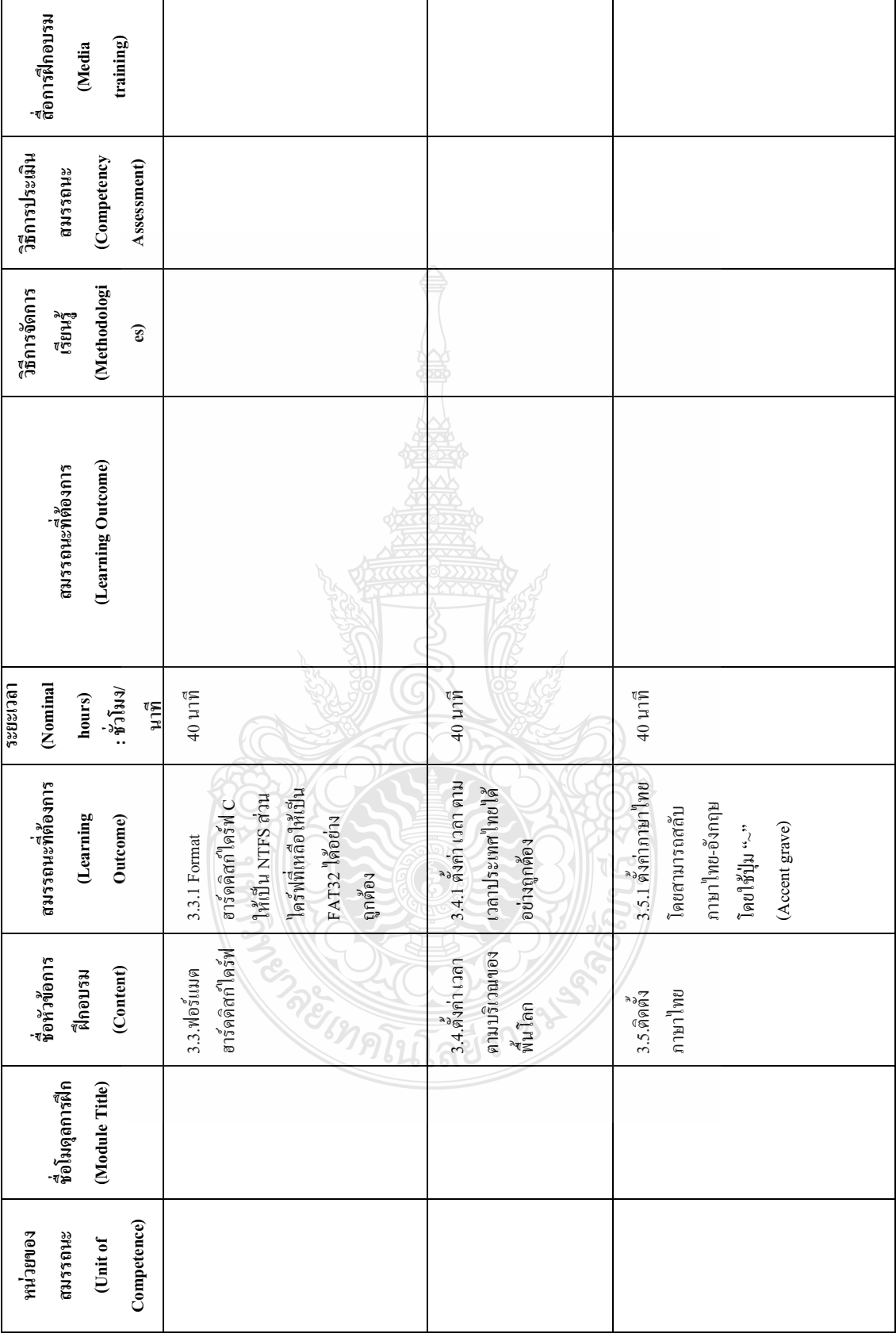

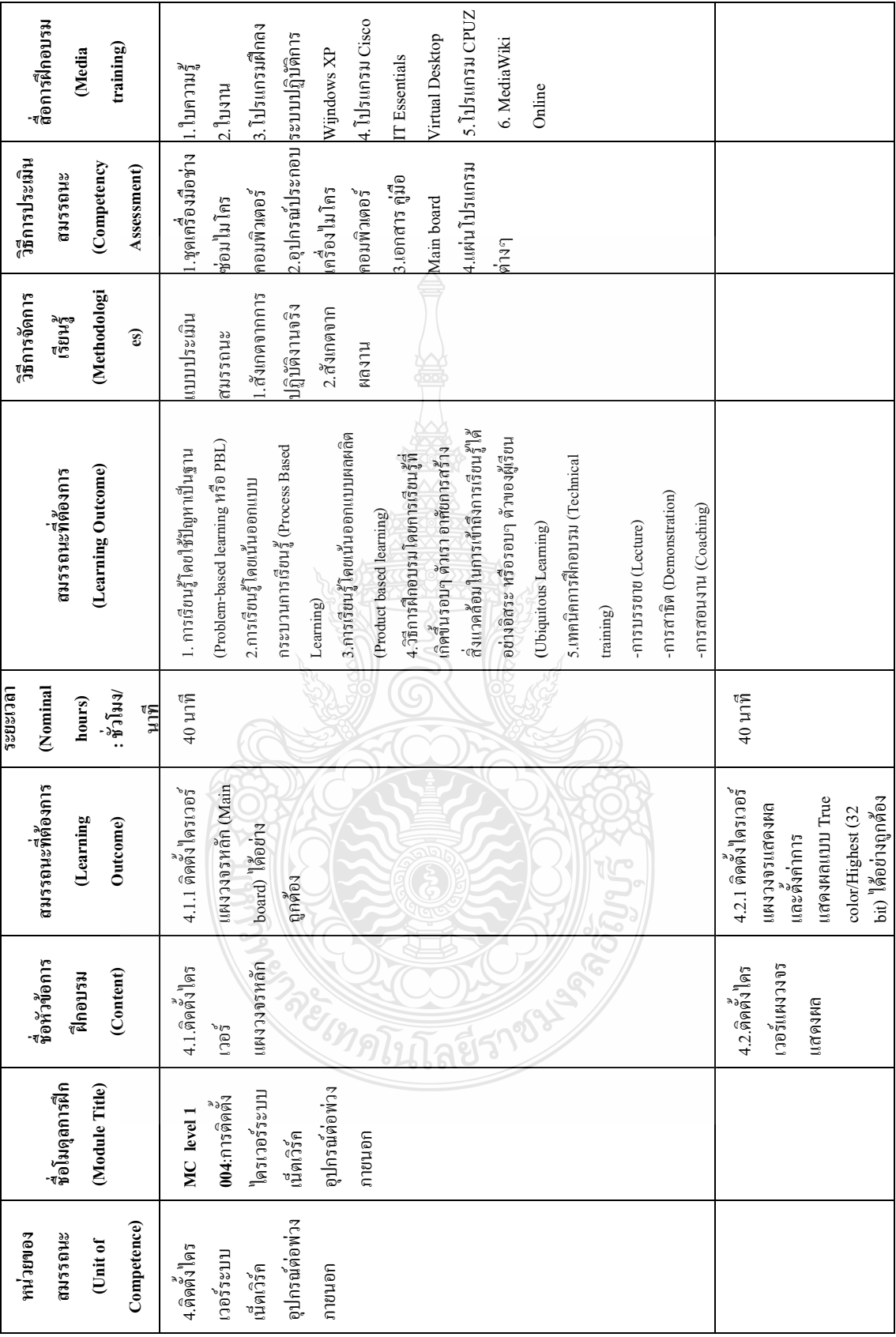

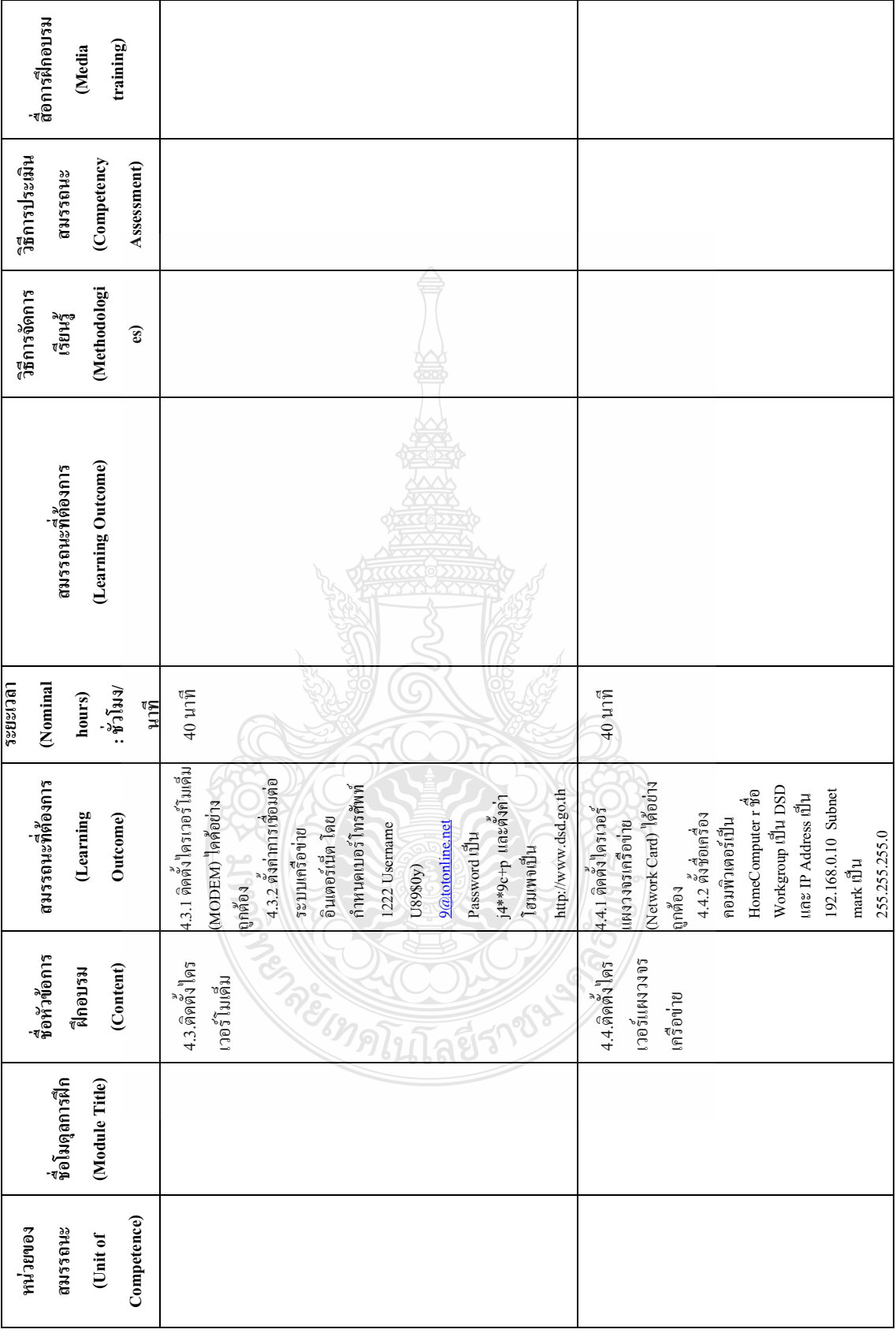

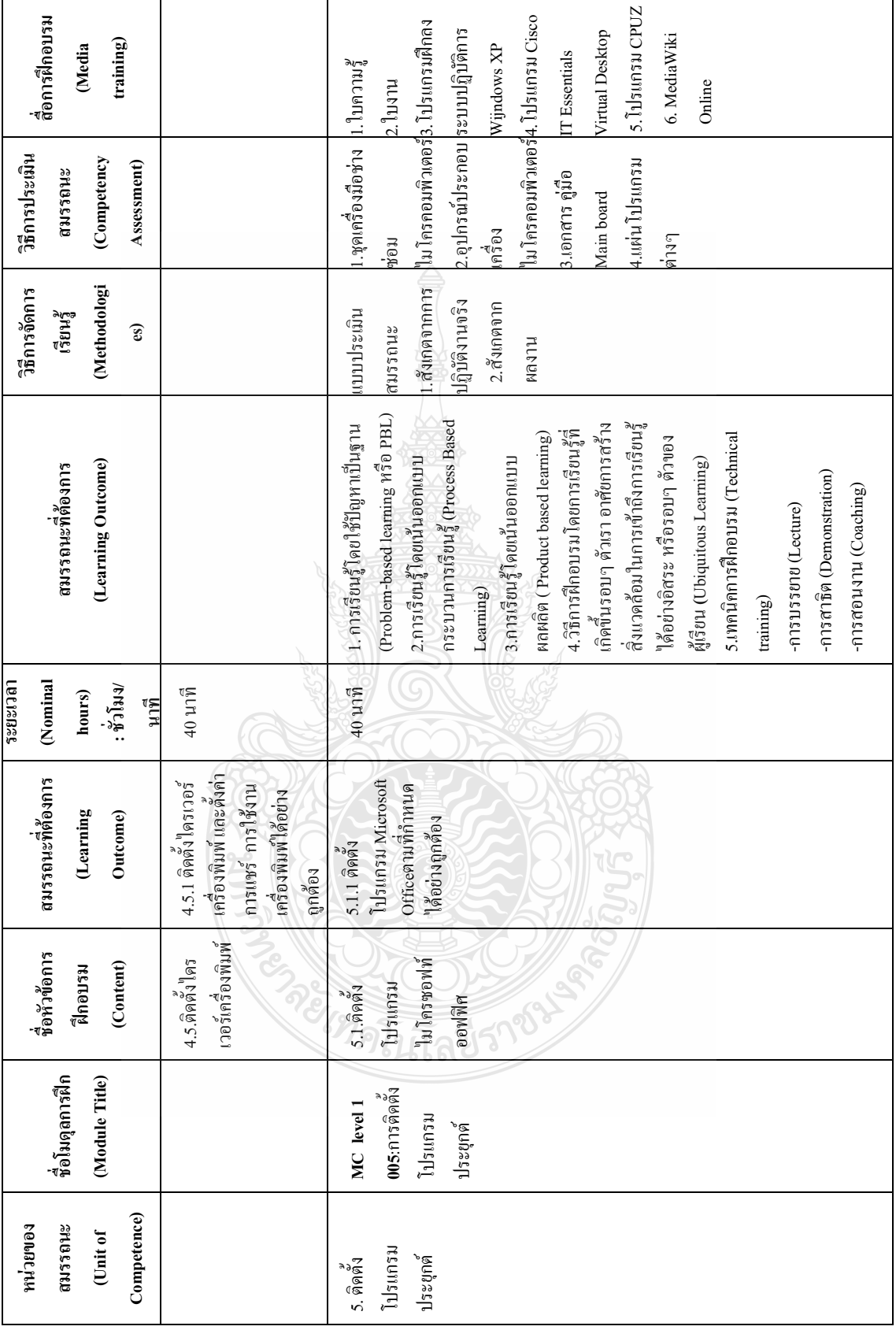

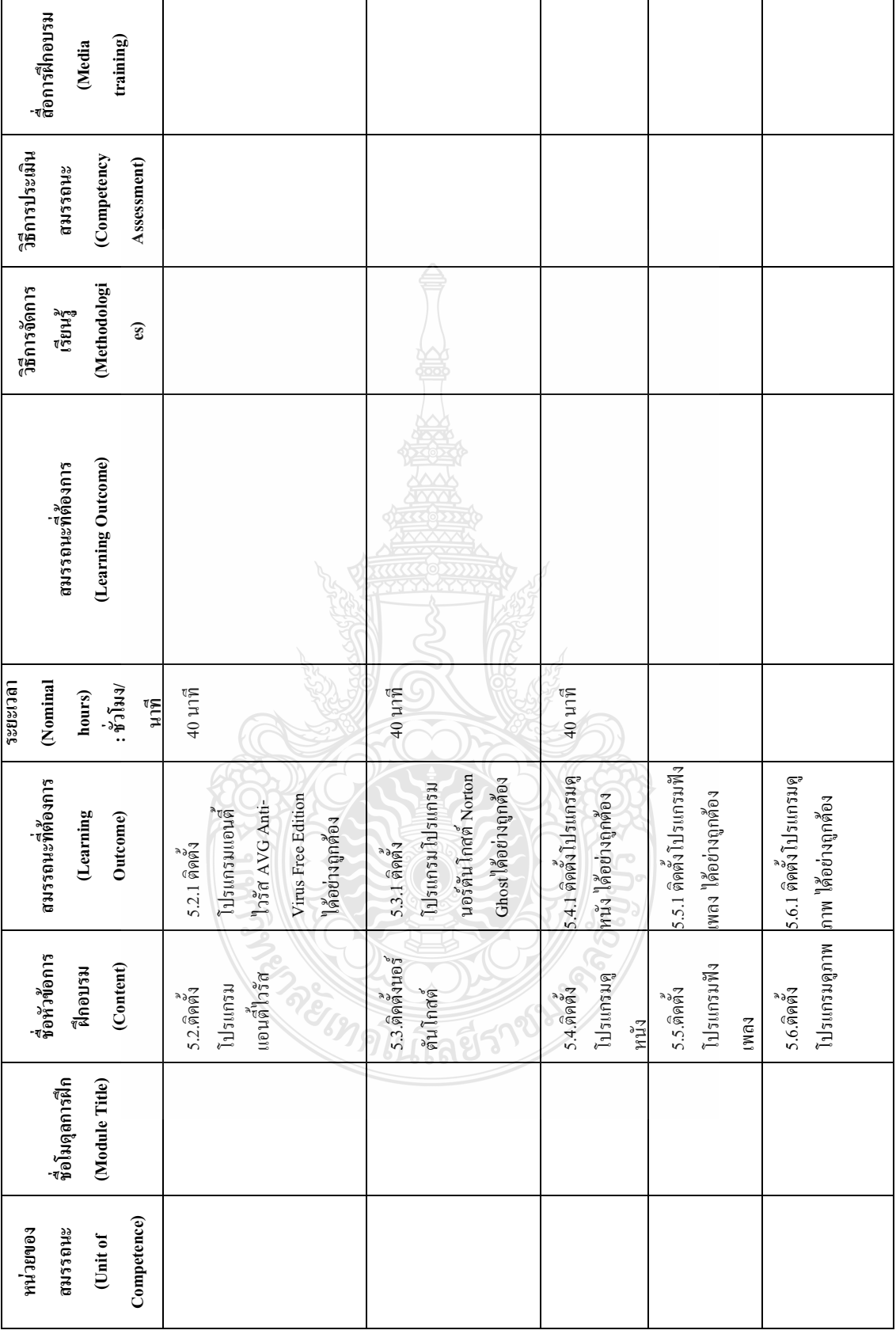

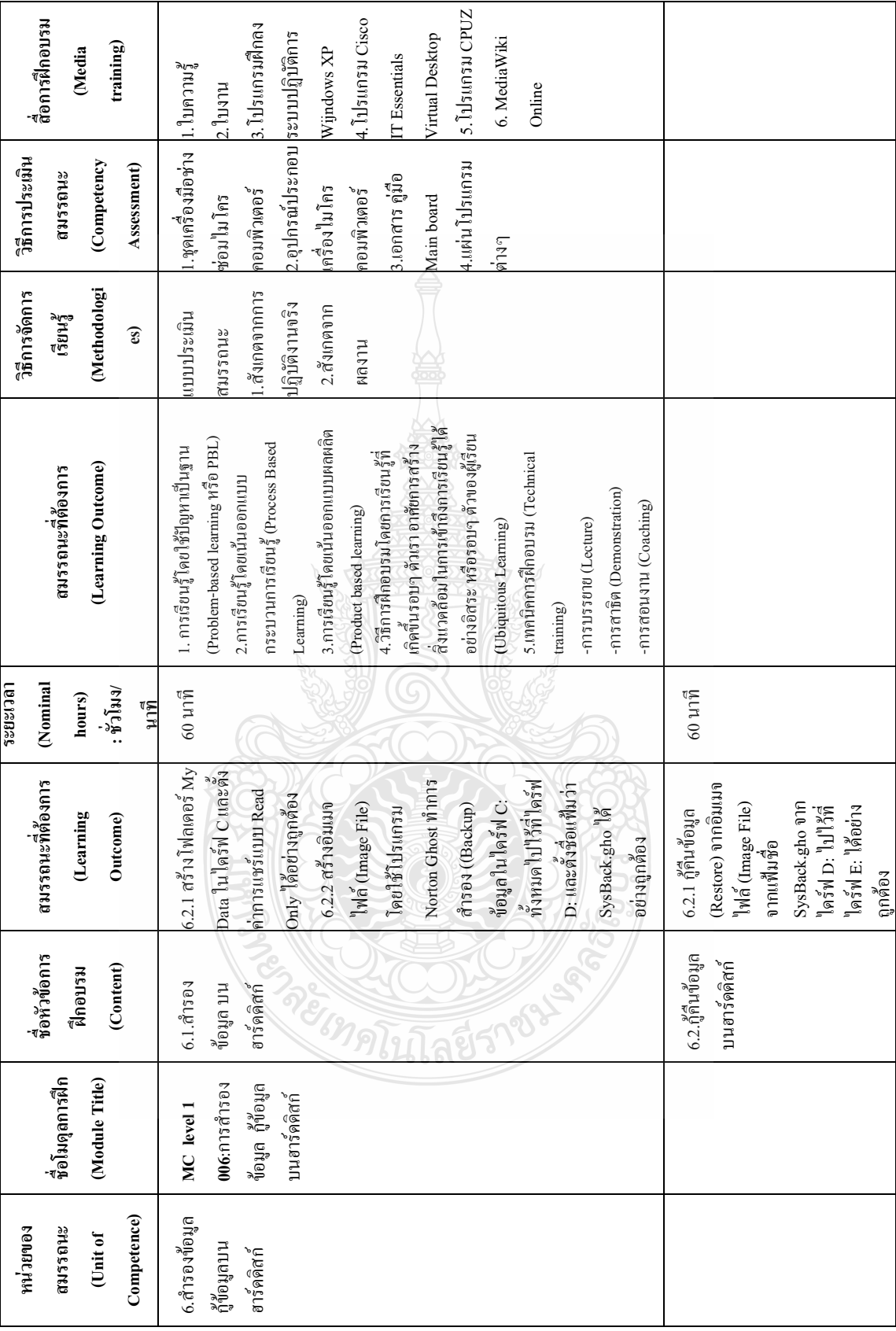

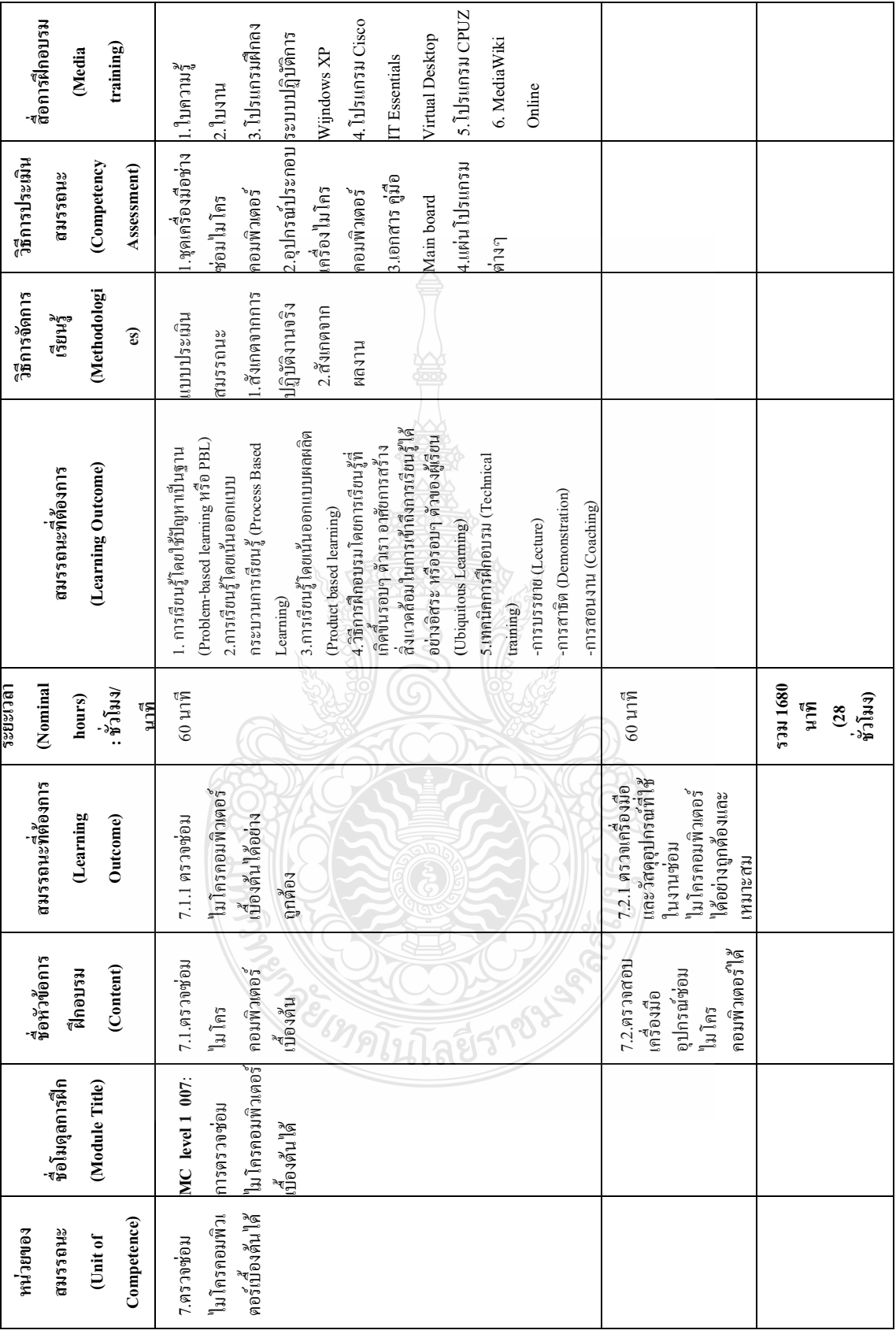

# **โมดูลการฝึกอบรม**

# **MC level 1 001 : การประกอบเครื่องไมโครคอมพิวเตอร์**

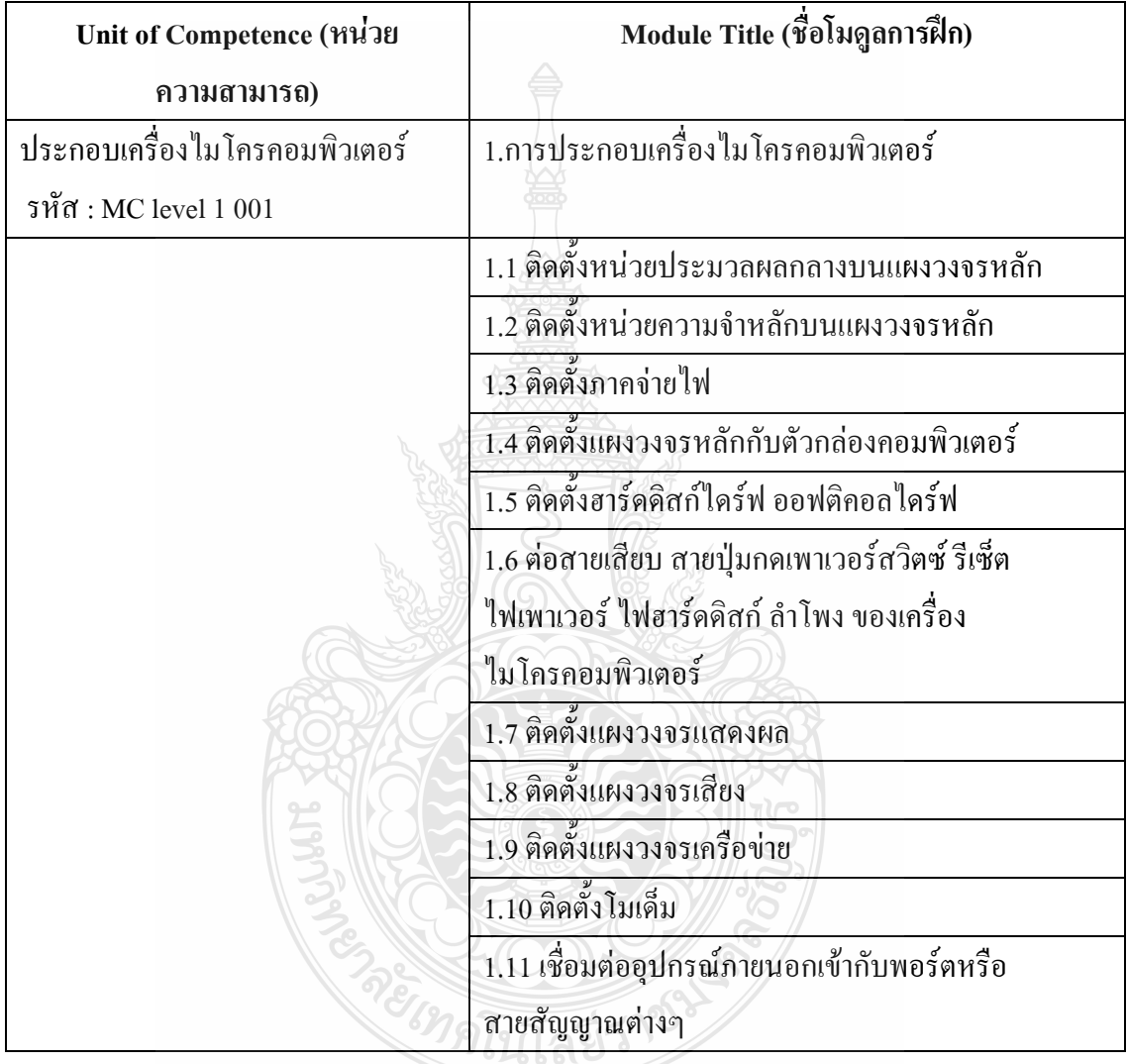

#### **รายละเอียดโมดูลการฝึก (Module)**

**ชื่อโมดุลการฝึก (Training modules name) :** .การประกอบเครื่องไมโครคอมพิวเตอร์ **ชื่อหลักสูตร (Course) :**การหลักสูตรฝึกอบรมสมรรถนะมาตรฐานฝีมือแรงงาน สาขาอาชีพช่างซ่อม ไมโครคอมพิวเตอร์ ระดับ 1

# **ระยะเวลาการฝึก(Period of training) :** 480 นาที หรือ 8 ชั่วโมง

# **ขอบเขตของโมดุลการฝึก (The scope of training modules) :**

โมดูลการฝึกอบรมที่พัฒนาขึ้นเพื่อให้ครอบคลุมการประเมินสมรรถนะ ประกอบเครื่อง ไมโครคอมพิวเตอร์ ตามมาตรฐานฝีมือแรงงานแห่งชาติ สาขาช่างซ่อมไมโครคอมพิวเตอร์ ระดับ 1 (MC level 1 001) โดยผู้ประเมินสมรรถนะ (Assessors) ต้องประเมินขณะปฏิบัติงาน ในหัวข้อที่ 1 เนื่องจากอุปกรณ์มีราคาแพงและถ้า CPU ชำรุดจะ ไม่สามารถปฏิบัติในหน่วยต่อไปได้โดยใช้แบบ ประเมินสมรรถนะ เพื่อให้สามารถปฏิบัติงานได้และในหัวข้อที่ 2-11 จะประเมินผลงานโดยใช้แบบ ประเมินสมรรถนะ

#### **การน าหน่วยสมรรถนะมาประยุกต์ใช้ (Application of the Unit) :**

- 1. ทดสอบมาตรฐานฝีมือแรงงาน
- 2. ประเมินสมรรถนะ*(*Assessment*)*ของผู้ปฏิบัติงานในสถานประกอบการหรือผู้รับการฝึกอบรม
- 3. จัดทำมาตรฐานสมรรถนะของโรงงาน (In-house Standard)
- 4. พัฒนาหลักสูตรฝึกอบรมมาตรฐานสมรรถนะของโรงงาน (In-service training)
- 5. ใช้เป็นมาตรฐานในการพัฒนาทรัพยากรมนุษย์(Human Resource Development **,** HRD)

#### **การรับใบรับรองมาตรฐานฝีมือแรงงาน (Licensing) :**

การสมัครเพื่อขอรับใบรับรองมาตรฐานฝีมือแรงงานแห่งชาติ สาขาอาชีพ ช่างซ่อม ใมโครคอมพิวเตอร์ ให้เป็นไปตามข้อกำหนดในการรับใบรับรองมาตรฐานฝีมือแรงงานแห่งชาติ ี สาขาอาชีพ ช่างซ่อมไมโครคอมพิวเตอร์ระดับ 1 อาศัยอำนาจตามมาตรา 22 วรรคหนึ่ง แห่ง พระราชบัญญัติส่งเสริมการพัฒนาฝีมือแรงงานแห่งชาติ พ.ศ. 2545

# **หน่วยสมรรถนะที่ต้องผ่าน (Pre-Requisites) :** ไม่มี

# **ข้อมูลที่จ าเป็นส าหรับการจ้างงาน (Employability Skill Information) :**

ให้ตรวจสอบหรือศึกษาข้อมูลจากข้อกำหนด เรื่อง อัตราค่าจ้างตามมาตรฐานฝีมือแรงงาน อาศัยอ านาจตามมาตรา 79 (4) และมาตร 88 แห่งพระราชบัญญัติคุ้มครองแรงงาน พ.ศ. 2541 ซึ่งแก้ไข เพิ่มเติมโดยพระราชบัญญัติคุ้มครองแรงงาน (ฉบับที่ 3) พ.ศ. 2551 คณะกรรมการค่าจ้างจึงประกาศไว้ อัตราค่าจ้างสาขาอาชีพช่างซ่อมไมโครคอมพิวเตอร์ ระดับ 1 เป็นเงินไม่น้อยกว่าวันละสามร้อยบาท

# **ผลลัพธ์การเรียนรู้/รายการความสามารถที่ต้องการ (Learning Outcomes)** :

เมื่อส าเร็จการฝึกในโมดุลการฝึกนี้ ผู้เข้ารับการฝึกสามารถปฏิบัติงานโดยมีสมรรถนะการ ปฏิบัติงานและระยะเวลาการฝึก ดังนี้

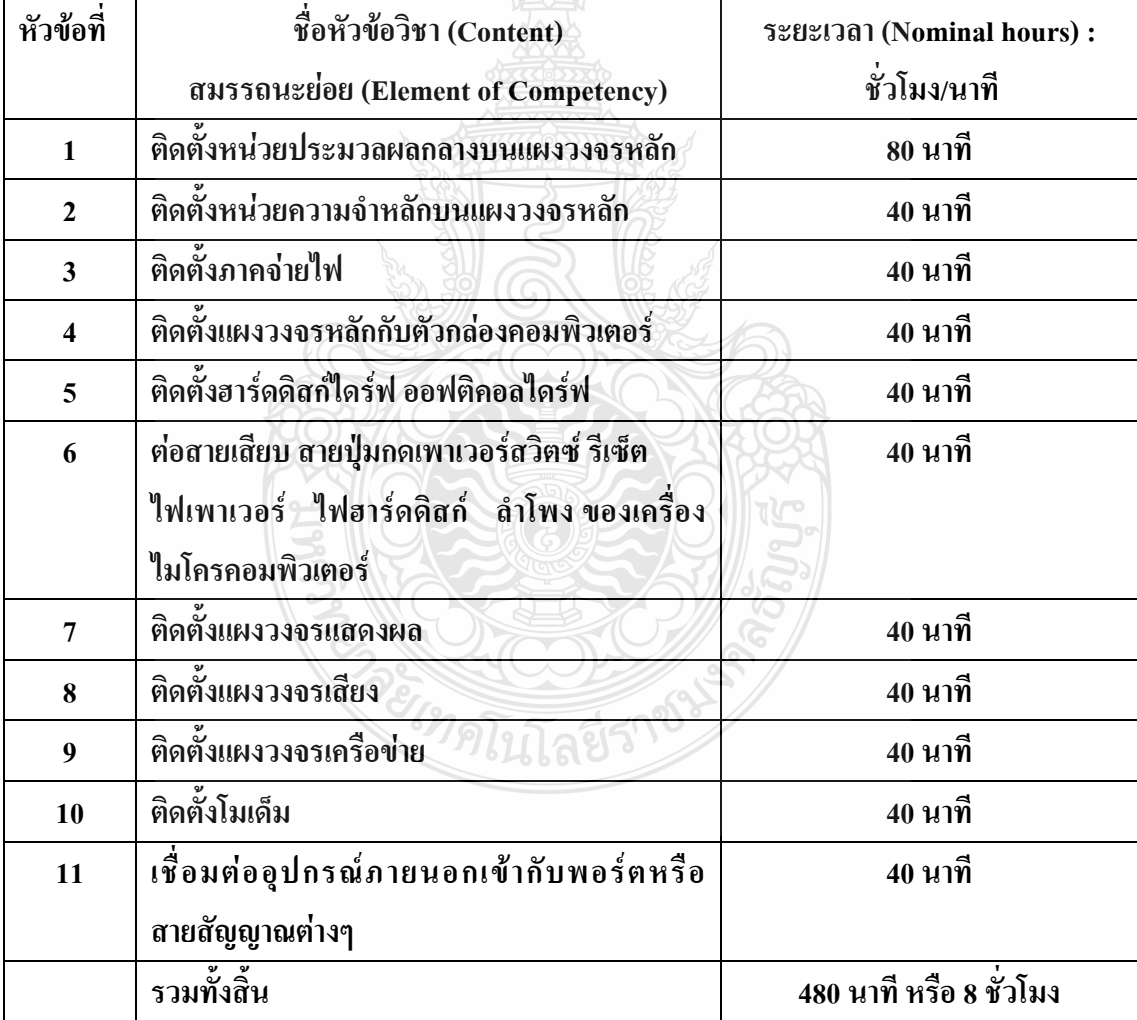

# **เกณฑ์การปฏิบัติงาน : (Performance Criteria) และเกณฑ์การประเมินสมรรถนะประกอบด้วย**

1. ติดตั้งหน่วยประมวลผลกลางบนแผงวงจรหลัก พร้อมทั้งติดตั้งแผ่นระบายความร้อน พัด ลมระบายความร้อน อย่างถูกต้อง ปลอดภัย โดยมีเกณฑ์การประเมินสมรรถนะ ดังนี้

1.1 ตำแหน่งการใช้มือจับหน่วยประมวลผลกลาง

1.2 วิธีการติดตั้งหน่วยประมวลผลกลางในตำแหน่ง *ซ็อกเก็ตซี*พียู (Socket CPU)

1.3 วิธีใส่ ซิลิโคน

1.4 ต าแหน่งติดตั้งแผงระบายความร้อนพร้อมพัดลมยึดหมุดฮีตซิงก์ ( Heat Sink) ทั้ง 4 มุม

1.5 ตำแหน่งติดตั้งสายไฟฟ้าแผงระบายความร้อนในตำแหน่ง พัดลม

2. ติดตั้งหน่วยความจำหลักลงบนแผงวงจรหลัก อย่างถูกต้อง ปลอดภัย (ใส่ Socket แรก) โดยมีเกณฑ์การประเมินสมรรถนะ ดังนี้

2.1 หน่วยความจำหลักจะต้องใส่ลงบน*ซ็อกเก็ต* (Socket) แรก (Socket ที่ติดกับ CPU) ให้รอยบากของแรม (Ram) ตรงกันกับพลาสติกภายใน DIMM ของ Ram

3. ติดตั้งภาคจ่ายไฟ อย่างถูกต้อง ปลอดภัยโดยมีเกณฑ์การประเมินสมรรถนะ ดังนี้

3.1 ตำแหน่งภาคจ่ายไฟ (Power Supply) ตรงช่องเคสภาคจ่ายไฟในตัวถัง (Case) มี น็อ ตครบ 4 ตัว โดยจะต้องติดตั้งสายจ่ายไฟเลี้ยง (ATX Power Connector)ในตำแหน่ง บนเมนบอร์ด

4. ติดตั้งแผงวงจรหลักกับตัวถังอย่างถูกต้อง ปลอดภัยโดยมีเกณฑ์การประเมินสมรรถนะดังนี้

4.1 ต าแหน่งแผงวงจรหลัก (Main board) เข้ากับตัวเครื่องตรงต าแหน่ง มีน็อตครบ 4 ตัว

4.2 ใส่น๊อตหกเหลี่ยมชนิดเกลียวหยาบยึด Main board มีแหวนรองที่สกรูก่อนขันกับขา

รองหมุด

5. ต่อสายสวิตซ์ เพาเวอร์ สายรีเซต หลอดไฟแสดงสถานะของเพาเวอร์ ฮาร์ดดิสไดร์ฟ อย่างถูกต้อง ปลอดภัยโดยมีเกณฑ์การประเมินสมรรถนะ ดังนี้

5.1 สายสวิตช์พาวเวอร์ (Power Switch) ที่ถูกโยงมาจากปุ่มสวิทช์ปิด/เปิด หรือปุ่ม Power เสียบลงบนตำแหน่งที่มีข้อความกำกับไว้ว่า PWRSW

5.2 สายรีเซต (Reset Switch) ที่ถูกโยงมาจากปุ่มสวิทช์ Reset เสียบลงบนตำแหน่งที่มี ข้อความกำกับไว้ว่า RESET

5.3 ขั้วต่อหลอดไฟแสดงสถานะของ Power LED ที่ถูกโยงมาจากหลอดไฟ LED สี เขียวที่อยู่หน้าเครื่อง เสียบลงบนขาตรงตำแหน่งที่มีข้อความกำกับไว้ว่า PLED โดยต้องคำนึงถึง ข้วบวก/ลบ

5.4 หลอดไฟแสดงสถานะของฮาร์ดดิสก์ไดร์ฟ (HDD LED) ที่ถูกโยงมาจากหลอดไฟ LED สีแดง ที่อย่หน้าเครื่องเสียบลงบนขาตรงตำแหน่งที่มีข้อความกำกับไว้ว่า HDD หรือ IDE\_LED โดยต้องค านึงถึงขั้วบวก/ลบ

5.5 สาย Audio หรือ Speaker เสียบลงบนขาตรงตำแหน่งที่มีข้อความกำกับไว้ว่า Audio หรือSPK

5.6 สาย Card Reader เสียบลงบนขาตรงตำแหน่งที่มีข้อความกำกับไว้ว่า Card Reader

6. ติดตั้งฮาร์ดดิสก์ไดร์ฟ ออฟติคอลไดร์ฟอย่างถูกต้อง ปลอดภัย โดยมีเกณฑ์การประเมิน สมรรถนะ ดังนี้

6.1 ฮาร์ดดิสก์ไดร์ฟติดตั้งเสมอกับหน้ากล่องเคส มีน็อตครบ 4 ตัว สายสื่อข้อมูลทั้ง ชนิด IDE และ SATA เสียบตำแหน่งบนขั้วต่อ IDE และ SATA บนเมนต์บอร์ด

6.2 ออฟติคอลไดร์ฟติดตั้งเสมอกับหน้ากล่องเคส มีน็อตครบ 4 ตัว สายสื่อข้อมูลทั้ง ชนิด IDE และ SATA เสียบตำแหน่งบนขั้วต่อ IDE และ SATA บนเมนต์บอร์ด

6.3 ต่อสายไฟ Molex ส าหรับจ่ายไฟเลี้ยงที่โยงมาจาก ภาคจ่ายไฟ (Power Supply) เข้า หัวต่อไฟเลี้ยงแบบ Molex แบบ 4-pin ที่ตำแหน่งฮาร์ดดิสก์ไคร์ฟ (Hard disk) ออฟติคอลไคร์ฟ (DVD-RW/Blu-Ray)

7. ติดตั้งแผงวงจรแสดงผล (Display card) ใส่น๊อตถูกต้อง แข็งแรง โดยมีเกณฑ์การ ประเมินสมรรถนะ ดังนี้

7.1 แผงวงจรแสดงผล (Display Card) ใส่ลงใน Slot ที่ตำแหน่ง AGP Slot มีนีอตยึด แผงวงจรแสดงผล (Display Card) ติดกับตัวถังเครื่อง (Case)1 ตัว

8. ติดตั้งแผงวงจรเครือข่าย (Network card) ใส่น๊อตถูกต้อง แข็งแรง โดยมีเกณฑ์การ ประเมินสมรรถนะ ดังนี้

8.1 แผงวงจรเครือข่าย (Network Card)ใส่ลงใน Slot ที่ตำแหน่ง PCI card มีน็อตยึด แผงวงจรเครือข่าย (Network Card) ติดกับตัวถังเครื่อง (Case) 1 ตัว

9. ติดตั้งโมเด็ม (Modem card)ใส่น๊อตถูกต้อง แข็งแรงโดยมีเกณฑ์การประเมินสมรรถนะดังนี้

9.1 โมเด็ม (Modem Card) ใส่ลงใน Slot ที่ตำแหน่ง PCI card ของโมเด็ม (Modem Card) มีน็อตยึดโมเด็ม (Modem Card) ติดกับตัวถังเครื่อง (Case) 1 ตัว

10. ติดตั้งแผงวงจรเสียง (Sound card) ใส่น๊อตถูกต้อง แข็งแรง ต่อสาย Audio โดยมีเกณฑ์ การประเมินสมรรถนะ ดังนี้

10.1 แผงวงจรเสียง (Sound Card) โดยจะต้องใส่ลงใน Slot ที่ตำแหน่ง PCI card มีน็อ ตยึดแผงวงจรเสียง (Sound Card) ติดกับตัวถังเครื่อง (Case) 1 ตัว

11. เชื่อมต่ออุปกรณ์ภายนอกเข้ากับพอร์ตหรือสายสัญญาณต่างๆ ได้ถูกต้อง เรียบร้อย สวยงาม ปลอดภัยโดยมีเกณฑ์การประเมินสมรรถนะ ดังนี้

11.1 หัวต่อ PS/2 ของคีย์บอร์ดเสียบเข้ากับต าแหน่งพอร์ด PS/2 (สีม่วง)

11.2 หัวต่อ PS/2 ของเมาส์เสียบเข้ากับตำแหน่งพอร์ต USB

11.3 หัว เสียบ DVI หรือ HDMI ของจอภาพ เสียบเข้ากับต าแหน่งพอร์ต DVI หรือ HDMI ของการ์ดจอ

11.4 แจ๊คล าโพงเสียบเข้ากับต าแหน่งต่อช่อง Line Out (สีเขียว)

11.5 หัวต่อ RJ-45 ของสายแลนเสียบเข้าที่ต าแหน่งช่องต่อของการ์ดแลนด์

11.6 หัวต่อสายไฟ AC เสียบเข้าที่ตำแหน่งช่องต่อของ Power Supply ส่วนหัวต่ออีก ด้านเสียบเข้ากับตำแหน่งปลั๊กไฟ

11.7 สายรัดเคเบิ้ลไทร์**Cable Tie** ยึดที่สายสัญญาณต่างๆในตัวถังเครื่อง (Case)

11.8 สายรัดเคเบิ้ลไทร์**Cable Tie** ยึดที่สายก าลังไฟฟ้าในตัวถังเครื่อง (Case)

#### **ทักษะชีวิต (Life Skill) :**

ในการปฏิบัติงานตามมาตรฐานหน่วยสมรรถนะ MC level 1 001ผู้ปฏิบัติงานต้องมีทักษะ ชีวิต ดังนี้

- 1. ทักษะการตัดสินใจ(Decision making)
- 2. ทักษะการแก้ปัญหา (Problem Solving)
- 3. ทักษะการสื่อ สารอย่างมีประสิทธิภาพ (Effective communication)

ยเทคโนโลยีรา

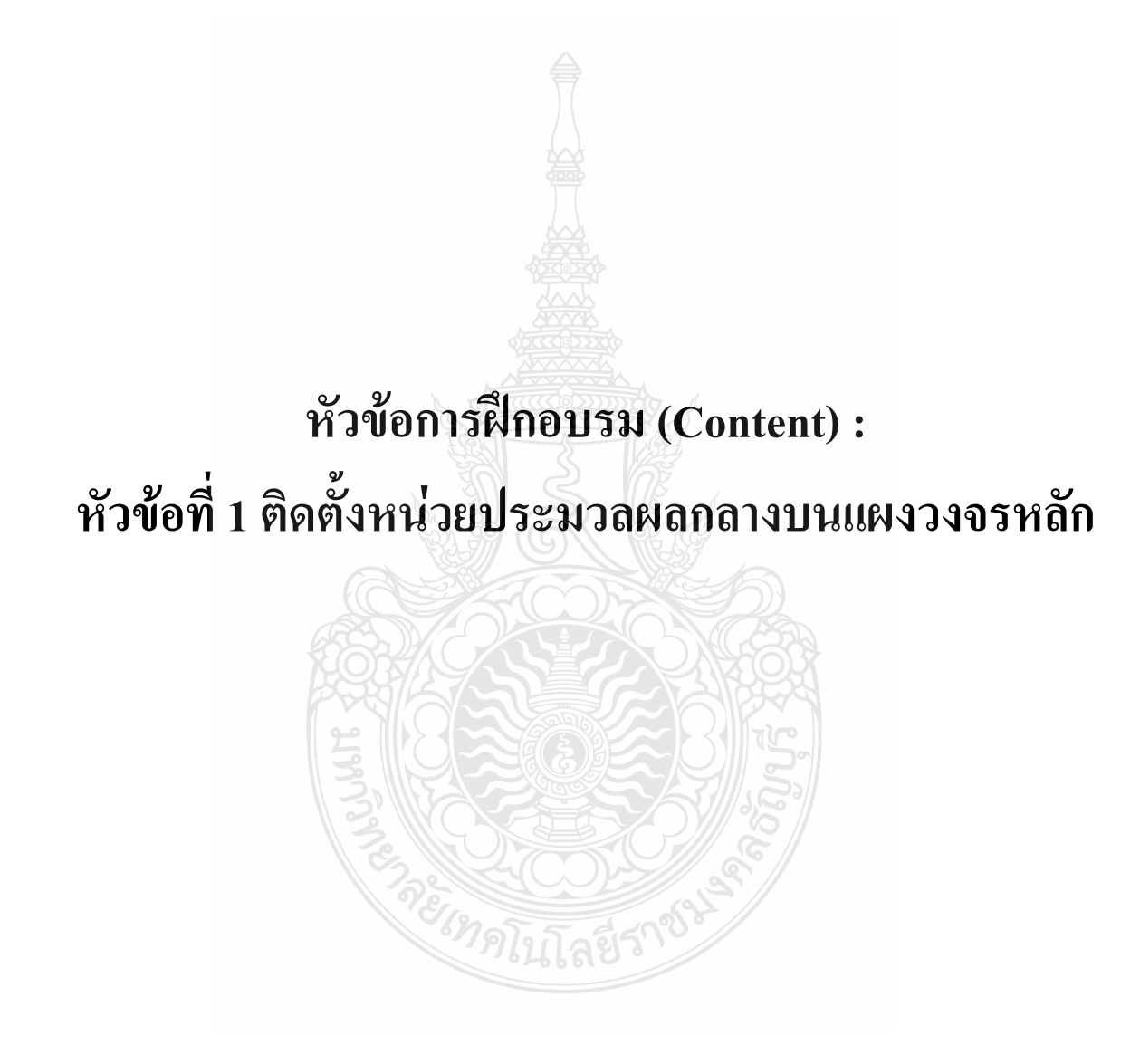

# **รายละเอียดหัวข้อการฝึกอบรมที่ 1 (Content Outline)**

**ชื่อโมดูลการฝึก (Training modules name) :**การประกอบเครื่องไมโครคอมพิวเตอร์ **ชื่อหัวข้อการฝึกอบรม (Content) :** หัวข้อที่ 1 ติดตั้งหน่วยประมวลผลกลางบนแผงวงจรหลัก **ระยะเวลาการฝึก(Period of training) :** 80 นาที

#### **หลักการและเหตุผล (Background) :**

เครื่องไมโครคอมพิวเตอร์นั้นประกอบด้วยชิ้นส่วนที่ส าคัญต่างๆมากมายซึ่งท าหน้าที่ แตกต่างกันไป มีส่วนประกอบหลักที่มองเห็นได้ในภายนอกได้แก่ส่วนที่นำข้อมูลเข้าหลักได้แก่ คีย์บอร์ดหรืออาจใช้อุปกรณ์เสริมอื่นๆ ส าหรับน าข้อมูลเข้าตัวเคสซึ่งภายในตัวเคสประกอบด้วย ้อุปกรณ์คอมพิวเตอร์ต่างๆ ทำให้เครื่องสามารถ ประมวลผล ได้ตามต้องการ จอภาพเป็นส่วนนำข้อมูล ี่ แสดงผล ในการติดตั้งหน่วยประมวลผลกลางบนแผงวงจรหลักควรคำนึงถึงความปลอดภัยในการ ติดตั้งเนื่องจากอุปกรณ์มีราคาแพงและถ้า CPU ชำรุดจะส่งผลให้ไม่การทำทำงานในส่วนอื่นไม่ สามารถท างานได้

# **ขอบเขตของเนื้อหา (Contents) :**

- 1. ส่วนประกอบของไมโครคอมพิวเตอร์สามารถแบ่งออกเป็น 3 ส่วนหลัก ประกอบด้วย
	- 1.1 หน่วยรับข้อมูล(Input Unit)
	- 1.2 หน่วยประมวลผลกลาง (Central Processing Unit)
	- 1.3 หน่วยแสดงผล(Output Unit)
- 2. องค์ประกอบของระบบคอมพิวเตอร์ที่ทันสมัย ประกอบด้วย
	- 2.1 ฮาร์ดแวร์(Hardware)
	- 2.2 ซอฟต์แวร์(Software)
	- 2.3 บุคลากร(Peopleware)
- 3. อุปกรณ์ของเครื่องไมโครคอมพิวเตอร์ที่ส าคัญประกอบด้วย
	- 3.1 หน่วยประมวลผลกลาง (CPU: Central Processing Unit)
- 3.2 หน่วยความจำ (Memory) ประกอบด้วย หน่วยความจำระบบ (RAM: Random Access

memory, ROM: Read Only Memory) หน่วยความจำสำรอง (Hard disk)

- 3.3 แผงวงจรแสดงผล (Display Card)
- 3.4 แผงวงจรเสียง (Sound Card)
- 3.5 แผงวงจรหลัก (Main board)

3.6 ภาคจ่ายไฟ (Power Supply)

3.7 ออฟติคอลไดร์ฟ เช่น CD/DVD

3.8 จอภาพ (Monitor)

3.9 คีย์บอร์ดและเมาส์ (Keyboard / Mouse)

3.10 โมเด็ม (Modem)

3.11 การ์ดแลน (Lan card)

3.12 เคส (Case)

4. หลักการทำงานของส่วนประกอบเครื่องไมโครคอมพิวเตอร์ เช่น หน่วยประมวลผลกลาง (CPU: Central Processing Unit) แผงวงจรหลัก (Main board) หน่วยความจำระบบ (RAM : Random Access memory, ROM: Read Only Memory) หน่วยความจำสำรอง (Hard disk) อุปกรณ์ต่อพ่วง (Interface) และระบบระบายความร้อนของไมโครคอมพิวเตอร์ การตั้งค่าการทำงานของไบออส (BIOS)

4.1 หน่วยประมวลผลกลาง (CPU: Central Processing Unit)

ซีพียู (CPU) หรือ Central Processing Unit แปลตรงตัวก็คือ "หน่วยประมวลผลกลาง" หรือ เรียกอีกชื่อหนึ่งว่า โพรเซสเซอร์ (Processor) เป็นอุปกรณ์อิเล็คทรอนิคส์ที่ใช้ในการประมวลผลข้อมูล ตามชุดกำสั่งที่มาจากซอฟต์แวร์ ตัวของซีพียนั้นมีลักษณะเป็นชิป (Chip) ตัวเล็กๆ ซึ่งภายในบรรจ ิทรานซิสเตอร์จำนวนหลายล้านตัว ต่อเข้าเป็นวงจรอิเล็กทรอนิคส์จำนวนมหาศาล มีหน้าที่คำนวณ ตัวเลขจากชุดคำสั่งที่ผู้ใช้ป้อนโปรแกรมเข้าไป โดยซีพียู จะไปอ่านชุดคำสั่งมาแปลความหมาย และ ท าการค านวณ เมื่อได้ผลลัพธ์ก็จะส่งผลลัพธ์ออกไปแสดงผลทางหน้าจอ ซีพียู จึงเปรียบได้กับ "สมอง" ของคอมพิวเตอร์

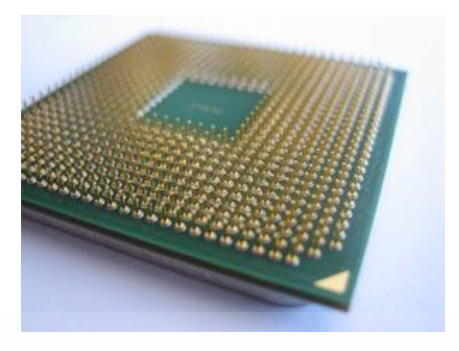

ภาพที่ 1 ซีพียู (CPU) หรือ Central Processing Unit

ีซีพียู เป็นชิปตัวเล็กๆ รูปสี่เหลี่ยมจตุรัส และมีขาจำนวนมากครับ ลองสังเกตดูในเมนบอร์ด นะครับ ส่วนมากตรงจุดที่มีพัดลมและแผ่นโลหะระบายความร้อน หรือฮีตซิงค์ติดทับอยู่นั่นแหละ ครับ คือตำแหน่งของซีพียู

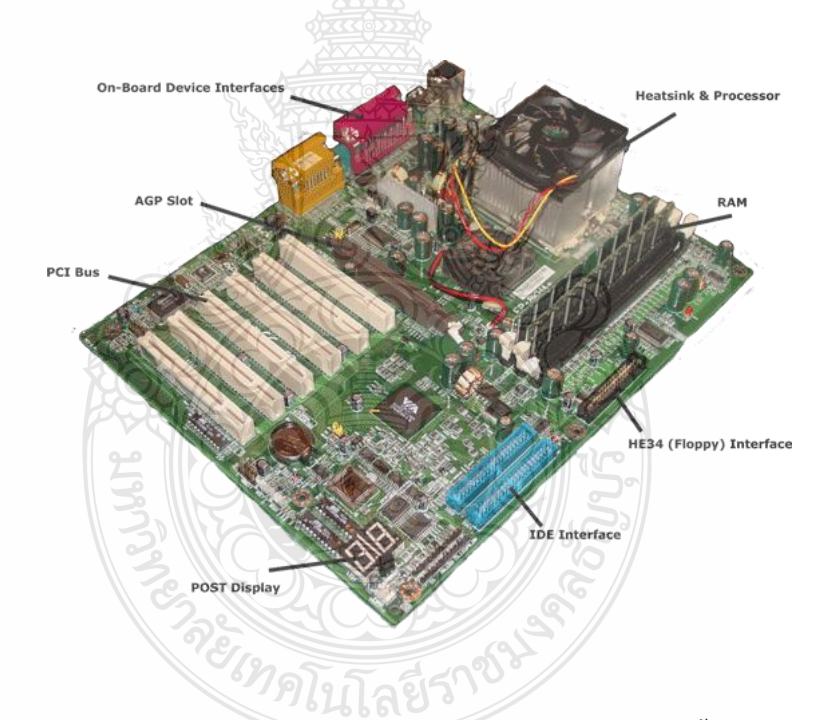

ภาพที่ 2 ส่วนประกอบต่างๆ ของเมนบอร์ด ซีพียูจะอยู่ตรงส่วนที่เป็นกล่องฮีตซิ้งค์มีพัดลมติดด้านบน

ส่วนประกอบของ ซีพียู (CPU) หรือ Central Processing Unit เป็นส่วนที่สำคัญที่สุดของ คอมพิวเตอร์เลย เพราะมันมีหน้าที่รับข้อมูลที่ผู้ใช้ป้อนผ่านทางอุปกรณ์อินพุต แล้วนำมาประมวลผล แล้วจึงส่งผลที่ได้ออกทางอุปกรณ์เอาท์พุต โดยซีพียูจะประกอบด้วยส่วนสำคัญๆ 3 ส่วน ดังนี้

1. หน่วยคำนวณและตรรกะ (Arithmetic and Logical Unit : ALU) หน่วยคำนวณตรรกะ ทำ หน้าที่เหมือนกับเครื่องคำนวณอย่ในเครื่องคอมพิวเตอร์โดยทำงานเกี่ยวข้อง กับ การคำนวณทาง คณิตศาสตร์ เช่น บวก ลบ คูณ หาร นอกจากนี้หน่วยคำนวณและตรรกะของคอมพิวเตอร์ ยังมี ้ ความสามารถอีกอย่างหนึ่งที่เครื่องคำนวณธรรมดาไม่มี คือ ความสามารถในเชิงตรรกะศาสตร์ หมายถึง ความสามารถในการเปรียบเทียบตามเงื่อนไข และกฎเกณฑ์ทางคณิตศาสตร์ เพื่อให้ได้ ค าตอบออกมาว่าเงื่อนไข นั้นเป็น จริง หรือ เท็จ เช่น เปรียบเทียบมากว่า น้อยกว่า เท่ากัน ไม่เท่ากัน ของจำนวน 2 จำนวน เป็นต้น ซึ่งการเปรียบเทียบนี้มักจะใช้ในการเลือกทำงานของเครื่องคอมพิวเตอร์ จะท าตามค าสั่งใดของโปรแกรมเป็น ค าสั่งต่อไป

2. หน่วยควบคุม (Control Unit) หน่วยควบคุมทำหน้าที่ควบคุมลำดับขั้นตอนการการ ประมวลผลและการทำงานของอุปกรณ์ต่างๆภายในหน่วยประมวลผลกลางและรวมไปถึงการ ประสานงานในการทำงานร่วมกันระหว่างหน่วยประมวลผลกลาง กับอุปกรณ์นำเข้าข้อมูล อุปกรณ์ แสดงผล และหน่วยความจำสำรองด้วย เมื่อผู้ใช้ต้องการประมวลผล ตามชุดคำสั่งใด ผู้ใช้จะต้องส่ง ข้อมูลและชุดคำสั่งนั้น ๆ เข้าสู่ระบบ คอมพิวเตอร์เสียก่อน โดยข้อมูล และชุดคำสั่งดังกล่าวจะถูก นำไปเก็บไว้ในหน่วยความจำหลักก่อน จากนั้นหน่วยควบคมจะดึงคำสั่งจาก ชดคำสั่งที่มีอย่ใน หน่วยความจำหลักออกมาทีละคำสั่งเพื่อทำการแปล ความหมายว่าคำสั่งดังกล่าวสั่งให้ ฮาร์ดแวร์ส่วน ใด ท างานอะไรกับข้อมูลตัวใด เมื่อทราบความหมายของ ค าสั่งนั้นแล้ว หน่วยควบคุมก็จะส่ง สัญญาณ คำสั่งไปยังฮาร์แวร์ ส่วนที่ทำหน้าที่ ในการประมวลผลดังกล่าว ให้ทำตามคำสั่งนั้น ๆ เช่น ถ้าคำสั่ง ที่ ี่เข้ามานั้นเป็นคำสั่งเกี่ยวกับการคำนวณ หน่วยควบคุมจะส่งสัญญาณ คำสั่งไปยังหน่วยคำนวณและ ตรรกะ ให้ทำงาน หน่วยคำนวณและตรรกะก็จะไปทำการดึงข้อมูลจาก หน่วยความจำหลักเข้ามา ประมวลผล ตามคำสั่งแล้วนำผลลัพธ์ที่ได้ไปแสดงยังอุปกรณ์แสดงผล หน่วยควบคุมจึงจะส่งสัญญาณ คำสั่งไปยัง อุปกรณ์แสดงผลลัพธ์ ที่กำหนดให้ดึงข้อมูลจากหน่วยความจำหลัก ออกไปแสดงให้เห็น ผลลัพธ์ดังกล่าวอีกต่อหนึ่ง

3. หน่วยความจำหลัก (Main Memory) คอมพิวเตอร์จะสามารถทำงานได้เมื่อมีข้อมูล และ ิชุดคำสั่งที่ใช้ในการประมวลผลอยู่ในหน่วยความ จำหลักเรียบร้อยแล้วเท่านั้น และหลักจากทำการ ประมวลผลข้อมูลตามชุดคำสั่งเรียบร้อบแล้ว ผลลัพธ์ที่ได้ จะถูกนำไปเก็บไว้ที่หน่วยความจำหลัก และก่อนจะถูกนำออกไปแสดงที่อุปกรณ์แสดงผล

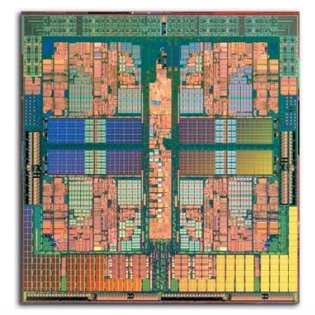

ภาพที่ 3 โครงสร้างภายในของ CPU แบบ 4 core แท้ของทาง AMD

การทำงานของ CPU หน่วยประมวลผลกลาง หรือ ซีพียูนั้น สามารถแบ่งการทำงานออกได้ เป็น 5 ขั้นตอนใหญ่ๆ เรียงล าดับกันไป ดังนี้

1. Fetch - การอ่านชุดคำสั่งขึ้นมา 1 คำสั่งจากโปรแกรม ในรูปของรหัสเลขฐานสอง (Binary Code from on-off of BIT)

2. Decode - การตีความ 1 คำสั่งนั้นด้วยวงจรถอดรหัส (Decoder circuit) ตามจำนวนหลัก (BIT) ว่ารหัสนี้จะให้วงจรอื่นใดทำงานด้วยข้อมูลที่ใด

3. Execute - การทำงานตาม 1 คำสั่งนั้น คือ วงจรใดในไมโครโปรเซสเซอร์ทำงาน เช่น วงจร บวก วงจรลบ วงจรเปรียบเทียบ วงจรย้ายข้อมูล ฯลฯ

4. Memory - การติดต่อกับหน่วยความจำ การใช้ข้อมูที่อยู่ในหน่วยจำชั่วคราว (RAM, Register) มาใช้ในคำสั่งนั้นโดยอ้างที่อยู่ (Address)

5. Write Back - การเขียนข้อมูลกลับ โดยมีหน่วยจำ Register ช่วยเก็บที่อยู่ของคำสั่งต่อไป ภายหลังมีค าสั่งกระโดดบวกลบที่อยู่

4. ลักษณะของบรรจุภัณฑ์(Packaging)และฐานรอง (Socket)ของซีพียูสามารถแบ่งเป็น 4 แบบ

 4.1 แบบตลับ (Cartridge) ใช้ส าหรับเสียบลงในช่องเสียบบนเมนบอร์ดที่เรียกว่า สล็อต (Slot) ซึ่งซีพียูแต่ละค่ายจะใช้ Slot ของตนเองและไม่เหมือนกัน ในปัจจุบันได้เลิกผลิตแล้ว เช่น ซีพียู ของ Intel รุ่น Pentium II และซีพียูของ AMD รุ่น K7 เป็นต้น

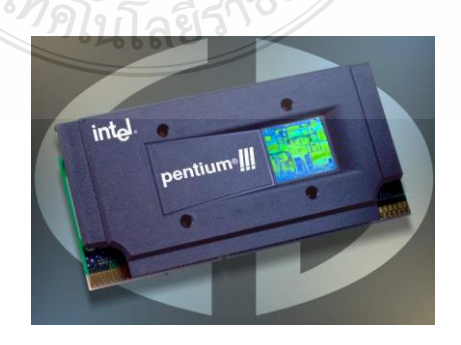

ภาพที่ 4 ลักษณะของบรรจุภัณฑ์(Packaging)และฐานรอง (Socket)แบบตลับ (Cartridge)

 4.2 แบบ BGA (Ball Grid Array) จะมีลักษณะเป็นแผ่นแบนๆ ที่ด้านหนึ่งจะมีวัตถุทรงกลม นำไฟฟ้าขนาดเล็กเรียงตัวกันอย่างเป็นระเบียบทำหน้าที่เป็นขาของชิป เวลานำไปใช้งานส่วนมาก มักจะต้องบัดกรียึดจุดสัมผัสต่างๆ ติดกับเมนบอร์ดเลย จึงมักนำไปใช้ทำเป็นชิปที่อย่บนเมนบอร์ดซึ่ง เปลี่ยนแปลงไม่ได้ เช่น ชิปเซ็ต และชิปหน่วยความจำ เป็นต้น

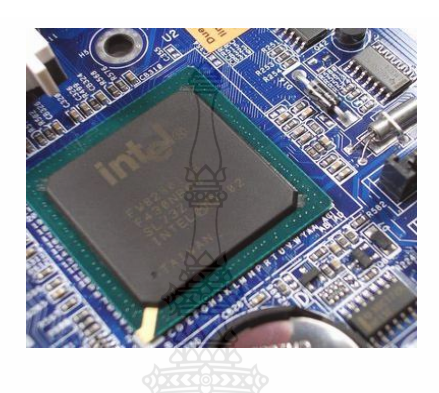

ภาพที่ 5 ลักษณะของบรรจุภัณฑ์(Packaging)และฐานรอง (Socket)แบบ BGA (Ball Grid Array)

4.3 แบบ PGA (Pin Grid Array) จะมีลักษณะเป็นแผ่นแบนๆ ที่ด้านหนึ่งจะมีขา (Pin) จำนวน ้มากขึ้นออกมาจากตัวชิป เป็นแบบที่นิยมใช้กันมานาน ขาจำนวนมากเหล่านี้จะใช้เสียบลงบนฐานรอง หรือที่เรียกว่าซ็อคเก็ต (Socket)ที่อยู่บนเมนบอร์ค ซึ่งเอาไว้สำหรับเสียบซีพียูแบบ PGA นี้โดยเฉพาะ โดย socket นี้มีหลายแบบ สำหรับซีพียูแตกต่างกันไปเสียบข้าม socket กันไม่ได้ เพราะมีจำนวนช่องที่ ใช้เสียบขาซีพียูแตกต่างกัน (ดูตัวอย่างที่หัวข้อ 5.2.1 ช่องสำหรับติดตั้งซีพียู)

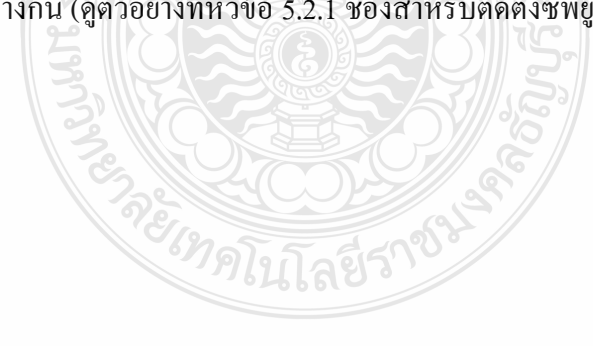

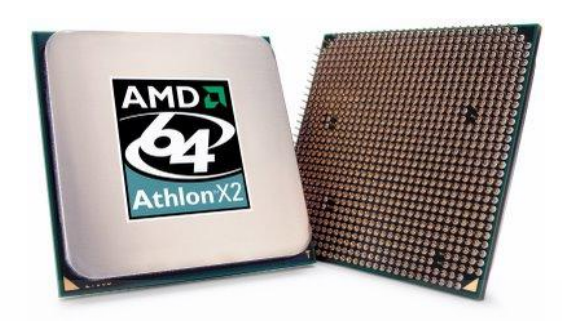

ภาพที่ 6 ลักษณะของบรรจุภัณฑ์(Packaging)และฐานรอง (Socket)แบบ PGA (Pin Grid Array)

4.4 แบบ LGA (Land Grid Array) เป็นบรรจุภัณฑ์ที่ Intel นำมาใช้กับซีพียูรุ่นใหม่ๆ ลักษณะ จะเป็นแผ่นแบนๆ ที่ด้านหนึ่งจะมีแผ่นตัวนำวงกลมแบนเรียบขนาดเล็กจำนวนมากเรียงตัวกันอยู่อย่าง เป็นระเบียบ ทำหน้าที่เป็นขาของชิป ทำให้เมื่อเวลามองจากทางด้านข้างจะไม่เห็นส่วนใดๆยื่นออกมา จากตัวชิปเหมือนกับแบบอื่นๆที่ผ่านมา ซีพียูที่ใช้บรรจุภัณฑ์แบบนี้จะถูกติดตั้งลงบนฐานรองหรือ Socket แบบ Socket T หรือชื่อทางการคือ LGA 775 โดย Socket แบบนี้จะไม่มีช่องสำหรับเสียบขา ซีพียูเหมือนกับแบบ PGA แต่จะมีขาเล็กๆจำนวนมาก ยื่นขึ้นมาจากฐานรอง

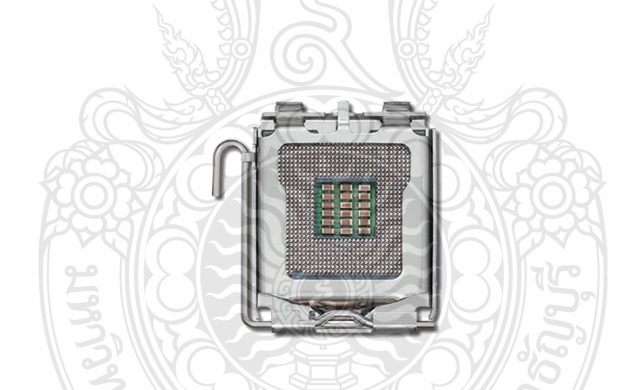

ภาพที่ 7 ลักษณะของบรรจุภัณฑ์(Packaging)และฐานรอง (Socket)แบบ LGA (Land Grid Array)

 5. ขั้นตอนการติดตั้งหน่วยประมวลผลกลางหรือซีพียู (CPU: Central Processing Unit) ในขั้นตอนนี้ จะเริ่มต้นติดตั้งอุปกรณ์ที่ส าคัญนั่นก็คือซีพียูบนซ็อกเกต (Socket) ของ เมนบอร์ดก่อนที่จะนำเมนบอร์ดไปยึดเข้ากับเคส เพราะการติดตั้งซีพียูหลังจากที่ติดตั้งเมนบอร์ด กับเคสแล้วนั้นจะทำได้ยาก เนื่องจากมีพื้นที่น้อย และการติดตั้งซีพียูจะต้องทำการติดตั้งเข้ากับ เมนบอร์ดให้แน่นกระชับที่สุด ถ้าไม่แน่นอาจจะทำให้เครื่องบู๊ตไม่ได้ หรือต้องรีสตาร์ทบ่อยๆ

ซีพียูในปัจจุบัน (ทั้ง Intel และ AMD) จะมีลักษณะคล้ายกัน คือเป็นชิปรูปทรงสี่เหลี่ยม โดย บริเวณด้านหลังของตัวซีพียูจะมีตุ่มเล็กๆ ส าหรับใส่เข้ากับขาพินที่อยู่ในซ็อกเกตบนเมนบอร์ด ซึ่งจะมี รอยตัดที่มุม 1 มุม และมีร่องบากอยู่ 2 ข้าง เพื่อกำหนดให้สามารถวางแนวตัวซีพียูให้ตรงกับซ็อกเกต ในการติดตั้งซีพียูนั้น อาจแบ่งลำดับการติดตั้งออกเป็น 2 ขั้นตอนย่อยๆ คือ การติดตั้งซีพียู และการ ติดตั้งฮีทซิงค์(เพื่อระบายความร้อนให้กับตัวซีพียู) พร้อมต่อสายพัดลมให้กับฮีทซิงค์

5.1 ติดตั้งหน่วยประมวลผลกลางหรือซีพียู (CPU: Central Processing Unit)

 5.1.1 ติดตั้งหน่วยประมวลผลกลางหรือซีพียู (CPU: CentralProcessing Unit) บนซ็อกเกต หลังจากที่ทราบตำแหน่งของซ็อกเกตที่ใช้สำหรับติดตั้งซีพียูแล้ว ต่อไปก็จะทำการติดตั้ง ซีพียูเข้ากับซ็อกเกต โดยมีขั้นตอนดังนี้

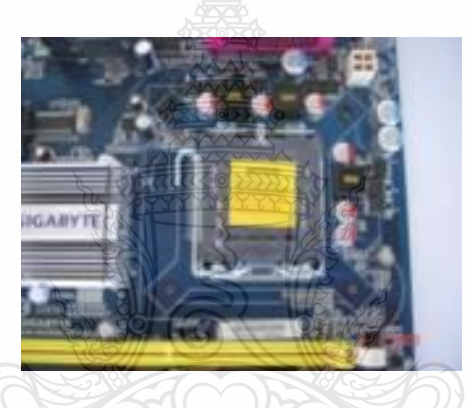

ภาพที่ 8 ตำแหน่งของซ็อกเกตที่ใช้สำหรับติดตั้งซีพียู

# **ขั้นตอนที่ 1**

1. ให้ยกก้านล็อคซีพียู โดยวิธีการยก ต้องดึงออกมาด้านข้าง เล็กน้อยแล้วยกขึ้น (อย่าฝืนดึง ขึ้นมาตรงๆ เพราะอาจทำให้ ตัวยึดที่ล็อคซีพียูเสียหายได้)

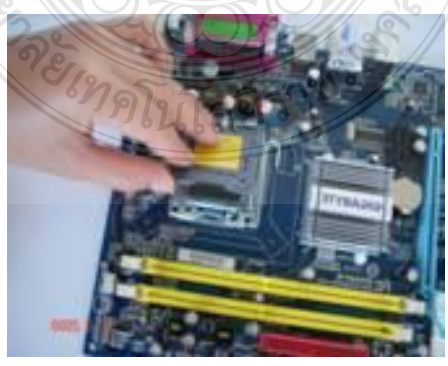

ภาพที่ 9 ตำแหน่งการจับซีพียู

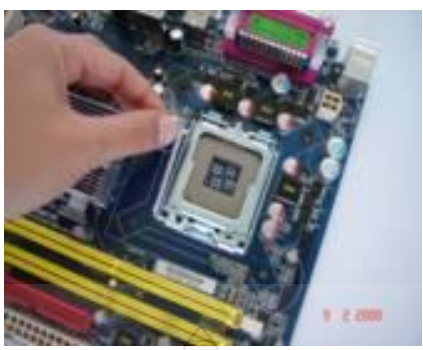

ภาพที่ 10 ตำแหน่งการยกก้านล็อคซีพียู

่ 2. เปิดฝาครอบซีพียูซ็อกเก็ตออกจากตัวซีพียูซ็อกเก็ต จะทำให้เห็นขาพินเล็กๆ จำนวนมากที่ อยู่ในซ็อกเก็ต (ห้ามใช้มือจับขาพินบนซ็อกเก็ตเด็ดขาด เพราะจะทำให้เกิดความเสียหายได้)

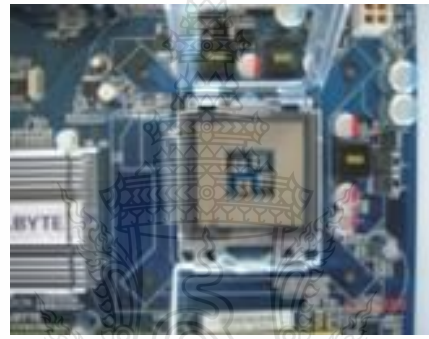

ภาพที่ 11 เมื่อเปิดฝาครอบซีพียูซ็อกเก็ตออกจากตัวซีพียูซ็อกเก็ต

# **ขั้นตอนที่ 2**

1. นำซีพียูมาวางลงบนซ็อกเกตโดยให้ร่องบากทั้ง 2 ข้างของซีพียู ตรงกับร่องบากของซ็อก เก็ตและมุมของซีพียูด้านที่มีรอยตัดให้ตรงกับของซ็อกเก็ต (สังเกตมุมด้านล่างของซีพียูจะมีแนวตัด อยู่ซึ่งที่ซ็อกเก็ตก็จะมีเหมือนกัน) ให้วางตามแนวเดียวกัน

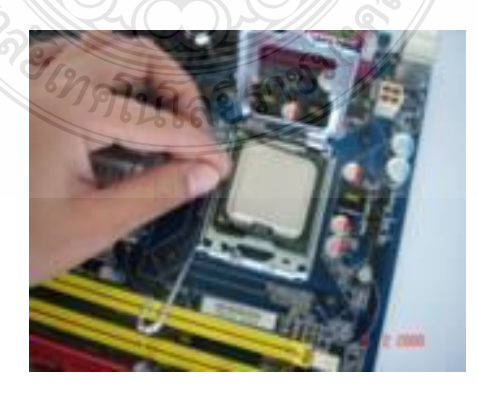

ภาพที่ 12 ตำแหน่งการนำซีพียูมาวางลงบนซ็อกเกต

# **ขั้นตอนที่ 3**

1. ปิดฝาครอบซีพียูและกดก้านล็อคของซีพียูลงเพื่อทำการล็อคซีพียูให้ยึดติดแน่นกับซ็อกเกต

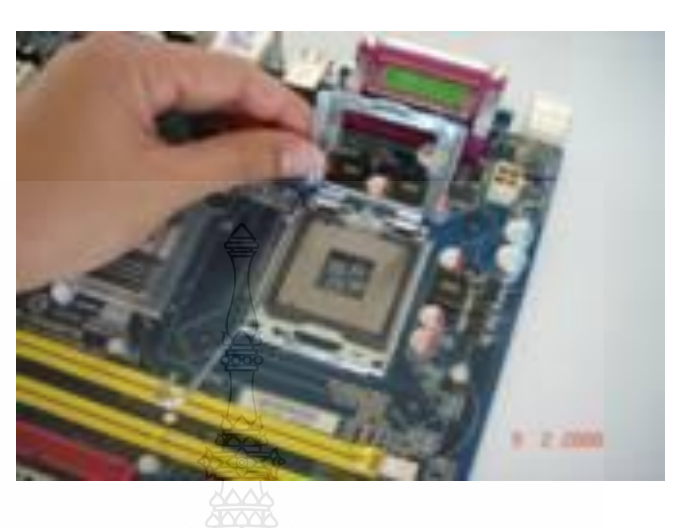

ภาพที่ 13 การล็อคซีพียูให้ยึดติดแน่นกับซ็อกเกต

2. ติดตั้งฮีทซิงค์บนหน่วยประมวลผลกลางหรือซีพียู (CPU: Central Processing Unit)

2.1 ฮิทซิงค์เป็นอุปกรณ์ที่ถูกนำมาใช้ในการช่วยระบาย ความร้อนให้กับตัวซีพียู โดยรับ ความร้อนที่เกิดขึ้นจากตัวซีพียู หลังการติดตั้งซีพียูจึงต้องติดตั้งฮีทซิงค์ประกบกับตัวซีพียูด้วย ดัง ขั้นตอนต่อไปนี้

2.2 ป้ายซิลิโคนลงบนแกนของชิปซีพียู เพื่อให้ฮีทซิงค์ติดแนบกับซีพียู และทำระบายความ ร้อนออกจากตัวซีพียูได้มากขึ้น

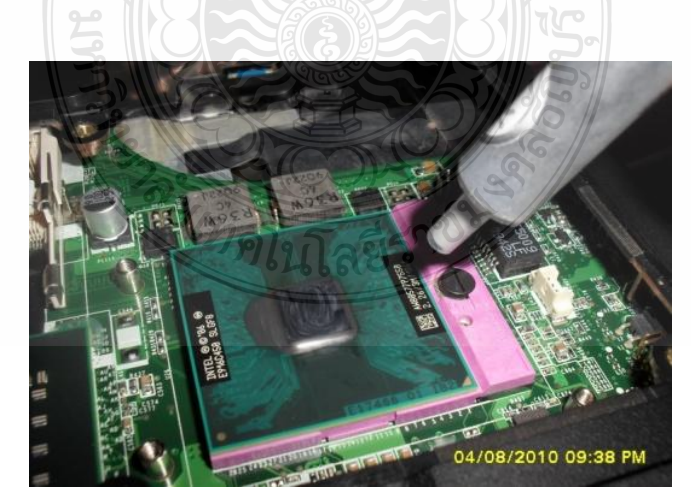

ภาพที่ 14 การป้ายซิลิโคนลงบนแกนของชิปซีพียู

2.3 จากนั้นนำฮีทซิงค์มาติดตั้งบนตัวซีพียู ซึ่งจะมีรู 4 รู บนเมนบอร์ดให้นำขาเสียบของฮีท ซิงค์ทั้ง 4 ขา มาเสียบลงบนรูบนเมนบอร์ด จากนั้นใช้มือกดให้ขาเสียบแต่ละตัวลงไปในรูเพื่อล็อคให้ ติด อยู่กับเมนบอร์ดและติดแน่นอยู่กับซีพียู

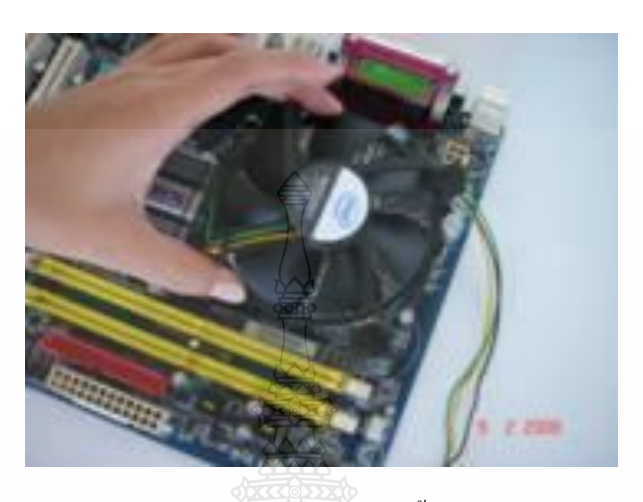

ภาพที่ 15 การน าฮีทซิงค์มาติดตั้งบนตัวซีพียู

 2.4 น าขั้วสายไฟของพัดลมระบายความร้อน เสียบเข้ากับซ็อกเกตจ่ายไฟบนเมนบอร์ด ซึ่งจะ อยู่ข้างๆ ของสล๊อตติดตั้งซีพียูนั่นเอง ก็ถือเป็นการเสร็จสิ้นการติดตั้งซีพียู และฮีทซิงค์ลงบน เมนบอร์ด จากนั้นจึงท าการติดตั้งอุปกรณ์ฮาร์ดแวร์อื่นๆ ต่อไป

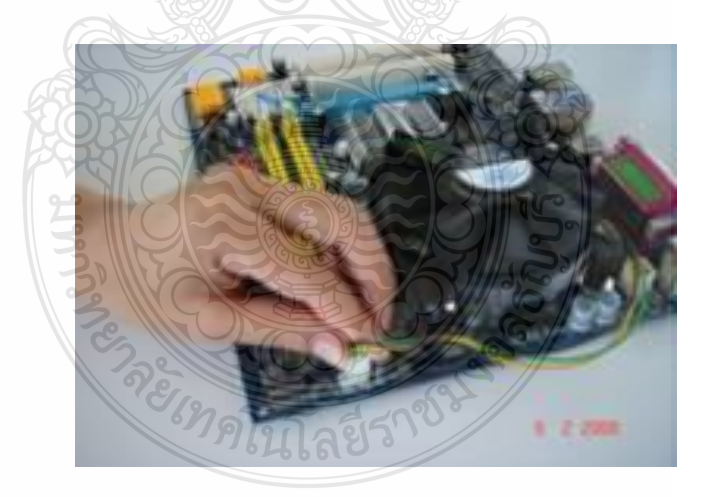

ภาพที่ 16 การน าขั้วสายไฟของพัดลมระบายความร้อน เสียบเข้ากับซ็อกเกต

**สมรรถนะย่อย (Element) :**

ติดตั้งหน่วยประมวลผลกลางบนแผงวงจรหลัก

# **ทักษะและความรู้ที่ต้องการ (Required Skill and Knowledge) :**

เกณฑ์การพิจารณาประเมินผลการทดสอบมาตรฐานฝีมือแรงงานแห่งชาติ จะคำนึงถึง 13 ปัจจัย ดังนี้

- 1. ความปลอดภัยในการทำงาน
- 2. ความรู้เกี่ยวกับหน้าที่ ประเภทของอุปกรณ์ต่างๆ ของคอมพิวเตอร์
- 3. ขั้นตอนปฏิบัติงาน วิธีติดตั้งประกอบคอมพิวเตอร์
- 4 การกำหนดค่า BIOS
- 5. การจัดเตรียมฮาร์ดดิสก์
- 6. การติดตั้งโปรแกรมระบบปฏิบัติการ
- 7. การติดตั้งไดร์เวอร์ให้กับอุปกรณ์ต่างๆ
- 8. การติดตั้งโปรแกรมใช้งานที่จำเป็น เช่น Microsoft Office, โปรแกรมแอนตี้ไวรัส
- 9. การสำรองข้อมูล ก้ข้อมูลบนฮาร์ดดิสก์
- 10. การใช้และบำรุงรักษาเครื่องมืออุปกรณ์ที่ถูกต้อง
- 11. การเลือกและใช้วัสดุอย่างประหยัด
- 12. เวลาที่ใช้ในการปฏิบัติงานมีความเหมาะสม
- 13. เทคโนโลยีและอุปกรณ์ ใหม่

#### **เกณฑ์การปฏิบัติงาน : (Performance Criteria) :**

1. ติดตั้งหน่วยประมวลผลกลาง (CPU) ของไมโครคอมพิวเตอร์ในตำแหน่ง *ซ็อกเก็ตซีพี*ย (Socket CPU)อย่างถูกต้อง ปลอดภัย

- 2. ติดตั้งแผงระบายความร้อนพร้อมพัดลม ในตำแหน่ง ยึดหมุด ฮีตซิงก์ (Heat Sink) ทั้ง 4 มุม
- ้ 3 ติดตั้งสายไฟฟ้าแผงระบายความร้อนในตำแหน่ง พัดลม

# **หลักฐานการประเมินสมรรถนะ (Evidence Guide) :**

การประเมินสมรรถนะ ประกอบเครื่องไมโครคอมพิวเตอร์ ตามมาตรฐานฝีมือแรงงาน แห่งชาติ สาขาช่างซ่อมไมโครคอมพิวเตอร์ ระดับ 1 (MC level 1 001) โดยผู้ประเมินสมรรถนะ (Assessors) ต้องประเมินขณะปฏิบัติงาน เนื่องจากอุปกรณ์มีราคาแพงและถ้า CPU ชำรุดจะ ไม่ สามารถปฏิบัติในหน่วยต่อไปได้โดยใช้แบบประเมินสมรรถนะ

1. ติดตั้งหน่วยประมวลผลกลางบนแผงวงจรหลัก พร้อมทั้งติดตั้งแผ่นระบายความร้อน พัดลม ระบายความร้อน อย่างถูกต้อง ปลอดภัย

- 1.1 ต าแหน่งการใช้มือจับหน่วยประมวลผลกลาง
- 1.2 วิธีการติดตั้งหน่วยประมวลผลกลางในตำแหน่ง *ซ็อกเก็ต*ซีพียู (Socket CPU)
- 1.3 วิธีใส่ ซิลิโคน
- 1.4 ต าแหน่งติดตั้งแผงระบายความร้อนพร้อมพัดลมยึดหมุดฮีตซิงก์( Heat Sink) ทั้ง 4 มุม
- 1.5 ตำแหน่งติดตั้งสายไฟฟ้าแผงระบายความร้อนในตำแหน่ง พัดลม

# **วิธีการจัดการเรียนรู้ (Methodologies) :**

- 1. การเรียนรู้โดย*เน้นออกแบบกระบวนการเรียนรู้*(Process Based Learning)
- 2. การเรียนรู้โดยเน้นผลผลิต *(* Product based learning)
- 3. วิธีการฝึกอบรมโดยการเรียนรู้ที่เกิดขึ้นรอบๆ ตัวเรา อาศัยการสร้างสิ่งแวดล้อมในการเข้าถึง การเรียนรู้ได้อย่างอิสระ หรือรอบๆ ตัวของผู้เรียน (Ubiquitous Learning)
	- 4. เทคนิคการฝึกอบรม (Technical training)

-การบรรยาย (Lecture)

-การสาธิต (Demonstration)

-การสอนงาน (Coaching)

# **เครื่องมือและอุปกรณ์ (Tools andequipment) :**

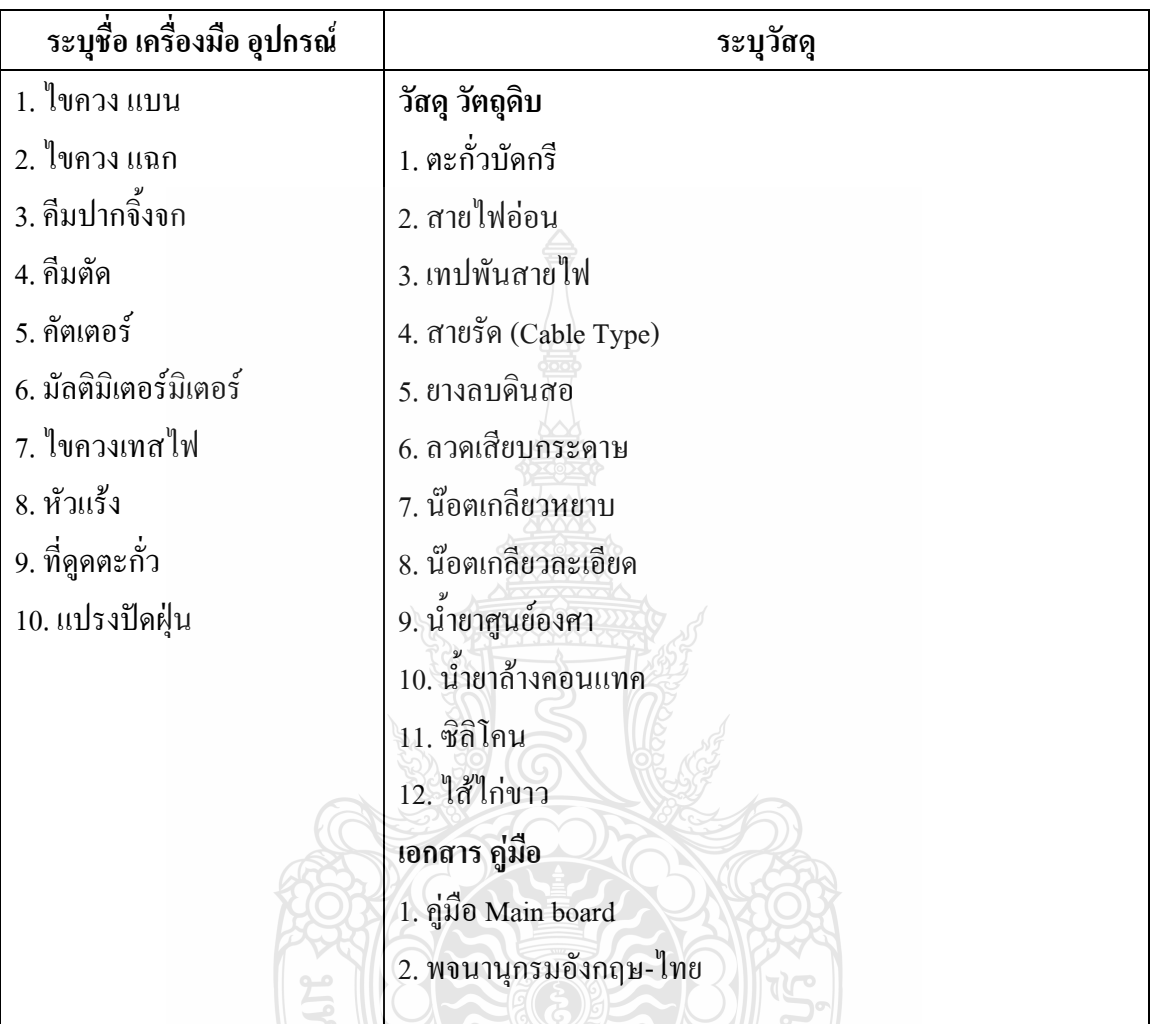

# **สื่อการฝึกอบรม (Media training) :** ส าหรับโมดูลที่ 1

ผู้ฝึกอบรมต้องจัดเตรียมสิ่งเหล่านี้ให้ผู้เข้ารับการฝึกอบรม ได้แก่

- 1. เอกสารประกอบการฝึกอบรม
- 2. โปรแกรมฝึกลงระบบปฏิบัติการ Windows XP
- 3. โปรแกรม Cisco IT Essentials Virtual Desktop
- 4. โปรแกรม CPUZ
- 5. MediaWiki Online เว็บไซด์ <https://wiki.stjohn.ac.th/groups/polytechnic/>

# **เงื่อนไขการฝึกอบรม (Training conditions) :**

1. ผู้ฝึกอบรมต้องจัดเตรียมสิ่งเหล่านี้ให้ผู้เข้ารับการฝึกอบรม ได้แก่ อุปกรณ์และชิ้นส่วน เครื่องไมโครคอมพิวเตอร์ เช่น เมนบอร์ด และหน่วยประมวลผลกลาง พัดลมระบายความร้อน แผ่น ระบายความร้อนและสายไฟพัดลม เครื่องมือและวัสดุ อุปกรณ์ติดตั้ง เช่น ซิลิโคนระบายความร้อน ชุดไขควง

2. การประเมินสมรรถนะ ประกอบเครื่องไมโครคอมพิวเตอร์ ตามมาตรฐานฝีมือแรงงาน แห่งชาติ สาขาช่างซ่อมไมโครคอมพิวเตอร์ ระดับ 1 (MC level 001) โดยผู้ประเมินสมรรถนะ (Assessors) ต้องประเมินขณะปฏิบัติงาน เนื่องจากอุปกรณ์มีราคาแพงและถ้า CPU ชำรุดจะ ไม่ สามารถปฏิบัติในหน่วยต่อไปได้

#### **กิจกรรมการฝึกอบรม (Training activities) :**

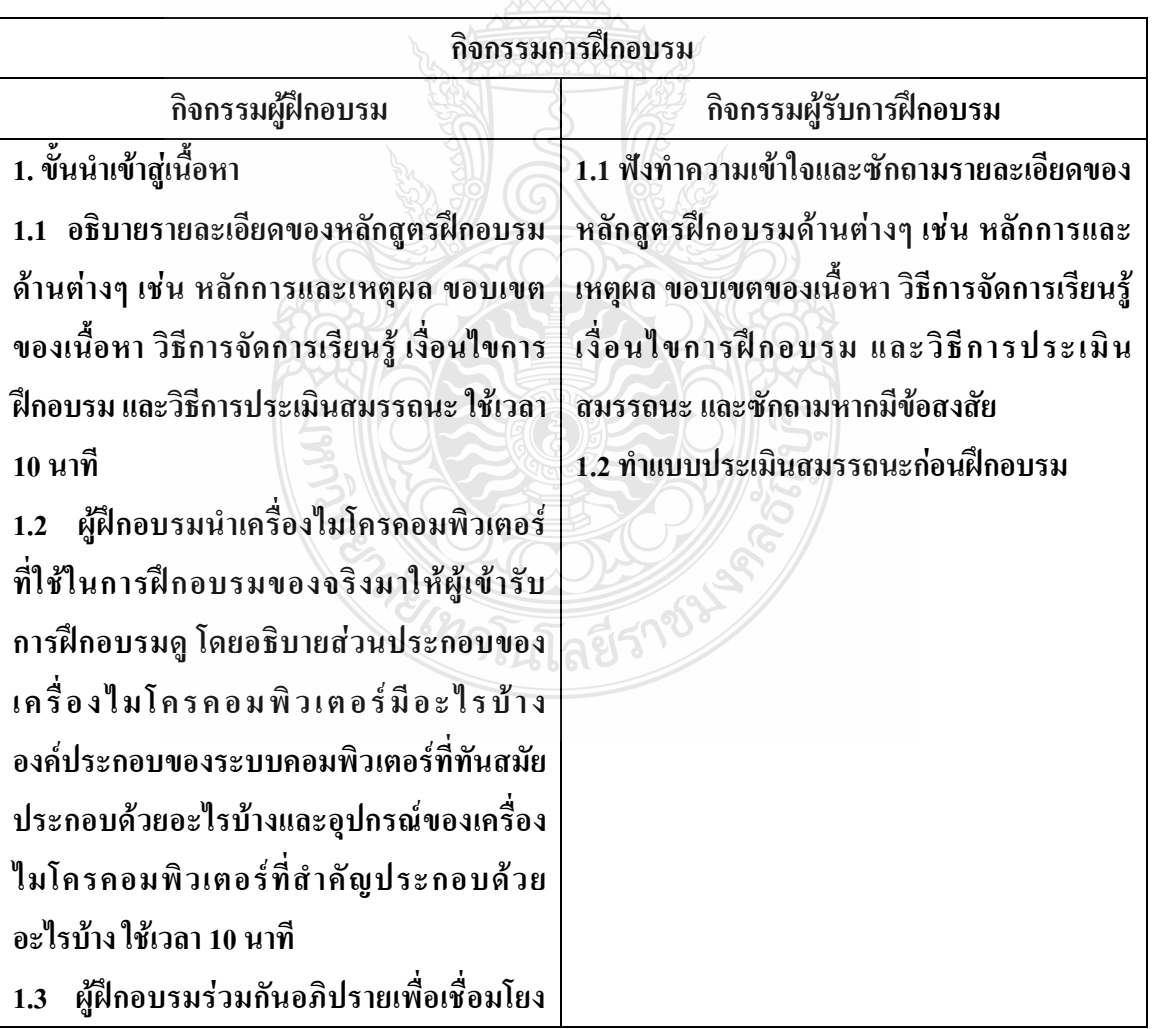

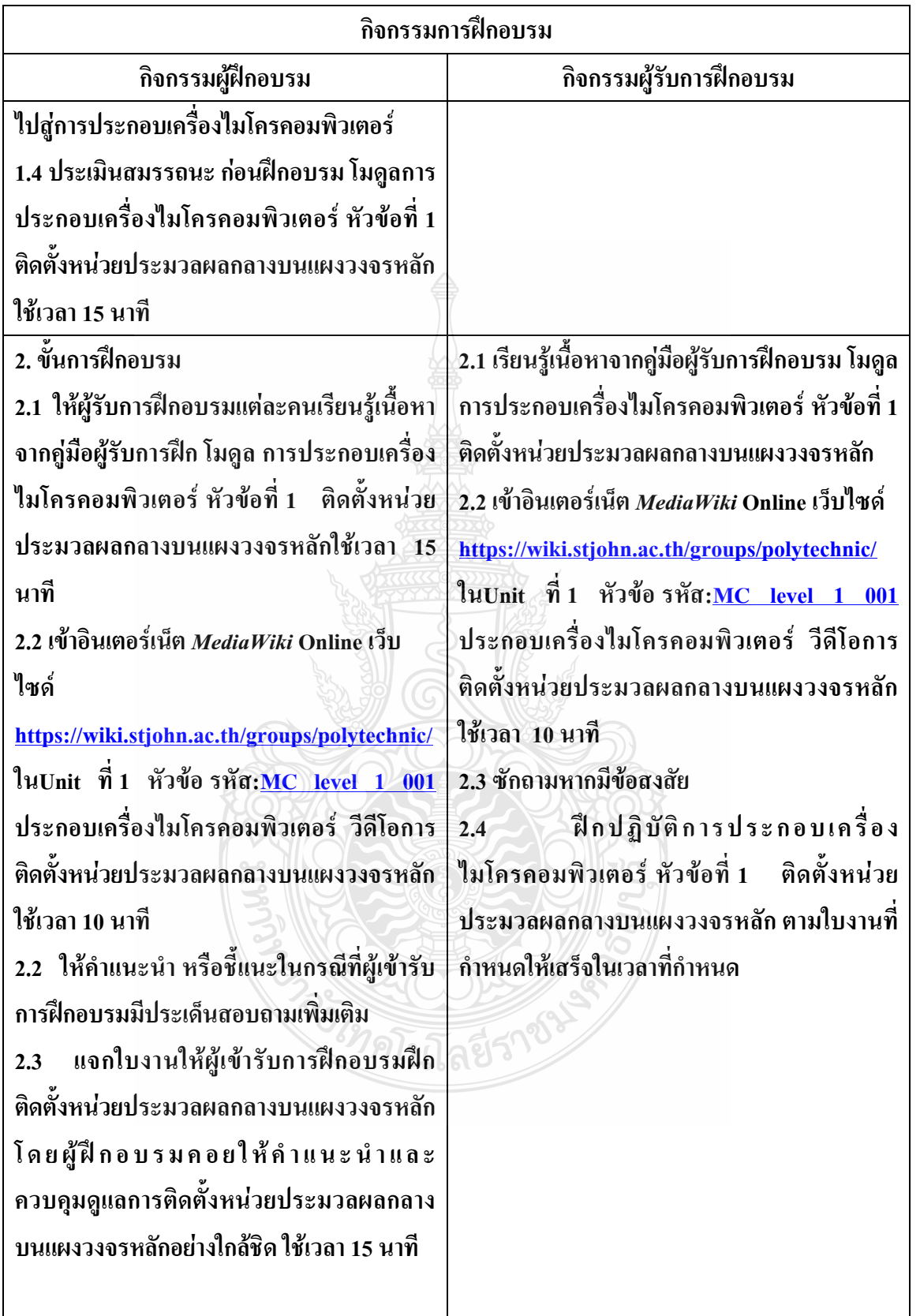
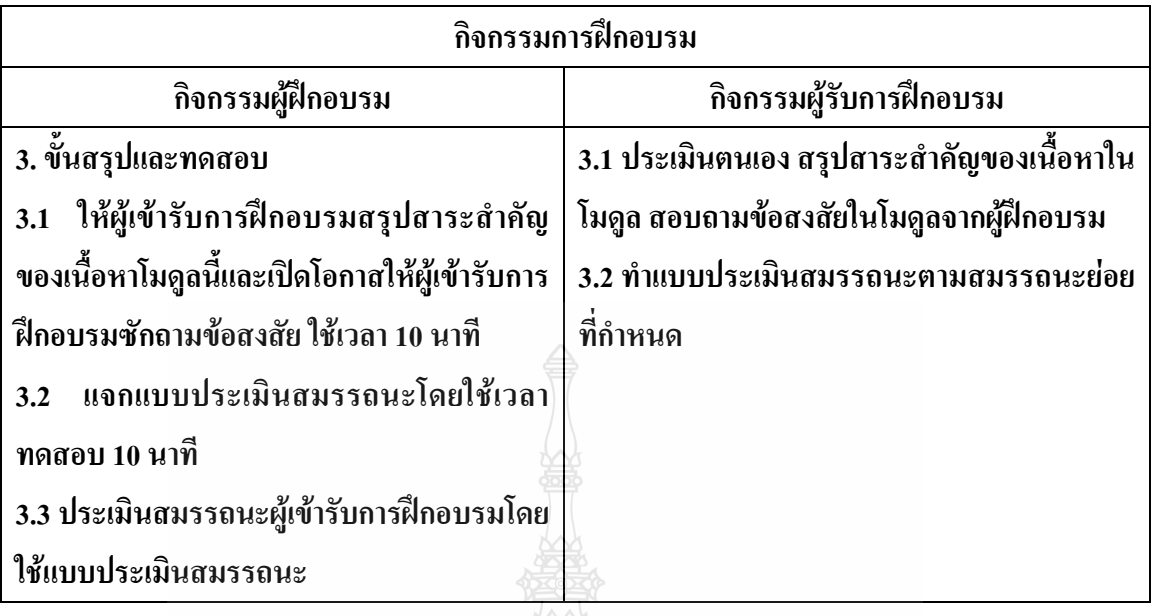

**วิธีการประเมินสมรรถนะ (**Competency Assessment**):**

การวัดและการประเมินผลสมรรถนะ ควรยึดหลักการของการประเมินผลที่เน้นผู้ฝึกอบรม เป็นส าคัญ โดยใช้แบบประเมินสมรรถนะ ซึ่งลักษณะการประเมินผลสมรรถนะ ดังนี้

- 1. สังเกตจากการปฏิบัติงานจริง
- 2. สังเกตจากผลงาน
- 3. ให้ผู้ฝึกอบรมได้ประเมินตนเองและเสนอแนะแนวทางแก้ไข

## **เครื่องมือประเมินสมรรถนะ (Performance assessment tools) :**

แบบประเมินสมรรถนะย่อย เรื่องการติดตั้งหน่วยประมวลผลกลางบนแผงวงจรหลัก

REMARKATION

 $\pi$ 

## **ใบงาน**

**ใบงานที่ 1 เรื่อง การประกอบเครื่องไมโครคอมพิวเตอร์ หัวข้อที่ 1 เรื่องการติดตั้งหน่วยประมวลผลกลางบนแผงวงจรหลักด้วย**

## **โปรแกรม Cisco IT Essentials Virtual Desktop**

**ค าชี้แจง :** ให้ผู้เข้ารับการฝึกอบรมเปิดโปรแกรม Cisco IT Essentials Virtual Desktop แล้ว ฝึกปฏิบัติดังนี้

- 1. เปิดโปรแกรม Cisco IT Essentials Virtual Desktop ในหัวข้อ MOTHERBOARD ทำ การติดตั้ง CPU
- 2. เมื่อทำการ ติดตั้ง CPU ให้ฉีดซิลิโคนลงบนตัว CPU
- 3. เมื่อทำการ ติดตั้ง CPU แล้วติดตั้ง CPU heat sink/fan assembly
- 4. เมื่อติดตั้ง CPU heat sink/fan assemblyแล้วติดตั้ง ขั้วสายไฟของพัดลมระบายความ ร้อน

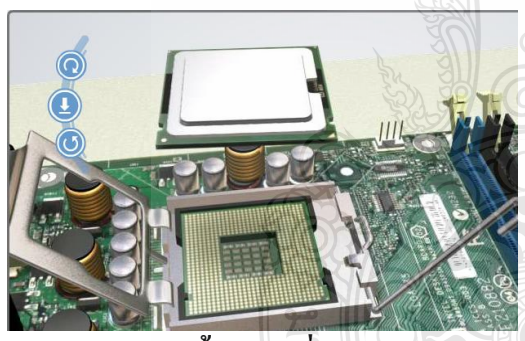

**ขั้นตอนที่ 1 ขั้นตอนที่ 2**

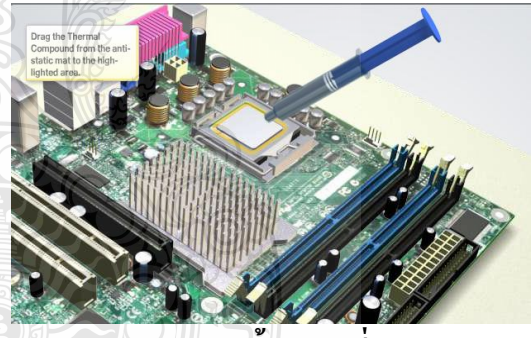

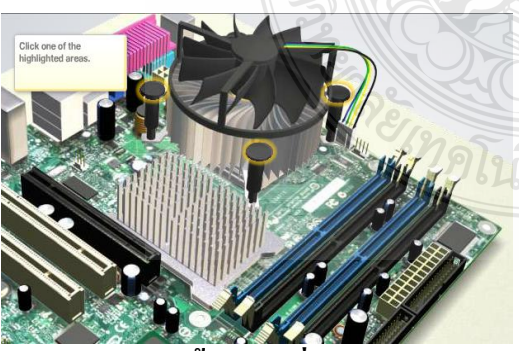

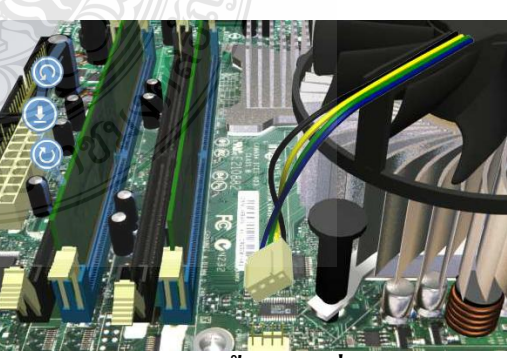

**ขั้นตอนที่ 3 ขั้นตอนที่ 4**

## **ใบงาน ใบงานที่ 2 เรื่อง การประกอบเครื่องไมโครคอมพิวเตอร์ หัวข้อที่ 1 ติดตั้งหน่วยประมวลผลกลางบนแผงวงจรหลัก**

**ค าชี้แจง :** ให้ผู้เข้ารับการฝึกอบรม การติดตั้งหน่วยประมวลผลกลางบนแผงวงจรหลักฝึก ปฏิบัติดังนี้

- 1. จับ CPU แล้วให้ผู้ฝึกอบรมตรวจวิธีการจับ CPU
- 2. ติดตั้ง CPU ของไมโครคอมพิวเตอร์ในตำแหน่ง ซ็อกเก็ตซีพียู (Socket CPU)
- 3. ท าการฉีดซิลิโคนลงบนตัว CPU
- 4. ติดตั้งแผงระบายความร้อนพร้อมพัดลม ในตำแหน่ง ยึดหมุด ฮีตซิงก์ (Heat Sink) ทั้ง 4 มุม
- 5. ติดตั้งสายไฟฟ้าแผงระบายความร้อนในตำแหน่ง พัดลมระบายความร้อน

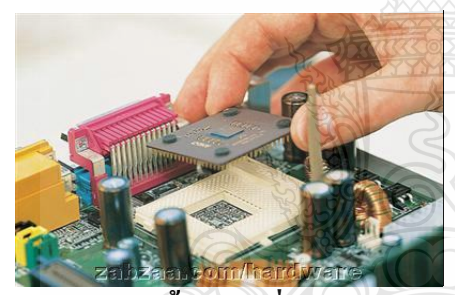

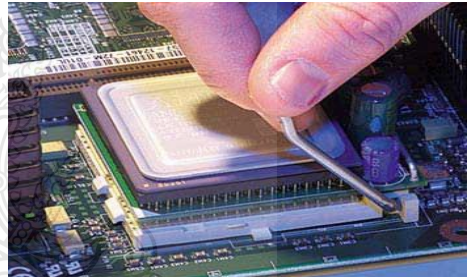

 **ขั้นตอนที่ 1 ขั้นตอนที่ 2**

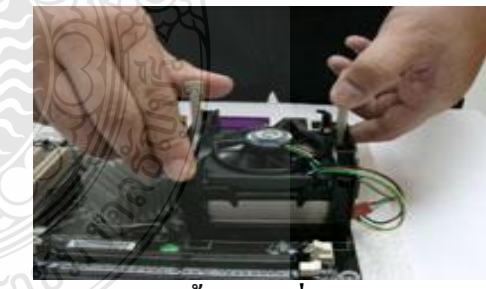

**ขั้นตอนที่ 3 ขั้นตอนที่ 4**

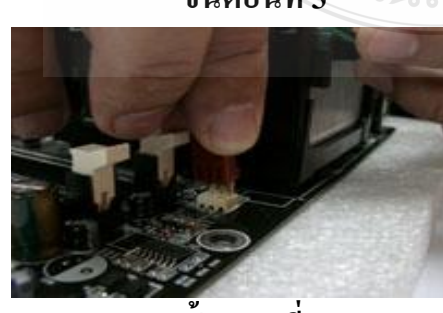

 **ขั้นตอนที่ 5**

## **แบบประเมินสมรรถนะ แบบประเมินสมรรถนะ เรื่อง การประกอบเครื่องไมโครคอมพิวเตอร์**

การตรวจสอบด้วยสายตา (Visual Test)

หัวข้อที่ 1 ติดตั้งหน่วยประมวลผลกลางบนแผงวงจรหลัก

ชื่อผู้รับการฝึก…………………………………………………………..

#### **สมรรถนะย่อย (Element of Competency)** :

ติดตั้งหน่วยประมวลผลกลางบนแผงวงจรหลัก พร้อมทั้งติดตั้งแผ่นระบายความร้อน พัดลม ระบายความร้อน ใช้เวลาในการปฏิบัติงาน 10 นาที

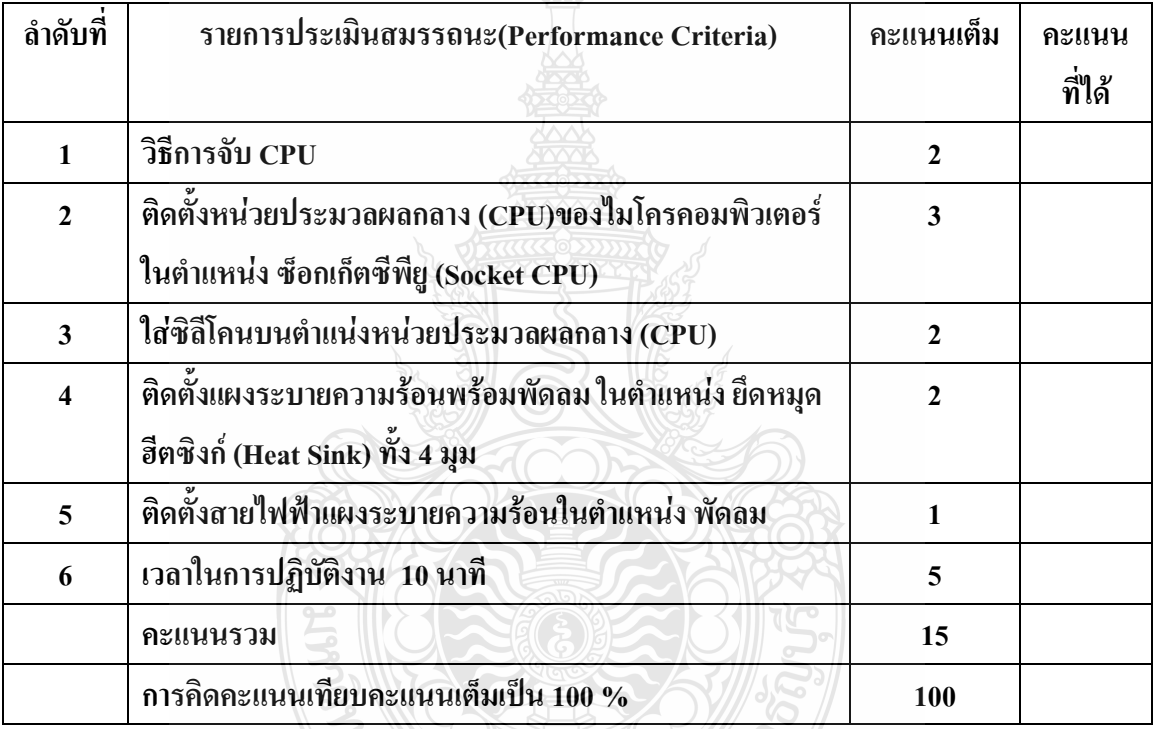

หมายเหตุ ร้อยละ = (สิ่งที่เกิดขึ้นจริง \* 100) / คะแนนเต็มของสิ่งที่เกิดขึ้นจริง

เกณฑ์การประเมิน ประเมินผลจากระดับคะแนนการประเมินสมรรถนะของผู้เข้ารับการ ฝึกอบรมดังนี้

## 80 - 100% หมายถึง ปฏิบัติได้ดีมาก ปฏิบัติได้ถูกต้องตามเกณฑ์ที่กำหนด 70 – 79 % หมายถึง ปฏิบัติได้ดี ปฏิบัติได้บางส่วนไม่ถูกต้องตามเกณฑ์ที่กำหนด 60 – 69 % หมายถึง ปฏิบัติได้พอใช้ ไม่ถูกต้องตามเกณฑ์ที่กำหนด 50 – 59 % หมายถึง ปฏิบัติได้เพียงเล็กน้อยไม่ถูกต้องตามเกณฑ์ที่กำหนด 0 – 49 % หมายถึง ปฏิบัติไม่ถูกต้องตามเกณฑ์ที่กำหนด

เกณฑ์การตัดสิน ผู้รับการฝึกอบรมต้องได้คะแนนการประเมินสมรรถนะไม่น้อยกว่า 80% จึง ถือว่าผ่านการทดสอบ

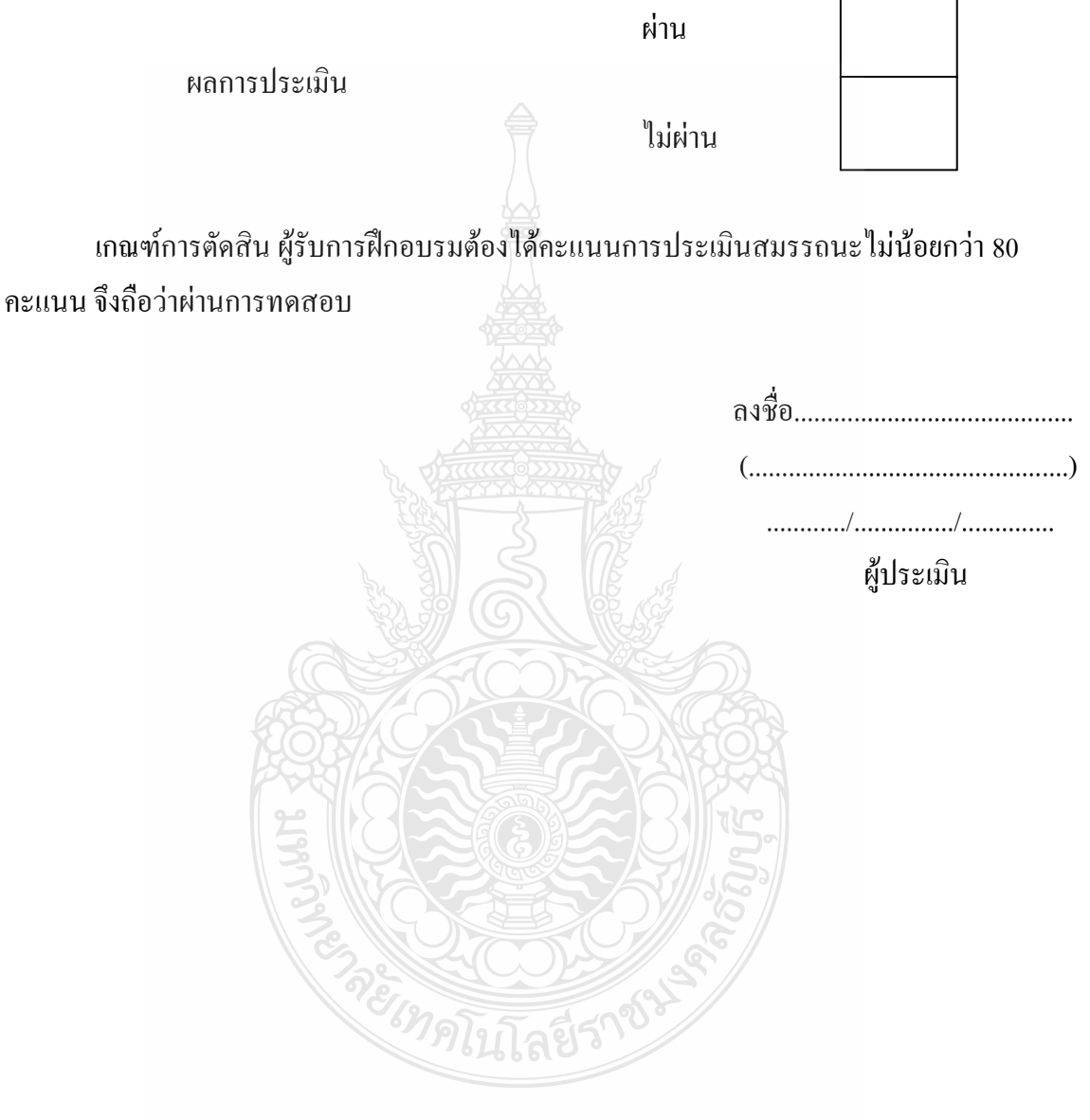

 $\overline{\phantom{a}}$ 

 $\Gamma$ 

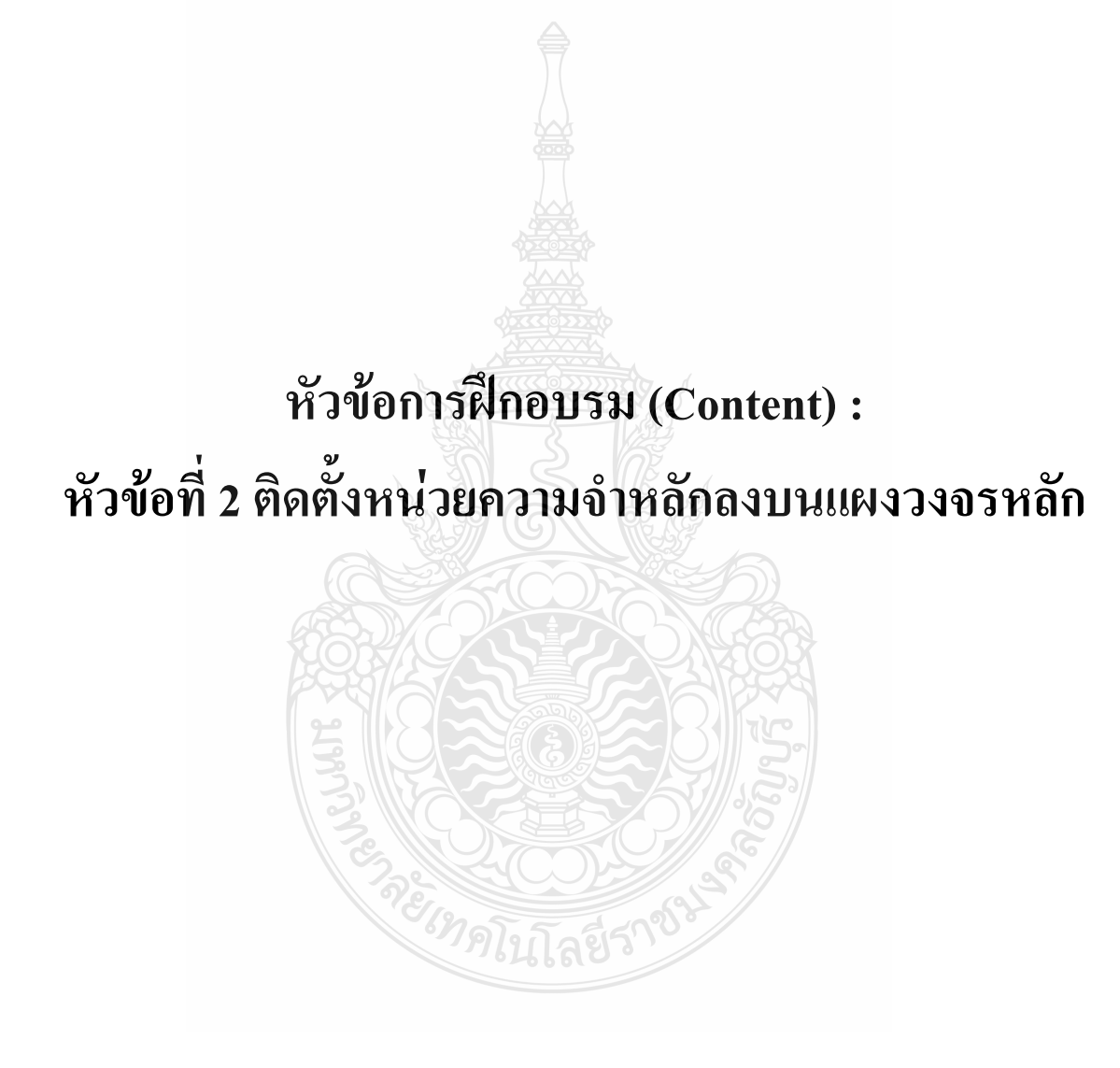

## **รายละเอียดหัวข้อวิชาที่ 2 (Content Outline)**

**ชื่อโมดุลการฝึก (Training modules name):** .การประกอบเครื่องไมโครคอมพิวเตอร์ ี**ชื่อหัวข้อเนื้อหา (Content):** หัวข้อที่ 2 ติดตั้งหน่วยความจำหลักลงบนแผงวงจรหลัก **ระยะเวลาการฝึก(Period of training):** 40 นาที

## **หลักการและเหตุผล (Background) :**

เครื่องไมโครคอมพิวเตอร์นั้นประกอบด้วยชิ้นส่วนที่ส าคัญต่างๆมากมายซึ่งท าหน้าที่ แตกต่างกันไป มีส่วนประกอบหลักที่มองเห็นได้ในภายนอกได้แก่ส่วนที่นำข้อมูลเข้าหลักได้แก่ คีย์บอร์คหรืออาจใช้อุปกรณ์เสริมอื่นๆ สำหรับน้ำข้อมูลเข้าตัวเคสซึ่งภายในตัวเคสประกอบด้วย ้อุปกรณ์คอมพิวเตอร์ต่างๆ ทำให้เครื่องสามารถ ประมวลผลได้ตามต้องการ จอภาพเป็นส่วนนำ ข้อมูล แสดงผล <u>หน่วยความจำ</u>หลัก ที่ใช้ในระบบ<u>คอมพิวเตอร์</u>ยุคปัจจุบัน หน่วยความจำชนิดนี้ อนุญาตให้ เขียนและอ่านข้อมูล ได้ในตำแหน่งต่างๆ อย่างอิสระ และรวดเร็วพอสมควร โดยคำว่า<u>เข้าถึงโดยสุ่ม</u> หมายความว่าสามารถเข้าถึงข้อมูลแต่ละตำแหน่งได้เร็วเท่าๆ กัน ซึ่งต่างจากสื่อเก็บข้อมูลชนิดอื่นๆ ือย่า[งเทป](http://th.wikipedia.org/w/index.php?title=%E0%B9%80%E0%B8%97%E0%B8%9B&action=edit&redlink=1) หรือ[ดิสก์](http://th.wikipedia.org/w/index.php?title=%E0%B8%94%E0%B8%B4%E0%B8%AA%E0%B8%81%E0%B9%8C&action=edit&redlink=1) ที่มีข้อจำกัดของความเร็วในการอ่านและเขียนข้อมูลและความเร็วในการเข้าถึง ข้อมูล ที่ต้องทำตามลำดับก่อนหลังตามที่จัดเก็บไว้ในสื่อ หรือมีข้อกำจัดแบบ<u>รอม</u> ที่อนุญาตให้อ่าน เพียงอย่างเดียว ข้อมูลในแรม อาจเป็นโปรแกรมที่กำลังทำงาน หรือข้อมูลที่ใช้ในการประมวลผล ของ โปรแกรมที่กำลังทำงานอยู่ ข้อมูลในแรมจะหายไปทันที เมื่อระบบคอมพิวเตอร์ถูกปิดลง เนื่องจาก หน่วยความจำชนิดนี้ จะเก็บข้อมูลได้เฉพาะเวลาที่มีกระแสไฟฟ้าหล่อเลี้ยงเท่านั้น ในการติดตั้ง หน่วยความจำหลักลงบนแผงวงจรหลัก ควรคำนึงถึงความปลอดภัยในการติดตั้งเนื่องจากอปกรณ์มี ราคาแพงและถ้าหน่วยความจำหลัก (RAM) ชำรุดจะส่งผลต่อการทำงานในส่วนอื่น

## **ขอบเขตของเนื้อหา (Contents) :**

- 1. ส่วนประกอบของไมโครคอมพิวเตอร์สามารถแบ่งออกเป็น 3 ส่วนหลัก ประกอบด้วย
	- 1.1 หน่วยรับข้อมูล(Input Unit)
	- 1.2 หน่วยประมวลผลกลาง (Central Processing Unit)
	- 1.3 หน่วยแสดงผล(Output Unit)
- 2. องค์ประกอบของระบบคอมพิวเตอร์ที่ทันสมัย ประกอบด้วย
	- 2.1 ฮาร์ดแวร์(Hardware)
	- 2.2 ซอฟต์แวร์(Software)
	- 2.3 บุคลากร(Peopleware)
- 3. อปกรณ์ของเครื่องไมโครคอมพิวเตอร์ ที่สำคัญประกอบด้วย

3.1 หน่วยประมวลผลกลาง (CPU: Central Processing Unit)

3.2 หน่วยความจำ (Memory) ประกอบด้วย หน่วยความจำระบบ (RAM:Random

Access memory, ROM: Read Only Memory) หน่วยความจำสำรอง (Hard disk)

3.3 แผงวงจรแสดงผล (Display Card)

3.4 แผงวงจรเสียง (Sound Card)

3.5 แผงวงจรหลัก (Main board)

3.6 ภาคจ่ายไฟ (Power Supply)

3.7 ออฟติคอลไดร์ฟ เช่น CD/DVD

3.8 จอภาพ (Monitor)

3.9 คีย์บอร์ดและเมาส์ (Keyboard / Mouse)

3.10 โมเด็ม (Modem)

3.11 การ์ดแลน (Lan card)

3.12 เคส (Case)

4. หลักการท างานของส่วนประกอบเครื่องไมโครคอมพิวเตอร์ เช่น หน่วยประมวลผลกลาง (CPU: Central Processing Unit) แผงวงจรหลัก (Main board) หน่วยความจำระบบ (RAM : Random Access memory, ROM: Read Only Memory) หน่วยความจำสำรอง (Hard disk) อุปกรณ์ต่อพ่วง (Interface) และระบบระบายความร้อนของไมโครคอมพิวเตอร์ การตั้งค่าการทำงานของไบออส (BIOS)

#### 4.1 หน่วยความจำหลัก

หน่วยความจำหลัก มีหน้าที่เป็นแหล่งเก็บข้อมูลการทำงานของคอมพิวเตอร์ ซึ่งรวมทั้งตัวคำสั่ง ในโปรแกรมและข้อมูลต่างๆ ที่จะใช้ในเครื่องคอมพิวเตอร์ขณะกำลังทำงานอยู่ แบ่งออกเป็น 2 ประเภท ดังนี้

4.1.1 แรม (Random Access Memory : RAM) เป็น หน่วยความจำที่เก็บข้อมูลสำหรับใช้งาน ทั่วไป การอ้างอิงตำแหน่งที่อยู่ของข้อมูลใดๆ เพื่อการเขียนและการอ่านจะกระทำแบบ การเข้าถึงโดย ้ส่มคือ เรียกไปที่ตำแหน่งที่อย่ข้อมลใดก็ได้ หน่วยความจำนี้เรียกว่า แรม หน่วย ความจำประเภทนี้จะ เก็บข้อมูลไว้ตราบเท่าที่มีกระแสไฟฟ้ายังจ่ายให้วงจร หาก ไฟฟ้าดับเมื่อใด ข้อมูลก็จะสูญหายทันที เครื่องพีซีคอมพิวเตอร์ในปัจจุบันนี้ ถ้ามีหน่วยความจำแรมมากๆ จะทำให้สามารถใช้งานโปรแกรมที่ มีขนาดใหญ่ๆ ได้ดีด้วย หน่วยความจำที่นิยมในปัจจุบันจะประมาณ 32, 64, 128, 256 เมกะไบต์

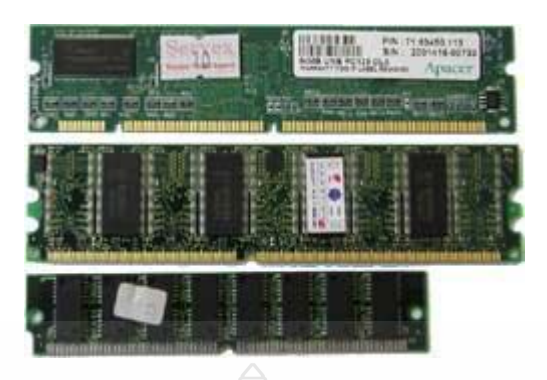

ภาพที่ 1 แรม (Random Access Memory: RAM)

แรม (Random Access Memory : RAM) ที่เราน ามาใช้งานนั้นจะเป็น chip เป็น ic ตัวเล็กๆ ซึ่ง ี่ ส่วนที่เรานำมาใช้เป็นหน่วยความจำหลัก จะถูกบัดกรีติดอย่บนแผงวงจร หรือ Printed Circuit Board เป็น Module ซึ่งมีหลัก ๆ อย่ 2 Module คือ SIMM กับ DIMM

1. SIMM หรือ Single In-line Memory Module โดยที่ Module ชนิดนี้ จะรองรับ data path 32 bit โดยทั้งสองด้านของ circuit board จะให้สัญญาณ เดียวกัน

2. DIMM หรือ Dual In-line Memory Module โดย Module นี้เพิ่งจะกำเนิดมาไม่ นานนัก มี data path ถึง 64 บิต โดยทั้งสองด้านของ circuited board จะให้สัญญาณที่ต่างกัน ตั้งแต่ CPU ตระกูล Pentium เป็นต้นมา ได้มีการออกแบบให้ใช้งานกับ data path ที่มากว่า 32 bit เพราะฉะนั้น เราจึงพบว่าเวลาจะใส่ SIMM RAM บน slot RAM จะต้องใส่เป็นคู่ ใส่โดด ๆ แผง เดียว ไม่ได้

ชนิดของแรม (RAM)

1. Dynamic Random Access Memory (DRAM)

เป็นหน่วยความจ าหลักที่ผลิตขึ้น โดยใช้สถานะ "มีประจุ" และ "ไม่มีประจุ" เป็นหลักในการ เก็บข้อมูลซึ่งกิน ไฟน้อย และราคาถูกกว่า SRAM จึงนิยมใช้ทำเป็นหน่วยความจำหลักใน คอมพิวเตอร์ ซึ่งในการทำงาน ของ DRAM จะต้อง คอยเติมประจุตามระยะเวลาที่กำหนดไว้ เพื่อ ี ไม่ให้ข้อมูลสูญหายไป เรียกว่า "Refresh" สำหรับ DRAM ที่ใช้กันในคอมพิวเตอร์ทั่วไปในปัจจุบัน มี ดังต่อไปนี้

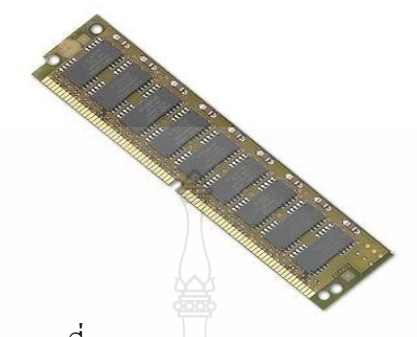

1.1 Extended-Data Output (EDO) DRAM หรือ เรียกอีกชื่อหนึ่งก็คือ Hyper-Page Mode

ภาพที่ 2 S IMM 72 pin EDO RAM

DRAM ซึ่งพัฒนาขึ้นอีกระดับหนึ่ง โดยการที่มันจะอ้างอิง ตำแหน่งที่อ่านข้อมูล จากครั้งก่อน ้ ไว้ด้วย ปกติแล้ว การดึงข้อมูลจาก RAM ณ ตำแหน่งใด ๆ มักจะดึงข้อมูล ณ ตำแหน่งที่อยู่ใกล้ ๆ จาก การดึงก่อนหน้านี้ เพราะฉะนั้น ถ้ามี การอ้างอิง ณ ตำแหน่งเก่าไว้ก่อน ก็จะทำให้เสีย เวลาในการเข้า ถึงตำแหน่งน้อยลง และอีกทั้งมัน ยัง ลดช่วงเวลาของ CAS latency ลงด้วย และด้วย ความสามารถนี้ ทำให้การเข้าถึงข้อมูลดีขึ้นกว่าเดิมกว่า 40% เลยทีเดียว และ มีความ สามารถ โดยรวมสงกว่า FPM กว่า 15% EDO จะทำงาน ได้ดีที่ 66 MHzด้วย Timming 5-2-2-2 และก็ยังทำงาน ได้ดีเช่นกัน แม้จะใช้ งานที่ 83 MHz ด้วย Timming นี้และหากว่า chip EDO นี้ มีความเร็วที่สูงมากพอ มันจะสามารถใช้ งานได้ ณ 100 MHz ที่ Timming 6-3-3-3 ได้อย่างสบาย อัตราการส่งถ่ายข้อมูลสูงสุด ของ DRAM ชนิดนี้อยู่ที่ 264 MB ต่อวินาทีEDO RAM ในปัจจุบันนี้ ไม่เป็นที่นิยม ใช้แล้ว

1.2 Synchronous DRAM (SDRAM) SDRAM

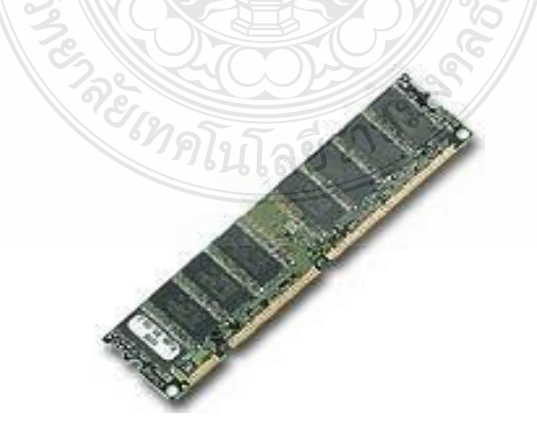

ภาพที่ 3 DIMM 168 pin SDRAM

ึ่ จะต่างจาก DRAM เดิมตรงที่มันจะทำงานสอดคล้องกับสัญญาณนาฬิกา สำหรับ DRAM เดิม จะทราบตำแหน่ง ที่อ่าน ก็ต่อเมื่อเกิดทั้ง RAS และCAS ขึ้น แล้วจึงทำการไปอ่านข้อมูลโดย มีช่วง เวลาใน การเข้าถึงข้อมูล ตามที่เรามักจะ ได้เห็นบนตัว chip ของตัว RAM เลย เช่น -50, -60, -80 โดย - 50 หมายถึงช่วง เวลาเข้าถึงใช้เวลา 50 นาโนวินาทีแต่ว่า SDRAM จะใช้สัญญาณนาฬิกา เป็นตัว กำหนดการทำงาน โดยจะใช้ความถี่ ของสัญญาณ เป็นตัวระบุSDRAM จะทำงานตามสัญญาณนาฬิกา ขาขึ้นเพื่อรอรับ ตำแหน่ง ข้อมูล ที่ต้องการให้มันอ่านแล้ว จากนั้น มันก็จะไปค้นหาให้ และให้ ผลลัพธ์ออกมาหลังจากได้รับ ตำแหน่งแล้ว เท่า กับค่าของ CAS แช่น CAS 2 ก็คือ หลังจาก รับ ต าแหน่งที่อ่าน แล้วมันจะ ให้ผลลัพธ์ออกมา ภายใน 2 ลูก ของสัญญาณนาฬิกา SDRAM จะมี Timming เป็น 5-1-1-1 ซึ่งแน่ มันเร็วพอๆ กันกับ BEDO RAM เลยที่ เดียว แต่ว่ามันสามารถท างานได้ ณ 100 MHz หรือมากกว่าและ มีอัตราการส่งถ่ายข้อมูลสูงสุดที่ 528 MB ต่อวินาที

1.3 DDR SDRAM (หรือ SDRAM II)

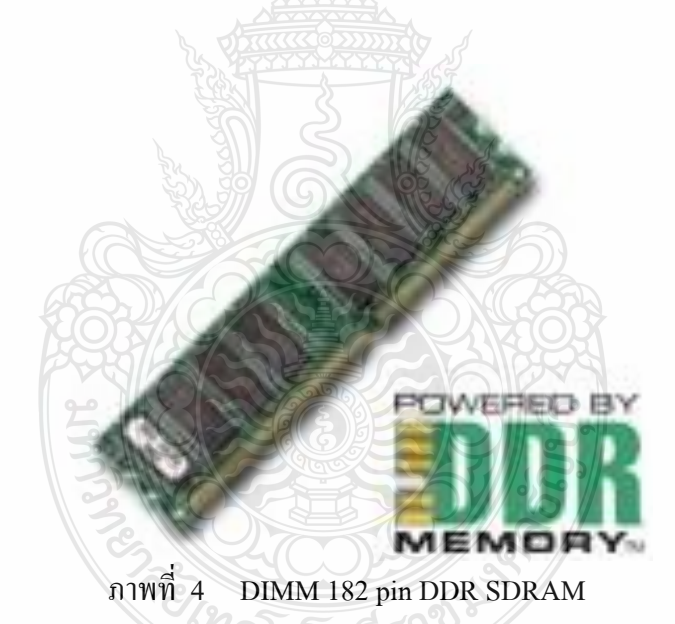

เป็นแรมที่พัฒนาต่อจาก SDRAM เพื่อให้มีความเร็วเพิ่มขึ้นเป็น 2 เท่าโดยให้ทำงานทั้งขอบ ขาขึ้น และขอบ ขาลงของสัญญาณนาฬิกาเช่นเดียวกับซีพียูของ AMD DDR SDRAM มีขนาดความจุ ้ตั้งแต่ 128 MB ขึ้นไป มีลักษณะ เป็นแผงใช้สำหรับเสียบลงในสล็อตแบบ DIMM เช่นเดียวกับ SDRAM แต่มีจำนวนขา สัญญาณมากกว่า คือ 184 pin ทำให้สามารถรับส่งข้อมูล โดยมีความ กว้าง ึ ของช่องทางสื่อสารสงกว่า SDRAM และใช้แรงดันไฟเพียง 2.5 V. เป็นหน่วยความจำที่กำลังได้รับ

1.4 Rambus DRAM (RDRAM)

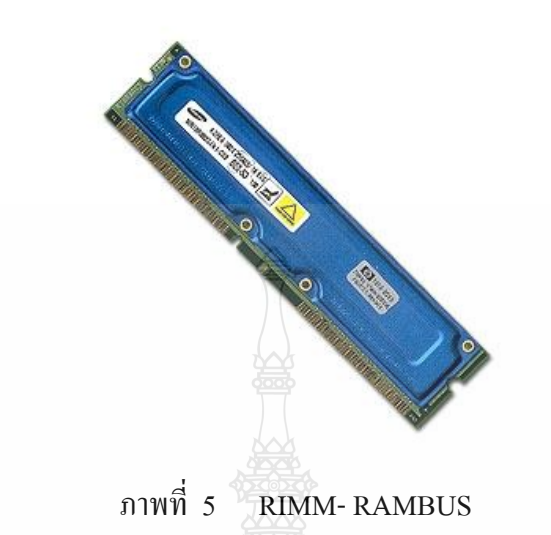

ชื่อของ RAMBUS เป็นเครื่องหมายการค้าของบริษัท RAMBUS Inc.เพราะฉะนั้นชื่อนี้ ก็ ไม่ได้เป็นชื่อที่ใหม่อะไรนัก โดยปัจจุบันได้เอาหลักการของ RAMBUS มาพัฒนาใหม่ โดยการลด pin รวม static buffer และ ทำการ ปรับแต่งทาง interface ใหม่ DRAM ชนิดนี้ จะสามารถทำงานใด้ทั้ง ขอบขาขึ้น แล ลง ของสัญญาณนาฬิกา และเพียง ช่องสัญญาณเดียว ของหน่วยความจำ แบบ RAMBUS นี้มี สมรรถนะ (Performance) มากกว่าเป็น 3 เท่า จาก SDRAM 100 MHz แล้ว และเพียง แค่ ช่องสัญญาณเดียว นี้ก็มี อัตรา การส่งถ่ายข้องมูลสูงถึง 1.6 G ต่อวินาที ถึงแม้ว่า เวลาในการเข้าถึง ข้อมูลแบบ สุ่มของ RAM ชนิดนี้ จะช้า แต่การเข้าถึงข้อมูลแบบต่อเนื่องจะเร็วมาก ๆ ซึ่งกว่า RDRAM นี้มีการพัฒนา Interface และมี PCB (Printed Circuit Board) ที่ดี ๆ แล้วละก็รวมถึง Controller ของ Interface ให้สามารถใช้งานได้ถึง 2 ช่องสัญญาณแล้ว มันจะมีอัตราการส่งถ่ายข้อมูลเพิ่ม เป็น 3.2 G ต่อวินาที และหากว่าสามารถ ใช้ได้ถึง 4 ช่องสัญญาณก็จะสามารถเพิ่มไปถึง 6.4 G ต่อวินาที

1.5 Static Random Access Memory (SRAM)

จะต่างจาก DRAM ตรงที่ว่า DRAM ต้องท าการ refresh ข้อมูลอยู่ตลอดเวลา แต่ในขณะที่ SRAM จะเก็บ ข้อมูลนั้นๆ ไว้ และจำไม่ทำการ refresh โดยอัตโนมัติ ซึ่งมันจะทำการ refresh ก็ต่อเมื่อ สั่งให้มัน refresh เท่านั้น ซึ่งข้อดีของมันก็คือความเร็ว ซึ่งเร็วกว่า DRAM ปกติมาก แต่ก็ด้วยราคาที่ สูงว่ามากจึงเป็นข้อด้อยของมัน

1.6 รอม (Read Only Memory : ROM) เป็นหน่วยความจำอีกประเภทหนึ่งที่มีการอ้างอิง ตำแหน่งที่อยู่ข้อมูลแบบเข้าถึง โดยสุ่มหน่วยความจำประเภทนี้มีไว้เพื่อบรรจุโปรแกรมสำคัญ บางอย่างเพื่อว่าเมื่อเปิดเครื่องมา ซีพียูจะเริ่มต้นท างานได้ทันทีข้อมูลหรือโปรแกรมที่เก็บไว้ในรอมจะ

ถูกบันทึกมาก่อนแล้วผู้ใช้สามารถอ่านข้อมูลได้แต่ไม่สามารถ เขียนข้อมูลใดๆ ลงไปได้ซึ่งข้อมูล หรือโปรแกรมที่อยู่ในรอมนี้จะอยู่อย่างถาวรแม้จะปิดเครื่องข้อมูลหรือโปรแกรมก็จะไม่ถูกลบไป

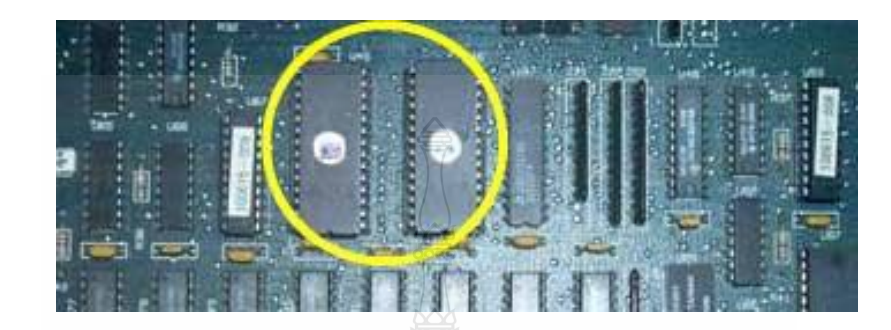

ภาพที่ 6 รอม (Read Only Memory : ROM)

- 5. ขั้นตอนการติดตั้งหน่วยความจ าหลักลงบนแผงวงจรหลัก
	- 5.1 ท าการกราวด์ตัวคุณเองเสียก่อนเพื่อไม่ให้เกิดปัญหาไฟฟ้าสถิตย์

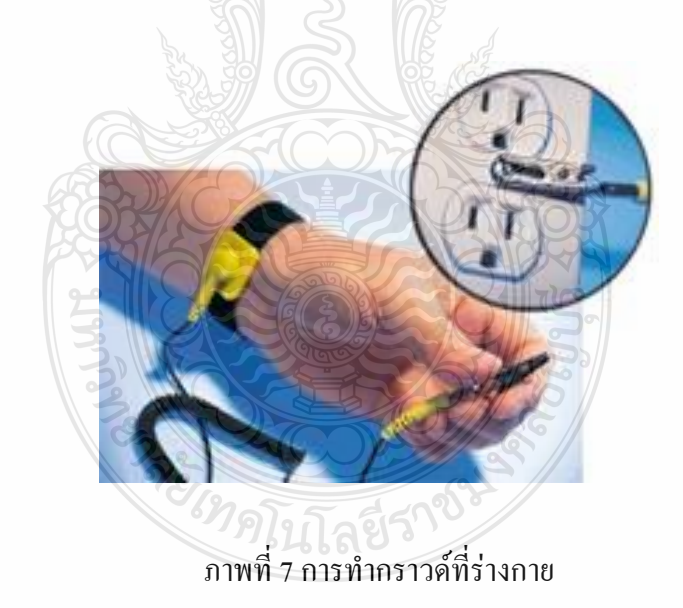

5.2 จับแรมบริเวณที่เป็นพลาสติกแล้วเสียบลงไปใน slot

 5.3 ดันด้านหลังของแรมไปที่ด้านหน้าให้ตัวล็อกสามารถล็อกเข้ากับแรมได้พอดีทั้งสองข้าง ถ้าดันเข้าไปไม่ได้อย่าพยายามฝืนให้ลองดึงออกมาใหม่แล้วดันเข้าไปใหม่อีกครั้งหนึ่ง

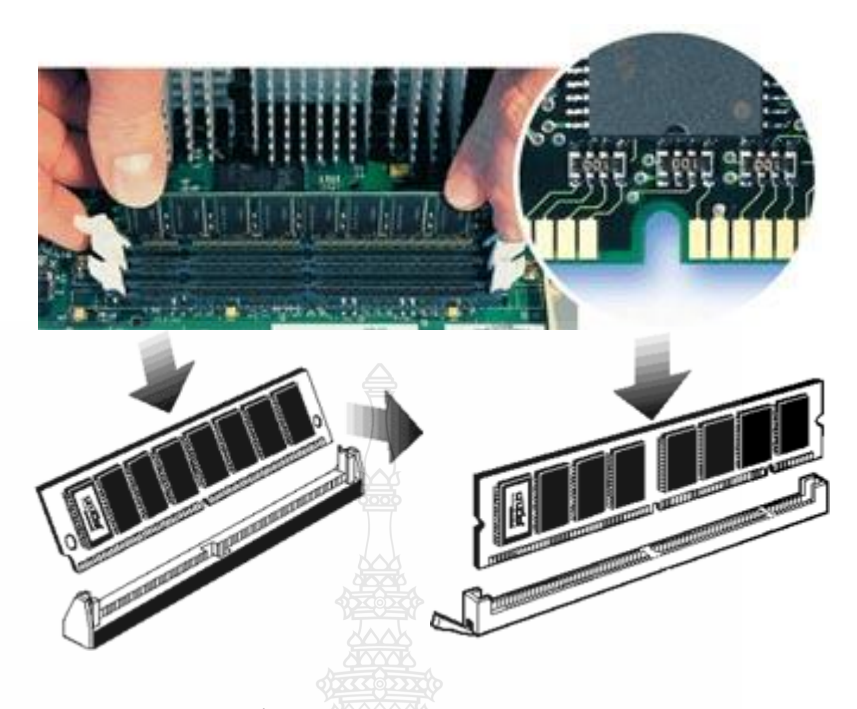

ภาพที่7 การติดตั้งแรมให้ตัวล็อกสามารถล็อกเข้ากับแรมได้พอดี

 5.4 ควรใส่แรมจากด้านในสุดก่อน ท าให้สามารถใส่แรมได้ง่ายกว่าการใส่แรมจากด้านนอก ให้สังเกตุที่ขา ( PIN ) ของ RAM จะมีคีย์เป็นร่องอยู่ต้องเสียบให้ตรงคีย์ของ Slot ถ้าเสียบผิดด้านจะ เสียบไม่ลง ให้พลิกด้านกลับมา อย่าไปฝืนเสียบ เดี๋ยว RAM จะหักได้เมื่อเสียบลงล็อกเรียบร้อยแล้ว ให้ล็อก RAM ที่ตัวล็อกทั้งสองข้างโดยดันล็อกเข้าไป

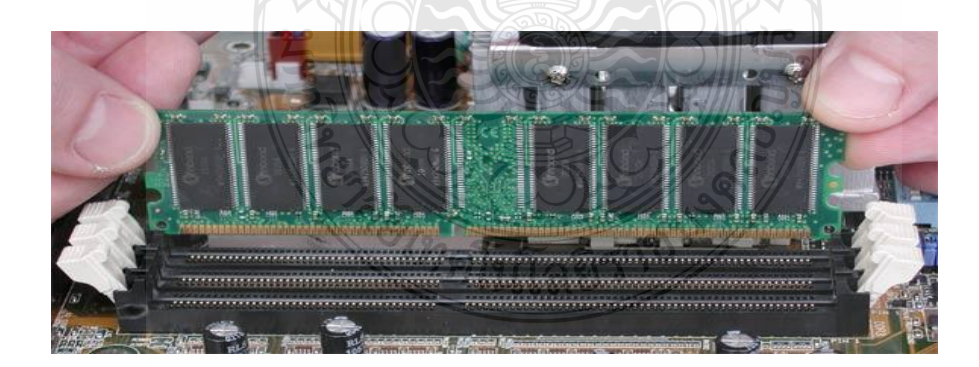

ภาพที่7 การติดตั้งแรมจากด้านในสุดก่อน

**สมรรถนะย่อย (Element) :** ติดตั้งหน่วยความจำหลักลงบนแผงวงจรหลัก

## **ทักษะและความรู้ที่ต้องการ (Required Skill and Knowledge) :**

เกณฑ์การพิจารณาประเมินผลการทดสอบมาตรฐานฝีมือแรงงานแห่งชาติ จะคำนึงถึง 13 ปัจจัย ดังนี้

- 1. ความปลอดภัยในการทำงาน
- 2. ความรู้เกี่ยวกับหน้าที่ ประเภทของอุปกรณ์ต่างๆ ของคอมพิวเตอร์
- 3. ขั้นตอนปฏิบัติงาน วิธีติดตั้งประกอบคอมพิวเตอร์
- 4. การกำหนดค่า BIOS
- 5. การจัดเตรียมฮาร์ดดิสก์
- 6. การติดตั้งโปรแกรมระบบปฏิบัติการ
- 7. การติดตั้งไดร์เวอร์ให้กับอุปกรณ์ต่างๆ
- 8. การติดตั้งโปรแกรมใช้งานที่จำเป็น เช่น Microsoft Office, โปรแกรมแอนตี้ไวรัส
- 9. การสำรองข้อมูล กู้ข้อมูลบนฮาร์ดดิสก์
- 10. การใช้และบำรุงรักษาเครื่องมืออุปกรณ์ที่ถูกต้อง
- 11. การเลือกและใช้วัสดุอย่างประหยัด
- 12. เวลาที่ใช้ในการปฏิบัติงานมีความเหมาะสม
- 13. เทคโนโลยีและอุปกรณ์ ใหม่

## **เกณฑ์การประเมิน (Assessment Criteria):**

1. ติดตั้งหน่วยความจำหลักลงบนแผงวงจรหลัก โดยจะต้องใส่ลงบน ซ็อกเก็ต (Socket) แรก (Socket ที่ติดกับ CPU) ให้รอยบากของแรม (Ram) ตรงกันกับพลาสติกภายใน DIMM ของ แรม (Ram) ให้แน่นไม่เลื่อนหลุด

#### **หลักฐานการประเมินสมรรถนะ (Evidence Guide) :**

การประเมินสมรรถนะ ประกอบเครื่องไมโครคอมพิวเตอร์ ตามมาตรฐานฝีมือแรงงาน แห่งชาติ สาขาช่างซ่อมไมโครคอมพิวเตอร์ ระดับ 1 (MC level 1 001) โดยผู้ประเมินสมรรถนะ (Assessors) จะประเมินผลงานโดยใช้แบบประเมินสมรรถนะโดยมีหลักฐานการประเมินดังนี้

1. ติดตั้งหน่วยความจำหลักลงบนแผงวงจรหลัก อย่างถูกต้อง ปลอดภัย (ใส่ Socket แรก)

1.1 หน่วยความจ าหลักจะต้องใส่ลงบนซ็อกเก็ต (Socket) แรก (Socket ที่ติดกับ CPU) ให้ รอยบากของแรม (Ram) ตรงกันกับพลาสติกภายใน DIMM ของ Ram

## **วิธีการจัดการเรียนรู้ (Methodologies) :**

- 1. การเรียนรู้โดยเน้นออกแบบกระบวนการเรียนรู้(Process Based Learning)
- 2. การเรียนรู้โดยเน้นผลผลิต *(* Product based learning)
- 3. วิธีการฝึกอบรมโดยการเรียนรู้ที่เกิดขึ้นรอบๆ ตัวเรา อาศัยการสร้างสิ่งแวดล้อมในการเข้าถึง การเรียนรู้ได้อย่างอิสระ หรือรอบๆ ตัวของผู้เรียน (Ubiquitous Learning)
- 4. เทคนิคการฝึกอบรม (Technical training)

-การบรรยาย (Lecture)

-การสาธิต (Demonstration)

-การสอนงาน (Coaching)

## **เครื่องมือและอุปกรณ์ (Tools andequipment)**

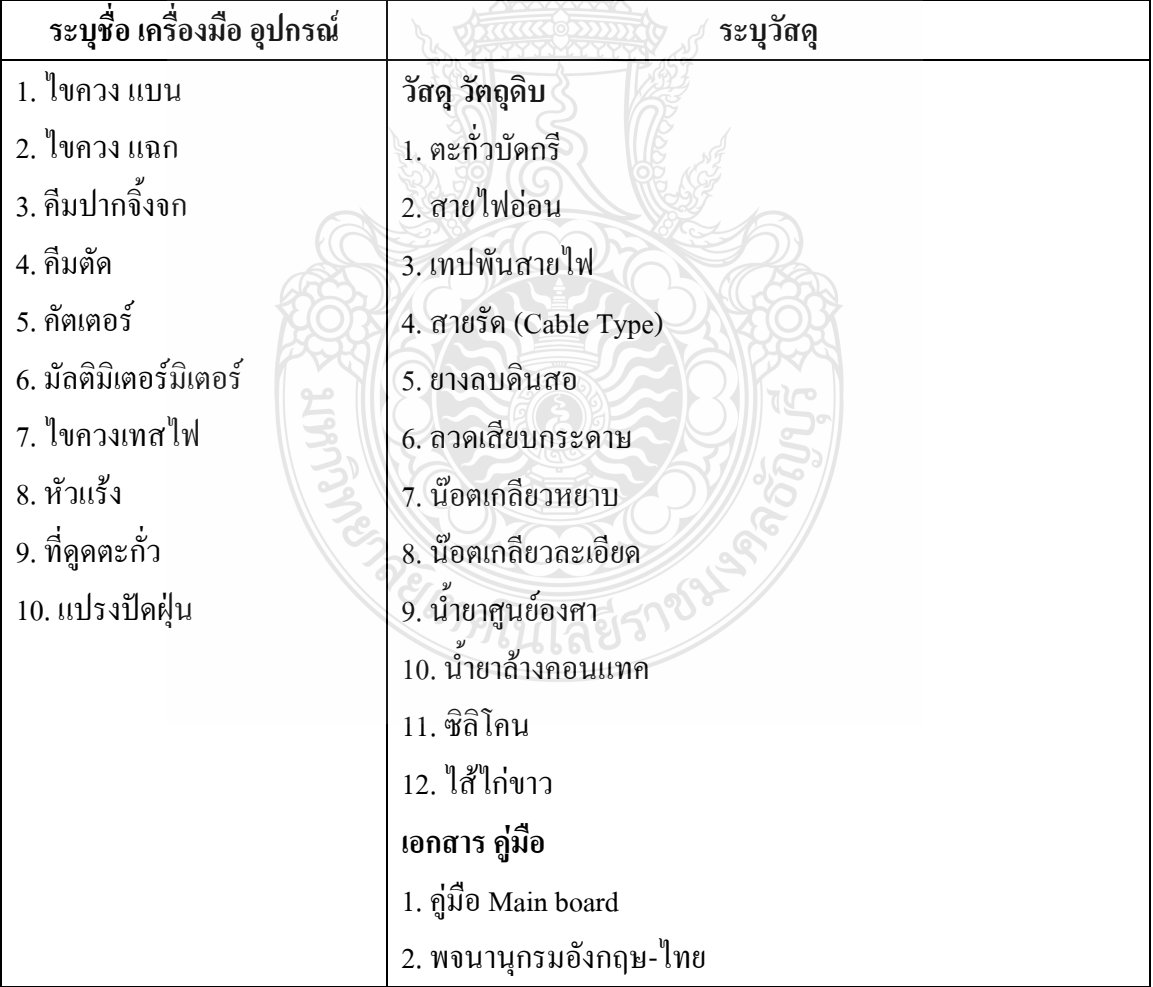

#### **สื่อการฝึกอบรม (Media training) :**

ผู้ฝึกอบรมต้องจัดเตรียมสิ่งเหล่านี้ให้ผู้เข้ารับการฝึกอบรม ได้แก่

1.ใบความรู้

2.ใบงาน

3.โปรแกรมฝึกลงระบบปฏิบัติการ Windows XP

4.โปรแกรม Cisco IT Essentials Virtual Desktop

5.โปรแกรม CPUZ

6.โปรแกรม MediaWiki

## **เงื่อนไขการฝึกอบรม (Training conditions):**

1. ผู้ฝึกอบรมต้องจัดเตรียมสิ่งเหล่านี้ให้ผู้เข้ารับการฝึกอบรม ได้แก่ อุปกรณ์และ ชิ้นส่วนเครื่องไมโครคอมพิวเตอร์ เช่น แผงวงจรหลัก (Main board) และหน่วยความจำหลัก (RAM)

2. การประเมินสมรรถนะประกอบเครื่องไมโครคอมพิวเตอร์ ตามมาตรฐานฝีมือ แรงงานแห่งชาติ สาขาช่างซ่อมไมโครคอมพิวเตอร์ ระดับ 1 (MC level 1 001) โดยผู้ประเมิน สมรรถนะ (Assessors) จะประเมินผลงานโดยใช้แบบประเมินสมรรถนะ

#### **กิจกรรมการฝึกอบรม (Training activities) :**

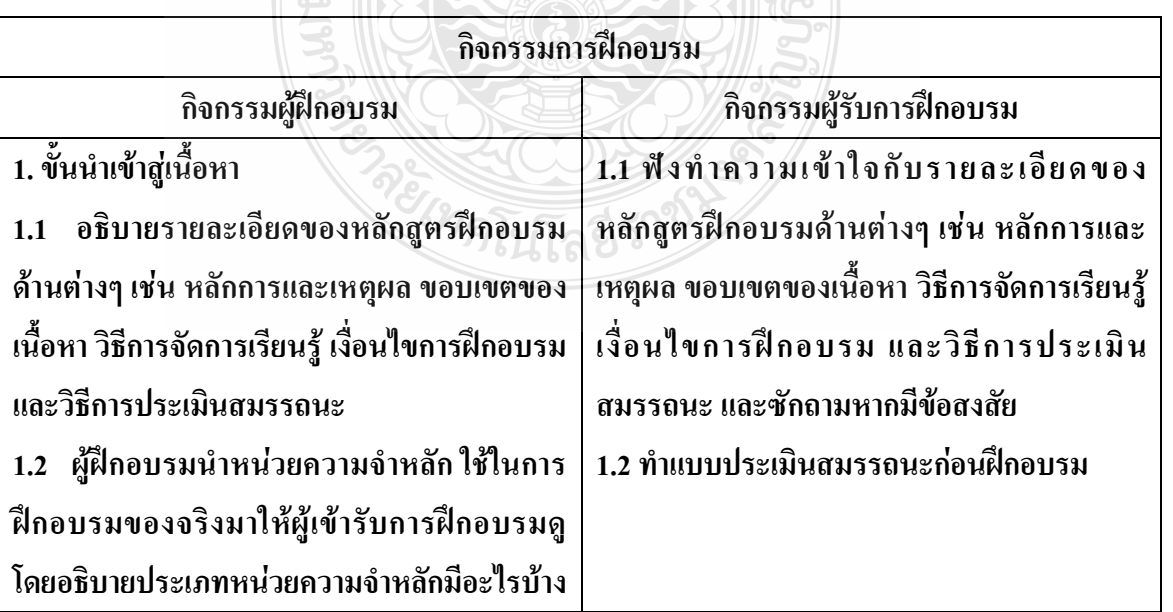

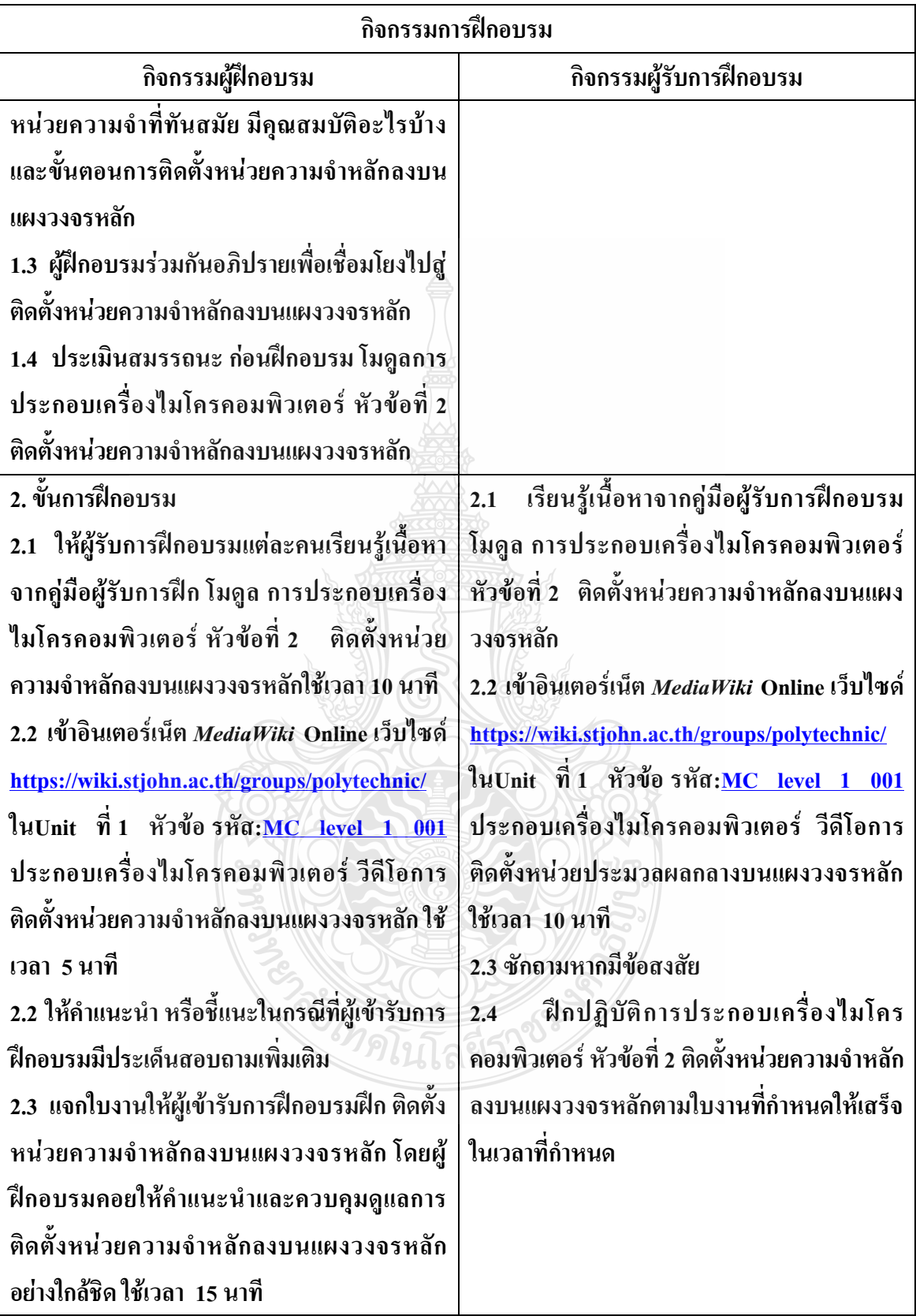

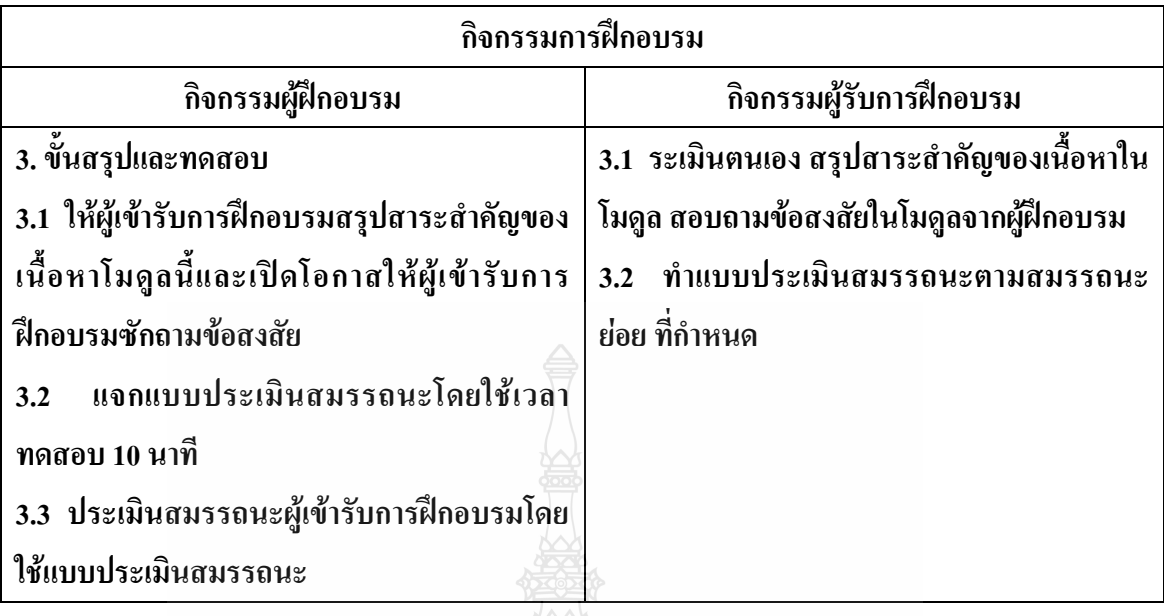

**วิธีการประเมินสมรรถนะ (**Competency Assessment**):**

การวัดและการประเมินผลสมรรถนะ ควรยึดหลักการของการประเมินผลที่เน้นผู้ฝึกอบรม เป็นส าคัญ โดยใช้แบบประเมินสมรรถนะ ซึ่งลักษณะการประเมินผลสมรรถนะ ดังนี้

- 1. สังเกตจากการปฏิบัติงานจริง
- 2. สังเกตจากผลงาน
- 3. ให้ผู้ฝึกอบรมได้ประเมินตนเองและเสนอแนะแนวทางแก้ไข

**เครื่องมือประเมินสมรรถนะ (Performance assessment tools) :**

แบบประเมินสมรรถนะย่อย เรื่องการติดตั้งหน่วยประมวลผลกลางบนแผงวงจรหลัก

me MALLASTON

 $700$ 

## **ใบงาน**

# **ใบงานที่ 1 เรื่อง การประกอบเครื่องไมโครคอมพิวเตอร์ หัวข้อที่ 2 ติดตั้งหน่วยความจ าหลักลงบนแผงวงจรหลักด้วย**

## **โปรแกรม Cisco IT Essentials Virtual Desktop**

**ค าชี้แจง :** ให้ผู้เข้ารับการฝึกอบรมเปิดโปรแกรม Cisco IT Essentials Virtual Desktop แล้ว ฝึกปฏิบัติดังนี้

- 1. เปิดโปรแกรม Cisco IT Essentials Virtual Desktop ในหัวข้อ MOTHERBOARD ทำการติดตั้ง RAM module
- 2. เมื่อทำการ ติดตั้ง RAM ที่ Slot 1 แล้วจึงยึดขาล็อก RAM ที่ Slot 1
- 3. เมื่อทำการ ติดตั้ง RAM ที่ Slot 2 แล้วจึงยึดขาล็อก RAM ที่ Slot 2

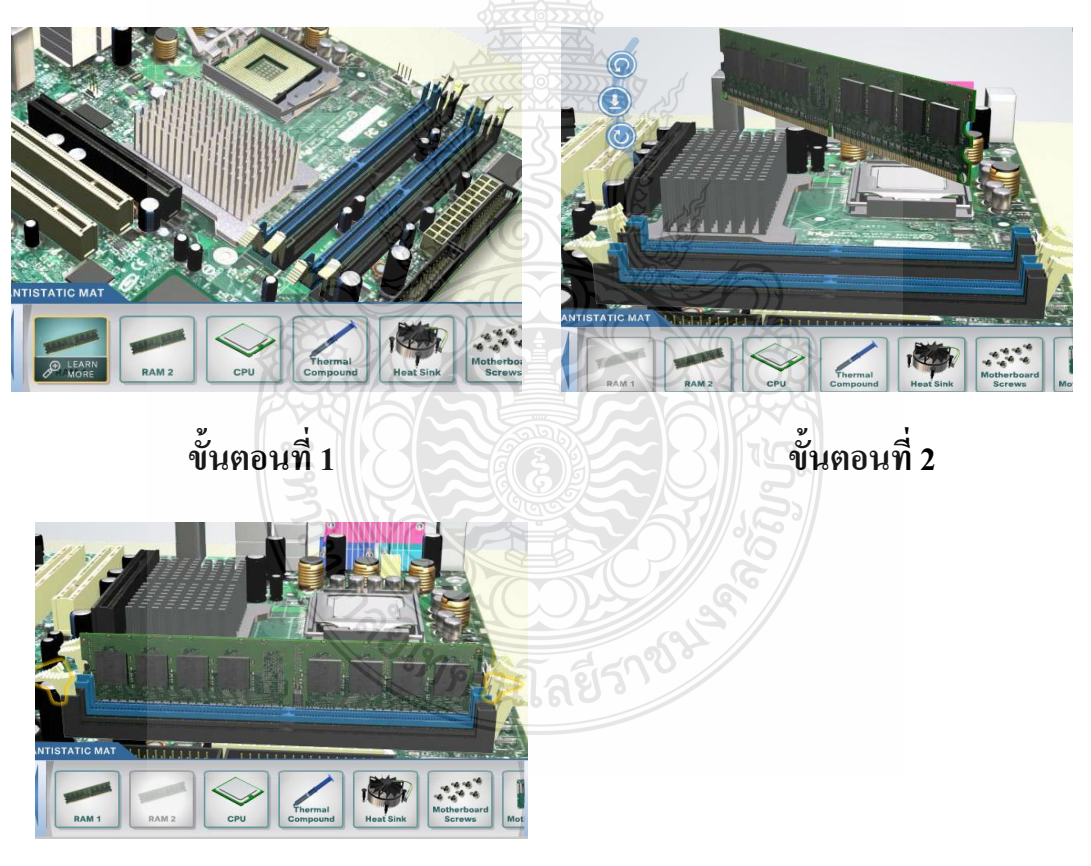

**ขั้นตอนที่ 3** 

# **ใบงาน ใบงานที่ 2 เรื่อง การประกอบเครื่องไมโครคอมพิวเตอร์ หัวข้อที่ 2 ติดตั้งหน่วยความจ าหลักลงบนแผงวงจรหลัก**

ี คำ**ชี้แจง :** ให้ผู้เข้ารับการฝึกอบรม การติดตั้งหน่วยความจำหลักลงบนแผงวงจรหลักฝึก ปฏิบัติดังนี้

- 1. ท าการกราวด์ก่อนเพื่อไม่ให้เกิดปัญหาไฟฟ้าสถิตย์
- 2. จับแรมบริเวณที่เป็นพลาสติกแล้วเสียบลงไปในslot
- **3.** เมื่อท าการ ติดตั้ง RAM ที่ Slot 1 แล้วจึงยึดขาล็อค RAM ที่ Slot 1

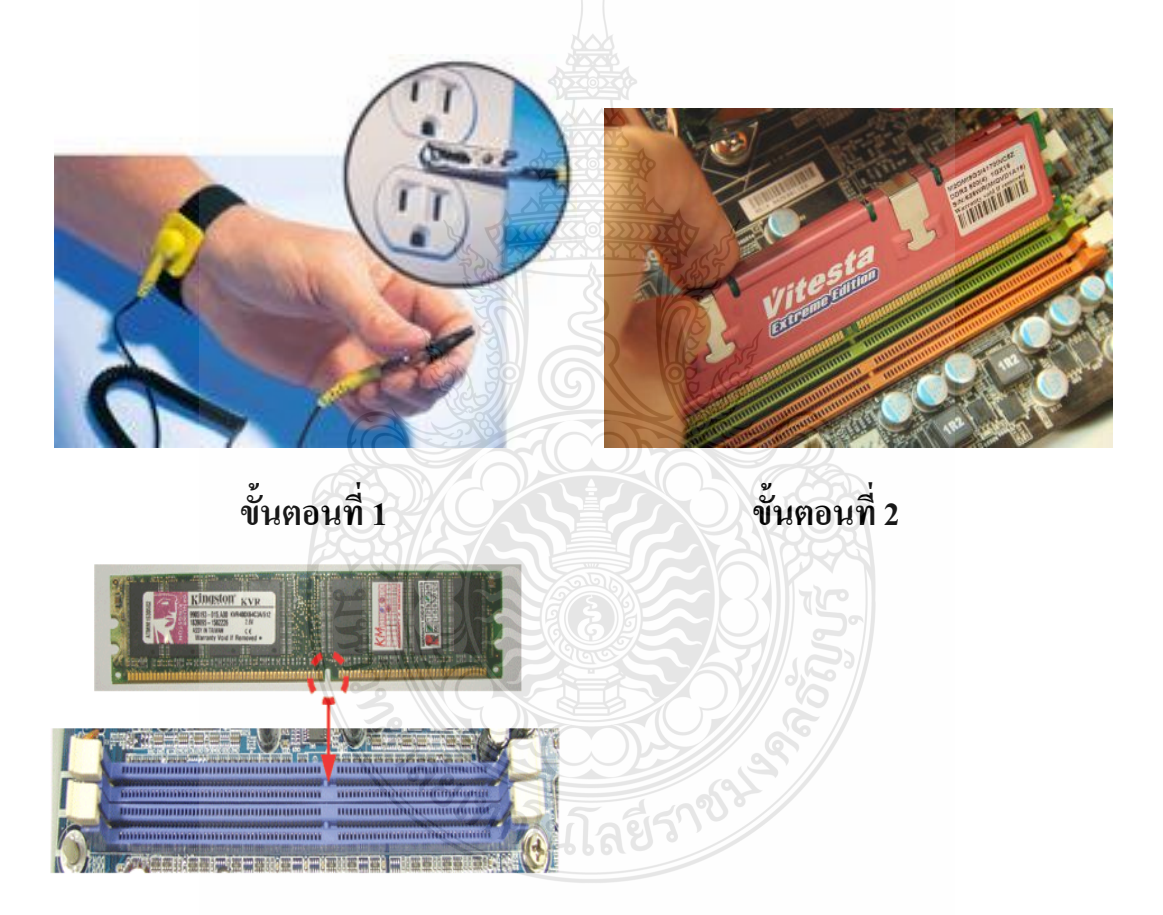

 **ขั้นตอนที่ 3**

# **แบบประเมินสมรรถนะ แบบประเมินสมรรถนะ เรื่อง การประกอบเครื่องไมโครคอมพิวเตอร์**

การตรวจสอบด้วยสายตา (Visual Test) หัวข้อที่ 2 ฝึกอบรม การติดตั้งหน่วยความจำหลักลงบนแผงวงจร

## ชื่อผู้รับการฝึก…………………………………………………………..

## **สมรรถนะย่อย (Element of Competency)** :

้ฝึกอบรม การติดตั้งหน่วยความจำหลักลงบนแผงวงจร ใช้เวลาในการปฏิบัติงาน 10 นาที

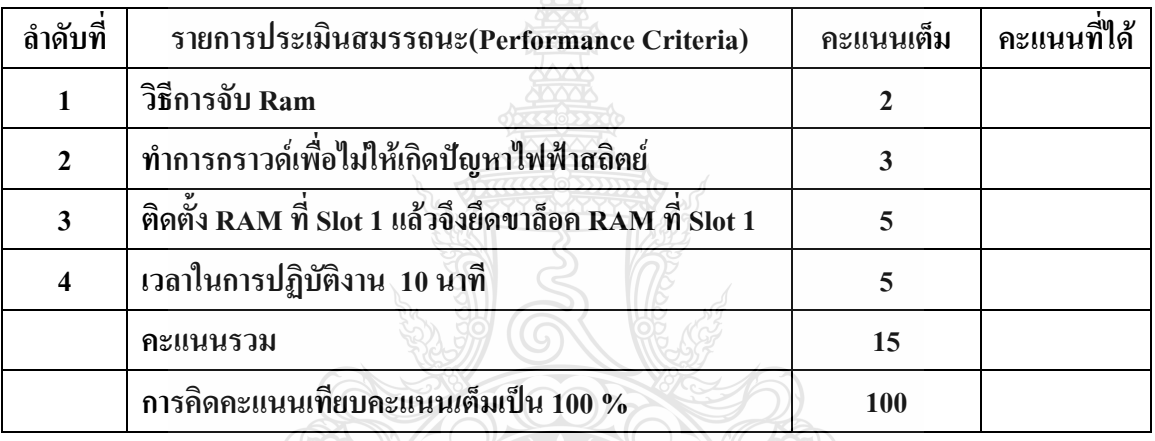

หมายเหตุ ร้อยละ = (สิ่งที่เกิดขึ้นจริง \* 100) / คะแนนเต็มของสิ่งที่เกิดขึ้นจริง

เกณฑ์การประเมิน ประเมินผลจากระดับคะแนนการประเมินสมรรถนะของผู้เข้ารับการ  $\ket{3}\sqrt{2}$  and  $\ket{3}\sqrt{2}$ ฝึกอบรมดังนี้

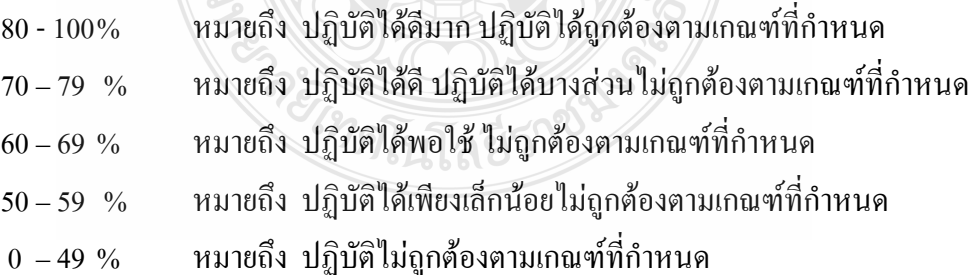

เกณฑ์การตัดสิน ผู้รับการฝึกอบรมต้องได้คะแนนการประเมินสมรรถนะไม่น้อยกว่า 80% จึง ถือว่าผ่านการทดสอบ

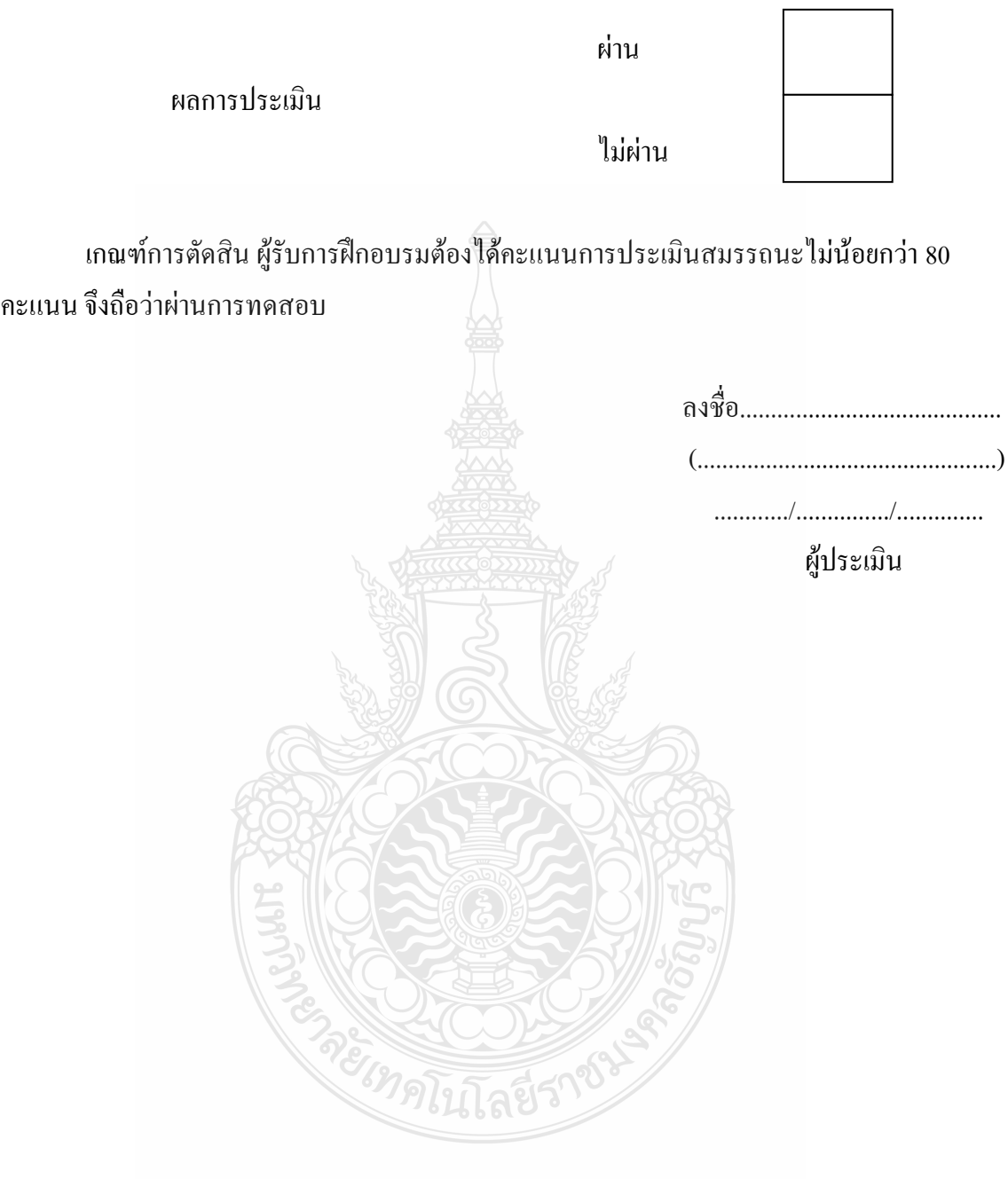

# **หัวข้อการฝึกอบรม (Content) : หัวข้อที่ 3 ติดตั้งภาคจ่ายไฟ**

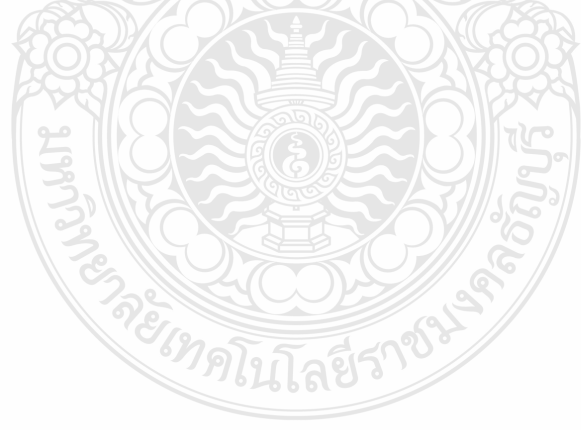

## **รายละเอียดหัวข้อการฝึกอบรมที่ 1 (Content Outline)**

**ชื่อโมดูลการฝึก (Training modules name) :**การประกอบเครื่องไมโครคอมพิวเตอร์ **ชื่อหัวข้อการฝึกอบรม (Content) :** หัวข้อที่ 3 ติดตั้งภาคจ่ายไฟ **ระยะเวลาการฝึก(Period of training) :** 40 นาที

#### **หลักการและเหตุผล (Background) :**

เครื่องไมโครคอมพิวเตอร์นั้นประกอบด้วยชิ้นส่วนที่สำคัญต่างๆมากมายซึ่งทำหน้าที่แตกต่าง กันไป มีส่วนประกอบหลักที่มองเห็นได้ในภายนอกได้แก่ส่วนที่นำข้อมลเข้าหลักได้แก่ คีย์บอร์ดหรือ อาจใช้อุปกรณ์เสริมอื่นๆ สำหรับนำข้อมูลเข้าตัวเคสซึ่งภายในตัวเคสประกอบด้วยอุปกรณ์ ึ คอมพิวเตอร์ต่างๆ ทำให้เครื่องสามารถ ประมวลผล ได้ตามต้องการ จอภาพเป็นส่วนนำข้อมูลแสดงผล ในการติดตั้งภาคจ่ายไฟ พาวเวอร์ซัพพลาย (Power Supply)ควรค านึงถึงความปลอดภัยในการติดตั้ง เนื่องอุปกรณ์มีความสำคัญอย่างมากต่ออุปกรณ์เกือบทุกตัวในร[ะบบคอมพิวเต](http://th.wikipedia.org/wiki/%E0%B8%84%E0%B8%AD%E0%B8%A1%E0%B8%9E%E0%B8%B4%E0%B8%A7%E0%B9%80%E0%B8%95%E0%B8%AD%E0%B8%A3%E0%B9%8C)อร์ ซัพพลายของ คอมพิวเตอร์นั้นมีลักษณะการทำงาน คือทำหน้าที่แปลงกระแสไฟฟ้าจาก 220 โวลต์ เป็น 3.3 โวลต์, 5 โวลต์ และ 12 โวลต์ ตามแต่ความต้องการของอุปกรณ์นั้นๆ ซึ่งถ้าภาคจ่ายไฟ ชำรุดจะส่งผลสียถึงการ ท างานในส่วนอื่นในเครื่องไมโครคอมพิวเตอร์ให้ไม่สามารถท างานได้

## **ขอบเขตของเนื้อหา (Contents) :**

- 1. ส่วนประกอบของไมโครคอมพิวเตอร์สามารถแบ่งออกเป็น 3 ส่วนหลัก ประกอบด้วย
	- 1.1 หน่วยรับข้อมูล(Input Unit)
	- 1.2 หน่วยประมวลผลกลาง (Central Processing Unit)
	- 1.3 หน่วยแสดงผล(Output Unit)
- 2. องค์ประกอบของระบบคอมพิวเตอร์ที่ทันสมัย ประกอบด้วย
	- 2.1 ฮาร์ดแวร์(Hardware)
	- 2.2 ซอฟต์แวร์(Software)
	- 2.3 บุคลากร (Peopleware)  $\mathscr{D}$
- 3. อุปกรณ์ของเครื่องไมโครคอมพิวเตอร์ ที่สำคัญประกอบด้วย
	- 3.1 หน่วยประมวลผลกลาง (CPU: Central Processing Unit)

3.2 หน่วยความจำ (Memory) ประกอบด้วย หน่วยความจำระบบ (RAM : Random Access memory, ROM: Read Only Memory) หน่วยความจำสำรอง (Hard disk)

- 3.3 แผงวงจรแสดงผล (Display Card)
- 3.4 แผงวงจรเสียง (Sound Card)
- 3.5 แผงวงจรหลัก (Main board)
- 3.6 ภาคจ่ายไฟ (Power Supply)
- 3.7 ออฟติคอลไดร์ฟ เช่น CD/DVD
- 3.8 จอภาพ (Monitor)
- 3.9 คีย์บอร์ดและเมาส์ (Keyboard / Mouse)
- 3.10 โมเด็ม (Modem)
- 3.11 การ์ดแลน (Lan card)
- 3.12 เคส (Case)

4. หลักการทำงานของส่วนประกอบเครื่องไมโครคอมพิวเตอร์ เช่น หน่วยประมวลผลกลาง (CPU: Central Processing Unit) แผงวงจรหลัก (Main board) หน่วยความจำระบบ (RAM : Random Access memory, ROM: Read Only Memory) หน่วยความจำสำรอง (Hard disk) อุปกรณ์ต่อพ่วง (Interface) และระบบระบายความร้อนของไมโครคอมพิวเตอร์ การตั้งค่าการทำงานของไบออส (BIOS)

5. แหล่งจ่ายไฟสำหรับคอมพิวเตอร์ หรือ พาวเวอร์ซัพพลาย (Power Supply) เป็นอุปกรณ์ที่มี ความส าคัญอย่างมากต่ออุปกรณ์เกือบทุกตัวในระ[บบคอมพิวเตอ](http://th.wikipedia.org/wiki/%E0%B8%84%E0%B8%AD%E0%B8%A1%E0%B8%9E%E0%B8%B4%E0%B8%A7%E0%B9%80%E0%B8%95%E0%B8%AD%E0%B8%A3%E0%B9%8C)ร์ ซัพพลายของคอมพิวเตอร์นั้นมี ลักษณะการทำงาน คือทำหน้าที่แปลงกระแสไฟฟ้าจาก 220 โวลต์ เป็น 3.3 โวลต์, 5 โวลต์ และ 12 โวลต์ตามแต่ความต้องการของอุปกรณ์นั้นๆ โดยชนิดของพาวเวอร์ซัพพลาย ในคอมพิวเตอร์จะแบ่ง ได้เป็น 2 ชนิดตามเคส คือแบบ AT และแบบ ATX

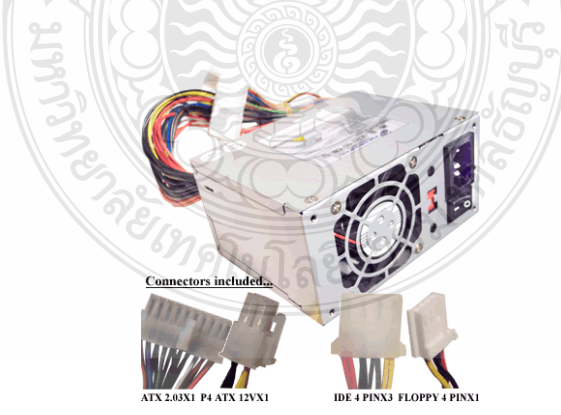

ภาพที่ 1แหล่งจ่ายไฟส าหรับคอมพิวเตอร์

6. ประเภทของพาวเวอร์ซัพพลาย แบ่งออกเป็น 2 ประเภทใหญ่คือ

6.1 AT เป็[นแหล่งจ่ายไฟท](http://th.wikipedia.org/wiki/%E0%B9%81%E0%B8%AB%E0%B8%A5%E0%B9%88%E0%B8%87%E0%B8%88%E0%B9%88%E0%B8%B2%E0%B8%A2%E0%B9%84%E0%B8%9F)ี่ นิยมใช้กันในประมาณ 4-5 ปีก่อน (พ.ศ. 2539) โดยปุ่มเปิด - ปิด การท างานเป็นการต่อตรงกับแหล่งจ่ายไฟ ท าให้เกิดปัญหากับอุปกรณ์บางตัว เช่น [ฮาร์ดดิสก](http://th.wikipedia.org/wiki/%E0%B8%AE%E0%B8%B2%E0%B8%A3%E0%B9%8C%E0%B8%94%E0%B8%94%E0%B8%B4%E0%B8%AA%E0%B8%81%E0%B9%8C)์ หรือ [ซีพียู](http://th.wikipedia.org/wiki/%E0%B8%8B%E0%B8%B5%E0%B8%9E%E0%B8%B5%E0%B8%A2%E0%B8%B9) ที่ต้องอาศัยไฟในชั่วขณะหนึ่ง ก่อนที่จะเปิดเครื่อง (วิธีดูง่ายๆ จะมีสวิตซ์ปิดเปิด จากพาวเวอร์ ซัพพลายติดมาด้วย)

6.2 ATX เป็นแหล่งจ่ายไฟที่นิยมใช้ในปัจจุบัน โดยมีการพัฒนาจาก AT โดยเปลี่ยนปุ่มปิด - เปิด ต่อตรงกับส่วนเมนบอร์ดก่อน เพื่อให้ยังคงมีกระแสไฟหล่อเลี้ยงอุปกรณ์ก่อนที่จะปิดเครื่อง ทำ ให้ลดอัตราเสียของอุปกรณ์ลง โดยมีรุ่นต่างๆ ดังนี้

6.2.1 ATX 2.01 แบบ PS/2 ใช้กับคอมพิวเตอร์ทั่วๆไปที่ใช้ตัวถังแบบ ATX สามารถใช้ได้กับ เมนบอร์ดแบบ ATX และ Micro ATX

6.2.2 ATX 2.03 แบบ PS/2 ใช้กับคอมพิวเตอร์แบบ Server หรือ Workstation ที่ใช้ตัวถังแบบ ATX (สังเกตว่าจะมีสายไฟเพิ่มอีกหนึ่งเส้น ที่เรียกว่า AUX connector)

6.2.3 ATX 2.01 แบบ PS/3 ใช้กับคอมพิวเตอร์ที่ใช้ตัวถังแบบ Micro ATX และเมนบอร์ด แบบ Micro ATX เท่านั้น

7. ส่วนต่างๆ ของพาวเวอร์ซัพพลาย

7.1 ไฟกระแสสลับขาเข้า (AC Input) พลังงานไฟฟ้าในส่วนนี้ จะมาจากปลั๊กไฟ โดยที่รู้แล้ว ว่าไฟที่ใช้กันอยู่จะเป็นไฟฟ้ากระแสสลับที่มีขนาดแรงดัน 220v ความถี่ 50 Hz เมื่อเสียบปลั๊กไฟ กระแสไฟฟ้าก็จะวิ่งตามตัวนำเข้ามายังเครื่องใช้ไฟฟ้า

7.2 [ฟิวส์](http://th.wikipedia.org/wiki/%E0%B8%9F%E0%B8%B4%E0%B8%A7%E0%B8%AA%E0%B9%8C) (Fuse) เป็นส่วนที่ทำหน้าที่ในการป้องกันวงจรพาวเวอร์ซัพพลายทั้งหมดให้รอด พ้น อันตราย จากกระแสไฟแรงสูงที่เกิดขึ้นจากการถูกฟ้าผ่า หรือกระแสไฟฟ้าแรงสูงในรูปแบบต่างๆ โดยหากเกิดกระแสไฟฟ้าแรงสูงเกินกว่าที่ฟิวส์จะทนได้ฟิวส์ตัวนี้ก็จะตัดในทันทีทันใด

7.3 วงจรกรองแรงดัน วงจรกรองแรงดันนี้จะทำหน้าที่กรองแรงดันไฟไม่ว่าจะเป็นแบบ [กระแสสลับ](http://th.wikipedia.org/w/index.php?title=%E0%B8%81%E0%B8%A3%E0%B8%B0%E0%B9%81%E0%B8%AA%E0%B8%AA%E0%B8%A5%E0%B8%B1%E0%B8%9A&action=edit&redlink=1) หรือกระแสตรงก็ตาม ที่เข้ามาให้มีความบริสุทธิ์จริงๆ เพื่อป้องกั[นแรงดันไฟฟ้าท](http://th.wikipedia.org/wiki/%E0%B9%81%E0%B8%A3%E0%B8%87%E0%B8%94%E0%B8%B1%E0%B8%99%E0%B9%84%E0%B8%9F%E0%B8%9F%E0%B9%89%E0%B8%B2)ี่ผิดปกติ เช่นไฟกระชาก ซึ่งจะเป็นผลให้วงจรต่างๆ ในพาวเวอร์ซัพพลายเกิดความเสียหายขึ้นได้

7.4 ภาคเรคติไฟเออร์ (Rectifier) หลังจากที่ไฟกระแสสลับ 220v ได้วิ่งผ่านฟิวส์และวงจร กรองแรงดันเรียบร้อยแล้วก็จะตรงมายังภาคเรคติไฟเออร์ โดยหน้าที่ของเจ้าเรคติไฟเออร์ ก็คือ การ แปลงไฟกระแสสลับ ให้มาเป็นไฟกระแสตรง ซึ่งก็ประกอบไปด้วย

7.4.1 [ตัวเก็บประจุ](http://th.wikipedia.org/wiki/%E0%B8%95%E0%B8%B1%E0%B8%A7%E0%B9%80%E0%B8%81%E0%B9%87%E0%B8%9A%E0%B8%9B%E0%B8%A3%E0%B8%B0%E0%B8%88%E0%B8%B8) (Capacitor) จะท าหน้าที่ท าปรับให้แรงดันไฟกระแสตรงที่ออกมาจา กบริดเรคติไฟเออร์ ให้เป็นไฟกระแสตรงที่เรียบจริงๆ

7.4.2 ไดโอดบริดจ์เรคติไฟเออร์ (Bridge Rectifier) ซึ่งอาจจะอยู่ในรูปของตัว IC หรือ แบบที่นำไดโอด 4 ตัวมาต่อกันให้เป็นวจรบริดจ์เรคติไฟเออร์

7.4.3 วงจรสวิตชิ่ง (Switching) เป็นวงจรที่ใช้ในการทำงานร่วมกับวงจรควบคม (Contrlo Circuit) เพื่อตรวจสอบว่าควรจะจ่ายแรงดันทั้งหมดให้กับระบบหรือไม่โดยถ้าวงจรควบคุม ส่งสัญญาณมาให้กับวงจรสวิตซิ่งว่าให้ท างาน ก็จะเริ่มจ่ายแรงดันไฟฟ้าที่ได้จากภาคเรคติไฟเออร์ไป ให้กับหม้อแปลงต่อไป

7.5 [หม้อแปลงไฟฟ้า](http://th.wikipedia.org/wiki/%E0%B8%AB%E0%B8%A1%E0%B9%89%E0%B8%AD%E0%B9%81%E0%B8%9B%E0%B8%A5%E0%B8%87%E0%B9%84%E0%B8%9F%E0%B8%9F%E0%B9%89%E0%B8%B2) (Transformer) หม้อแปลงที่ใช้ในวงจรสวิตชิ่งซัพพลายจะเป็นหม้อ แปลงที่มีหน้าที่ในการแปลงไฟ ที่ได้จากภาคสวิตชิ่ง ซึ่งก็รับแรงดันไฟมาจากภาคเรติไฟเออร์อีกต่อ หนึ่ง โดยแรงดันไฟฟ้ากระแสงตรงที่มีค่าแรงดันสูงขนาดประมาณ 300 v ดังนั้นหม้อแปลงตัวนี้ก็จะ ท าหน้าที่ในการแปลงแรงดันไฟกระแสตรงสูงนี้ให้มีระดับแรงดันที่ลดต่ าลงมา เพื่อที่จะสามารถใช้ งานกับเครื่องคอมพิวเตอร์ได้ก่อนที่จะส่งไปให้วงจรควบคุมแรงดันต่อไป

7.6 วงจรควบคุมแรงดัน (Voltage Control) เป็นวงจรที่จะกำหนดค่าของแรงดันไฟฟ้า กระแสตรงที่ได้รับมาจากหม้อแปลงไฟฟ้า เพื่อที่จะให้ได้ระดับแรงดันที่เหมาะสมกับอุปกรณ์ต่างๆ โดยค่าของระดับแรงดันไฟฟ้านี้ก็จะมีขนาด 5v และ 12v สำหรับพาวเวอร์ซัพพลายที่ใช้กับเมนบอร์ด แบบ AT แต่ถ้าเป็นพาวเวอร์ซัพพลายที่ใช้กับเมนบอร์ดที่เป็นแบบ ATX ก็จะต้องมีวงจรควบคุม แรงดันให้ออกมามีขนาด 3.3v เพิ่มอีกหนึ่ง (ซึ่งซีพียูรุ่นเก่าที่ใช้แรงดันไฟขนาด 3.3 v นี้ก็สามารถที่จะ ดึงแรงดันไฟในส่วนนี้ไปเลี้ยงซีพียูได้เลย)

7.7 วงจรควบคุม เป็นวงจรที่ใช้ในการควบคุมวงจรสวิตชิ่ง ว่าจะให้ท าการจ่ายแรงดันไป ให้กับหม้อแปลงหรือไม่ และแน่นอนว่าในส่วนนี้จะทำงานร่วมกับวงจรลอจิกที่อย่บนเมนบอร์ด เมื่อ ้วงจรลอจิกส่งสัญญาณกลับมาให้แก่วงจรควบคุม วงจรควบคุมกึ่จะสั่งการให้วงจรสวิตชิ่งทำงาน

8. หลักการทำงานของพาวเวอร์ซัพพลาย

พาวเวอร์ซัพพลาย ทั้งแบบ AT และ ATX นั้นมีลักษณะการทำงานที่เหมือนกัน คือรับ แรงดันไฟจาก 220-240 โวลต์ โดยผ่านการควบคุมด้วยสวิตช์ สำหรับ AT และเมนบอร์ด แล้วส่ง แรงดันไฟส่วนหนึ่งกลับไปที่ช่อง AC output เพื่อเลี้ยงตัวมอนิเตอร์ และจะส่งแรงดันไฟ 220 โวลต์ อีกส่วนหนึ่งเข้าสู่หน่วยการทำงานที่ทำหน้าที่แปลงแรงดันไฟสลับ 220 โวลต์ ให้เป็นไฟกระแสตรง 300 โวลต์ โดยไม่ผ่านหม้อแปลงไฟ ระบบนี้เรียกว่า (Switching power supply ) และผ่านหม้อแปลงที่ ทำหน้าที่แปลงไฟตรงสูงให้เป็นไฟตรงต่ำ โดยจะผ่านชุดอุปกรณ์ที่ทำหน้าที่กำหนดแรงดันไฟฟ้าอีก ชุดหนึ่งแบ่งให้เป็น 5 และ 12 ก่อนที่จะส่งไปยังสายไฟและตัวจ่ายต่างๆ โดยความสามารถพิเศษของ Switching power supply ก็คือ มีชุด Switching ที่จะท าการตัดไฟเลี้ยงออกทันทีเมื่อมีอุปกรณ์ที่โหลด ไฟตัวใดตัว หนึ่งช ารุดเสียหาย หรือช็อต

9. ขั้นตอนการติดตั้งภาคจ่ายไฟ

9.1 ในขั้นตอนนี้จะเริ่มต้นติดตั้งภาคจ่ายไฟ (Power Supply)ลงในตัวถัง (Case) ตรง ต าแหน่งช่องเคสภาคจ่ายไฟ ให้แน่นกระชับที่สุด ถ้าไม่แน่นอาจจะท าให้ภาคจ่ายไฟหลุดหรือเลื่อน ส่งผลถึงความปลอดภัยในส่วนอื่นได้

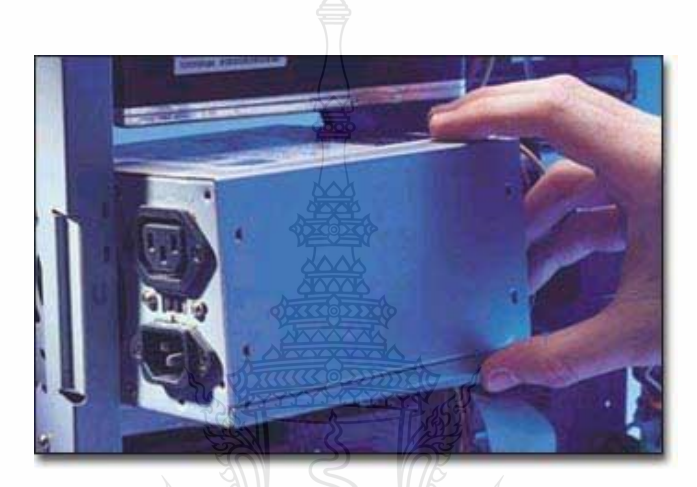

ภาพที่ 1 ติดตั้งภาคจ่ายไฟ (Power Supply)ลงในตัวถัง (Case)

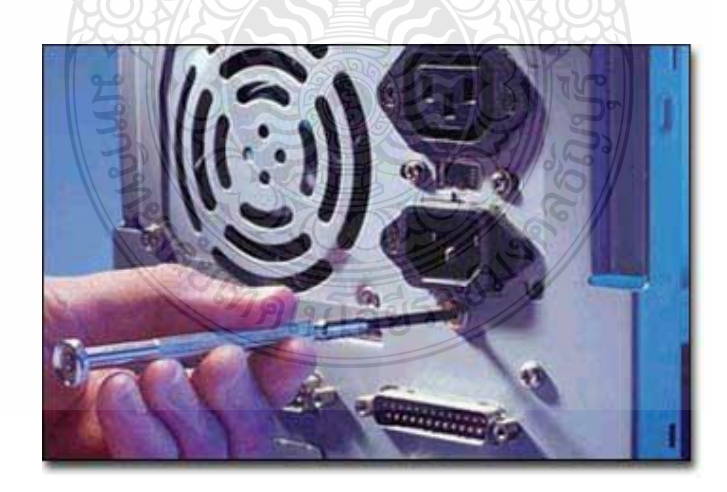

9.2 ใส่น็อตยึด ภาคจ่ายไฟ (Power Supply) ตรงตำแหน่งช่องเคส ภาคจ่ายไฟ

ภาพที่ 2 ใส่น็อตยึด ภาคจ่ายไฟ (Power Supply)

**สมรรถนะย่อย (Element) :** ติดตั้งภาคจ่ายไฟ

## **ทักษะและความรู้ที่ต้องการ (Required Skill and Knowledge) :**

เกณฑ์การพิจารณาประเมินผลการทดสอบมาตรฐานฝีมือแรงงานแห่งชาติ จะคำนึงถึง 13 ปัจจัย ดังนี้

- 1. ความปลอดภัยในการทำงาน
- 2. ความรู้เกี่ยวกับหน้าที่ ประเภทของอุปกรณ์ต่างๆ ของคอมพิวเตอร์
- 3. ขั้นตอนปฏิบัติงาน วิธีติดตั้งประกอบคอมพิวเตอร์
- $4.$  การกำหนดค่า BIOS
- 5. การจัดเตรียมฮาร์ดดิสก์
- 6. การติดตั้งโปรแกรมระบบปฏิบัติการ
- 7. การติดตั้งไดร์เวอร์ให้กับอุปกรณ์ต่างๆ
- 8. การติดตั้งโปรแกรมใช้งานที่จำเป็น เช่น Microsoft Office, โปรแกรมแอนตี้ไวรัส
- 9. การสำรองข้อมูล ก้ข้อมูลบนฮาร์ดดิสก์
- 10. การใช้และบำรุงรักษาเครื่องมืออุปกรณ์ที่ถูกต้อง
- 11. การเลือกและใช้วัสดุอย่างประหยัด
- 12. เวลาที่ใช้ในการปฏิบัติงานมีความเหมาะสม
- 13. เทคโนโลยีและอุปกรณ์ ใหม่

#### **เกณฑ์การปฏิบัติงาน (Performance Criteria) :**

1. ติดตั้งภาคจ่ายไฟ (Power Supply)ลงในตัวถัง (Case) ตรงตำแหน่งช่องเคสภาคจ่ายไฟ

2. ใส่น็อตยึด ภาคจ่ายไฟ (Power Supply) ตรงตำแหน่งช่องเคส ภาคจ่ายไฟ โดยจะต้องติดตั้ง สายจ่ายไฟเลี้ยง (ATX Power Connector)ในตำแหน่ง บนเมนบอร์ด

## **หลักฐานการประเมินสมรรถนะ (Evidence Guide) :**

การประเมินสมรรถนะ ประกอบเครื่องไมโครคอมพิวเตอร์ ตามมาตรฐานฝีมือแรงงาน แห่งชาติ สาขาช่างซ่อมไมโครคอมพิวเตอร์ ระดับ 1 (MC level 1 001) โดยผู้ประเมินสมรรถนะ (Assessors) จะประเมินผลงานโดยใช้แบบประเมินสมรรถนะโดยมีหลักฐานการประเมินดังนี้

1. ติดตั้งภาคจ่ายไฟ อย่างถูกต้อง ปลอดภัย

1.1 ตำแหน่งภาคจ่ายไฟ (Power Supply) ตรงช่องเคสภาคจ่ายไฟในตัวถัง (Case) มีน็อ ตครบ 4 ตัว โดยจะต้องติดตั้งสายจ่ายไฟเลี้ยง (ATX Power Connector)ในตำแหน่ง บนเมนบอร์ด

## **วิธีการจัดการเรียนรู้ (Methodologies) :**

- 1. การเรียนรู้โดย*เน้นออกแบบกระบวนการเรียนรู้* (Process Based Learning)
- 2. การเรียนรู้โดย*เน้นผลผลิต (* Product based learning)
- 3. วิธีการฝึกอบรมโดยการเรียนรู้ที่เกิดขึ้นรอบๆ ตัวเรา อาศัยการสร้างสิ่งแวดล้อมในการเข้าถึง การเรียนรู้ได้อย่างอิสระ หรือรอบๆ ตัวของผู้เรียน (Ubiquitous Learning)
- 4. เทคนิคการฝึกอบรม (Technical training)
	- -การบรรยาย (Lecture)
	- -การสาธิต (Demonstration)
	- -การสอนงาน (Coaching)

## **เครื่องมือและอุปกรณ์ (Tools andequipment)**

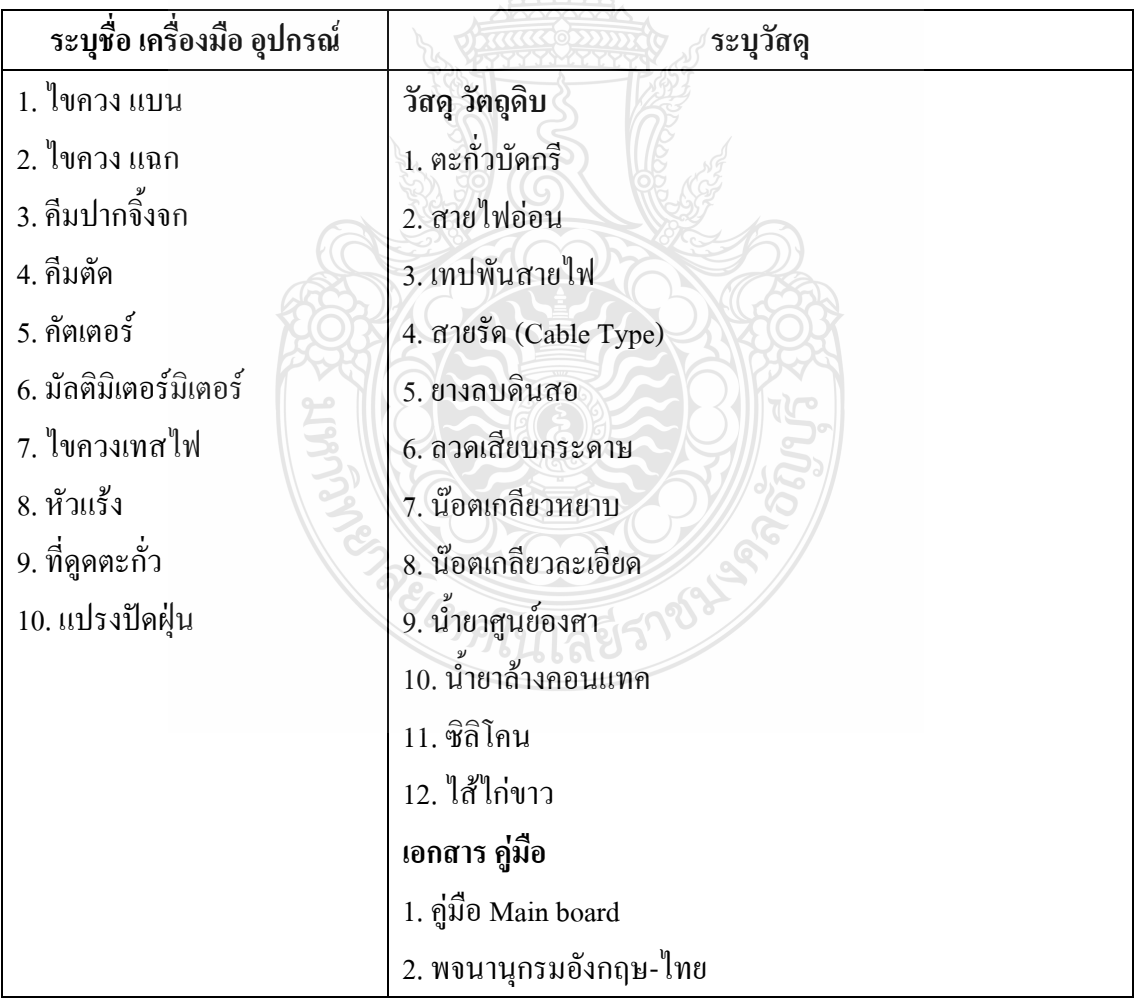

## **สื่อการฝึกอบรม (Media training) :** ส าหรับโมดูลที่ 1

## ผู้ฝึกอบรมต้องจัดเตรียมสิ่งเหล่านี้ให้ผู้เข้ารับการฝึกอบรม ได้แก่

- 1. เอกสารประกอบการฝึกอบรม
- 2. โปรแกรมฝึกลงระบบปฏิบัติการ Wijndows XP
- 3. โปรแกรม Cisco IT Essentials Virtual Desktop
- 4. โปรแกรม CPUZ
- 5. MediaWiki Online เว็บไซด์ <https://wiki.stjohn.ac.th/groups/polytechnic/>

## **เงื่อนไขการฝึกอบรม (Training conditions):**

1. ฝึกอบรมต้องจัดเตรียมสิ่งเหล่านี้ให้ผู้เข้ารับการฝึกอบรม ได้แก่ อุปกรณ์และชิ้นส่วน เครื่องไมโครคอมพิวเตอร์ เช่น ตัวถัง (Case) และภาคจ่ายไฟ (Power Supply)

2. การประเมินสมรรถนะ ประกอบเครื่องไมโครคอมพิวเตอร์ ตามมาตรฐานฝีมือแรงงาน แห่งชาติ สาขาช่างซ่อมไมโครคอมพิวเตอร์ ระดับ 1 (MC level 1 001) โดยผู้ประเมินสมรรถนะ (Assessors) จะประเมินผลงานโดยใช้แบบประเมินสมรรถนะ

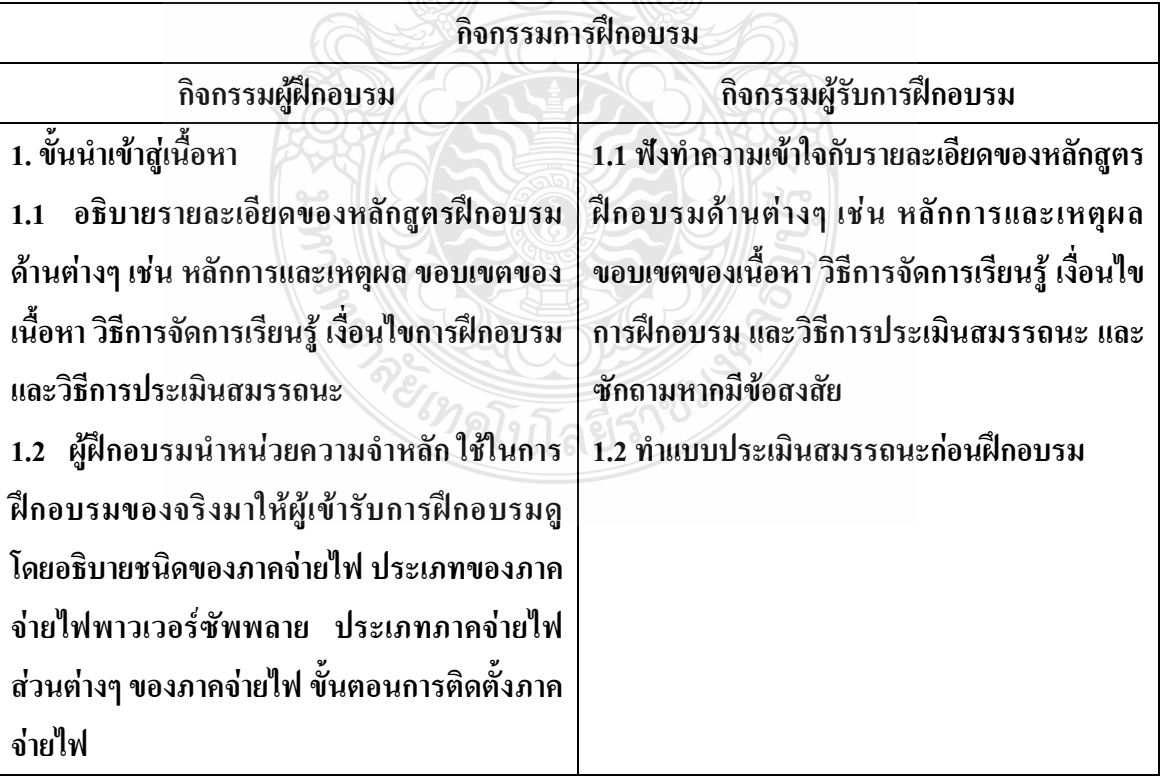

# **กิจกรรมการฝึกอบรม (Training activities) :**

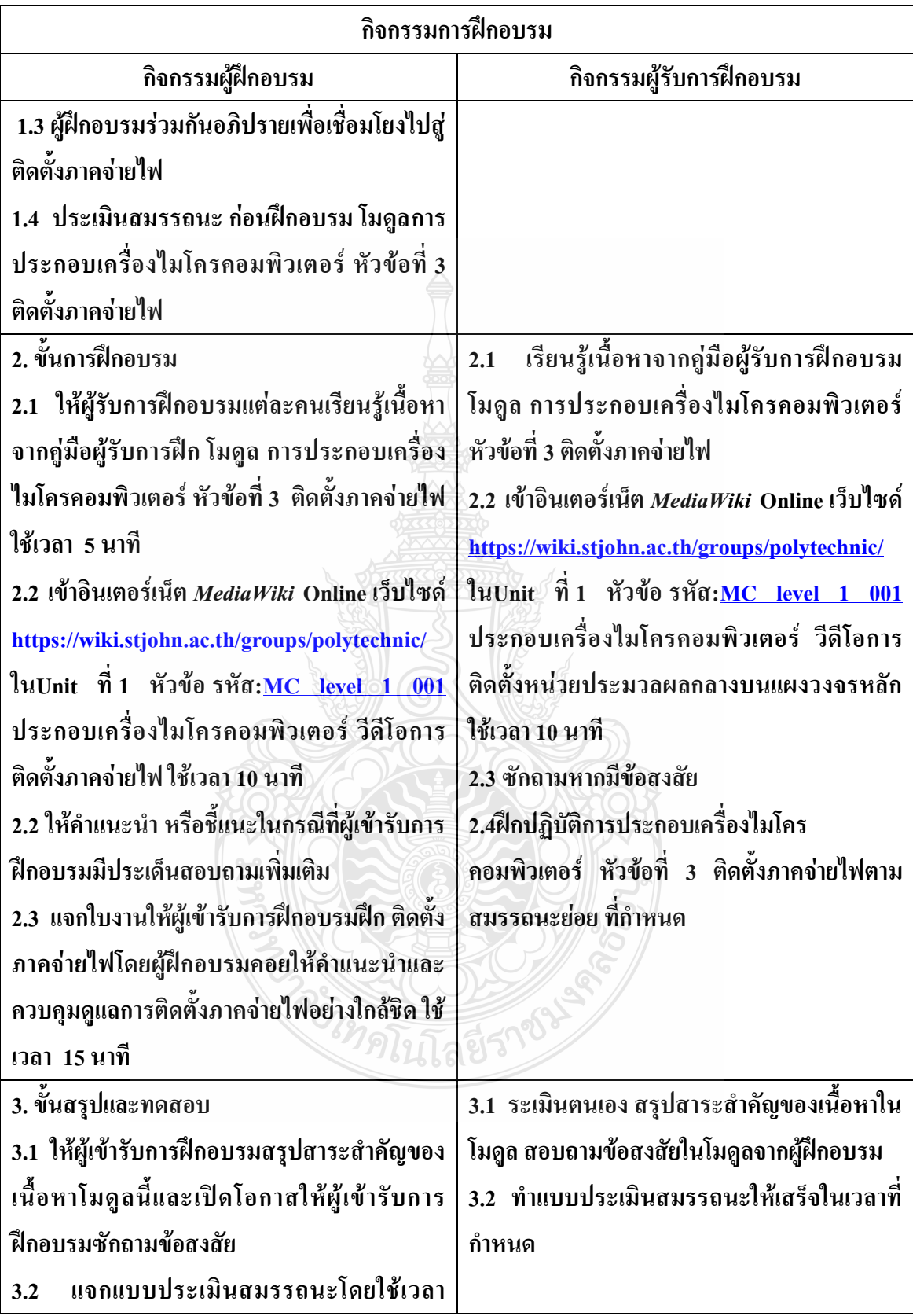

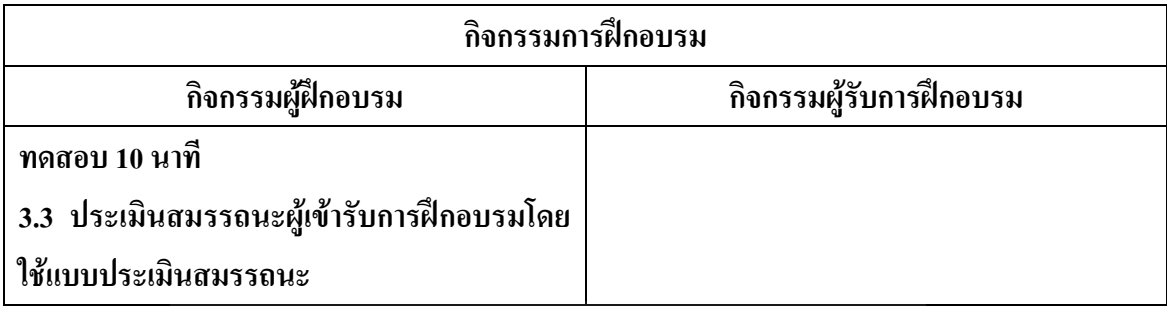

**วิธีการประเมินสมรรถนะ (**Competency Assessment**):**

การวัดและการประเมินผลสมรรถนะ ควรยึดหลักการของการประเมินผลที่เน้นผู้ฝึกอบรม เป็นส าคัญ โดยใช้แบบประเมินสมรรถนะ ซึ่งลักษณะการประเมินผลสมรรถนะ ดังนี้

- 1. สังเกตจากการปฏิบัติงานจริง
- 2. สังเกตจากผลงาน
- 3. ให้ผู้ฝึกอบรมได้ประเมินตนเองและเสนอแนะแนวทางแก้ไข

**เครื่องมือประเมินสมรรถนะ (Performance assessment tools) :** แบบประเมินสมรรถนะย่อย เรื่อง การติดตั้งภาคจ่ายไฟ

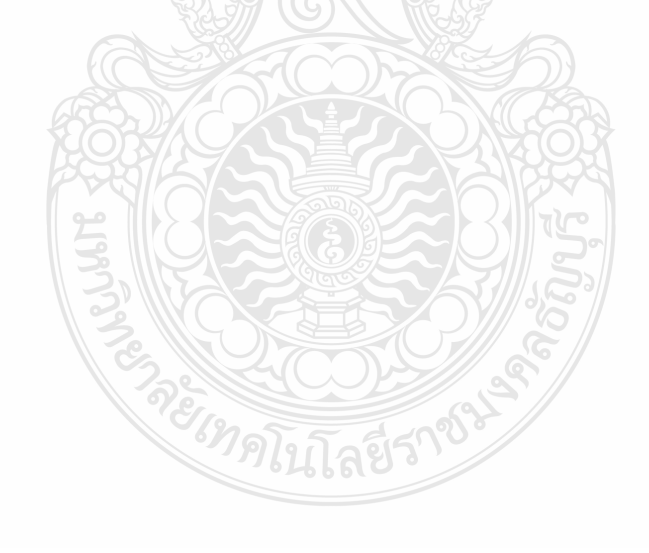

# **ใบงาน ใบงานที่ 1 เรื่อง การประกอบเครื่องไมโครคอมพิวเตอร์ หัวข้อที่ 3 ติดตั้งภาคจ่ายไฟด้วย**

## **โปรแกรม Cisco IT Essentials Virtual Desktop**

**ค าชี้แจง :** ให้ผู้เข้ารับการฝึกอบรมเปิดโปรแกรม Cisco IT Essentials Virtual Desktop แล้ว ฝึกปฏิบัติดังนี้

- 1. เปิดโปรแกรม Cisco IT Essentials Virtual Desktop ในหัวข้อ Power Supply
- 2. ตำแหน่งภาคจ่ายไฟ (Power Supply) ตรงช่องเคสภาคจ่ายไฟในตัวถัง (Case)
- 3. เมื่อทำการ ติดตั้ง ภาคจ่ายไฟ (Power Supply) แล้วจึงยึดน็อต ทั้ง 4 ตัว

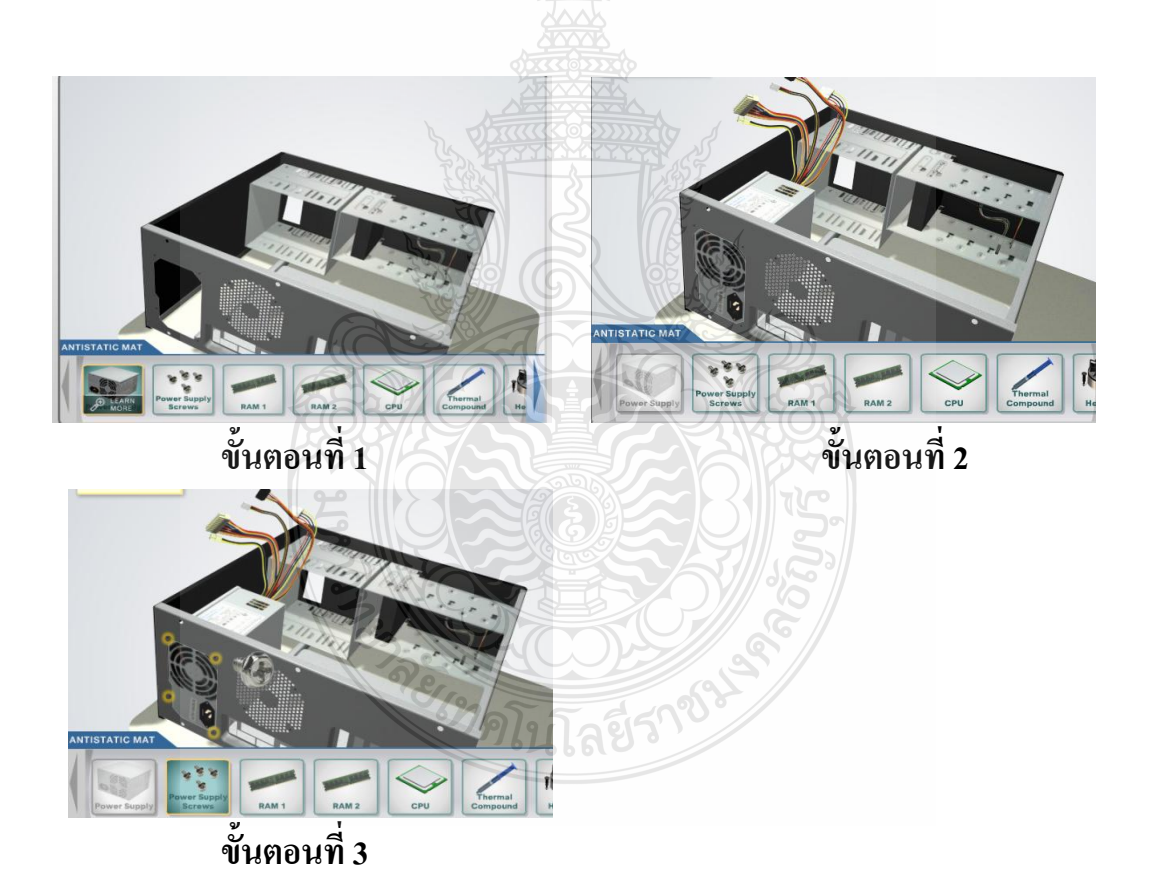

# **ใบงาน ใบงานที่ 2 เรื่อง การประกอบเครื่องไมโครคอมพิวเตอร์ หัวข้อที่ 1 ติดตั้งภาคจ่ายไฟ**

## **ค าชี้แจง :** ให้ผู้เข้ารับการฝึกอบรม การติดตั้งภาคจ่ายไฟฝึกปฏิบัติดังนี้

- 1. ติดตั้งตำแหน่งภาคจ่ายไฟ (Power Supply) ตรงช่องเคสภาคจ่ายไฟในตัวถัง (Case)
- 2. เมื่อทำการ ติดตั้ง ภาคจ่ายไฟ (Power Supply) แล้วจึงยึดน็อต ทั้ง 4 ตัว

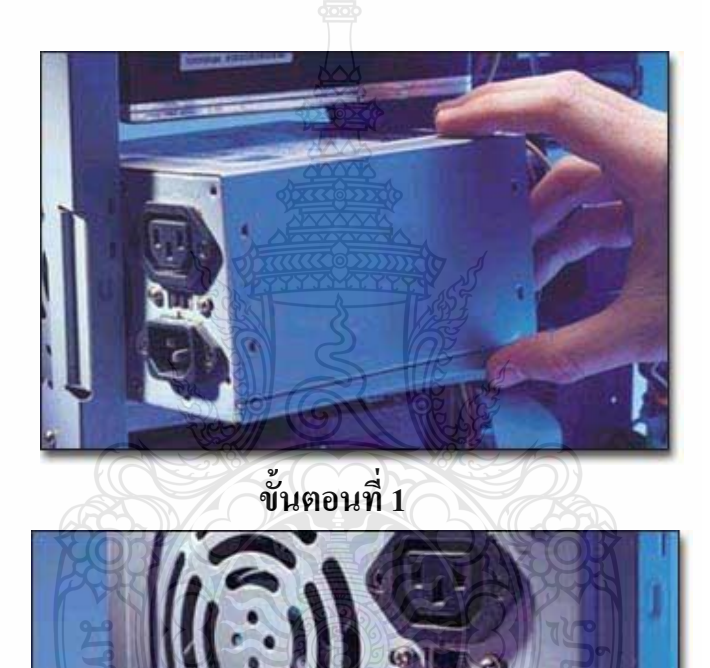

**ขั้นตอนที่ 2**
# **แบบประเมินสมรรถนะ แบบประเมินสมรรถนะ เรื่อง การประกอบเครื่องไมโครคอมพิวเตอร์**

การตรวจสอบด้วยสายตา (Visual Test) หัวข้อที่ 3 ติดตั้งภาคจ่ายไฟ

ชื่อผู้รับการฝึก……………………………………………………………………

**สมรรถนะย่อย (Element of Competency)** :

ติดตั้งภาคจ่ายไฟ ใช้เวลาในการปฏิบัติงาน 10 นาที

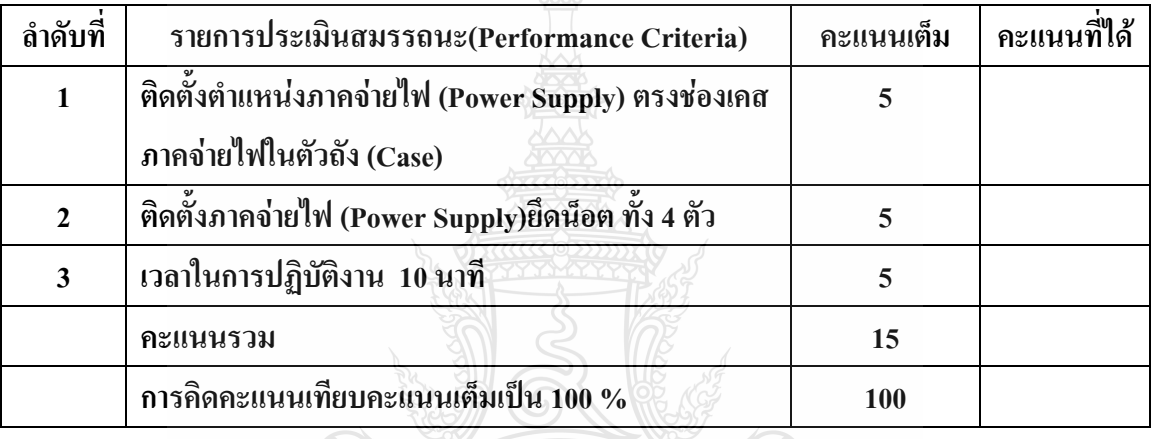

หมายเหตุ ร้อยละ = (สิ่งที่เกิดขึ้นจริง \* 100) / คะแนนเต็มของสิ่งที่เกิดขึ้นจริง เกณฑ์การประเมิน ประเมินผลจากระดับคะแนนการประเมินสมรรถนะของผู้เข้ารับการ **MAREZORY** ฝึกอบรมดังนี้

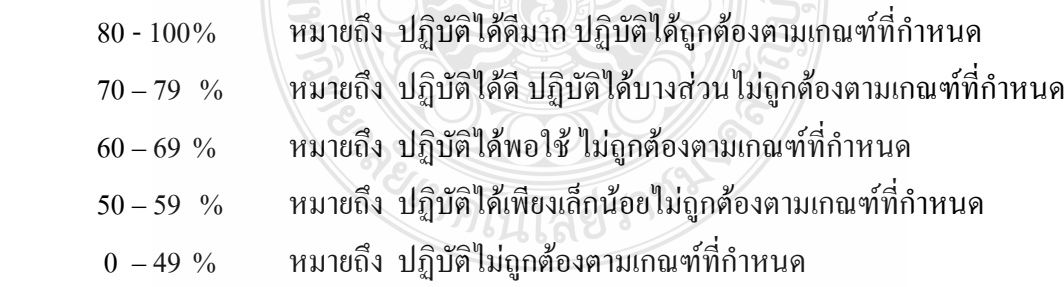

เกณฑ์การตัดสิน ผู้รับการฝึกอบรมต้องได้คะแนนการประเมินสมรรถนะไม่น้อยกว่า 80% จึง ถือว่าผ่านการทดสอบ

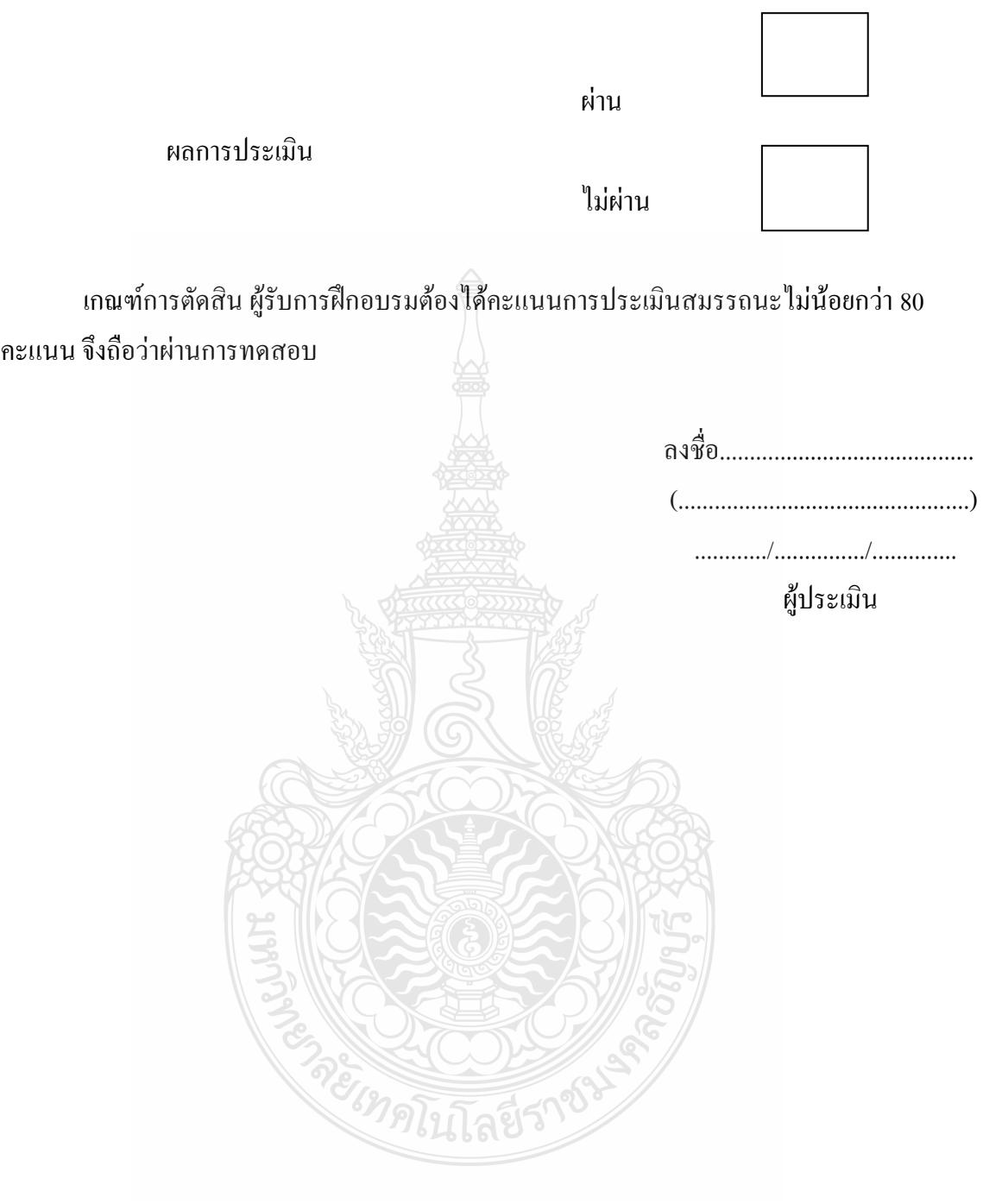

# **หัวข้อการฝึกอบรม (Content) :**

**หัวข้อที่ 4 ติดตั้งแผงวงจรหลักกับตัวกล่องคอมพิวเตอร์**

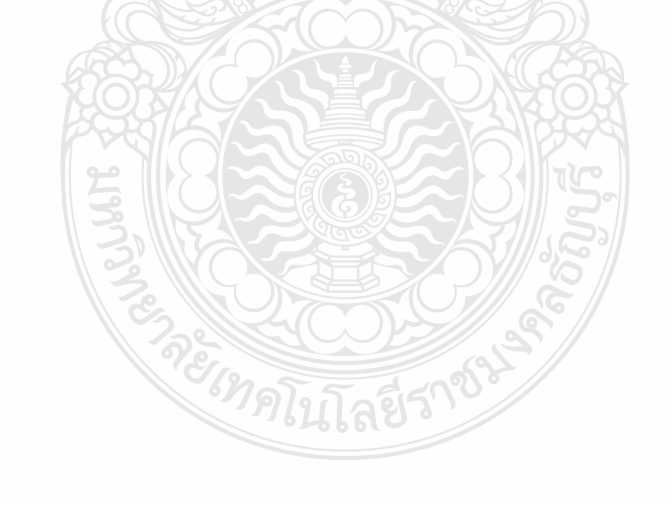

### **รายละเอียดหัวข้อวิชาที่ 4 (Content Outline)**

**ชื่อโมดุลการฝึก (Training modules name):** .การประกอบเครื่องไมโครคอมพิวเตอร์ **ชื่อหัวข้อเนื้อหา (Content):** หัวข้อที่ 4 ติดตั้งแผงวงจรหลักกับตัวกล่องคอมพิวเตอร์ **ระยะเวลาการฝึก(Period of training):** 40 นาที

#### **หลักการและเหตุผล (Background) :**

เครื่องไมโครคอมพิวเตอร์นั้นประกอบด้วยชิ้นส่วนที่ส าคัญต่างๆมากมายซึ่งท าหน้าที่ แตกต่างกันไป มีส่วนประกอบหลักที่มองเห็นได้ในภายนอกได้แก่ส่วนที่นำข้อมลเข้าหลักได้แก่ คีย์บอร์คหรืออาจใช้อุปกรณ์เสริมอื่นๆ สำหรับน้ำข้อมูลเข้าตัวเคสซึ่งภายในตัวเคสประกอบด้วย ้อุปกรณ์คอมพิวเตอร์ต่างๆ ทำให้เครื่องสามารถ ประมวลผลได้ตามต้องการ จอภาพเป็นส่วนนำ ข้อมูล แสดงผล แผงวงจรหลัก, แผงหลัก หรือชื่ออื่นเช่น เมนบอร์ด ([อังกฤษ](http://th.wikipedia.org/wiki/%E0%B8%A0%E0%B8%B2%E0%B8%A9%E0%B8%B2%E0%B8%AD%E0%B8%B1%E0%B8%87%E0%B8%81%E0%B8%A4%E0%B8%A9): mainboard/main board), มา เธอร์บอร์ด ([อังกฤษ](http://th.wikipedia.org/wiki/%E0%B8%A0%E0%B8%B2%E0%B8%A9%E0%B8%B2%E0%B8%AD%E0%B8%B1%E0%B8%87%E0%B8%81%E0%B8%A4%E0%B8%A9): motherboard), ซิสเต็มบอร์ด ([อังกฤษ](http://th.wikipedia.org/wiki/%E0%B8%A0%E0%B8%B2%E0%B8%A9%E0%B8%B2%E0%B8%AD%E0%B8%B1%E0%B8%87%E0%B8%81%E0%B8%A4%E0%B8%A9): system board), ลอจิกบอร์ด ([อังกฤษ](http://th.wikipedia.org/wiki/%E0%B8%A0%E0%B8%B2%E0%B8%A9%E0%B8%B2%E0%B8%AD%E0%B8%B1%E0%B8%87%E0%B8%81%E0%B8%A4%E0%B8%A9): logic board) เป็[นแผงวงจรอิเล็กทรอนิกส์ส](http://th.wikipedia.org/w/index.php?title=%E0%B9%81%E0%B8%9C%E0%B8%87%E0%B8%A7%E0%B8%87%E0%B8%88%E0%B8%A3%E0%B8%AD%E0%B8%B4%E0%B9%80%E0%B8%A5%E0%B9%87%E0%B8%81%E0%B8%97%E0%B8%A3%E0%B8%AD%E0%B8%99%E0%B8%B4%E0%B8%81%E0%B8%AA%E0%B9%8C&action=edit&redlink=1)่วนสำคัญขอ[งคอมพิวเตอร์](http://th.wikipedia.org/wiki/%E0%B8%84%E0%B8%AD%E0%B8%A1%E0%B8%9E%E0%B8%B4%E0%B8%A7%E0%B9%80%E0%B8%95%E0%B8%AD%E0%B8%A3%E0%B9%8C%E0%B8%AA%E0%B9%88%E0%B8%A7%E0%B8%99%E0%B8%9A%E0%B8%B8%E0%B8%84%E0%B8%84%E0%B8%A5) แผงวงจรหลักของคอมพิวเตอร์ ้[ส่วนบุคคลท](http://th.wikipedia.org/wiki/%E0%B8%84%E0%B8%AD%E0%B8%A1%E0%B8%9E%E0%B8%B4%E0%B8%A7%E0%B9%80%E0%B8%95%E0%B8%AD%E0%B8%A3%E0%B9%8C%E0%B8%AA%E0%B9%88%E0%B8%A7%E0%B8%99%E0%B8%9A%E0%B8%B8%E0%B8%84%E0%B8%84%E0%B8%A5)ั่วไปจะประกอบด้วยซื้อกเก็ตสำหรับบรรจหน่วยประมวลผลกลางแ[ละหน่วยความจ](http://th.wikipedia.org/wiki/%E0%B8%AB%E0%B8%99%E0%B9%88%E0%B8%A7%E0%B8%A2%E0%B8%84%E0%B8%A7%E0%B8%B2%E0%B8%A1%E0%B8%88%E0%B8%B3)ำ มี [ไบออสเ](http://th.wikipedia.org/wiki/%E0%B9%84%E0%B8%9A%E0%B8%AD%E0%B8%AD%E0%B8%AA)ป็[นเฟิร์มแวร์](http://th.wikipedia.org/wiki/%E0%B9%80%E0%B8%9F%E0%B8%B4%E0%B8%A3%E0%B9%8C%E0%B8%A1%E0%B9%81%E0%B8%A7%E0%B8%A3%E0%B9%8C) พร้อมช่องให้สามารถเชื่อมต่ออุปกรณ์เสริมอื่นๆ ได้ทั้งอุปกรณ์ติดตั้งภายใน และอุปกรณ์เชื่อมต่อภายนอก

### **ขอบเขตของเนื้อหา (Contents) :**

- 1. ส่วนประกอบของไมโครคอมพิวเตอร์สามารถแบ่งออกเป็น 3 ส่วนหลัก ประกอบด้วย
	- 1.1 หน่วยรับข้อมูล(Input Unit)
	- 1.2 หน่วยประมวลผลกลาง (Central Processing Unit)
	- 1.3 หน่วยแสดงผล(Output Unit)
- 2. องค์ประกอบของระบบคอมพิวเตอร์ที่ทันสมัย ประกอบด้วย
	- 2.1 ฮาร์ดแวร์(Hardware)
	- $2.2$  ซอฟต์แวร์ (Software)  $\mathscr{D}$ ดุโนโลยีรี
	- 2.3 บุคลากร(Peopleware)
- 3. อุปกรณ์ของเครื่องไมโครคอมพิวเตอร์ ที่สำคัญประกอบด้วย
	- 3.1 หน่วยประมวลผลกลาง (CPU: Central Processing Unit)
	- 3.2 หน่วยความจำ (Memory) ประกอบด้วย หน่วยความจำระบบ (RAM:Random Access memory, ROM: Read Only Memory) หน่วยความจำสำรอง (Hard disk)
	- 3.3 แผงวงจรแสดงผล (Display Card)
- 3.4 แผงวงจรเสียง (Sound Card)
- 3.5 แผงวงจรหลัก (Main board)
- 3.6 ภาคจ่ายไฟ (Power Supply)
- 3.7 ออฟติคอลไดร์ฟ เช่น CD/DVD
- 3.8 จอภาพ (Monitor)
- 3.9 คีย์บอร์ดและเมาส์ (Keyboard / Mouse)
- 3.10 โมเด็ม (Modem)
- 3.11 การ์ดแลน (Lan card)
- 3.12 เคส (Case)

4. หลักการท างานของส่วนประกอบเครื่องไมโครคอมพิวเตอร์ เช่น หน่วยประมวลผลกลาง (CPU: Central Processing Unit) แผงวงจรหลัก (Main board) หน่วยความจำระบบ (RAM : Random Access memory, ROM: Read Only Memory) หน่วยความจำสำรอง (Hard disk) อุปกรณ์ต่อพ่วง (Interface) และระบบระบายความร้อนของไมโครคอมพิวเตอร์ การตั้งค่าการทำงานของไบออส (BIOS)

4.1 อุปกรณ์ที่รวมองค์ประกอบของคอมพิวเตอร์ทุกหน่วยเข้าด้วยกัน อุปกรณ์ชิ้นนั้นคือ แผงวงจรหลัก หรือเมนบอร์ด (main board) เป็นอุปกรณ์ที่เหมือนศูนย์กลางของระบบคอมพิวเตอร์ เนื่องจากอุปกรณ์ทุกชิ้นไม่ว่าจะเป็นหน่วยรับเข้า หน่วยแสดงผล หน่วยความจำหลัก หรือ หน่วยความจำรอง ต้องถูกนำมาต่อเชื่อมกับเมนบอร์ดจึงจะทำงานได้

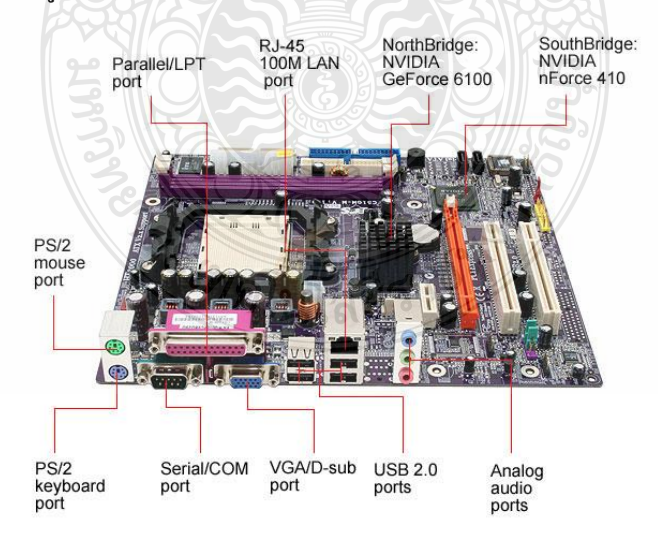

ภาพที่ 1 ส่วนประกอบบนเมนบอร์ด

4.2 เมนบอร์ดประกอบด้วยอุปกรณ์หลักดังนี้

4.2.1 พอร์ตต่อเชื่อมกับอุปกรณ์รอบข้าง พอร์ต (port) เป็นช่องสำหรับต่อเข้ากับหน่วย รับเข้า หน่วยแสดงผล รวมทั้งอุปกรณ์สนับสนุนทั้งหลาย อาจเป็นแผงแป้นอักขระ เมาส์เครื่องพิมพ์ ในปัจจุบันพอร์ตที่มีการใช้อยู่ ได้แก่ พอร์ตแบบอนุกรม (serial port) พอร์ตแบบขนาน (parallel port) และยูเอสบี (USB port) ซึ่งเป็นพอร์ตที่กำลังมาแรงและปัจจุบันมีอุปกรณ์หลายชิ้นที่พัฒนาส่วนต่อ พ่วงกับเมนบอร์ดให้เป็นแบบยูเอสบี

ี 4.2.2 สล็อต (slot) มีลักษณะเป็นช่องสำหรับเสียบอปกรณ์ เช่น แรม โมเด็ม แบบติดตั้ง ภายในหรืออุปกรณ์อื่นที่ช่วยขยายความสามารถในการทำงานของเครื่อง คอมพิวเตอร์บนเมนบอร์ด ประกอบด้วยสล็อตที่เสียบอปกรณ์ต่างๆ ดังนี้

1. สล็อตเสียบแรม เป็นตำแหน่งที่เสียบหน่วยความจำหลักแบบแรม โดยแรมที่ ึ จะนำมาเสียบลงในสล็อตนี้ต้องเป็นแบบที่สล็อตนี้รับได้เท่านั้น ดังนั้นการเปลี่ยนหรือเพิ่มแรม ผู้ใช้ ต้องศึกษาชนิดของแรมที่เข้ากับสล็อตเสียก่อน

2. สล็อต PCI เป็นช่องสำหรับเสียบอปกรณ์ต่างๆ ที่ต้องการต่อเพิ่มเติมเข้ากับ คอมพิวเตอร์ซึ่งโดยทั่วไปอุปกรณ์เหล่านั้นจะได้รับการออกแบบในรูปของการ์ดส าหรับเสียบเพิ่มเติม ตามต้องการ เช่น การ์ดเสียง การ์ดแสดงผล โมเด็มแบบติดตั้งภายใน การ์ดสำหรับเชื่อมต่อเครือข่าย หรือการ์ดแลน

3. สล็อต ISA เป็นช่องเสียบสำหรับอุปกรณ์เพิ่มเติมเช่นเดียวกับสล็อต PCI สล็อต ISA เป็นรุ่นที่เก่ากว่าและเมนบอร์ดรุ่นใหม่ส่วนใหญ่ไม่มีสล็อตประเภทนี้แล้ว

4. สล็อต AGP เป็นสล็อตสำหรับเสียบการ์ดแสดงผลความเร็วสง ซึ่งช่วยเพิ่ม ประสิทธิภาพในการแสดงผลทางจอภาพ

4.2.3 ซื้อคเก็ต (socket) สำหรับเสียบซีพียู เป็นตำแหน่งที่เสียบซีพียูซึ่งจะต้องเป็นรุ่นที่ เข้าได้รับเมนบอร์ดเช่นเดียวกับแรม

4.2.4 ชิปเซ็ต (chipset) ถือได้ว่าเป็นองค์ประกอบหลักของเมนบอร์ด และติดมากับ เมนบอร์ดทุกชิ้นไม่สามารถแก้ไขได้ ชิปเซ็ตเป็นอุปกรณ์ที่กำหนดคุณสมบัติของเมนบอร์ดควบคุม ้ส่วนประกอบต่างๆ เป็นอุปกรณ์ที่กำหนดว่า แรม ซีพีย และอุปกรณ์ชนิดใดที่สามารถเข้ากับเมนบอร์ด ได้และมีขีดจ ากัดในการขยายความสามารถเพียงใด ดังนั้นในการเลือกซื้อเมนบอร์ดผู้ซื้อต้องพิจารณา จากชิปเซ็ตนี้

4.2.5 ขั้วต่อไอดีอี (IDE) เป็นขั้วสำหรับต่อสายส่งข้อมูลชนิด IDE เข้ากับฮาร์ดดิสก์และ ซีดีรอม เพื่อสามารถถ่ายโอนข้อมูลระหว่างอุปกรณ์เหล่านั้นเข้ามาประมวลผล

4.3 เมนบอร์ด หรือ แผนวงจรแม่ ( Mainboard หรือ Motherboard ) เป็นชื่อเรียกอุปกรณ์หลัก ที่สำคัญของเครื่องไมโครคอมพิวเตอร์ ผ้ผลิตบางรายเรียก แผนวงจรแม่ หรือ Motherboard ว่าเป็น System Board หรือ Planar ดังนั้นคำว่าเมนบอร์ด แผนวงจรแม่ (Motherboard) System Board และ Planar จึงมีความหมายเหมือนกัน เมนบอร์ดเป็นอุปกรณ์ที่มีลักษณะเป็นแผงวงจรอิเล็กทรอนิกส์ขนาด ใหญ่ที่ติดตั้งอุปกรณ์ที่เป็นปัจจัยในการทำงานของเครื่องคอมพิวเตอร์ MainBoard เป็นอุปกรณ์หลัก ของคอมพิวเตอร์อุปกรณ์ทุกๆ ชิ้นจะถูกติดตั้งภายใน MainBoard ทั้งสิ้น ไม่ว่าจะเป็น VGA Card, LAN Card, Modem, Sound Card, Harddisk และอื่นๆ อีกมากมาย

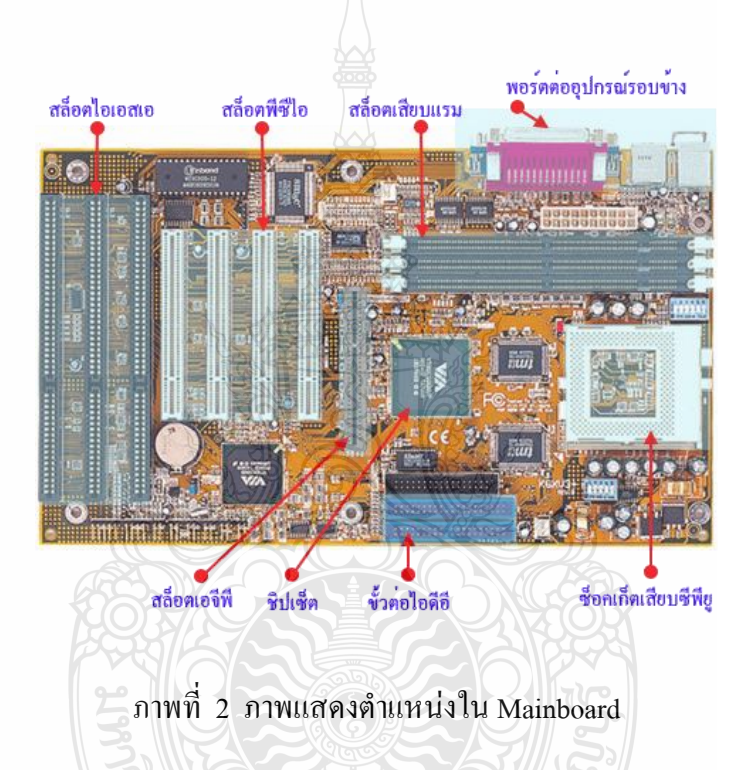

4.4 การพิจารณาคุณสมบัติของเมนบอร์ด ประเด็นส าคัญในการเลือกเมนบอร์ดที่ดีในปัจจุบันคือสิ่งต่างๆ ต่อไปนี่

4.4.1 Form Factors หมายถึงลักษณะโครงสร้างของเมนบอร์ด ทั้งรูปร่างและขนาด ซึ่ง แต่เดิมจะเป็นแบบที่เรียกว่า AT หรือไม่ก็แบบ Baby AT (คือ AT ที่ลดความยาวลงมา ในขณะที่ความ กว้างเท่าเดิม) ส่วนมาตรฐานใหม่คือ ATX ซึ่งเป็น Baby AT ที่กลับทางจากเดิม คือ มีการวางแนว ิสล็อตและหน่วยความจำใหม่ให้อย่ใกล้ๆกันจะได้ทำงานร่วมกันได้เป็นอย่างดีไม่มีปัญหา รวมทั้งการ ระบายความร้อนก็ดีขึ้นเนื่องจากกำหนดให้อย่ใกล้กับแหล่งจ่ายไฟที มีพัดลมอย่ (ตัวเครื่องหรือ Case ก็จะต้องเป็นแบบ ATX ด้วยจะใส่กันได้ลงตัว) รวมทั้งขั้วต่อแหล่งจ่ายไฟแบบใหม่ที่ดีกว่าเดิม แนวโน้มในอนาคตจึงควรเลือก ใช้เมนบอร์ดแบบ ATX โดยเฉพาะอย่างยิ่งสำหรับซีพียูความเร็วสูงๆ

4.4.2 Bios ควรจะเป็น flash BIOS ซึ่งสามารถ upgrade ได้เสมอด้วยซอฟต์แวร์โดยไม่ ต้องมีการเปลี่ยนชิป

ี 4.4.3 มีซอฟต์แวร์ สำหรับดาวน์โหลดมา Upgrade ระบบปฏิบัติการที่ใช้งานอย่ เพื่อแก้ ข้อผิดพลาดหรือเพิ่มเติมส่วนที่ยังไม่มีรองรับในระบบปฏิบัติการ เช่น ใน Windows 95 ยังไม่มีไดร เวอร์สำหรับอุปกรณ์ UDMA (Ultra DMA) และ USB (Universal Serial Bus) ซึ่งเมนบอร์ดที่ดีควรจะ มีไดรเวอร์เหล่านี้มาให้หรือให้ดาวน์โหลดได้ด้วย

4.4.4 มีคู่มือที่ดี ซึ่งเป็นสิ่งที่สำคัญมากของเมนบอร์ด เพราะถ้าไม่มีก็แทบไม่อาจจะ เปลี่ยนแปลงแก้ไขตัวเลือกต่างๆ ได้เลย เมื่อต้องการเพิ่มอุปกรณ์ใหม่ๆ เข้ามาหรือเปลี่ยนแปลง ี ส่วนประกอบต่างๆเช่นเพิ่มRAMหรือเปลี่ยนซีพียู(เพราะจะไม่สามารถกำหนดการทำงานให้ตรงกับที่ ต้องการได้ทั่งนี้รวมถึงการOverclock ด้วยนอกจากนี้ถ้าคู่มือมีรายการข้อผิดพลาดต่างๆ ที่แสดงด้วย เสียงก็จะยิ่งดีเพราะเป็นสิ่งที่ไม่ค่อยมีมาตรฐานและจ าเป็นส าหรับเวลาที่มีปัญหาเกิดขึ้นจะได้วิเคราะห์ ได้ตรงจุด

4.4.5 มีข้อมูลสำหรับการ Upgrade เมนบอร์ด เพื่อ ให้สามารถใช้กับส่วนประกอบใหม่ ๆ ได้ เช่น เมื่อตอนเริ่มแรกอาจไม่รองรับ Pentium III เพราะยังไม่มีอยู่ แต่ในอนาคตควรจะมีวิธีปรับ ให้เหมาะสมได้ซึ่งข้อมูลเหล่านี้ควรจะได้รับการปรับปรุงให้ทันสมัยอยู่เสมอ

.5. ขั้นตอนการติดตั้งหน่วยความจำหลักลงบนแผงวงจรหลัก

5.1 ให้ตรวจสอบว่าแผงด้านหลัง (I/O Shield) ของ Case นั้นตรงกับ Back Panel ของ Mainboard หรือไม่ ถ้าไม่ตรงให้ถอด ออก แล้วนำแผงด้านหลังที่ให้มากับ Mainboard มาติดตั้งแทน

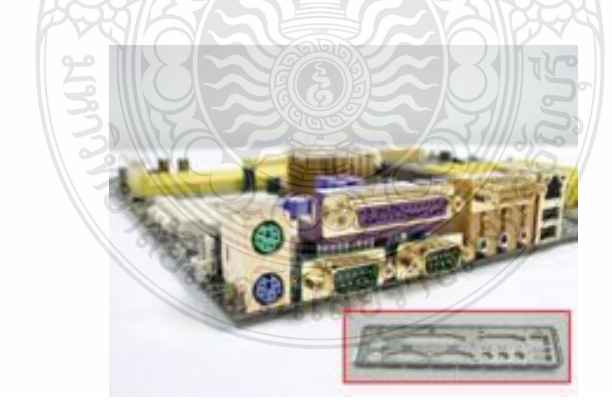

ภาพที่ 3 การตรวจสอบว่าแผงด้านหลัง (I/O Shield) ของ Case

5.2 สังเกตช่องสำหรับขันนี้อตหกเหลี่ยม เพื่อเป็นฐานสำหรับยึด Mainboard ภายในเคส เทียบกันกับตัว Mainboard แล้วขันน็อตหกเหลี่ยมให้ตรงกัน

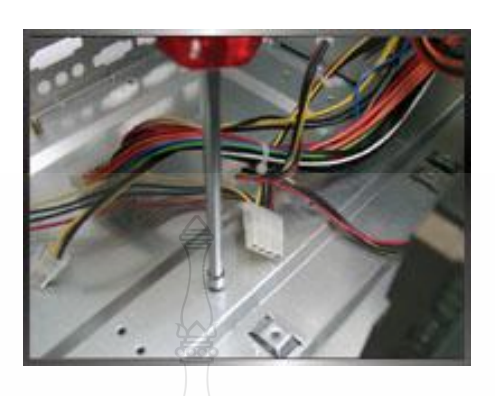

ภาพที่ 4 การขันน็อตหกเหลี่ยม เพื่อเป็นฐานส าหรับยึด Mainboard

5.3 นำ Mainboard เข้าภายใน Case เบาๆ โดย จัดให้ด้านที่เป็น Back Panel (I/O Port ) ลอดออกมาทางแผงด้านหลัง ( I/O Shield ) ก่อนแล้วจึงค่อยวาง Mainboard ลง (ขั้นตอนนี้ระวังอย่าให้ Mainboard ไปขูดกับน็อตหกเหลี่ยม)

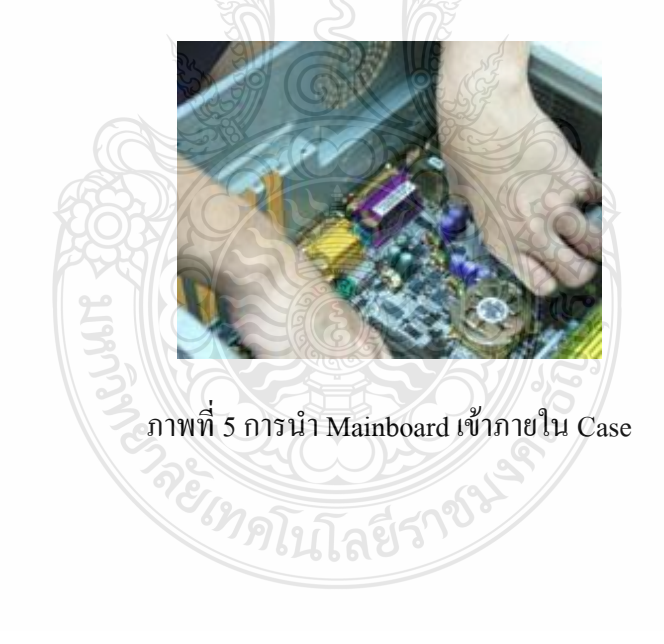

5.4 ขันน็อต ตามตำแหน่งที่รองด้วยน็อตหกเหลี่ยม โดยใช้น็อตเกลียวหยาบที่มีแหวน รองสีแดง (ระวังอย่าขันแน่นจนเกินไปเพราะอาจทำให้ Mainboard เสียหายได้ )

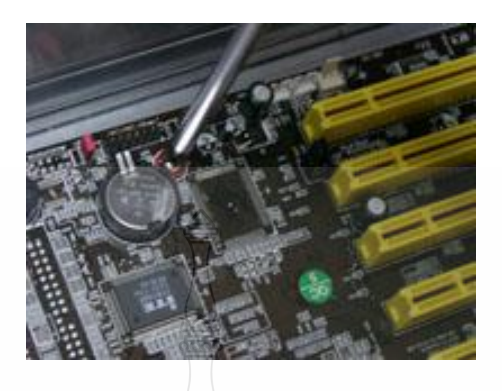

ภาพที่ 6 การขันน็อต ตามตำแหน่งที่รองด้วยน็อตหกเหลี่ยม

**สมรรถนะย่อย (Element) :**

ติดตั้งแผงวงจรหลักกับตัวกล่องคอมพิวเตอร์

### **ทักษะและความรู้ที่ต้องการ (Required Skill and Knowledge) :**

ี เกณฑ์การพิจารณาประเมินผลการทดสอบมาตรฐานฝีมือแรงงานแห่งชาติ จะคำนึงถึง 13

ปัจจัย ดังนี้

- 1. ความปลอดภัยในการทำงาน
- 2. ความรู้เกี่ยวกับหน้าที่ ประเภทของอุปกรณ์ต่างๆ ของคอมพิวเตอร์
- 3. ขั้นตอนปฏิบัติงาน วิธีติดตั้งประกอบคอมพิวเตอร์
- $4.$  การกำหนดค่า BIOS
- 5. การจัดเตรียมฮาร์ดดิสก์
- 6. การติดตั้งโปรแกรมระบบปฏิบัติการ
- 7. การติดตั้งไดร์เวอร์ให้กับอุปกรณ์ต่างๆ
- 8. การติดตั้งโปรแกรมใช้งานที่จำเป็น เช่น Microsoft Office, โปรแกรมแอนตี้ไวรัส
- 9. การสำรองข้อมูล กู้ข้อมูลบนฮาร์ดดิสก์
- 10. การใช้และบำรุงรักษาเครื่องมืออุปกรณ์ที่ถูกต้อง
- 11. การเลือกและใช้วัสดุอย่างประหยัด
- 12. เวลาที่ใช้ในการปฏิบัติงานมีความเหมาะสม

### 13. เทคโนโลยีและอุปกรณ์ ใหม่

#### **เกณฑ์การประเมิน (Assessment Criteria):**

- 1. ติดตั้งแผงวงจรหลัก (Main board) เข้ากับตัวเครื่องให้พอดีกับแผงหลังของตัวเครื่อง
- 2. ใส่น็อตยึดแผงวงจรหลัก (Main board) เข้ากับตัวถังเครื่อง (Case)

### **หลักฐานการประเมินสมรรถนะ (Evidence Guide) :**

การประเมินสมรรถนะ ประกอบเครื่องไมโครคอมพิวเตอร์ ตามมาตรฐานฝีมือแรงงาน แห่งชาติ สาขาช่างซ่อมไมโครคอมพิวเตอร์ ระดับ 1 (MC level 1 001) โดยผู้ประเมินสมรรถนะ (Assessors) จะประเมินผลงานโดยใช้แบบประเมินสมรรถนะโดยมีหลักฐานการประเมินดังนี้

- 1. ติดตั้งแผงวงจรหลักกับตัวถังอย่างถูกต้อง ปลอดภัย
	- 1.1 ต าแหน่งแผงวงจรหลัก(Main board) เข้ากับตัวเครื่องตรงต าแหน่ง มีน็อตครบ 4 ตัว
	- 1.2 ใส่น๊อตหกเหลี่ยมชนิดเกลียวหยาบยึด Main board มีแหวนรองที่สกรูก่อนขันกับขารองหมุด

### **วิธีการจัดการเรียนรู้ (Methodologies) :**

- 1. การเรียนรู้โดย*เน้นออกแบบกระบวนการเรียนรู้* (Process Based Learning)
- 2. การเรียนรู้โดย*เน้นผลผลิต (* Product based learning)
- 3. วิธีการฝึกอบรมโดยการเรียนรู้ที่เกิดขึ้นรอบๆ ตัวเรา อาศัยการสร้างสิ่งแวดล้อมในการ เข้าถึงการเรียนรู้ได้อย่างอิสระ หรือรอบๆ ตัวของผู้เรียน (Ubiquitous Learning)
- 4. เทคนิคการฝึกอบรม (Technical training)
	- การบรรยาย (Lecture)
	- -การสาธิต (Demonstration)
	- การสอนงาน (Coaching)

### **เครื่องมือและอุปกรณ์ (Tools andequipment)**

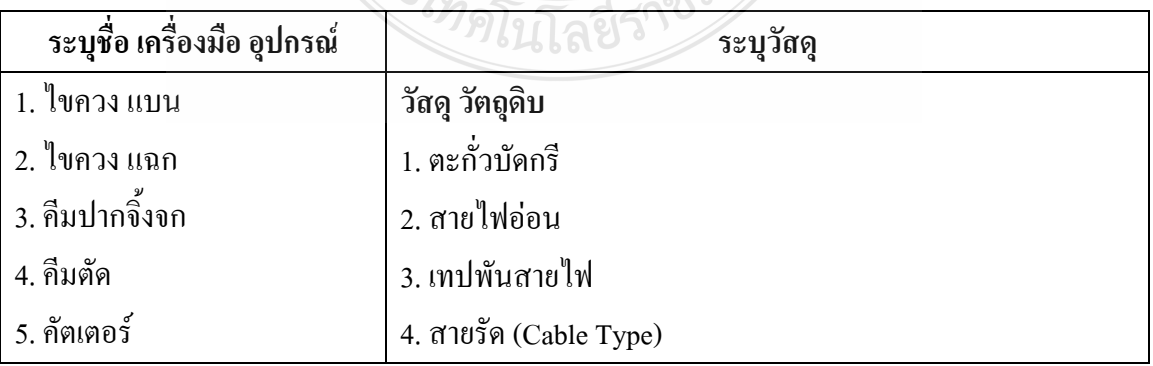

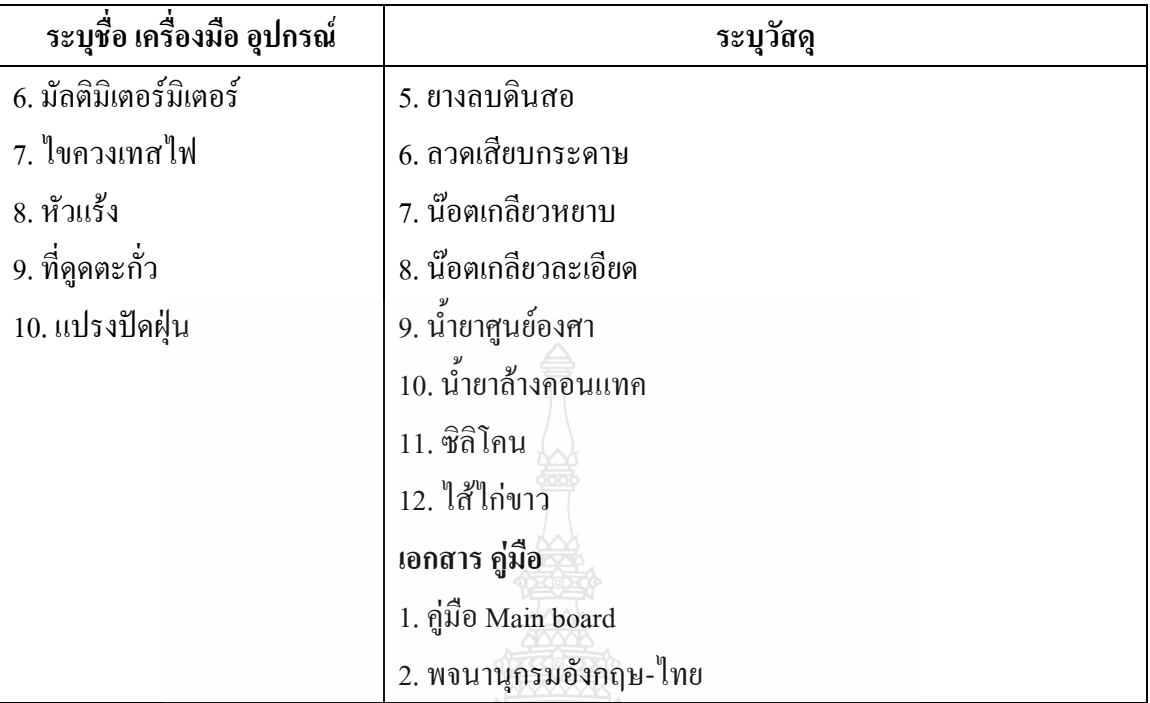

### **สื่อการฝึกอบรม (Media training) :**

ผู้ฝึกอบรมต้องจัดเตรียมสิ่งเหล่านี้ให้ผู้เข้ารับการฝึกอบรม ได้แก่

- 1. ใบความรู้
- 2. ใบงาน
- 3. โปรแกรมฝึกลงระบบปฏิบัติการ Windows XP
- 4. โปรแกรม Cisco IT Essentials Virtual Desktop
- 5. โปรแกรม CPUZ
- 6. โปรแกรม MediaWiki

### **เงื่อนไขการฝึกอบรม (Training conditions):**

1. ผู้ฝึกอบรมต้องจัดเตรียมสิ่งเหล่านี้ให้ผู้เข้ารับการฝึกอบรม ได้แก่ อุปกรณ์และชิ้นส่วน เครื่องไมโครคอมพิวเตอร์ เช่น แผงวงจรหลัก (Main board) และหน่วยความจำหลัก (RAM) เครื่องมือและวัสดุ อุปกรณ์ติดตั้ง เช่น น็อต และชุดไขควง

2. การประเมินสมรรถนะ ประกอบเครื่องไมโครคอมพิวเตอร์ตามมาตรฐานฝีมือแรงงาน แห่งชาติ สาขาช่างซ่อมไมโครคอมพิวเตอร์ ระดับ 1 (MC level 1 001) โดยผู้ประเมินสมรรถนะ (Assessors) จะประเมินผลงานโดยใช้แบบประเมินสมรรถนะ

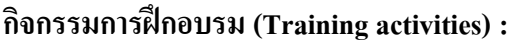

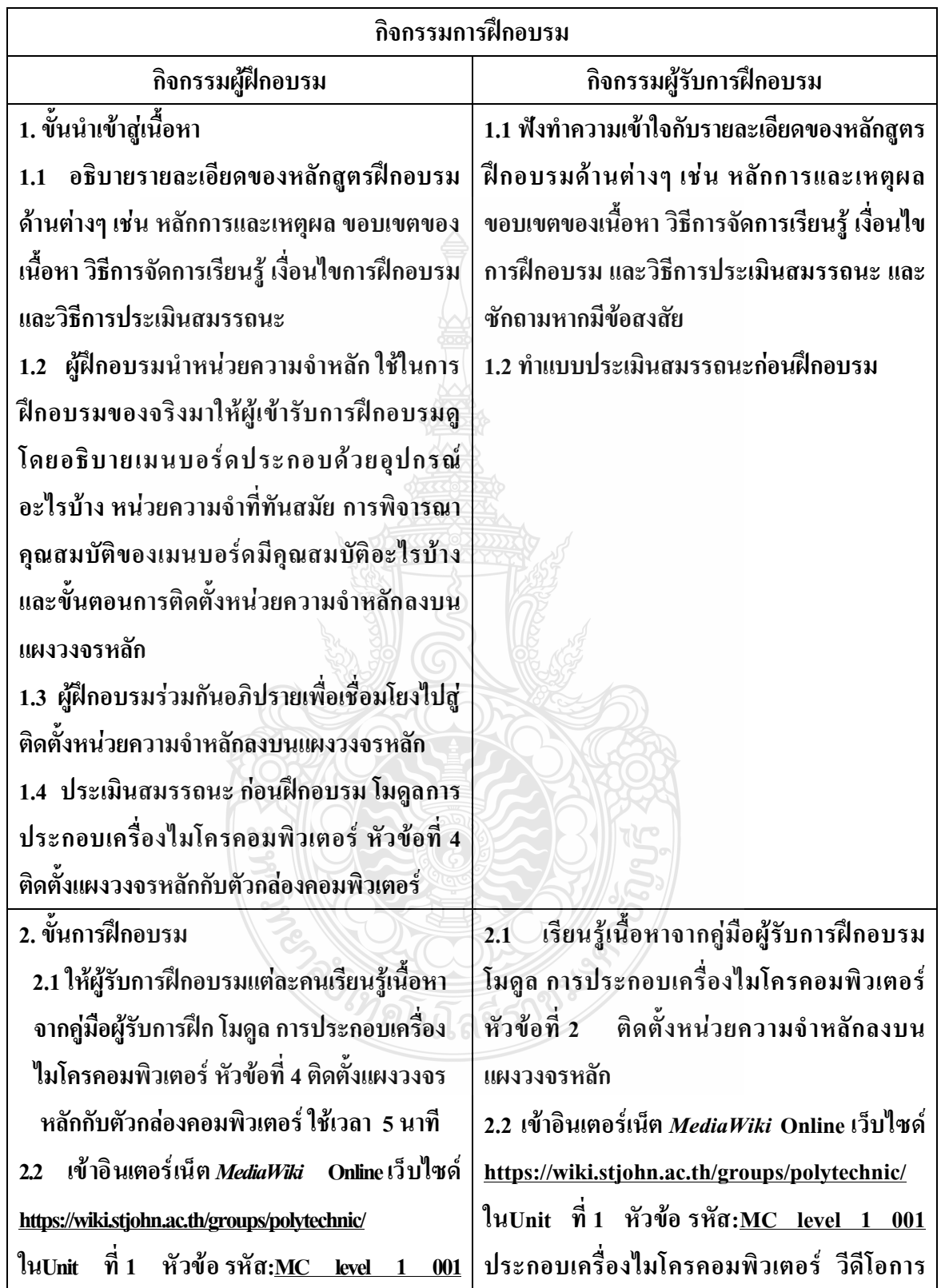

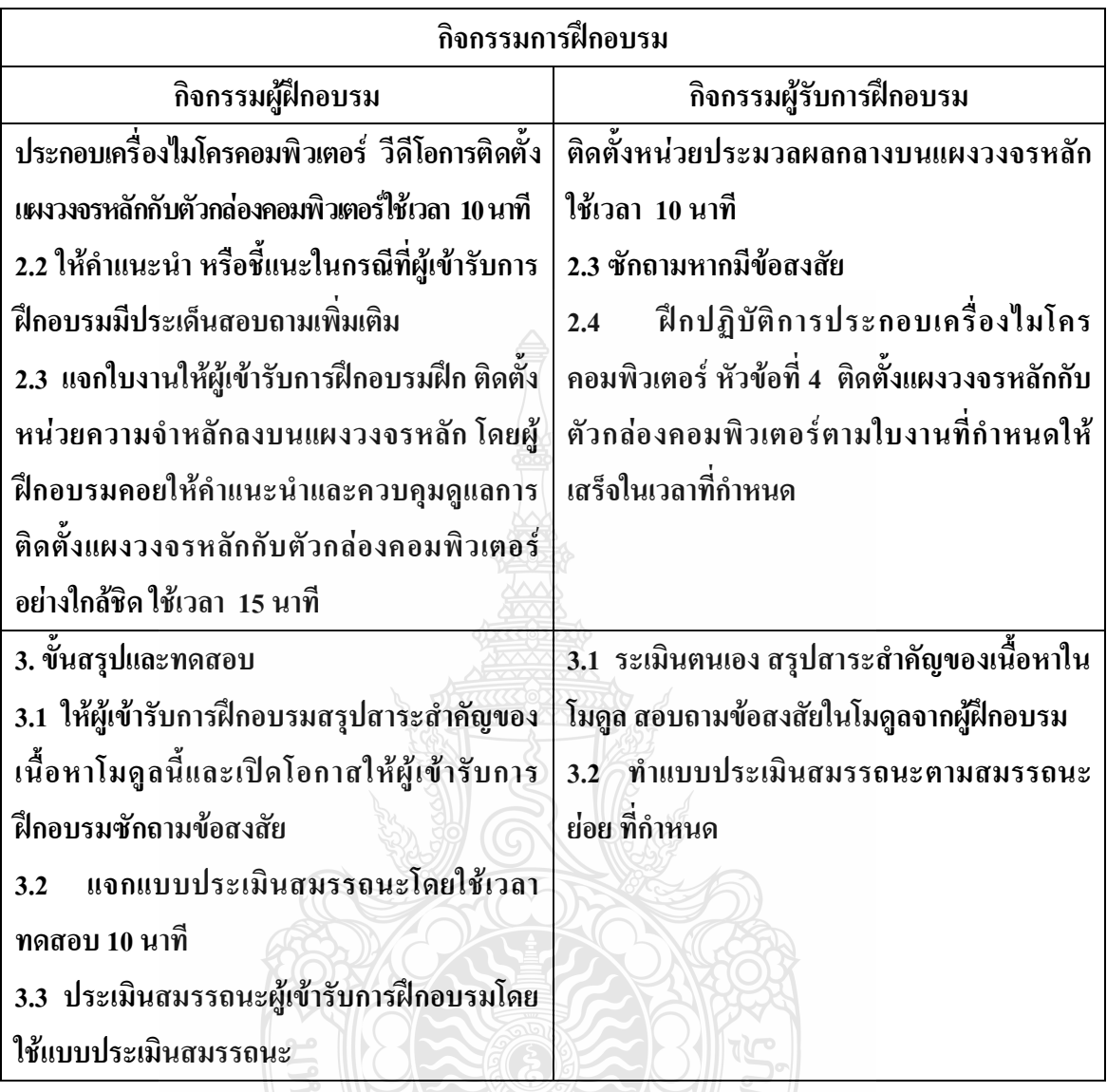

**วิธีการประเมินสมรรถนะ (**Competency Assessment**):**

การวัดและการประเมินผลสมรรถนะ ควรยึดหลักการของการประเมินผลที่เน้นผู้ฝึกอบรม เป็นส าคัญ โดยใช้แบบประเมินสมรรถนะ ซึ่งลักษณะการประเมินผลสมรรถนะ ดังนี้

 $\mathbb Z\mathbb S\mathbb Z$ 

- 1. สังเกตจากการปฏิบัติงานจริง
- 2. สังเกตจากผลงาน
- 3. ให้ผู้ฝึกอบรมได้ประเมินตนเองและเสนอแนะแนวทางแก้ไข

### **เครื่องมือประเมินสมรรถนะ (Performance assessment tools) :**

แบบประเมินสมรรถนะย่อย เรื่องการติดตั้งแผงวงจรหลักกับตัวกล่องคอมพิวเตอร์

### **ใบงาน**

# **ใบงานที่ 1 เรื่อง การประกอบเครื่องไมโครคอมพิวเตอร์ หัวข้อที่ 4 ติดตั้งแผงวงจรหลักกับตัวกล่องคอมพิวเตอร์ด้วย**

### **โปรแกรม Cisco IT Essentials Virtual Desktop**

**ค าชี้แจง :** ให้ผู้เข้ารับการฝึกอบรมเปิดโปรแกรม Cisco IT Essentials Virtual Desktop แล้ว ฝึกปฏิบัติดังนี้

- 1. เปิดโปรแกรม Cisco IT Essentials Virtual Desktop ในหัวข้อ MOTHERBOARD ทำ การติดตั้ง MOTHERBOARD โดยเลือก TNSTALL MOTHERBOARD
- 2. เมื่อทำการ ติดตั้ง MOTHERBOARD แล้วจึงยึดน็อตล็อก MOTHERBOARD

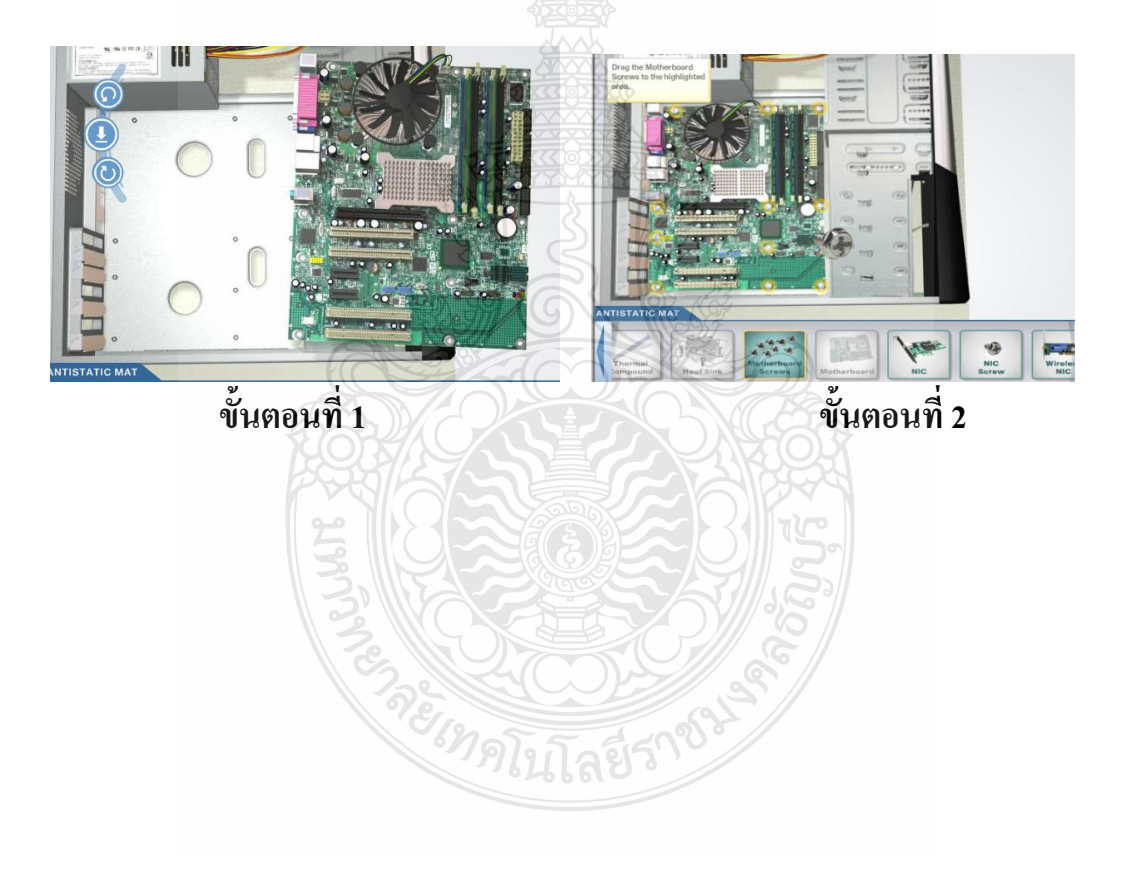

# **ใบงาน ใบงานที่ 2 เรื่อง การประกอบเครื่องไมโครคอมพิวเตอร์ หัวข้อที่ 4 ติดตั้งแผงวงจรหลักกับ**ตัวกล่องคอมพิวเตอร์

**ค าชี้แจง :** ให้ผู้เข้ารับการฝึกอบรม การติดตั้งแผงวงจรหลักกับตัวกล่องคอมพิวเตอร์ฝึกปฏิบัติ ดังนี้

- 1. ติดตั้งแผงวงจรหลัก (Main board) เข้ากับตัวเครื่องให้พอดีกับแผงหลังของตัวเครื่อง
- 2. ใส่น็อตยึดแผงวงจรหลัก (Main board) เข้ากับตัวถังเครื่อง (Case)

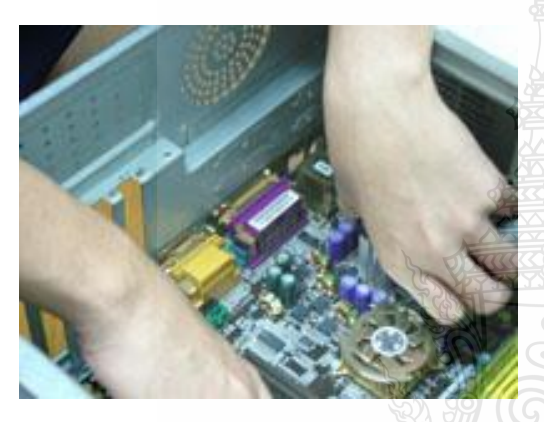

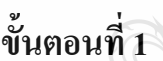

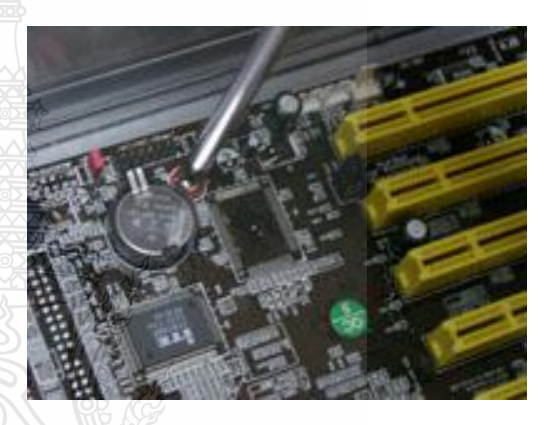

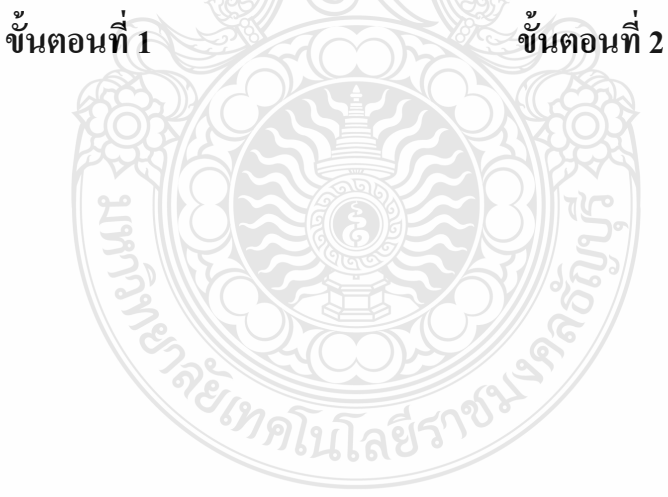

# **แบบประเมินสมรรถนะ แบบประเมินสมรรถนะ เรื่อง การประกอบเครื่องไมโครคอมพิวเตอร์**

การตรวจสอบด้วยสายตา (Visual Test) หัวข้อที่ 4 ติดตั้งแผงวงจรหลักกับตัวกล่องคอมพิวเตอร์

### ชื่อผู้รับการฝึก…………………………………………………………..

### **สมรรถนะย่อย (Element of Competency)** :

ฝึกอบรม การติดตั้งแผงวงจรหลักกับตัวกล่องคอมพิวเตอร์ใช้เวลาในการปฏิบัติงาน 10 นาที

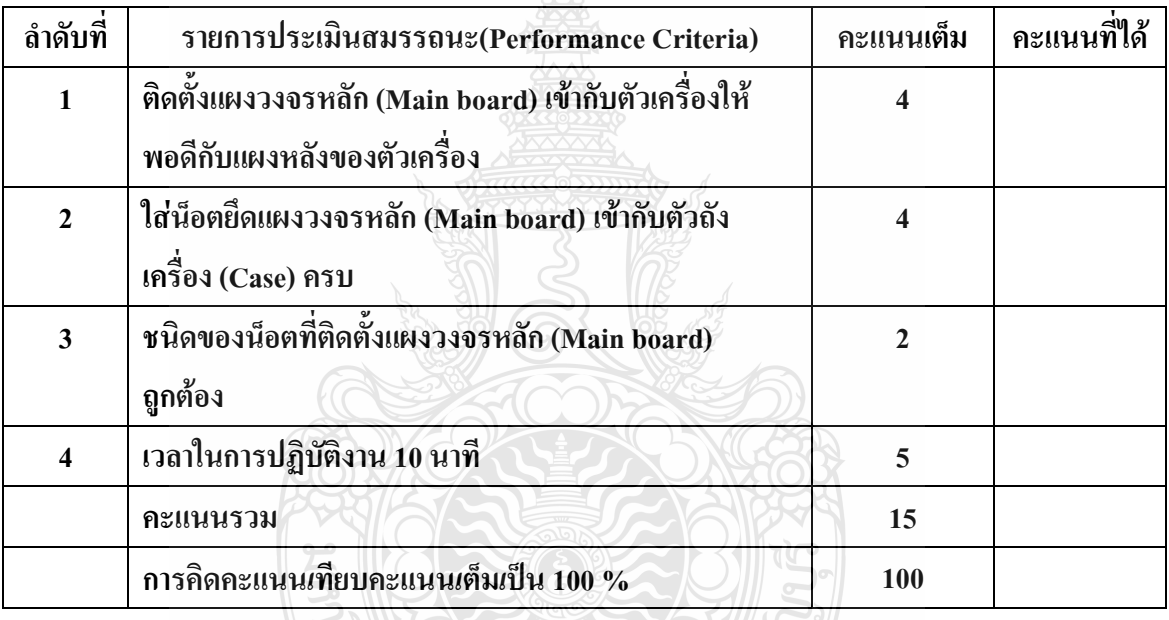

หมายเหตุ ร้อยละ = (สิ่งที่เกิดขึ้นจริง \* 100) / คะแนนเต็มของสิ่งที่เกิดขึ้นจริง เกณฑ์การประเมิน ประเมินผลจากระดับคะแนนการประเมินสมรรถนะของผู้เข้ารับการ<br><sub>ป</sub>ดังนี้

### ฝึกอบรมดังนี้

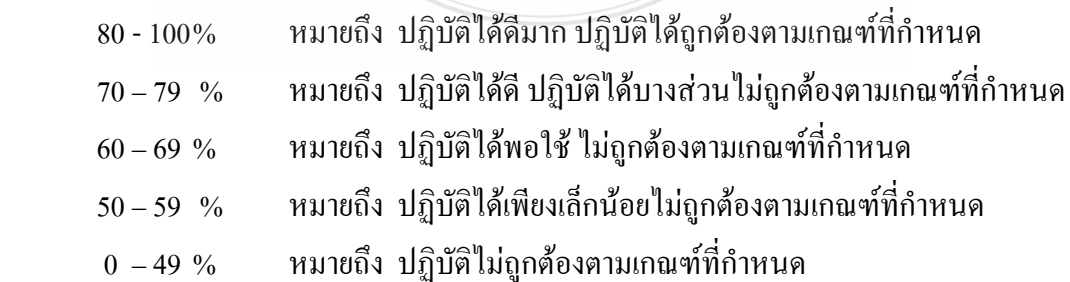

เกณฑ์การตัดสิน ผู้รับการฝึกอบรมต้องได้คะแนนการประเมินสมรรถนะไม่น้อยกว่า 80% จึง ถือว่าผ่านการทดสอบ

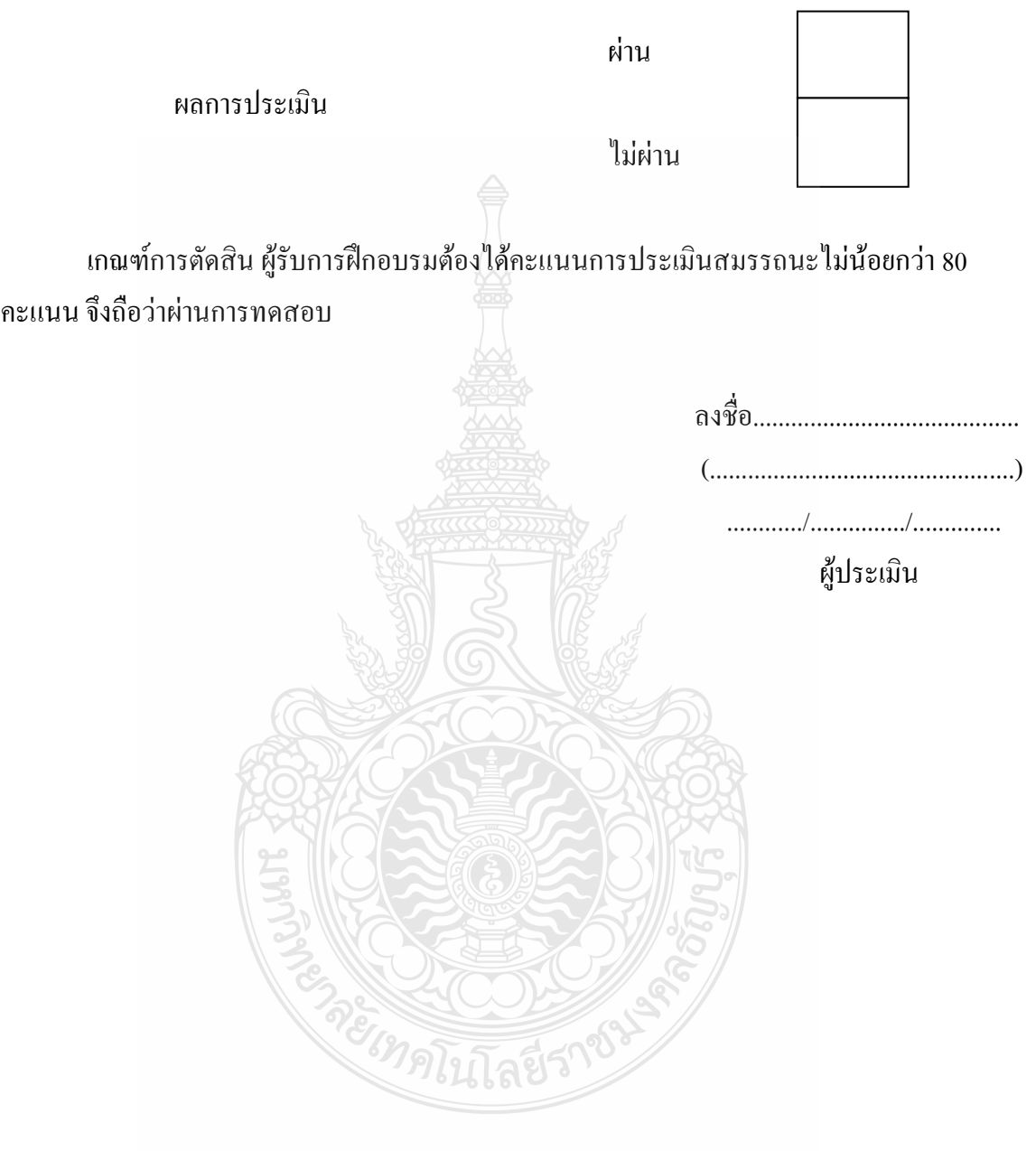

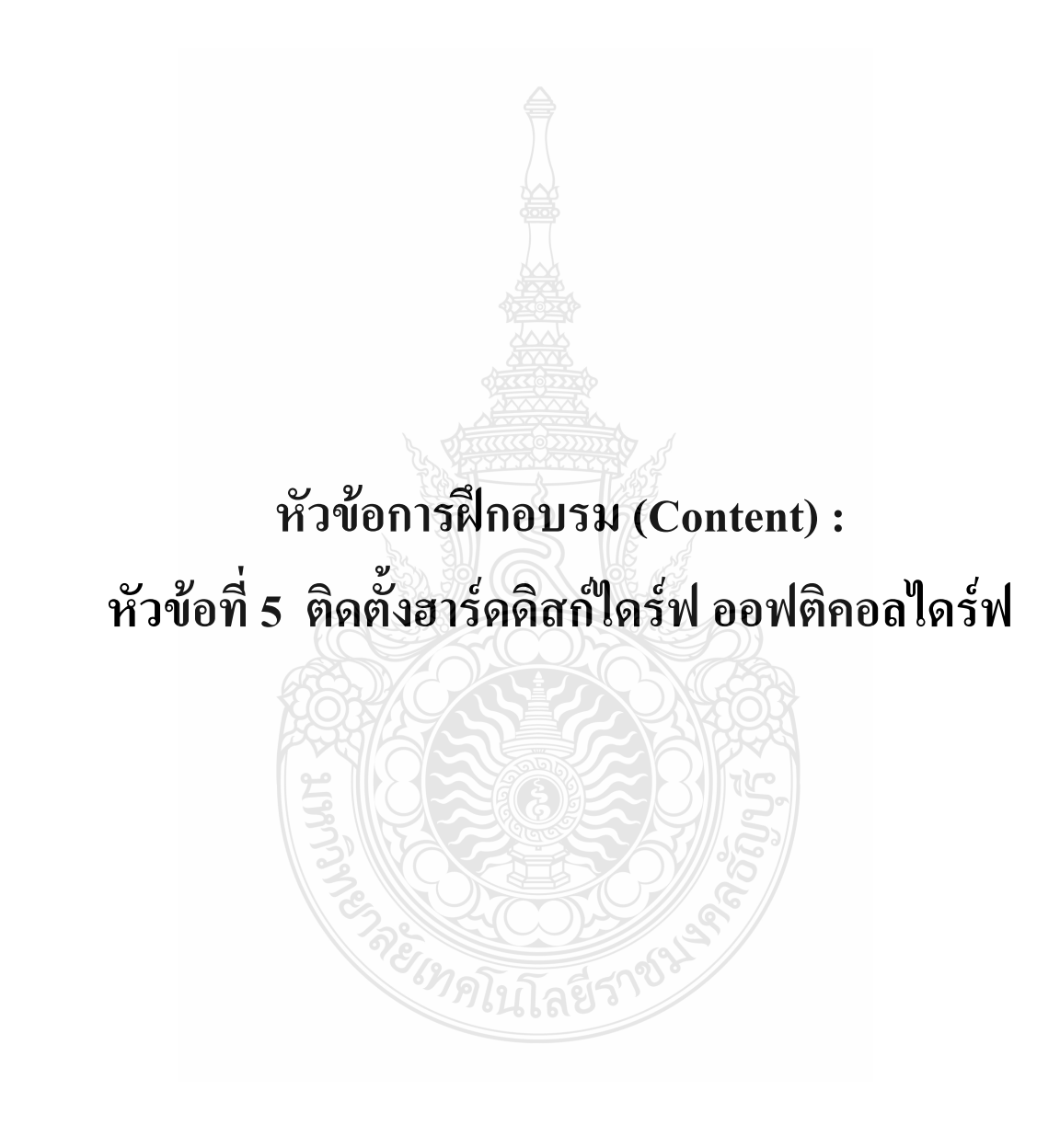

### **รายละเอียดหัวข้อการฝึกอบรมที่ 5 (Content Outline)**

**ชื่อโมดูลการฝึก (Training modules name) :**การประกอบเครื่องไมโครคอมพิวเตอร์ **ชื่อหัวข้อการฝึกอบรม (Content) :** หัวข้อที่ 5 ติดตั้งฮาร์ดดิสก์ไดร์ฟ ออฟติคอลไดร์ฟ **ระยะเวลาการฝึก(Period of training) :** 40 นาที **หลักการและเหตุผล (Background) :**

เครื่องไมโครคอมพิวเตอร์นั้นประกอบด้วยชิ้นส่วนที่สำคัญต่างๆมากมายซึ่งทำหน้าที่แตกต่าง กันไป มีส่วนประกอบหลักที่มองเห็นได้ในภายนอกได้แก่ส่วนที่นำข้อมลเข้าหลักได้แก่ คีย์บอร์ดหรือ อาจใช้อุปกรณ์เสริมอื่นๆ สำหรับนำข้อมูลเข้าตัวเคสซึ่งภายในตัวเคสประกอบด้วยอุปกรณ์ ึ คอมพิวเตอร์ต่างๆ ทำให้เครื่องสามารถ ประมวลผล ได้ตามต้องการ จอภาพเป็นส่วนนำข้อมูลแสดงผล ฮาร์ดดิสก์ ([อังกฤษ](http://th.wikipedia.org/wiki/%E0%B8%A0%E0%B8%B2%E0%B8%A9%E0%B8%B2%E0%B8%AD%E0%B8%B1%E0%B8%87%E0%B8%81%E0%B8%A4%E0%B8%A9): hard disk drive) หรือ จานบันทึกแบบแข็ง (ศัพท์บัญญัติ) คือ อุปกรณ์ คอมพิวเตอร์ที่บรรจข้อมูลแบบไม่ลบเลือน มีลักษณะเป็น[จานโ](http://th.wikipedia.org/wiki/%E0%B8%88%E0%B8%B2%E0%B8%99)ลหะที่เคลือบด้วยสา[รแม่เหล็กซ](http://th.wikipedia.org/wiki/%E0%B9%81%E0%B8%A1%E0%B9%88%E0%B9%80%E0%B8%AB%E0%B8%A5%E0%B9%87%E0%B8%81)ึ่งหมน อย่างรวดเร็วเมื่อทำงาน การติดตั้งเข้ากับตัวคอมพิวเตอร์สามารถทำได้ผ่านการต่อเข้ากั[บแผงวงจรหลัก](http://th.wikipedia.org/wiki/%E0%B9%81%E0%B8%9C%E0%B8%87%E0%B8%A7%E0%B8%87%E0%B8%88%E0%B8%A3%E0%B8%AB%E0%B8%A5%E0%B8%B1%E0%B8%81) (motherboard) ที่[มีอินเตอร์เฟซแ](http://th.wikipedia.org/w/index.php?title=%E0%B8%AD%E0%B8%B4%E0%B8%99%E0%B9%80%E0%B8%95%E0%B8%AD%E0%B8%A3%E0%B9%8C%E0%B9%80%E0%B8%9F%E0%B8%8B&action=edit&redlink=1)บบขนาน (PATA) , แบบอนุกรม (SATA) และแบบเล็ก (SCSI) ทั้งยัง สามารถต่อเข้าเครื่องจากภายนอกได้ผ่านทางสา[ยยูเอสบ](http://th.wikipedia.org/wiki/%E0%B8%A2%E0%B8%B9%E0%B9%80%E0%B8%AD%E0%B8%AA%E0%B8%9A%E0%B8%B5)ี, สา[ยไฟร์ไวร์](http://th.wikipedia.org/wiki/%E0%B9%84%E0%B8%9F%E0%B8%A3%E0%B9%8C%E0%B9%84%E0%B8%A7%E0%B8%A3%E0%B9%8C)รวมไปถึงอินเตอร์เฟซอนุกรม แบบต่อนอก (eSATA) ซึ่งทำให้การใช้ฮาร์ดดิสก์ทำได้สะดวกยิ่งขึ้นเมื่อไม่มีคอมพิวเตอร์ถาวรเป็น ของตนเอง

# **ขอบเขตของเนื้อหา (Contents) :**

- 1. ส่วนประกอบของไมโครคอมพิวเตอร์สามารถแบ่งออกเป็น 3 ส่วนหลัก ประกอบด้วย
	- 1.1 หน่วยรับข้อมูล(Input Unit)
	- 1.2 หน่วยประมวลผลกลาง (Central Processing Unit)
	- 1.3 หน่วยแสดงผล(Output Unit)
- 2. องค์ประกอบของระบบคอมพิวเตอร์ที่ทันสมัย ประกอบด้วย
	- 2.1 ฮาร์ดแวร์(Hardware)
	- 2.2 ซอฟต์แวร์(Software)
	- 2.3 บุคลากร(Peopleware)
- 3. อุปกรณ์ของเครื่องไมโครคอมพิวเตอร์ ที่สำคัญประกอบด้วย
	- 3.1 หน่วยประมวลผลกลาง (CPU: Central Processing Unit)

3.2 หน่วยความจำ (Memory) ประกอบด้วย หน่วยความจำระบบ (RAM : Random Access memory, ROM: Read Only Memory) หน่วยความจำสำรอง (Hard disk)

3.3 แผงวงจรแสดงผล (Display Card)

3.4 แผงวงจรเสียง (Sound Card)

3.5 แผงวงจรหลัก (Main board)

3.6 ภาคจ่ายไฟ (Power Supply)

3.7 ออฟติคอลไดร์ฟ เช่น CD/DVD

3.8 จอภาพ (Monitor)

3.9 คีย์บอร์ดและเมาส์ (Keyboard / Mouse)

3.10 โมเด็ม (Modem)

3.11 การ์ดแลน (Lan card)

3.12 เคส (Case)

4. หลักการทำงานของส่วนประกอบเครื่องไมโครคอมพิวเตอร์ เช่น หน่วยประมวลผลกลาง (CPU: Central Processing Unit) แผงวงจรหลัก (Main board) หน่วยความจำระบบ (RAM : Random Access memory, ROM: Read Only Memory) หน่วยความจำสำรอง (Hard disk) อุปกรณ์ต่อพ่วง (Interface) และระบบระบายความร้อนของไมโครคอมพิวเตอร์ การตั้งค่าการทำงานของไบออส (BIOS)

4.1 ฮาร์ดดิสก์ไดร์ฟ (Hard Disk Drive)

Hard Disk (ฮาร์ดดิสก์) : ส่วนประกอบสำคัญของระบบคอมพิวเตอร์ ที่ถูกขนาดนามว่าเป็น คลังหรือแล่งจัดเก็บข้อมูลของระบบกระทั่งปัจจุบันเริ่มมีการดัดแปลงไปสู่ อุสาหกรรมอิเล็คทรอนิกส์ ส าหรับผู้บริโภค (Consumer Electronics : CE) มากขึ้น ด้วยความโดดเด่นในเรื่องการจัดเก็บข้อมูล ต่างๆ บนปริมาณพื้นที่อันอลังการมากขึ้นทุกวัน ทำให้อุตสาหกรรม Hard Disk (ฮาร์ดดิสก์) ไดรฟ์ ไม่ได้หยุดอยู่กับที่บนตลาดคอมพิวเตอร์เพียงอย่างเดียว ส าหรับ Hard Disk (ฮาร์ดดิสก์) ถูกจัดเป็นอีก ้องค์ประกอบที่สำคัญไม่น้อยของระบบคอมพิวเตอร์ และเป็นอปกรณ์ที่ง่ายต่อการอัปเกรด เพราะส เป็คที่ฝับริโภคดส่วนใหญ่เน้นเพียงไม่กี่ตัวอาทิ ความจ ความเร็วรอบ ขนาดหน่วยความจำแคช ซึ่งมัน อาจเป็นค าตอบที่ไม่ถูกต้องนักต่อการเลือกซื้อ Hard Disk (ฮาร์ดดิสก์) ในปัจจุบันและอนาคต เพราะ เทคโนโลยี Hard Disk (ฮาร์ดดิสก์) ในช่วง 2-3 ปีที่ผ่านมานับว่าพัฒนาได้รวดเร็วเอามากๆ ฉะนั้นการ

เลือกซื้อควรมองให้กว้างขึ้น เพื่อให้ได้มาซึ่งประสิทธิภาพการทำงานที่ท่านจะได้รับจาก Hard Disk (ฮาร์ดดิสก์) ไปเต็มๆ

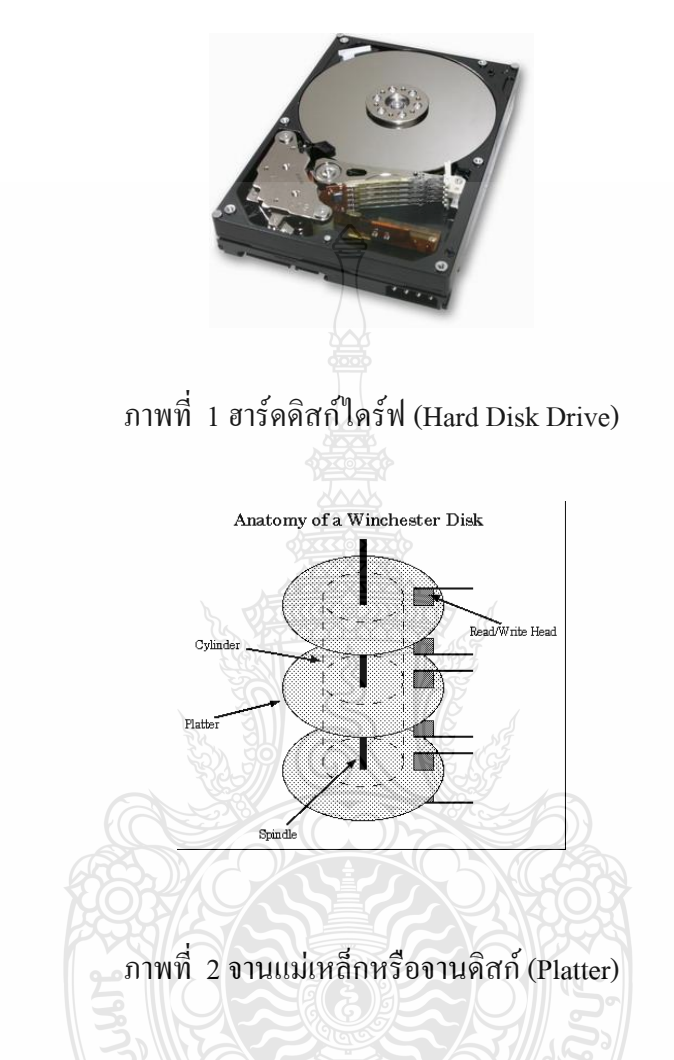

4.1.1 ส่วนประกอบของ Hard Disk (ฮาร์ดดิสก์) จะประกอบไปด้วย จานแม่เหล็กหรือจาน ดิสก์ (Platter) ซึ่งออกแบบมาสำหรับบันทึกข้อมูลโดยขึ้นอยู่กับสถาปัตยกรรมในการออกแบบด้วยว่า ได้มีการ กำหนดให้มีขนาดความจุต่อแผ่นเท่าใด และใน Hard Disk (ฮาร์ดดิสก์) แต่ละรุ่นจำต้องใช้ จำนวนแผ่นเท่าใด ซึ่งจานแม่เหล็กมีลักษณะเป็นทรงกลมและมีมอเตอร์สำหรับควบคุมการหมุนของ จานดิสก์ (Spindle)โดยอัตราความเร็วในการหมุน ณ วันนี้ถูกจัดหมวดออกเป็น 5400,7200 และ 10,000 รอบต่อนาที(rpm) ซึ่งถ้าจำนวนรอบในการหมุนของจาน ดิสก์มีระดับความถี่ที่สูง ก็จะส่งผล ให้สามารถเข้าถึงข้อมูลได้รวดเร็วยิ่งขึ้นตามไปด้วย

4.1.2 การเลือกซื้อ ฮาร์ดดิสก์ปัจจุบันฮาร์ดดิสก์ที่ใช้กันบนพีซีทั่วไปนั้น แบ่งเป็น 2 แบบคือ IDE หรือ (E-IDE) และ SATA ซึ่งทั้ง 2 แบบ มีรูปแบบและอินเทอร์เฟชในการติดต่อข้อมูลแตกต่าง กันไป แต่ในตลาด ณ เวลานี้ ส่วนใหญ่เราจะเห็นในแบบ SATA และ SATA2 กันมากกว่า โดยที่ ฮาร์ดดิสก์ในแบบ IDE ดูจะถูกลดบทบาทลงอย่างมาก เหตุผลมาจากที่แมนบอร์ดในปัจจุบันมีพอร์ต ส าหรับ IDE เพียงช่องเดียว ซึ่งต่ออุปกรณ์ได้ 2 ตัว แต่ตัวหนึ่งก็ถูกใช้กับออฟติคอลไดรฟ์ไปแล้ว จึง เป็นเรื่องยากในการอัพเกรด ดังนั้นแล้วการใช้ฮาร์ดดิสก์แบบ SATA จึงเป็นทางเลือกที่ดูคุ้มค่าที่สุด ด้วยความเป็นอุปกรณ์ที่เปรียบเสมือนโรงงานจัดเก็บข้อมูลขนาดใหญ่และต้องท างานอยู่ตลอดเวลา การเลือกซื้อจึงควรให้การพิจารณาเป็นพิเศษ

4.1.3 ความจุของฮาร์ดดิสก์ แม้ว่าความจุที่มีจำหน่ายอย่ในปัจจุบันจะมีมากถึง 1000GB หรือ 1Terabyte การเลือกใช้ก็ขึ้นอยู่กับความต้องการและความเหมาะสมในการใช้งานและค่าใช้จ่ายเป็น หลัก เพราะถึงแม้บางครั้ง ฮาร์ดดิสก์ความจุสูงดูจะคุ้มค่ากว่าความจุที่ต่ ากว่าก็ตาม แต่อย่างไรก็ตาม รูปแบบการใช้งานของคุณก็ยังถือเป็นเรื่องส าคัญกว่าอยู่ดีโดยความจุก็มีให้เลือกตั้งแต่ 80/120/160/200/250/320/500/750 และ 1000GB ซึ่งเลือกใช้งานได้ตามความเหมาะสม

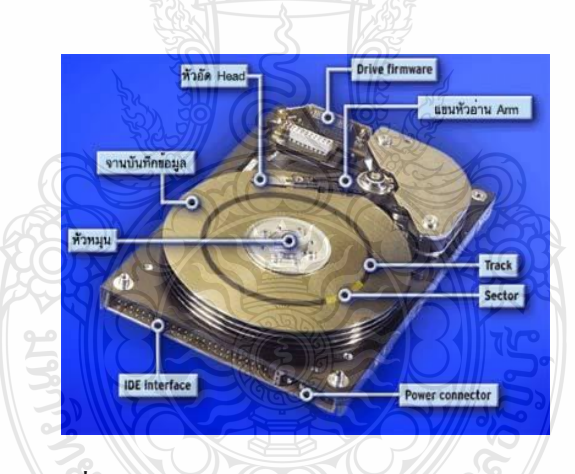

ภาพที่ 2 ส่วนประกอบของ Hard Disk (ฮาร์ดดิสก์)

4.1.4 ความเร็วรอบสำคัญไฉน สำหรับฮาร์ดดิสก์เดสก์ทอปมีจำหน่ายอยู่ทั่วไป ก็มีให้เลือก ตั้งแต่ 5400rpm/7200rpm และ 10,000rpm ซึ่งที่พบกันมากที่สุดจะเป็นแบบ 7200rpm ที่มี ประสิทธิภาพในการทำงานที่สูงบและราคาไม่แพง แต่สำหรับ 10,000rpm นั้น ส่วนใหญ่จะพบบน ฮาร์ดดิสก์รุ่นพิเศษ ที่ออกแบบมาเพื่องานบางอย่างโดยเฉพาะ เช่น การเล่นเกม ทำกราฟิกหรืองานตัด ต่อ ที่ต้องการความเร็วสูงในการเปิดไฟล์หรือการดึงไฟล์ข้อมูลเพื่อเรนเดอร์ดังเช่นฮาร์ดดิสก์ Raptor จากค่าย WD หรือ Cheetah จากค่าย Saegate ด้วยความเร็วในการทำงานที่สง จึงต้องใช้กระบวนการ ผลิตและวัสดุที่มีคุณภาพสูง จึงท าให้ฮาร์ดดิสก์ประเภทนี้มีราคาที่แพงพอสมควร

4.1.5 บัฟเฟอร์สำคัญมากเพียงใด คำตอบคือ สำคัญมากทีเดียว ไม่ใช่เพียงกับการทำงาน เฉพาะทางเท่านั้น แต่ยังรวมถึงการเล่นเกม มัลติมีเดียและซอฟแวร์พื้นฐานทั่วไปอีกด้วย ด้วยการ ส ารองข้อมูลบางส่วนในการใช้งานเอาไว้ เพื่อที่จะเรียกใช้ได้เร็วยิ่งขึ้น และแน่นอนว่ายิ่งบัฟเฟอร์สูง กว่าราคาก็จะกระโดดไปกว่า 20% เลยทีเดียวโดยผู้ใช้ทั่วไปอาจเลือกที่ระดับมาตรฐาน 8MB ก็ เพียงพอต่อการใช้งาน แต่ถ้าหากต้องการประสิทธิภาพที่สงขึ้น สำหรับเกมเมอร์หรือการตัดต่อ อาจ เลือกเป็นรุ่น 16MB หรือ 32MB ก็ตอบสนองกับงานในหลายส่วนได้ดีทีเดียว

4.1.6 Average Seek Time เป็นเวลาในการเข้าถึงข้อมูลโดยเฉลี่ย ซึ่งจะเป็นตัวเลขที่ระบุมากับ ฮาร์ดดิสก์ทุกรุ่น โดยส่วนใหญ่สำหรับฮาร์ดดิสก์ทั่วไปจะอยู่ที่ประมาณ 12-14ms แต่ถ้าเป็นฮาร์ดดิสก์ ความเร็วสูงก็จะอยู่ที่ 8ms ตัวเลขดังกล่าวยิ่งน้อยยิ่งหมายถึงการเข้าถึงข้อมูลที่เร็วขึ้น

4.1.7 อินเทอร์เฟชบนฮาร์ดดิสก์ในตลาดเวลานี้มีให้เลือก 2 แบบด้วยกันคือ IDE และ SATA (SATA150 และ SATA300) ส่วนนี้ก็คงต้องเลือกใช้ตามความเหมาะสม แม้ว่าในหลายการทดสอบ ฮาร์ดดิสก์แบบ SATA มีความเร็วกว่า IDE เพียงไม่มาก แต่ต้องไม่ลืมว่าเมนบอร์ดในปัจจุบัน มีพอร์ต ส าหรับ IDE น้อยลง ทางเลือกที่เป็น SATA ก็ดูน่าสนใจอยู่ไม่น้อย นอกจากนี้การสายสัญญาณยังมี ขนาดเล็ก จึงท าให้อากาศไหลเวียนภายในเคสได้ดียิ่งขึ้น

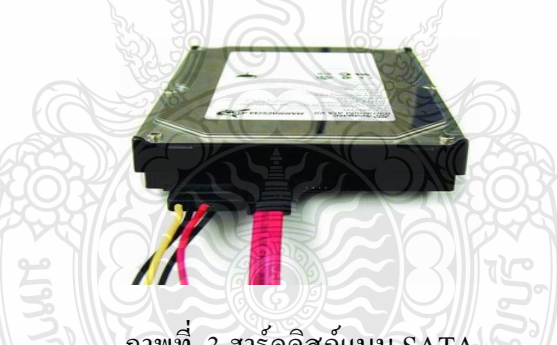

ภาพที่ 3 ฮาร์ดดิสก์แบบ SATA

4.1.8 ฮาร์ดดิสก์แบบพิเศษ นอกจากฮาร์ดดิสก์แบบพื้นฐานที่มีจำหน่ายทั่วไปแล้ว ยังมี ฮาร์ดดิสก์อีกกลุ่มหนึ่งที่ผู้ผลิตจัดทำออกมาเป็นพิเศษ เพื่องานหรือความต้องการที่แตกต่างออกไป โดยมีตั้งแต่ฮาร์ดดิสก์ที่มี NCQ หรือที่เรียกว่า Native Command Queuing ซึ่งข้อดีของฮาร์ดดิสก์ที่มี เทคโนโลยีนี้คือ การปรับปรุงการจัดเรียงข้อมูลและการอ่านข้อมูลแบบใหม่ โดยมองชุดข้อมูลที่เป็น แบบเดียวกัน รวมไว้ในจุดเดียวกัน จึงท าให้การอ่านข้อมูลมีความเร็ว ด้วยการจัดเก็บข้อมูลที่เป็น ระบบยิ่งขึ้นฮาร์ดดิสก์ประเภทสวยงาม ในแบบดังกล่าวนี้ Raptor X จากค่าย WD เป็นต้นแบบ ด้วย ึ การผลิตให้ฝาด้านบนนี้ความใส จนมองเห็น Platter และ Spindle หมุนทำงานอยู่ เหมาะสำหรับเกม เมอร์หรือนักแต่งเคสที่ชอบความสวยงามแปลกใหม่แต่ราคาก็มหาโหดเช่นกัน ฮาร์ดดิสก์สุดอึด

ปัจจุบันมีงานหลายส่วนที่มักใช้คอมพ์ตลอด 24 ชั่วโมง ด้วยการทำงานอย่างต่อเนื่องนี้เอง มีส่วนทำ ให้อายุการใช้งานของฮาร์ดดิสก์สั้นลง ดังนั้นแล้วจึงมีการออกแบบฮาร์ดดิสก์ที่เรียกว่า Enterprise หรือที่เรียกว่า 24/7 ซึ่งถูกออกแบบมาให้มีความทนทานสูง ใช้งานต่อเนื่อง 24 ชั่วโมง โดยมีฮาร์ดดิสก์ จาก WD ในรหัส RE และ Seagate Barracuda ES ทำตลาดอยู่ สุดท้ายจะเป็นฮาร์ดดิสก์สำหรับเกม เมอร์โดยเฉพาะจุดเด่นที่เห็นได้ชัดคือ มีบัฟเฟอร์ขนาดใหญ่มากถึง 32MB ซึ่งปกติจะมีเพียง 8MB หรือ 16MB เท่านั้น โดยมีในฮาร์ดดิสก์จากค่าย Seagate Barracuda 7200.11 ส่วนเรื่องราคาก็ไม่ถือว่า สูงมากนัก

4.1.9 วิธีตรวจสอบฮาร์ดดิสก์ได้อย่างง่ายๆ สามารถใช้โปรแกรม HD Tune ทดสอบ ประสิทธิภาพและความผิดปกติของฮาร์ดดิสก์ ด้วยการมอนิเตอร์ให้เห็นอย่างชัดเจน ซึ่งดาวน์โหลดได้ ที่ www.hdtune.xom หรือจะบริหารข้อมูลและไดรฟ์ได้ด้วยตัวเอง ผ่านระบบ Manage ของระบบ วินโดวส์ ด้วยการเมาส์ขวาที่ My Computer จากนั้นเลือกหัวข้อ Manage

4.2 ออฟติคอลไดร์ฟ (Optical Drive )

ออปติคอลไดรว์(Optical Drive) เป็นอุปกรณ์ที่ใช้อ่านหรือบันทึกข้อมูลลงบนแผ่นซีดี/ดีวีดี ้ด้วยกระบวนการทำงานของแสงเลเซอร์ ปัจจุบันอุปกรณ์ออปติคอล ใครว์มีอยู่หลายอย่างดังนี้

4.2.1 ซีดีรอมไดรว์(CD-ROM Drive) เป็นไดรว์ที่อ่านข้อมูลจากแผ่านซีดี(CD) ได้เพียงอย่าง เดียว ไม่สามารถบันทึกหรือเขียนข้อมูลลงไฟบนแผ่นได้ซึ่งแผ่นซีดีรอมโดยทั่วไปจะมีความจุข้อมูล ประมาณ 650-700 MB โดยข้อมูลทั้งหมดบนแผ่นจะถูกบันทึกเป็นร่องเดียวต่อกันเป็นก้นหอยยาว ตลอด ทั้งแผ่น การอ่านข้อมูลบนแผ่นจะใช้ลำแสงเลเซอร์ขนาดจิ๋วไฟตกกระทบเท่า ของความเร็ว มาตรฐานที่ 1x ของไดรว์ซีดีรอม หรือที่เราเรียกกันว่า 52x และ 60x นั่นเอง ส่วนการเชื่อมต่อจะใช้ สายแพ 40 เส้นต่ออินเตอร์เฟส IDE/ATA ของไดรว์ซีดีรอมกับคอนเน็คเตอร์ IDE (คอสโทรลเลอร์ ฮาร์ดดิสก์) บนเมนบอร์ด แต่ไม่ควรต่อไดรว์ซีดีรอมกับฮาร์ดดิสก์บนสายแพหรือคอนโทรลเลอร์ เดียวกัน เพราะจะทำให้ฮาร์ดดิสก์รับส่งข้อมูลได้ช้าลง ความเร็วและอัตราการถ่ายโอนข้อมูลของไดรว์ ซีดีรอม มีการกำหนดเป็นค่าของตัวเลขจำนวนเท่าเมื่อเทียบกับความเร็วมาตรฐานที่ 1x ของใดรว์ ซีดีรอม ซึ้งให้อัตราการถ่ายโอนข้อมูลขนาด 150กิโลไบต์ต่อวินาที (KB/s) ปัจจุบันมีความเร็วสูงสุด อยู่ที่ 60x ดังข้อมูล

จ านวนเท่าความเร็ว 1x ความเร็วในการโอนถ่ายข้อมูล 150 KB/s จ านวนเท่าความเร็ว 8x ความเร็วในการโอนถ่ายข้อมูล 1,200 KB/s (1.2 GB/s) จ านวนเท่าความเร็ว 52x ความเร็วในการโอนถ่ายข้อมูล 7,800 KB/s (7.8 GB/s) จ านวนเท่าความเร็ว 56x ความเร็วในการโอนถ่านข้อมูล 8,400 KB/s (8.4 GB/s)

จ านวนเท่าความเร็ว 60x ความเร็วในการโอนถ่ายข้อมูล 9,000 KB/s (9.0 GB/s)

ภาพที่ 4 ซีดีรอมไดรว์(CD-ROM Drive)

4.2.2 ดีวีดีรอมไดรว์ (DVD-ROM Drive) ป็นไดรว์ที่สามารถอ่านข้อมูลได้จากแผ่นซีดี (CD) และดีวีดี (DVD) แต่สามารถบันทึกหรือเขียนข้อมูลงไปบนแผ่นได้ ซึ่งแผ่นดีวีดีโดยทั่วไปมีขนาด เท่ากับแผ่นซีดีแต่หนาหว่าเล็กน้อย และมีขนาดความจุข้อมูลสูงกว่าแผ่นซีดี สำหรับแผ่นดีวีดีใน ปัจจุบันจะมีขนาดความจุข้อมูลต่อแผ่นทั้งหมด 4 แบบคือ4.7 GB หรือ DVD-5 (บันทึกข้อมูลเพียงชั้น เดียวด้านเดียว), 8.5 GB หรือ DVD-9 (บันทึกข้อมูลสองชั้นด้านเดียว), 9.4 GB หรือ DVD-10 (บันทึก ข้อมูลเพียงชั้นเดียวสองด้าน) และ 17 GB หรือ DVD-18 (บันทึกข้อมูลสองชั้นสองด้าน) ปัจจุบันดีวีดี รอมไดรว์มีความเร็วในการอ่านข้อมูลจากแผ่นดีวีดีสูงสุดประมาณ 8 ถึง 16 เท่าของความเร็วมาตรฐาน ที่ 1x ของไดรว์ดีวีดีรอม (คิดเป็น 9 เท่าของความเร็วมาตรฐานที่ 1x ของไดรว์ซีดีรอม) หรือมักเรียก กันว่า 8x และ 16x นั่นเอง ส่วนการเชื่อมต่อนั้น จะใช้รูปแบบเดียวกันกับไดรว์ซีดีรอม ความเร็วและ อัตราการถ่ายโอนข้อมลของไครว์รอม มีการกำหนดเป็นค่าของตัวเลขจำนวนเท่าเทียบกับความเร็ว มาตรฐานที่ 1x ของไดรว์ดีวีดีรอมหรือคิดเป็น 9 เท่าของไดรว์ซีดีรอม ซึ้งให้อัตราความเร็วในการโอน ถ่ายข้อมูลขนาด 1,350KB/s (เมื่ออ่านข้อมูลจากแผ่นดีวีดี) แต่ทั้งนี้ถ้าหากเป็นการอ่านข้อมูลจากแผ่น ซีดีความเร็วในการอ่านจะถูกกำหนดให้เป็นค่าของตัวเลขจำนวนเท่าเทียบกับความเร็วมาตราฐานที่ 1x ของไดรว์ซีดีรอม ดั้งนั้นอัตราความเร็วในการถ่ายโอนข้อมูลที่ได้รับอาจลดต่ าลงไปตามสมควร ยกตัวอย่างเช่น ไดรว์ดีวีดีรอมความเร็ว 8x เมื่ออ่านข้อมูลจากแผ่นดีวีดีจะให้แบนด์วิดธ์ที่ 10,800 KB/s (10.8 GB/s) แต่ถ่าหากเป็นการอ่านข้อมูลจากแผ่นซีดีจะให้แบนด์วิดธ์ลดลงเหลือเพียง 6,000 KB/s เท่านั้นแต่ถึงอย่างไรก็มีความเร็วเทียบเท่ากับไดรว์ซีดีรอม 40x เลยทีเดียว ดังนั้นไดรว์ดีวีดีรอม ทั้งหลายจึงมีความเร็วเกินพอส าหรับการอ่านข้อมูลจากแผ่นซีดีอยู่แล้ว ดังข้อมูลต่อไปนี้

จ านวนเท่าของความเร็ว 1x ความเร็วในการถ่ายโอนข้อมูล 1,350 KB/s (1.35 GB/s) จ านวนเท่าของความเร็ว 8x ความเร็วในการถ่ายโอนข้อมูล 10,800 KB/s (10.8 GB/s) จำนวนเท่าของความเร็ว 16x ความเร็วในการถ่ายโอนข้อมูล 21,600 KB/s (21.6 GB/s)

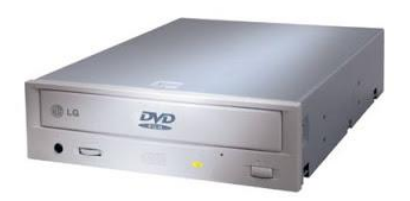

### ภาพที่ 5 ดีวีดีรอมไดรว์ (DVD-ROM Drive)

4.2.3 ซีดีไรท์เตอร์ (CD ReWriter) หรือมักเรียกว่า ซีดีอาร์ดับบลิวไดรว์ (CD-RW Drive) ี สามารถอ่านและเขียนข้อมูลลงบนแผ่นซีดีได้เหมาะสำหรับการจักเก็บข้อมูลจำนวนมากๆ โดยแผ่นซีดี ที่น ามาใช้เขียนหรือบันทึกข้อมูลลงไปนั้นจะเป็แผ่น CD-R (เขียนเพียงครั้งเดียวแล้วปิดแผ่นหรือเขียน เพิ่มเติมลงไฟที่ละ Session ได้จนกว่าจะเต็มความจุแผ่นโดยไม่สามารถลบข้อมูลที่เขียนลงไปในแต่ละ ครั้งหรือทั้งหมดได้) หรือแผ่น CD-RW (เขียนเพิ่มเติมลงไปได้จนกว่าจะเต็มความจุแผ่น หรือลบ ข้อมูลทั้งหมดที่ถูกเขียนลงไปแล้วเพื่อเขียนข้อมูลอื่นซ้ าลงไปใหม่ได้กว่า 1,000ครั้ง) ที่ 1 แผ่น สามารถจข้อมูลได้มากถึง 660-700 MB ปัจจุบันไดร์แบบนี้กำลังจะตกร่นไป เพราะจะถูกแทนที่ด้วย ไดรว์ DVD-RW ส่วนการเชื่อมต่อนั้นจะใช้ลักษณะเดียวกับ ดีวีดีรอม ความเร็วและอัตราการถ่ายโอน ข้อมูลของใครว์ซีดีอาร์ดับบลิว มีการกำหนดเป็นค่าของตัวเลขจำนวนเท่าโดยเทียบกับความเร็ว มาตรฐานที่ 1x ซึ่งให้แบนด์วิดธ์ที่ 150 KB/s เหมือนกับของไดรว์ซีดีรอม แต่ต่างกันตรงที่ไดรว์ซีดีดาร์ ดับบลิวขะกำหนดค่าความเร็วในการอ่าน/เขียนหรือค่าของตัวเลขจำนวนเท่านี้ออกมา 3 ค่าคือ จำนวน ของความเร็วในการเขียนข้อมูลลงบนแผ่น CD-R/เขียนข้อมูลลงบนแผ่น CD-RW/อ่านข้อมูลจากแผ่น CD หรือที่เรียกว่า Write/Rewrite/Read นั่นเอง ยกตัวอย่างเช่น ไดรว์ซีดีอาร์ดับบลิวที่ระบุความเร็วไว้ ว่า 48x/24x/48x ก็จะหมายถึง ความเร็วในการเขียนข้อมูลลงบนแผ่น CD-R=48X, ความเร็วในการ เขียนข้อมูลลงบนแผ่น CD-RW = 24x และความเร็วในการอ่านข้อมูลจากแผ่น CD ทุกแบบ = 48x ซึ่ง อัตราความเร็วในการเขียนข้อมูลลงบนแผ่นแต่ละประเภท เวลาใช้งานจริงอาจขึ้นอยู่กับความสามารถ ของตัวไดรว์เองว่ารองรับได้สูงสุดแค่ไหน และคุณสมบัติของแผ่นที่ใช้ว่าผลิตมาให้ใช้เขียนได้ใน อัตราความเร็วสูงสุดที่เท่าไรด้วย

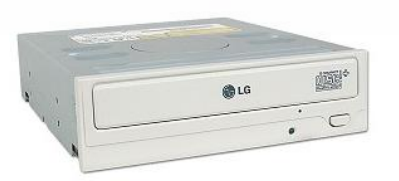

ภาพที่ 6 ซีดีไรท์เตอร์ (CD ReWriter)

4.2.4 คอมโบไดรว์ (combo Drive) เป็นไดรว์รวมเอาความสามรถในการอ่านขอมูลจากแผ่น ซีดีและดีวีดี และการเขียนข้อมูลลงบนแผ่นซีดีอาร์ดับบลิวเข้าด้วยกัน โดยช่วยประหยัดเนื่อที่กว่าการ มีไดรว์ 2 ตัวอยู่ในเครื่อง และประหยัดงบประมารลงไปได้มากปัจจุบันคอมโบไดรว์ก าลังหมดความ นิยมลงไปเช่นกัน เนื่องจากถูกแทนที่ด้วยดีวีดีไรท์เตอน์ (DVD ReWriter) ที่มีราคาถูกลงมาก ส่วนการ เชื่อมต่อนั้นจะใช้รูปแบบหรือวิธีการในลักษณะเดียวกันกับไดรว์ซีดีรอม/ดีวีดีรอม/ไดรว์ซีดีอาร์ ดับบลิวทุกประการ ความเร็วและอัตราการถ่ายโอนข้อมูลของใครว์แบบคอมโบ กำหนดเป็นค่าของ ตัวเลขจำนวนเท่าโดยเทียบกับความเร็วมาตรฐาน 1x ซึ่งให้แบบคอมโบนั้น กำหนดเป็นค่าของตัวเลข จ านวนเท่าโดยเทียบกับความเร็วมาตรฐานที่ 1x ซึ้งให้แบนด์วิดธ์ที่ 150KB/s เหมือนกับของไดรว์ ซีดีรอมหรือไดรว์ซีดีอาร์ดับบลิว ส่วนความเร็วในการอ่านข้อมลจากแผ่นดีวีดีของไดรว์แบบคอมโบ นั้น ค่าของตัวเลขจำนวนเท่าจะคิดเทียบกับความเร็วมาตรฐานที่ 1x ของไครว์ดีวีดีรอมหรือคิดเป็น 9 เท่าของไดรว์รอมหรือไดรว์ซีดีอาร์ดับบลิว ซึ่งให้แบนด์วิดธ์ที่ 1,350 KB/s (เมื่ออ่านข้อมูลจากแผ่นดีวี ดี) ดังนั้นใครว์แบบคอมโบจะมีการระบุค่าของตัวเลขจำนวนเท่านี้ออกมาทั้งหมด 4 ค่าด้วยกันคือ จ านวนเท่าของความเร็วในการเขียนข้อมูลลงบนแผ่น CD-R/เขียนข้อมูลลงบนแผ่น CD-RW/อ่าน ข้อมูลจากแผ่น CD/อ่านข้อมูลจากแผ่น DVD หรือที่เรียกว่า Write/Rewrit/Read CD/Read DVD นั้นเอง เช่น 52x/32x/52x/16x เป็นต้น

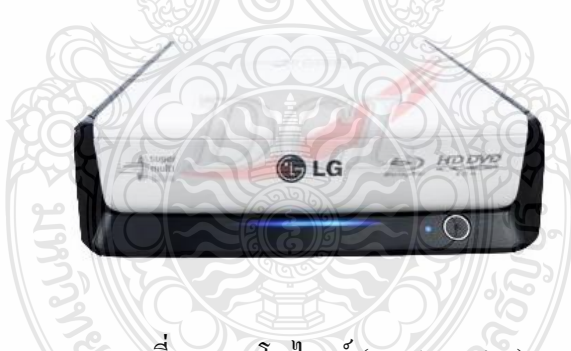

ภาพที่ 7คอมโบไดรว์ (combo Drive)

4.2.5 ดีวีดีรีไรท์เตอร์ (DVD ReWriter) หรือที่เราเรียกว่า ดีวีดีอาร์ดับบลิวไดรว์ (DVD+RW Drive) ปัจจุบันถือเป็นอุปรณ์ออปติคอลใครว์ที่กำลังได้รับความนิยมอย่างแพร่หลาย เป็นไดรว์ที่สาม รถอ่านและเขียนข้อมูลลงบนแผ่นซีดีและดีวีดีได้ เหมาะสำหรับการจัดเก็บหรือสำรองข้อมูลจำนวน มหาศาลไว้ในแผ่น DVD ที่มีขนาดความจุข้อมูลต่างๆกัน เช่น 4.7 GB หรือ DVD-5 (บันทึกข้อมูลชั้น เดียวด้านเดียว) และ 8.5 GB หรือ DVD-9 (บันทึกข้อมูลสองชั้นด้านเดียว : Double Layer) เป็นต้น ใน อดีตขนาดข้อมูลลงไปบนแผ่น DVD ด้วยดีวีดีไรท์เตอร์นั้นจะแบ่งออกเป็น 2 มาตรฐานคือ DVD-R และ DVD+R ซึ่งเวลาเลือกแผ่น DVD ที่จะนำมาใช้เขียนข้อมูลลงไปนั้นจะต้องเลือกชนิดของแผ่น DVD ว่าเป็น –R หรือ +R ให้ตรงกับชนิดไรเตอร์ด้วย แต่ปัจจุบันดีวีดีไรเตอร์โด้วยทั่วไปที่มีวางขาย ตามท้องตลาดแบบทั้งสิ้นได้ถูกพัฒนาให้สามารถรับรองการเขียนข้อมูลลงไปบนแผ่น DVD ได้ทั้ง 2 มาตรฐาน หรือที่เรียกว่า Dual Format ซึ้งเวลาที่จะเลือกเขียนข้อมูลด้วยมาตรฐานใด (-R หรือ +R) ก็ เพียงแต่น าเอาแผ่น DVD มาตรฐานนั้นมาใช้เขียน จากนั้นตัวดีวีดีรีไรเตอร์และโปรแกรมจะเขียน ข้อมูลลงไปในมาตรฐานเดียวกัน (-R หรือ +R) กับแผ่นDVD ที่นำไปใช้โดยอัตโนมัติ สำหรับแผ่น DVD ที่นำมาใช้บันทึกข้อมูลลงไปนั้นมีอยู่หลายชนิด

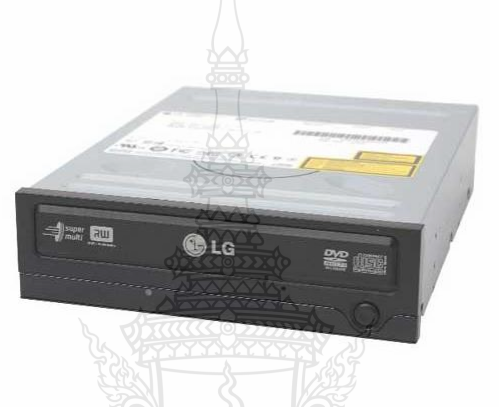

ภาพที่ 8 ดีวีดีรีไรท์เตอร์ (DVD ReWriter)

5. ขั้นตอนการติดตั้งฮาร์ดดิสก์ไดร์ฟ

5.1 เตรียม HDD ที่ต้องการประกอบให้พร้อมติดตั้ง Hard Disk ในช่องล่างสุดของ Case โดย หันส่วนท้ายของ Hard disk ออกด้านนอก

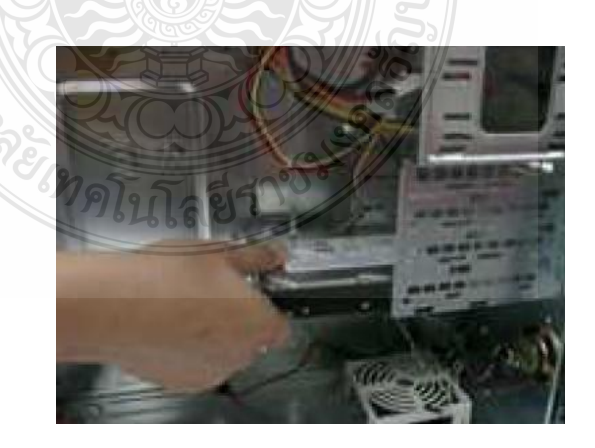

ภาพที่ 9 เตรียม HDD ที่ต้องการประกอบให้พร้อมติดตั้ง Hard Disk

## 5.2 ยึดกับเคสด้วยน็อตเกลียวหยาบ

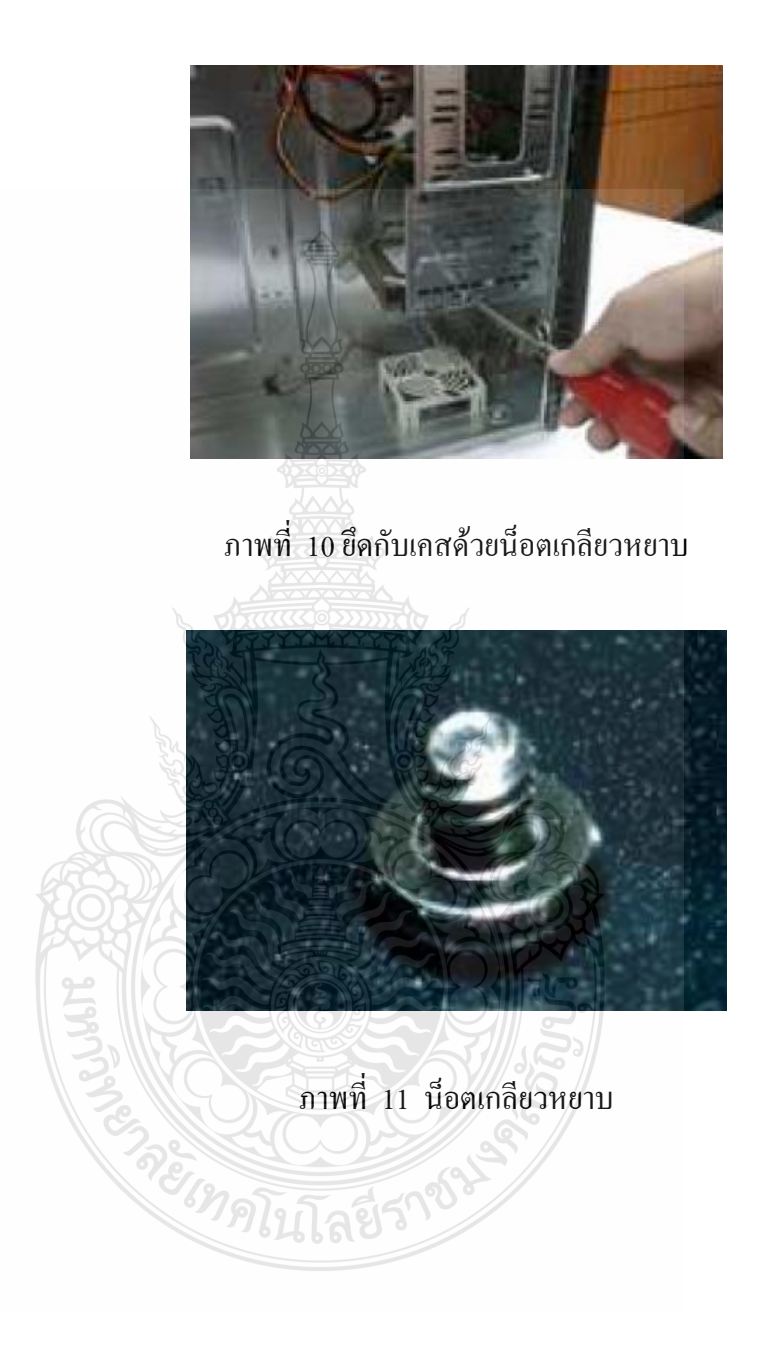

#### 5.3 ต่อสายแพหรือสายSATA และสายไฟ เข้ากับ HDD

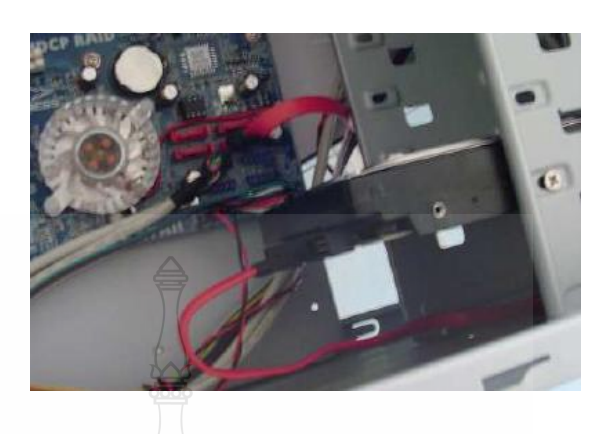

ภาพที่ 12 ต่อสายแพหรือสายSATA เข้ากับ HDD

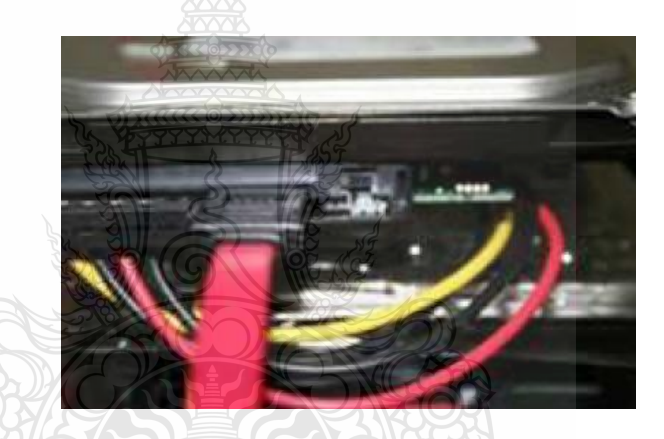

ภาพที่ 13 ต่อสายไฟ เข้ากับ HDD

5.4. ต่อสายแพหรือสาย IDE และสายไฟ เข้ากับ HDD

ส าหรับการติดตั้ง ฮาร์ดดิสก์ ปกติแล้วก่อนติดตัง\* เราจะต้องก าหนดจัมเปอร์บน ฮาร์ดดิสก์ให้ถูกต้อง ซึ่งฮาร์ดดิสก์ส่วนใหญ่จะมีจัมเปอร์ระบุไว้เป็น Single หรือ Master อยู่แล้วเมื่อ ตอนเราซื้อ มา กรณีที่มีฮาร์ดดิสก์ตัวเดียว เราก็เซ็ตจัมเปอร์ ให้เป็นตำแหน่ง Single ถ้าเราจะต่อ ฮาร์ดดิสก์เป็น 2 ตัว ตัวแรกจะต้องเป็น Master ตัวที%สองจะเป็น Slave (ปกติแล้ว Single กับ Master มักจะเป็นตำแหน่งเดียวกัน) เสียบสายแพเข้ากับขั้ว ต่อของฮาร์ดดิสก์ โดยหันสายด้านที่เป็นสีแดงเข้า หาสายไฟเส้นสีแดงของสายไฟ เลี้ยงฮาร์ดดิสก์

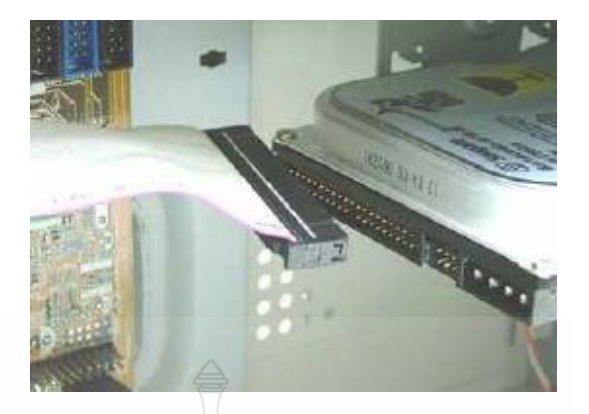

ภาพที่ 14 ต่อสายแพหรือสาย IDE เข้ากับ HDD

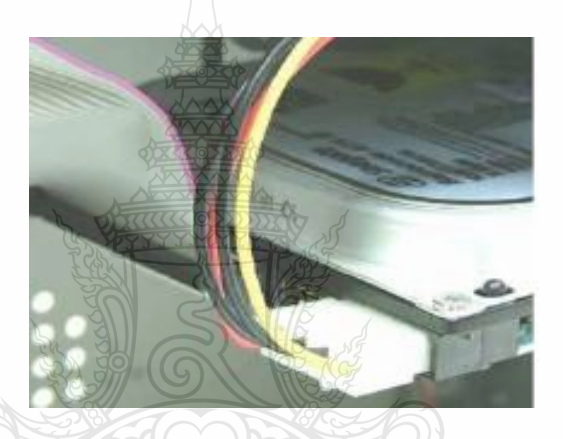

ภาพที่ 15 ต่อสายไฟ เข้ากับ HDD

5.5 ต่อปลายสายของ HDD กับ Main board

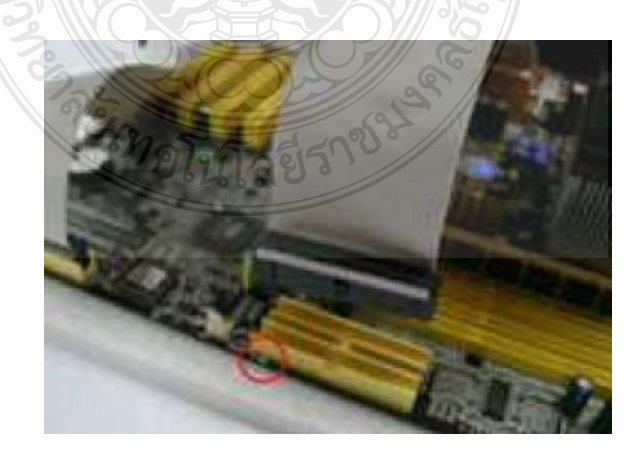

ภาพที่ 16 ต่อปลายสายของ HDD กับ Main board

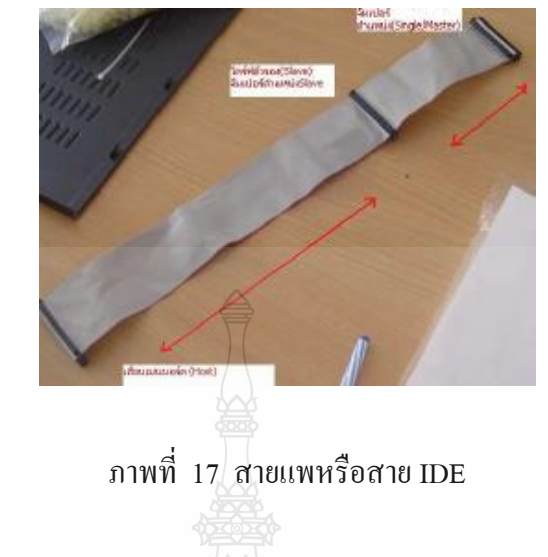

- 6. ขั้นตอนการติดตั้งออฟติคอลไดร์ฟ
	- 6.1 น าไดร์ฟ CD/DVD ค่อย ๆ สอดเข้าจากด้านหน้าของเคส แล้วขันน็อตยึดให้แน่นพอดี

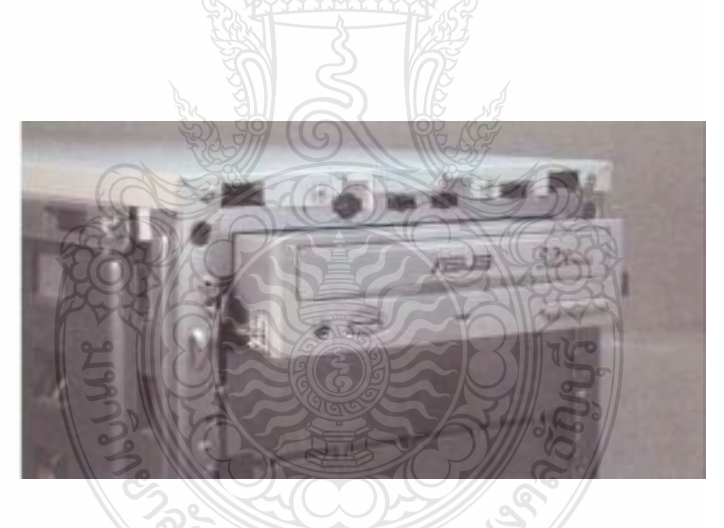

ภาพที่ 18 นำไคร์ฟ CD/DVD เข้าจากด้านหน้าของเคส

6.2 เสียบด้านสัญญาณเสียงเข้าที่ด้านหลังไดร์ฟตรงบริเวณที่เขียนว่า Audio Out (Analog) เพราะหากนำไคร์ฟ CD/DVD เข้าไปในเคสก่อนจะทำให้การเสียบสายได้ลำบากมาก

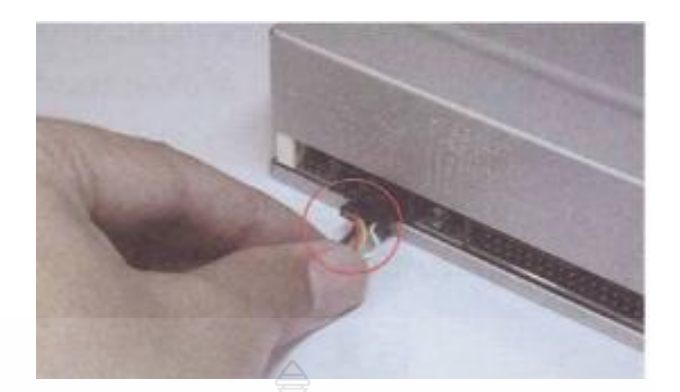

## ภาพที่ 19 เสียบด้านสัญญาณเสียงเข้าที่ด้านหลังไดร์ฟ

6.3 น าปลายสายสัญญาณเสียงอีกด้านหนึ่งเสียบเข้าที่ช่อง CD\_IN (หรือ CD\_ANALOG) ี ของการ์ดเสียง โดยที่หัวต่อจะมีตำแหน่งล็อคอยู่ หากใส่กลับด้านก็จะไม่สามารถเสียบลงไปได้

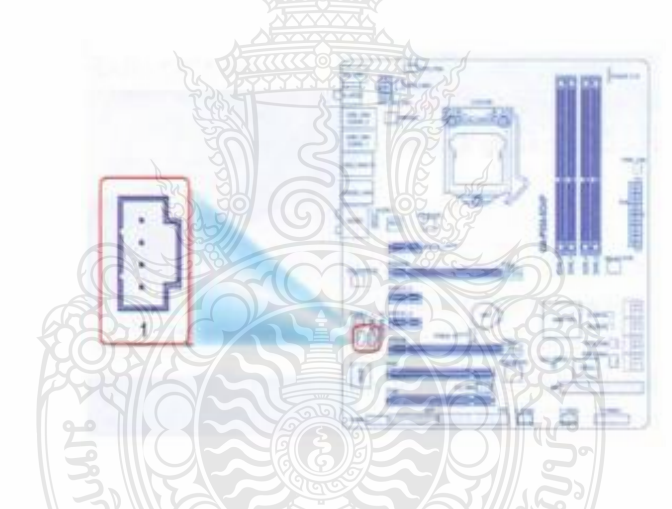

ภาพที่ 20 น าปลายสายสัญญาณเสียงอีกด้านหนึ่งเสียบเข้าที่ช่อง CD\_IN

6.4 สังเกตต าแหน่งของช่องต่อตัวควบคุมฮาร์ดดิสก์ชุดที่ 2 (Secondary IDE) บนเมนบอร์ด จากนั้นให้เสียบหัวต่อสายแพกับช่องต่อ Secondary IDE บนเมนบอร์ด โดยดูร่องบากให้ตรงกัน

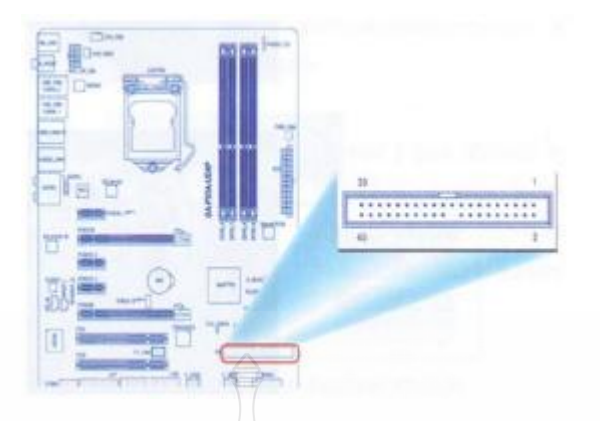

ภาพที่ 20 เสียบหัวต่อสายแพกับช่องต่อ Secondary IDE บนเมนบอร์ด

6.5 นำหัวต่ออีกด้านหนึ่งของสายแพเสียบเข้าที่ด้านหลังของไคร์ฟ CD/DVD โดยดูตำแหน่ง ร่องบากให้ตรงกัน

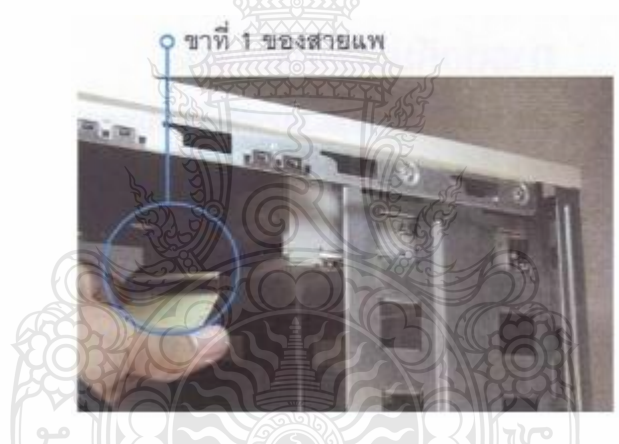

ภาพที่ 21 น าหัวต่อของสายแพเสียบเข้าที่ด้านหลังของไดร์ฟ CD/DVD

6.6 เสียบสายไฟเข้าที่ด้านหลังของไดร์ฟ CD/DVD ซึ่งจะมีรอยบากที่มุมบนทั้ง 2 ด้านเพื่อ ป้องกันการใส่ผิดด้าน

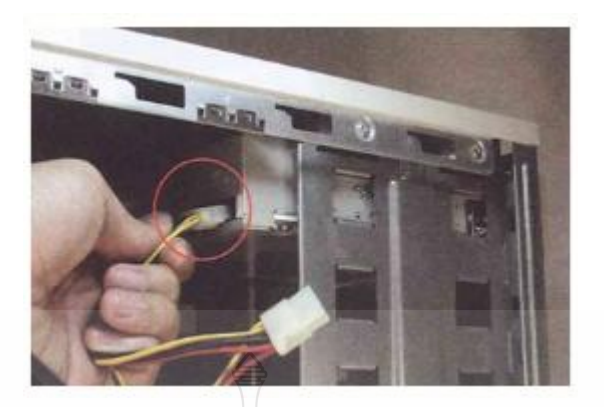

ภาพที่ 22 เสียบสายไฟเข้าที่ด้านหลังของไดร์ฟ CD/DVD

**สมรรถนะย่อย (Element) :** ติดตั้งฮาร์ดดิสก์ไดร์ฟ ออฟติคอลไดร์ฟ

### **ทักษะและความรู้ที่ต้องการ (Required Skill and Knowledge) :**

เกณฑ์การพิจารณาประเมินผลการทดสอบมาตรฐานฝีมือแรงงานแห่งชาติ จะคำนึงถึง 13 ปัจจัย ดังนี้

- 1. ความปลอดภัยในการทำงาน
- 2. ความรู้เกี่ยวกับหน้าที่ ประเภทของอุปกรณ์ต่างๆ ของคอมพิวเตอร์
- 3. ขั้นตอนปฏิบัติงาน วิธีติดตั้งประกอบคอมพิวเตอร์
- $4.$  การกำหนดค่า $\overline{BIOS}$
- 5. การจัดเตรียมฮาร์ดดิสก์
- 6. การติดตั้งโปรแกรมระบบปฏิบัติการ
- 7. การติดตั้งไดร์เวอร์ให้กับอุปกรณ์ต่างๆ
- 8. การติดตั้งโปรแกรมใช้งานที่จำเป็น เช่น Microsoft Office, โปรแกรมแอนตี้ไวรัส
- 9. การสำรองข้อมูล กู้ข้อมูลบนฮาร์ดดิสก์
- 10. การใช้และบำรุงรักษาเครื่องมืออุปกรณ์ที่ถูกต้อง
- 11. การเลือกและใช้วัสดุอย่างประหยัด
- 12. เวลาที่ใช้ในการปฏิบัติงานมีความเหมาะสม
- 13. เทคโนโลยีและอุปกรณ์ ใหม่
### **เกณฑ์การปฏิบัติงาน : (Performance Criteria) :**

1. ติดตั้งฮาร์ดดิสก์ไดร์ฟ (Hard disk) ออฟติกอลไดร์ฟ (DVD-RW/Blu-Ray)ในช่องสำหรับ ใส่ฮาร์ดดิสก์ไดร์ฟ ออฟติคอลไดร์ฟภายในตัวเคส

2. ใส่น็อตยึดฮาร์ดดิสก์ไดร์ฟ (Hard disk) ออฟติคอลไดร์ฟ (DVD-RW/Blu-Ray)ในช่อง ส าหรับใส่ฮาร์ดดิสก์ไดร์ฟ ออฟติคอลไดร์ฟภายในตัวเคส

3. ต่อสายสื่อข้อมูลทั้งชนิด IDE และ SATA ลงบนขั้วต่อ IDE และ SATA บนเมนต์บอร์ด

4. ต่อสายไฟ Molex สำหรับจ่ายไฟเลี้ยงที่โยงมาจาก ภาคจ่ายไฟ (Power Supply) เข้าหัวต่อ ไฟเลี้ยงแบบ Molex แบบ 4-pin ที่ตำแหน่งฮาร์ดดิสก์ไดร์ฟ (Hard disk) ออฟติคอลไดร์ฟ (DVD-RW/Blu-Ray)

#### **หลักฐานการประเมินสมรรถนะ (Evidence Guide) :**

การประเมินสมรรถนะ ประกอบเครื่องไมโครคอมพิวเตอร์ ตามมาตรฐานฝีมือแรงงาน แห่งชาติ สาขาช่างซ่อมไมโครคอมพิวเตอร์ ระดับ 1 (MC level 1 001) โดยผู้ประเมินสมรรถนะ *(Assessors)* ต้องประเมินขณะปฏิบัติงาน เนื่องจากอุปกรณ์มีราคาแพงและถ้า CPU ชำรุดจะไม่ สามารถปฏิบัติในหน่วยต่อไปได้โดยใช้แบบประเมินสมรรถนะ

1. ติดตั้งฮาร์ดดิสก์ไดร์ฟ ออฟติคอลไดร์ฟอย่างถูกต้อง ปลอดภัย

1.1 ฮาร์ดดิสก์ไดร์ฟติดตั้งเสมอกับหน้ากล่องเคส มีน็อตครบ 4 ตัว สายสื่อข้อมูลทั้ง ชนิด IDE และ SATA เสียบตำแหน่งบนขั้วต่อ IDE และ SATA บนเมนต์บอร์ด

1.2 ออฟติคอลไดร์ฟติดตั้งเสมอกับหน้ากล่องเคส มีน็อตครบ 4 ตัว สายสื่อข้อมูลทั้ง ชนิด IDE และ SATA เสียบตำแหน่งบนขั้วต่อ IDE และ SATA บนเมนต์บอร์ด

1.3 ต่อสายไฟ Molex ส าหรับจ่ายไฟเลี้ยงที่โยงมาจาก ภาคจ่ายไฟ (Power Supply) เข้าหัวต่อไฟเลี้ยงแบบ Molex แบบ 4-pin ที่ตำแหน่งฮาร์ดดิสก์ไดร์ฟ (Hard disk) ออฟติคอลไดร์ฟ (DVD-RW/Blu-Ray) <sup>3</sup><br>กลับกิลย์ร

#### **วิธีการจัดการเรียนรู้ (Methodologies) :**

1. การเรียนรู้โดย*เน้นออกแบบกระบวนการเรียนรู้* (Process Based Learning)

2. การเรียนรู้โดย*เน้นผลผลิต (* Product based learning)

3. วิธีการฝึกอบรมโดยการเรียนรู้ที่เกิดขึ้นรอบๆ ตัวเรา อาศัยการสร้างสิ่งแวดล้อมในการ เข้าถึงการเรียนรู้ได้อย่างอิสระ หรือรอบๆ ตัวของผู้เรียน (Ubiquitous Learning)

- 4. เทคนิคการฝึกอบรม (Technical training)
	- การบรรยาย (Lecture)
	- -การสาธิต (Demonstration)
	- การสอนงาน (Coaching)

# **เครื่องมือและอุปกรณ์ (Tools andequipment)**

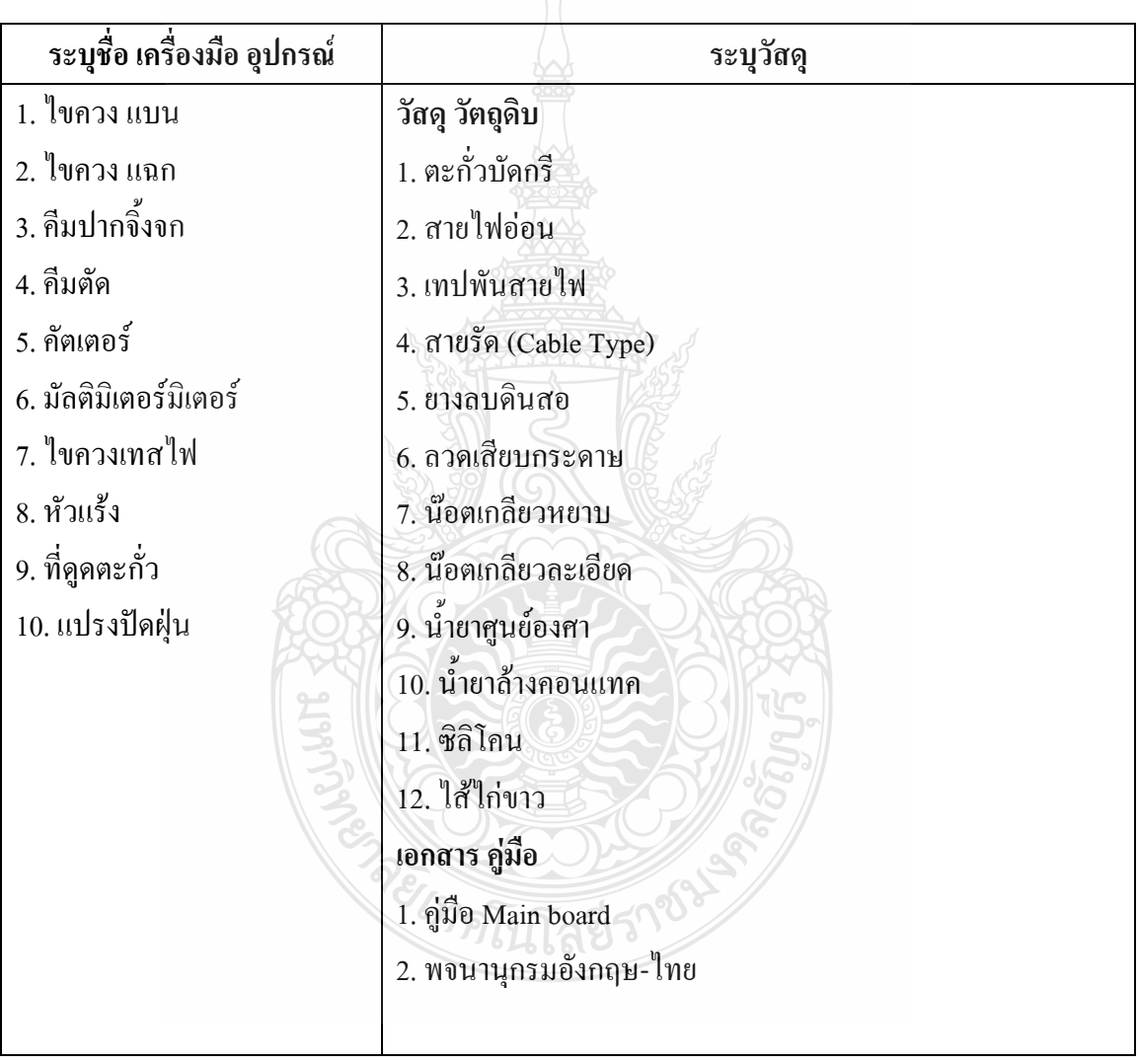

## **สื่อการฝึกอบรม (Media training) :** ส าหรับโมดูลที่ 5

ผู้ฝึกอบรมต้องจัดเตรียมสิ่งเหล่านี้ให้ผู้เข้ารับการฝึกอบรม ได้แก่

- 1. เอกสารประกอบการฝึกอบรม
- 2. โปรแกรมฝึกลงระบบปฏิบัติการ Wijndows XP
- 3. โปรแกรม Cisco IT Essentials Virtual Desktop
- 4. โปรแกรม CPUZ
- 5. MediaWiki Online เว็บไซด์ <https://wiki.stjohn.ac.th/groups/polytechnic/>

## **เงื่อนไขการฝึกอบรม (Training conditions) :**

1. ผู้ฝึกอบรมต้องจัดเตรียมสิ่งเหล่านี้ให้ผู้เข้ารับการฝึกอบรม ได้แก่ อุปกรณ์และชิ้นส่วน เครื่องไมโครคอมพิวเตอร์ เช่น ฮาร์ดดิสก์ไดร์ฟ (Hard disk) ออฟติคอลไดร์ฟ ตัวถังเครื่อง (Case) พร้อมสายจ่ายกำลังไฟ เครื่องมือและวัสดุ อุปกรณ์ติดตั้ง ชุดไขควง

2. การประเมินสมรรถนะ ประกอบเครื่องไมโครคอมพิวเตอร์ ตามมาตรฐานฝีมือแรงงาน แห่งชาติ สาขาช่างซ่อมไมโครคอมพิวเตอร์ ระดับ 1 (MC level 1 001) โดยผู้ประเมินสมรรถนะ *(Assessors)* จะประเมินผลงานโดยใช้แบบประเมินสมรรถนะ

#### **กิจกรรมการฝึกอบรม (Training activities) :**

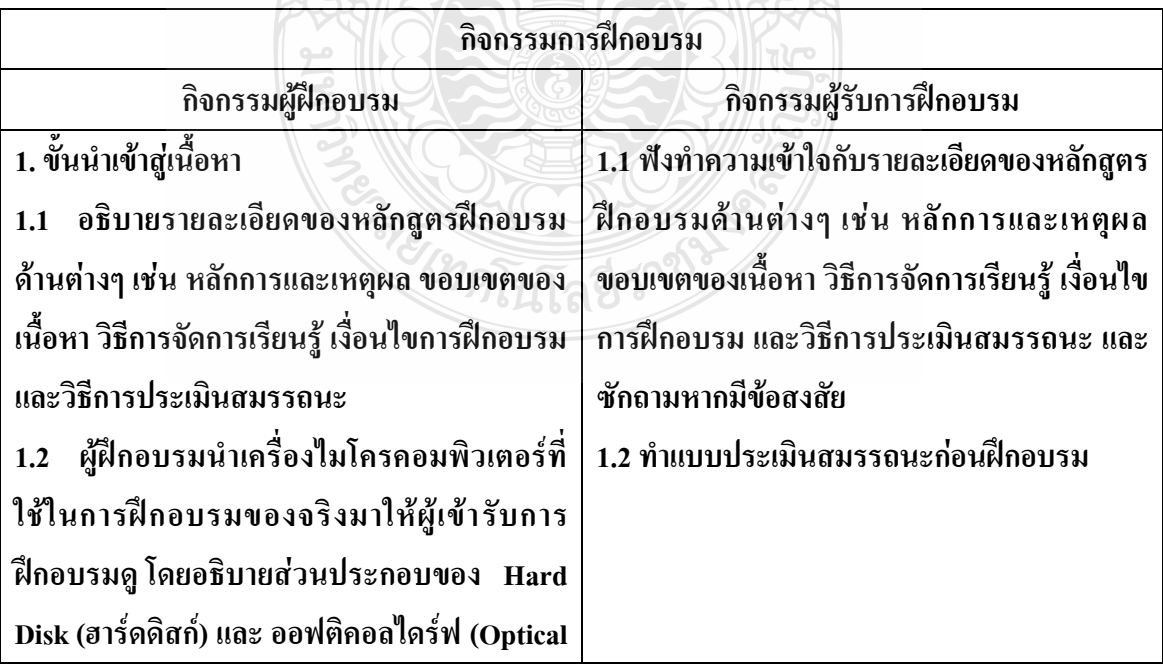

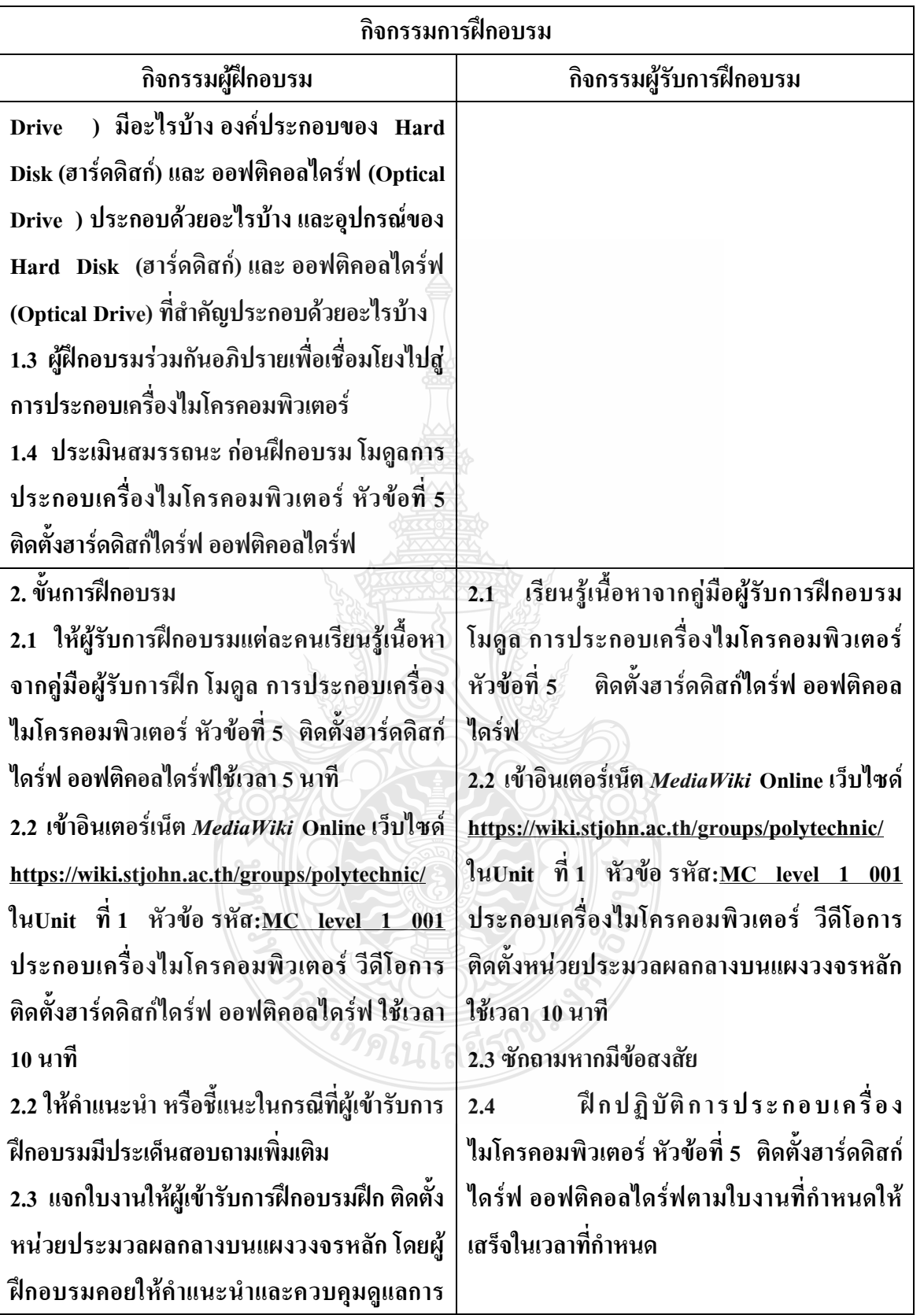

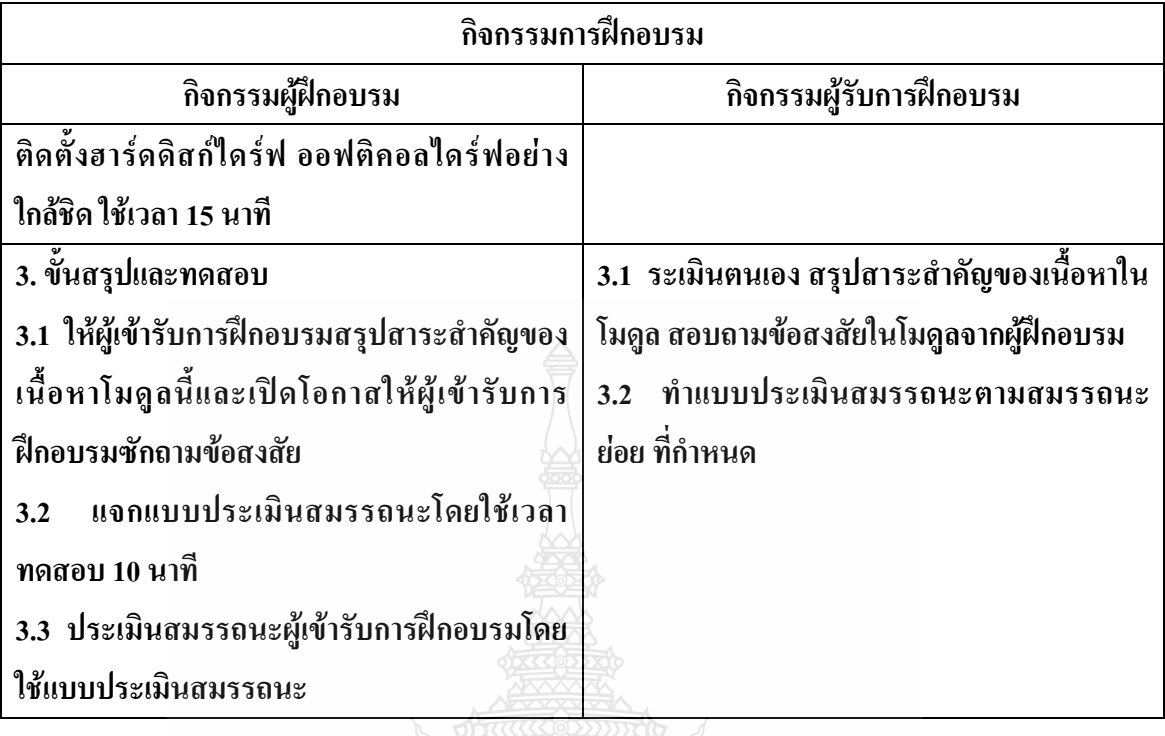

**วิธีการประเมินสมรรถนะ (**Competency Assessment**):**

การวัดและการประเมินผลสมรรถนะ ควรยึดหลักการของการประเมินผลที่เน้นผู้ฝึกอบรม เป็นส าคัญ โดยใช้แบบประเมินสมรรถนะ ซึ่งลักษณะการประเมินผลสมรรถนะ ดังนี้

- 1. สังเกตจากการปฏิบัติงานจริง
- 2. สังเกตจากผลงาน
- 3. ให้ผู้ฝึกอบรมได้ประเมินตนเองและเสนอแนะแนวทางแก้ไข

**เครื่องมือประเมินสมรรถนะ (Performance assessment tools) :**

แบบประเมินสมรรถนะย่อย เรื่องการติดตั้งฮาร์ดดิสก์ไดร์ฟ ออฟติคอลไดร์ฟ

*<sup>ร</sup>าดโน*โลยี

## **ใบงาน**

# **ใบงานที่ 1 เรื่อง การประกอบเครื่องไมโครคอมพิวเตอร์ หัวข้อที่ 5 เรื่องการติดตั้งฮาร์ดดิสก์ไดร์ฟ ออฟติคอลไดร์ฟด้วย**

### **โปรแกรม Cisco IT Essentials Virtual Desktop**

**ค าชี้แจง :** ให้ผู้เข้ารับการฝึกอบรมเปิดโปรแกรม Cisco IT Essentials Virtual Desktop แล้ว ฝึกปฏิบัติดังนี้

1. ติดตั้งฮาร์ดดิสก์ไดร์ฟ (Hard disk)ออฟติคอลไดร์ฟ (DVD-RW/Blu-Ray)ในช่อง ส าหรับใส่ฮาร์ดดิสก์ไดร์ฟ ออฟติคอลไดร์ฟภายในตัวเคส

2. ใส่น็อตยึดฮาร์ดดิสก์ไดร์ฟ (Hard disk)ออฟติคอลไดร์ฟ (DVD-RW/Blu-Ray)ใน ช่องส าหรับใส่ฮาร์ดดิสก์ไดร์ฟ ออฟติคอลไดร์ฟภายในตัวเคส

 3. ต่อสายสื่อข้อมูลทั้งชนิด IDE และ SATA ลงบนขั้วต่อ IDE และ SATA บนเมนต์ บอร์ด

4. ต่อสายไฟ Molex สำหรับจ่ายไฟเลี้ยงที่โยงมาจาก ภาคจ่ายไฟ (Power Supply) เข้า หัวต่อไฟเลี้ยงแบบ Molex แบบ 4-pin ที่ตำแหน่งฮาร์ดดิสก์ไดร์ฟ (Hard disk) ออฟติ คอลไดร์ฟ (DVD-RW/Blu-Ray)

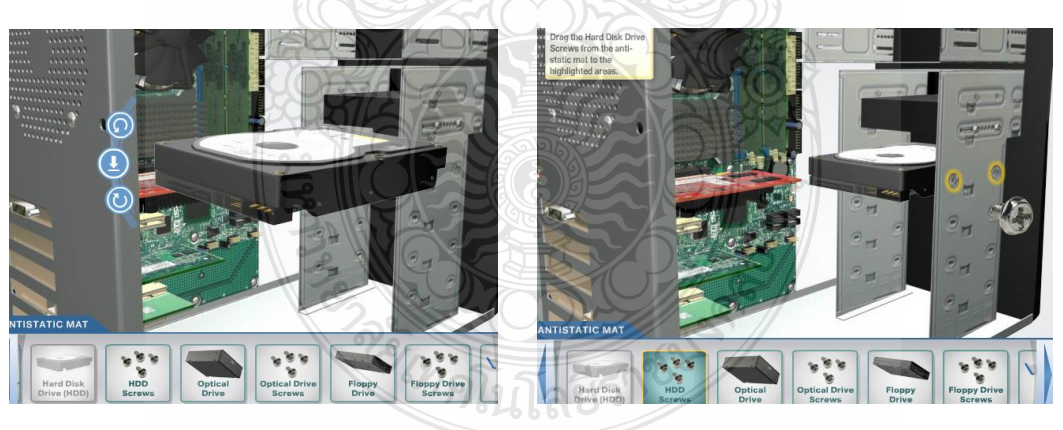

**ขั้นตอนที่ 1 ขั้นตอนที่ 2**

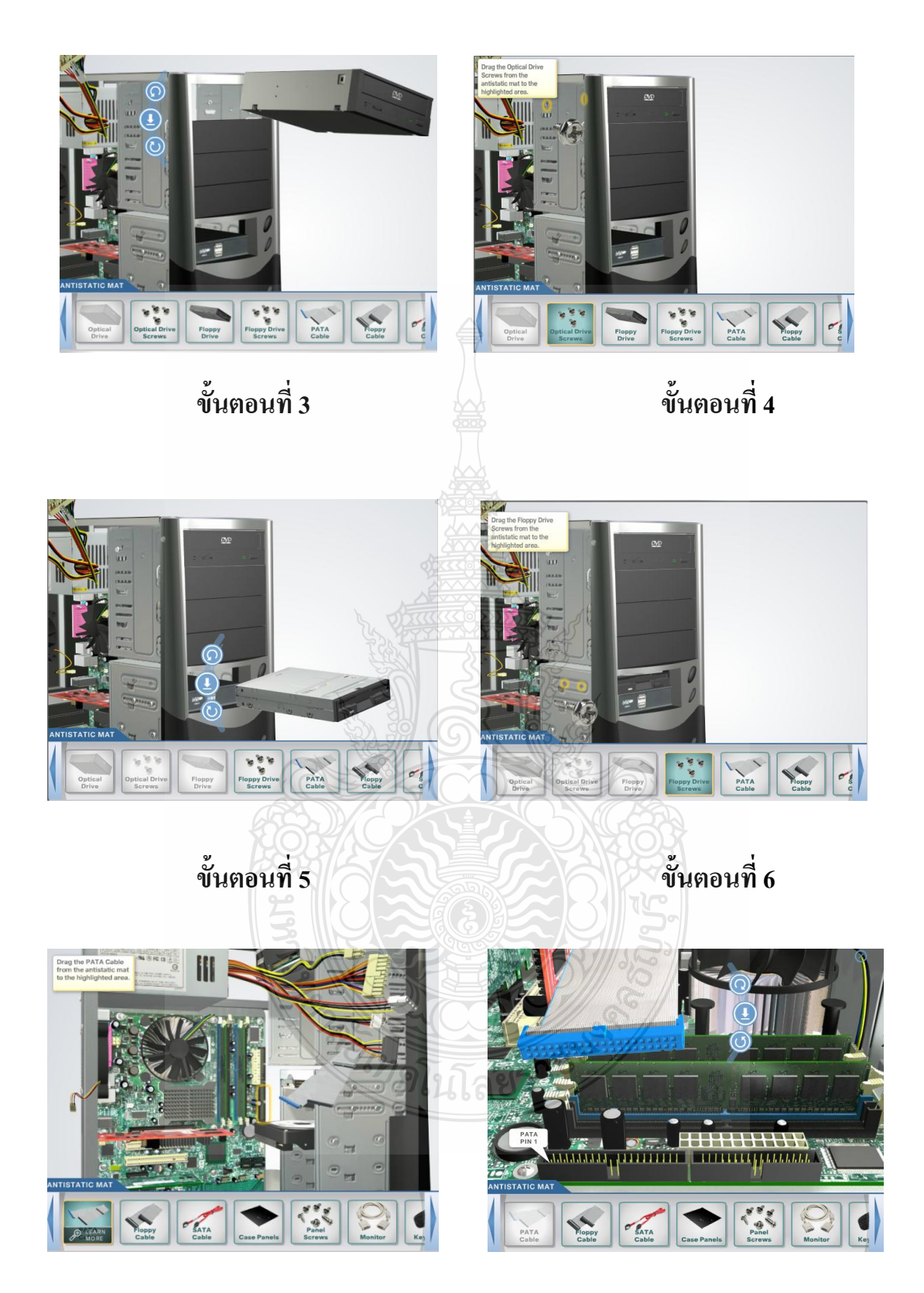

**ขั้นตอนที่ 7 ขั้นตอนที่ 8**

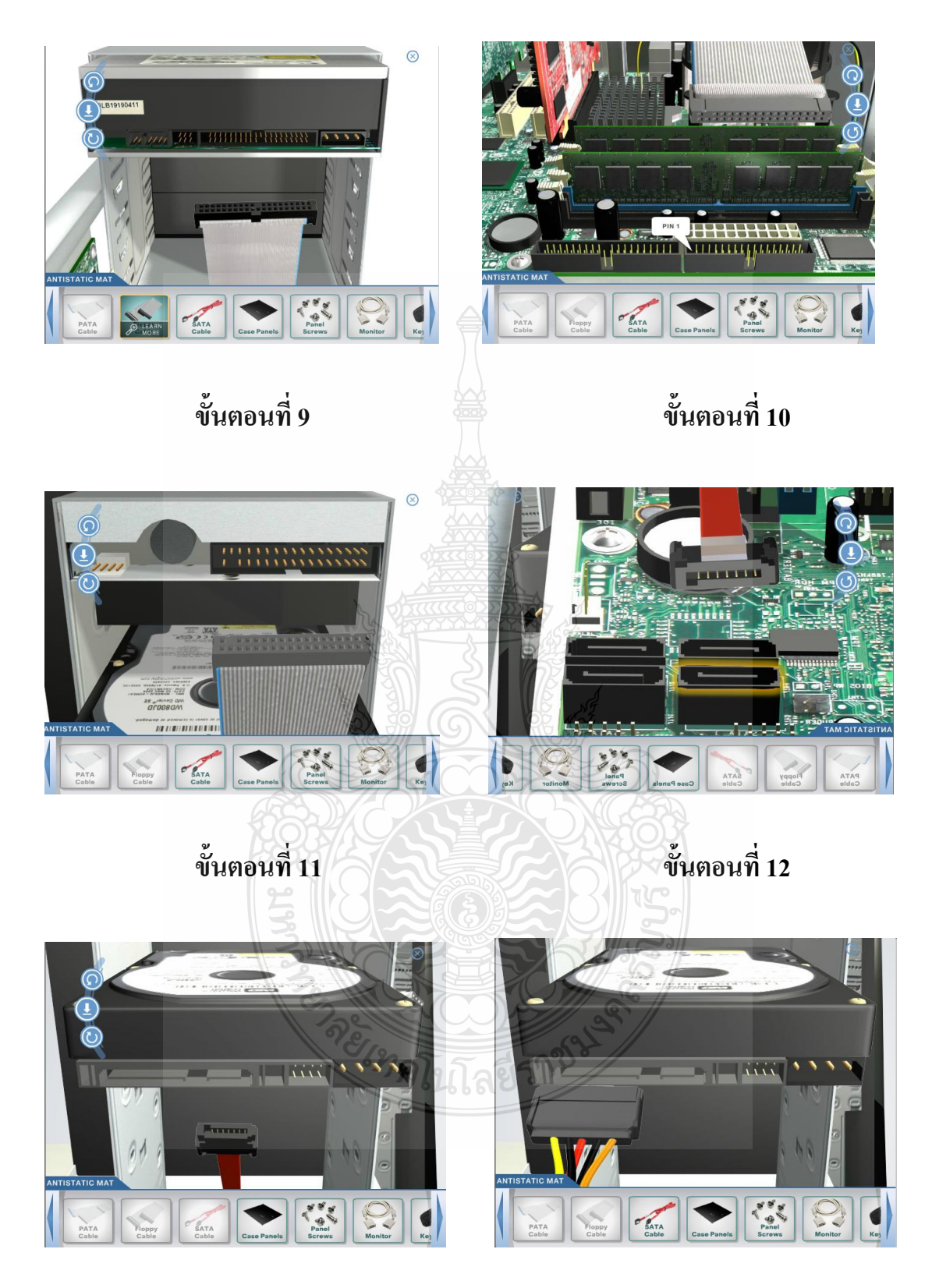

**ขั้นตอนที่ 13 ขั้นตอนที่ 14**

# **ใบงาน ใบงานที่ 2 เรื่อง การประกอบเครื่องไมโครคอมพิวเตอร์ หัวข้อที่ 5 เรื่องการติดตั้งฮาร์ดดิสก์ไดร์ฟ ออฟติคอลไดร์ฟ**

**ค าชี้แจง :** ให้ผู้เข้ารับการฝึกอบรม การติดตั้งฮาร์ดดิสก์ไดร์ฟ ออฟติคอลไดร์ฟฝึกปฏิบัติดังนี้

- 1. ฮาร์ดดิสก์ไดร์ฟติดตั้งเสมอกับหน้ากล่องเคส มีน็อตครบ 4 ตัว สายสื่อข้อมูลทั้ง ชนิด IDE และ SATA เสียบตำแหน่งบนขั้วต่อ IDE และ SATA บนเมนต์บอร์ด
- 2. ออฟติคอลไดร์ฟติดตั้งเสมอกับหน้ากล่องเคส มีน็อตครบ 4 ตัว สายสื่อข้อมูลทั้ง ิชนิด IDE และ SATA เสียบตำแหน่งบนขั้วต่อ IDE และ SATA บนเมนต์บอร์ด
- 3. ต่อสายไฟ Molex สำหรับจ่ายไฟเลี้ยงที่โยงมาจาก ภาคจ่ายไฟ (Power Supply) เข้า หัวต่อไฟเลี้ยงแบบ Molex แบบ 4-pin ที่ตำแหน่งฮาร์ดดิสก์ไดร์ฟ (Hard disk) ออฟ ติคอลไดร์ฟ (DVD-RW/Blu-Ray)

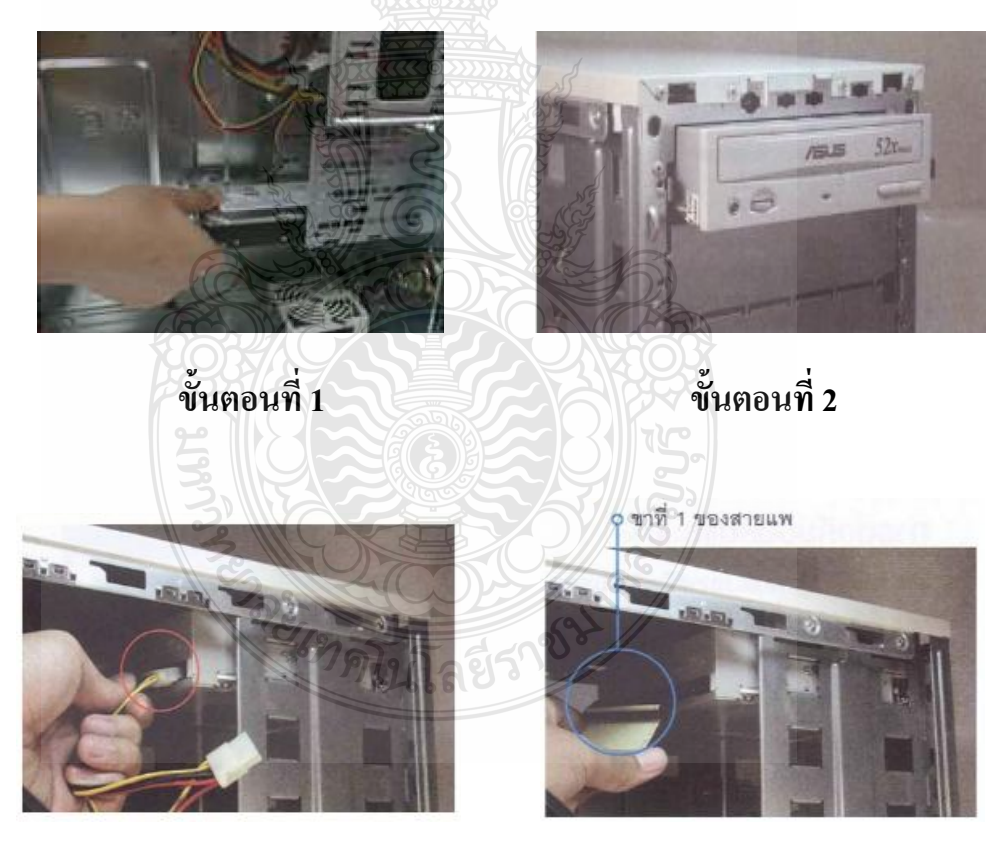

**ขั้นตอนที่ 3 ขั้นตอนที่ 4**

# **แบบประเมินสมรรถนะ แบบประเมินสมรรถนะ เรื่อง การประกอบเครื่องไมโครคอมพิวเตอร์**

การตรวจสอบด้วยสายตา (Visual Test) หัวข้อที่ 5 ติดตั้งฮาร์ดดิสก์ไดร์ฟ ออฟติคอลไดร์ฟ

ชื่อผู้รับการฝึก……………………………………………………………………

**สมรรถนะย่อย (Element of Competency)** :

## ติดตั้งฮาร์ดดิสก์ไดร์ฟ ออฟติคอลไดร์ฟ ใช้เวลาในการปฏิบัติงาน 10 นาที

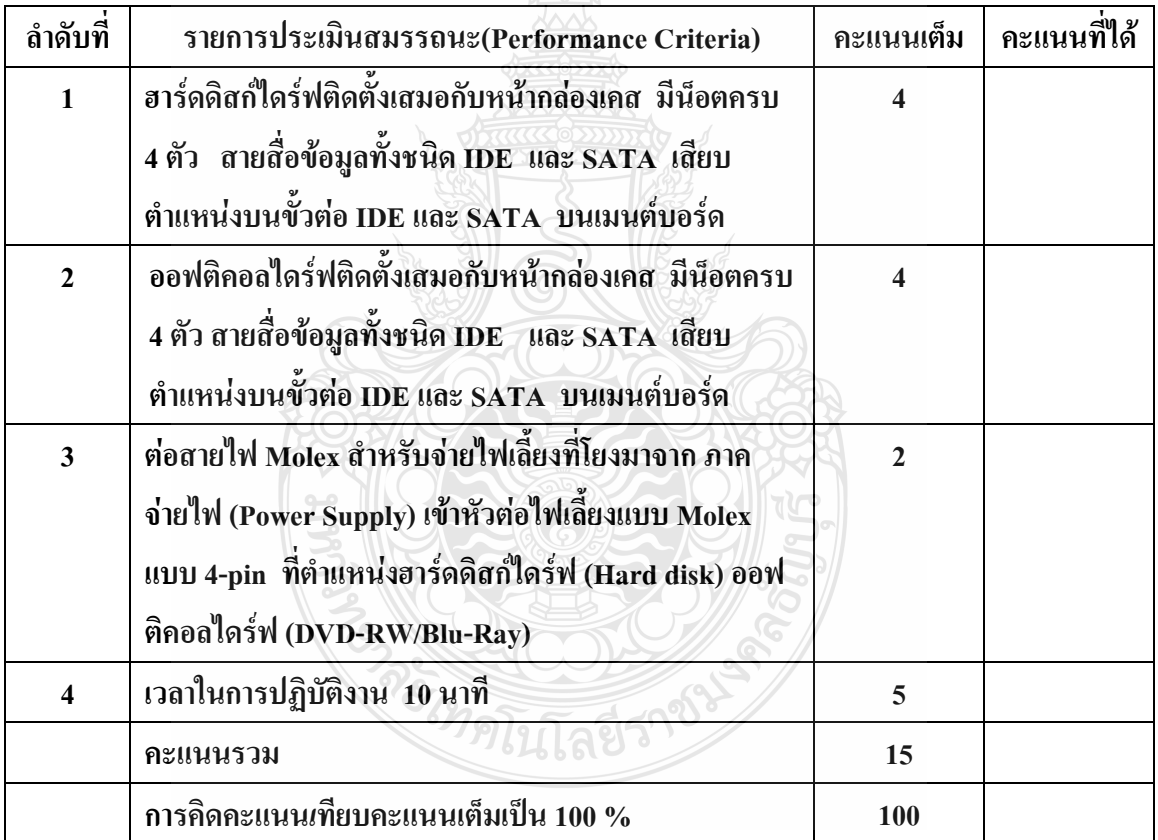

หมายเหตุ ร้อยละ = (สิ่งที่เกิดขึ้นจริง \* 100) / คะแนนเต็มของสิ่งที่เกิดขึ้นจริง

เกณฑ์การประเมิน ประเมินผลจากระดับคะแนนการประเมินสมรรถนะของผู้เข้ารับการ ฝึกอบรมดังนี้

- 80 100% หมายถึง ปฏิบัติได้ดีมาก ปฏิบัติได้ถูกต้องตามเกณฑ์ที่กำหนด 70 – 79 % หมายถึง ปฏิบัติได้ดี ปฏิบัติได้บางส่วนไม่ถูกต้องตามเกณฑ์ที่กำหนด  $60 - 69$  % หมายถึง ปฏิบัติได้พอใช้ ไม่ถูกต้องตามเกณฑ์ที่กำหนด 50 – 59 % หมายถึง ปฏิบัติได้เพียงเล็กน้อยไม่ถูกต้องตามเกณฑ์ที่กำหนด
- 0 49 % หมายถึง ปฏิบัติไม่ถูกต้องตามเกณฑ์ที่กำหนด

เกณฑ์การตัดสิน ผู้รับการฝึกอบรมต้องได้คะแนนการประเมินสมรรถนะไม่น้อยกว่า 80% จึง

ถือว่าผ่านการทดสอบ

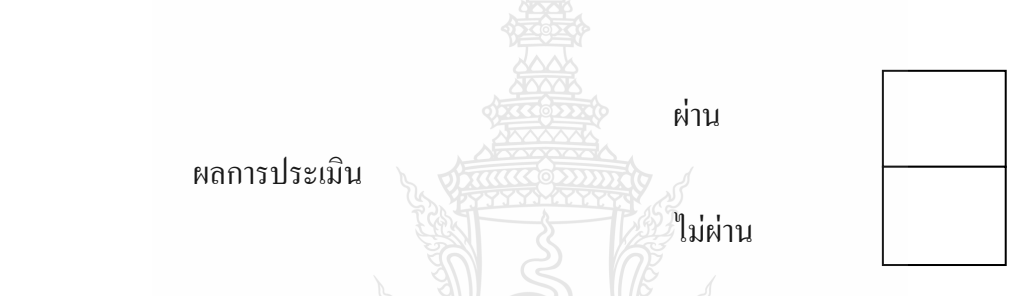

เกณฑ์การตัดสิน ผู้รับการฝึกอบรมต้องได้คะแนนการประเมินสมรรถนะไม่น้อยกว่า 80 คะแนน จึงถือว่าผ่านการทดสอบ

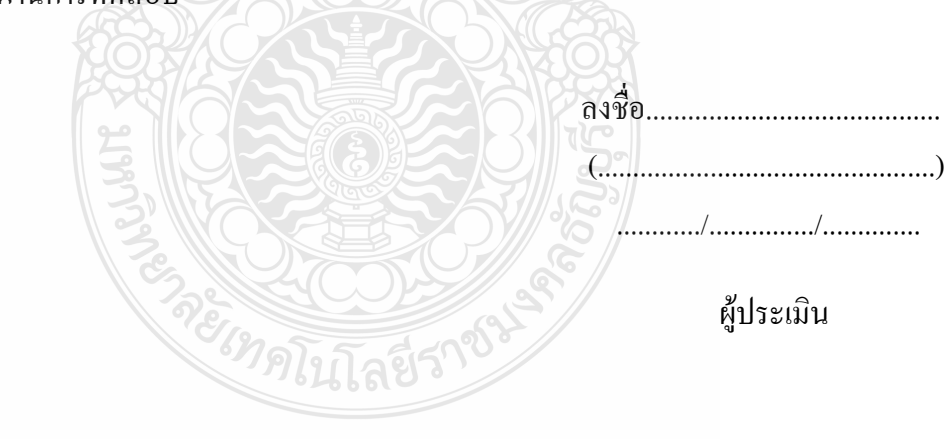

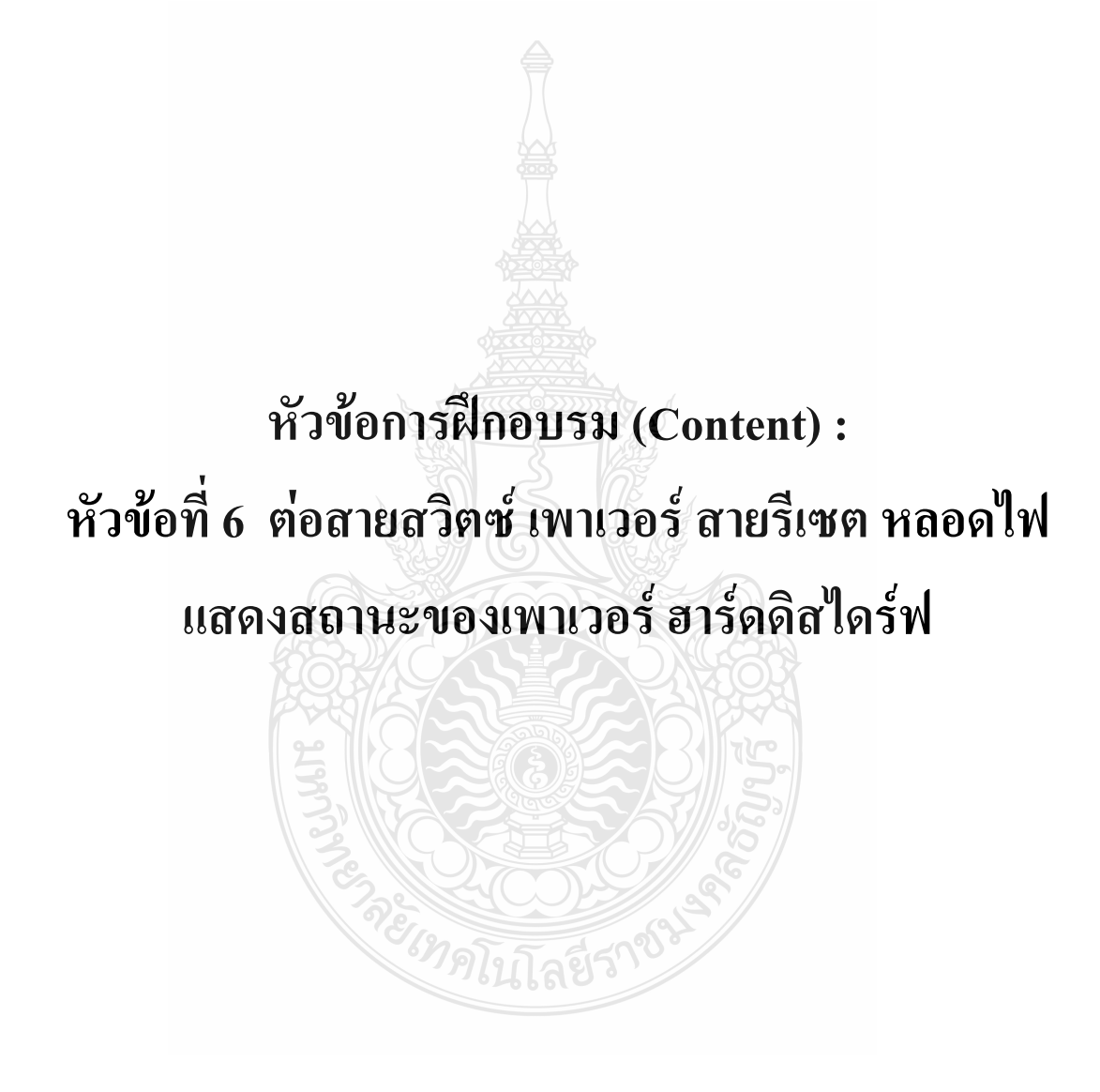

## **รายละเอียดหัวข้อการฝึกอบรมที่ 6 (Content Outline)**

**ชื่อโมดูลการฝึก (Training modules name) :**การประกอบเครื่องไมโครคอมพิวเตอร์ **ชื่อหัวข้อการฝึกอบรม (Content) :** หัวข้อที่ 6 ต่อสายสวิตซ์เพาเวอร์สายรีเซต หลอดไฟแสดง สถานะของเพาเวอร์ ฮาร์ดดิสไดร์ฟ

#### **ระยะเวลาการฝึก(Period of training) :** 40 นาที

#### **หลักการและเหตุผล (Background) :**

เครื่องไมโครคอมพิวเตอร์นั้นประกอบด้วยชิ้นส่วนที่ส าคัญต่างๆมากมายซึ่งท าหน้าที่แตกต่าง กันไป มีส่วนประกอบหลักที่มองเห็นได้ในภายนอกได้แก่ส่วนที่นำข้อมลเข้าหลักได้แก่ คีย์บอร์ดหรือ อาจใช้อุปกรณ์เสริมอื่นๆ ส าหรับน าข้อมูลเข้า ตัวเคสซึ่งภายในตัวเคสประกอบด้วยอุปกรณ์ คอมพิวเตอร์ต่างๆ ทำให้เครื่องสามารถ ประมวลผลได้ตามต้องการ จอภาพเป็นส่วนนำข้อมูล เป็น อุปกรณ์ที่ใช้ในการเก็บข้อมูล ซึ่งมีมาตรฐานหลายแบบด้วยกัน Hard disk หรือ Hard drive เป็น อุปกรณ์หลักที่ใช้ในการเก็บข้อมูลของ Operating system (OS) หรือ Windows นั่นเอง รวมถึง โปรแกรมใช้งานต่างๆและข้อมูลส่วนตัวของผู้ใช้ หน่วยความจุของ Hard disk คิดเป็น Gigabyte หรือ GB ปัจจุบันตามท้องตลาดมี Hard disk อยู่สองรูปแบบ คือ รุ่นใหม่เรียกว่า Serial ATA หรือ และอีก แบบที่มีขายอยู่ก่อนหน้านี้คือแบบ IDE ทั้งสองแบบใช้สายสัญญาณและสายไฟในการเชื่อมต่อที่ แตกต่างกัน การเลือกใช้งานต้องตรวจสอบว่าเมนบอร์ดรองรับการทำงานกับฮาร์ดิสค์แบบใด ในการ ต่อสายสวิตซ์ เพาเวอร์ สายรีเซต หลอดไฟแสดงสถานะของเพาเวอร์ ฮาร์ดดิสไดร์ฟ ควรคำนึงถึง ความปลอดภัยในการติดตั้งเนื่องจากถ้ามีการต่อสายใดสายหนึ่งผิดอาจมีผลต่อการท างานของเครื่อง คอมพิวเตอร์ได้

## **ขอบเขตของเนื้อหา (Contents) :**

- 1. ส่วนประกอบของไมโครคอมพิวเตอร์สามารถแบ่งออกเป็น 3 ส่วนหลัก ประกอบด้วย
	- 1.1 หน่วยรับข้อมูล(Input Unit)
	- 1.2 หน่วยประมวลผลกลาง (Central Processing Unit)
	- 1.3 หน่วยแสดงผล(Output Unit)
- 2. องค์ประกอบของระบบคอมพิวเตอร์ที่ทันสมัย ประกอบด้วย
	- 2.1 ฮาร์ดแวร์(Hardware)
	- 2.2 ซอฟต์แวร์(Software)
	- 2.3 บุคลากร(Peopleware)
- 3. อปกรณ์ของเครื่องไมโครคอมพิวเตอร์ ที่สำคัญประกอบด้วย
- 3.1 หน่วยประมวลผลกลาง (CPU: Central Processing Unit)
- 3.2 หน่วยความจำ (Memory) ประกอบด้วย หน่วยความจำระบบ (RAM : Random Access memory, ROM: Read Only Memory) หน่วยความจำสำรอง (Hard disk)
- 3.3 แผงวงจรแสดงผล (Display Card)
- 3.4 แผงวงจรเสียง (Sound Card)
- 3.5 แผงวงจรหลัก (Main board)
- 3.6 ภาคจ่ายไฟ (Power Supply)
- 3.7 ออฟติคอลไดร์ฟ เช่น CD/DVD
- 3.8 จอภาพ (Monitor)
- 3.9 คีย์บอร์ดและเมาส์ (Keyboard / Mouse)
- 3.10 โมเด็ม (Modem)
- 3.11 การ์ดแลน (Lan card)
- 3.12 เคส (Case)

4. หลักการทำงานของส่วนประกอบเครื่องใมโครคอมพิวเตอร์ เช่น หน่วยประมวลผลกลาง (CPU: Central Processing Unit) แผงวงจรหลัก (Main board) หน่วยความจำระบบ (RAM : Random Access memory, ROM: Read Only Memory) หน่วยความจำสำรอง (Hard disk) อุปกรณ์ต่อพ่วง (Interface) และระบบระบายความร้อนของไมโครคอมพิวเตอร์ การตั้งค่าการทำงานของไบออส (BIOS)

4.1 IDE (Integrated Drive Electronics)

แบบแรกคือ IDE เป็นแบบที่มีใช้กันมานานมาก จนกระทั่งปัจจุบันก็ยังหาซื้อมาใช้งานได้อยู่ มีความจุตั้งแต่ 40-500GB ส่วนประกอบที่จำเป็นมีสี่ส่วนด้วยกันคือ IDE Port ที่ตัวเมนบอร์ด, สายสัญญาณ 80 pin IDE, Power connector และตัว hard disk IDE

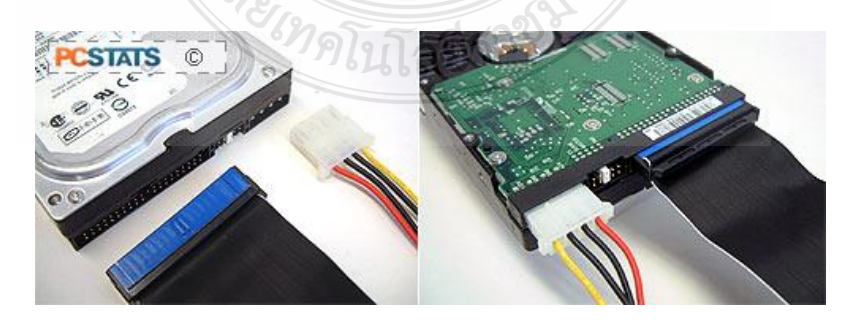

ภาพที่ 1 สายIDE (Integrated Drive Electronics)

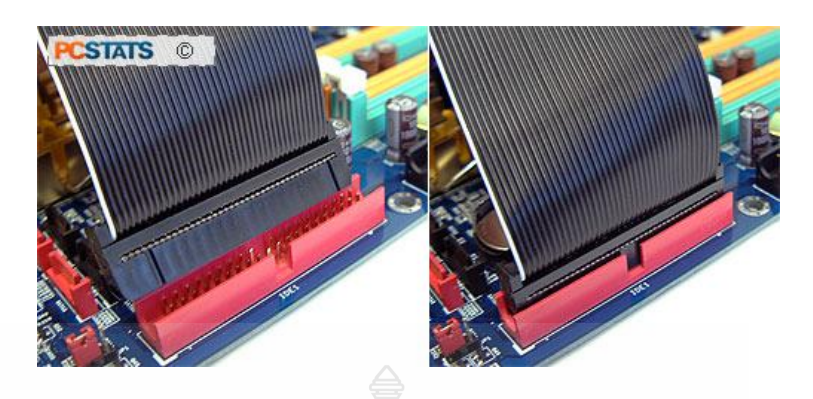

ภาพที่ 2 ขั้วต่อสาย IDE (Integrated Drive Electronics)

4.2 Serial ATA (Advanced Technology Attachment)

เปิดตัวครั้งแรกในวันที่ 26 มิถุนายน 2545 งาน PC Expo ใน New York ประเทศ สหรัฐอเมริกา หลังจากที่มีการนำเสนอ Parallel ATA (IDE) มากว่า 20 ปี รวมถึงเทคโนโลยีอื่นๆที่ทำ ให้การอ่านข้อมูลได้เร็วขึ้น และพัฒนาให้เกิดเทคโนโลยีSerial ATA ขึ้นมาแทนที่ฮาร์ดดิสค์แบบ IDE ซึ่งเจ้า Serial ATA มีความเร็วในเข้าถึงข้อมูลถึง 150 Mbytes ต่อ วินาทีและให้ผลตอบสนองในการ ทำงานได้เร็วมากในส่วนของ มีจำนวน pin น้อยกว่า Parallel ATA การเชื่อมก็จะคล้ายคลึงกับแบบ IDE จะต่างกันก็ตรงหน้าตาของ connector ของสายไฟและสายสัญญาณ เมื่อมองดูความแตกต่าง ทางด้านกายภาพแล้วเราจะเห็นได้ว่า hard disk แบบ IDE และ SATA จะมีการเชื่อมต่อที่แตกต่างกัน อย่างสิ้นเชิงทั้งในเรื่องของ Connector ที่ตัวของ hard disk เองหรือไม่ว่าจะเป็นที่ตัวเมนบอร์ด รวมไป ถึงสายสัญญาณและสายไฟที่ใช้ในการเชื่อมต่อด้วย ฉะนั้นหากต้องการซื้อ hard disk มาใช้งานก็ต้อง ส ารวจก่อนด้วยว่าเมนบอร์ดรองรับการเชื่อมต่อกับ hard disk แบบใดด้วย

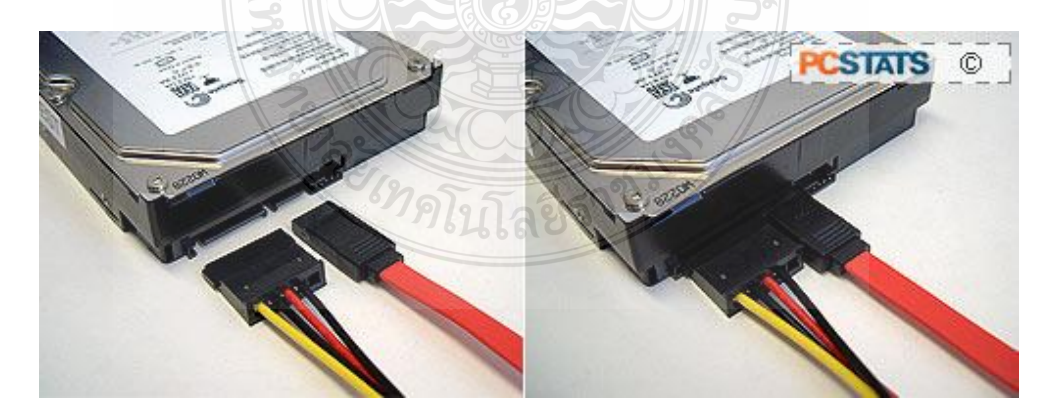

ภาพที่ 3 สาย Serial ATA (Advanced Technology Attachment)

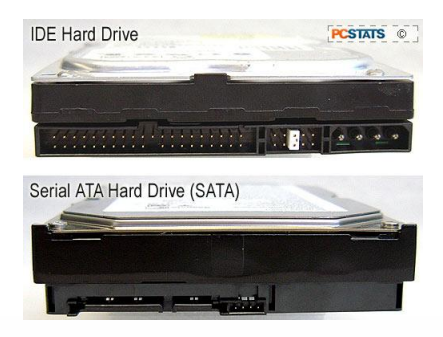

ภาพที่ 4 ความแตกต่าง hard disk แบบ IDE และ SATA

 Connector ที่ตัวเมนบอร์ดของ Interface ทั้งสองแบบก็จะมีรูปร่างหน้าตาที่แตกต่างกัน ออกไป ตัว SATA จะกำหนดให้ 1 Connector สามารถต่อฮาร์ดดิสค์ได้เพียงตัวเดียวเท่านั้น ส่วน IDE นั่น 1 Connector เราสามารถเลือกเอาไปต่อฮาร์ดดิสค์หรือซีดีรอมหรือทั้งสองอย่างรวมกันแล้วไม่ เกิน 2 ตัวได้ เมนบอร์ดสมัยใหม่ในปัจจุบันนิยมให้ Port SATA มาหลายอัน แต่มักจะให้ IDE มาแค่ อันเดียว เพื่อสำหรับต่อ CD-ROM ซึ่งอาจมีปัญหาหาต้องต่อใช้งานรวมกับฮาร์ดดิสค์แบบ IDE

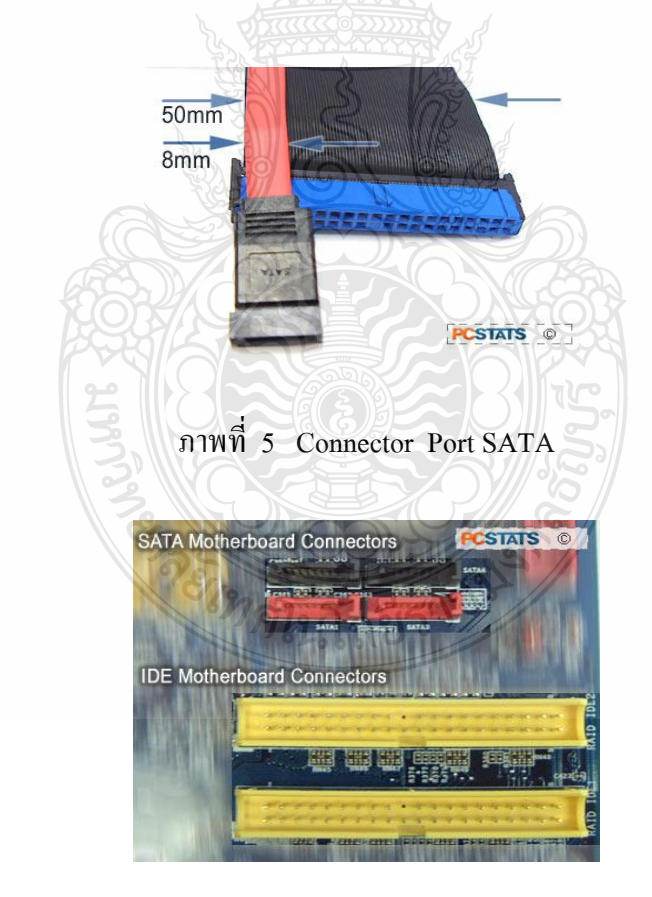

ภาพที่ 6 ความแตกต่างของ Connector ที่ตัวเมนบอร์ด

สายสัญญาณของฮาร์ดดิสค์แบบ IDE จะมีลักษณะเป็นสาย Parallel หรือที่เรียกกันติดปากว่า "สายแพร" ซึ่งสายแพรที่ว่านี้มีอยู่สองแบบด้วยกัน คือแบบ 40Pin หรือ 40 เส้น และ 80 Pin หรือ 80 เส้น โดยสายแบบ 40 pin นั้นจะนำไปใช้สำหรับ CD Driveและ DVD Drive ส่วน 80 Pin จะใช้กับ ฮาร์ดดิสค์ ไม่แนะน าให้ใช้งานสลับกัน แม้จะใช้งานได้ก็ตาม

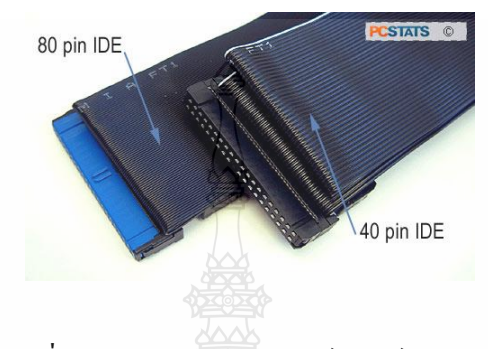

ภาพที่ 7 สายสัญญาณของฮาร์ดดิสค์แบบ IDE

 Connector ของ IDE สามารถต่ออุปกรณ์แบบ IDE ได้สองตัว สายที่ใช้ต่อก็เลยออกแบบให้ สามารถอุปกรณ์ได้สองตัวตามที่กำหนด โดยปลายข้างหนึ่งจะถูกเชื่อมต่อเข้าที่เมนบอร์ด (สีฟ้า) และ ที่เหลือจะเชื่อมต่อเข้าที่ตัวอุปกรณ์ IDE ซึ่งก็อาจจะเป็น CD-ROM หรือฮาร์ดดิสค์ก็ได้ โดยเราอาจะต่อ เพียงแต่อุปกรณ์ IDE ตัวเดียวหรือสองตัวเพื่อใช้งานร่วมกันก็ได้ แต่มีข้อแม้อย่างหนึ่งว่า ไม่แนะนำให้ ต่อ CD-ROM กับ ฮาร์ดดิสค์ ใช้งานร่วมกัน เพราะจะทำให้ความเร็วในการทำงานของฮาร์ดดิสค์ลดลง ควรต่ออุปกรณ์ IDE ชนิดเดียวกันไว้ด้วยกันเท่านั้น ในการเชื่อมต่อสาย เนื่องจากว่ามีอุปกรณ์ต่อ ร่วมกันอยู่กับสายเส้นเดียวกัน ดังนั้นจึงจำเป็นต้องมีการกำหนดการทำงานของอุปกรณ์ออกเป็น Master และ Slave เพื่อระบุตัวอุปกรณ์สำหรับทำงาน ดังนั้นเวลาต่อสายเราต้องคำถึงด้วยว่าเราได้ กำหนดให้อุปกรณ์ตัวใดเป็น Master และ Slave เพื่อให้อุปกรณ์สามารถทำงานได้

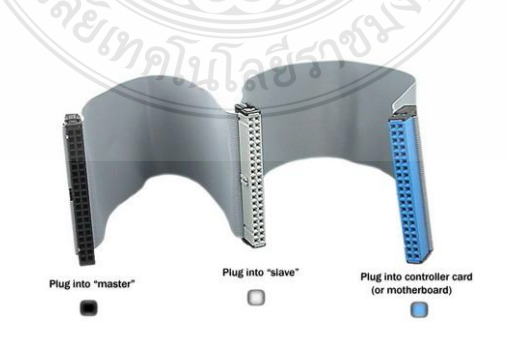

ภาพที่ 8 Connector ของ IDE

ส าหรับสายของฮาร์ดดิสค์แบบ SATA นั้นจะเป็นสายเส้นเดียวที่ด้านหนึ่งจะเชื่อมต่อเข้ากับ ตัวเมนบอร์ด และปลายอีกด้านหนึ่งจะเชื่อมต่อเข้าที่ตัวฮาร์ดดิสค์แบบ SATA ข้อดีของการเชื่อมต่อ แบบนี้ก็คือความเป็นระเบียบเรียบร้อยของตัวสายอัน เนื่องมาจากขนาดที่เล็กกว่าของสาย ทำให้การ จัดวางสายใช้เนื่อที่ภายในเคสน้อย

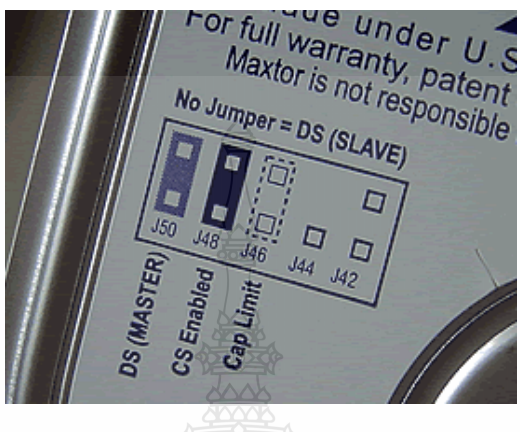

ภาพที่ 9 แสดงการกำหนดการทำงานของอปกรณ์ออกเป็น Master และ Slave

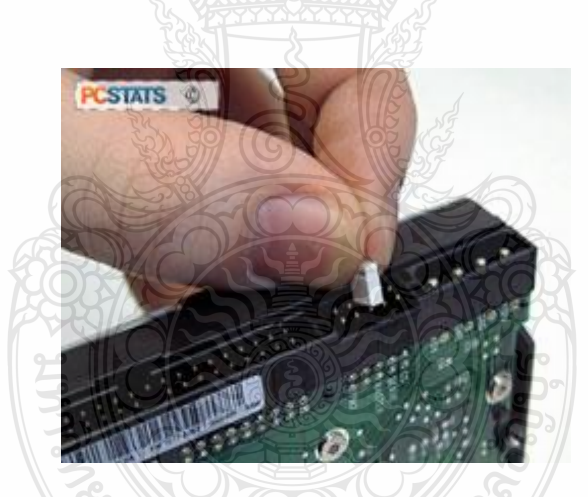

ภาพที่ 10 แสดงการกำหนดการทำงานของอุปกรณ์ออกเป็น Master และ Slave

 4.3 ขั้วต่อสายแหล่งจ่ายไฟ เป็นจุดที่ใช้เสียบสายจาก Power Supply มาเพื่อป้อนไฟเลี้ยง ให้กับวงจร ไฟหลักสำหรับการทำงานคือ +5 โวลต์ และ นอกจากนี้ยังจะต้องมี +12 และ -12 โวลต์ ี สำหรับ I/O ต่าง ๆ และในปัจจุบันสำหรับ Pentium ขึ้นไปซึ่งต้องใช้ 3.3 โวลต์ จึงมักมีไฟ 3.3 โวลต์ จ่ายมาให้โดยตรงด้วย โดยเฉพาะอย่างยิ่งเมนบอร์ดแบบ ATX มิฉะนั้นแล้วบนเมนบอร์ดจะต้องมีส่วน ที่เป็นวงจรแปลงแรงดันไฟฟ้า (Voltage Regulator) สำหรับแปลงไฟ 5 โวลต์ ให้เป็น 3.3 โวลต์ ด้วย อีกทอดหนึ่ง

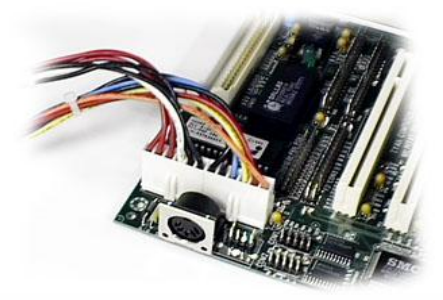

ภาพที่ 11 ขั้วต่อสายแหล่งจ่ายไฟ

4.4 ขั้วต่อปุ่มสวิตช์และไฟหน้าเครื่อง ขั้วต่อสัญญาณมากมายที่มีไว้สำหรับไฟและปุ่มสวิชท์ หน้าเครื่องก็เป็นสิ่ง สำคัญสำหรับการควบคุมการทำงานของเครื่องและแสดงสถานะต่าง ๆ สวิตช์และ ไฟเหล่านี้ได้แก่

ปุ่ม RESET เสมือนปิดเครื่องแล้วเปิดใหม่ บางเครื่องก็ไม่มีปุ่มนี้จะต้องปิดเปิดใหม่จริงๆ ปุ่ม TURBO ใช้เปลี่ยนสถานะความเร็วระหว่างความเร็วปกติที่เท่ากับเครื่องพีซีสมัยแรกสุด กับ ความเร็วเต็มที่ของซีพียูที่จะทำงานได้ ปัจจุบันไม่มีแล้ว เนื่องจากไม่มีความจำเป็นต้องลดความเร็วแล้ว

เพราะทั้งซอฟต์แวร์และอุปกรณ์ต่าง ๆ ได้รับการออกแบบมาให้รับความเร็วสูง ๆ ได้โดยไม่มีปัญหา สวิทช์ล็อคเครื่อง ใช้ต่อเข้ากับกุญแจหน้าเครื่องเพื่อล็อคไม่ให้สามารถใช้คีย์บอร์ดได้ แต่ ไม่ใช่การปิดไม่ให้เปิดเครื่องและระหว่างใช่งานอยู่ก็สามารถล็อคได้เช่นกรณีที่จะล็อคเครื่องชั่วคราว โดย ที่ยังไม่ต้องปิด แต่ถ้าล็อคคีย์บอร์ดของเครื่องปิดอยู่ เมื่อเปิดเครื่องขึ้นมาก็จะมีข้อความบอกว่า คีย์บอร์ดไม่สามารทำงานใด้จนกว่า จะปลดล็อคก่อน (ปัจจุบันไม่ค่อยใช้กันแล้ว)

ไฟ POWER แสดงสถานะว่าก าลังเปิดเครื่องอยู่ นอกจากนี้ยังอาจจะพริบเพื่อแสดงว่าท างาน ในสถานะหยุดชั่วคราว (suspend) คือในโหมดประหยัดพลังงาน

ไฟ TURBO ใช้แสดงสถานะ TURBO (ถ้ามี)

ไฟ HARDDISK ใช้แสดงว่าฮาร์ดดิสก์ก าลังท างานอยู่ โดยจะกระพริบหรือติดเมื่อมีการใช้ งานเท่านั้น ถ้าไม่มีการใช้ฮาร์ดดิสก์ก็จะดับอยู่ แม้ว่าฮาร์ดดิสก์จะกำลังหมุนอยู่ก็ตาม

ปุ่ม POWER ในเมนบอร์ครุ่นที่ ATX จะมีขั้วต่อสำหรับปีค-เปิดเครื่องด้วย ซึ่งนอกจากการ ปิด-เปิดเครื่องแล้วยังอาจจะใช้เปลี่ยนสถานะเครื่องไปทำงานในโหมดหยุดชั่วคราวก็ได้ และยังอาจจะ มีขั้วต่อสำหรับปุ่มเปลี่ยนสถานะนี้โดยเฉพาะก็เป็นได้ นอกจากนี้ยังอาจจะมีขั้วต่อสำหรับสวิทช์อื่น ๆ ที่ไม่อยู่หน้าเครื่อง เช่น สวิทช์ล็อคการเปิดฝาครอบตัวเครื่อง ขั้วต่อแบตเตอรี่ภายนอก ตัวต่อตัวรับส่ง ี่ สัญญาณอินฟราเรด – ขั้วต่อพัดลมหรือตัววัดอุณหภูมิ และอื่น ๆ อีกมากมายแล้วแต่การออกแบบ เมนบอร์ดนั้น ๆ

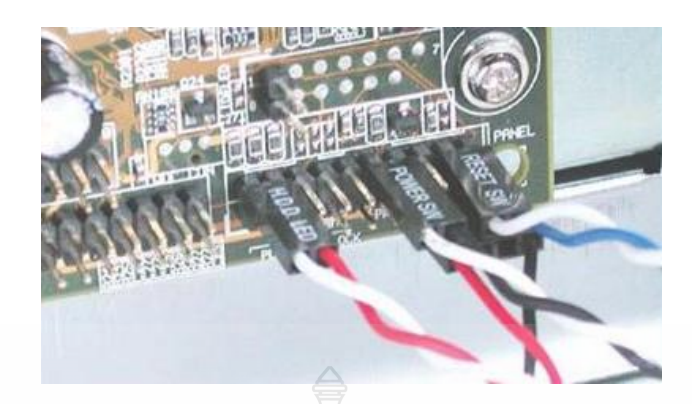

ภาพที่ 12 ขั้วต่อปุ่มสวิตช์และไฟหน้าเครื่อง

4.5 จัมเปอร์สำหรับกำหนดการทำงานของเมนบอร์ด ซึ่งจัมเปอร์ที่เป็นตัวหลักได้แก่จัมเปอร์ ี<br>สำหรับกำหนดความเร็วของบัส (ที่ได้กล่าวไปแล้ว) และจัมเปอร์สำหรับตั้งบตัวคูณของซีพียูเพื่อ กำหนดว่าจะให้ทำงานที่ตามความ เร็วเท่าไร ตามปกติแล้วจะมีตารางการเสียบจัมเปอร์สำหรับซีพียูรุ่น ต่าง ๆ ให้ในคู่มือเมนบอร์ดเพื่อที่ให้ทำงานตามความเร็วที่ซีพียูได้กำหนดเวลา ซึ่งก็คือการกำหนด ความเร็วบัสที่ถูกต้องและตัวคูณที่ถูกต้องนั่นเอง โดยมากแล้วค่าทั้งสองนี้สามารถเปลี่ยนแปลงเพื่อ เปลี่ยนการทำงานได้

4.6 ขั้วต่อIDE แต่เดิมคอนโทรลเลอร์แบบ IDE นั้นจะเป็นการ์ดแยกต่างหาก แต่ในปัจจุบัน จะมีมาให้บนเมนบอร์ดเลยโดยปกติจะมี 2 ชุดเนื่องจากมีตัวควบคุม 2 ตัว แต่ละตัวสามารถต่อ ฮาร์ดดิสก์ได้ 2 ตัว รวมเป็น 4 ตัว และมักจะถูกใช้ต่อกับซีดีรอมไปแล้วด้วย ขาต่อสาย IDE นี้จะเป็น แบบแถวคล้ายกับจัมเปอร์เรียงกันอยู่ยาวรวม 40 ขา โดยตัวหนึ่งเป็น Primary และอีกตัวหนึ่งเป็น Secondary แต่ละตัวจะต่อเข้ากับสายแพ (ribbon cable) ซึ่งมี 2-3 หัวต่อและถูกกำหนดให้ใช้ปลายด้าน ที่อยู่ห่างหัวอื่น ๆ ที่สุดสำหรับต่อเข้ากับเมนบอร์ด ส่วนปลายอีกข้างหนึ่งเป็นฮาร์ดดิสก์ตัวแรก (master) และตรงกลางเป็นตัวที่สอง (slave) ส่วนเครื่องบางรุ่นจะใช้สายที่มีการตัดไปแล้วเส้นหนึ่ง ระหว่างขั้วต่อทั้ง สองทำให้จำกัดลงไปตายตัวเลยว่าตัวใดเป็นตัวแรก และจะต้องกำหนดที่สาร์ดดิสก์ ด้วยว่าใช้กับสายประเภทนี้โดยกำหนดเป็น cable select ทั้งคู่ แทนที่จะเป็น master กับ slave ซึ่งจะ ท างานไม่ได้

4.7 ขั้วต่อไดรฟ์ Floppy ขั้วต่อ floppy disk drive ก็มักอยู่คู่กับขั้วต่อ IDE เสมอเมื่ออยู่บน เมนบอร์ดก็มักจะอยู่ติดกัน โดยมีขนาดสั้นกว่าเนื่องจากใช้เพียง 34 ขาเท่านั้น และใช้ต่อกับไดรว์ 2 ตัว โดยมีการพลิกสายไว้แล้วทำให้ปลายสุดเป็นไดรว์ A: เสมอ ส่วนที่เหลือคือไดรว์ B: เว้นแต่ว่ากำหนด ไว้ใน BIOS ให้สลับกัน

5. ขั้นตอนการต่อสายสวิตซ์เพาเวอร์สายรีเซต หลอดไฟแสดงสถานะของเพาเวอร์ ฮาร์ดดิส ไดร์ฟ

5.1 ควรใช้คู่มือของเมนบอร์ด ช่วยนะครับ เพราะว่าส่วนมาก บนเมนบอร์ดจะไม่บอก รายละเอียดมานัก เช่นPower LED ไม่บอก+ - เป็นต้น-บางครั้ง สวิตช์เปิดปิด(Power SW)/รีเซ็ท(Reset SW)บอกขั้ว+ - ในเมนบอร์ด

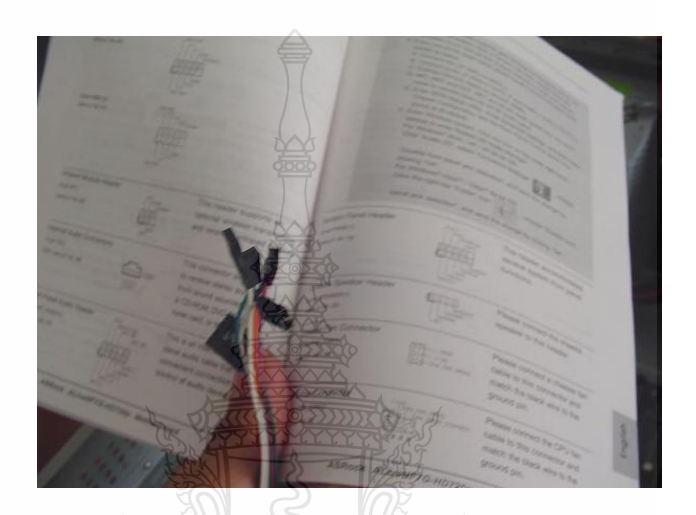

ภาพที่ 13 คู่มือของเมนบอร์ด

5.2 เสียบสายสวิตช์พาวเวอร์ (Power Switch) ที่ถูกโยงมาจากปุ่มสวิทช์ปิด/เปิด หรือปุ่ม Power เสียบลงบนตำแหน่งที่มีข้อความกำกับไว้ว่า PWRSW

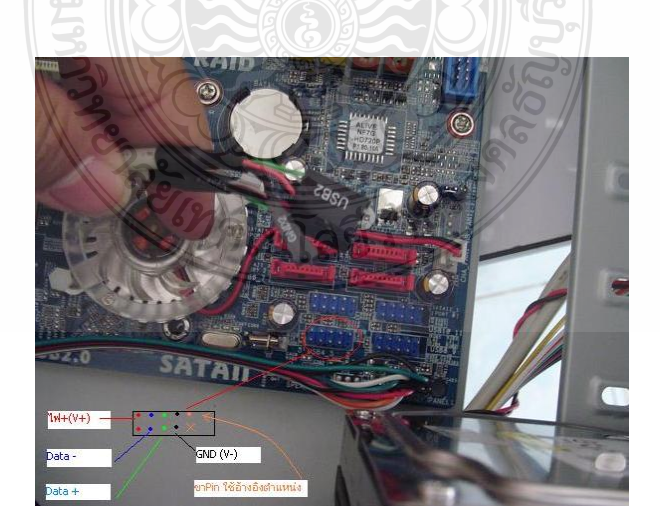

ภาพที่ 14 เสียบสายสวิตช์พาวเวอร์ (Power Switch)

5.3 เสียบสายรีเซต (Reset Switch) ที่ถูกโยงมาจากปุ่มสวิทช์ Reset เสียบลงบนตำแหน่งที่มี ข้อความกำกับไว้ว่า RESET

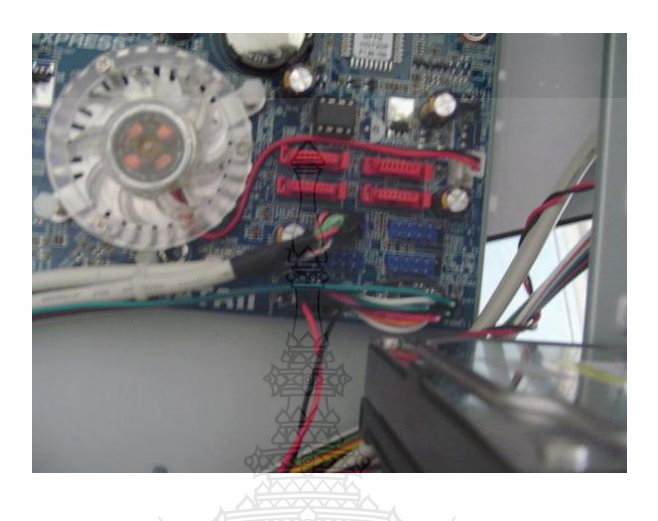

ภาพที่ 15 เสียบสายรีเซต (Reset Switch)

5.4 เสียบขั้วต่อหลอดไฟแสดงสถานะของ Power LED ที่ถูกโยงมาจากหลอดไฟ LED สี เขียวที่อยู่หน้าเครื่อง เสียบลงบนขาตรงตำแหน่งที่มีข้อความกำกับไว้ว่า PLED โดยต้องคำนึงถึง ขั้วบวก/ลบ

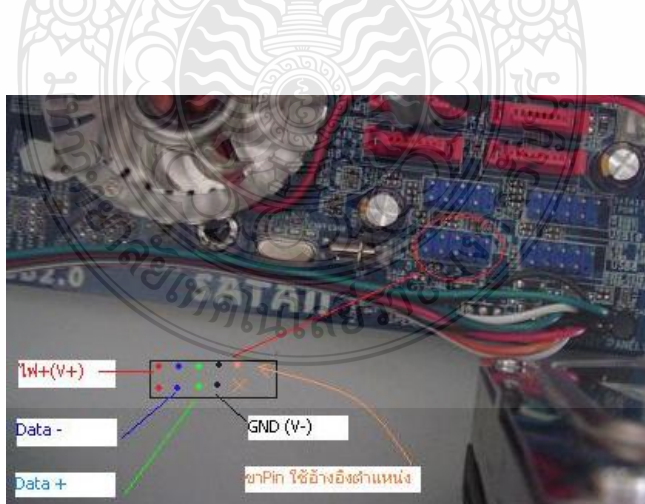

ภาพที่ 16 เสียบขั้วต่อหลอดไฟแสดงสถานะของ Power LED

5.5 เสียบหลอดไฟแสดงสถานะของฮาร์ดดิสก์ไดร์ฟ (HDD LED) ที่ถูกโยงมาจากหลอดไฟ LED สีแดง ที่อยู่หน้าเครื่องเสียบลงบนขาตรงตำแหน่งที่มีข้อความกำกับไว้ว่า HDD หรือ IDE\_LED โดยต้องค านึงถึงขั้วบวก/ลบ

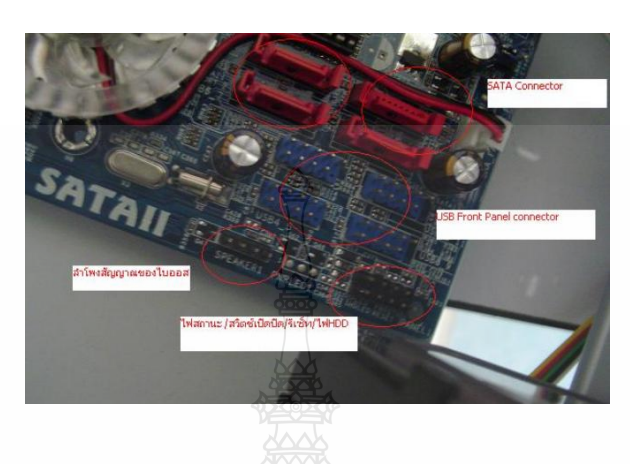

ภาพที่ 17 เสียบหลอดไฟแสดงสถานะของฮาร์ดดิสก์ไดร์ฟ (HDD LED)

5.6 เสียบสาย Audio หรือ Speaker ลงบนขาตรงตำแหน่งที่มีข้อความกำกับ ไว้ว่า Audio หรือ

SPK

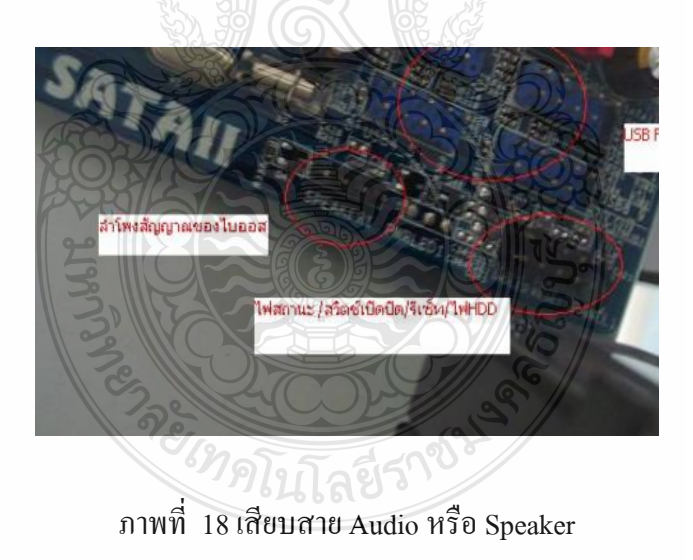

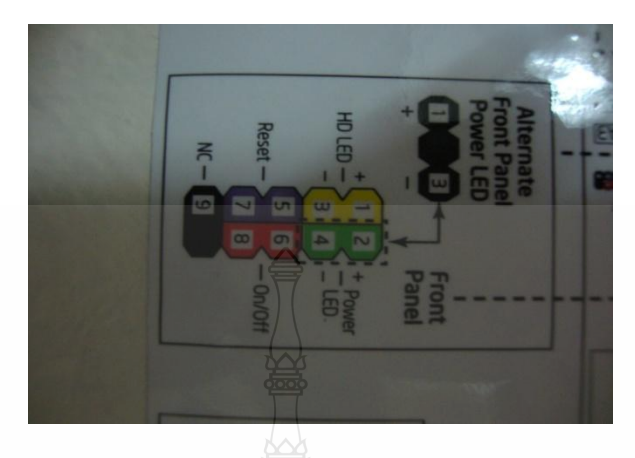

ภาพที่ 19 เสียบสาย Card Reader

**สมรรถนะย่อย (Element) :**

ต่อสายเสียบของเครื่องไมโครคอมพิวเตอร์

### **ทักษะและความรู้ที่ต้องการ (Required Skill and Knowledge) :**

เกณฑ์การพิจารณาประเมินผลการทดสอบมาตรฐานฝีมือแรงงานแห่งชาติ จะคำนึงถึง 13

ปัจจัย ดังนี้

- 1. ความปลอดภัยในการทำงาน
- 2. ความรู้เกี่ยวกับหน้าที่ ประเภทของอุปกรณ์ต่างๆ ของคอมพิวเตอร์
- 3. ขั้นตอนปฏิบัติงาน วิธีติดตั้งประกอบคอมพิวเตอร์
- $4.$  การกำหนดค่า BIOS
- 5. การจัดเตรียมฮาร์ดดิสก์
- 6. การติดตั้งโปรแกรมระบบปฏิบัติการ
- 7. การติดตั้งไดร์เวอร์ให้กับอุปกรณ์ต่างๆ
- 8. การติดตั้งโปรแกรมใช้งานที่จำเป็น เช่น Microsoft Office, โปรแกรมแอนตี้ไวรัส
- 9. การสำรองข้อมูล กู้ข้อมูลบนฮาร์ดดิสก์
- 10. การใช้และบำรุงรักษาเครื่องมืออุปกรณ์ที่ถูกต้อง
- 11. การเลือกและใช้วัสดุอย่างประหยัด
- 12. เวลาที่ใช้ในการปฏิบัติงานมีความเหมาะสม
- 13. เทคโนโลยีและอุปกรณ์ ใหม่

#### **เกณฑ์การปฏิบัติงาน : (Performance Criteria) :**

1. เสียบสายสวิตช์พาวเวอร์ (Power Switch) ที่ถูกโยงมาจากปุ่มสวิทช์ปิด/เปิด หรือปุ่ม Power เสียบลงบนตำแหน่งที่มีข้อความกำกับไว้ว่า PWRSW

2. เสียบสายรีเซต (Reset Switch) ที่ถูกโยงมาจากปุ่มสวิทช์ Reset เสียบลงบนตำแหน่งที่ มีข้อความกำกับไว้ว่า RESET

3. เสียบขั้วต่อหลอดไฟแสดงสถานะของ Power LED ที่ถูกโยงมาจากหลอดไฟ LED สี เขียวที่อย่หน้าเครื่อง เสียบลงบนขาตรงตำแหน่งที่มีข้อความกำกับไว้ว่า PLED โดยต้องคำนึงถึง ข้าบาก/ลบ

4. เสียบหลอดไฟแสดงสถานะของฮาร์ดดิสก์ไดร์ฟ (HDD LED) ที่ถูกโยงมาจาก หลอดไฟ LED สีแดง ที่อยู่หน้าเครื่องเสียบลงบนขาตรงตำแหน่งที่มีข้อความกำกับไว้ว่า HDD หรือ IDE\_LED โดยต้องค านึงถึงขั้วบวก/ลบ

5. เสียบสาย Audio หรือ Speaker ลงบนขาตรงตำแหน่งที่มีข้อความกำกับไว้ว่า Audio หรือ SPK

6. เสียบสาย Card Reader ลงบนขาตรงต าแหน่งที่มีข้อความก ากับไว้ว่า Card Reader

#### **หลักฐานการประเมินสมรรถนะ (Evidence Guide) :**

การประเมินสมรรถนะ ประกอบเครื่องไมโครคอมพิวเตอร์ ตามมาตรฐานฝีมือแรงงาน แห่งชาติ สาขาช่างซ่อมไมโครคอมพิวเตอร์ ระดับ 1 (MC level 1 001) โดยผู้ประเมินสมรรถนะ (Assessors) ต้องประเมินโดยใช้แบบประเมินสมรรถนะ

1. ต่อสายสวิตซ์ เพาเวอร์ สายรีเซต หลอดไฟแสดงสถานะของเพาเวอร์ ฮาร์ดดิสไดร์ฟ อย่างถูกต้อง ปลอดภัย

 1.1 สายสวิตช์พาวเวอร์ (Power Switch) ที่ถูกโยงมาจากปุ่มสวิทช์ปิด/เปิด หรือปุ่ม Power เสียบ - ลงบนตำแหน่งที่มีข้อความกำกับไว้ว่า PWRSW

1.2 สายรีเซต (Reset Switch) ที่ถูกโยงมาจากปุ่มสวิทช์ Reset เสียบลงบนตำแหน่งที่ มีข้อความกำกับไว้ว่า RESET

1.3 ขั้วต่อหลอดไฟแสดงสถานะของ Power LED ที่ถูกโยงมาจากหลอดไฟ LED สี เขียวที่อยู่หน้าเครื่อง เสียบลงบนขาตรงตำแหน่งที่มีข้อความกำกับไว้ว่า PLED โดยต้องคำนึงถึง ข้าบาก/ลบ

1.4 หลอดไฟแสดงสถานะของฮาร์ดดิสก์ไดร์ฟ (HDD LED) ที่ถูกโยงมาจาก หลอดไฟ LED สีแดง ที่อยู่หน้าเครื่องเสียบลงบนขาตรงตำแหน่งที่มีข้อความกำกับไว้ว่า HDD หรือ IDE\_LED โดยต้องค านึงถึงขั้วบวก/ลบ

1.5 สาย Audio หรือ Speaker เสียบลงบนขาตรงตำแหน่งที่มีข้อความกำกับไว้ว่า Audio หรือ SPK

1.6 สาย Card Reader เสียบลงบนขาตรงต าแหน่งที่มีข้อความก ากับไว้ว่า Card Reader

#### **วิธีการจัดการเรียนรู้ (Methodologies) :**

- 1. การเรียนรู้โดย*เน้นออกแบบกระบวนการเรียนรู้* (Process Based Learning)
- 2. การเรียนรู้โดย*เน้นผลผลิต (* Product based learning)

3. วิธีการฝึกอบรมโดยการเรียนรู้ที่เกิดขึ้นรอบๆ ตัวเรา อาศัยการสร้างสิ่งแวดล้อมในการ เข้าถึงการเรียนรู้ได้อย่างอิสระ หรือรอบๆ ตัวของผู้เรียน (Ubiquitous Learning)

4. เทคนิคการฝึกอบรม (Technical training)

-การบรรยาย (Lecture)

-การสาธิต (Demonstration)

-การสอนงาน (Coaching)

#### **เครื่องมือและอุปกรณ์ (Tools andequipment)**

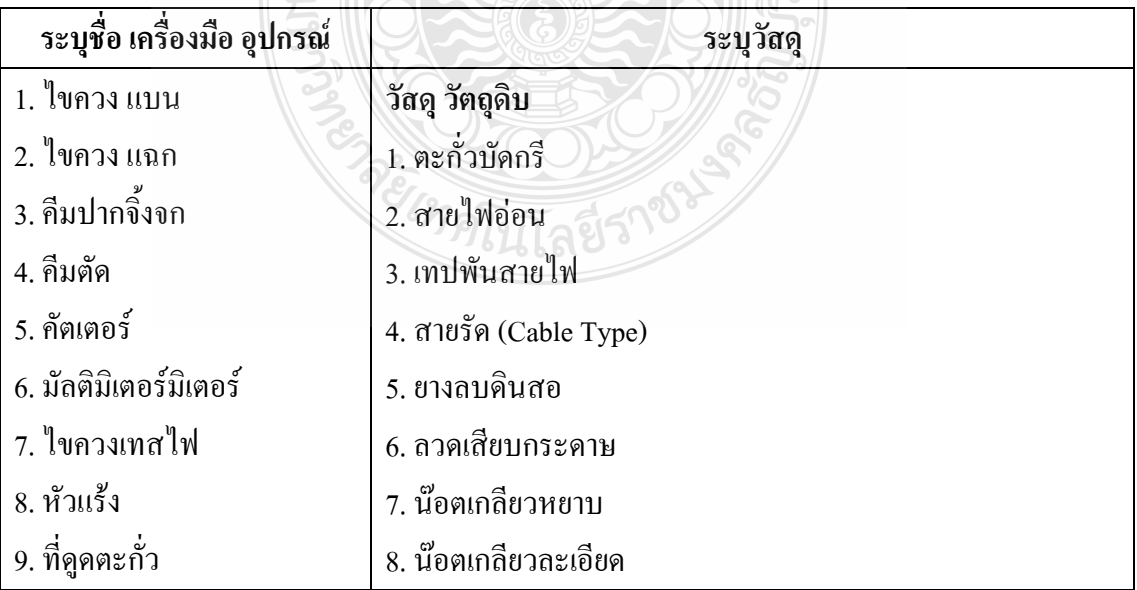

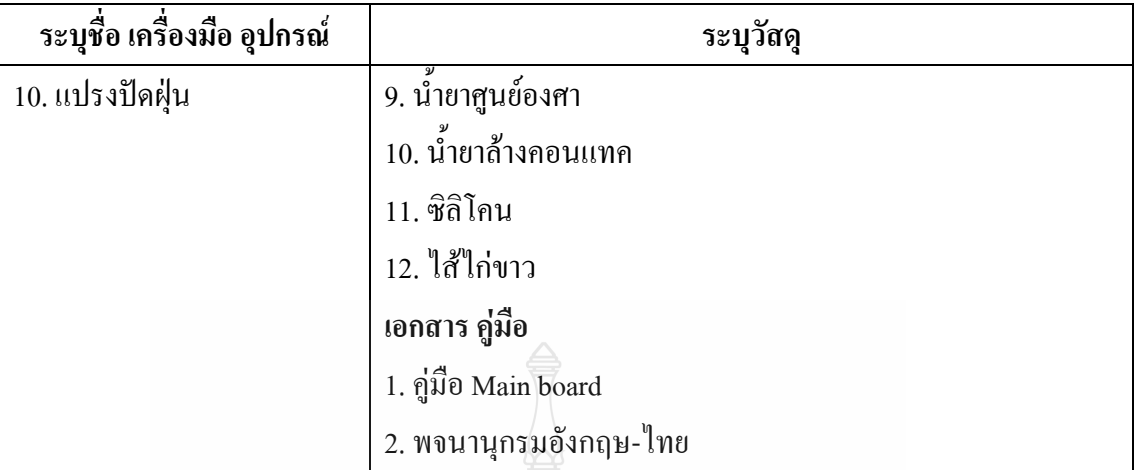

# **สื่อการฝึกอบรม (Media training) :** ส าหรับโมดูลที่6

ผู้ฝึกอบรมต้องจัดเตรียมสิ่งเหล่านี้ให้ผู้เข้ารับการฝึกอบรม ได้แก่

- 1. เอกสารประกอบการฝึกอบรม
- 2. โปรแกรมฝึกลงระบบปฏิบัติการ Wijndows XP
- 3. โปรแกรม Cisco IT Essentials Virtual Desktop
- 4. โปรแกรม CPUZ
- 5. *MediaWiki* Online เว็บไซด์ <https://wiki.stjohn.ac.th/groups/polytechnic/>

#### **เงื่อนไขการฝึกอบรม (Training conditions) :**

1. ผู้ฝึกอบรมต้องจัดเตรียมสิ่งเหล่านี้ให้ผู้เข้ารับการฝึกอบรม ได้แก่ อุปกรณ์และชิ้นส่วน เครื่องไมโครคอมพิวเตอร์ เช่น เช่น แผงวงจรหลัก (Main board)และตัวถัง (Case) พร้อมสายจ่าย กำลังไฟ สายปุ่มกดเพาเวอร์สวิตซ์ รีเซ็ตไฟเพาเวอร์ ไฟฮาร์ดดิสก์ ลำโพง พร้อมหัวเสียบเชื่อมต่อ (Jumper)

2. การประเมินสมรรถนะ ประกอบเครื่องไมโครคอมพิวเตอร์ ตามมาตรฐานฝีมือแรงงาน แห่งชาติ สาขาช่างซ่อมไมโครคอมพิวเตอร์ ระดับ 1 (MC level 1 001) โดยผู้ประเมินสมรรถนะ (Assessors) จะประเมินผลงานโดยใช้แบบประเมินสมรรถนะ

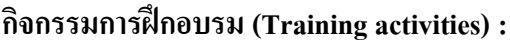

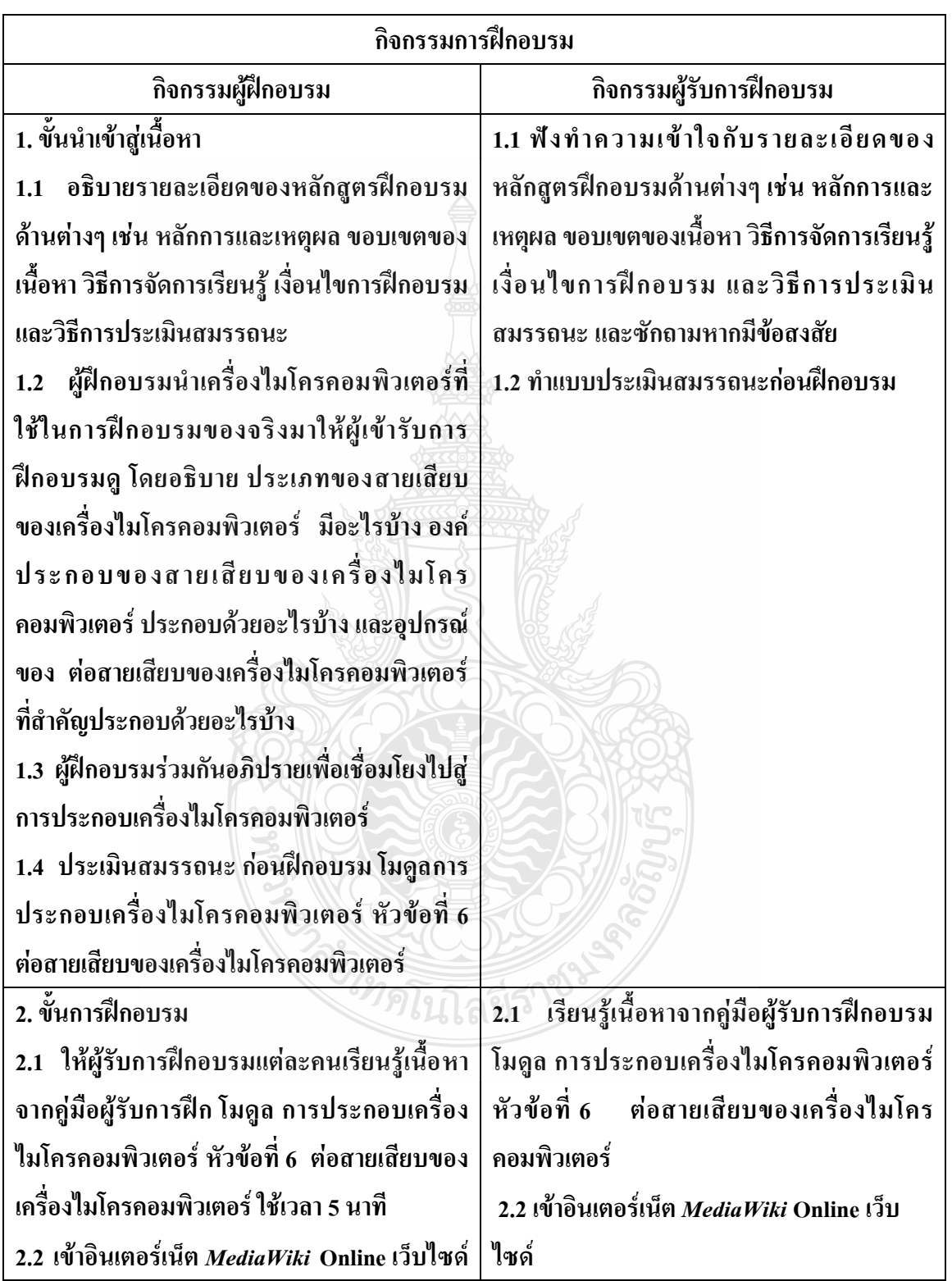

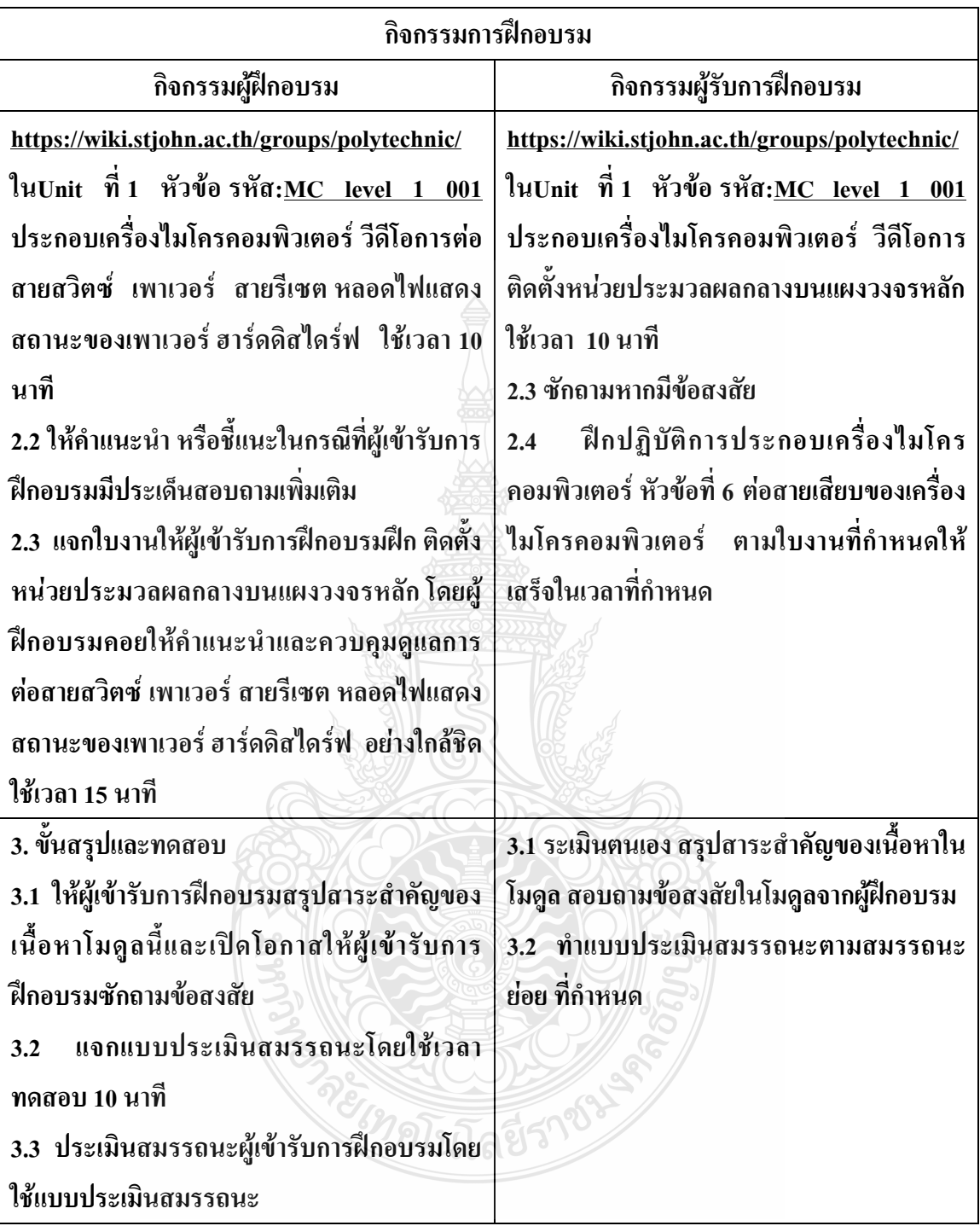

#### **วิธีการประเมินสมรรถนะ (Competency Assessment):**

การวัดและการประเมินผลสมรรถนะ ควรยึดหลักการของการประเมินผลที่เน้นผู้ฝึกอบรม เป็นส าคัญ โดยใช้แบบประเมินสมรรถนะ ซึ่งลักษณะการประเมินผลสมรรถนะ ดังนี้

- 1. สังเกตจากการปฏิบัติงานจริง
- 2. สังเกตจากผลงาน
- 3. ให้ผู้ฝึกอบรมได้ประเมินตนเองและเสนอแนะแนวทางแก้ไข

# **เครื่องมือประเมินสมรรถนะ (Performance assessment tools) :**

แบบประเมินสมรรถนะย่อย เรื่องการต่อสายสวิตซ์ เพาเวอร์ สายรีเซต หลอดไฟแสดง สถานะของเพาเวอร์ ฮาร์ดดิสไดร์ฟ

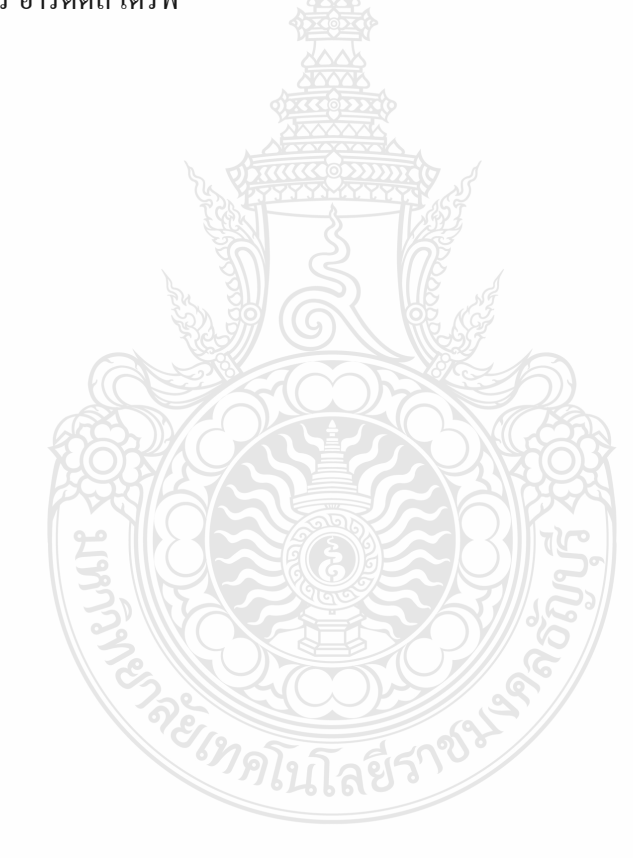

## **ใบงาน**

**ใบงานที่ 1 เรื่อง การประกอบเครื่องไมโครคอมพิวเตอร์ หัวข้อที่ 6 เรื่องการต่อสายสวิตซ์เพาเวอร์สายรีเซต หลอดไฟแสดงสถานะของ เพาเวอร์ ฮาร์ดดิสไดร์ฟฟด้วยโปรแกรม Cisco IT Essentials Virtual Desktop ค าชี้แจง :** ให้ผู้เข้ารับการฝึกอบรมเปิดโปรแกรม Cisco IT Essentials Virtual Desktop แล้ว ฝึกปฏิบัติดังนี้

- 1. เสียบสายสวิตช์พาวเวอร์ (Power Switch) ที่ถูกโยงมาจากปุ่มสวิทช์ปิด/เปิด หรือ ปุ่ม Power เสียบลงบนตำแหน่งที่มีข้อความกำกับไว้ว่า PWRSW
- 2. เสียบสายรีเซต (Reset Switch) ที่ถูกโยงมาจากปุ่มสวิทช์ Reset เสียบลงบน ้ตำแหน่งที่มีข้อความกำกับไว้ว่า RESET
- 3. เสียบขั้วต่อหลอดไฟแสดงสถานะของ Power LED ที่ถูกโยงมาจากหลอดไฟ LED สีเขียวที่อยู่หน้าเครื่อง เสียบลงบนขาตรงตำแหน่งที่มีข้อความกำกับไว้ว่า PLED โดยต้องคำนึงถึงขั้วบวก/ลบ
- 4. เสียบหลอดไฟแสดงสถานะของฮาร์ดดิสก์ไดร์ฟ (HDD LED) ที่ถูกโยงมาจาก หลอดไฟ LED สีแดง ที่อยู่หน้าเครื่องเสียบลงบนขาตรงตำแหน่งที่มีข้อความ กำกับไว้ว่า HDD หรือ IDE\_LED โดยต้องคำนึงถึงขั้วบวก/ลบ
- 5. เสียบสาย Audio หรือ Speaker ลงบนขาตรงตำแหน่งที่มีข้อความกำกับไว้ว่า Audio หรือ SPK
- 6. เสียบสาย Card Reader ลงบนขาตรงต าแหน่งที่มีข้อความก ากับไว้ว่า Card Reader

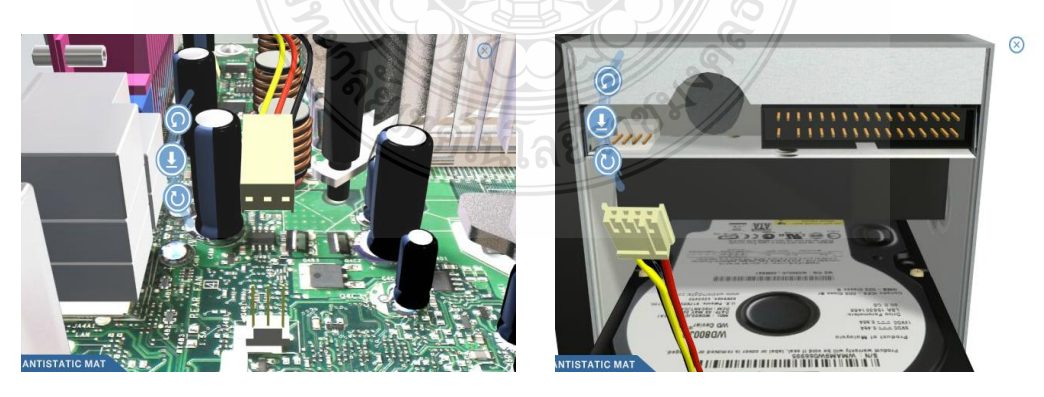

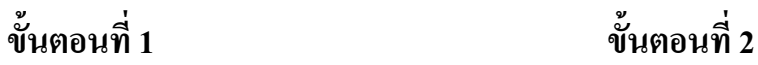

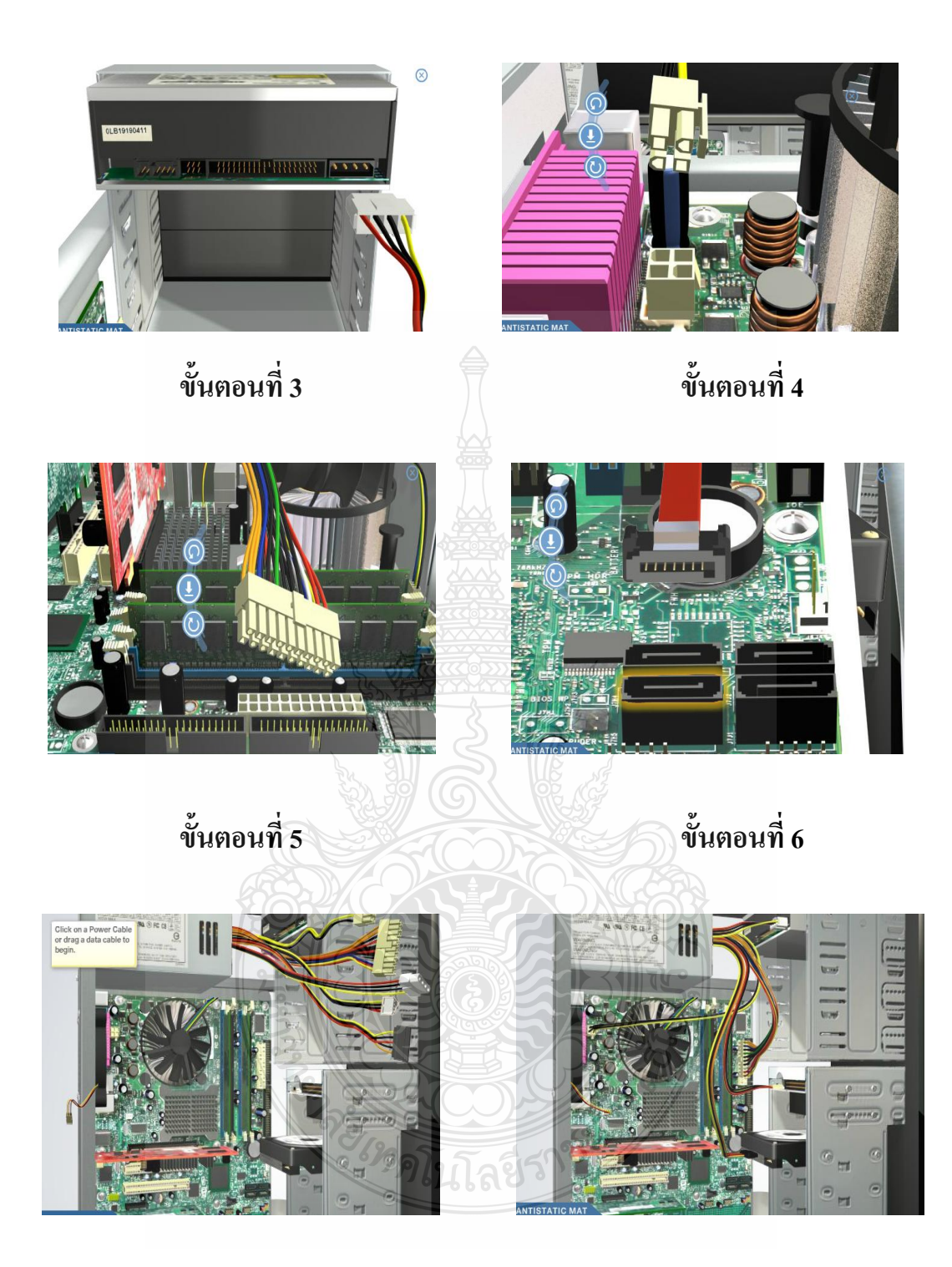

**ขั้นตอนที่ 7 ขั้นตอนที่ 8**

### **ใบงาน**

# **ใบงานที่ 2 เรื่อง การประกอบเครื่องไมโครคอมพิวเตอร์ หัวข้อที่ 5 เรื่องการต่อสายสวิตซ์เพาเวอร์สายรีเซต หลอดไฟแสดงสถานะของ เพาเวอร์ ฮาร์ดดิสไดร์ฟฟด้วย ติดตั้งฮาร์ดดิสก์ไดร์ฟ ออฟติคอลไดร์ฟ**

**ค าชี้แจง :** ให้ผู้เข้ารับการฝึกอบรม การการต่อสายสวิตซ์เพาเวอร์สายรีเซต หลอดไฟแสดง สถานะของเพาเวอร์ ฮาร์ดดิสไดร์ฟฟด้วย ติดตั้งฮาร์ดดิสก์ไดร์ฟ ออฟติคอลไดร์ฟฝึกปฏิบัติดังนี้

- 1. เสียบสายสวิตช์พาวเวอร์ (Power Switch) ที่ถูกโยงมาจากปุ่มสวิทช์ปิด/เปิด หรือ ปุ่ม Power เสียบลงบนตำแหน่งที่มีข้อความกำกับไว้ว่า PWRSW
- 2. เสียบสายรีเซต (Reset Switch) ที่ถูกโยงมาจากปุ่มสวิทช์ Reset เสียบลงบน ้ตำแหน่งที่มีข้อความกำกับไว้ว่า RESET
- 3. เสียบขั้วต่อหลอดไฟแสดงสถานะของ Power LED ที่ถูกโยงมาจากหลอดไฟ LED สีเขียวที่อยู่หน้าเครื่อง เสียบลงบนขาตรงตำแหน่งที่มีข้อความกำกับไว้ว่า PLED โดยต้องคำนึงถึงขั้วบวก/ลบ
- 4. เสียบหลอดไฟแสดงสถานะของฮาร์ดดิสก์ไดร์ฟ (HDD LED) ที่ถูกโยงมาจาก หลอดไฟ LED สีแดง ที่อยู่หน้าเครื่องเสียบลงบนขาตรงตำแหน่งที่มีข้อความ กำกับไว้ว่า HDD หรือ IDE\_LED โดยต้องคำนึงถึงขั้วบวก/ลบ
- 5. เสียบสาย Audio หรือ Speaker ลงบนขาตรงตำแหน่งที่มีข้อความกำกับไว้ว่า Audio หรือ SPK
- 6. เสียบสาย Card Reader ลงบนขาตรงต าแหน่งที่มีข้อความก ากับไว้ว่า Card Reader

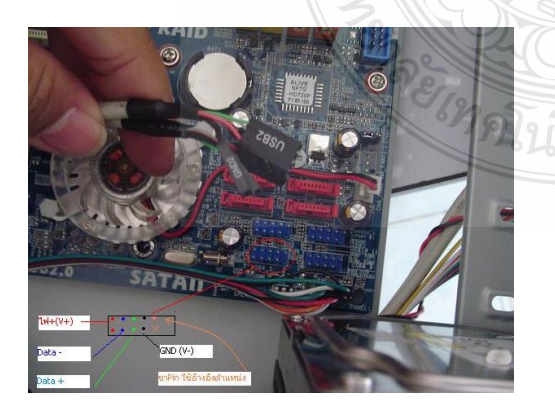

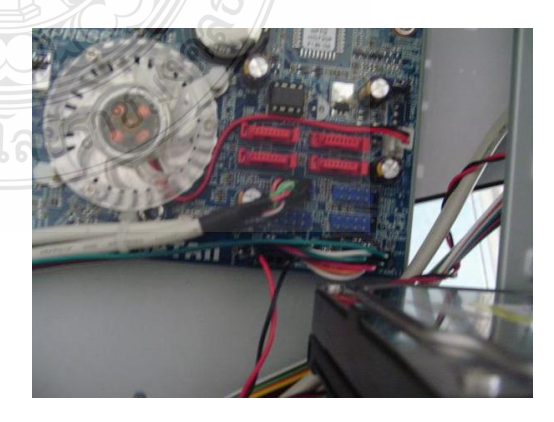

**ขั้นตอนที่ 1 ขั้นตอนที่ 2**

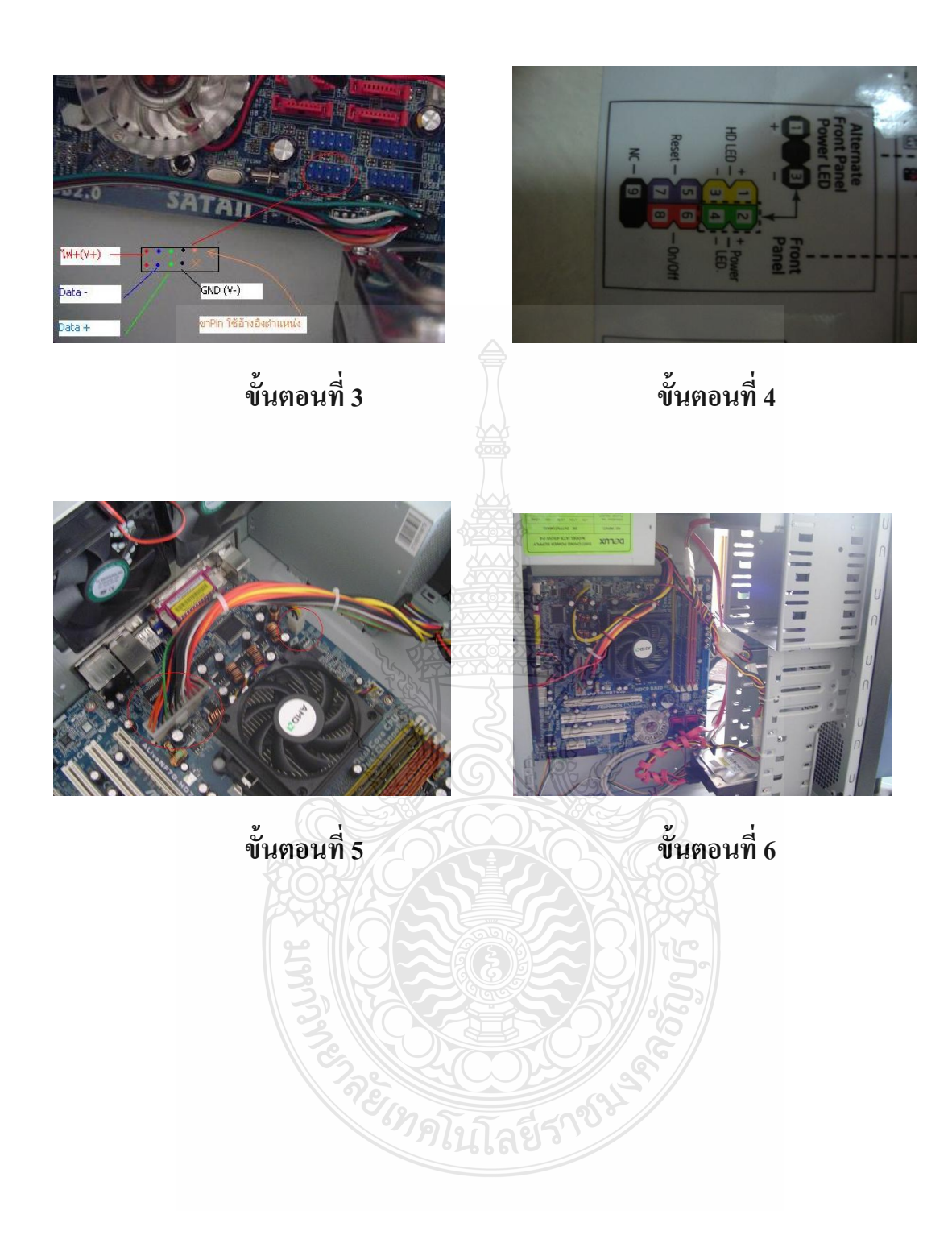

# **แบบประเมินสมรรถนะ แบบประเมินสมรรถนะ เรื่อง การประกอบเครื่องไมโครคอมพิวเตอร์**

การตรวจสอบด้วยสายตา (Visual Test) หัวข้อที่ 6 การต่อสายสวิตซ์เพาเวอร์สายรีเซต หลอดไฟแสดงสถานะของเพาเวอร์ ฮาร์ดดิสไดร์ฟฟด้วย ติดตั้งฮาร์ดดิสก์ไดร์ฟ ออฟติคอลไดร์ฟ

ชื่อผู้รับการฝึก…………………………………………………………..

### **สมรรถนะย่อย (Element of Competency)** :

ต่อสายสวิตซ์เพาเวอร์สายรีเซต หลอดไฟแสดงสถานะของเพาเวอร์ ฮาร์ดดิสไดร์ฟฟด้วย ติดตั้งฮาร์ดดิสก์ไดร์ฟ ออฟติคอลไดร์ฟ ใช้เวลาในการปฏิบัติงาน 10 นาที

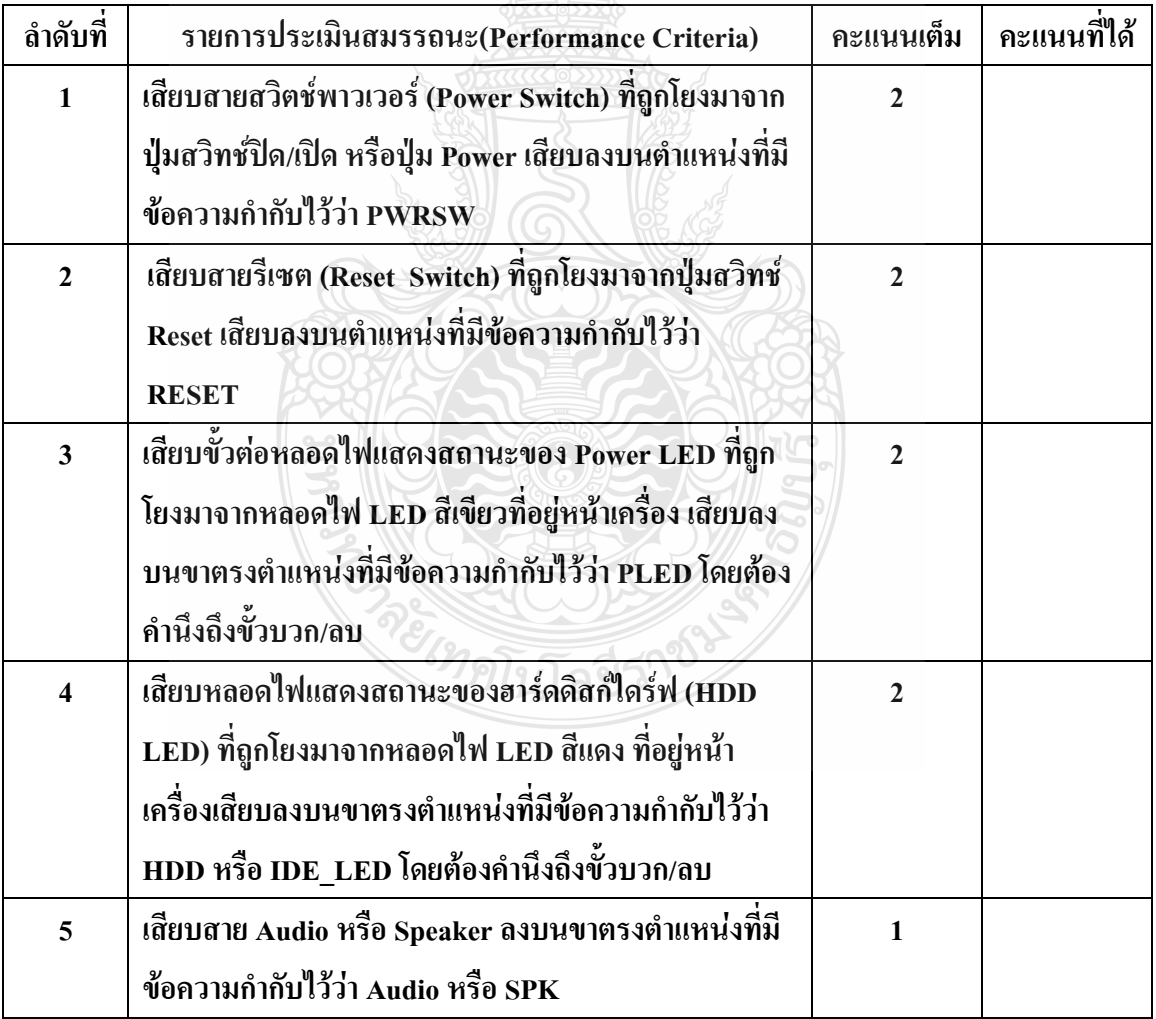

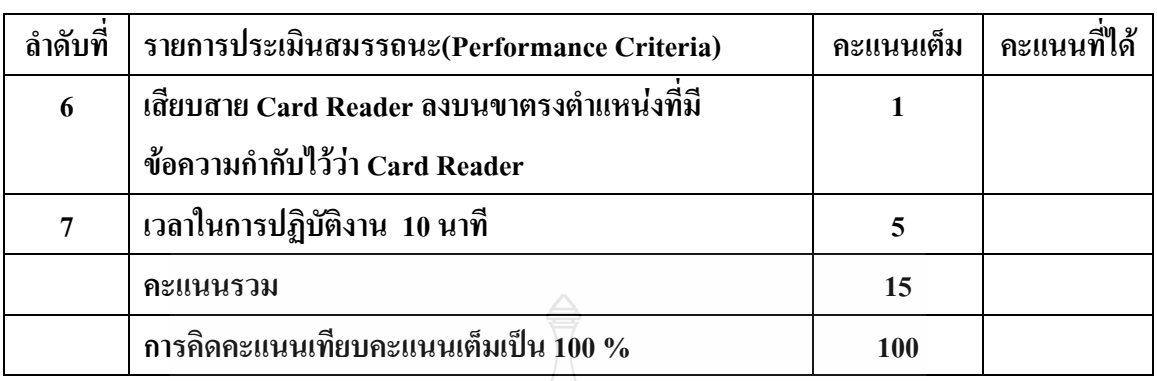

หมายเหตุ ร้อยละ = (สิ่งที่เกิดขึ้นจริง \* 100) / คะแนนเต็มของสิ่งที่เกิดขึ้นจริง

เกณฑ์การประเมิน ประเมินผลจากระดับคะแนนการประเมินสมรรถนะของผู้เข้ารับการ ฝึกอบรมดังนี้

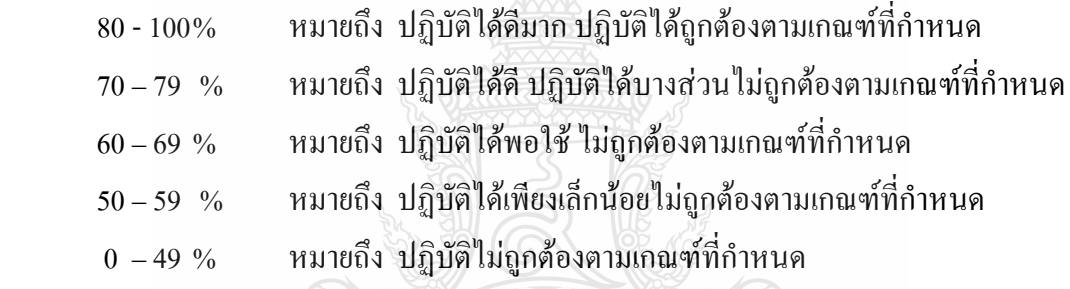

เกณฑ์การตัดสิน ผู้รับการฝึกอบรมต้องได้คะแนนการประเมินสมรรถนะไม่น้อยกว่า 80% จึง ถือว่าผ่านการทดสอบ

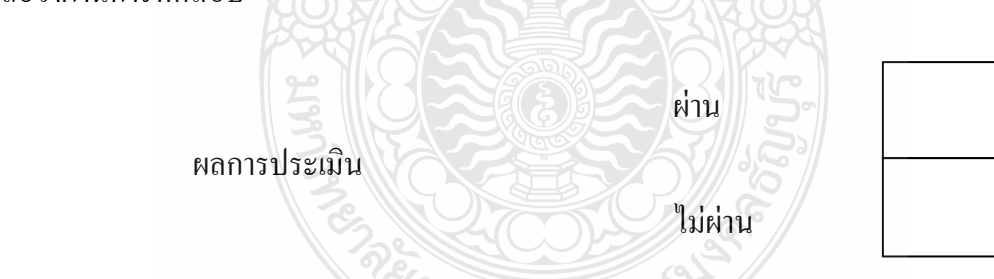

เกณฑ์การตัดสิน ผู้รับการฝึกอบรมต้องได้คะแนนการประเมินสมรรถนะไม่น้อยกว่า 80 คะแนน จึงถือว่าผ่านการทดสอบ

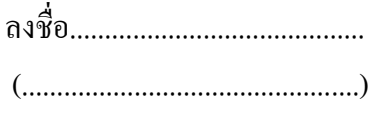

............/.............../..............

ผู้ประเมิน
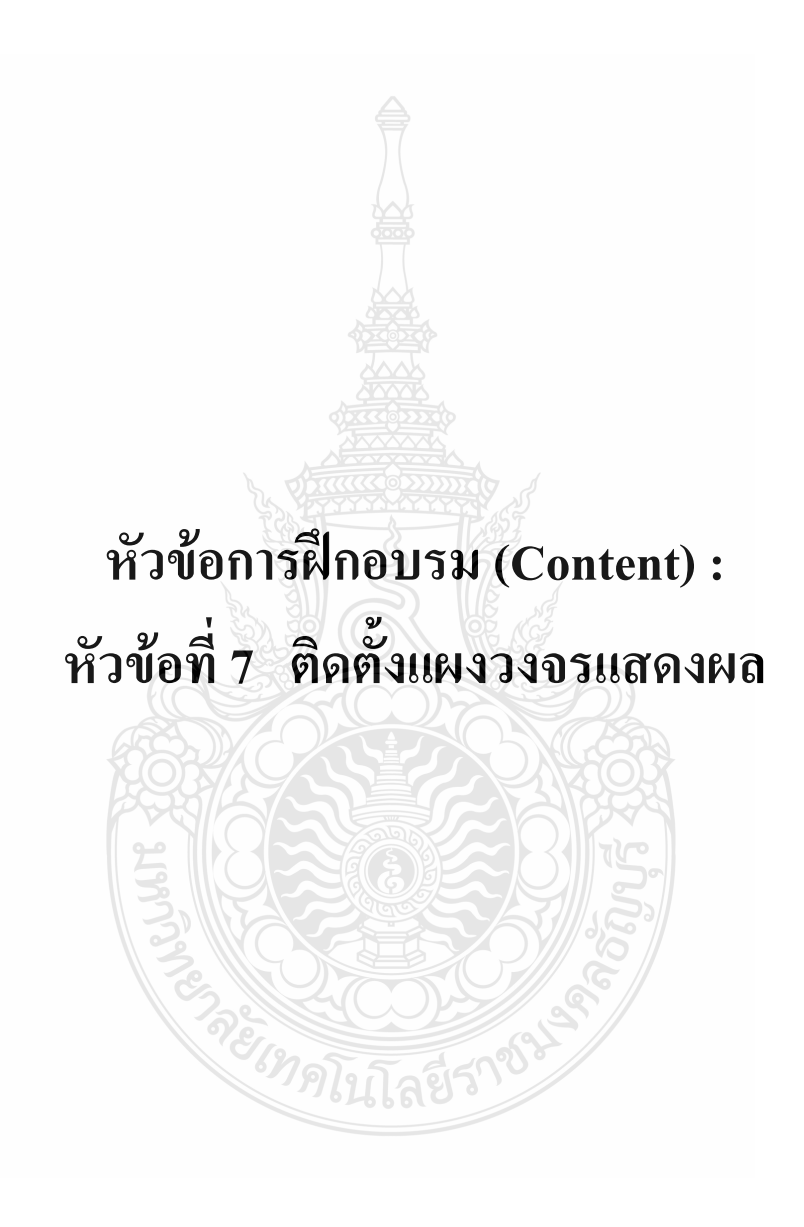

# **รายละเอียดหัวข้อการฝึกอบรมที่ 7 (Content Outline) ชื่อโมดูลการฝึก (Training modules name) :**การประกอบเครื่องไมโครคอมพิวเตอร์ **ชื่อหัวข้อการฝึกอบรม (Content) :** หัวข้อที่7 ติดตั้งแผงวงจรแสดงผล **ระยะเวลาการฝึก(Period of training) :** 40 นาที **หลักการและเหตุผล (Background) :**

เครื่องไมโครคอมพิวเตอร์นั้นประกอบด้วยชิ้นส่วนที่ส าคัญต่างๆมากมายซึ่งท าหน้าที่แตกต่าง กันไป มีส่วนประกอบหลักที่มองเห็นได้ในภายนอกได้แก่ส่วนที่นำข้อมูลเข้าหลักได้แก่ คีย์บอร์ดหรือ อาจใช้อุปกรณ์เสริมอื่นๆ ส าหรับน าข้อมูลเข้า ตัวเคสซึ่งภายในตัวเคสประกอบด้วยอุปกรณ์ ึ คอมพิวเตอร์ต่างๆ ทำให้เครื่องสามารถ ประมวลผลใด้ตามต้องการ จอภาพเป็นส่วนนำข้อมูล การ์ด แสดงผล หรือ การ์ดจอ (video card หรือ display card) เป็นอุปกรณ์ที่รับข้อมูลเกี่ยวกับการแสดงผล จาก<u>หน่วยความจำ</u> มาคำนวณและประมวลผล จากนั้นจึงส่งข้อมูลในรูปแบบ<u>สัญญาณ</u>เพื่อนำไป <u>แสดงผลยั[งอุปกรณ์แสดงผล](http://th.wikipedia.org/w/index.php?title=%E0%B8%AD%E0%B8%B8%E0%B8%9B%E0%B8%81%E0%B8%A3%E0%B8%93%E0%B9%8C%E0%B9%81%E0%B8%AA%E0%B8%94%E0%B8%87%E0%B8%9C%E0%B8%A5&action=edit&redlink=1)</u> การ์ดแสดงผลสมัยเก่าทำหน้าที่แปลงข้อมูลดิจิทัลเป็นสัญญาณเท่านั้น แต่จากกระแสของการ์ดเร่งความเร็วสามมิติ ในช่วงครึ่งหลังของทศวรรษที่ 90 โดยบริษัท 3dfx และ nVidia ท าให้เทคโนโลยีด้านสามมิติพัฒนาไปมาก ปัจจุบันการ์ดแสดงผลสมัยใหม่ได้รวม ความสามารถในการแสดงผลภาพสามมิติมาไว้เป็นมาตรฐาน และได้เรียกชื่อใหม่ว่า GPU (Graphic Processing Unit) โดยสามารถลดงานด้านการแสดงผลของของหน่วยประมวลผลกลาง (CPU) ได้มาก

ในปัจจุบันการ์ดแสดงผลจำนวนมากไม่อยู่ในรูปของการ์ด แต่จะอยู่เป็นส่วนหนึ่งของแผง เมนบอร์ดซึ่งทำหน้าที่เดียวกัน วงจรแสดงผลเหล่านี้มักมีความสามารถด้านสามมิติค่อนข้างจำกัด แต่ก็ เหมาะสมกับงานในสำนักงาน เล่นเว็บ อ่านอีเมล เป็นต้น สำหรับผู้ที่ต้องการความสามารถด้านสาม มิติสูง ๆ เช่น ใช้เพื่อเล่นเกมคอมพิวเตอร์ ฮาร์ดแวร์ยังอยู่ในรูปของการ์ดที่ต้องเสียบเพิ่มเพื่อให้ได้ ภาพเคลื่อนไหวที่เป็นสามมิติที่สมจริง ในทางกลับกัน การใช้งานบางประเภท เช่น งานทางการแพทย์ กลับต้องการความสามารถการแสดงภาพสองมิติที่สูงแทนที่จะเป็นแบบสามมิติ

เดิมการ์ดแสดงผลแบบสามมิติอยู่แยกกันคนละการ์ดกับการ์ดแบบสองมิติและต้องมีการต่อ สายเชื่อมถึงกัน เช่น การ์ด Voodoo ของบริษัท 3dfx ซึ่งปัจจุบันไม่มีแล้ว ปัจจุบันการ์ดแสดงผลสาม มิติมีความสามารถเกี่ยวกับการแสดงผลสองมิติในตัว

### **ขอบเขตของเนื้อหา (Contents) :**

1. ส่วนประกอบของไมโครคอมพิวเตอร์สามารถแบ่งออกเป็น 3 ส่วนหลัก ประกอบด้วย

- 1.1 หน่วยรับข้อมูล(Input Unit)
- 1.2 หน่วยประมวลผลกลาง (Central Processing Unit)
- 1.3 หน่วยแสดงผล(Output Unit)
- 2. องค์ประกอบของระบบคอมพิวเตอร์ที่ทันสมัย ประกอบด้วย
	- 2.1 ฮาร์ดแวร์(Hardware)
	- 2.2 ซอฟต์แวร์(Software)
	- 2.3 บุคลากร(Peopleware)
- 3. อุปกรณ์ของเครื่องไมโครคอมพิวเตอร์ ที่สำคัญประกอบด้วย
	- 3.1 หน่วยประมวลผลกลาง (CPU: Central Processing Unit)
	- 3.2 หน่วยความจำ (Memory) ประกอบด้วย หน่วยความจำระบบ (RAM : Random

Access memory, ROM: Read Only Memory) หน่วยความจำสำรอง (Hard disk)

- 3.3 แผงวงจรแสดงผล (Display Card)
- 3.4 แผงวงจรเสียง (Sound Card)
- 3.5 แผงวงจรหลัก (Main board)
- 3.6 ภาคจ่ายไฟ (Power Supply)
- 3.7 ออฟติคอลไดร์ฟ เช่น CD/DVD
- 3.8 จอภาพ (Monitor)
- 3.9 คีย์บอร์ดและเมาส์ (Keyboard / Mouse)
- 3.10 โมเด็ม (Modem)
- 3.11 การ์ดแลน (Lan card)
- 3.12 เคส (Case)

4. หลักการทำงานของส่วนประกอบเครื่องไมโครคอมพิวเตอร์ เช่น หน่วยประมวลผลกลาง (CPU: Central Processing Unit) แผงวงจรหลัก (Main board) หน่วยความจำระบบ (RAM : Random Access memory, ROM: Read Only Memory) หน่วยความจำสำรอง (Hard disk) อุปกรณ์ต่อพ่วง (Interface) และระบบระบายความร้อนของไมโครคอมพิวเตอร์ การตั้งค่าการทำงานของไบออส (BIOS)

5. Display Card (การ์ดแสดงผล)

หลักการทำงานพื้นฐานของการ์ดแสดงผลจะเริ่มต้นขึ้น เมื่อโปรแกรมต่างๆ ส่งข้อมูลมา ประมวลผลที่ซีพียูเมื่อซีพียู ประมวลผล เสร็จแล้ว ก็จะส่งข้อมูลที่จะนำมาแสดงผลบนจอภาพมาที่

การ์ดแสดงผล จากนั้นการ์ดแสดงผล ก็จะส่งข้อมูลนี้มาที่จอภาพ ตามข้อมูลที่ได้รับมา การ์ดแสดงผล รุ่นใหม่ๆ ที่ออกมาส่วนใหญ่ ก็จะมีวงจรในการเร่งความเร็ว การแสดงผลภาพสามมิติ และมี หน่วยความจำมาให้มากพอสมควร

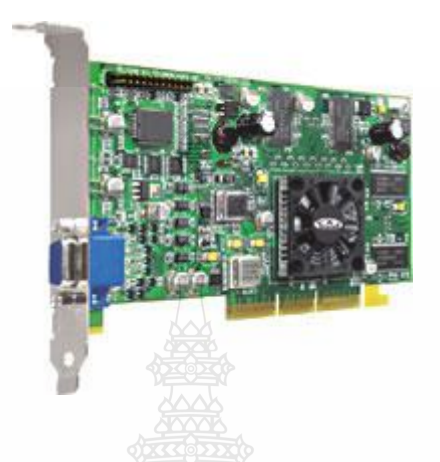

ภาพที่ 1 Display Card (การ์ดแสดงผล) **VGA-AGP**

5.1 หน่วยความจำ การ์ดแสดงผลจะต้องมีหน่วยความจำที่เพียงพอในการใช้งานเพื่อใช้ สำหรับเก็บข้อมูลที่ได้รับมาจากซีพียู และสำหรับการ์ดแสดงผลบางรุ่น ก็สามารถประมวลผลได้ ภายในตัวการ์ดโดยทำหน้าที่ในการประมวลผลภาพแทนซีพียไปเลยช่วยให้ซีพียมีเวลาว่างมากขึ้น ท างานได้เร็วขึ้น

เมื่อได้รับข้อมลจากซีพียมาแล้วการ์ดแสดงผลก็จะเก็บข้อมูลที่ได้รับมาไว้ในหน่วยความจำ ส่วนนี้นี่เอง ถ้าการ์ดแสดงผลมีหน่วยความจำมากๆ ก็จะรับข้อมูลมาจากซีพียูได้มากขึ้น ช่วยให้การ แสดงผลบนจอภาพ มีความเร็วสูงขึ้น และหน่วยความจำที่มีความเร็วสูงก็ยิ่งดี เพราะจะมารถรับส่ง ข้อมูลได้เร็วขึ้นยิ่งถ้าข้อมูลที่มาจากซีพียมีขนาดใหญ่ก็ยิ่งต้องใช้หน่วยความจำที่มีขนาดใหญ่ๆ เพื่อ รองรับการทำงานใด้โดยไม่เสียเวลา ข้อมูลที่มีขนาดใหญ่ๆ นั่นก็คือข้อมูลของภาพที่มีสีและความ ละเอียดของภาพสูงๆ

5.2 ความละเอียดในการแสดงผล การ์ดแสดงผลที่ดีจะต้องมีความสามารถในการแสดงผลใน ความละเอียดสูงๆ ได้เป็นอย่างดี ความละเอียดในการ แสดงผลหรือ Resolution ก็คือจำนวนของจุด หรือพิเซล (Pixel) ที่การ์ดสามารถนำไป แสดงบนจอภาพได้ จำนวนจุดยิ่งมากกีทำให้ภาพที่ได้มีความ คมชัดขึ้นส่วนความละเอียดของสีก็คือความสามารถในการแสดงสีได้ในหนึ่งจุด จุดที่พูดถึงนี้ก็คือจุด ที่ใช้ในการแสดงผลในหน้าจอ เช่น โหมดความละเอียด 640x480 พิกเซล ก็จะมีจุดเรียงตามแนวนอน 640จุด และจุดเรียงตามแนวตั้ง 480จุด

โหมดความละเอียดที่เป็นมาตราฐานในการใช้งานปกติก็คือ 640x480 แต่การ์ดแสดงผลส่วน ใหญ่ สามารถที่จะแสดง ผลได้หลายๆ โหมด เช่น 800x600, 1024x768 และการ์ดที่มีประสิทธิภาพสูง ก็จะ สามารถแสดงผลในความละเอียด 1280x1024 ส่วนความละเอียดสก็มี 16 สี, 256 สี, 65,535 สี และ 16 ล้านสีหรือมักจะเรียกกันว่า True Color

5.3 อัตราการรีเฟรชหน้าจอ การ์ดแสดงผลที่มีประสิทธิภาพ จะต้องมีอัตราการรีเฟรชหน้าจอ ได้หลายๆ อัตรา อัตราการรีเฟรชก็คือ จำนวนครั้งในการกวาดหน้าจอใหม่ในหนึ่งวินาทีถ้าหากว่า อัตรารีเฟรชต่ำจะทำให้ภาพบนหน้าจอมีการกระพริบ ทำให้ผู้ที่ใช้งานคอมพิวเตอร์เกิดอาการล้าของ กล้ามเนื้อตาและอาจท าให้เกิดอันตรายกับดวงตาได้อัตราการรีเฟรชในปัจจุบันอยู่ที่ 72 เฮิรตซ์ ถ้าใช้ จอภาพขนาดใหญ่อัตรารีเฟรชยิ่งต้องเพิ่มมากขึ้นอัตรา รีเฟรชยิ่งมากก็ยิ่งดี

6. ปัญหาและการแก้ปัญหาที่เกิดจาก Display Card

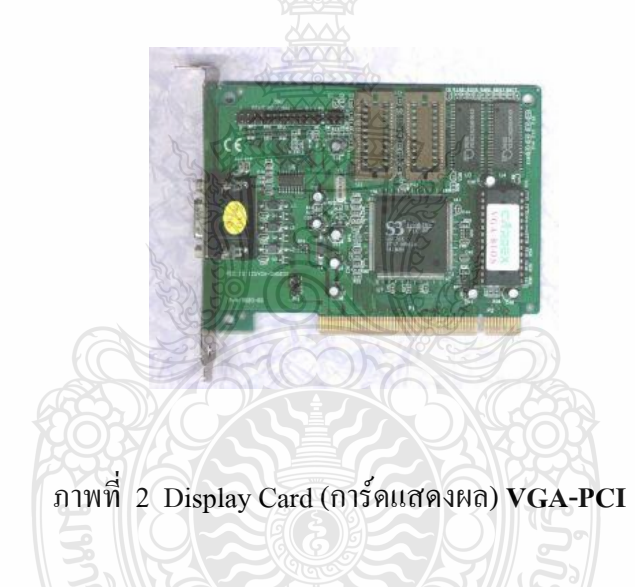

6.1 ปัญหา เคลื่อนย้ายเครื่องแล้วเปิดเครื่องได้ยินเสียงท างาน แต่หน้าจอไม่มีภาพ ี สาเหตุ การ์ดจอแบบ AGP จะมีสล็อตสำหรับใส่ที่พอดีหรือตึงมากเราติดตั้งการ์ดเข้ากับสล็อต จะต้องดันให้สุดและขันน็อตเข้ากับตัวเคส ซึ่งในช่วงนี้

วิธีการแก้ปัญหา ให้เปิดฝาเครื่องออกมาตรวจดูหากพบว่าตัวการ์ดหลวมหลุดให้ดันการ์ดกลับ เข้าไปในสล็อตให้แน่นเหมือนเดิม โดยไม่ต้องคลายน็อต (เพราะจะกระดกหลุดออกมาอีก) หากพบว่า หลายวงจรที่ขาการ์ดสกปรกให้ถอดออกมาแล้วใช้ยางลบดินสอทำความสะอาดแล้งจึงใส่กลับเข้าไป ใหม่ ก็คงจะใช้การได้เหมือนเดิม

6.2 ปัญหา เล่นเกมบางทีภาพกระตุก แฮงค์ค้าง

สาเหตุปัญหานี้เกิดได้หลายสาเหตุเช่น อาจเป็นเพราะการ์ดจอที่ใช้อยู่มีประสิทธิภาพไม่ดีพอ ไม่สามารถเล่นเกมที่ใช้กำลังเครื่องมากได้ บางครั้งอาจเกิดจากพัดลมระบายความร้อนบนชิปกราฟิค สกปรกท าให้ หมุนช้าลง หรือไม่หมุนเลยส่วนสาเหตุที่แย่ที่สุดคือ ชิปกราฟิคมีปัญหาหรือเสียซึ่งคง ต้องเปลี่ยนการ์ดจอใหม่เลย

วิธีการแก้ปัญหา เปิดฝาเครื่องออกและลองเปิดเครื่องตรวจดูว่าพัดลมระบายความร้อนของชิ ปกราฟิคหมุนหรือไม่ หากไม่หมุนต้องดูว่าพัดลมสกปรกมีคราบฝุ่นละอองเกาะติดอยู่หรือไม่ ให้ใช้ยา สเปรย์ฉีดพร้อมกับใช้ไม้ส าลีเช็ดให้สะอาด และหากพบว่าพัดลมระบายความร้อนชิปกราฟิคเสีย ให้ ซื้อมาเปลี่ยนใหม่ หลังจากเปลี่ยนพัดลมตัวใหม่ก็คงเล่นเกมได้มันสะใจขึ้น

6.3 ปัญหา การ์ดจอ Onpoard เสีย ปัญหานี้จะแสดงอาการออกมาในลักษณะเปิดเครื่อง ได้เห็นไฟเข้าเครื่องท างานปกติแต่หน้าจอจะไม่มีภาพอะไรเลย ผู้ใช้หลายคนนึกว่าเมนบอร์ดเสีย จึง ไปหาซื้อเมนบอร์ดมาเปลี่ยนใหม่ท าให้เสียเงินไปโดยใช่เหตุ

ี สาเหตุ ปัญหานี้สาเหตุเป็นเพราะระบบแสดงผลของชิปเซ็ตบนเมนบอร์ดเสีย ทำให้ไม่มีภาพ ปรากฎบนหน้าจอ

วิธีการแก้ปัญหา ในการแก้ไขปัญหาก็ให้ท าการจัมเปอร์บนเมนบอร์ดเป็น Disable หรือ กำหนดค่าในไบออสให้เป็น Disable ขึ้นอยู่กับรุ่นของเมนบอร์ด แล้วนำการ์ดจอมาติดตั้งลงในสล็อต AGP แทน หากเป็นรุ่นไม่มี สล็อต AGP ก็คงต้องหาซื้อการ์ด PCI มาติดตั้งแทน เมนบอร์ดบางรุ่น อาจจะพบและท างานกับการ์ดจอที่ติดตั้งเข้าไปโดยไม่ต้อง Disable ในจัมเปอร์หรือไบออสแต่อย่างใด ี สำหรับขั้นตอนการยกเลิกใช้งานการ์ดจอ Onboard โดยการกำหนดจัมเปอร์มีขั้นตอนดังนี้

1. เปิดฝนครื่องออกให้สังเกตจัมเปอร์บนเมนบอร์ดที่มีตัวอักษรกำกับว่า VGA หรือให้ ดูจากคู่มือเมนบอร์ด

 2. เมื่อพบแล้วให้เปลี่ยนจัมเปอร์ ซึ่งอาจเป็นการถอดออกหรือเปลี่ยนขา จากขา 1,2 เป็น 2,3อย่างใดอย่างหนึ่งก็ได้

 3. ให้ติดตั้งการ์ดจอใหม่ลงเครื่อง ปิดฝาและเปิดเครื่อง หลังจากนั้นให้ลงไดรเวอร์ให้ เรียบร้อยก็ใช้งานได้

7. ขั้นตอนการการติดตั้งการ์ดจอ

7.1 หยิบการ์ดจอมาเสียบบน slot AGP โดยให้การ์ดอยู่ตรงกับร่องบน slot แล้วใช้หัวแม่ มือทั้งสองข้างกดลงบนหัวท้ายของสันด้านบนของการ์ด ด้วยแรงเท่า ๆ กัน

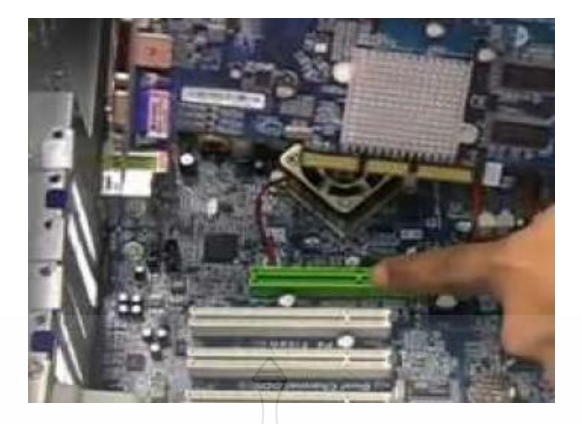

- ภาพที่ 3 เสียบการ์ดจอบน slot AGP
- 7.2 กดแผงการ์ดจอลงไปตรง ๆ ให้เข้าไปใน slot จนสุด

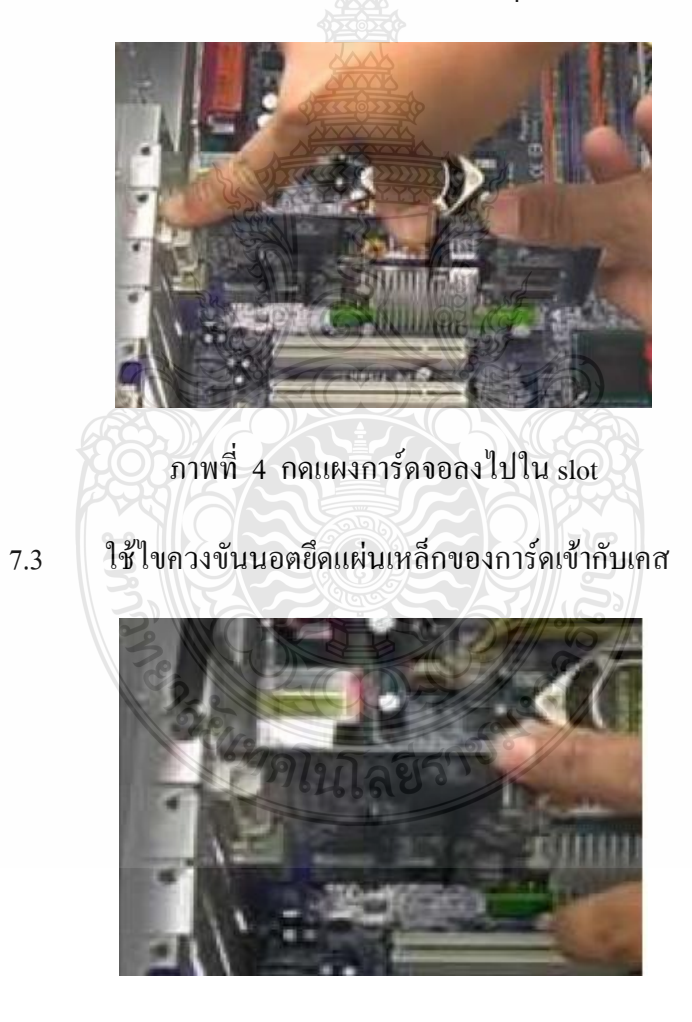

ภาพที่ 5 ใช้ไขควงขันนอตยึดการ์ดจอ

#### **สมรรถนะย่อย (Element) :**

ติดตั้งแผงวงจรแสดงผล

#### **ทักษะและความรู้ที่ต้องการ (Required Skill and Knowledge) :**

เกณฑ์การพิจารณาประเมินผลการทดสอบมาตรฐานฝีมือแรงงานแห่งชาติ จะค านึงถึง 13 ปัจจัย ดังนี้

- 1. ความปลอดภัยในการทำงาน
- 2. ความรู้เกี่ยวกับหน้าที่ ประเภทของอุปกรณ์ต่างๆ ของคอมพิวเตอร์
- 3. ขั้นตอนปฏิบัติงาน วิธีติดตั้งประกอบคอมพิวเตอร์
- $4.$  การกำหนดค่า  $\overline{R}$
- 5. การจัดเตรียมฮาร์ดดิสก์
- 6. การติดตั้งโปรแกรมระบบปฏิบัติการ
- 7. การติดตั้งไดร์เวอร์ให้กับอุปกรณ์ต่างๆ
- 8. การติดตั้งโปรแกรมใช้งานที่จำเป็น เช่น Microsoft Office, โปรแกรมแอนตี้ไวรัส
- 9. การสำรองข้อมูล กู้ข้อมูลบนฮาร์ดดิสก์
- 10. การใช้และบำรุงรักษาเครื่องมืออุปกรณ์ที่ถูกต้อง
- 11. การเลือกและใช้วัสดุอย่างประหยัด
- 12. เวลาที่ใช้ในการปฏิบัติงานมีความเหมาะสม
- 13. เทคโนโลยีและอุปกรณ์ ใหม่

#### **เกณฑ์การปฏิบัติงาน : (Performance Criteria) :**

- 1. ติดตั้งแผงวงจรแสดงผล (Display Card) โดยจะต้องใส่ลงใน Slot ที่ตำแหน่ง AGP Slot
- 2. ใส่น็อตยึดแผงวงจรแสดงผล (Display Card) ติดกับตัวถังเครื่อง (Case)

#### **หลักฐานการประเมินสมรรถนะ (Evidence Guide) :**

การประเมินสมรรถนะ ประกอบเครื่องไมโครคอมพิวเตอร์ตามมาตรฐานฝีมือแรงงาน แห่งชาติ สาขาช่างซ่อมไมโครคอมพิวเตอร์ ระดับ 1 (MC level 1 001) โดยผู้ประเมินสมรรถนะ (Assessors) ต้องประเมินโดยใช้แบบประเมินสมรรถนะ

1. ติดตั้งแผงวงจรแสดงผล (Display card) ใส่น๊อตถูกต้อง แข็งแรง

1.1 แผงวงจรแสดงผล (Display Card) ใส่ลงใน Slot ที่ตำแหน่ง AGP Slot มีนีอตยึด แผงวงจรแสดงผล (Display Card) ติดกับตัวถังเครื่อง (Case)1 ตัว

### **วิธีการจัดการเรียนรู้ (Methodologies) :**

- 1. การเรียนรู้โดยเน้นออกแบบกระบวนการเรียนรู้(Process Based Learning)
- 2. การเรียนรู้โดย*เน้นผลผลิต (* Product based learning)
- 3. วิธีการฝึกอบรมโดยการเรียนรู้ที่เกิดขึ้นรอบๆ ตัวเรา อาศัยการสร้างสิ่งแวดล้อมในการ เข้าถึงการเรียนรู้ได้อย่างอิสระ หรือรอบๆ ตัวของผู้เรียน (Ubiquitous Learning)
	- 4. เทคนิคการฝึกอบรม (Technical training)

-การบรรยาย (Lecture)

-การสาธิต (Demonstration)

-การสอนงาน (Coaching)

## **เครื่องมือและอุปกรณ์ (Tools andequipment)**

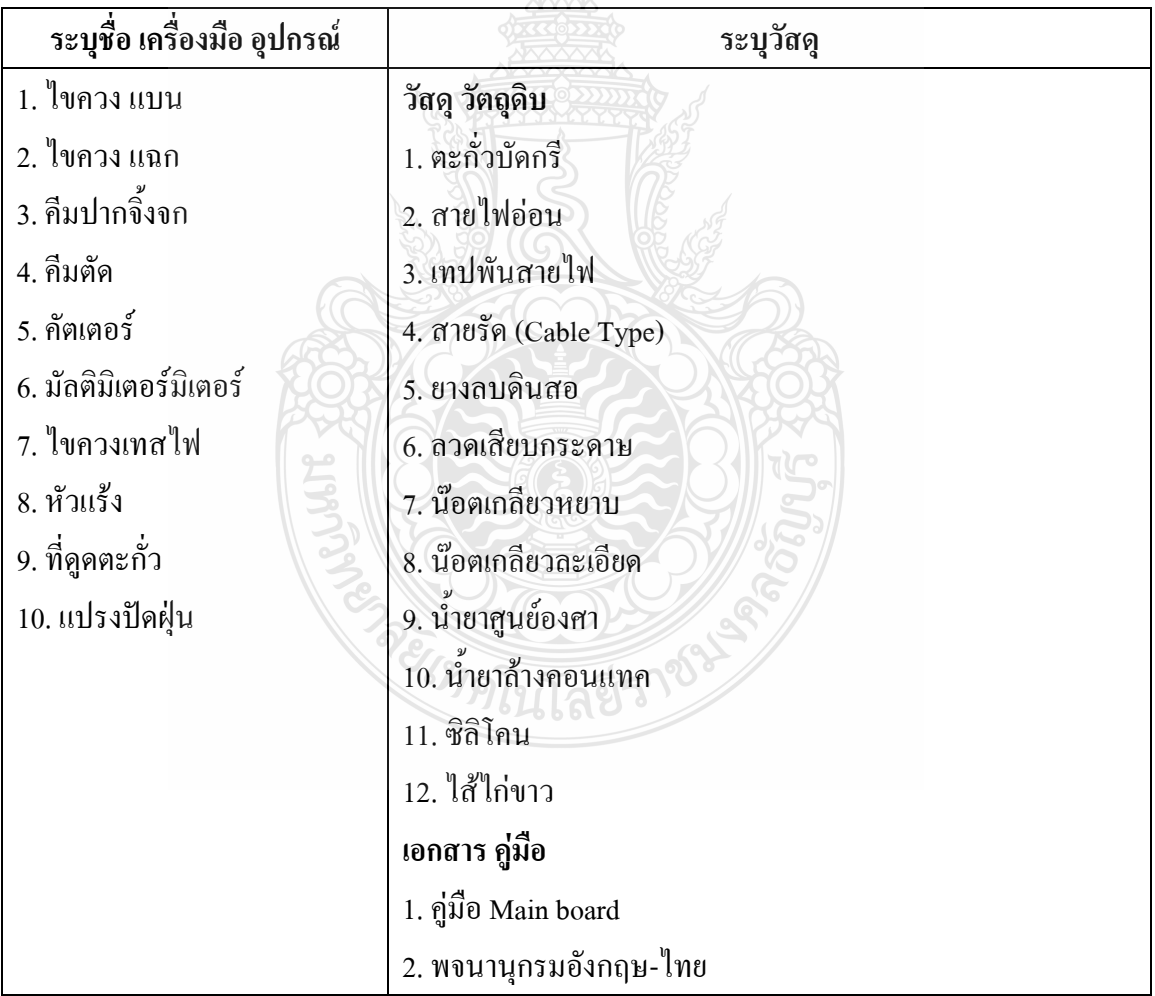

## $\hat{\vec{a}}$ อการฝึกอบรม (Media training) : สำหรับโมดูลที่ 7

## ผู้ฝึกอบรมต้องจัดเตรียมสิ่งเหล่านี้ให้ผู้เข้ารับการฝึกอบรม ได้แก่

- 1. เอกสารประกอบการฝึกอบรม
- 2. โปรแกรมฝึกลงระบบปฏิบัติการ Wijndows XP
- 3. โปรแกรม Cisco IT Essentials Virtual Desktop
- 4. โปรแกรม CPUZ
- 5. *MediaWiki* Online เว็บไซด์ <https://wiki.stjohn.ac.th/groups/polytechnic/>

### **เงื่อนไขการฝึกอบรม (Training conditions) :**

1. ผู้ฝึกอบรมต้องจัดเตรียมสิ่งเหล่านี้ให้ผู้เข้ารับการฝึกอบรม ได้แก่ แผงวงจรแสดงผล (Display Card) ตัวถังเครื่อง (Case) พร้อมแหล่งจ่ายกำลังไฟ

2. การประเมินสมรรถนะ ประกอบเครื่องไมโครคอมพิวเตอร์ตามมาตรฐานฝีมือแรงงาน แห่งชาติ สาขาช่างซ่อมไมโครคอมพิวเตอร์ ระดับ 1 (MC level 1 001) โดยผู้ประเมินสมรรถนะ *(Assessors)* จะประเมินผลงานโดยใช้แบบประเมินสมรรถนะ

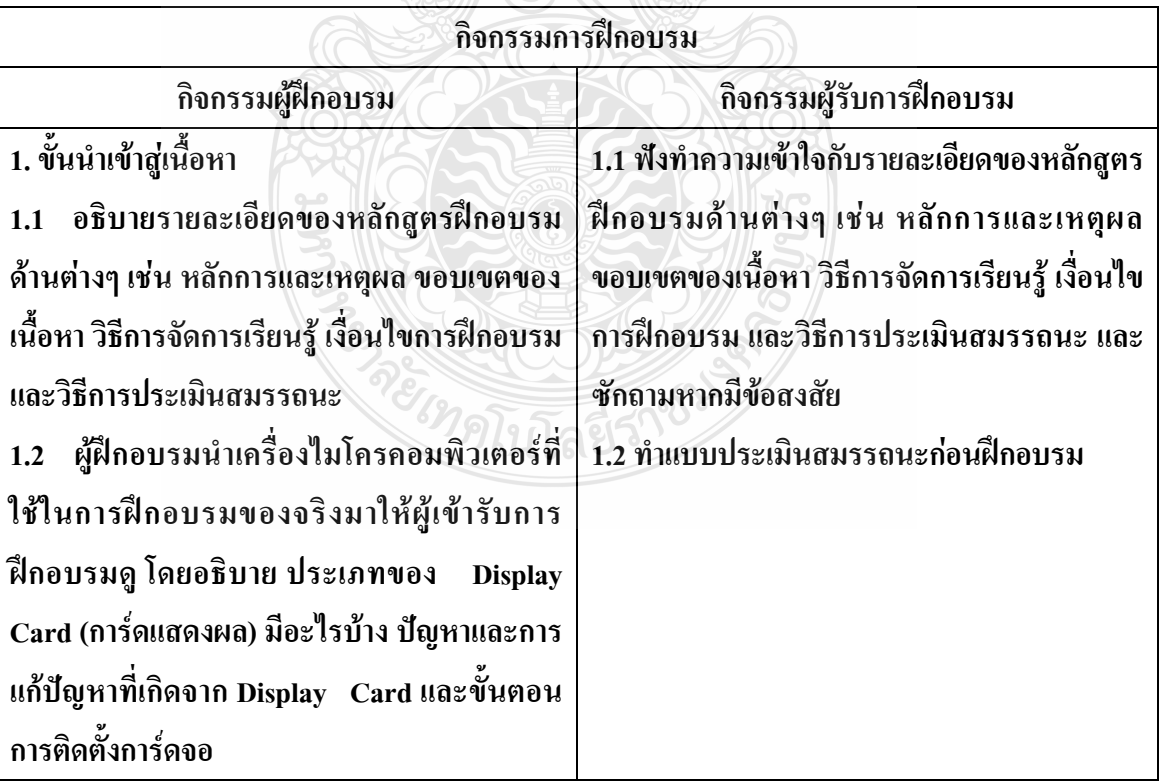

# **กิจกรรมการฝึกอบรม (Training activities) :**

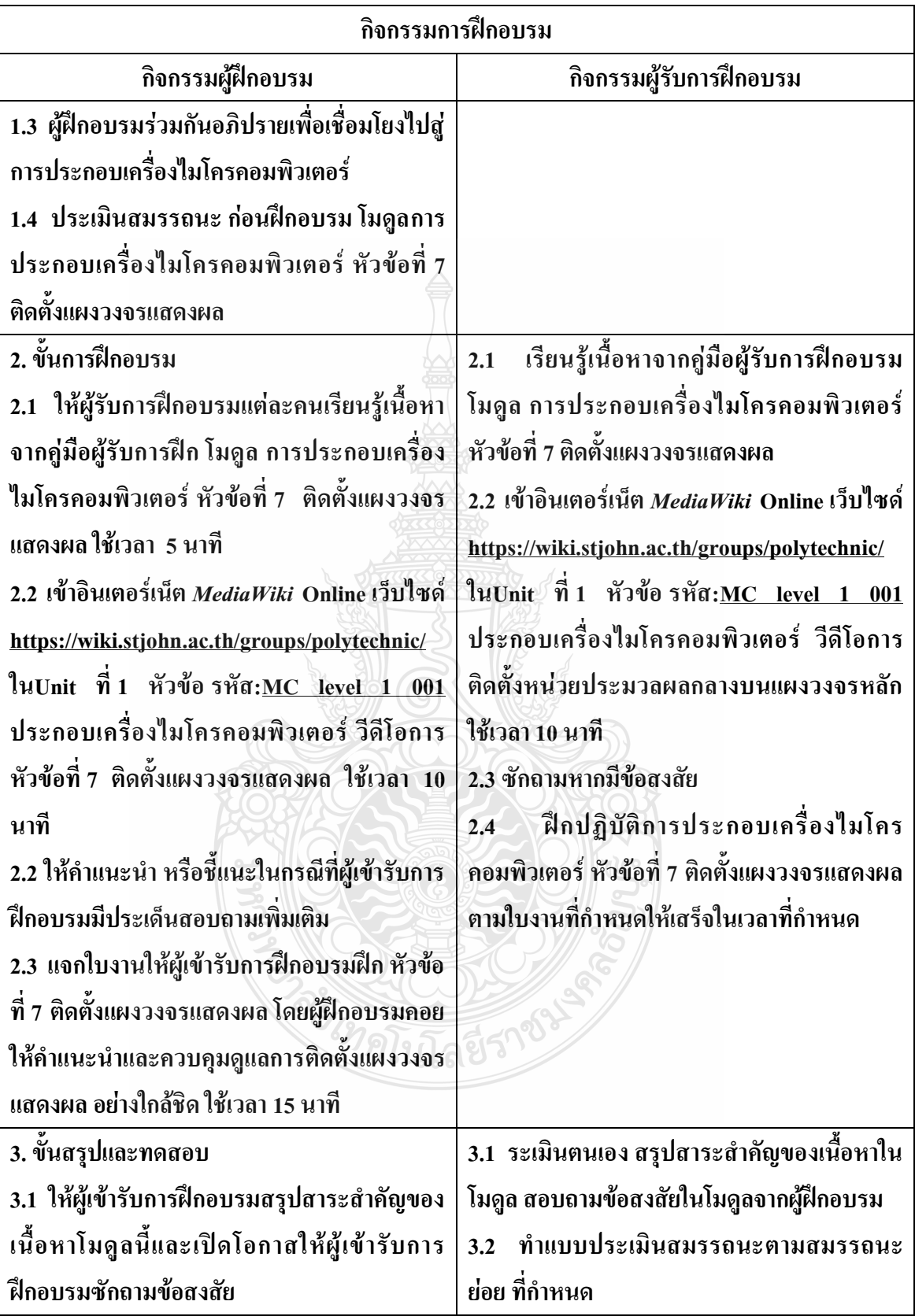

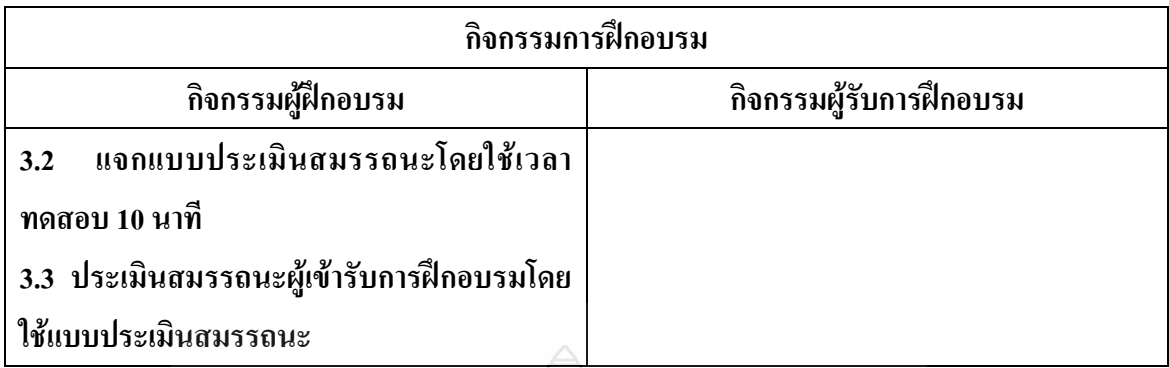

**วิธีการประเมินสมรรถนะ (**Competency Assessment**):**

การวัดและการประเมินผลสมรรถนะ ควรยึดหลักการของการประเมินผลที่เน้นผู้ฝึกอบรม เป็นส าคัญ โดยใช้แบบประเมินสมรรถนะ ซึ่งลักษณะการประเมินผลสมรรถนะ ดังนี้

- 1. สังเกตจากการปฏิบัติงานจริง
- 2. สังเกตจากผลงาน
- 3. ให้ผู้ฝึกอบรมได้ประเมินตนเองและเสนอแนะแนวทางแก้ไข

**เครื่องมือประเมินสมรรถนะ (Performance assessment tools) :** แบบประเมินสมรรถนะย่อย เรื่อง ติดตั้งแผงวงจรแสดงผล

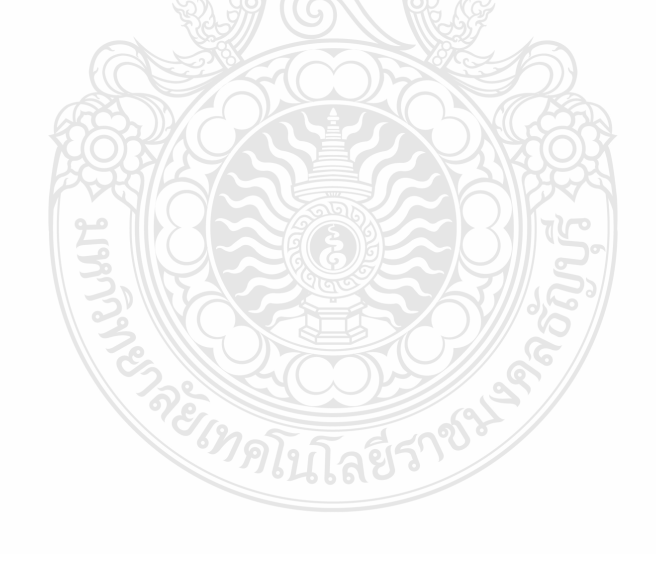

# **ใบงาน ใบงานที่ 1 เรื่อง การประกอบเครื่องไมโครคอมพิวเตอร์ หัวข้อที่ 7 เรื่องการติดตั้งแผงวงจรแสดงผล**

## **ด้วยโปรแกรม Cisco IT Essentials Virtual Desktop**

**ค าชี้แจง :** ให้ผู้เข้ารับการฝึกอบรมเปิดโปรแกรม Cisco IT Essentials Virtual Desktop แล้ว ฝึกปฏิบัติดังนี้

- 1. แผงวงจรแสดงผล (Display Card) ใส่ลงใน Slot ที่ตำแหน่ง AGP Slot
- 2. ใส่น็อตยึดแผงวงจรแสดงผล (Display Card) ติดกับตัวถังเครื่อง (Case) 1 ตัว

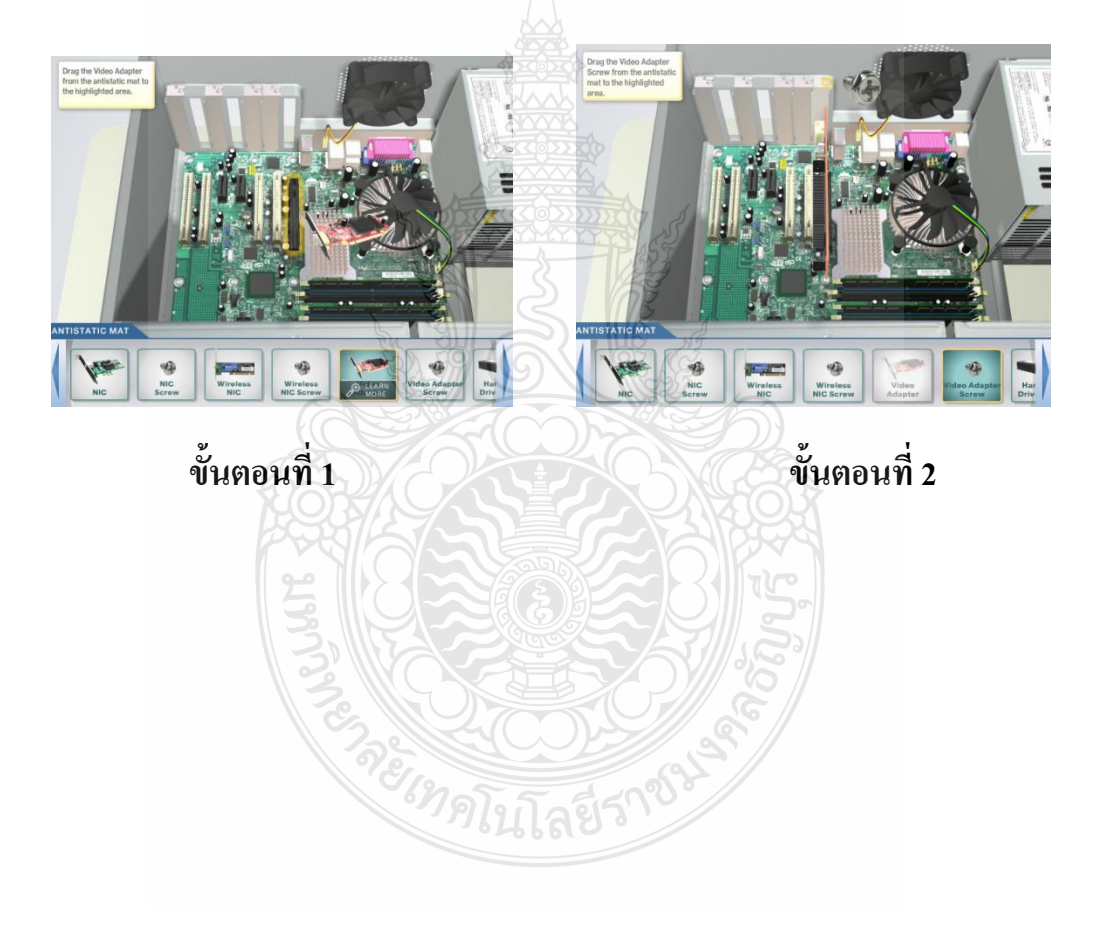

# **ใบงาน ใบงานที่ 2 เรื่อง การประกอบเครื่องไมโครคอมพิวเตอร์ หัวข้อที่ 7 เรื่องการติดตั้งแผงวงจรแสดงผล**

# **ค าชี้แจง :** ให้ผู้เข้ารับการฝึกอบรม การติดตั้งแผงวงจรแสดงผลฝึกปฏิบัติดังนี้

- 1. ติดตั้งแผงวงจรแสดงผล (Display Card) ใส่ลงใน Slot ที่ตำแหน่ง AGP Slot
- 2. ใส่น็อตยึดแผงวงจรแสดงผล (Display Card) ติดกับตัวถังเครื่อง (Case) 1 ตัว

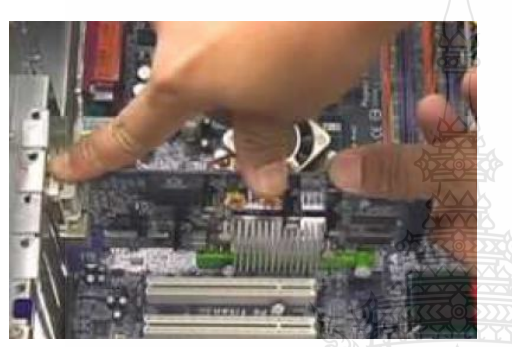

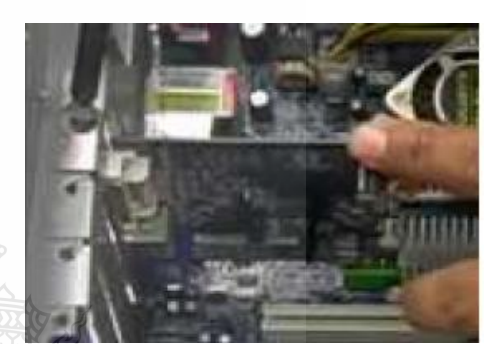

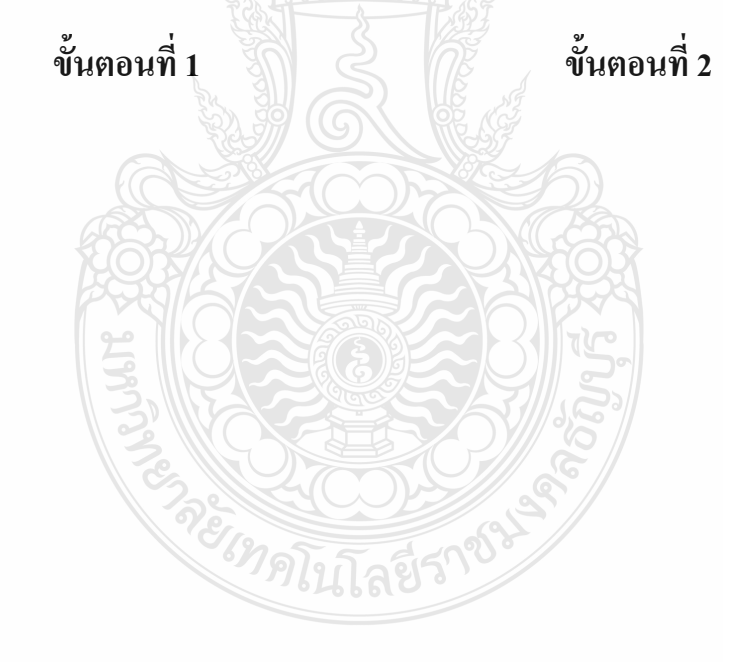

# **แบบประเมินสมรรถนะ แบบประเมินสมรรถนะ เรื่อง การประกอบเครื่องไมโครคอมพิวเตอร์**

การตรวจสอบด้วยสายตา (Visual Test) หัวข้อที่ 7 เรื่องการติดตั้งแผงวงจรแสดงผล

ชื่อผู้รับการฝึก………………………………………………………………………

#### **สมรรถนะย่อย (Element of Competency)** :

ติดตั้งแผงวงจรแสดงผล (Display card) ใส่น๊อตถูกต้อง แข็งแรง ใช้เวลาในการปฏิบัติงาน 10 นาที

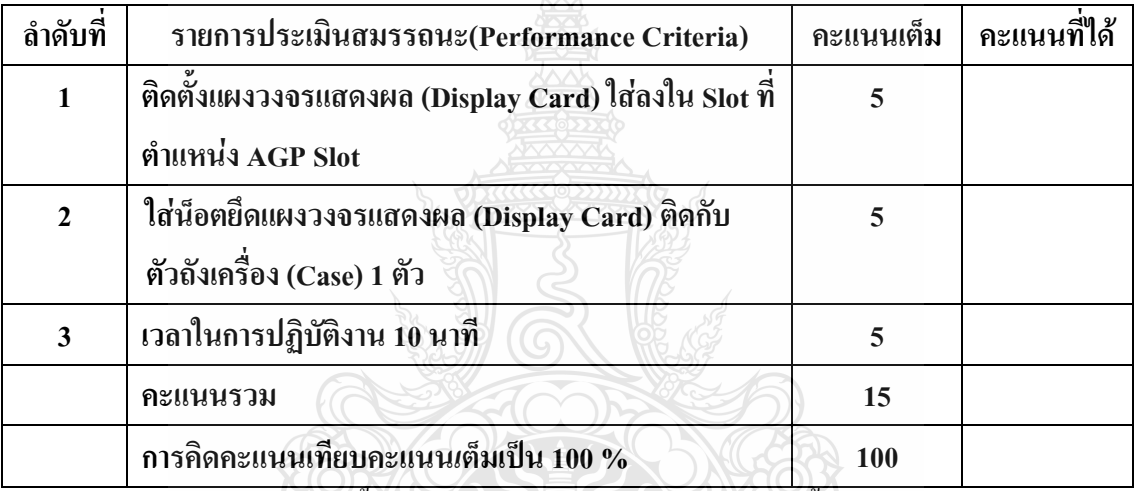

หมายเหตุ ร้อยละ = (สิ่งที่เกิดขึ้นจริง \* 100) / คะแนนเต็มของสิ่งที่เกิดขึ้นจริง

เกณฑ์การประเมิน ประเมินผลจากระดับคะแนนการประเมินสมรรถนะของผู้เข้ารับการ ฝึกอบรมดังนี้

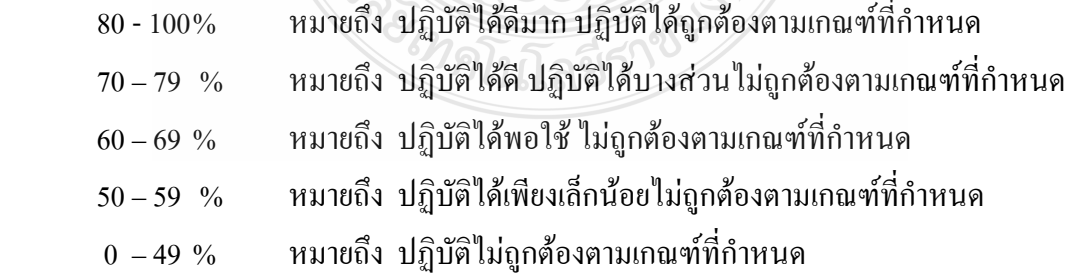

เกณฑ์การตัดสิน ผู้รับการฝึกอบรมต้องได้คะแนนการประเมินสมรรถนะไม่น้อยกว่า 80% จึงถือว่า ผ่านการทดสอบ

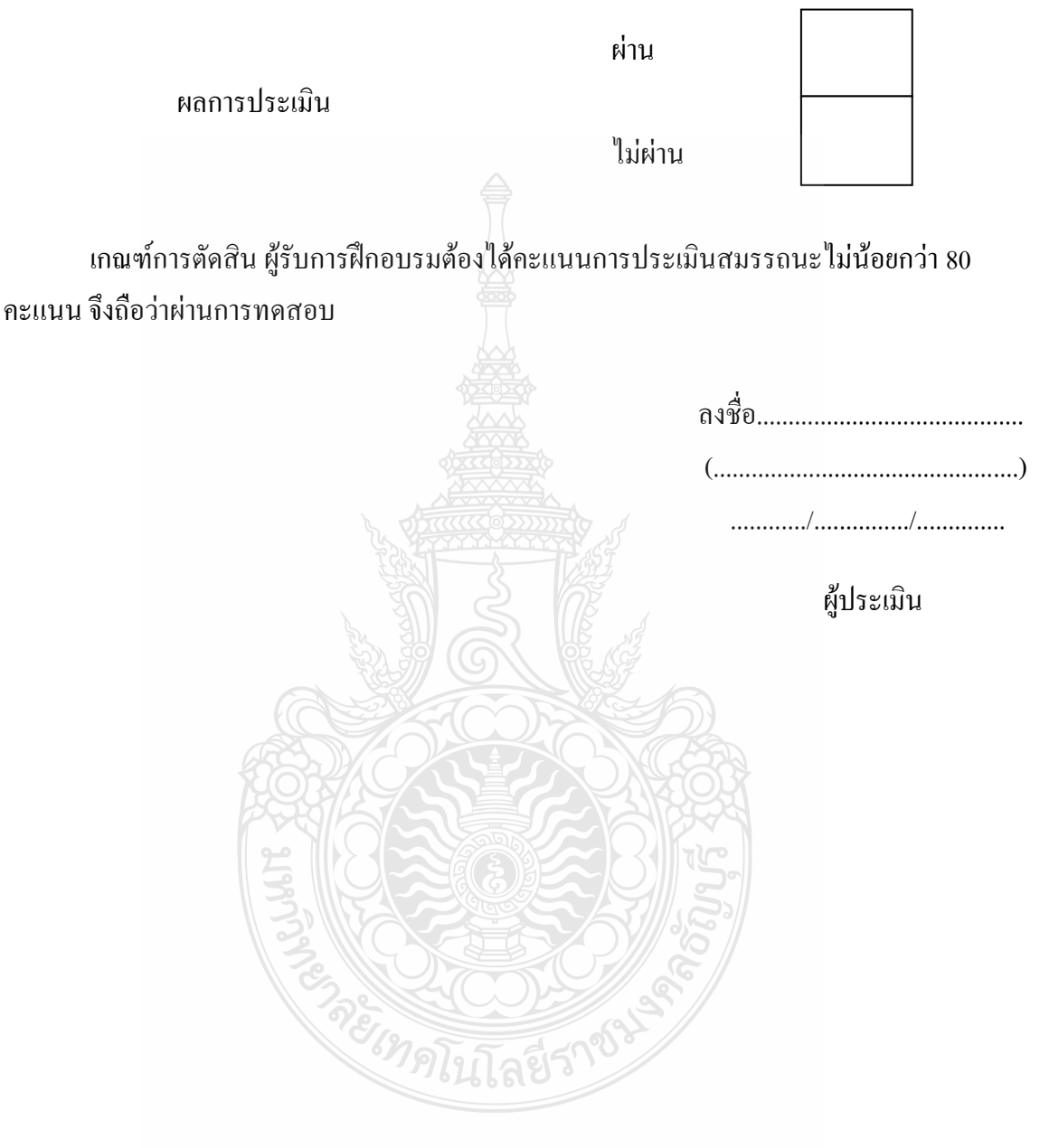

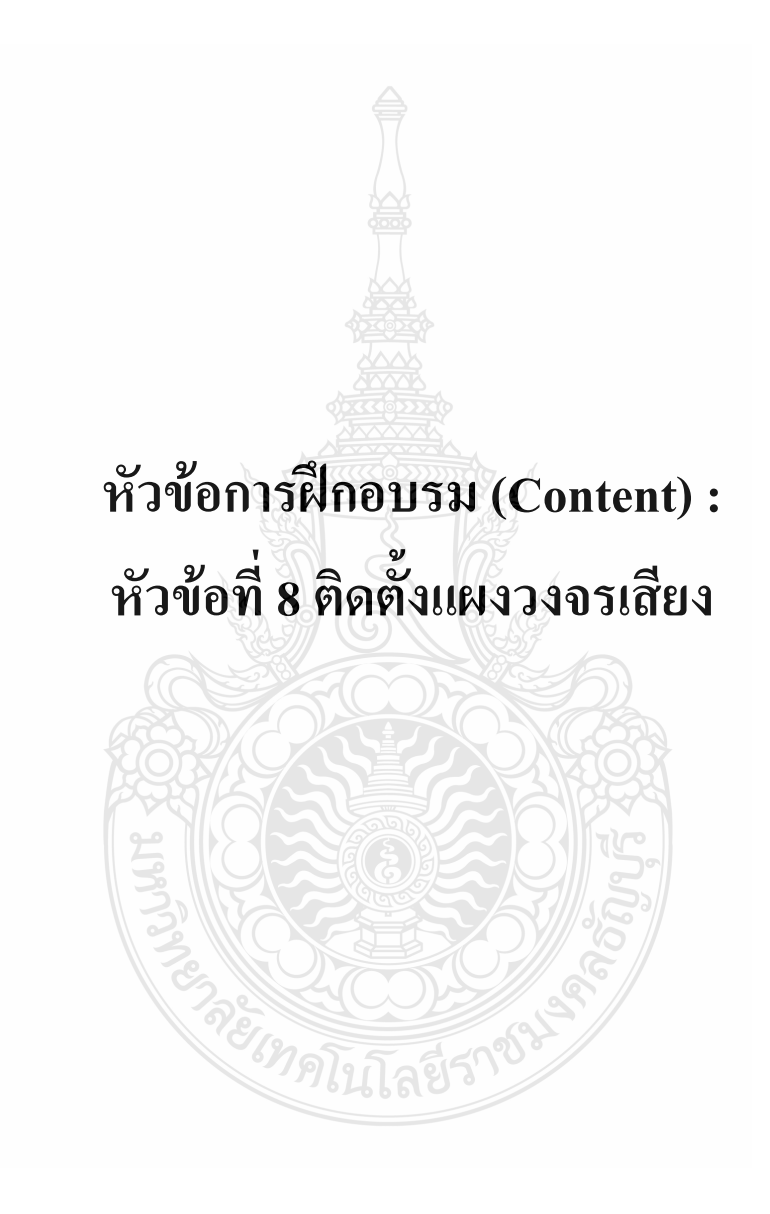

#### **รายละเอียดหัวข้อการฝึกอบรมที่ 8 (Content Outline)**

**ชื่อโมดูลการฝึก (Training modules name) :**การประกอบเครื่องไมโครคอมพิวเตอร์ **ชื่อหัวข้อการฝึกอบรม (Content) :** หัวข้อที่ 8 ติดตั้งแผงวงจรเสียง **ระยะเวลาการฝึก(Period of training) :** 40 นาที **หลักการและเหตุผล (Background) :**

เครื่องไมโครคอมพิวเตอร์นั้นประกอบด้วยชิ้นส่วนที่ส าคัญต่างๆมากมายซึ่งท าหน้าที่แตกต่าง กันไป มีส่วนประกอบหลักที่มองเห็นได้ในภายนอกได้แก่ส่วนที่นำข้อมูลเข้าหลักได้แก่ คีย์บอร์ดหรือ อาจใช้อุปกรณ์เสริมอื่นๆ สำหรับนำข้อมูลเข้าตัวเคสซึ่งภายในตัวเคสประกอบด้วยอุปกรณ์ ึ คอมพิวเตอร์ต่างๆ ทำให้เครื่องสามารถ ประมวลผลได้ตามต้องการ จอภาพเป็นส่วนนำข้อมูล แผงวงจรเสียงหรือเรียกว่า การ์ดเสียง ใช้ส าหรับเปลี่ยนสัญญาณจากเครื่องคอมพิวเตอร์เป็น สัญญาณเสียง หรือเปลี่ยนจากเสียงเป็นสัญญาณที่เครื่องคอมพิวเตอร์ท าการประมวลผลได้ สมัย เริ่มต้นจะเชื่อมต่อผ่านทางพอร์ต ISA แต่ปัจจุบันนิยมเชื่อมต่อผ่านทางสล๊อต PCI เนื่องจากความเร็ว ในการส่งสูงกว่า การ์ดเสียง จึงเป็นอุปกรณ์ที่ส าคัญยิ่งเพราะเป็นอุปกรณ์สร้างและจัดการกับระบบ เสียงภายในของคอมพิวเตอร์ทั้งหมด ปัจจุบันการ์ดเสียงได้พัฒนาคุณภาพและประสิทธิภาพของเสียง อย่างต่อเนื่อง ด้วยเทคโนโลยีเสียงระบบ 3 มิติเสียงจะชัดเจนและมีประสิทธิภาพมากน้อยแค่ไหน มี ปัจจัยอยู่ 2 ประการ นั่นคือ 1.อัตราการสุ่มตัวอย่าง 2.ความแม่นยำของตัวอย่างที่ได้ แต่ด้วยความ แม่นยำขอตัวอย่างที่ได้จะขี้ นกับความสามารถของ Analog To Digital Converter (ADC) ว่ามีความ ละเอียดแค่ไหนที่จะสามารถประมาณค่าสัญญาณดิจิตอลใกล้เคียง กับสัญญาณเสียงมากที่สุด ความ ละเอียดของ ADC กำหนดโดยจำนวนบิตของสัญญาณดิจิตอลเอาต์พุต เช่น ADC 8 bit จะสามารถ แสดงค่าที่ต่างกันได้ 256 ระดับ หากจำนวนระดับมากขึ้นจะทำให้ความละเอียดมากขึ้นตามและ สัญญาณเสียงจะมีความ ผิดเพี้ยนน้อยลง ความชัดเจนของเสียง จะมีประสิทธิภาพดีเพียงใดนั้นขึ้นอยู่ กับปัจจัยหลัก 2 ประการ คือ อัตราการสุ่มตัวอย่าง และความแม่นยำ ของตัวอย่างที่ได้ซึ่งความแม่นยำ ของตัวอย่างนั้นถูกกำหนด โดยความสามารถของ A/DConverter ว่ามีความละเอียดมากน้อยเพียงใด ท าอย่างไรจึงจะประมาณ ค่าสัญญาณดิจิตอลได้ใกล้เคียงกับสัญญาณเสียงมากท% ีสุด ความละเอียด ของ A/D Converter นั้น ถูกกำหนด โดยจำนวนบิตของสัญญาณดิจิตอลเอาต์พุต

#### **ขอบเขตของเนื้อหา (Contents) :**

- 1. ส่วนประกอบของไมโครคอมพิวเตอร์สามารถแบ่งออกเป็น 3 ส่วนหลัก ประกอบด้วย
	- 1.1 หน่วยรับข้อมูล(Input Unit)
- 1.2 หน่วยประมวลผลกลาง (Central Processing Unit)
- 1.3 หน่วยแสดงผล(Output Unit)
- 2. องค์ประกอบของระบบคอมพิวเตอร์ที่ทันสมัย ประกอบด้วย
	- 2.1 ฮาร์ดแวร์(Hardware)
	- 2.2 ซอฟต์แวร์(Software)
	- 2.3 บุคลากร(Peopleware)
- 3. อุปกรณ์ของเครื่องไมโครคอมพิวเตอร์ ที่สำคัญประกอบด้วย
	- 3.1 หน่วยประมวลผลกลาง (CPU: Central Processing Unit)
	- 3.2 หน่วยความจำ (Memory) ประกอบด้วย หน่วยความจำระบบ (RAM : Random

Access memory, ROM: Read Only Memory) หน่วยความจำสำรอง (Hard disk)

- 3.3 แผงวงจรแสดงผล (Display Card)
- 3.4 แผงวงจรเสียง (Sound Card)
- 3.5 แผงวงจรหลัก (Main board)
- 3.6 ภาคจ่ายไฟ (Power Supply)
- 3.7 ออฟติคอลไดร์ฟ เช่น CD/DVD
- 3.8 จอภาพ (Monitor)
- 3.9 คีย์บอร์ดและเมาส์ (Keyboard / Mouse)
- 3.10 โมเด็ม (Modem)
- 3.11 การ์ดแลน (Lan card)
- 3.12 เคส (Case)

4. หลักการทำงานของส่วนประกอบเครื่องไมโครคอมพิวเตอร์ เช่น หน่วยประมวลผลกลาง (CPU: Central Processing Unit) แผงวงจรหลัก (Main board) หน่วยความจำระบบ (RAM : Random Access memory, ROM: Read Only Memory) หน่วยความจำสำรอง (Hard disk) อุปกรณ์ต่อพ่วง (Interface) และระบบระบายความร้อนของไมโครคอมพิวเตอร์ การตั้งค่าการทำงานของไบออส (BIOS)

5. Sound card เป็นอปกรณ์สร้างเสียงในเครื่องคอมพิวเตอร์ มีลักษณะเป็นแผงวงจรสำหรับ ต่อบน slot บนเมนบอร์ด Sound card เริ่มเป็นที่นิยมตั้งแต่เริ่มมีการใช้ระบบมัลติมีเดียซึ่งประกอบด้วย ภาพและเสียง และเป็นอุปกรณ์มาตรฐานอย่างหนึ่งในปัจจุบันไปแล้ว

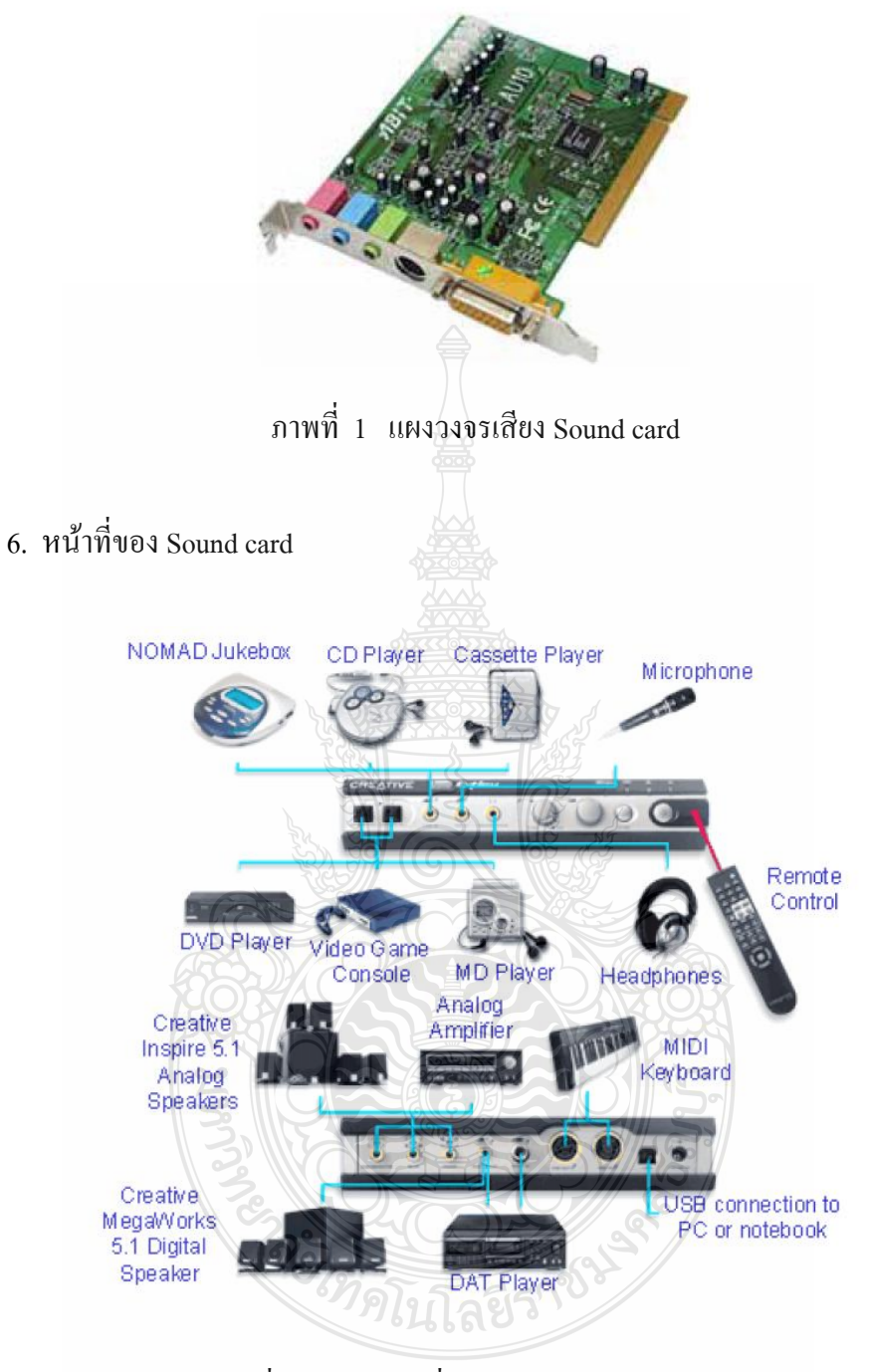

ภาพที่ 2 แสดงหน้าที่การทำงานของ Sound card

6.1 Synthesizer เป็นตัวสร้าง (สังเคราะห์) เสียงดนตรีที่สร้างขึ้นมาตามคำสั่งที่ได้รับ (เช่น จากไฟล์ MIDI) โดยใช้การสังเคราะห์แบบ FM หรือ Wavetable synthesis

6.2 Mixer เป็นตัวผสมเสียงจากแหล่งต่าง ๆ เข้าด้วยกัน โดยสามารถแยกปรับความดัง-ค่อย (Volume) หรือ ซ้าย-ขวา (Balance) ของแต่ละแหล่งได้

6.3 Player เป็นตัวสร้างสัญญาณเสียงแบบอนาล็อกขึ้นจากข้อมูลในไฟล์เสียงแบบดิจิตอลที่ สุ่มตัวอย่างไว้ เช่นไฟล์ .wav ทั้งหลาย

6.4 Recorder เป็นตัวสุ่มตัวอย่าง และ แปลงสัญญาณเสียงแบบอนาล็อก (จากไดรว์ซีดีรอม, ไมโครโฟน, หรือช่องสัญญาณ Line-in ) ให้เป็นข้อมูลดิจิตอลเก็บลงในไฟล์

6.5 Interface เป็นช่องต่อกับอุปกรณ์ MIDI และ Game Controller/Joystick

6.6 Decoder เป็นตัวถอดรหัสส าหรับสัญญาณเสียงหลาย

6.7 Channel ซึ่งมีการเข้ารหัสดิจิตอลมาเป็นพิเศษ เช่น Dolby Digital AC-3 ที่ใช้กับ DVD

7. โครงสร้างของ Sound card ซาวด์การ์ดทั่วไปจะมีโครงสร้างดังต่อไปนี้

7.1 บัส คือส่วนที่ต่อกับเมนบอร์ด เดิมใช้บัสแบบ ISA แต่เนื่องจากต้องกำหนดค่าต่าง ๆ มากมาย ทั้ง IRQ, I/O Port, DMA ท าให้สมัยก่อนการติดตั้ง Sound card ถือเป็นงานหินพอดู แต่ ปัจจุบันการ์ดส่วนใหญ่เปลี่ยนไปใช้ PCI บัส พร้อมกับการปรากฎตัวของเทคโนโลยี Plug&Play ทำ ให้ขจัดปัญหาเหล่านี้ไปได้

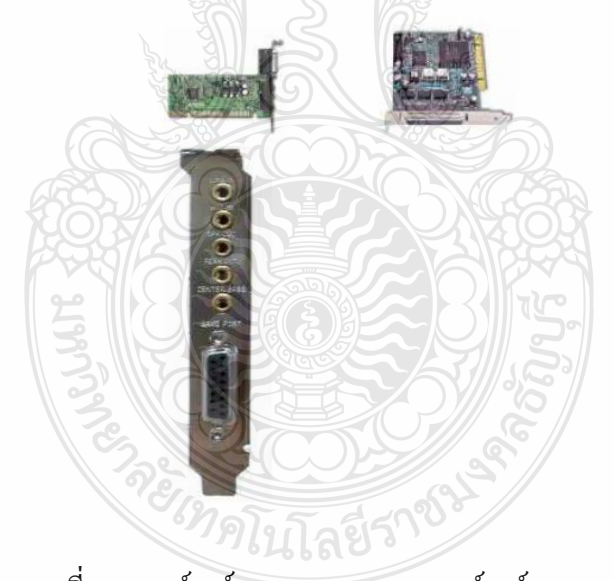

ภาพที่ 3 ซาวด์การ์ดแบบ ISA และ ซาวด์การ์ดแบบ PCI

Sound chip (Synthesizer) เป็นตัวหลักในการสร้างสัญญาณเสียง (ปัจจุบันนิยมใช้ Wavetable)

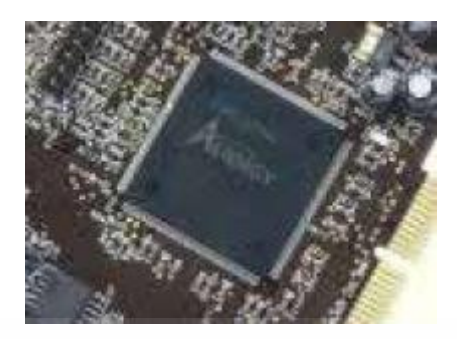

ภาพที่ 4 Sound chip (Synthesizer)

7.2 พอร์ต MIDI/Gameใช้ต่ออุปกรณ์ MIDI หรืออุปกรณ์เล่นเกม เช่น จอยสติ๊ก คันบังคับ พวงมาลัย

7.3 ช่องไมโครโฟน รับสัญญาณเสียงจากไมโครโฟนเข้ามาที่การ์ด ซึ่งจะต้องเลือก ไมโครโฟนให้เข้ากับซาวด์การ์ดด้วยว่าจะใช้ Condenser หรือ Dynamic microphone

7.4 ช่อง Line-in รับสัญญาณเสียงจากอุปกรณ์อื่น ๆ เข้ามาที่การ์ด อาจใช้ต่อสัญญาณเสียง จากซีดีเข้ามาก็ได้ถ้าบนการ์ดไม่มีคอนเนคเตอร์ส าหรับต่อ CD Audio

7.5 ช่อง Line-out/Head Phone/Speaker out ส่งสัญญาณเสียงจากการ์ดไปยังอุปกรณ์อื่น ๆ เช่น หูฟังหรือลำโพง

7.6 คอนเน็คเตอร์ CD Audio เป็นคอนเน็คเตอร์ที่อยู่ภายในการ์ด ส าหรับรับสัญญาณเสียงที่ เล่นจากไดรว์ซีดีรอมโดยตรง มีลักษณะเป็นเข็ม 4 เข็ม โดยสัญญาณซ้าย-ขวาอยู่ด้านนอก ด้านในจะ เป็น ground

7.7 คอนเน็คเตอร์ Digital Audio เป็นคอนเน็คเตอร์ที่อยู่บนการ์ด ส าหรับรับหรือส่ง สัญญาณเสียงในแบบดิจิตอล เช่นสัญญาณเสียงจาก DVD หรือเทป DAT หรือต่อไปยังเครื่อง ถอดรหัสสัญญาณเสียงดิจิตอล เช่นระบบเสียงAc3 เป็นต้น

8. ขั้นตอนการการติดตั้งแผงวงจรเสียง

8.1 หยิบการ์ดเสียงมาเสียบบน slot AGP โดยให้การ์ดอยู่ตรงกับร่องบน slot แล้วใช้หัวแม่ มือทั้งสองข้างกดลงบนหัวท้ายของสันด้านบนของการ์ด ด้วยแรงเท่า ๆ กัน

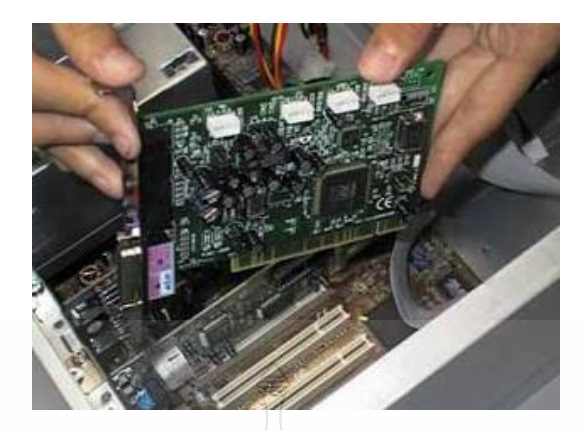

# ภาพที่ 3 เสียบการ์ดเสียงบน slot AGP

8.2 กดแผงการ์ดเสียงลงไปตรง ๆ ให้เข้าไปใน slot จนสุด

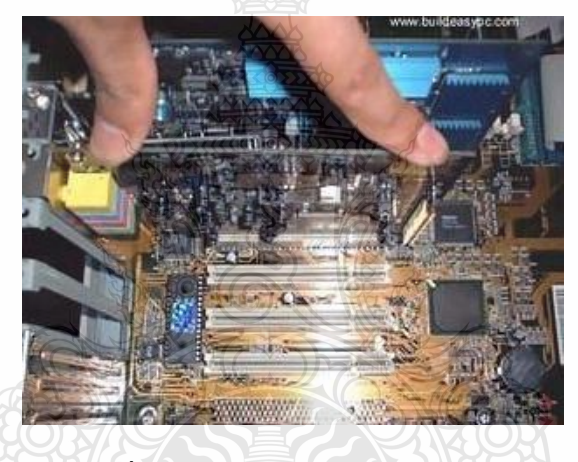

ภาพที่ 4 กดแผงการ์ดเสียงลงไปใน slot

8.3 ใช้ไขควงขันนอตยึดแผ่นเหล็กของการ์ดเสียงเข้ากับเคส

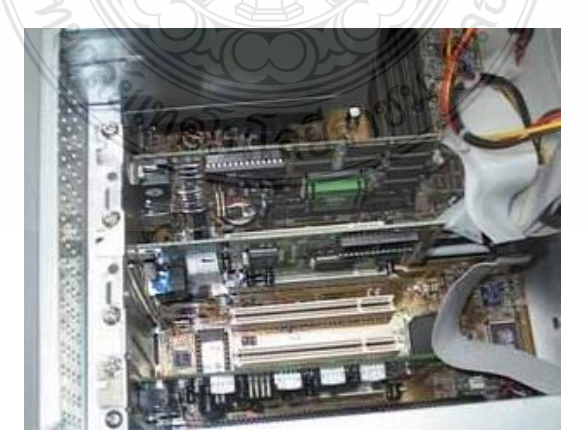

ภาพที่ 5 ใช้ไขควงขันนอตยึดการ์ดเสียง

#### **สมรรถนะย่อย (Element) :** ติดตั้งแผงวงจรเสียง

#### **ทักษะและความรู้ที่ต้องการ (Required Skill and Knowledge) :**

เกณฑ์การพิจารณาประเมินผลการทดสอบมาตรฐานฝีมือแรงงานแห่งชาติ จะคำนึงถึง 13 ปัจจัย ดังนี้

- 1. ความปลอดภัยในการทำงาน
- 2. ความรู้เกี่ยวกับหน้าที่ ประเภทของอุปกรณ์ต่างๆ ของคอมพิวเตอร์
- 3. ขั้นตอนปฏิบัติงาน วิธีติดตั้งประกอบคอมพิวเตอร์
- $4.$  การกำหนดค่า BIOS
- 5. การจัดเตรียมฮาร์ดดิสก์
- 6. การติดตั้งโปรแกรมระบบปฏิบัติการ
- 7. การติดตั้งไดร์เวอร์ให้กับอุปกรณ์ต่างๆ
- 8. การติดตั้งโปรแกรมใช้งานที่จำเป็น เช่น Microsoft Office, โปรแกรมแอนตี้ไวรัส
- 9. การสำรองข้อมูล กู้ข้อมูลบนฮาร์คดิสก์
- 10. การใช้และบำรุงรักษาเครื่องมืออุปกรณ์ที่ถูกต้อง
- 11. การเลือกและใช้วัสดุอย่างประหยัด
- 12. เวลาที่ใช้ในการปฏิบัติงานมีความเหมาะสม
- 13. เทคโนโลยีและอุปกรณ์ ใหม่

## **เกณฑ์การปฏิบัติงาน : (Performance Criteria) :**

- 1. ติดตั้งแผงวงจรเสียง (Sound Card) โดยจะต้องใส่ลงใน Slot ที่ต าแหน่ง AGP Slot
- 2. ใส่น็อตยึดแผงวงจรเสียง (Sound Card) ติดกับตัวถังเครื่อง (Case)

#### **หลักฐานการประเมินสมรรถนะ (Evidence Guide) :**

การประเมินสมรรถนะ ประกอบเครื่องไมโครคอมพิวเตอร์ ตามมาตรฐานฝีมือแรงงาน แห่งชาติ สาขาช่างซ่อมไมโครคอมพิวเตอร์ ระดับ 1 (MC level 1 001) โดยผู้ประเมินสมรรถนะ (Assessors) ต้องประเมินโดยใช้แบบประเมินสมรรถนะ

1. ติดตั้งแผงวงจรเสียง (Sound card) ใส่น๊อตถูกต้อง แข็งแรง ต่อสาย Audio

1.1 แผงวงจรเสียง (Sound Card) โดยจะต้องใส่ลงใน Slot ที่ตำแหน่ง PCI card มี น็อตยึดแผงวงจรเสียง (Sound Card) ติดกับตัวถังเครื่อง (Case)1 ตัว

#### **วิธีการจัดการเรียนรู้ (Methodologies) :**

- 1. การเรียนรู้โดยเน้นออกแบบกระบวนการเรียนรู้(Process Based Learning)
- 2. การเรียนรู้โดยเน้นผลผลิต *(* Product based learning)
- 3. วิธีการฝึกอบรมโดยการเรียนรู้ที่เกิดขึ้นรอบๆ ตัวเรา อาศัยการสร้างสิ่งแวดล้อมในการ

เข้าถึงการเรียนรู้ได้อย่างอิสระ หรือรอบๆ ตัวของผู้เรียน (Ubiquitous Learning)

4. เทคนิคการฝึกอบรม (Technical training)

-การบรรยาย (Lecture)

-การสาธิต (Demonstration)

-การสอนงาน (Coaching)

#### **เครื่องมือและอุปกรณ์ (Tools andequipment)**

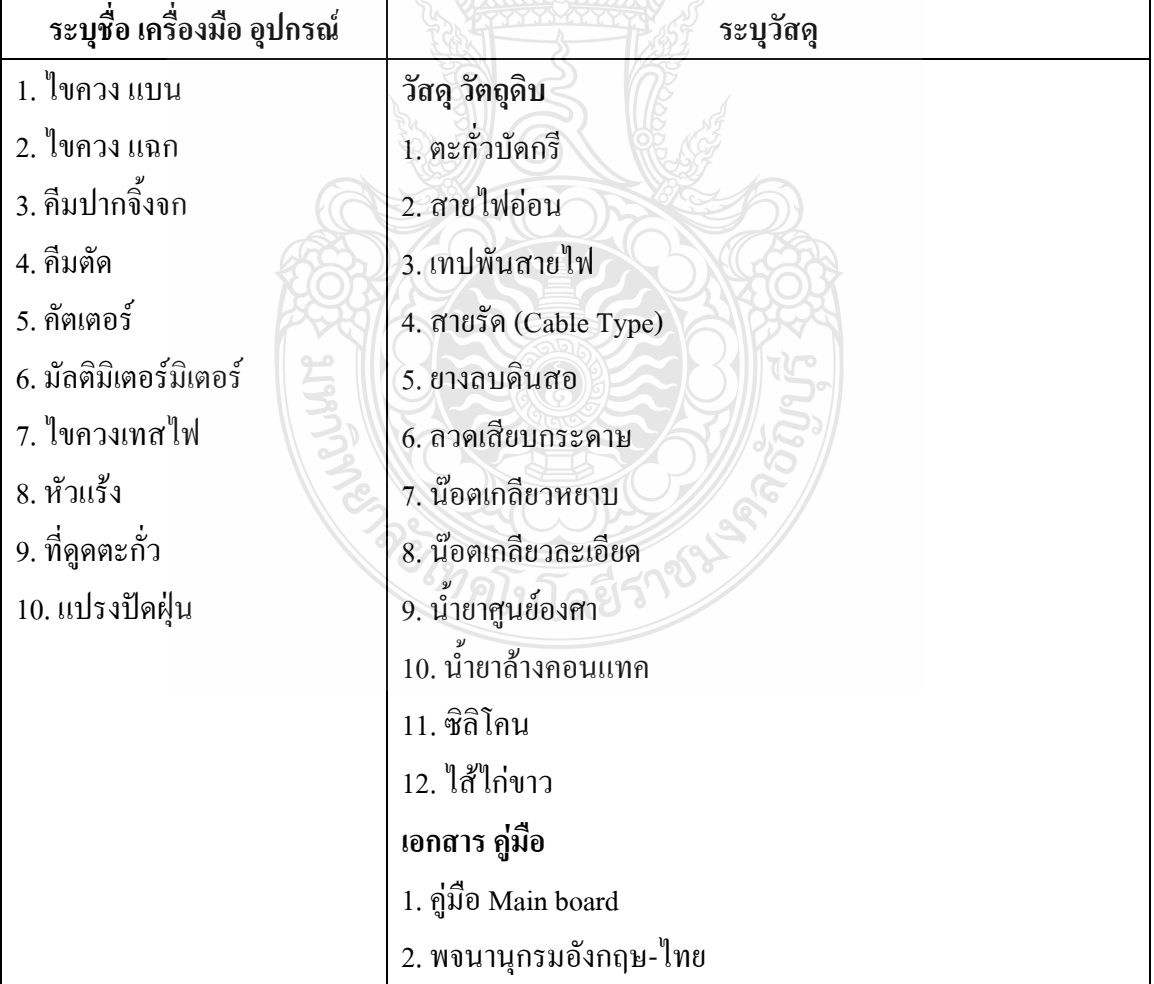

## **สื่อการฝึกอบรม (Media training) :** ส าหรับโมดูลที่8

## ผู้ฝึกอบรมต้องจัดเตรียมสิ่งเหล่านี้ให้ผู้เข้ารับการฝึกอบรม ได้แก่

- 1. เอกสารประกอบการฝึกอบรม
- 2. โปรแกรมฝึกลงระบบปฏิบัติการ Wijndows XP
- 3. โปรแกรม Cisco IT Essentials Virtual Desktop
- 4. โปรแกรม CPUZ
- 5. *MediaWiki* Online เว็บไซด์ <https://wiki.stjohn.ac.th/groups/polytechnic/>

### **เงื่อนไขการฝึกอบรม (Training conditions) :**

1. ผู้ฝึกอบรมต้องจัดเตรียมสิ่งเหล่านี้ให้ผู้เข้ารับการฝึกอบรม ได้แก่ แผงวงจรเสียง (Sound Card) ตัวถังเครื่อง (Case) พร้อมแหล่งจ่ายกำลังไฟ

2. การประเมินสมรรถนะ ประกอบเครื่องไมโครคอมพิวเตอร์ตามมาตรฐานฝีมือแรงงาน แห่งชาติ สาขาช่างซ่อมไมโครคอมพิวเตอร์ ระดับ 1 (MC level 1 001) โดยผู้ประเมินสมรรถนะ *(Assessors)* จะประเมินผลงานโดยใช้แบบประเมินสมรรถนะ

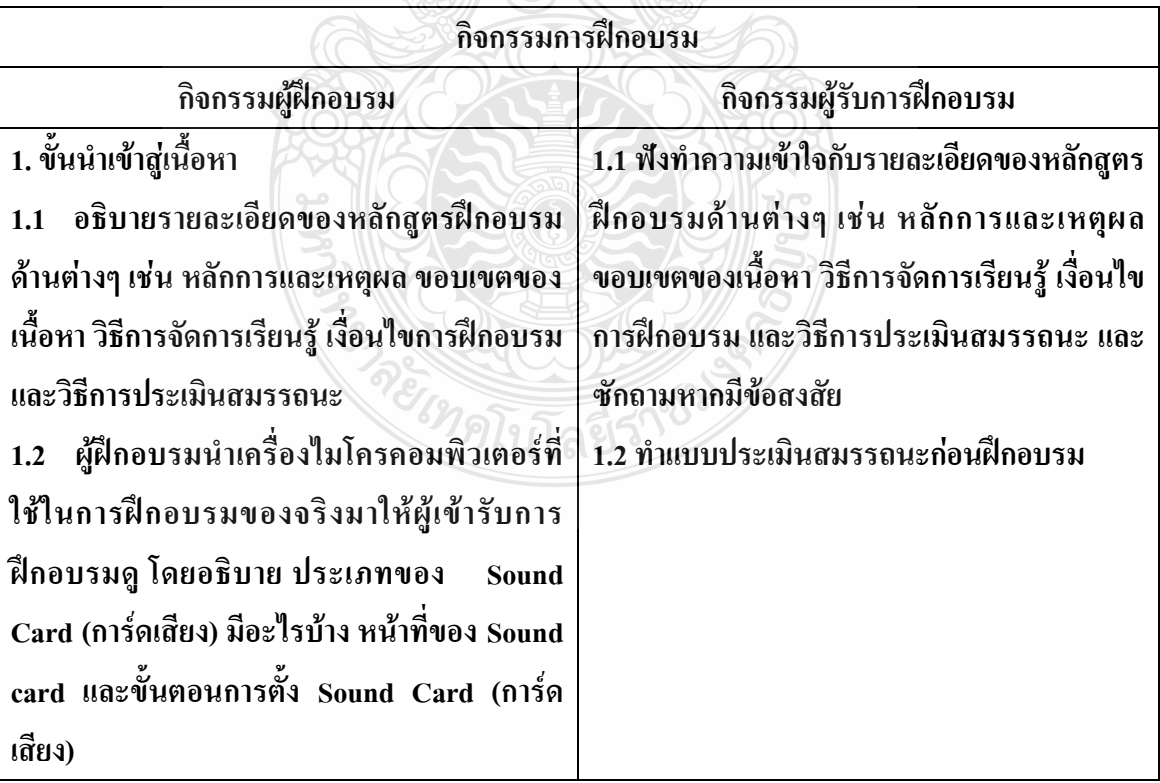

# **กิจกรรมการฝึกอบรม (Training activities) :**

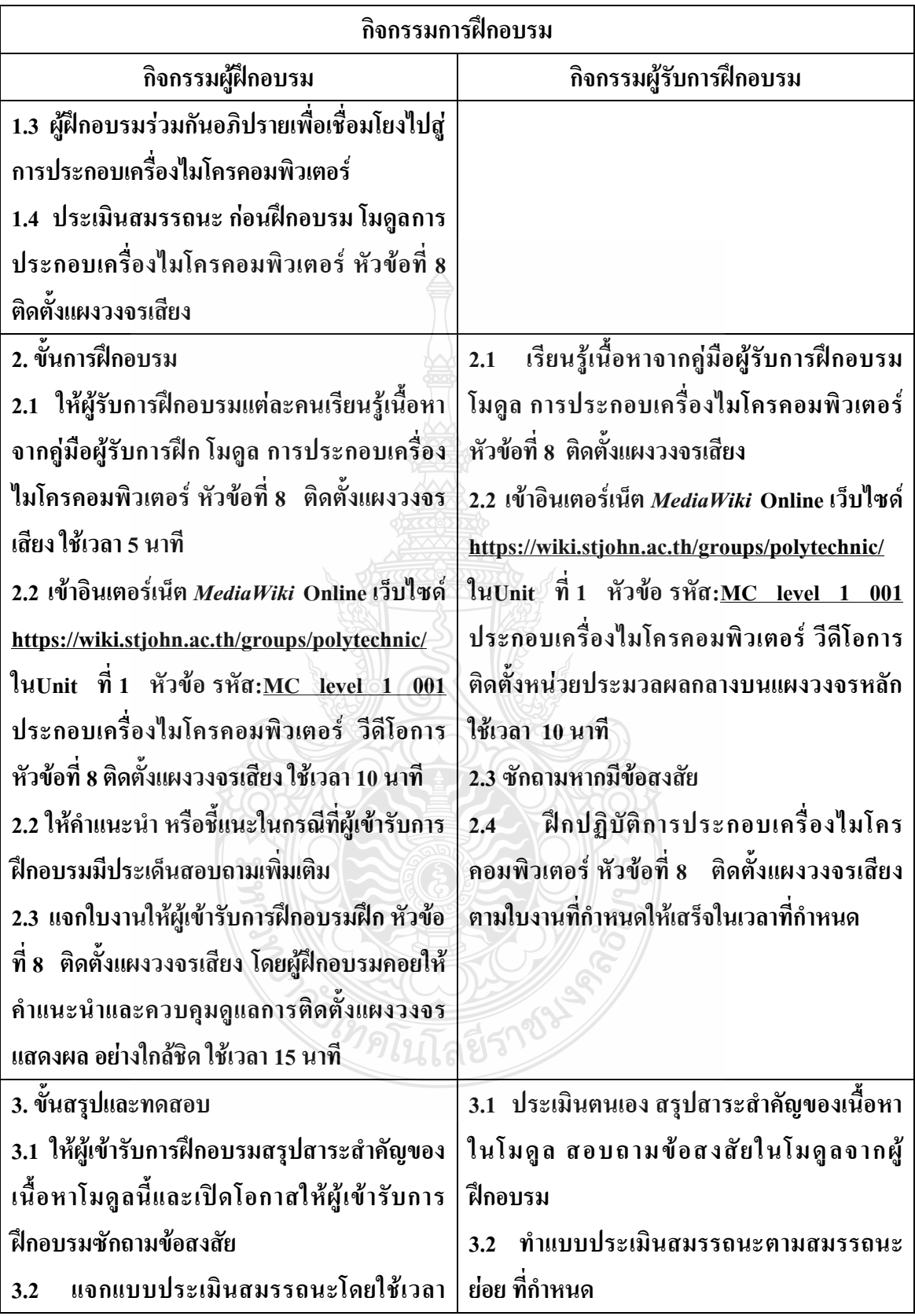

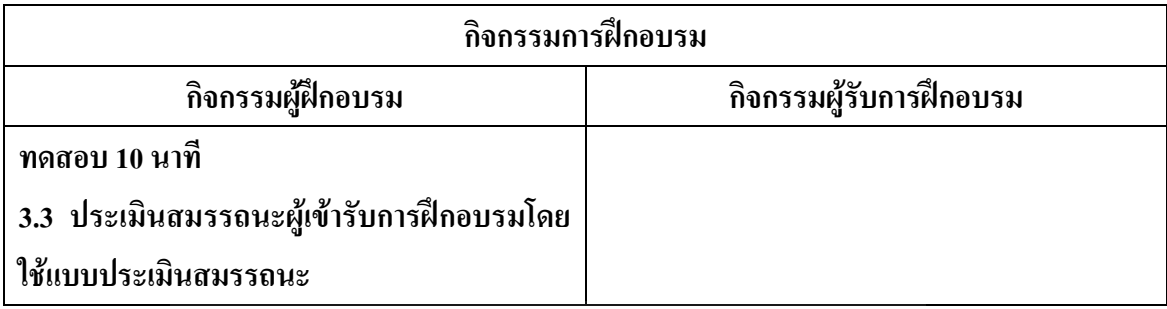

**วิธีการประเมินสมรรถนะ (**Competency Assessment**):**

การวัดและการประเมินผลสมรรถนะ ควรยึดหลักการของการประเมินผลที่เน้นผู้ฝึกอบรม เป็นส าคัญ โดยใช้แบบประเมินสมรรถนะ ซึ่งลักษณะการประเมินผลสมรรถนะ ดังนี้

- 1. สังเกตจากการปฏิบัติงานจริง
- 2. สังเกตจากผลงาน
- 3. ให้ผู้ฝึกอบรมได้ประเมินตนเองและเสนอแนะแนวทางแก้ไข

**เครื่องมือประเมินสมรรถนะ (Performance assessment tools) :** แบบประเมินสมรรถนะย่อย เรื่อง ติดตั้งแผงวงจรเสียง

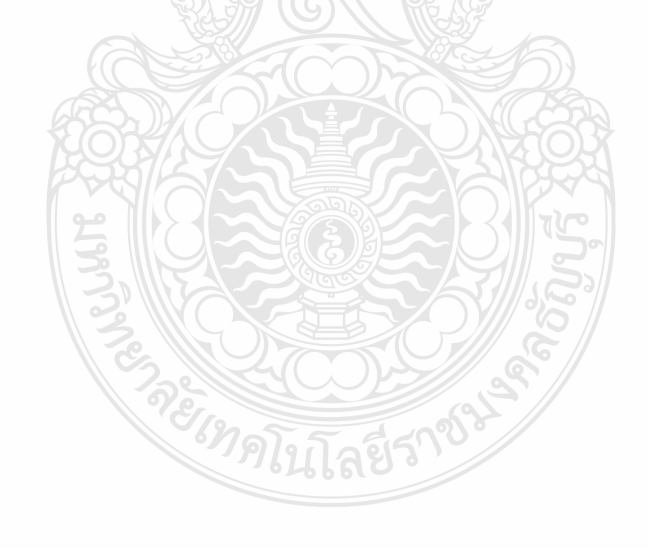

# **ใบงาน ใบงานที่ 1 เรื่อง การประกอบเครื่องไมโครคอมพิวเตอร์ หัวข้อที่ 8 ติดตั้งแผงวงจรเสียง**

# **ค าชี้แจง :** ให้ผู้เข้ารับการฝึกอบรม การติดตั้งแผงวงจรแสดงผลฝึกปฏิบัติดังนี้

- 1. ติดตั้งแผงวงจรเสียง (Sound Card) ใส่ลงใน Slot ที่ตำแหน่ง AGP Slot
- 2. ใส่น็อตยึดแผงวงจรเสียง (Sound Card) ติดกับตัวถังเครื่อง (Case) 1 ตัว

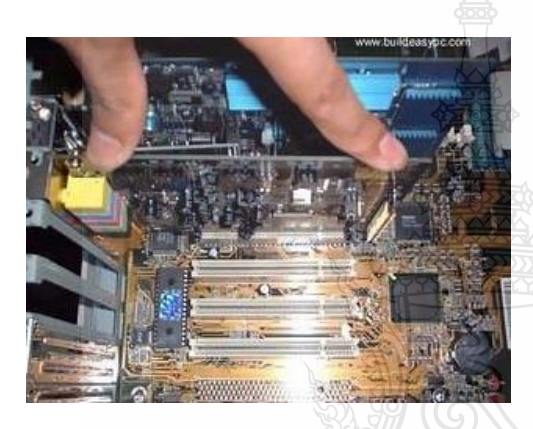

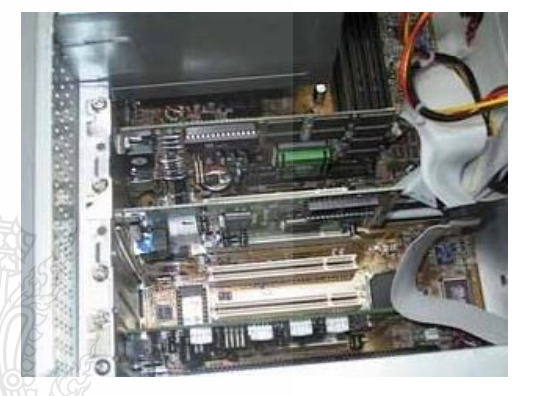

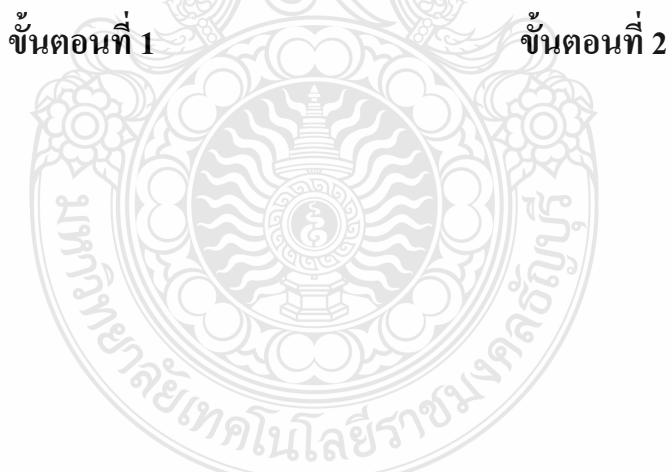

# **แบบประเมินสมรรถนะ แบบประเมินสมรรถนะ เรื่อง การประกอบเครื่องไมโครคอมพิวเตอร์**

การตรวจสอบด้วยสายตา (Visual Test) หัวข้อที่ 8 เรื่องการแผงวงจรเสียง (Sound Card)

ชื่อผู้รับการฝึก……………………………………………………………………

#### **สมรรถนะย่อย (Element of Competency)** :

ติดตั้งแผงวงจรเสียง (Sound Card) ใส่น๊อตถูกต้อง แข็งแรง ใช้เวลาในการปฏิบัติงาน 10 นาที

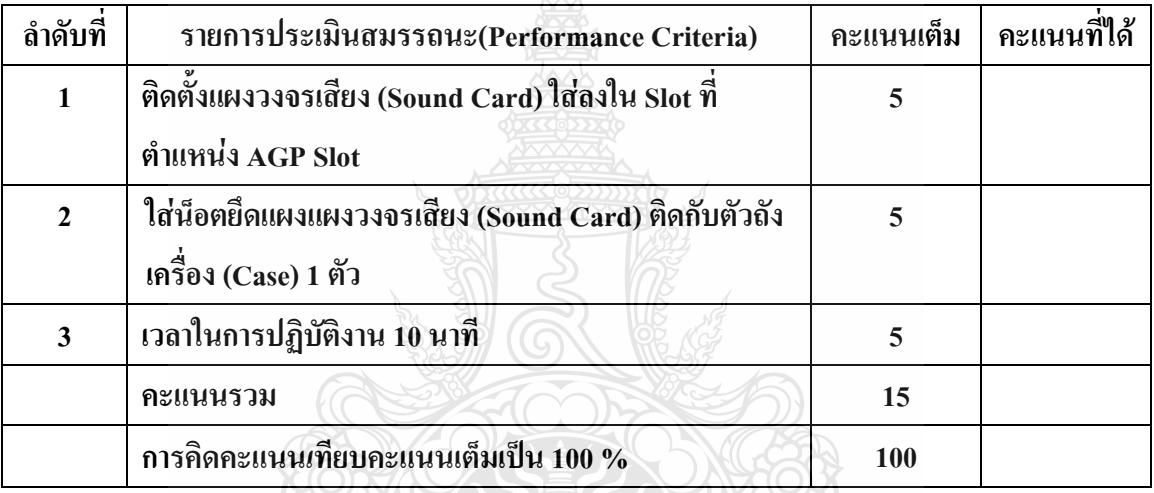

หมายเหตุ ร้อยละ = (สิ่งที่เกิดขึ้นจริง \* 100) / คะแนนเต็มของสิ่งที่เกิดขึ้นจริง

เกณฑ์การประเมิน ประเมินผลจากระดับคะแนนการประเมินสมรรถนะของผู้เข้ารับการ ฝึกอบรมดังนี้

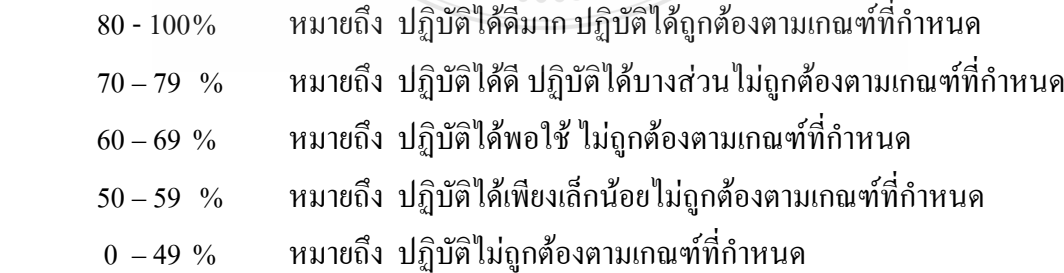

เกณฑ์การตัดสิน ผู้รับการฝึกอบรมต้องได้คะแนนการประเมินสมรรถนะไม่น้อยกว่า 80% จึงถือว่า ผ่านการทดสอบ

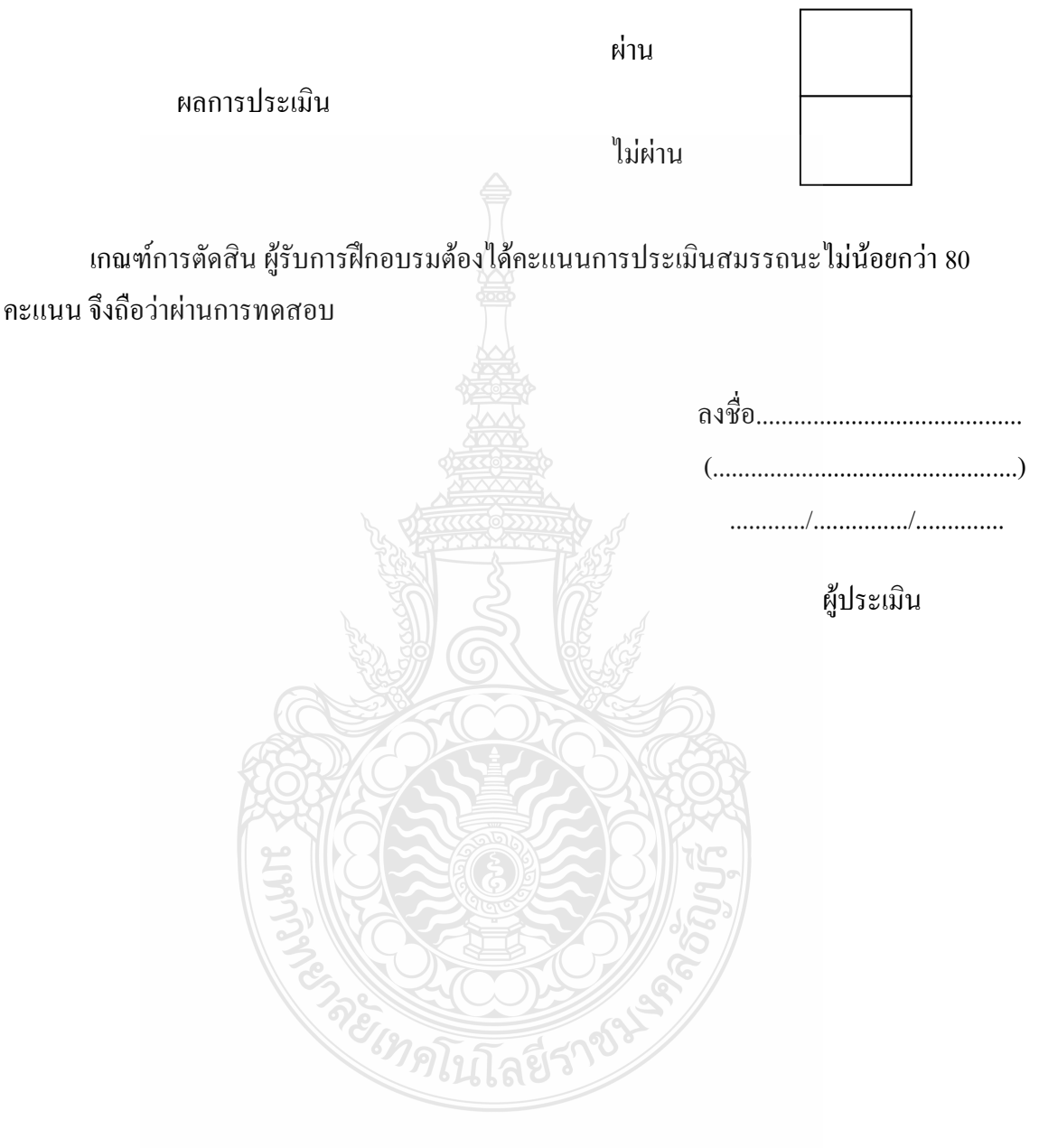

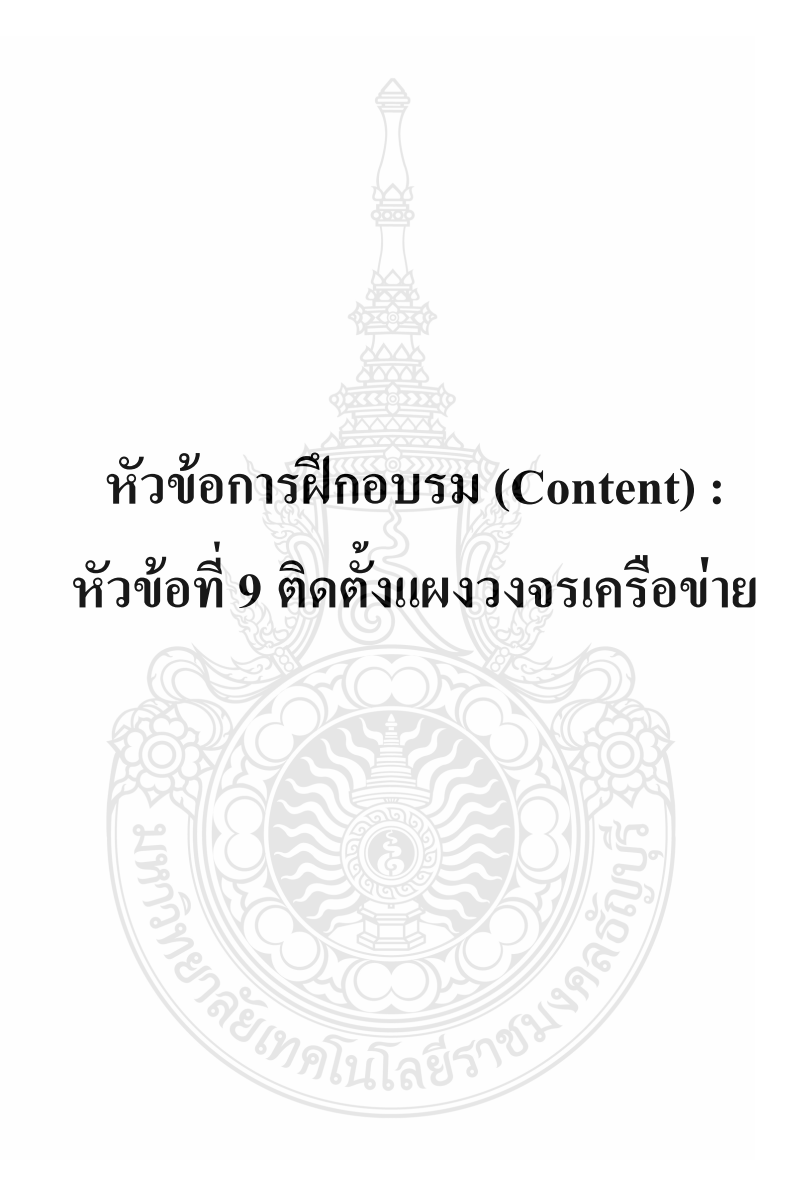

#### **รายละเอียดหัวข้อการฝึกอบรมที่ 9 (Content Outline)**

**ชื่อโมดูลการฝึก (Training modules name) :**การประกอบเครื่องไมโครคอมพิวเตอร์ **ชื่อหัวข้อการฝึกอบรม (Content) :** หัวข้อที่ 9 ติดตั้งแผงวงจรเครือข่าย **ระยะเวลาการฝึก(Period of training) :** 40 นาที **หลักการและเหตุผล (Background) :**

เครื่องไมโครคอมพิวเตอร์นั้นประกอบด้วยชิ้นส่วนที่ส าคัญต่างๆมากมายซึ่งท าหน้าที่แตกต่าง กันไป มีส่วนประกอบหลักที่มองเห็นได้ในภายนอกได้แก่ส่วนที่นำข้อมูลเข้าหลักได้แก่ คีย์บอร์ดหรือ อาจใช้อุปกรณ์เสริมอื่นๆ สำหรับนำข้อมูลเข้าตัวเคสซึ่งภายในตัวเคสประกอบด้วยอุปกรณ์ ึ คอมพิวเตอร์ต่างๆ ทำให้เครื่องสามารถ ประมวลผลได้ตามต้องการ จอภาพเป็นส่วนนำข้อมูล Network Interface Card : NIC หรือที่เรียกกันทั่ว ๆ ไปว่า แลนการ์ด (LAN Card) เป็นอุปกรณ์ที่ทำ หน้าที่ควบคุมการรับส่งข้อมูลจากเครื่องคอมพิวเตอร์ไปยังเครื่องอื่น ๆ การติดตั้งจำ เป็นต้องเสียบ แลนการ์ดลงในช่องเสียบ (Slot) ซึ่งอยู่ภายในคอมพิวเตอร์ การ์ดแลน เป็นจุดเชื่อมต่อระหว่าง คอมพิวเตอร์และจะท าหน้าที่แปลงข้อมูลเป็นสัญญาณที่สามารถส่งไปตามสายสัญญาณหรือสื่อแบบ อื่นได้ ปัจจุบันมีการ์ดหลายประเภท ซึ่งถูกออกแบบให้ใช้กับเครื่อข่ายแบบต่าง เช่น อีเธอร์เน็ตการ์ด โทเคนริงการ์ด เป้นต้น การ์ดแต่ละประเภทอาจใช้ได้กับสายสัญญาณบางชนิดเท่านั้น หรืออาจใช้ได้ กับสัญญาณหลายชนิด

 เน็ตเวิร์คการ์ดจะติดตั้งกับคอมพิวเตอร์โดยเสียบเข้ากับช่องบนเมนบอร์ดของคอมพิวเตอร์ (เมนบอร์ดบองรุ่นอาจมีชิบที่เป็นเน็ตเวิร์คการ์ดมาให้ในตัว) ส่วนมากคอมพิวเตอร์ที่ผลิตในปัจจุบัน จะมีเฉพาะช่อง PCI ซึ่งจะใช้บัตขนาด 32 บิต อย่างไรก็ตามยังมีคอมพิวเตอร์รุ่นเก่าที่มีช่องเสียบแบบ ISA อยู่ ซึ่งมีบัสขนาด 16 บิต การ์ดที่เป็นแบบ ISA จะประมวลผลข้อมูลช้ากว่าแบบ PCI

 อัตราข้อมูลที่ส่งผ่านได้มีหลายระดับ เช่น 10 Mbps, 100Mbps หรือ 1000Mbps บางการ์ด อยากทำงานได้ที่ความเร็วเดียว ส่วนบางการ์ดอาจทำงานได้หลายระดับความเร็ว เช่น การ์ดที่ระบุว่า เป็นแบบ 10/100 หมายความว่าการ์ดนี้ใช้ได้กับเครือข่ายที่มีความเร็ว 10Mbps และ 100Mbps การ เลือกอัตราข้อมูลจะขึ้นอยู่กับฮับหรือสวิตย์ที่เครื่องคอมพิวเตอร์เครื่องนี้ต้องเชื่อมต่อเข้า **ขอบเขตของเนื้อหา (Contents) :**

- 1. ส่วนประกอบของไมโครคอมพิวเตอร์สามารถแบ่งออกเป็น 3 ส่วนหลัก ประกอบด้วย
	- 1.1 หน่วยรับข้อมูล(Input Unit)
	- 1.2 หน่วยประมวลผลกลาง (Central Processing Unit)
	- 1.3 หน่วยแสดงผล(Output Unit)
- 2. องค์ประกอบของระบบคอมพิวเตอร์ที่ทันสมัย ประกอบด้วย
	- 2.1 ฮาร์ดแวร์(Hardware)
	- 2.2 ซอฟต์แวร์(Software)
	- 2.3 บุคลากร(Peopleware)
- 3. อปกรณ์ของเครื่องไมโครคอมพิวเตอร์ ที่สำคัญประกอบด้วย
	- 3.1 หน่วยประมวลผลกลาง (CPU: Central Processing Unit)
	- 3.2 หน่วยความจำ (Memory) ประกอบด้วย หน่วยความจำระบบ (RAM : Random Access memory, ROM: Read Only Memory) หน่วยความจำสำรอง (Hard disk)
	- 3.3 แผงวงจรแสดงผล (Display Card)
	- 3.4 แผงวงจรเสียง (Sound Card)
	- 3.5 แผงวงจรหลัก (Main board)
	- 3.6 ภาคจ่ายไฟ (Power Supply)
	- 3.7 ออฟติคอลไดร์ฟ เช่น CD/DVD
	- 3.8 จอภาพ (Monitor)
	- 3.9 คีย์บอร์ดและเมาส์ (Keyboard / Mouse)
	- 3.10 โมเด็ม (Modem)
	- 3.11 การ์ดแลน (Lan card)
	- 3.12 เคส (Case)

4. หลักการทำงานของส่วนประกอบเครื่องไมโครคอมพิวเตอร์ เช่น หน่วยประมวลผลกลาง (CPU: Central Processing Unit) แผงวงจรหลัก (Main board) หน่วยความจำระบบ (RAM : Random Access memory, ROM: Read Only Memory) หน่วยความจำสำรอง (Hard disk) อุปกรณ์ต่อพ่วง (Interface) และระบบระบายความร้อนของไมโครคอมพิวเตอร์ การตั้งค่าการทำงานของไบออส (BIOS)

5. LAN Card (การ์ดแลน) การ์ดแลนเป็นอุปกรณ์ที่ใช้สำหรับรับส่งข้อมูลจากเครื่อง คอมพิวเตอร์เครื่องหนึ่งไปยังอีกเครื่องหนึ่ง หรือไปยังอปกรณ์อื่นๆ ในระบบเครือข่าย ดังนั้น คอมพิวเตอร์ทุกเครื่องก็จะต้องมีการ์ดแลนเป็นส่วนประกอบส าคัญอีกอย่างหนึ่ง และโดยเฉพาะการ เชื่อมต่ออินเตอร์เน็ต ADSL ตามบ้าน มักจะใช้การ์ดแลนเป็นตัวเชื่อมต่ออีกด้วย การใช้การ์ดแลน จะ ใช้ควบคู่กับสายแลนประเภท UTP หรือสายที่หลายๆ คนอาจเคยได้ยินคือสาย CAT5, CAT5e, CAT6 เป็นต้น

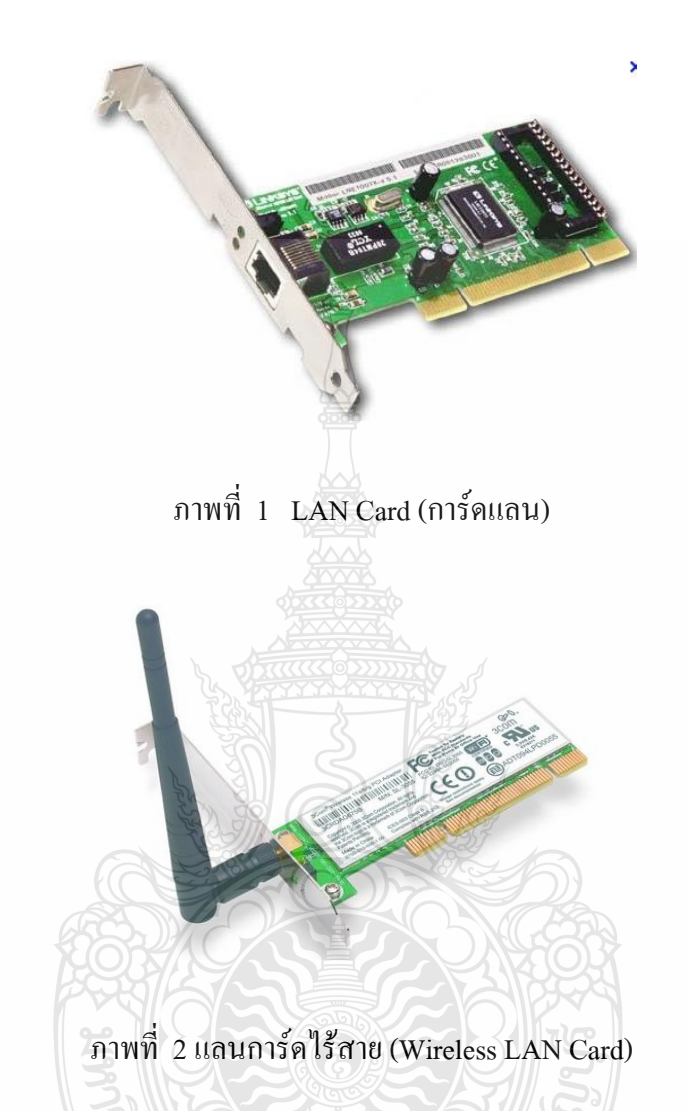

5.1 การเลือกซื้อการ์ดแลนสำหรับเครื่องคอมฯ ตั้งโต๊ะ (Desktop Computer) สามารถเลือก ซื้อการ์ดแลนเป็นแบบติดตั้งภายใน หรือจะซื้อแบบเชื่อมต่อภายนอกแบบ USB ก็ได้ แต่ราคาจะสูง กว่าแบบติดตั้งภายในมาก

5.2 การเลือกซื้อการ์ดแลนสำหรับเครื่องคอมพิวเตอร์พกพา (Notebook Computer) โดย ปกติ Notebook ทุกรุ่นในปัจจุบัน จะมีพอร์ตในการเชื่อมต่อแบบสาย (Wire) และแบบไร้สาย (Wireless) มาให้ด้วยเสมอ แต่ถ้ามีปัญหา สามารถซื้อมาเพิ่มเติมได้ในแบบที่เป็น USB หรือจะซื้อแบบ PCMCIA ได้ (ถ้า Notebook ของเรามี port ชนิดนี้อยู่)

6. พอร์ตการเชื่อมต่อการ์ดแลน ถ้าเป็นรุ่นที่ใช้สำหรับเชื่อมต่อภายใน (สำหรับ Desktop Computer) เวลาเลือกซื้อต้องสอบถามให้ดีว่า เป็นุร่นที่ใช้สำหรับเชื่อมต่อแบบไหน เช่น ISA (รุ่นนี้

โบราณแล้ว อย่าซื้อ! ถ้าไม่จำเป็น), PCI รุ่นใหม่ เป็นต้น ส่วนราคาในปัจจุบันถูกลงมากๆ ครับ แค่ หลักร้อยบาทเท่านั้น แต่อีกจุดหนึ่งที่ควรทราบคือ ความเร็ว ซึ่งแต่ละรุ่น แต่ละยี่ห้อ อาจมีความเร็วที่ ต่างกันเช่น 10/100/1000 MBPS เรียกว่าถ้ามีตัวเลข 1000 ก็สามารถเลือกซื้อได้เลย

7. วิธีการติดตั้งการ์ดแลน (Network Interface Card : NIC)

การ์ดแลน (Network Interface Card : NIC) นิยมเรียกกันทั่วๆ ไปว่า การ์ดแลน (LAN Card) เป็นอุปกรณ์ที่ทำหน้าที่ควบคุมการส่งข้อมูลจากเครื่องคอมพิวเตอร์ไปยังเครื่องอื่นๆ การติดตั้ง จ าเป็นต้องเสียบการ์ดแลนลงไปในช่องเสียบ (Slot) ซึ่งอยู่ภายในเครื่องคอมพิวเตอร์

7.1 หยิบ LAN Card (การ์ดแลน) มาเสียบบน slot AGP โดยให้การ์ดอยู่ตรงกับร่องบน slot แล้วใช้หัวแม่มือทั้งสองข้างกดลงบนหัวท้ายของสันด้านบนของการ์ด ด้วยแรงเท่า ๆ กัน

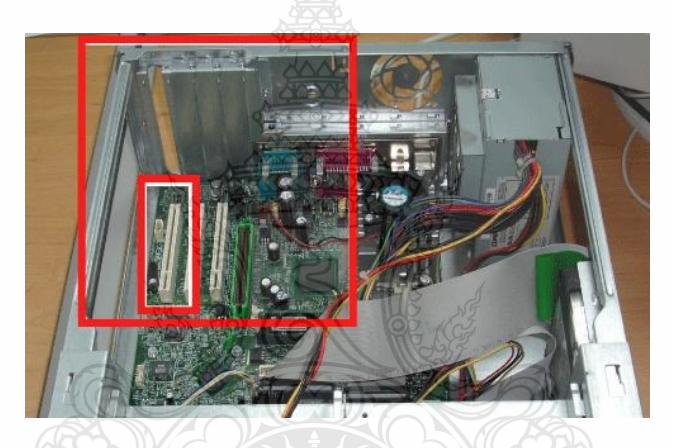

ภาพที่ 3 เสียบ LAN Card (การ์ดแลน) บน slot AGP

7.2 กดแผงการ์ดจอลงไปตรง ๆ ให้เข้าไปใน slot จนสุด

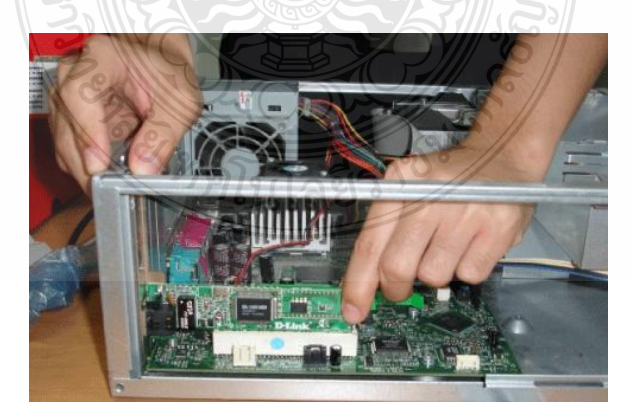

ภาพที่ 4 กดแผง LAN Card (การ์ดแลน)ลงไปใน slot
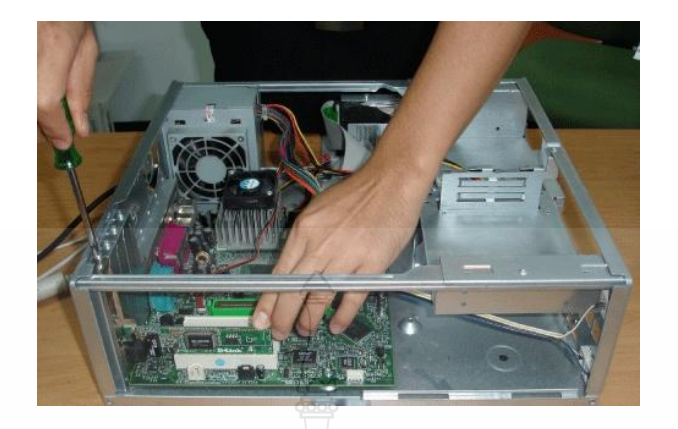

## 7.3 ใช้ไขควงขันนอตยึดแผ่นเหล็กของ LAN Card (การ์ดแลน) เข้ากับเคส

ภาพที่ 5 ใช้ไขควงขันน็อตยึด LAN Card (การ์ดแลน)

**สมรรถนะย่อย (Element) :** ติดตั้งแผงวงจรเครือข่าย

**ทักษะและความรู้ที่ต้องการ (Required Skill and Knowledge) :**

เกณฑ์การพิจารณาประเมินผลการทดสอบมาตรฐานฝีมือแรงงานแห่งชาติ จะคำนึงถึง 13 ปัจจัย ดังนี้

- 1. ความปลอดภัยในการทำงาน
- 2. ความรู้เกี่ยวกับหน้าที่ ประเภทของอุปกรณ์ต่างๆ ของคอมพิวเตอร์
- 3. ขั้นตอนปฏิบัติงาน วิธีติดตั้งประกอบคอมพิวเตอร์
- $4.$  การกำหนดค่า BIOS
- 5. การจัดเตรียมฮาร์ดดิสก์
- 6. การติดตั้งโปรแกรมระบบปฏิบัติการ
- 7. การติดตั้งไดร์เวอร์ให้กับอุปกรณ์ต่างๆ
- 8. การติดตั้งโปรแกรมใช้งานที่จำเป็น เช่น Microsoft Office, โปรแกรมแอนตี้ไวรัส
- 9. การสำรองข้อมูล กู้ข้อมูลบนฮาร์ดดิสก์
- 10. การใช้และบำรุงรักษาเครื่องมืออุปกรณ์ที่ถูกต้อง
- 11. การเลือกและใช้วัสดุอย่างประหยัด
- 12. เวลาที่ใช้ในการปฏิบัติงานมีความเหมาะสม
- 13. เทคโนโลยีและอุปกรณ์ ใหม่

## **เกณฑ์การปฏิบัติงาน : (Performance Criteria) :**

- 1. ติดตั้งแผงวงจรเครือข่าย (Network Card) โดยจะต้องใส่ลงใน Slot ที่ต าแหน่ง AGP Slot
- 2. ใส่น็อตยึดแผงวงจรเครือข่าย (Network Card) ติดกับตัวถังเครื่อง (Case)

## **หลักฐานการประเมินสมรรถนะ (Evidence Guide) :**

การประเมินสมรรถนะ ประกอบเครื่องไมโครคอมพิวเตอร์ ตามมาตรฐานฝีมือแรงงาน แห่งชาติ สาขาช่างซ่อมไมโครคอมพิวเตอร์ ระดับ 1 (MC level 1 001) โดยผู้ประเมินสมรรถนะ *(Assessors)* ต้องประเมินโดยใช้แบบประเมินสมรรถนะ

1. ติดตั้งแผงวงจรเครือข่าย (Network card) ใส่น๊อตถูกต้อง แข็งแรง

1.1 แผงวงจรเครือข่าย (Network Card)ใส่ลงใน Slot ที่ตำแหน่ง PCI card มีน็อตยึด แผงวงจร เครือข่าย (Network Card) ติดกับตัวถังเครื่อง (Case) 1 ตัว

## **วิธีการจัดการเรียนรู้ (Methodologies) :**

- 1. การเรียนรู้โดยเน้นออกแบบกระบวนการเรียนรู้(Process Based Learning)
- 2. การเรียนรู้โดยเน้นผลผลิต ( Product based learning)
- 3. วิธีการฝึกอบรมโดยการเรียนรู้ที่เกิดขึ้นรอบๆ ตัวเรา อาศัยการสร้างสิ่งแวดล้อมในการ

เข้าถึงการเรียนรู้ได้อย่างอิสระ หรือรอบๆ ตัวของผู้เรียน (Ubiquitous Learning)

- 4. เทคนิคการฝึกอบรม (Technical training)
	- -การบรรยาย (Lecture)
	- -การสาธิต (Demonstration)
	- -การสอนงาน (Coaching)

| ระบุชื่อ เครื่องมือ อุปกรณ์ | ระบุวัสดุ              |
|-----------------------------|------------------------|
| 1. ไขควง แบน                | วัสดุ วัตถุดิบ         |
| 2. ไขควง แฉก                | 1. ตะกั่วบัดกรี        |
| 3. คืมปากจิ้งจก             | 2. สายไฟอ่อน           |
| 4. คีมตัด                   | 3. เทปพันสายไฟ         |
| 5. คัตเตอร์                 | 4. สายรัด (Cable Type) |
| 6. มัลติมิเตอร์มิเตอร์      | 5. ยางลบดินสอ          |
| 7. ไขควงเทสไฟ               | 6. ถวดเสียบกระดาษ      |
| 8. หัวแร้ง                  | 7. น๊อตเกลียวหยาบ      |
| 9. ที่ดูดตะกั่ว             | 8. น๊อตเกลียวละเอียด   |
| 10. แปรงปัดฝุ่น             | 9. น้ำยาศูนย์องศา      |
|                             | 10. น้ำยาล้างคอนแทค    |
|                             | 11. ซิลิโคน            |
|                             | 12. ใส้ไก่ขาว          |
|                             | เอกสาร คู่มือ          |
|                             | 1. คู่มือ Main board   |
|                             | 2. พจนานุกรมอังกฤษ-ไทย |

**เครื่องมือและอุปกรณ์ (Tools andequipment)**

# **สื่อการฝึกอบรม (Media training) :** ส าหรับโมดูลที่9

ผู้ฝึกอบรมต้องจัดเตรียมสิ่งเหล่านี้ให้ผู้เข้ารับการฝึกอบรม ได้แก่

- 1. เอกสารประกอบการฝึกอบรม
- 2. โปรแกรมฝึกลงระบบปฏิบัติการ Wijndows XP
- 3. โปรแกรม Cisco IT Essentials Virtual Desktop
- 4. โปรแกรม CPUZ
- 5. *MediaWiki* Online เว็บไซด์ <https://wiki.stjohn.ac.th/groups/polytechnic/>

## **เงื่อนไขการฝึกอบรม (Training conditions) :**

1. ผู้ฝึกอบรมต้องจัดเตรียมสิ่งเหล่านี้ให้ผู้เข้ารับการฝึกอบรม ได้แก่ แผงวงจรเครือข่าย (Network Card)ตัวถังเครื่อง (Case) พร้อมแหล่งจ่ายกำลังไฟ

2. การประเมินสมรรถนะ ประกอบเครื่องไมโครคอมพิวเตอร์ตามมาตรฐานฝีมือแรงงาน แห่งชาติ สาขาช่างซ่อมไมโครคอมพิวเตอร์ระดับ 1 (MC level 1 001) โดยผู้ประเมินสมรรถนะ (Assessors) จะประเมินผลงานโดยใช้แบบประเมินสมรรถนะ

**กิจกรรมการฝึกอบรม (Training activities) :**

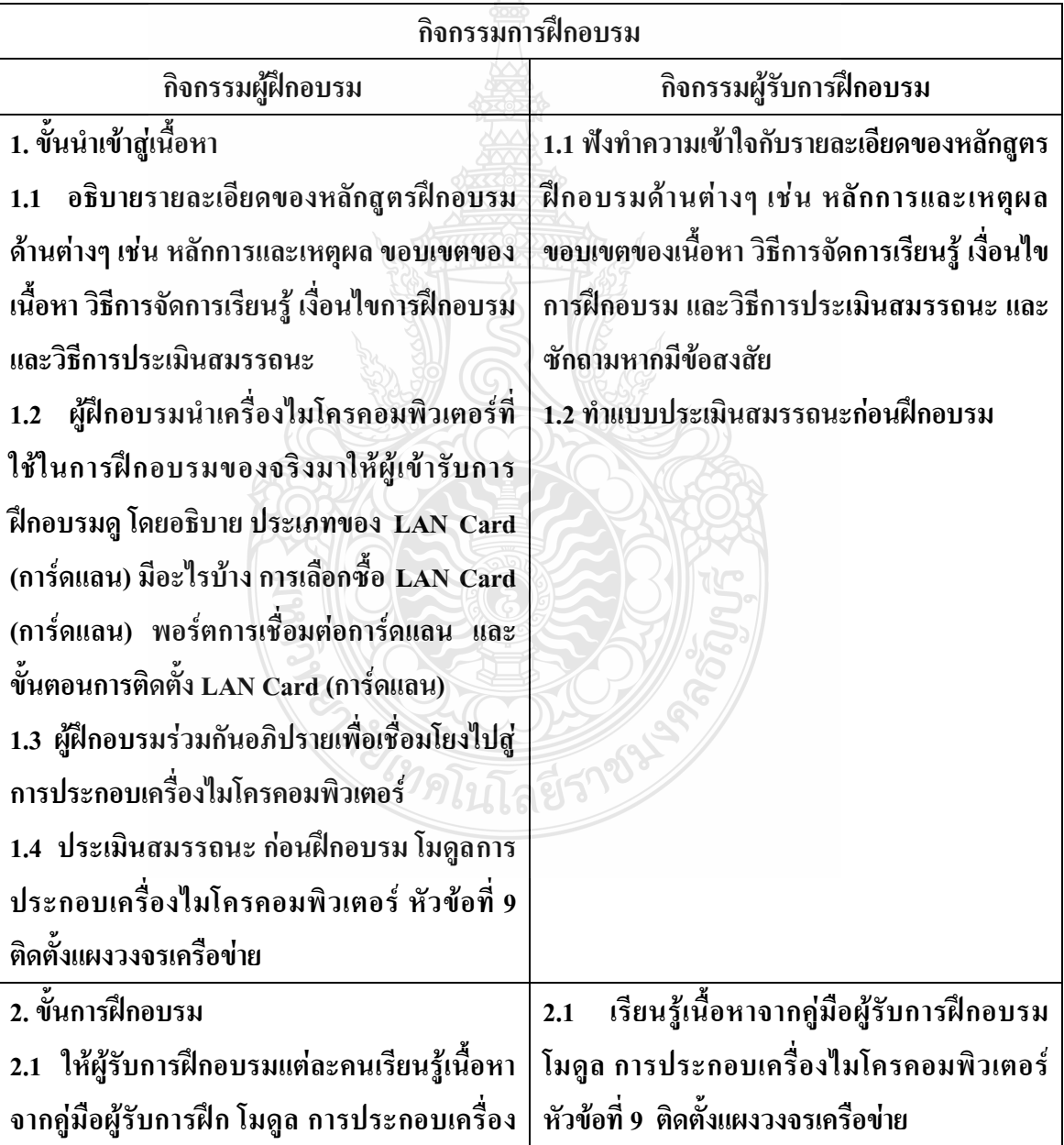

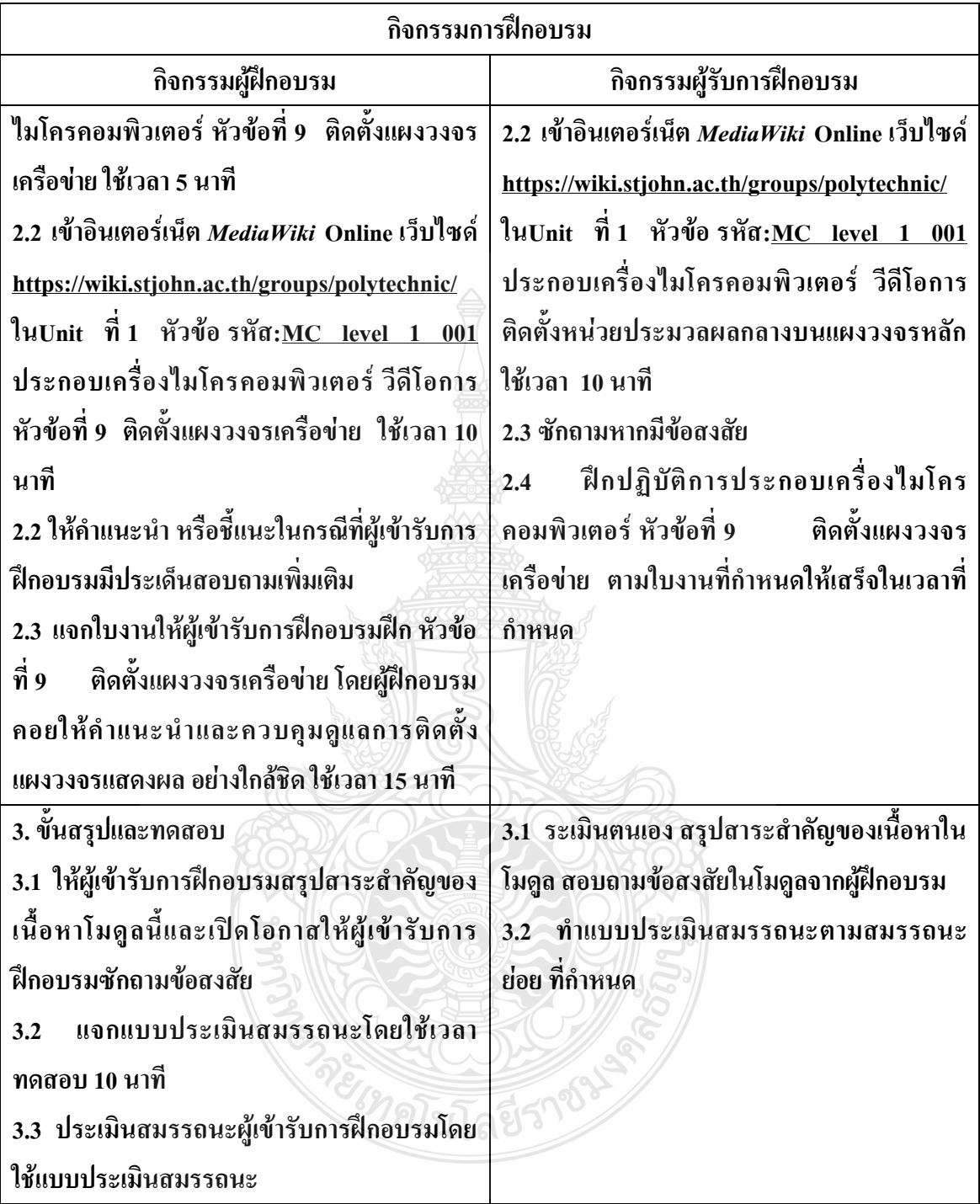

**วิธีการประเมินสมรรถนะ (**Competency Assessment**):**

การวัดและการประเมินผลสมรรถนะ ควรยึดหลักการของการประเมินผลที่เน้นผู้ฝึกอบรม เป็นส าคัญ โดยใช้แบบประเมินสมรรถนะ ซึ่งลักษณะการประเมินผลสมรรถนะ ดังนี้

- 1. สังเกตจากการปฏิบัติงานจริง
- 2. สังเกตจากผลงาน
- 3. ให้ผู้ฝึกอบรมได้ประเมินตนเองและเสนอแนะแนวทางแก้ไข

**เครื่องมือประเมินสมรรถนะ (Performance assessment tools) :** แบบประเมินสมรรถนะย่อย เรื่อง ติดตั้งแผงวงจรเครือข่าย

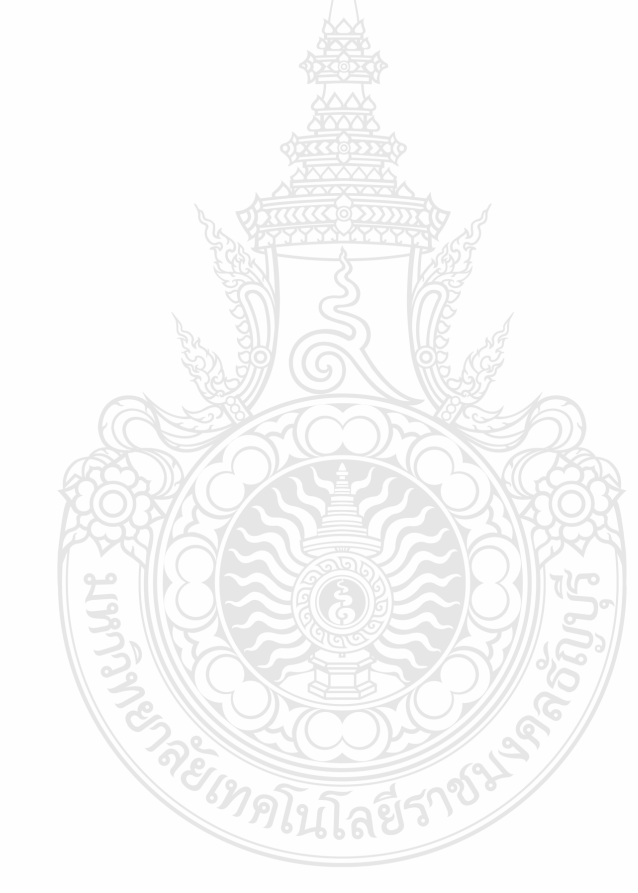

## **ใบงาน**

**ใบงานที่ 1 เรื่อง การประกอบเครื่องไมโครคอมพิวเตอร์ หัวข้อที่ 9เรื่องการติดตั้งติดตั้งแผงวงจรเครือข่าย**

**ด้วยโปรแกรม Cisco IT Essentials Virtual Desktop**

**ค าชี้แจง :** ให้ผู้เข้ารับการฝึกอบรมเปิดโปรแกรม Cisco IT Essentials Virtual Desktop แล้ว ฝึกปฏิบัติดังนี้

- 1. แผงติดตั้งแผงวงจรเครือข่าย (Lan card)ใส่ลงใน Slot ที่ตำแหน่ง AGP Slot
- 2. ใส่น็อตยึดแผงวงจรเครือข่าย (Lan card) ติดกับตัวถังเครื่อง (Case) 1 ตัว

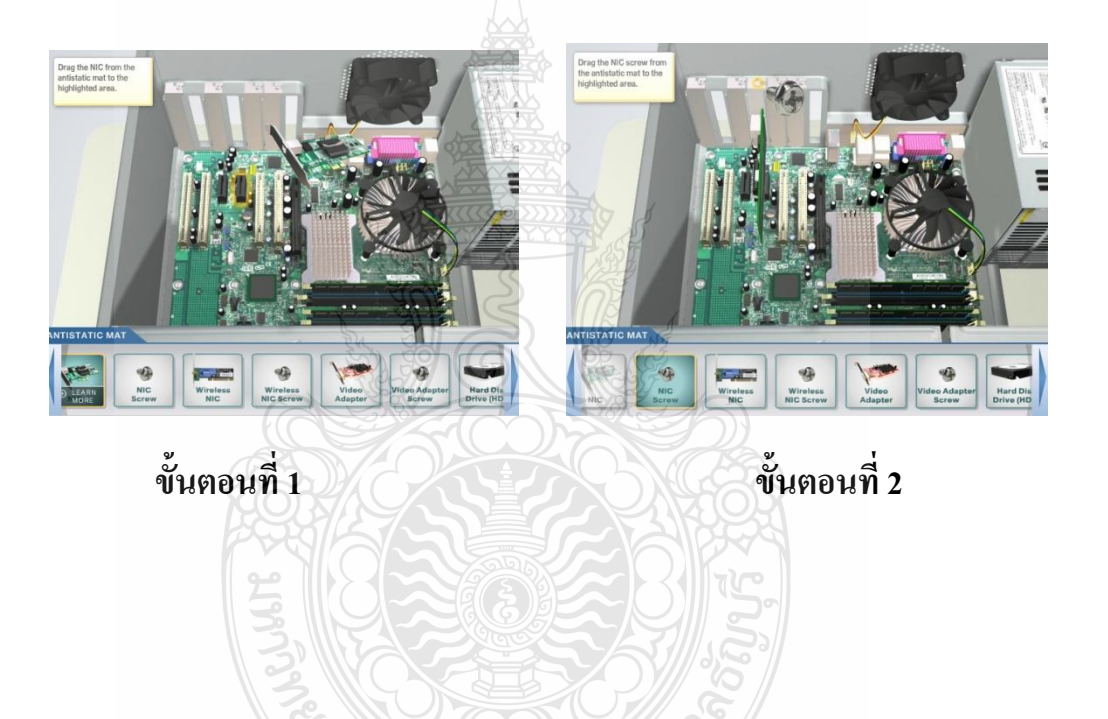

เลยีรา

PETRAIT

# **ใบงาน ใบงานที่ 2 เรื่อง การประกอบเครื่องไมโครคอมพิวเตอร์ หัวข้อที่ 9 เรื่องการติดตั้งแผงวงจรเครือข่าย**

**ค าชี้แจง :** ให้ผู้เข้ารับการฝึกอบรม การติดตั้งแผงวงจรเครือข่ายฝึกปฏิบัติดังนี้

- 1. ติดตั้งแผงวงจรเครือข่าย (Lan card) ใส่ลงใน Slot ที่ตำแหน่ง AGP Slot
- 2. ใส่น็อตยึดแผงวงจรเครือข่าย (Lan card) ติดกับตัวถังเครื่อง (Case) 1 ตัว

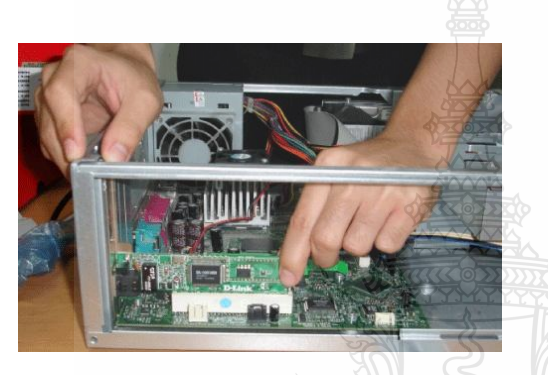

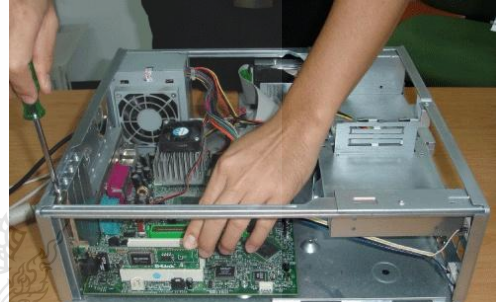

**ขั้นตอนที่ 1 ขั้นตอนที่ 2**ย์เทคโนโลยีราช

# **แบบประเมินสมรรถนะ แบบประเมินสมรรถนะ เรื่อง การประกอบเครื่องไมโครคอมพิวเตอร์**

การตรวจสอบด้วยสายตา (Visual Test) หัวข้อที่ 9 เรื่องการติดตั้งแผงวงจรเครือข่าย

ชื่อผู้รับการฝึก…………………………………………………………………

#### **สมรรถนะย่อย (Element of Competency)** :

ติดตั้งแผงวงจรเครือข่าย (Lan card) ใส่น๊อตถูกต้อง แข็งแรง ใช้เวลาในการปฏิบัติงาน 10 นาที

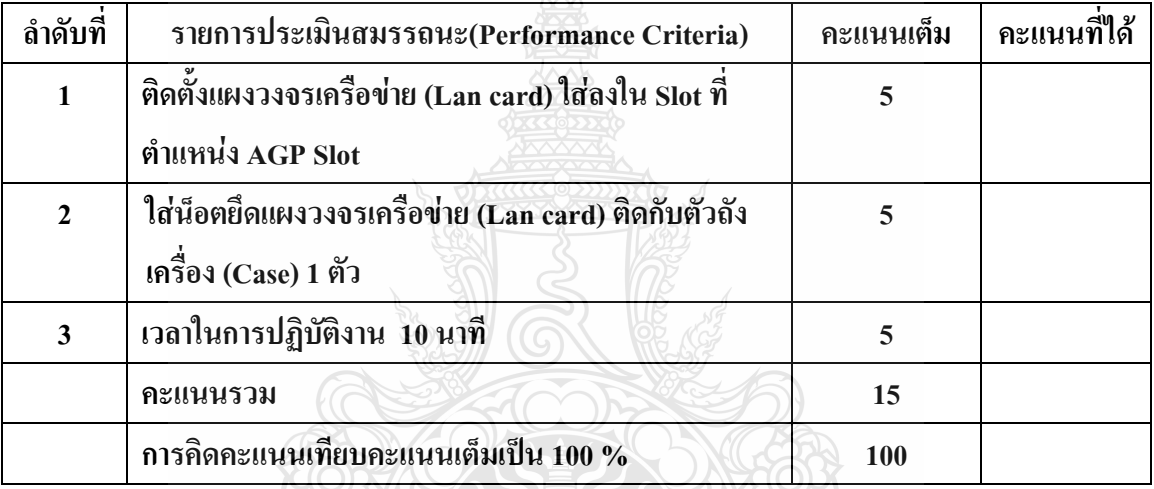

หมายเหตุ ร้อยละ = (สิ่งที่เกิดขึ้นจริง \* 100) / คะแนนเต็มของสิ่งที่เกิดขึ้นจริง

เกณฑ์การประเมิน ประเมินผลจากระดับคะแนนการประเมินสมรรถนะของผู้เข้ารับการ ฝึกอบรมดังนี้

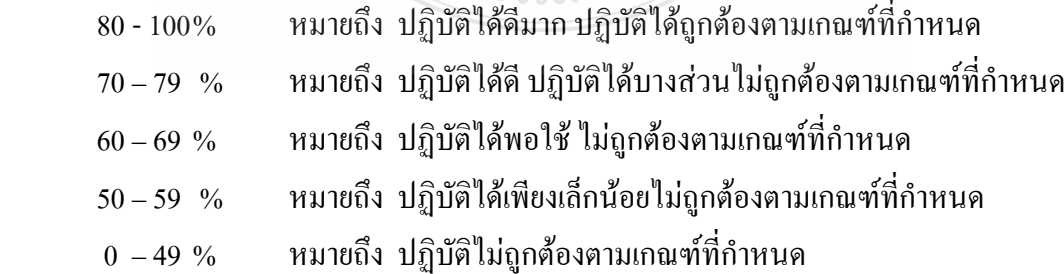

เกณฑ์การตัดสิน ผู้รับการฝึกอบรมต้องได้คะแนนการประเมินสมรรถนะไม่น้อยกว่า 80% จึงถือว่า ผ่านการทดสอบ

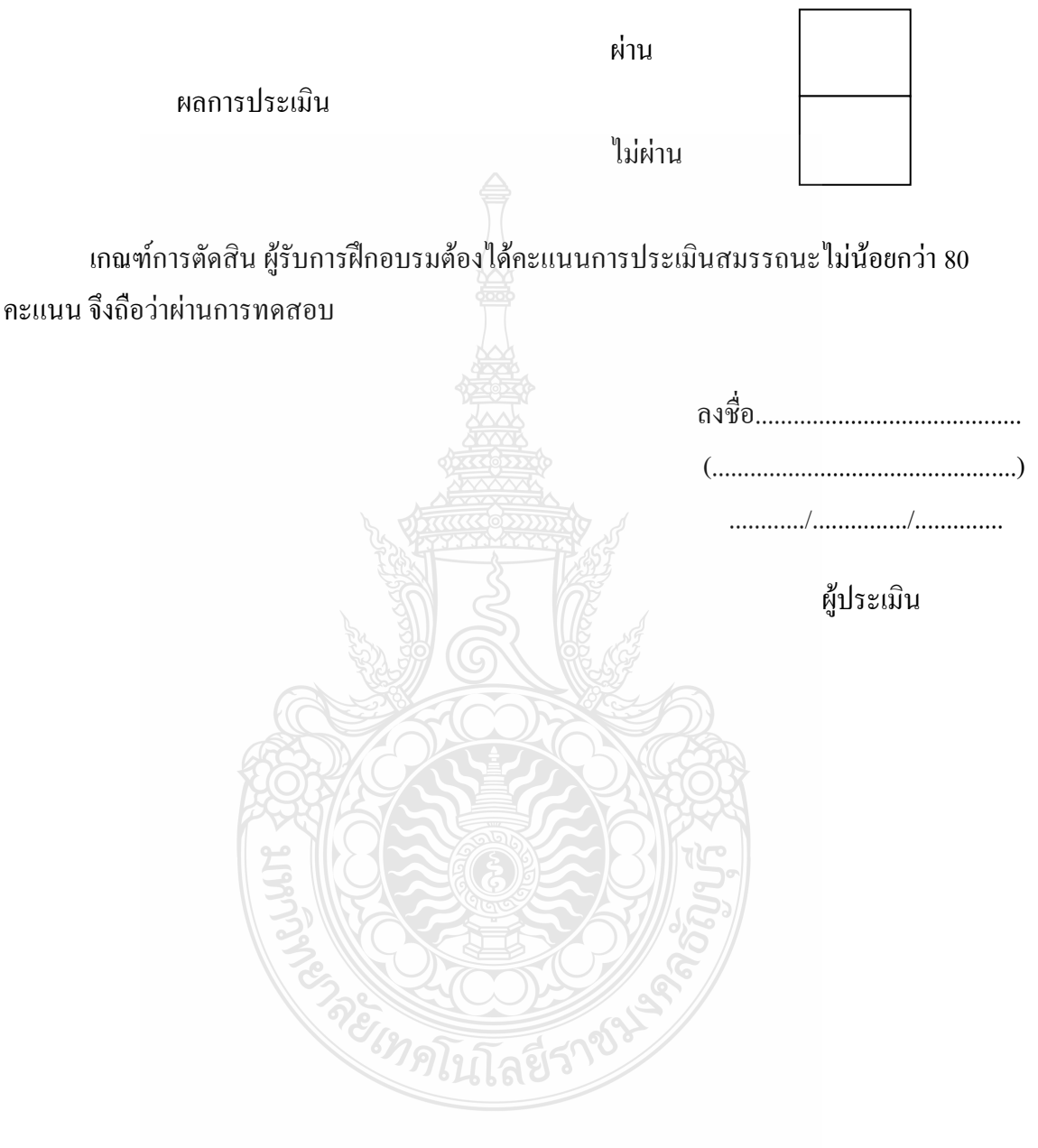

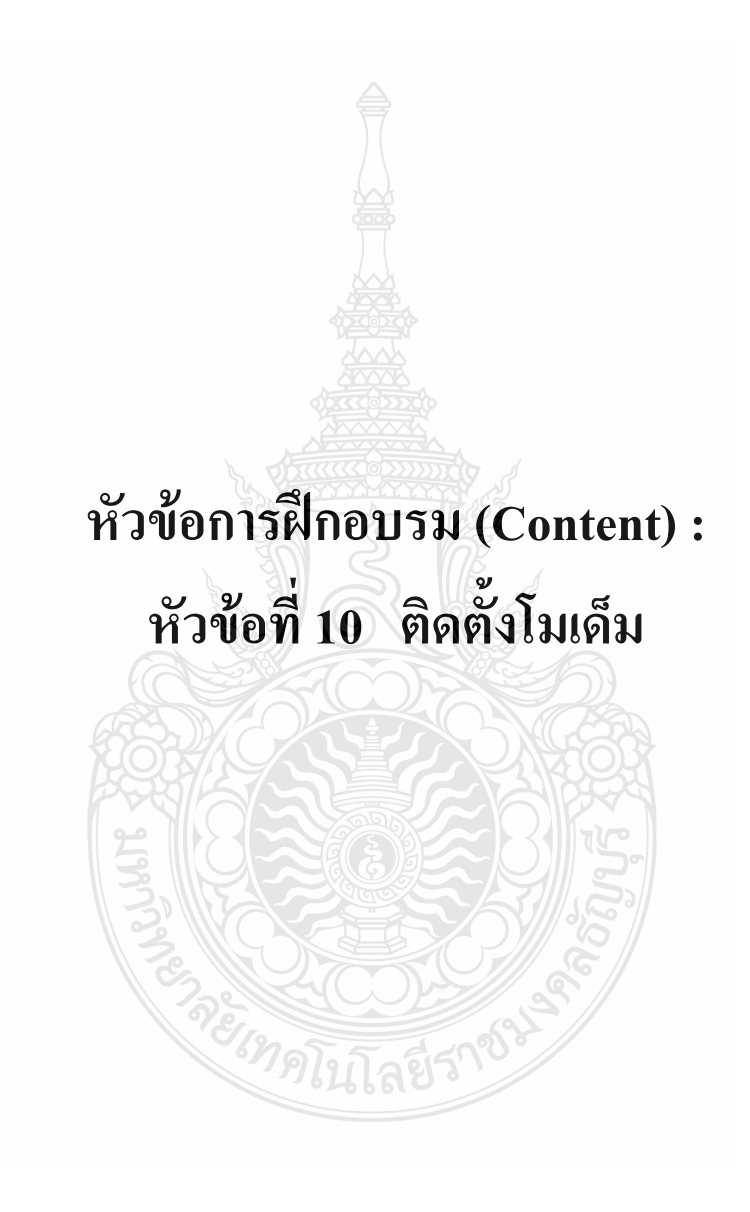

## **รายละเอียดหัวข้อการฝึกอบรมที่ 10 (Content Outline)**

**ชื่อโมดูลการฝึก (Training modules name) :**การประกอบเครื่องไมโครคอมพิวเตอร์ **ชื่อหัวข้อการฝึกอบรม (Content) :** หัวข้อที่ 10 ติดตั้งโมเด็ม **ระยะเวลาการฝึก(Period of training) :** 40 นาที

#### **หลักการและเหตุผล (Background) :**

เครื่องไมโครคอมพิวเตอร์นั้นประกอบด้วยชิ้นส่วนที่ส าคัญต่างๆมากมายซึ่งท าหน้าที่แตกต่าง กันไป มีส่วนประกอบหลักที่มองเห็นได้ในภายนอกได้แก่ส่วนที่นำข้อมลเข้าหลักได้แก่ คีย์บอร์ดหรือ อาจใช้อุปกรณ์เสริมอื่นๆ สำหรับนำข้อมูลเข้าตัวเคสซึ่งภายในตัวเคสประกอบด้วยอุปกรณ์ ึ คอมพิวเตอร์ต่างๆ ทำให้เครื่องสามารถ ประมวลผลได้ตามต้องการ จอภาพเป็นส่วนนำข้อมูล โมเด็ม (Modem Card) โมเด็มมาจากคำว่า MOdulator/DEModulator โดยแยกการทำงานออกเป็น Modulation คือการแปลงสัญญาณดิจิตอล จากเครื่องคอมพิวเตอร์ ต้นทางให้กลายเป็นสัญญาณอะนาลอกแล้ว ส่งไปตามสายโทรศัพท์ และ Demodulation คือการเปลี่ยนจากสัญญาณอะนาลอกที่ได้จาก สายโทรศัพท์ให้กลับไปเป็นสัญญาณดิจิตอล เพื่อส่งต่อไปยัง เครื่องคอมพิวเตอร์ปลายทาง สัญญาณ จากคอมพิวเตอร์เป็นสัญญาณ Digital มีแค่ 0 กับ 1 เท่านั้น เมื่อเปลี่ยนมาเป็นสัญญาณอะนาลอกอยู่ใน รูปที่คล้ายกับสัญญาณไฟฟ้าของ โทรศัพท์ จึงส่งไปทางสายโทรศัพท์ได้ สำหรับปัจจุบันนี้ความไว ของโมเด็มจะสูงขึ้นที่ 56 Kbps ตอนแรกมีมาตรฐานออกมา 2 อย่างคือ X2 และ K56Flex ออกมาเพื่อ แย่งชิงมาตรฐานกัน ทำให้สับสน ในการใช้งาน ต่อมามาตรฐานสากล "ได้กำหนดออกมาเป็น V.90 เป็นการยุติความไม่แน่นอน ของการใช้งาน โมเด็มบางตัวสามารถ อัพเดทเป็น V.90 ได้ แต่บางตัวก็ไม่ สามารถท าได้ส าหรับโมเด็มปัจจุบันนี้ยังมีความสามารถในการรับส่ง Fax ด้วยความไวในการส่ง Fax จะอยู่ที่ 14.4 Kb.

## **ขอบเขตของเนื้อหา (Contents) :**

- 1. ส่วนประกอบของไมโครคอมพิวเตอร์สามารถแบ่งออกเป็น 3 ส่วนหลัก ประกอบด้วย
	- 1.1 หน่วยรับข้อมูล(Input Unit)
	- 1.2 หน่วยประมวลผลกลาง (Central Processing Unit)
	- 1.3 หน่วยแสดงผล(Output Unit)
- 2. องค์ประกอบของระบบคอมพิวเตอร์ที่ทันสมัย ประกอบด้วย
	- 2.1 ฮาร์ดแวร์(Hardware)
	- 2.2 ซอฟต์แวร์(Software)
	- 2.3 บ<sup>ุ</sup>คลากร (Peopleware)
- 3. อุปกรณ์ของเครื่องไมโครคอมพิวเตอร์ ที่สำคัญประกอบด้วย
	- 3.1 หน่วยประมวลผลกลาง (CPU: Central Processing Unit)
	- 3.2 หน่วยความจำ (Memory) ประกอบด้วย หน่วยความจำระบบ (RAM : Random Access memory, ROM: Read Only Memory) หน่วยความจำสำรอง (Hard disk)
	- 3.3 แผงวงจรแสดงผล (Display Card)
	- 3.4 แผงวงจรเสียง (Sound Card)
	- 3.5 แผงวงจรหลัก (Main board)
	- 3.6 ภาคจ่ายไฟ (Power Supply)
	- 3.7 ออฟติคอลไดร์ฟ เช่น CD/DVD
	- 3.8 จอภาพ (Monitor)
	- 3.9 คีย์บอร์ดและเมาส์ (Keyboard / Mouse)
	- 3.10 โมเด็ม (Modem)
	- 3.11 การ์ดแลน (Lan card)
	- 3.12 เคส (Case)

4. หลักการทำงานของส่วนประกอบเครื่องไมโครคอมพิวเตอร์ เช่น หน่วยประมวลผลกลาง (CPU: Central Processing Unit) แผงวงจรหลัก (Main board) หน่วยความจำระบบ (RAM : Random Access memory, ROM: Read Only Memory) หน่วยความจำสำรอง (Hard disk) อุปกรณ์ต่อพ่วง (Interface) และระบบระบายความร้อนของไมโครคอมพิวเตอร์ การตั้งค่าการทำงานของไบออส (BIOS)

5. โมเด็ม (Modem ) เป็นอุปกรณ์สำคัญที่ใช้ในการติดต่อสื่อสาร และรับส่งข้อมูล กันบน เครือข่ายอินเทอร์เน็ตระหว่างเครื่องคอมพิวเตอร์หลายๆเครื่อง โอยอาศัยตัวกลางจำพวกสายโทรศัพท์ และสาย Fiber Optic ในการส่งผ่านข้อมูล หลักการทำงานโดยคร่าวของโมเด็มก็คือ เปลี่ยนข้อมูลที่อยู่ ในรูปแบบของสัญญาณดิจิตอลให้เป็นสัญญาณเสียงเพื่อให้ สามารถส่งผ่านไปตามสายโทรศัพท์ได้ และในทางกลับกันก็รับเอาสัญญาณเสียงที่ถูกส่งผ่านมาตามสายโทรศัพท์จากโมเด็ม อีกฟากหนึ่งมา แปลงกลับ ให้เป็นข้อมูลในรูปแบบของสัญญาณดิจิตอลแบบเดิม ปัจจุบันโมเด็มที่มีวางขายและใช้ งานกันโดยทั่วไป ถ่าแบ่งออกตามเทคโนโลยีที่ใช้ในการสื่อสารข้อมลจะแบ่งออกได้ 2 ชนิด คือ

5.1 Dial-Up Modem (56K Dial-UP) เป็นโมเด็มแบบอนาล็อคที่ใช้ในการรับส่งสัญญาณ ผ่านระบบโทรศัพท์แบบธรรดา เวลาเชื่อมต่อกับระบบเครือข่ายอินเทอร์เน็ตในแต่ละครั้งจ าเป็น จะต้องหมุนหมายเลขโทรศัพท์ไปยังผู้ให้บริการอินเทอร์เร็ต (ISP) ด้วย มาตราฐานล่าสุดที่ใช้กันใน ปัจจุบัน คือ V.92 ซึ่งให้ Bit Rate หรืออัตราความเร็วในการรับส่งข้อมูลสูงสุดที่ 56/33.6 Kbps (รับ ข้อมูลขาลงจากอินเทอร์เน็ต หรือ Download ที่ความเร็ว 56 Kbps และส่งข้อมูล ขาขึ้น Upload ที่ ความเร็ว 33.6 Kbps)

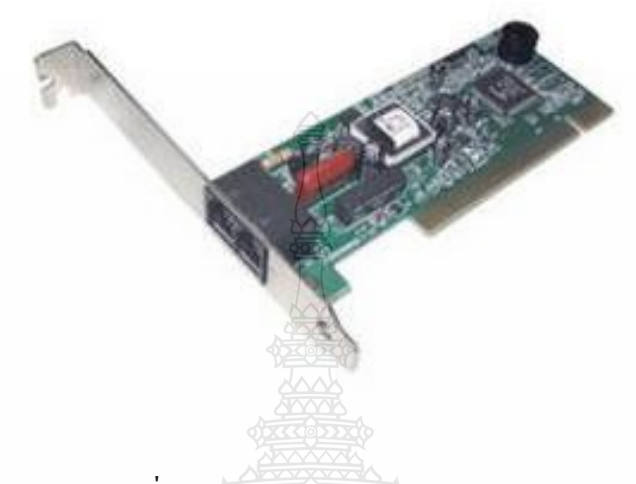

ภาพที่ 1 Dial-Up Modem (56K Dial-UP)

5.2 ADSL Modem (High-Speed Internet) เป็นโมเด็มแบบดิจิตอลที่ใช้เทคโนโลยีในการ ติดต่อสื่อสารและรับส่งข้อมูลกันด้วยระบบเครือข่ายอินเทอร์เน็ตความเร็วสูงบนคู่สายโทรศัพท์ แบบะรรดา โดยเลือกใช่ย่านความถี่ที่ไม่มีในการใช้งานอินเทอร์เน็ต (โมเด็มแบบ Dial-Up ในระหว่าง ใช้งานอินเทอร์เน็ตจะไม่สามรถใช้โทรศัพท์ปกติไปพร้อมๆกันได้) อีกทั้งเวลาเชื่อมต่อกับระบบ เครือข่ายอินเทอร์เน็ตในแต่ละครั่ง ก็ไม่จำเป็นต้องหมนหมายเลขโทรศัพท์เหมือนกับ 56k Dial-Up อีก ด้วย ปัจจุบันเทคโนโยยีเครือข่ายอินเทอร์เน็ตความเร็วสูง (Hing-Speed Internet) และโมเด็มของ ADSL นี้กำลังเป็นที่นิยมและได้กลายเป็นมาตรฐานที่ใช้งานกันโดยทั่วไป ซึ่งผู้ใช้สามารถเลือกใช้ ความเร็วได้ตามต้องการจากผ๔ ้ให้บริการอินเทอร์เน็ต (ISP) เช่น 256/128, 512/256 และ 1024/512 Kbps เป็นต้น โดยแต่ละความเร็วจะมีอัตราค่าบริการแต่กต่างกันไปสำหรับอัตราความเร็วในการรับส่ง ข้อมูลสูงสุดด้วยระบบ ADSL ในปัจจุบันจะอยู่ที่ 8192/1024 Kbps หรือก็คือ รับส่งข้อมูลขาลงจาก ISP (Download) ด้วยความเร็วสูงสุด 16 Mbps และส่งข้อมูลขาขึ้นไปหา ISP (Uplpad) ด้วยความเร็ว สูงสุด 1 Mbps

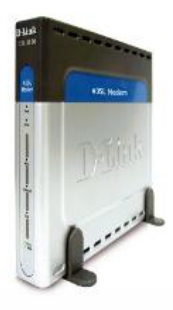

ภาพที่ 2 ADSL Modem (High-Speed Internet)

6. รูปแบบของโมเด็มสามารถแบ่งออกตามลักษณะในการติดตั้งได้ดังนี้

6.1 แบบติดตั้งภายใน (Internal Modem) มักเป็นแบบการ์ด PCI ที่ใช้เสียบลงบน เมนบอร์ดข้อดีของโมเด็มแบบนี้คือ ไม่มีสายต่อรุงรังและไม่ต้องใช้ตัวอะแดปเตอร์ (Adapter) คอย จ่ายไฟเลี้ยงให้

6.2 แบบติดตั้งภายนอก (External Modem) เป็นแบบตัวเตรื่องขนาดเล็กวางตั้งไว้อยู่ ภายนอกตัวเครื่อง ในการเชื่อมต่อถ้าเป็นโมเด็ม 56k จะมีทั้งแบบที่ใช้กับพอร์ตอนุกรมและพอร์ต USB แต่ถ้าเป็น โมเด็ม ADSL จะมีทั้งแบบที่ใช้กับช่างต่อ RJ-45 ของการ์ด LAN และพอร์ต USB ส่วนสายสัญญาณโทรศัพท์จะใช้เสียบเข้ากับช่องต่อ RJ-11 ของอุปกรณ์แยกสัญญาณ (Splitter) ข้อดี ของโมเด็มแบบนี้คือ ติดตั้งได้ง่ายและมีไฟบอกสถานะตลอดเวลา

7. วิธีการติดตั้งโมเด็ม (Modem )

7.1 หยิบโมเด็ม (Modem Card) มาเสียบบน slot AGP โดยให้การ์ดอยู่ตรงกับร่องบน slot แล้วใช้หัวแม่มือทั้งสองข้างกดลงบนหัวท้ายของสันด้านบนของการ์ด ด้วยแรงเท่า ๆ กัน

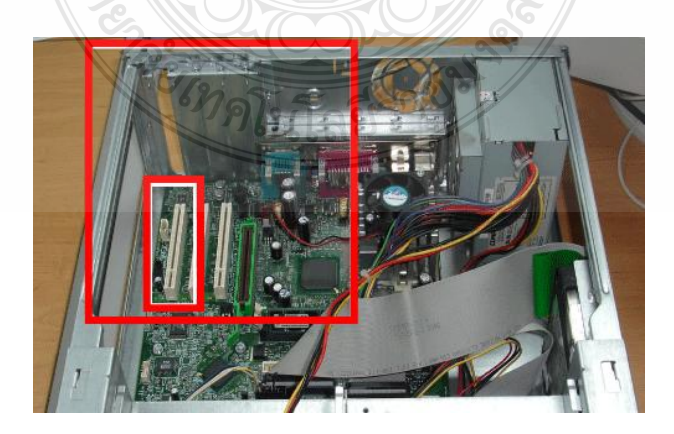

ภาพที่ 3 เสียบโมเด็ม (Modem Cardบน slot AGP

7.2 กดแผงโมเด็ม (Modem Card)ลงไปตรง ๆ ให้เข้าไปใน slot จนสุด

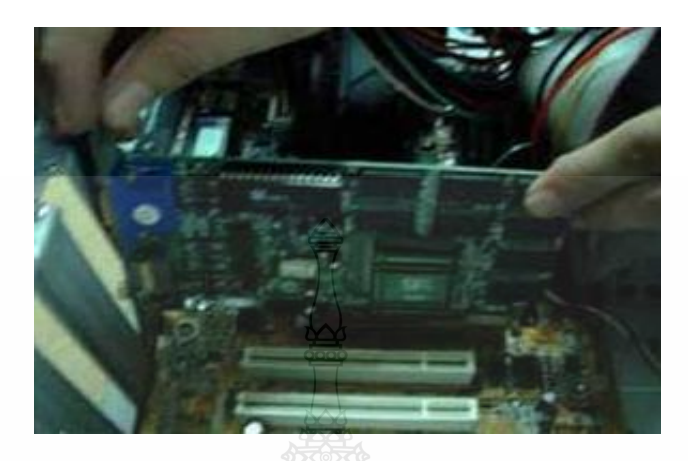

ภาพที่ 4 กดแผงโมเด็ม (Modem Card) ลงไปใน slot

7.3 ใช้ไขควงขันนอตยึดแผ่นเหล็กของโมเด็ม (Modem Card) เข้ากับเคส

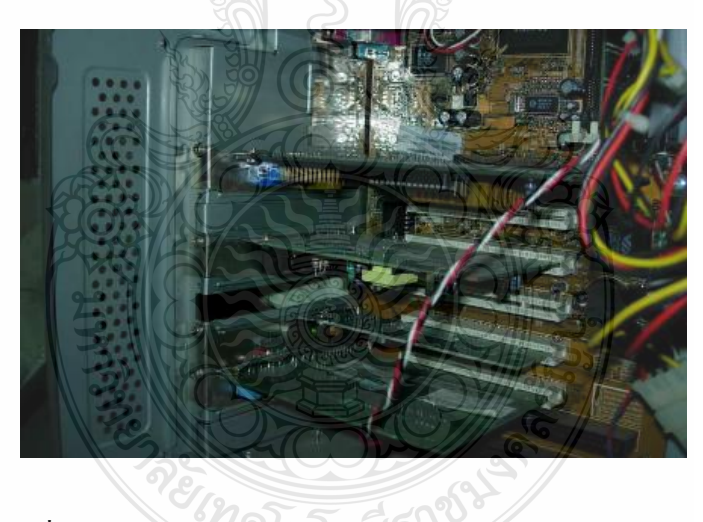

ภาพที่ 5 ใช้ไขควงขันน็อตยึดโมเด็ม (Modem Card) (การ์ดแลน)

**สมรรถนะย่อย (Element) :** ติดตั้งโมเด็ม

## **ทักษะและความรู้ที่ต้องการ (Required Skill and Knowledge) :**

ี เกณฑ์การพิจารณาประเมินผลการทดสอบมาตรฐานฝีมือแรงงานแห่งชาติ จะคำนึงถึง 13 ปัจจัย ดังนี้

- 1. ความปลอดภัยในการทำงาน
- 2. ความรู้เกี่ยวกับหน้าที่ ประเภทของอุปกรณ์ต่างๆ ของคอมพิวเตอร์
- 3. ขั้นตอนปฏิบัติงาน วิธีติดตั้งประกอบคอมพิวเตอร์
- $4.$  การกำหนดค่า BIOS
- 5. การจัดเตรียมฮาร์ดดิสก์
- 6. การติดตั้งโปรแกรมระบบปฏิบัติการ
- 7. การติดตั้งไดร์เวอร์ให้กับอุปกรณ์ต่างๆ
- 8. การติดตั้งโปรแกรมใช้งานที่จำเป็น เช่น Microsoft Office, โปรแกรมแอนตี้ไวรัส
- 9. การสำรองข้อมูล ก้ข้อมูลบนฮาร์ดดิสก์
- 10. การใช้และบำรุงรักษาเครื่องมืออุปกรณ์ที่ถูกต้อง
- 11. การเลือกและใช้วัสดุอย่างประหยัด
- 12. เวลาที่ใช้ในการปฏิบัติงานมีความเหมาะสม
- 13. เทคโนโลยีและอุปกรณ์ ใหม่

### **เกณฑ์การปฏิบัติงาน : (Performance Criteria) :**

- 1. ติดตั้งโมเด็ม (Modem Card) โดยจะต้องใส่ลงใน Slot ที่ตำแหน่ง AGP Slot
- 2. ใส่น็อตยึดโมเด็ม (Modem Card) ติดกับตัวถังเครื่อง (Case)

## **หลักฐานการประเมินสมรรถนะ (Evidence Guide) :**

การประเมินสมรรถนะ ประกอบเครื่องไมโครคอมพิวเตอร์ ตามมาตรฐานฝีมือแรงงาน แห่งชาติ สาขาช่างซ่อมไมโครคอมพิวเตอร์ ระดับ 1 (MC level 1 001) โดยผู้ประเมินสมรรถนะ *(Assessors)* ต้องประเมินโดยใช้แบบประเมินสมรรถนะ

1. ติดตั้งโมเด็ม (Modem Card) ใส่น๊อตถูกต้อง แข็งแรง

1.1 โมเด็ม (Modem Card) ใส่ลงใน Slot ที่ตำแหน่ง PCI card มีน็อตยึดโมเด็ม (Modem Card) ติดกับตัวถังเครื่อง (Case) 1 ตัว

#### **วิธีการจัดการเรียนรู้ (Methodologies) :**

- 1. การเรียนรู้โดยเน้นออกแบบกระบวนการเรียนรู้(Process Based Learning)
- 2. การเรียนรู้โดยเน้นผลผลิต *(* Product based learning)
- 3. วิธีการฝึกอบรมโดยการเรียนรู้ที่เกิดขึ้นรอบๆ ตัวเรา อาศัยการสร้างสิ่งแวดล้อมใน การเข้าถึงการเรียนรู้ได้อย่างอิสระ หรือรอบๆ ตัวของผู้เรียน (Ubiquitous Learning)
- 4. เทคนิคการฝึกอบรม (Technical training)

-การบรรยาย (Lecture)

-การสาธิต (Demonstration)

-การสอนงาน (Coaching)

## **เครื่องมือและอุปกรณ์ (Tools andequipment)**

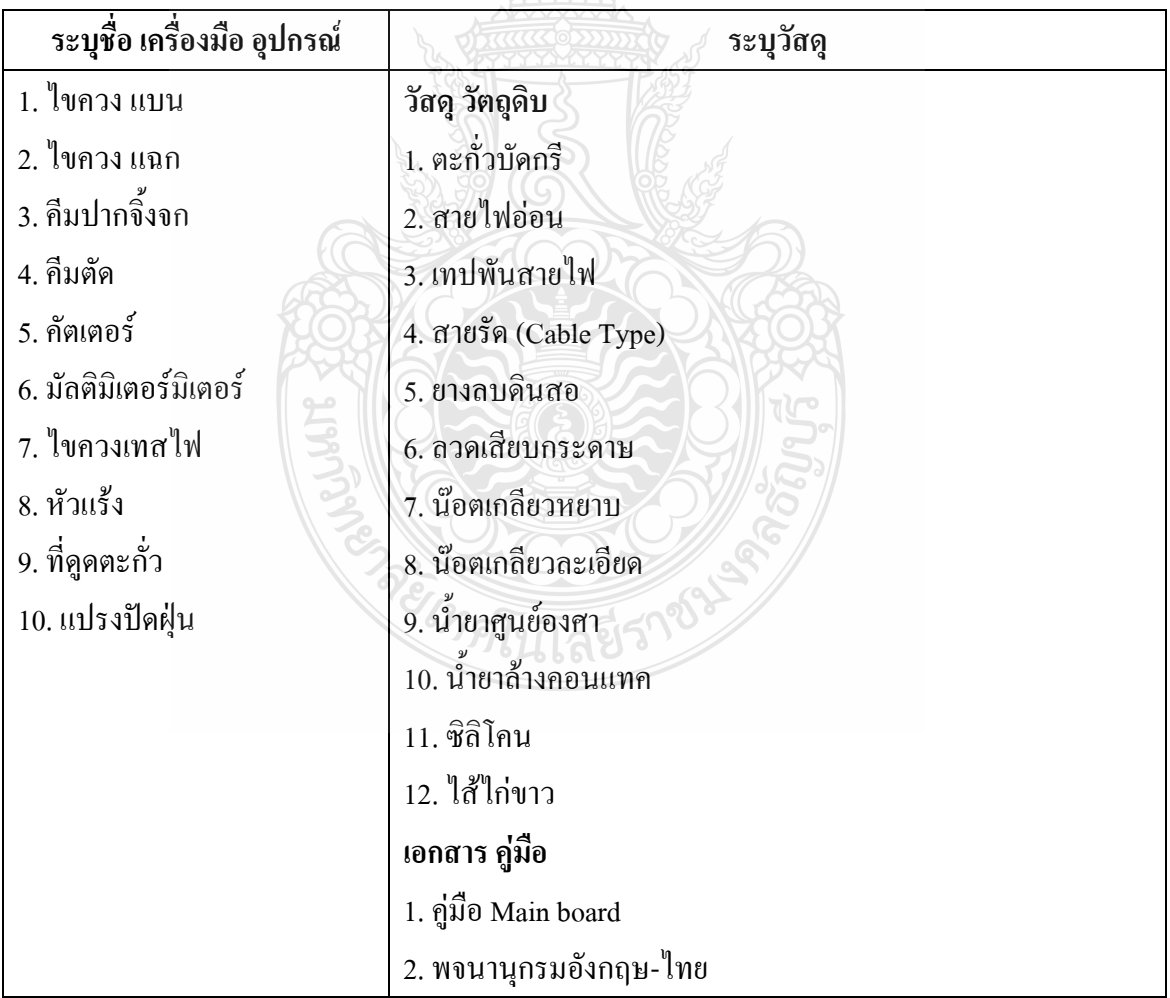

## **สื่อการฝึกอบรม (Media training) :** ส าหรับโมดูลที่10

## ผู้ฝึกอบรมต้องจัดเตรียมสิ่งเหล่านี้ให้ผู้เข้ารับการฝึกอบรม ได้แก่

- 1. เอกสารประกอบการฝึกอบรม
- 2. โปรแกรมฝึกลงระบบปฏิบัติการ Wijndows XP
- 3. โปรแกรม Cisco IT Essentials Virtual Desktop
- 4. โปรแกรม CPUZ
- 5. *MediaWiki* Online เว็บไซด์ <https://wiki.stjohn.ac.th/groups/polytechnic/>

## **เงื่อนไขการฝึกอบรม (Training conditions) :**

1. ผู้ฝึกอบรมต้องจัดเตรียมสิ่งเหล่านี้ให้ผู้เข้ารับการฝึกอบรม ได้แก่ โมเด็ม (Modem Card) ตัวถังเครื่อง (Case) พร้อมแหล่งจ่ายกำลังไฟ

2. การประเมินสมรรถนะ ประกอบเครื่องไมโครคอมพิวเตอร์ตามมาตรฐานฝีมือแรงงาน แห่งชาติ สาขาช่างซ่อมไมโครคอมพิวเตอร์ ระดับ 1 (MC level 1 001) โดยผู้ประเมินสมรรถนะ *(Assessors)* จะประเมินผลงานโดยใช้แบบประเมินสมรรถนะ

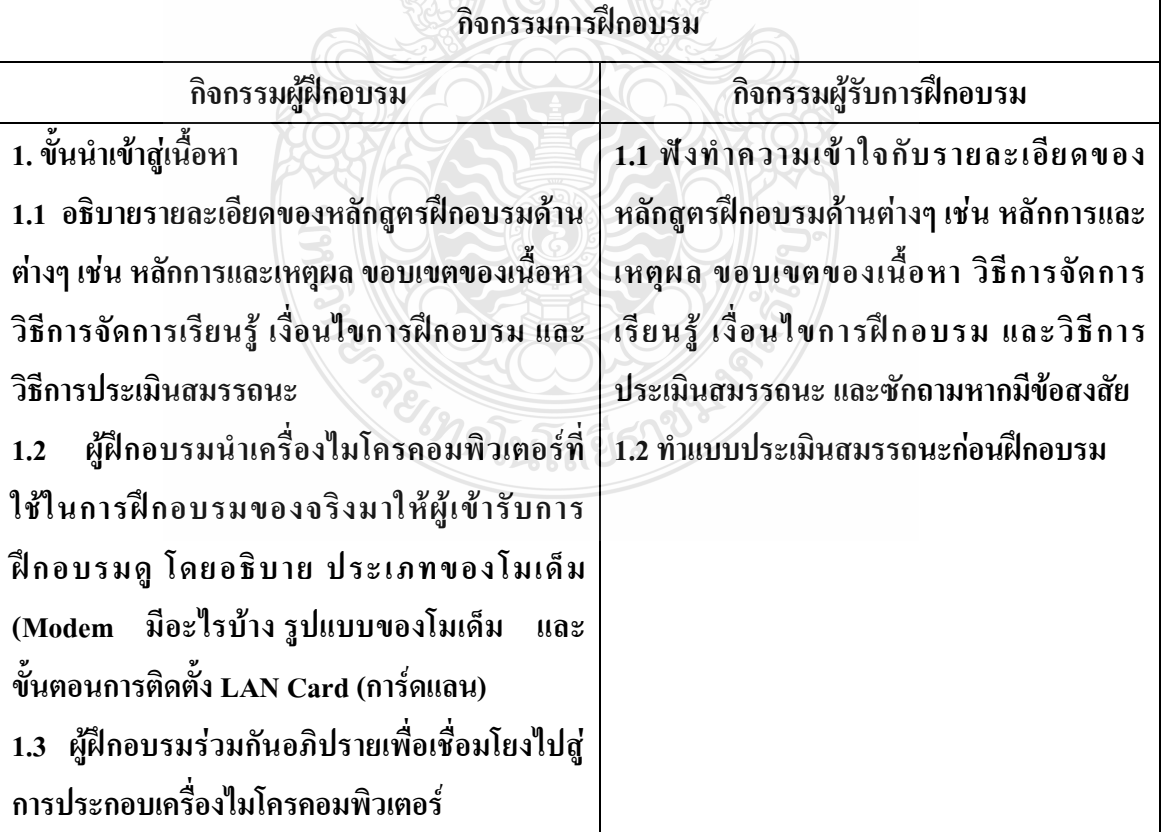

## **กิจกรรมการฝึกอบรม (Training activities) :**

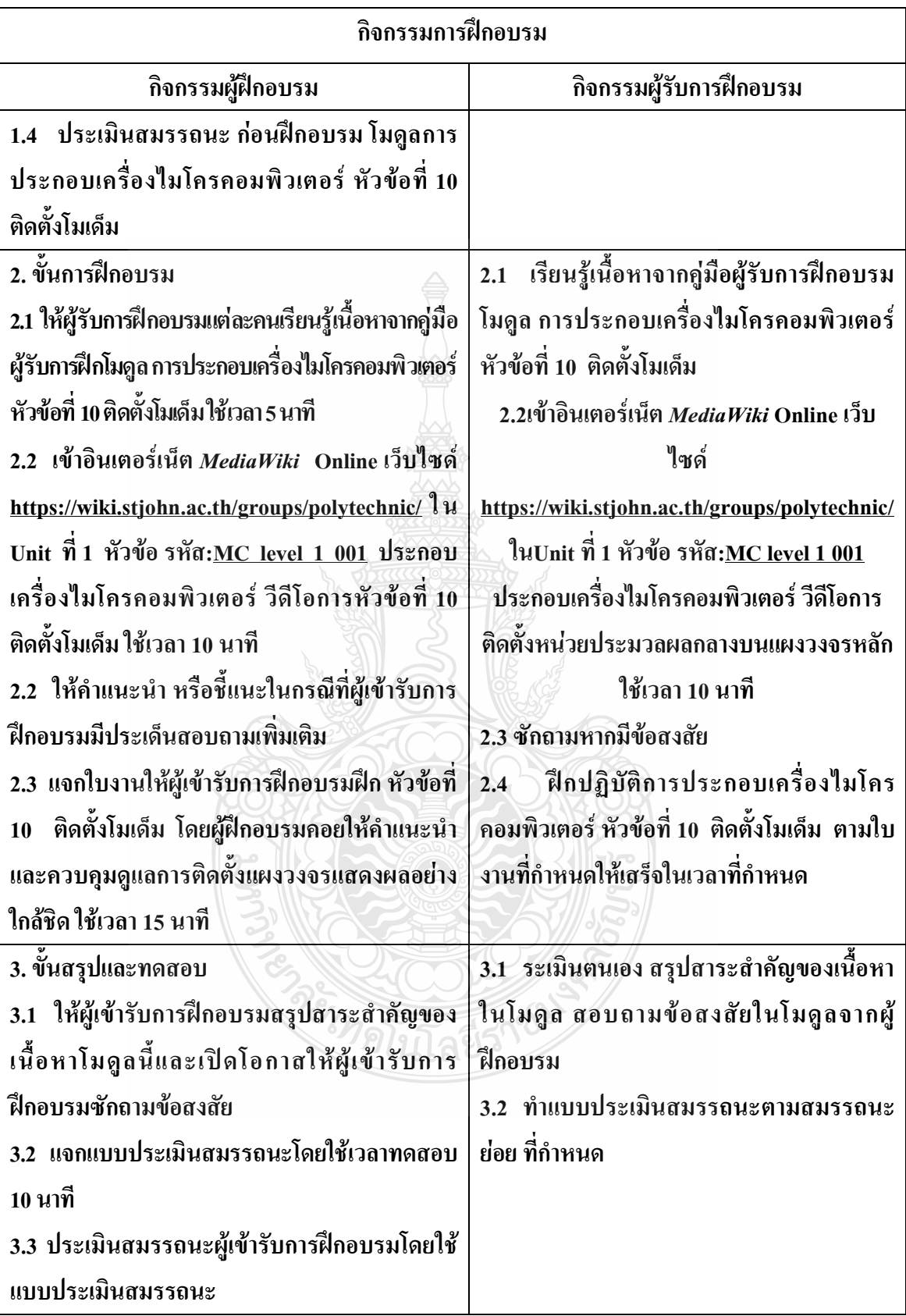

#### **วิธีการประเมินสมรรถนะ (**Competency Assessment**):**

การวัดและการประเมินผลสมรรถนะ ควรยึดหลักการของการประเมินผลที่เน้นผู้ฝึกอบรม เป็นส าคัญ โดยใช้แบบประเมินสมรรถนะ ซึ่งลักษณะการประเมินผลสมรรถนะ ดังนี้

- 1. สังเกตจากการปฏิบัติงานจริง
- 2. สังเกตจากผลงาน
- 3. ให้ผู้ฝึกอบรมได้ประเมินตนเองและเสนอแนะแนวทางแก้ไข

**เครื่องมือประเมินสมรรถนะ (Performance assessment tools) :** แบบประเมินสมรรถนะย่อย เรื่อง ติดตั้งโมเด็ม

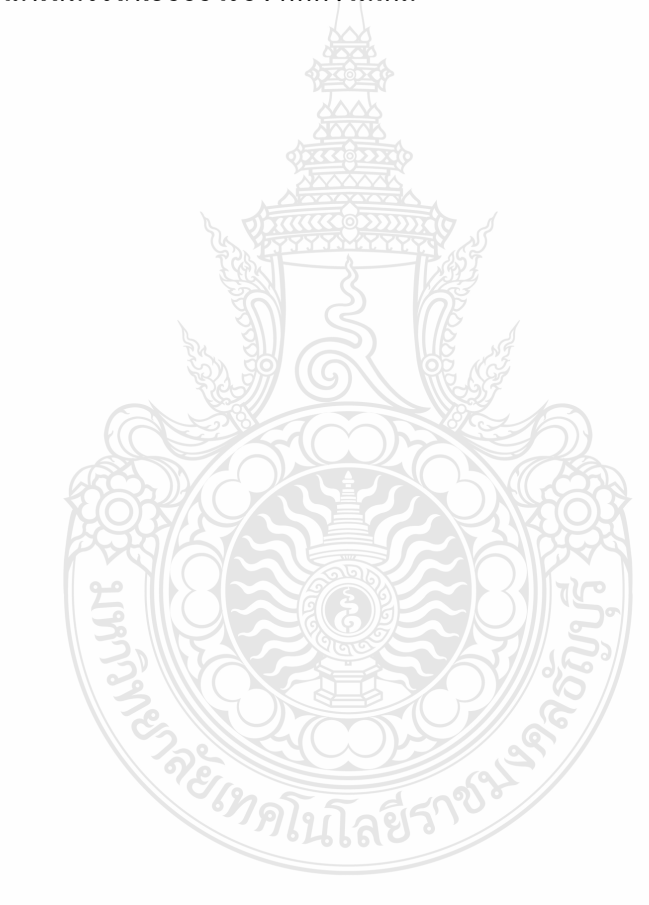

# **ใบงาน ใบงานที่ 1 เรื่อง การประกอบเครื่องไมโครคอมพิวเตอร์ หัวข้อที่ 10 ติดตั้งโมเด็ม**

**ค าชี้แจง :** ให้ผู้เข้ารับการฝึกอบรม การติดตั้งโมเด็ม (Modem Card)ฝึกปฏิบัติดังนี้

- 1. ติดตั้งโมเด็ม (Modem Card) ใส่ลงใน Slot ที่ตำแหน่ง AGP Slot
- 2. ใส่น็อตยึดแผงโมเด็ม (Modem Card) ติดกับตัวถังเครื่อง (Case) 1 ตัว

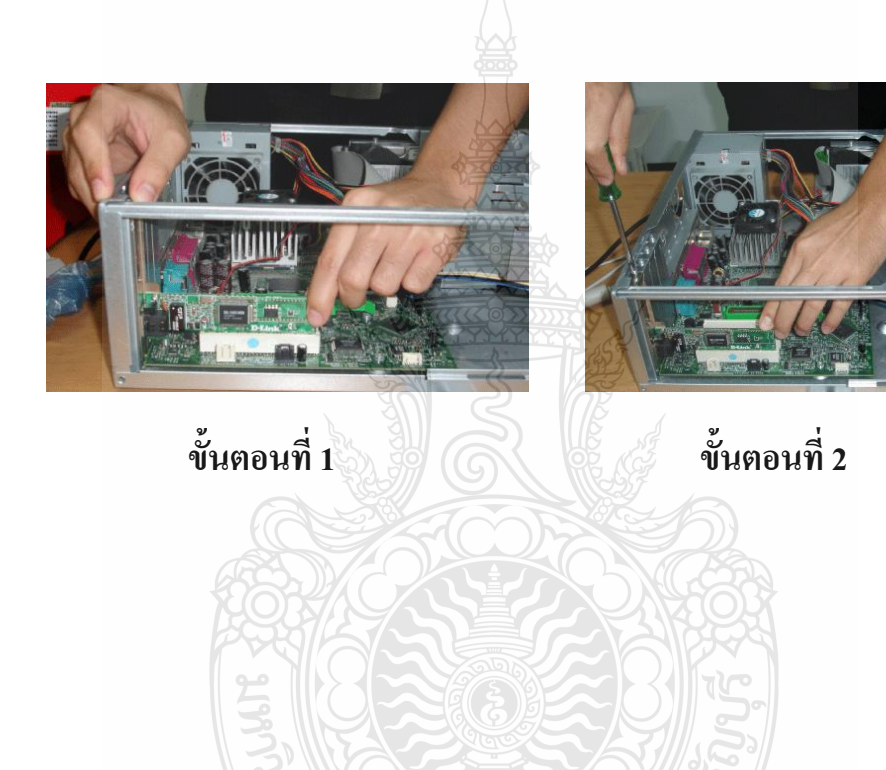

ย์ เทคโนโลยีราช

# **แบบประเมินสมรรถนะ แบบประเมินสมรรถนะ เรื่อง การประกอบเครื่องไมโครคอมพิวเตอร์**

การตรวจสอบด้วยสายตา (Visual Test) หัวข้อที่ 10 เรื่องการติดตั้งโมเด็ม

ชื่อผู้รับการฝึก……………………………………………………………………

## **สมรรถนะย่อย (Element of Competency)** :

ติดตั้งโมเด็ม ใส่น๊อตถูกต้อง แข็งแรง ใช้เวลาในการปฏิบัติงาน 10 นาที

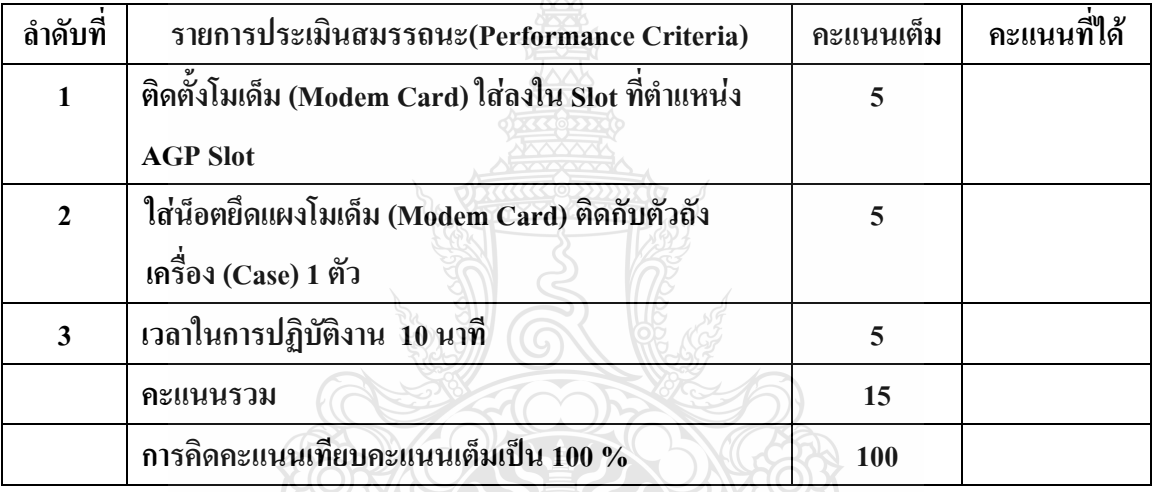

หมายเหตุ ร้อยละ = (สิ่งที่เกิดขึ้นจริง \* 100) / คะแนนเต็มของสิ่งที่เกิดขึ้นจริง

เกณฑ์การประเมิน ประเมินผลจากระดับคะแนนการประเมินสมรรถนะของผู้เข้ารับการ ฝึกอบรมดังนี้

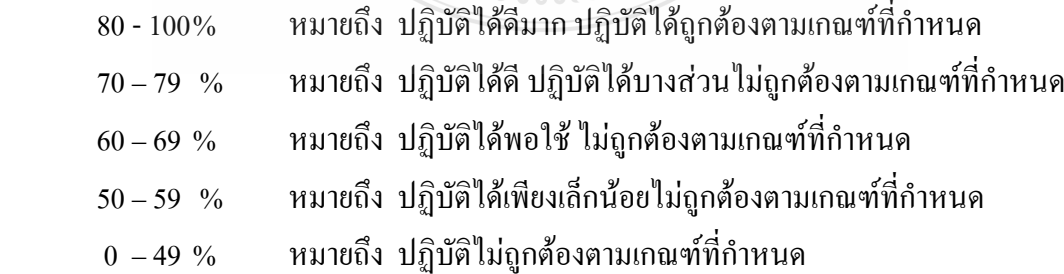

เกณฑ์การตัดสิน ผู้รับการฝึกอบรมต้องได้คะแนนการประเมินสมรรถนะไม่น้อยกว่า 80% จึงถือว่า ผ่านการทดสอบ

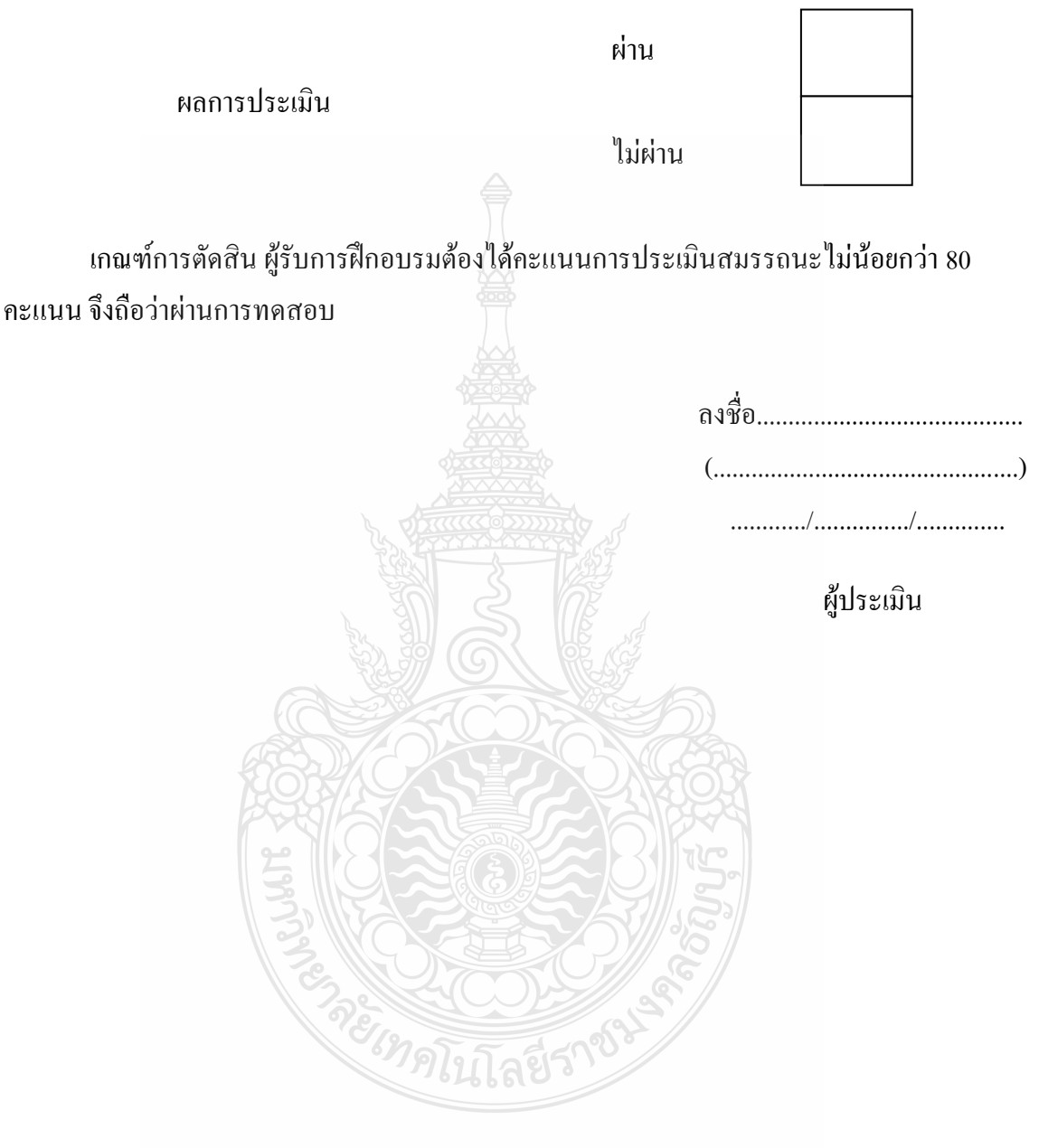

# **หัวข้อการฝึกอบรม (Content) :**

**หัวข้อที่ 11 เชื่อมต่ออุปกรณ์ภายนอกเข้ากับพอร์ตหรือ**

**สายสัญญาณต่างๆ**

## **รายละเอียดหัวข้อการฝึกอบรมที่ 11 (Content Outline)**

**ชื่อโมดูลการฝึก (Training modules name) :**การประกอบเครื่องไมโครคอมพิวเตอร์ **ชื่อหัวข้อการฝึกอบรม (Content) :** หัวข้อที่ 11 เชื่อมต่ออุปกรณ์ภายนอกเข้ากับพอร์ตหรือ สายสัญญาณต่างๆ

#### **ระยะเวลาการฝึก(Period of training) :** 40 นาที

#### **หลักการและเหตุผล (Background) :**

เครื่องไมโครคอมพิวเตอร์นั้นประกอบด้วยชิ้นส่วนที่ส าคัญต่างๆมากมายซึ่งท าหน้าที่แตกต่าง กันไป มีส่วนประกอบหลักที่มองเห็นได้ในภายนอกได้แก่ส่วนที่นำข้อมลเข้าหลักได้แก่ คีย์บอร์ดหรือ อาจใช้อุปกรณ์เสริมอื่นๆส าหรับน าข้อมูลเข้าตัวเคสซึ่งภายในตัวเคสประกอบด้วยอุปกรณ์ คอมพิวเตอร์ต่างๆ ทำให้เครื่องสามารถ ประมวลผลได้ตามต้องการ จอภาพเป็นส่วนนำอุปกรณ์ ภายนอกระบบที่ต่อกับคอมพิวเตอร์ผ่านทางพอร์ตต่างๆ ได้แก่ แป้นพิมพ์, เมาส์, เครื่องพิมพ์, เครื่อง ี สแกน, ไมโครโฟน, จอภาพ, ลำโพง เป็นต้น อุปกรณ์ต่างๆ ที่กล่าวข้างต้นเป็นเพียงองค์ประกอบหนึ่ง ของระบบคอมพิวเตอร์เท่านั้น ซึ่งอุปกรณ์ต่างเหล่านั้น จัดอยู่ในอค์ประกอบประเภท ฮาร์ดแวร์ (hardware) ซึ่งเป็นอุปกรณ์ที่เราสามารถจับต้องได้ ฮาร์ดแวร์ แบ่งเป็น 5 ประเภท อุปกรณ์รับข้อมูล (input), อุปกรณ์ส่งข้อมูล (output), อุปกรณ์ประมวลผลข้อมูล (system unit), อุปกรณ์เก็บข้อมูล (storage device),และอุปกรณ์ที่ใช้ในการสื่อสารข้อมูล (communicationdevice)

้องค์ประกอบอื่นๆ ได้แก่ ซอฟต์แวร์ (software) คือ ชุดของคำสั่งที่เป็นตัวกำหนดการทำงาน ต่างๆ ของคอมพิวเตอร์ สามารถเรียกได้อีกอย่างหนึ่งว่า โปรแกรม เช่น window, winamp, winzip, wordprocessor, powerdvd เป็นต้น ส่วนบุคคล (peopleware) คือ บุคคลที่เกี่ยวข้องกับคอมพิวเตอร์ เช่น บุคคลทั่วไป, นักเขียนโปรแกรม, นักวิเคราะห์ระบบ เป็นต้น และข้อมูล(data)คือ ข้อมูลที่เก็บอยู่ ในคอมพิวเตอร์เพื่อไว้ใช้งานต่อไป ซึ่งสามารถเป็นได้ ทั้ง รหัสต่างๆ ตัวอักขระ ตัวเลข รูปภาพ เสียง และ วิดีโอเป็นต้น

## **ขอบเขตของเนื้อหา (Contents) :**

- 1. ส่วนประกอบของไมโครคอมพิวเตอร์สามารถแบ่งออกเป็น 3 ส่วนหลัก ประกอบด้วย
	- 1.1 หน่วยรับข้อมูล(Input Unit)
	- 1.2 หน่วยประมวลผลกลาง (Central Processing Unit)
	- 1.3 หน่วยแสดงผล(Output Unit)
- 2. องค์ประกอบของระบบคอมพิวเตอร์ที่ทันสมัย ประกอบด้วย
	- 2.1 ฮาร์ดแวร์(Hardware)
- 2.2 ซอฟต์แวร์(Software)
- 2.3 บุคลากร(Peopleware)
- 3. อปกรณ์ของเครื่องไมโครคอมพิวเตอร์ ที่สำคัญประกอบด้วย
	- 3.1 หน่วยประมวลผลกลาง (CPU: Central Processing Unit)
	- 3.2 หน่วยความจำ (Memory) ประกอบด้วย หน่วยความจำระบบ (RAM : Random

Access memory, ROM: Read Only Memory) หน่วยความจำสำรอง (Hard disk)

- 3.3 แผงวงจรแสดงผล (Display Card)
- 3.4 แผงวงจรเสียง (Sound Card)
- 3.5 แผงวงจรหลัก (Main board)
- 3.6 ภาคจ่ายไฟ (Power Supply)
- 3.7 ออฟติคอลไดร์ฟ เช่น CD/DVD
- 3.8 จอภาพ (Monitor)
- 3.9 คีย์บอร์ดและเมาส์ (Keyboard / Mouse)
- 3.10 โมเด็ม (Modem)
- 3.11 การ์ดแลน (Lan card)
- 3.12 เคส (Case)

4. หลักการทำงานของส่วนประกอบเครื่องไมโครคอมพิวเตอร์ เช่น หน่วยประมวลผลกลาง (CPU: Central Processing Unit) แผงวงจรหลัก (Main board) หน่วยความจำระบบ (RAM : Random Access memory, ROM: Read Only Memory) หน่วยความจำสำรอง (Hard disk) อุปกรณ์ต่อพ่วง (Interface) และระบบระบายความร้อนของไมโครคอมพิวเตอร์ การตั้งค่าการทำงานของไบออส (BIOS)

5. เชื่อมต่ออุปกรณ์ภายนอกเข้ากับพอร์ตหรือสายสัญญาณต่างๆ คอมพิวเตอร์ทำงานใด้โดยมี ส่วนประกอบที่สำคัญ คือ หน่วยประมวลผล, หน่วยความจำ, และหน่วยรับ-แสดงผล หน่วย ประมวลผลมีหน้าที่ตีความและดึงคำสั่งมาทำงาน ส่วนหน่วยความจำมีหน้าที่เก็บข้อมลรอจนกว่าจะมี การเรียกใช้ หรือนำไปเก็บไว้ที่อื่น และหน่วยรับและแสดงผลข้อมล อปกรณ์เหล่านี้จะติดต่อกันบน แผงวงจรหลัก หรือ เมนบอร์ด การ์ดควบคมจะต่อกับแผงวงจรหลัก เพื่อให้ระบบติดต่อกับอุปกรณ์ต่อ พ่วงอื่นๆได้ การ์ดส่วนใหญ่ที่พบในคอมพิวเตอร์ ได้แก่ การ์ดจอ, การ์ดเสียง, การ์ดโมเด็ม, การ์ด เครือข่าย เป็นต้น

อุปกรณ์ภายนอกระบบที่ต่อกับคอมพิวเตอร์ผ่านทางพอร์ตต่างๆ ได้แก่ แป้นพิมพ์, เมาส์, เครื่องพิมพ์, เครื่องสแกน, ไมโครโฟน, จอภาพ, ล าโพง เป็นต้น

อุปกรณ์ต่างๆ ที่กล่าวข้างต้นเป็นเพียงองค์ประกอบหนึ่งของระบบคอมพิวเตอร์เท่านั้น ซึ่ง อุปกรณ์ต่างเหล่านั้น จัดอยู่ในอค์ประกอบประเภท ฮาร์ดแวร์ (hardware) ซึ่งเป็นอุปกรณ์ที่เราสามารถ จับต้องได้ ฮาร์ดแวร์ แบ่งเป็น 5 ประเภท อปกรณ์รับข้อมูล (input), อุปกรณ์ส่งข้อมูล (output), อุปกรณ์ประมวลผลข้อมูล (system unit), อุปกรณ์เก็บข้อมูล (storage device), และอุปกรณ์ที่ใช้ในการ สื่อสารข้อมูล (communication device)

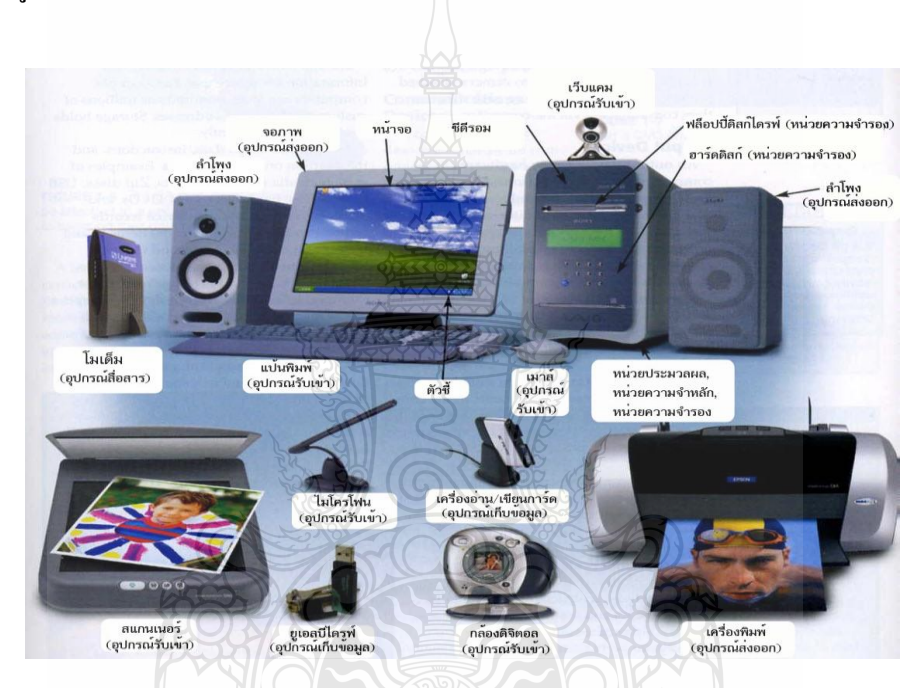

ภาพที่ 1 อุปกรณ์ภายนอกเข้ากับพอร์ตหรือสายสัญญาณต่างๆ

6. การเชื่อมต่อระบบเสียง คุณสามารถเชื่อมต่ออุปกรณ์เสียงต่าง ๆ เช่น ล าโพง ไมโครโฟน หูฟัง และอุปกรณ์บันทึก/เล่นเสียงเข้ากับเครื่องคอมพิวเตอร์ของคุณได้ ข้อมูลต่อไปนี้เป็นรายละเอียด วิธีการเชื่อมต่อสายเคเบิล

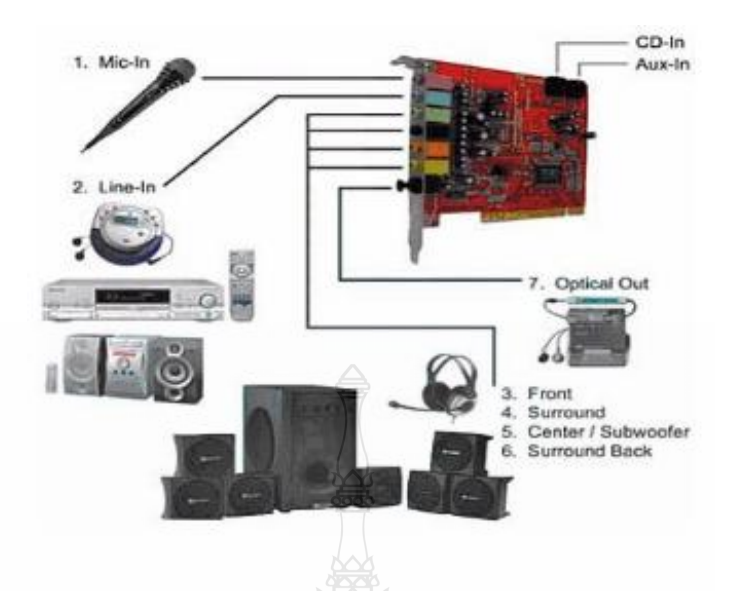

รูปที่ 2 แสดงตำแหน่งของแจ็คสายสัญญาณเสียงและช่องเสียบ S-Video

6.1 ต่อสายสัญญาณเสียงของไมโครโฟนเข้ากับแจ็คไมโครโฟน ซึ่งเรียกอีกอย่างว่าแจ็ค MIC IN

6.2 เชื่อมต่อสายสัญญาณเสียงจากลำโพงเข้าแจ็คของหูฟัง/ลำโพง ซึ่งเรียกอีกอย่างว่าแจ็ค line-out/speaker-out

6.3 ต่อสายสัญญาณออกจากอุปกรณ์บันทึก/เล่นเสียงไปยังแจ็ค line-in/audio-in ทั้งนี้ เครื่องเล่นเทปคาสเซ็ตต์ เครื่องเล่นซีดี วิทยุ ระบบสเตอริโอ และเครื่องเล่นเทป ถือเป็นอุปกรณ์บันทึก/ เล่นเสียงทั้งสิ้น

6.4 ต่อสายเคเบิลอินพุต/เอาต์พุต(I/O) ของ S-Video จากอุปกรณ์บันทึก/เล่นเสียงเข้ากับ ช่องเสียบ S-Video VCRs และกล้องวิดีโอเป็นอปกรณ์สำหรับบันทึก/เล่นเสียง

7. การเชื่อมต่อจอภาพภายนอก ช่องเสียบจอภาพของคอมพิวเตอร์ใช้สำหรับต่อจอภาพ ภายนอกเข้ากับคอมพิวเตอร์ การติดตั้งจอภาพภายนอก ให้ทำตามขั้นตอนต่อไปนี้

7.1 ตรวจสอบดูให้แน่ใจว่าได้ปิดจอภาพภายนอกแล้ว ตั้งจอภาพไว้บนฐานตั้ง โต๊ะ ท างาน หรือพื้นผิวอื่นใกล้กับคอมพิวเตอร์

7.2 ต่อสายวิดีโอของจอภาพไปยังคอมพิวเตอร์

7.3 เสียบสายเคเบิลวิดีโอเข้ากับช่องเสียบวิดีโอที่ถูกต้องบริเวณด้านหลังคอมพิวเตอร์ ดังที่แสดงไว้ในรูปที่ 6 ถ้าสายวิดีโอไม่ได้เป็นแบบเชื่อมต่อกับจอภาพอย่างถาวร ก็ให้ต่อเข้ากับจอภาพ

ด้วยตรวจสอบดูด้วยว่าได้ขันสกรูทั้งหมดของช่องเสียบสายเคเบิลวิดีโออย่างแน่นหนา เพื่อกำจัด สัญญาณรบกวนจากคลื่นความถี่วิทยุ (RFI)

7.4 เชื่อมต่อจอภาพภายนอกเข้ากับเต้าเสียบไฟที่มีการต่อกราวนด์ เสียบปลั๊กสามขาตรง ปลายด้านหนึ่งของสายไฟของจอภาพลงในแถบปลั๊ก หรือแหล่งพลังงานอื่นที่มีการต่อลงกราวนด์ ถ้า สายเคเบิลไม่ได้เป็นแบบเชื่อมต่อกับจอภาพอย่างถาวร ก็ให้ต่อเข้ากับจอภาพด้วย คุณยังสามารถ เชื่อมต่อจอภาพภายนอกเข้ากับตัวจำลองพอร์ต C/Port APR หรือสถานีขยาย C/Dock ได้อีกด้วย

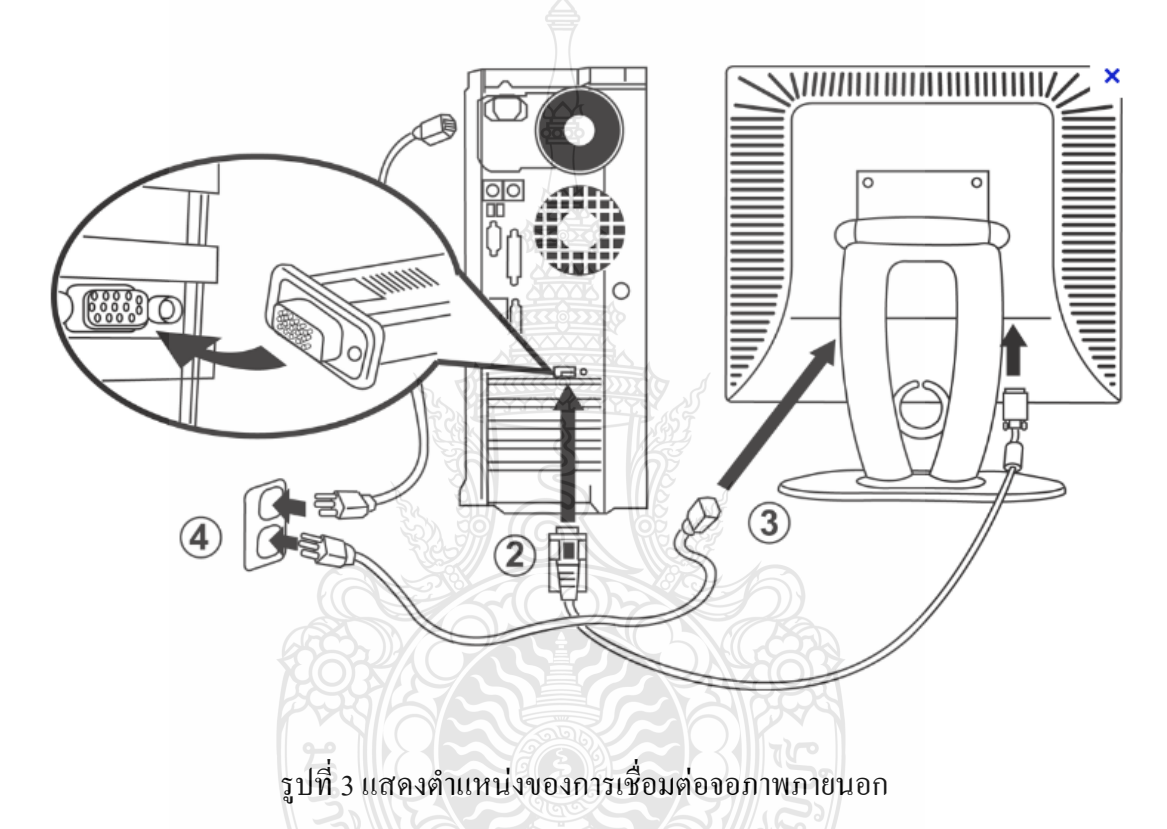

8. การเชื่อมต่อแป้นพิมพ์คุณสามารถติดตั้งแป้นพิมพ์แบบพีเอส/2 (PS/2)- ภายนอก ทั้งชนิด 101- หรือ 102-คีย์เข้ากับช่องเสียบ (DIN) หมายเหตุ: ถ้าคอมพิวเตอร์อยู่ในโหมด Suspend หรือโหมด Suspend-to-disk เมื่อคุณต่อกับแป้นพิมพ์ภายนอก คอมพิวเตอร์จะรับรู้ถึงการต่ออุปกรณ์ทันทีหลังจาก ที่เครื่องกลับไปทำงานตามปกติ

คุณสามารถใช้แป้นพิมพ์ในตัวและแป้นพิมพ์ภายนอกได้พร้อม ๆ กัน เมื่อคุณต่อแป้นพิมพ์ เข้ากับคอมพิวเตอร์ คีย์แพดตัวเลขในตัวจะถูกตัดการทำงานโดยอัตโนมัติ ปุ่ม <Scroll Lock> ใน แป้นพิมพ์ภายนอกทำหน้าที่เช่นเดียวกับป่ม <Fn> ป้อนข้อมูลโดยใช้แป้นพิมพ์ของเครื่องคอมพิวเตอร์ (หากมีการกำหนดตัวเลือก External Hot Kev ในโปรแกรมการตั้งค่าระบบไว้เป็น enabled) นอกจากนี้ คุณยังสามารถเชื่อมต่อแป้นพิมพ์ภายนอกเข้ากับตัวจำลองพอร์ตในตระกูล C/Port APR หรือสถานี ขยายในตระกูล C/Dock

9. การเชื่อมต่อเมาส์คุณสามารถติดตั้งเมาส์แบบ PS/2ลงในช่องเสียบเมาส์มินิ DIN ของ คอมพิวเตอร์ได้ หมายเหตุ: หากคอมพิวเตอร์อยู่ในโหมด Suspend หรือโหมด Suspend-to-disk ขณะที่ คุณติดตั้งเมาส์ภายนอก ระบบจะตรวจพบอุปกรณ์ทันทีที่คอมพิวเตอร์กลับเข้าสู่สภาวะการทำงาน ปกติ อย่างไรก็ตาม โปรแกรมต่าง ๆ ที่รันอยู่ก่อนหน้าอาจจ าเป็นต้องปิดก่อนที่จะเริ่มใช้งานใหม่ เพื่อให้สามารถใช้งานเมาส์ที่เพิ่งติดตั้งได้

เมื่อคุณเชื่อมต่อเมาส์แบบ PS/2 เข้ากับเครื่องคอมพิวเตอร์ อุปกรณ์ตัวชี้ DualPoint ที่ติดตั้งไว้ ในเครื่องจะถูกตัดการทำงานโดยอัตโนมัติ เมื่อปลดเมาส์ออก คุณต้องปิดเครื่องหรือเข้าสู่โหมด suspend หรือโหมด standby จากนั้นจึงกลับมาทำงานในสภาวะปกติก่อนที่ DualPoint จะสามารถ ทำงานได้ตามปกติ หากคุณไม่ปฏิบัติตามนี้ อุปกรณ์ตัวชี้ DualPoint จะกลับมาทำงานในโหมด PS/2 มาตรฐาน ซึ่งหมายถึงความสามารถหลาย ๆ ประการจะ ไม่สามารถใช้งานได้ ถ้าคุณกำลังใช้เมาส์แบบ PS/2 ที่ไม่ได้ผลิตโดยบริษัทไมโครซอฟต์ และเมาส์ท างานไม่ถูกต้อง ให้บูตคอมพิวเตอร์ใหม่ ถ้าเมาส์ ยังคงไม่ท างานอีก ให้ติดตั้งไดรเวอร์จากแผ่นดิสเก็ตต์ที่มาพร้อมกับเมาส์ และบูตคอมพิวเตอร์ใหม่ นอกจากนี้ คุณยังสามารถเชื่อมต่อเมาส์ภายนอกเข้ากับตัวจำลองพอร์ตในตระกูล C/Port APR หรือ ิสถานีขยายในตระกล C/Dock ได้อีกด้วย

10. การเชื่อมต่ออุปกรณ์ USB USB (universal serial bus) การเชื่อมต่อที่มักจะใช้ในการต่อ อุปกรณ์ เช่น เมาส์ แป้นพิมพ์ สแกนเนอร์ เครื่องพิมพ์ เว็บแคม กล้องดิจิทัล โทรศัพท์เคลื่อนที่ และ ฮาร์ดดิสก์ภายนอกเข้ากับคอมพิวเตอร์ของคุณ คุณจะระบุการเชื่อมต่อ USB ได้จากสัญลักษณ์ที่มัก แสดงอยู่บนตัวเชื่อมต่อ

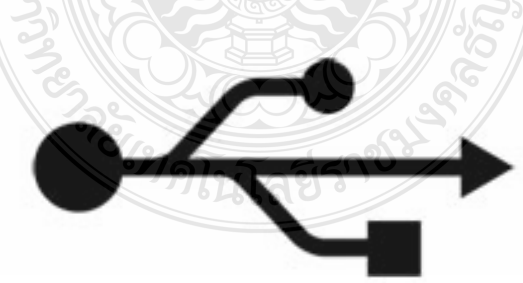

รูปที่ 4 ภาพประกอบของสัญลักษณ์การเชื่อมต่อ USB

10.1 สัญลักษณ์แสดงการเชื่อมต่อ USBอุปกรณ์หลายอย่างต้องมีการเสียบสายเคเบิล USB เข้ากับอุปกรณ์ก่อน จึงจะสามารถนำไปเสียบเข้ากับพอร์ต USB บนคอมพิวเตอร์ของคุณได้ ส่วน อุปกรณ์ USB อื่นๆ เช่น เมาส์และแป้นพิมพ์รุ่นเก่า จะมีสายเคเบิล USB ติดมากับตัวอุปกรณ์เป็นแบบ ถาวรอยู่แล้ว และอุปกรณ์ USB บางอย่าง เช่น USB แฟลชไครฟ์ จะมีตัวเชื่อมต่อ USB ในตัวสำหรับ เสียบเข้ากับพอร์ต USB บนคอมพิวเตอร์โดยตรงโดยไม่ต้องใช้สายเคเบิล

อุปกรณ์ USB เป็นหนึ่งในอุปกรณ์ที่เชื่อมต่อเข้ากับคอมพิวเตอร์ได้ง่ายที่สุด ครั้งแรกที่คุณ เชื่อมต่ออุปกรณ์ที่เสียบเข้ากับพอร์ต USB Windows จะระบุอุปกรณ์และติดตั้งโปรแกรมควบคุม ส าหรับอุปกรณ์นั้นโดยอัตโนมัติ โปรแกรมควบคุมช่วยให้คอมพิวเตอร์ของคุณสามารถสื่อสารกับ อุปกรณ์ฮาร์ดแวร์ได้ ถ้าไม่มีโปรแกรมควบคุม อุปกรณ์ USB ที่คุณเชื่อมต่อกับคอมพิวเตอร์ เช่น เมาส์ หรือเว็บแคม จะทำงานไม่ถูกต้อง

ก่อนการติดตั้งอุปกรณ์ให้ตรวจสอบคำแนะนำที่ให้มาพร้อมกับอุปกรณ์เพื่อดูว่าคุณ จ าเป็นต้องติดตั้งโปรแกรมควบคุมก่อนการเชื่อมต่ออุปกรณ์หรือไม่ แม้ว่าโดยปกติแล้ว Windows จะ ทำสิ่งนี้ให้โดยอัตโนมัติเมื่อคุณเชื่อมต่ออุปกรณ์ใหม่ แต่สำหรับอุปกรณ์บางอย่าง คุณจำเป็นต้องติดตั้ง โปรแกรมควบคุมด้วยตนเอง ในกรณีดังกล่าว ผู้ผลิตอุปกรณ์จะให้ดิสก์ซอฟต์แวร์และคำแนะนำใน การติดตั้งอุปกรณ์ ก่อนการเชื่อมต่ออุปกรณ์

ถ้าอุปกรณ์ USB ของคุณมาพร้อมกับซอฟต์แวร์จากผู้ผลิต ให้ตรวจสอบดูว่าซอฟต์แวร์เข้ากัน ได้กับ Windows รุ่นนี้ ถ้าเข้ากันไม่ได้ หรือไม่มีการระบุว่าได้รับการออกแบบมาส าหรับ Windows รุ่น ใด ให้ลองเชื่อมต่ออุปกรณ์ก่อนเพื่อดูว่า Windows สามารถค้นหาโปรแกรมควบคุมที่เข้ากันได้หรือไม่

11. การต่อและการเปิดอุปกรณ์เมื่อต้องการติดตั้งอุปกรณ์ USB ใดๆ เพียงต่ออุปกรณ์นั้นเข้า กับคอมพิวเตอร์ของคุณ อุปกรณ์ USB บางอย่างมีสวิตช์เปิด/ปิดเครื่องที่คุณควรเปิดก่อนทำการ เชื่อมต่อ ถ้าอุปกรณ์ของคุณใช้สายไฟ ให้ต่ออุปกรณ์เข้ากับแหล่งจ่ายไฟ จากนั้นเปิดสวิตช์ก่อน เชื่อมต่อ ต่อจากนั้นให้เลือกพอร์ต USBที่จะเชื่อมต่ออุปกรณ์ของคุณด้วย ถ้าคอมพิวเตอร์ของคุณมี USB พอร์ตอยู่ทางด้านหน้า ให้ลองใช้พอร์ตใดพอร์ตหนึ่งถ้าคุณวางแผนที่จะเชื่อมต่อและยกเลิกการ เชื่อมต่ออุปกรณ์บ่อยครั้ง (คุณสามารถใช้พอร์ตใดก็ได้ในครั้งต่อไปที่คุณต่ออุปกรณ์)

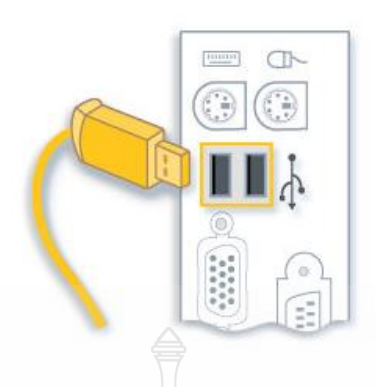

รูปที่ 5 ภาพประกอบของพอร์ตและสายเคเบิล USB ทั่วไปสายเคเบิลและ USB พอร์ตทั่วไป

ต่อสายอุปกรณ์เข้ากับ USB พอร์ต ถ้า Windows พบอุปกรณ์และติดตั้งโปรแกรมควบคุม อุปกรณ์โดยอัตโนมัติ คุณจะได้รับแจ้งว่าอุปกรณ์นั้นพร้อมใช้งาน ถ้าไม่พบ คุณจะได้รับข้อความให้ ใส่ดิสก์ที่มีโปรแกรมควบคุม

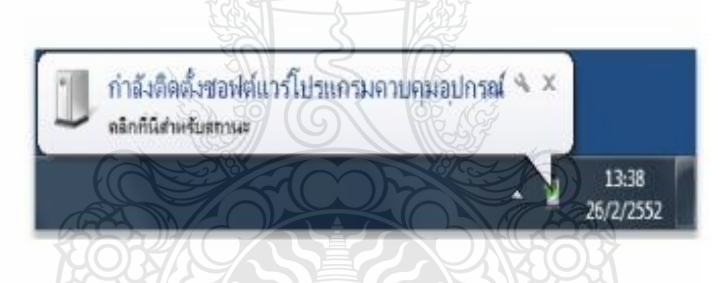

รูปที่ 6 ภาพของข้อความการแจ้งให้ทราบที่ระบุว่าอุปกรณ์ถูกติดตั้งแล้ว Windows จะแจ้งให้คุณทราบ เมื่อติดตั้งอุปกรณ์เสร็จสิ้น

หลังจากการติดตั้งเสร็จสิ้น ให้ตรวจสอบข้อมูลที่มาพร้อมกับอุปกรณ์ของคุณเพื่อดูว่าคุณ จ าเป็นต้องติดตั้งซอฟต์แวร์เพิ่มเติมหรือไม่ ในบางครั้ง Windows ไม่รู้จักอุปกรณ์ USB และไม่มีดิสก์ ซึ่งมีโปรแกรมควบคุมมาพร้อมกับอุปกรณ์ ในกรณีนั้น คุณสามารถลองค้นหาโปรแกรมควบคุม อุปกรณ์ออนไลน์ โดยเริ่มตรวจสอบจากเว็บไซต์ของผู้ผลิตอุปกรณ์ ส่วนใหญ่ คุณสามารถดาวน์โหลด โปรแกรมควบคุมได้จากส่วน "สนับสนุน" ของไซต์ดังกล่าว สำหรับข้อมูลเพิ่มเติมให้ดูที่การปรับปรุง โปรแกรมควบคุมส าหรับฮาร์ดแวร์ที่ท างานไม่ถูกต้อง

## 11. การต่อสายเคเบิลของเครื่องคอมพิวเตอร์กับด้านหลังของจอภาพ

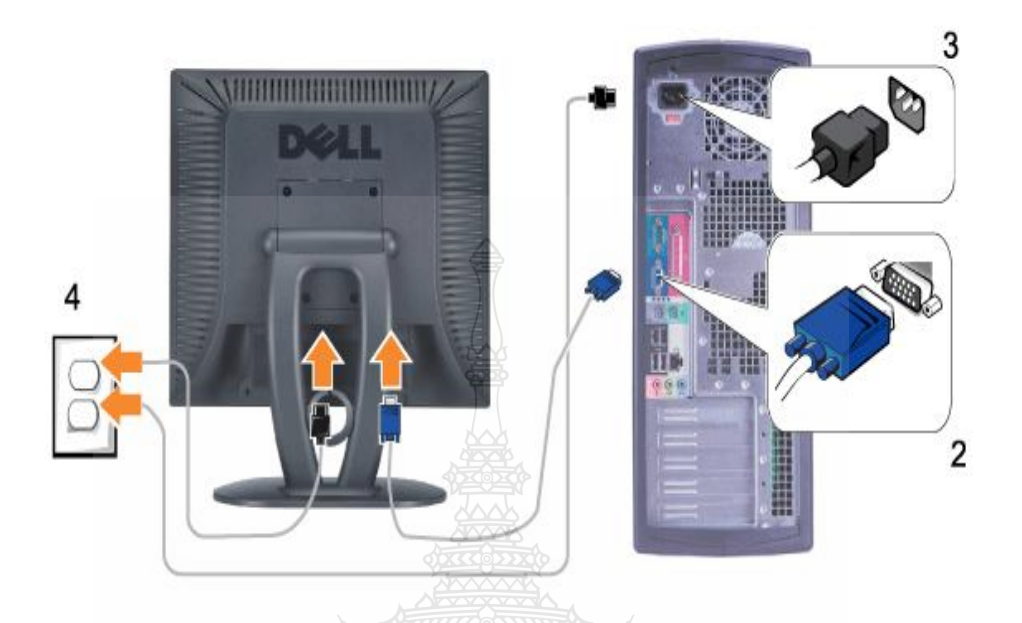

รูปที่ 4การต่อสายเคเบิลของเครื่องคอมพิวเตอร์กับด้านหลังของจอภาพ

11.1 ปิดเครื่องคอมพิวเตอร์ พร้อมทั้งดึงปลั๊กไฟออก

11.2 ต่อหัวเสียบของสายสีฟ้า (อะนาล็อก D-sub) ของจอภาพเข้ากับพอร์ตจอภาพที่ ถูกต้อง ซึ่งอยู่ด้านหลังของเครื่องคอมพิวเตอร์ (ภาพประกอบใช้สำหรับอธิบายเท่านั้น รูปลักษณ์ที่ ปรากฏอาจแตกต่างไปตามรุ่น)

11.3 ต่อสายไฟของจอภาพเข้ากับพอร์ตรับกระแสไฟที่ด้านหลังจอภาพ

11.4 เสียบปลั๊กไฟของเครื่องคอมพิวเตอร์และจอภาพกับเต้าเสียบในบริเวณนั้น จอภาพของคุณมีแหล่งจ่ายไฟอัตโนมัติสำหรับแรงดันไฟฟ้า 100 - 240 โวลต์ที่มีความถี่ 50 / 60 เฮิรตซ์

11.5 เปิดจอภาพและคอมพิวเตอร์

**สมรรถนะย่อย (Element) :**

เชื่อมต่ออุปกรณ์ภายนอกเข้ากับพอร์ตหรือสายสัญญาณต่างๆ

## **ทักษะและความรู้ที่ต้องการ (Required Skill and Knowledge) :**

เกณฑ์การพิจารณาประเมินผลการทดสอบมาตรฐานฝีมือแรงงานแห่งชาติ จะคำนึงถึง 13 ปัจจัย ดังนี้

- 1. ความปลอดภัยในการทำงาน
- 2. ความรู้เกี่ยวกับหน้าที่ ประเภทของอุปกรณ์ต่างๆ ของคอมพิวเตอร์
- 3. ขั้นตอนปฏิบัติงาน วิธีติดตั้งประกอบคอมพิวเตอร์
- 4. การกำหนดค่า BIOS
- 5. การจัดเตรียมฮาร์ดดิสก์
- 6. การติดตั้งโปรแกรมระบบปฏิบัติการ
- 7. การติดตั้งไดร์เวอร์ให้กับอุปกรณ์ต่างๆ
- 8. การติดตั้งโปรแกรมใช้งานที่จำเป็น เช่น Microsoft Office, โปรแกรมแอนตี้ไวรัส
- 9. การสำรองข้อมูล กู้ข้อมูลบนฮาร์ดดิสก์
- 10. การใช้และบำรุงรักษาเครื่องมืออุปกรณ์ที่ถูกต้อง
- 11. การเลือกและใช้วัสดุอย่างประหยัด
- 12. เวลาที่ใช้ในการปฏิบัติงานมีความเหมาะสม
- 13. เทคโนโลยีและอุปกรณ์ ใหม่

## **เกณฑ์การปฏิบัติงาน : (Performance Criteria) :**

- 1. เสียบหัวต่อ PS/2 ของคีย์บอร์ดเข้ากับพอร์ด PS/2 (สีม่วง)
- 2. เสียบหัวต่อ PS/2 ของเมาส์เข้ากับพอร์ต USB
- 3. เสียบหัว DVI หรือ HDMI ของจอภาพ เข้ากับพอร์ต DVI หรือ HDMI ของการ์ดจอ
- 4. เสียบแจ๊คล าโพงเข้ากับต่อช่อง Line Out (สีเขียว)
- 5. เสียบหัว RJ-45 ของสายแลนเข้าที่ช่องต่อของการ์ดแลนด์
- 6. เสียบหัวต่อสายไฟ AC เข้าที่ช่องต่อของ Power Supply ส่วนหัวต่ออีกด้านเสียบเข้ากับ

ปลั๊กไฟ

- 7. ยึดสายรัดเคเบิ้ลไทร์**(Cable Tie)** ที่สายสัญญาณต่างๆ
- 8. ยึดสายรัดเคเบิ้ลไทร์(**Cable Tie)** ที่สายก าลังไฟฟ้า

**หลักฐานการประเมินสมรรถนะ (Evidence Guide) :**

การประเมินสมรรถนะ ประกอบเครื่องไมโครคอมพิวเตอร์ ตามมาตรฐานฝีมือแรงงาน แห่งชาติ สาขาช่างซ่อมไมโครคอมพิวเตอร์ ระดับ 1 (MC level 1 001) โดยผู้ประเมินสมรรถนะ (Assessors) ต้องประเมินโดยใช้แบบประเมินสมรรถนะ

1. เชื่อมต่ออุปกรณ์ภายนอกเข้ากับพอร์ตหรือสายสัญญาณต่างๆ ได้ถูกต้อง เรียบร้อย สวยงาม ปลอดภัย

1.1 หัวต่อ PS/2 ของคีย์บอร์ดเสียบเข้ากับตำแหน่งพอร์ด PS/2 (สีม่วง)

1.2 หัวต่อ PS/2 ของเมาส์เสียบเข้ากับตำแหน่งพอร์ต USB

1.3 หัว เสียบ DVI หรือ HDMI ของจอภาพ เสียบเข้ากับตำแหน่งพอร์ต DVI หรือ HDMI ของการ์ด<sub>จ</sub>อ

1.4 แจ๊คลำโพงเสียบเข้ากับตำแหน่งต่อช่อง Line Out (สีเขียว)

1.5 หัวต่อ RJ-45 ของสายแลนเสียบเข้าที่ต าแหน่งช่องต่อของการ์ดแลนด์

1.6 หัวต่อสายไฟ AC เสียบเข้าที่ตำแหน่งช่องต่อของ Power Supply ส่วนหัวต่ออีก ด้านเสียบเข้ากับตำแหน่งปลั๊กไฟ

1.7 สายรัดเคเบิ้ลไทร์Cable Tieยึดที่สายสัญญาณต่างๆในตัวถังเครื่อง (Case)

1.8 สายรัดเคเบิ้ลไทร์ Cable Tie ยึดที่สายกำลังไฟฟ้าในตัวถังเครื่อง (Case)

#### **วิธีการจัดการเรียนรู้ (Methodologies) :**

- 1. การเรียนรู้โดยเน้นออกแบบกระบวนการเรียนรู้(Process Based Learning)
- 2. การเรียนรู้โดยเน้นผลผลิต *(* Product based learning)

3. วิธีการฝึกอบรมโดยการเรียนรู้ที่เกิดขึ้นรอบๆ ตัวเรา อาศัยการสร้างสิ่งแวดล้อมในการ

เข้าถึงการเรียนรู้ได้อย่างอิสระ หรือรอบๆ ตัวของผู้เรียน (Ubiquitous Learning)

4. เทคนิคการฝึกอบรม (Technical training)

-การบรรยาย (Lecture)

-การสาธิต (Demonstration)

-การสอนงาน (Coaching)
#### **เครื่องมือและอุปกรณ์ (Tools andequipment)**

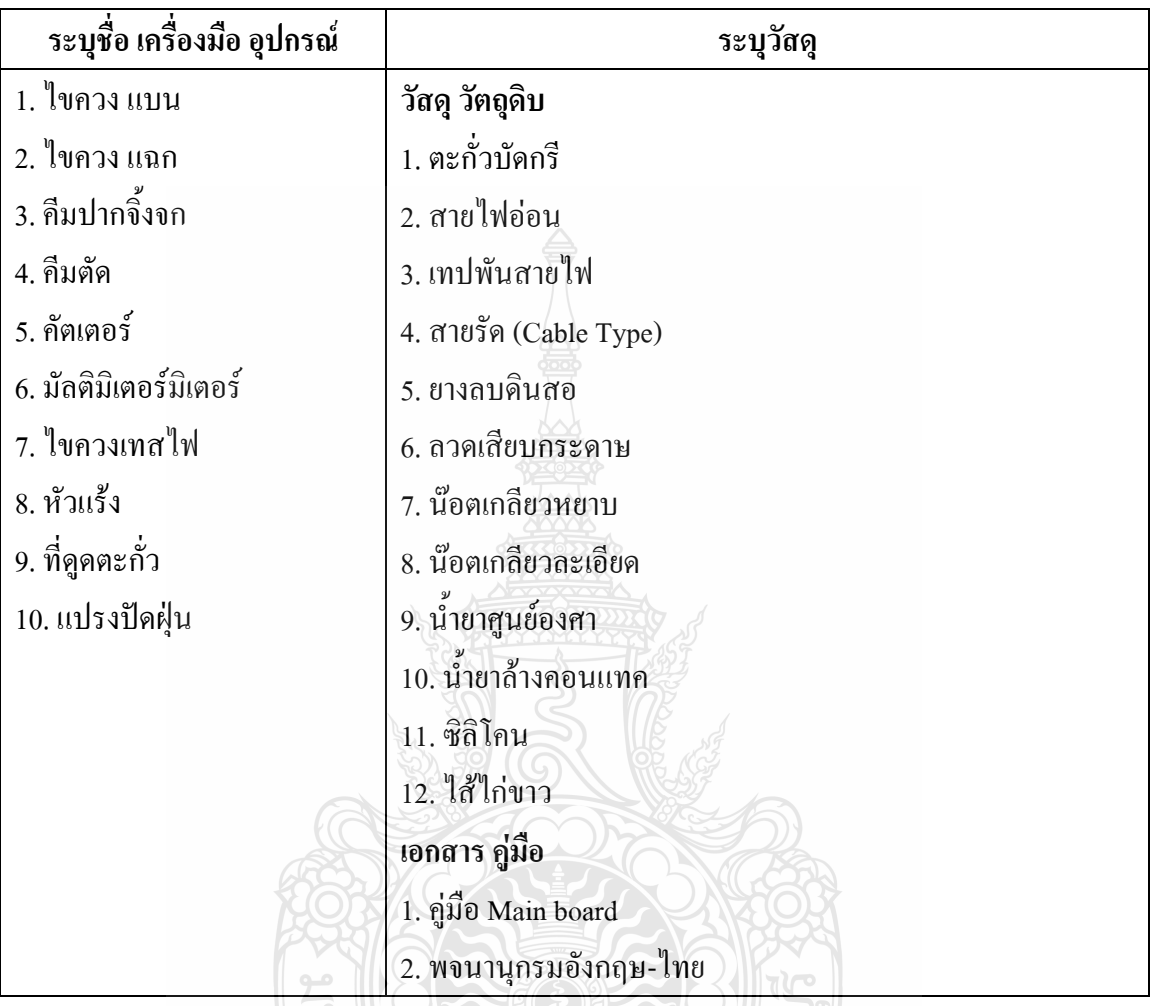

### **สื่อการฝึกอบรม (Media training) :** ส าหรับโมดูลที่11

ผู้ฝึกอบรมต้องจัดเตรียมสิ่งเหล่านี้ให้ผู้เข้ารับการฝึกอบรม ได้แก่

- 1. เอกสารประกอบการฝึกอบรม
- 2. โปรแกรมฝึกลงระบบปฏิบัติการ Wijndows XP
- 3. โปรแกรม Cisco IT Essentials Virtual Desktop
- 4. โปรแกรม CPUZ
- 5. *MediaWiki* Online เว็บไซด์ <https://wiki.stjohn.ac.th/groups/polytechnic/>

## **เงื่อนไขการฝึกอบรม (Training conditions) :**

1. ผู้ฝึกอบรมต้องจัดเตรียมสิ่งเหล่านี้ให้ผู้เข้ารับการฝึกอบรม ได้แก่ สายสัญญาณและสาย กำลังต่างๆ ตัวถังเครื่อง (Case) พร้อมแหล่งจ่ายกำลังไฟ

2. การประเมินสมรรถนะ ประกอบเครื่องไมโครคอมพิวเตอร์ตามมาตรฐานฝีมือแรงงาน แห่งชาติ สาขาช่างซ่อมไมโครคอมพิวเตอร์ ระดับ 1 (MC level 1 001) โดยผู้ประเมินสมรรถนะ (Assessors) จะประเมินผลงานโดยใช้แบบประเมินสมรรถนะ

**กิจกรรมการฝึกอบรม (Training activities) :**

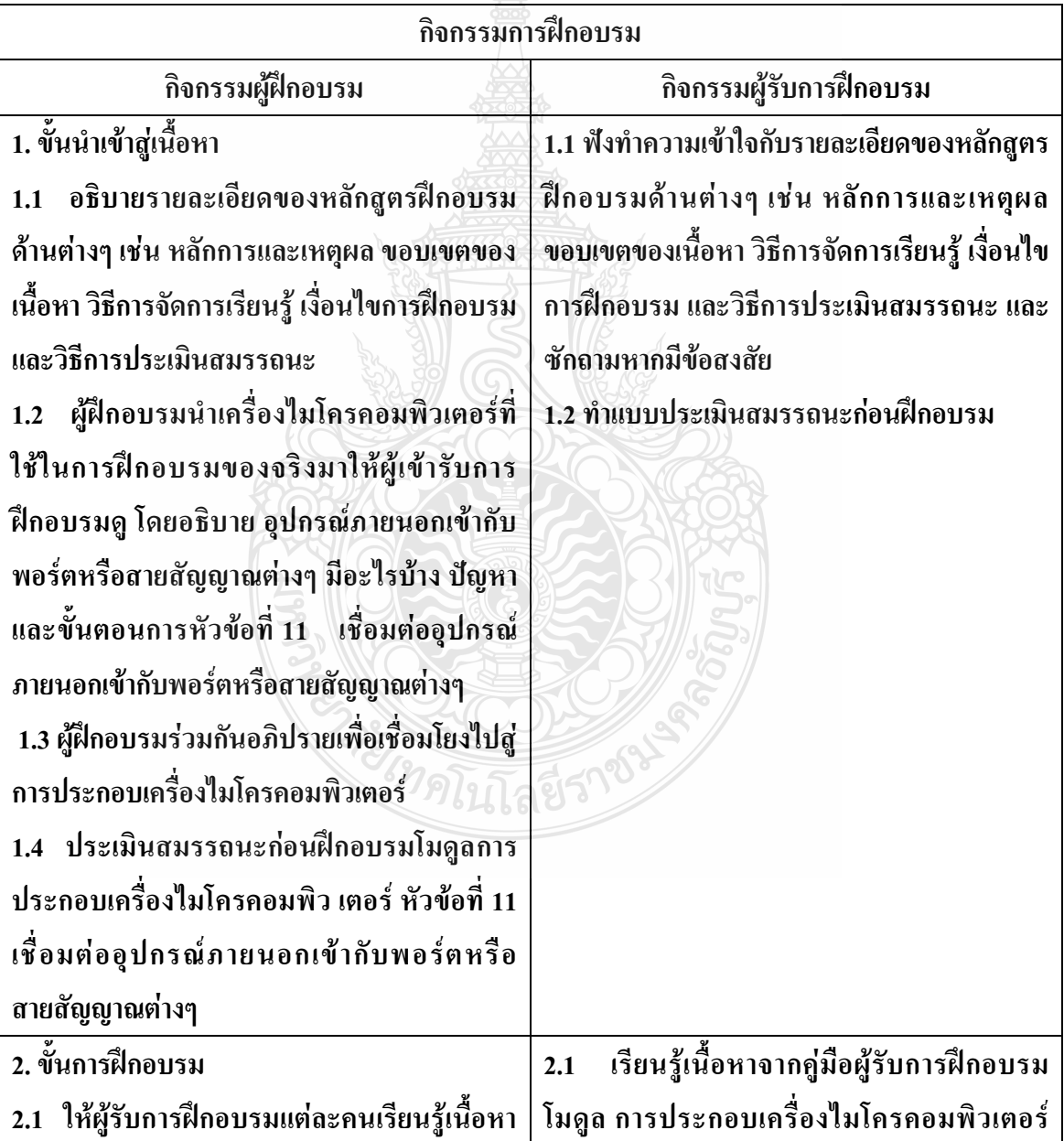

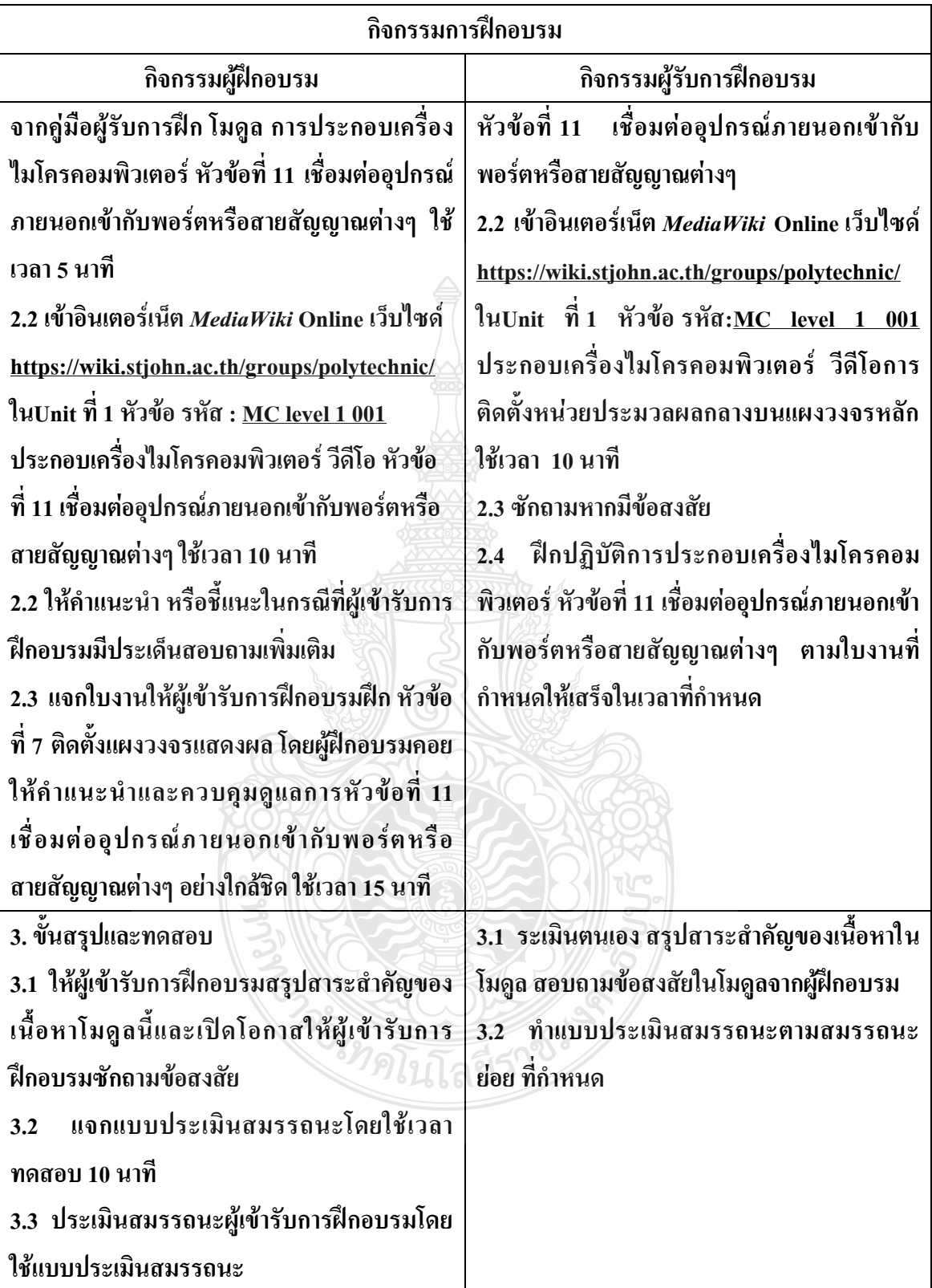

#### **วิธีการประเมินสมรรถนะ (**Competency Assessment**):**

การวัดและการประเมินผลสมรรถนะ ควรยึดหลักการของการประเมินผลที่เน้นผู้ฝึกอบรม เป็นส าคัญ โดยใช้แบบประเมินสมรรถนะ ซึ่งลักษณะการประเมินผลสมรรถนะ ดังนี้

- 1. สังเกตจากการปฏิบัติงานจริง
- 2. สังเกตจากผลงาน
- 3. ให้ผู้ฝึกอบรมได้ประเมินตนเองและเสนอแนะแนวทางแก้ไข

## **เครื่องมือประเมินสมรรถนะ (Performance assessment tools) :**

แบบประเมินสมรรถนะย่อย เรื่อง เชื่อมต่ออุปกรณ์ภายนอกเข้ากับพอร์ตหรือสายสัญญาณ

ต่างๆ

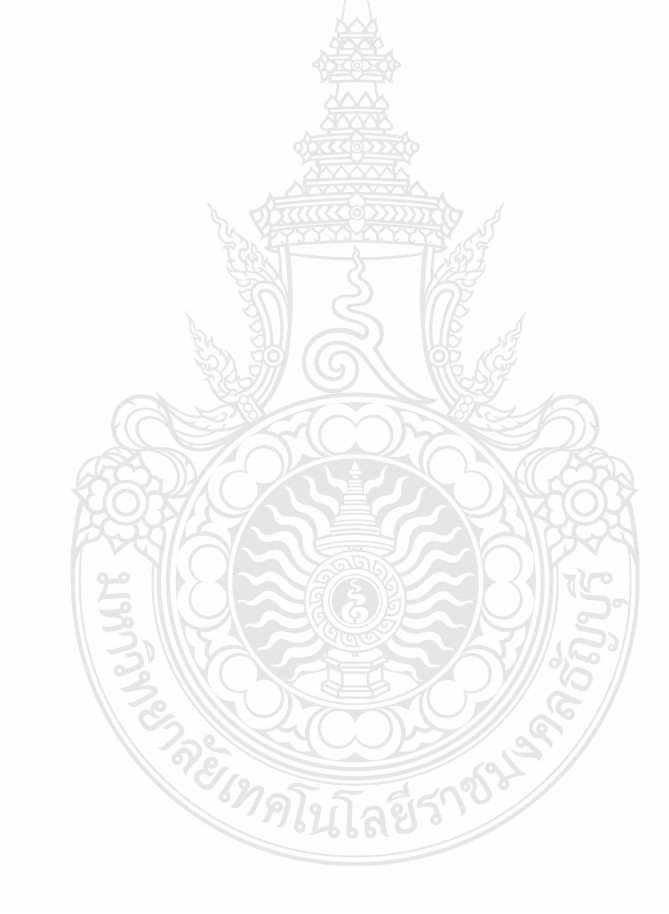

#### **ใบงาน**

**ใบงานที่ 1 เรื่อง การประกอบเครื่องไมโครคอมพิวเตอร์ หัวข้อที่ 11 เชื่อมต่ออุปกรณ์ภายนอกเข้ากับพอร์ตหรือสายสัญญาณต่างๆ**

#### **ด้วยโปรแกรม Cisco IT Essentials Virtual Desktop**

**ค าชี้แจง :** ให้ผู้เข้ารับการฝึกอบรมเปิดโปรแกรม Cisco IT Essentials Virtual Desktop แล้ว ฝึกปฏิบัติดังนี้

- 1. หัว เสียบ DVI หรือ HDMI ของจอภาพ เสียบเข้ากับตำแหน่งพอร์ต DVI หรือ HDMI ของการ์ดจอ
- 2. หัวต่อ PS/2 ของคีย์บอร์ดเสียบเข้ากับตำแหน่งพอร์ด PS/2 (สีม่วง)
- 3. หัวต่อ PS/2 ของเมาส์เสียบเข้ากับตำแหน่งพอร์ต USB
- 4. หัวต่อ RJ-45 ของสายแลนเสียบเข้าที่ตำแหน่งช่องต่อของการ์ดแลนด์
- 5. หัวต่อ Wireless Antenna เสียบเข้าที่ต าแหน่ง *Wireless Card*
- 6. หัวต่อสายไฟ AC เสียบเข้าที่ตำแหน่งช่องต่อของ Power Supply ส่วนหัวต่ออีกด้าน เสียบเข้ากับต าแหน่งปลั๊กไฟ

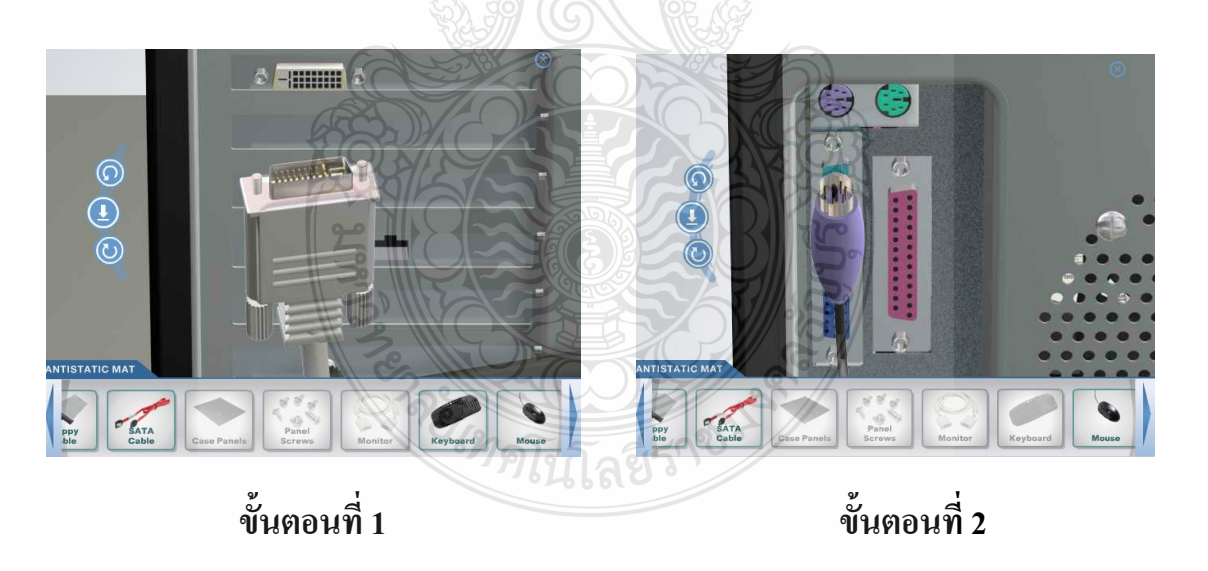

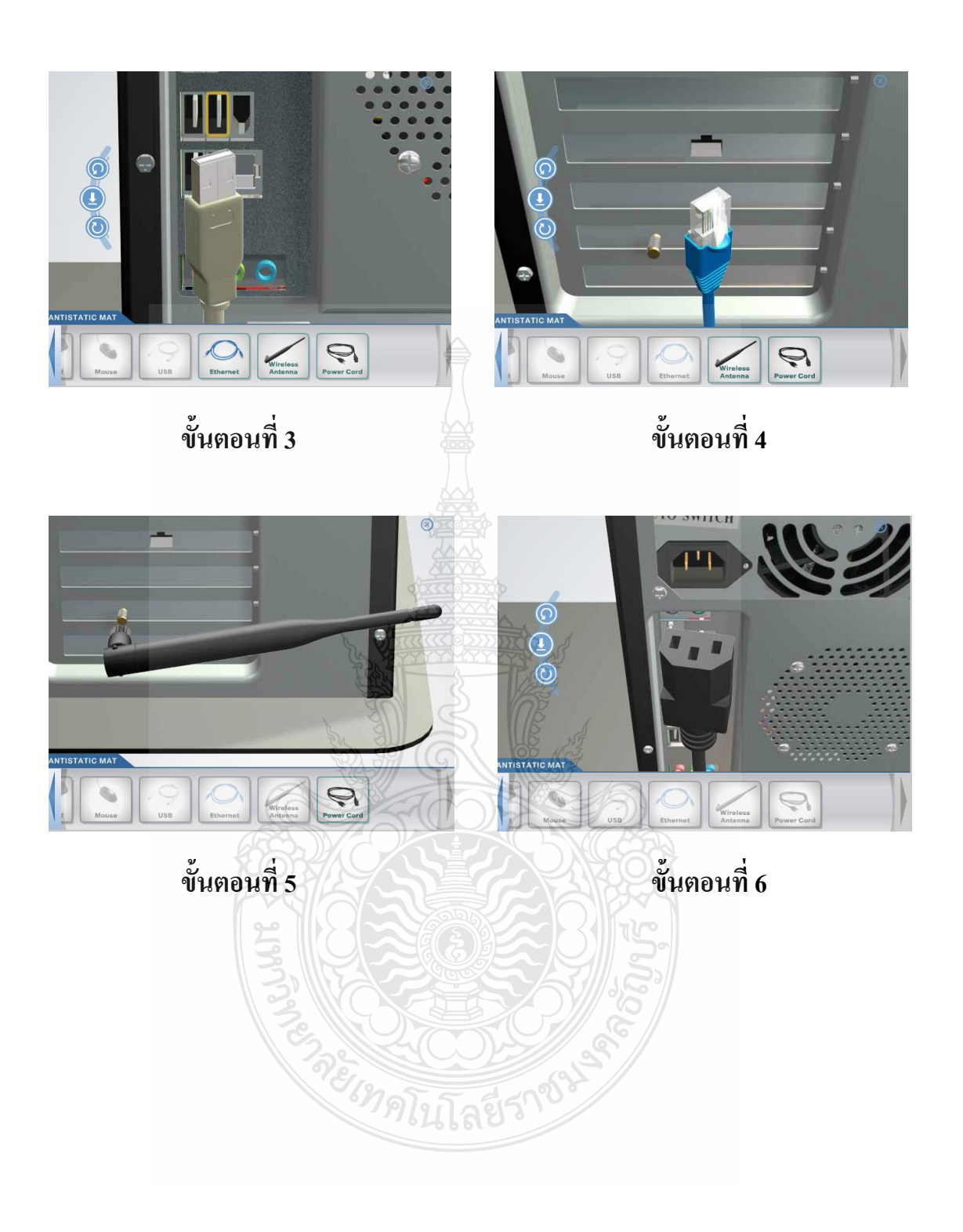

#### **ใบงาน**

**ใบงานที่ 2 เรื่อง การประกอบเครื่องไมโครคอมพิวเตอร์**

## **หัวข้อที่ 11 เชื่อมต่ออุปกรณ์ภายนอกเข้ากับพอร์ตหรือสายสัญญาณต่างๆ**

**ค าชี้แจง :** ให้ผู้เข้ารับการฝึกอบรม การเชื่อมต่ออุปกรณ์ภายนอกเข้ากับพอร์ตหรือ สายสัญญาณต่างๆฝึกปฏิบัติดังนี้

- 1. หัวต่อ PS/2 ของคีย์บอร์ดเสียบเข้ากับตำแหน่งพอร์ด PS/2 (สีม่วง)
- 2. หัวต่อ PS/2 ของเมาส์เสียบเข้ากับตำแหน่งพอร์ต USB
- 3. หัว เสียบ DVI หรือ HDMI ของจอภาพ เสียบเข้ากับตำแหน่งพอร์ต DVI หรือ HDMI ของการ์ดจอ
- 4. แจ๊คลำโพงเสียบเข้ากับตำแหน่งต่อช่อง Line Out (สีเขียว)
- 5. หัวต่อ RJ-45 ของสายแลนเสียบเข้าที่ต าแหน่งช่องต่อของการ์ดแลนด์
- 6. หัวต่อสายไฟ AC เสียบเข้าที่ตำแหน่งช่องต่อของ Power Supply ส่วนหัวต่ออีกด้าน เสียบเข้ากับต าแหน่งปลั๊กไฟ
- 7. สายรัดเคเบิ้ลไทร์Cable Tieยึดที่สายสัญญาณต่างๆในตัวถังเครื่อง (Case)
- 8. สายรัดเคเบิ้ลไทร์ Cable Tie ยึดที่สายกำลังไฟฟ้าในตัวถังเครื่อง (Case)

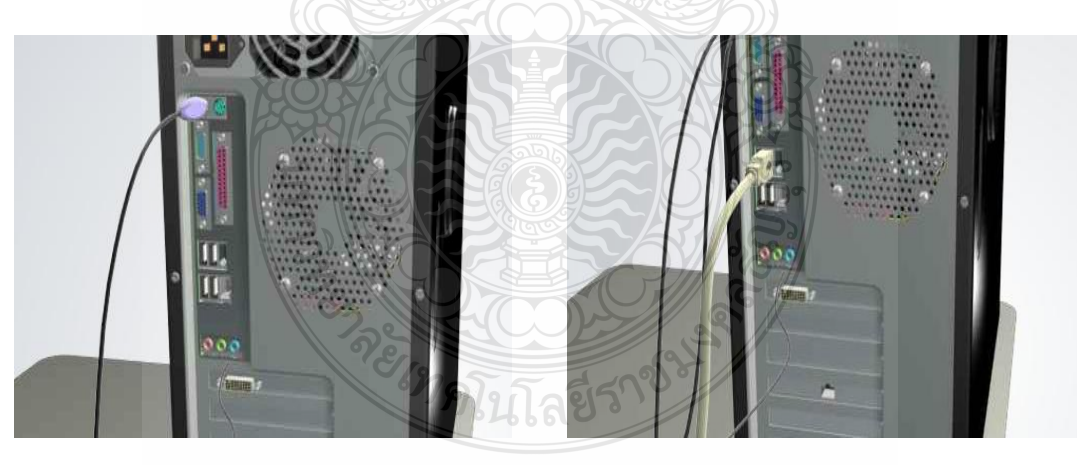

**ขั้นตอนที่ 1 ขั้นตอนที่ 2**

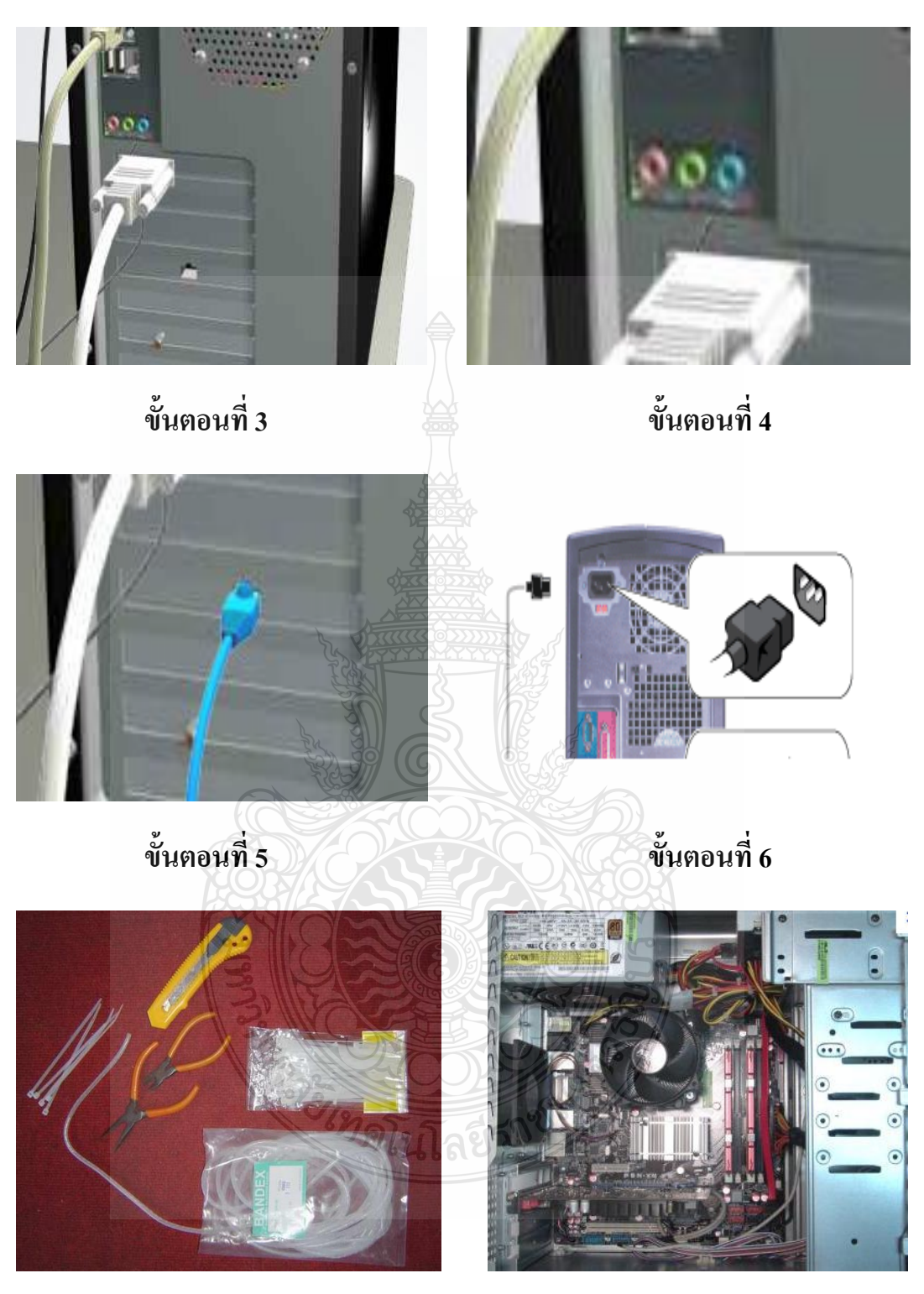

**ขั้นตอนที่ 7 ขั้นตอนที่ 8**

## **แบบประเมินสมรรถนะ แบบประเมินสมรรถนะ เรื่อง การประกอบเครื่องไมโครคอมพิวเตอร์**

การตรวจสอบด้วยสายตา (Visual Test)

หัวข้อที่ 11 เชื่อมต่ออุปกรณ์ภายนอกเข้ากับพอร์ตหรือสายสัญญาณต่างๆ

ชื่อผู้รับการฝึก…………………………………………………………..

#### **สมรรถนะย่อย (Element of Competency)** :

เชื่อมต่ออุปกรณ์ภายนอกเข้ากับพอร์ตหรือสายสัญญาณต่างๆ ใช้เวลาในการปฏิบัติงาน 10 นาที

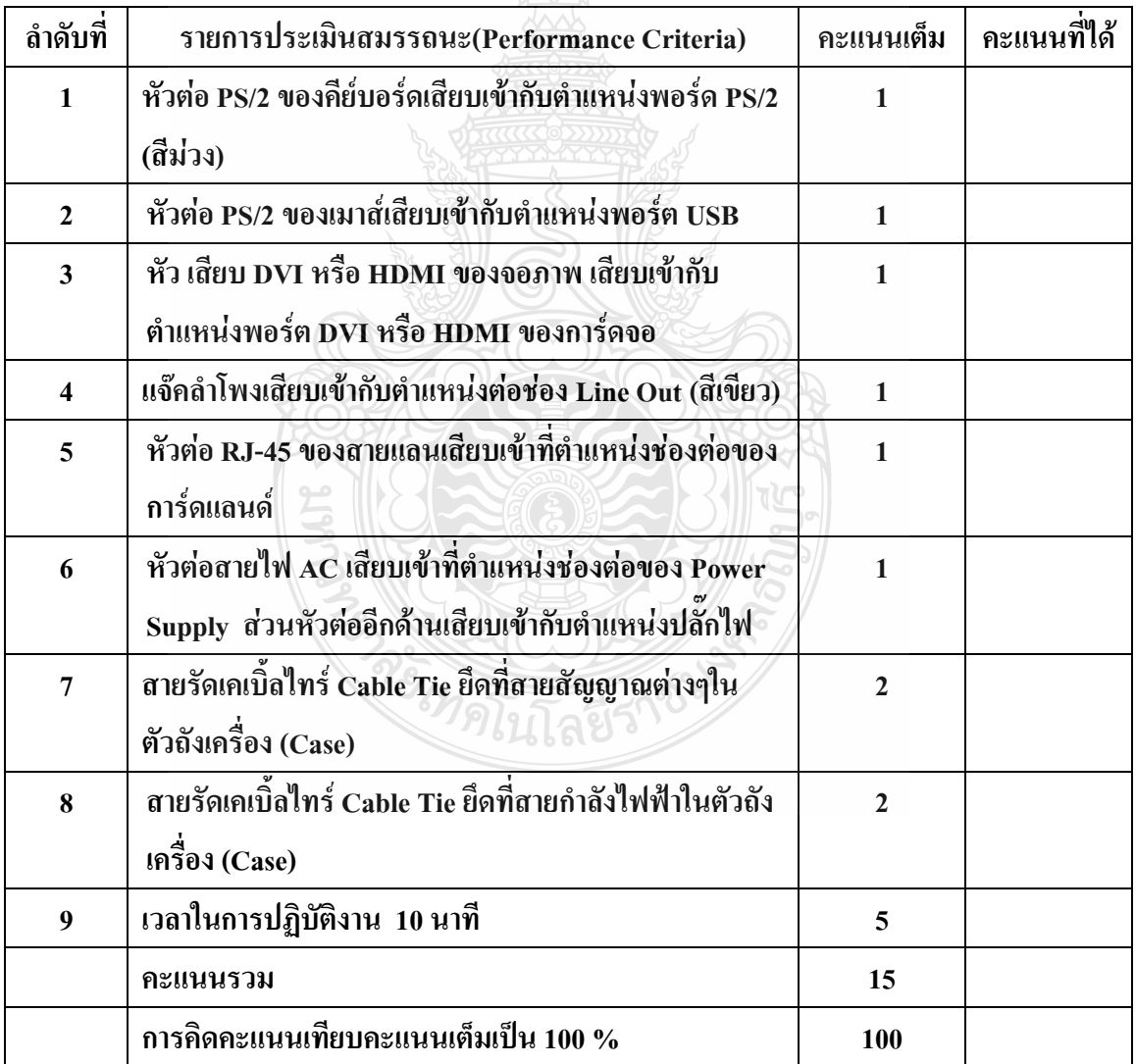

หมายเหตุ ร้อยละ = (สิ่งที่เกิดขึ้นจริง \* 100) / คะแนนเต็มของสิ่งที่เกิดขึ้นจริง เกณฑ์การประเมิน ประเมินผลจากระดับคะแนนการประเมินสมรรถนะของผู้เข้ารับ การฝึกอบรมดังนี้ 80 - 100% หมายถึง ปฏิบัติได้ดีมาก ปฏิบัติได้ถูกต้องตามเกณฑ์ที่กำหนด 70 – 79 % หมายถึง ปฏิบัติได้ดี ปฏิบัติได้บางส่วนไม่ถูกต้องตามเกณฑ์ที่กำหนด  $60 - 69$  % หมายถึง ปฏิบัติได้พอใช้ ไม่ถูกต้องตามเกณฑ์ที่กำหนด

- 50 59 % หมายถึง ปฏิบัติได้เพียงเล็กน้อยไม่ถูกต้องตามเกณฑ์ที่กำหนด
- 0 –49 % หมายถึง ปฏิบัติไม่ถูกต้องตามเกณฑ์ที่กำหนด

เกณฑ์การตัดสิน ผู้รับการฝึกอบรมต้องได้คะแนนการประเมินสมรรถนะไม่น้อยกว่า 80% จึงถือว่า ผ่านการทดสอบ

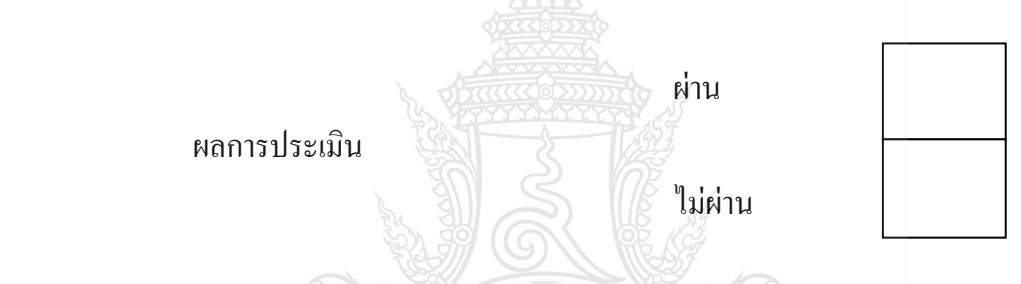

เกณฑ์การตัดสิน ผู้รับการฝึกอบรมต้องได้คะแนนการประเมินสมรรถนะไม่น้อยกว่า 80 คะแนน จึงถือว่าผ่านการทดสอบ

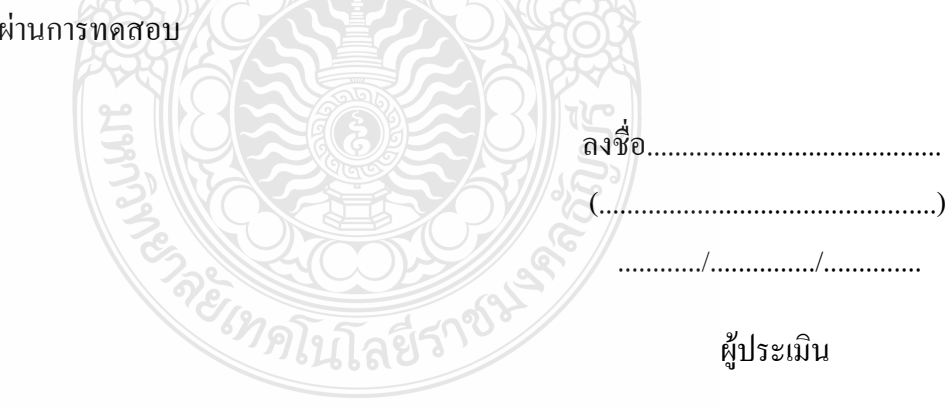

#### **บรรณานุกรม**

- กระทรวงแรงงาน. **แผนแม่บทด้านแรงงาน พ.ศ. 2555 – 2559.** กรุงเทพฯ: กรมพัฒนาฝีมือแรงงาน, 2555**.**
- \_\_\_\_\_\_\_. **พระราชบัญญัติส่งเสริมการพัฒนาฝีมือแรงงาน พ.ศ. 2545.** กรุงเทพฯ: กรมพัฒนาฝีมือ แรงงาน,2554.

กรมพัฒนาฝีมือแรงงาน. **การอบรมผู้ทดสอบมาตรฐานฝีมือแรงงาน สาขาอาชีพช่างซ่อม ไมโครคอมพิวเตอร์ระดับ 1.** กรุงเทพฯ: กลุ่มงานทดสอบมาตรฐานฝีมือแรงงานและ วิชาชีพควบคุมส านักพัฒนามาตรฐานฝีมือแรงงานและทดสอบฝีมือแรงงาน, 2552**.**

- \_\_\_\_\_\_\_. **ใบให้คะแนน มาตรฐานฝีมือแรงงานแห่งชาติ สาขาช่างซ่อมไมโครคอมพิวเตอร์ ระดับ 1.** ึ กรุงเทพฯ: กลุ่มงานทดสอบมาตรฐานฝีมือแรงงานและวิชาชีพควบคุมสำนักพัฒนา มาตรฐานฝีมือแรงงานและทดสอบฝีมือแรงงาน, 2552**.**
- คมธัช รัตนคช. **โมเดลการฝึกตามความสามารถ Competency Based Training: CBT. (เอกสาร ประกอบการ สัมมนา).** กรุงเทพมหานคร: กลุ่มงานพัฒนาระบบและรูปแบบการฝึก สำนัก พัฒนาผู้ฝึกและเทคโนโลยีการฝึกกรมพัฒนาฝีมือแรงงาน,2554.
- จะเด็ด เปาโสภา. **การเขียนมาตรฐานสมรรถนะ.** กรุงเทพมหานคร: ศูนย์วิจัยและพัฒนาอาชีวศึกษา กรมอาชีวศึกษา,2547.
	- \_\_\_\_\_\_\_. **เอกสารประกอบการสัมมนาเชิงปฏิบัติการ การพัฒนาหลักสูตรแบบฐานสมรรถนะ เล่ม 3 การพัฒนาสมรรถนะ (Developing of Standards of Competence).** กรุงเทพฯ: ส านัก ้มาตรฐานการอาชีวศึกษาและวิชาชีพ สำนักงานคณะกรรมการอาชีวศึกษา กระทรวงศึกษาธิการ,2548.
- จะเด็ด เปาโสภา และ มนตรี พรหมเพ็ชร. **การพัฒนาสมรรถนะวิชาชีพ เล่ม 2 การพัฒนาโมดูลแบบ ฐานสมรรถนะ (Developing of Competency-based Modules).** กรุงเทพฯ: ส านัก ้มาตรฐานการอาชีวศึกษาและวิชาชีพ สำนักงานคณะกรรมการอาชีวศึกษา กระทรวงศึกษาธิการ,2548.

สมคิด บางโม. **เทคนิคการฝึกอบรมและการประชุม.** พิมพ์ครั้งที่ 3. กรุงเทพมหานคร: วิทยพัฒน์, 2544.

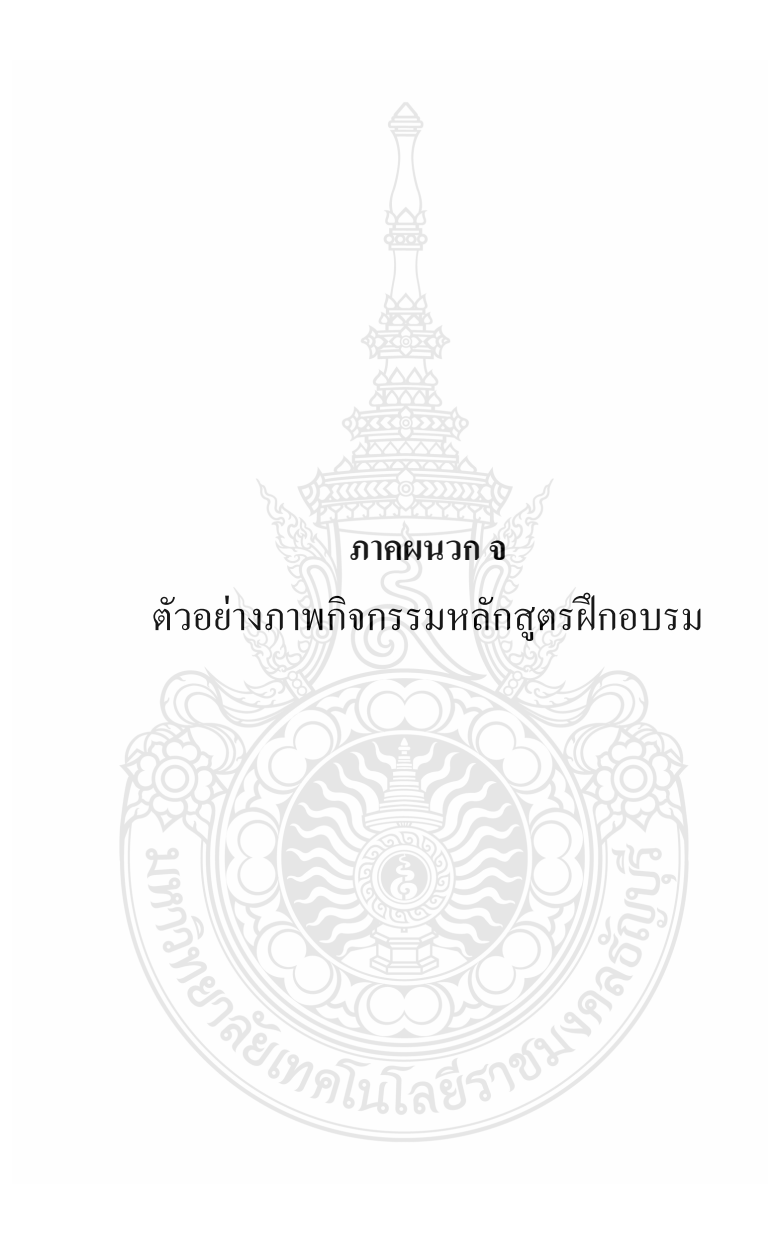

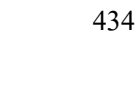

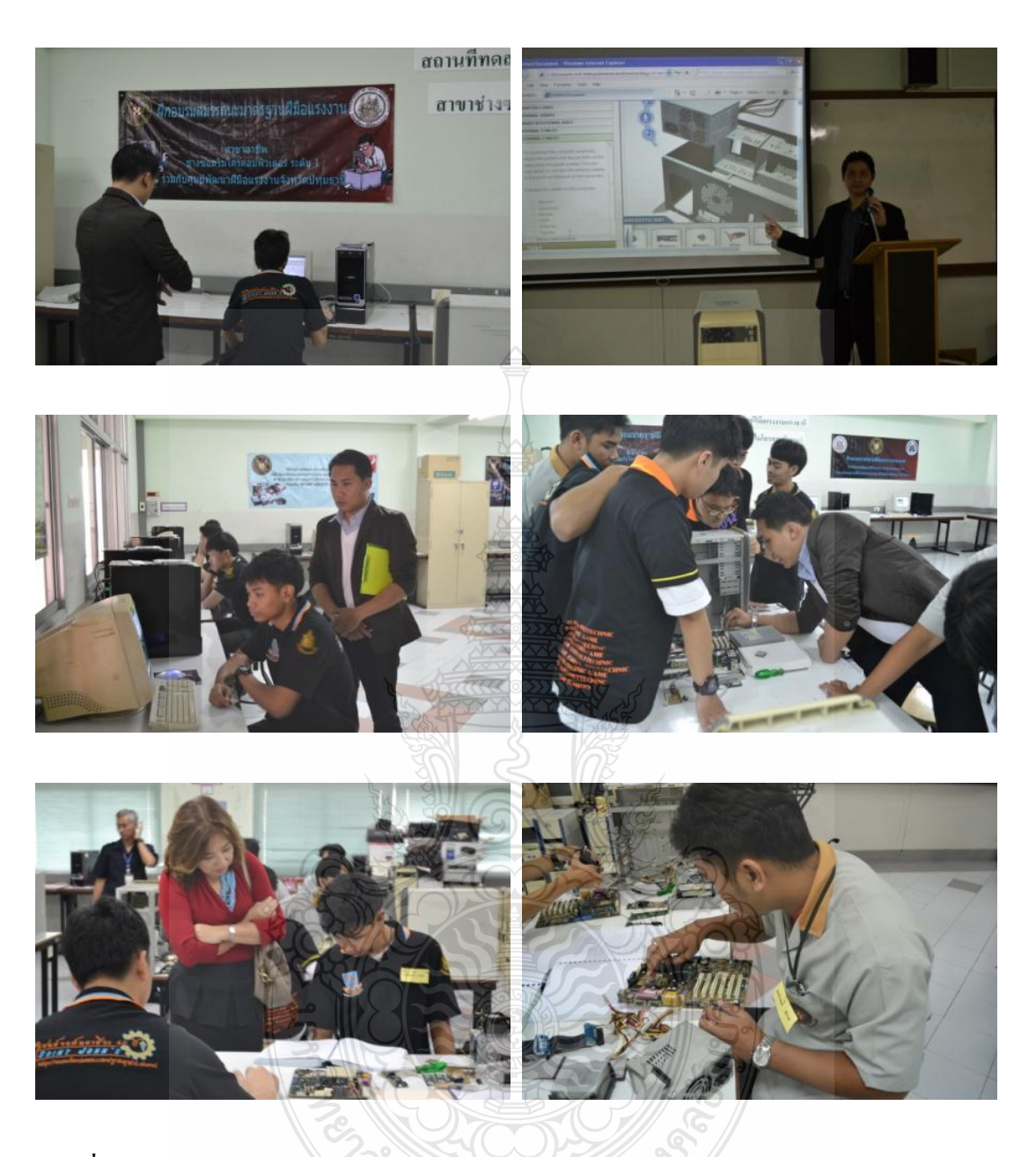

**ภาพที่ จ.1** แสดงการฝึกอบรมหลักสูตรฝึกอบรมสมรรถนะมาตรฐานฝีมือแรงงาน สาขาอาชีพ ช่างซ่อมไมโครคอมพิวเตอร์ ระดับ 1

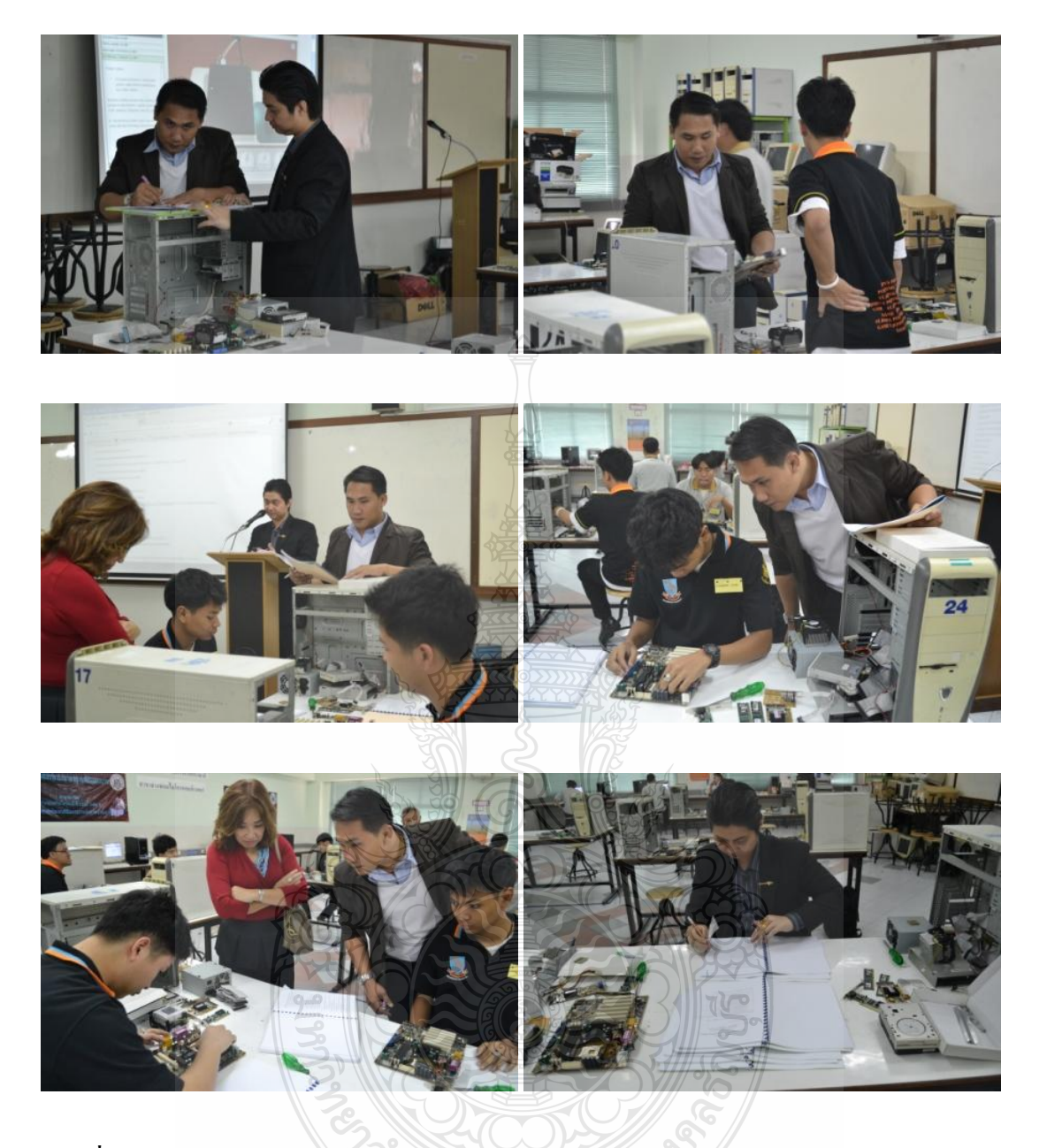

**ภาพที่ จ.2** แสดงการประเมินสมรรถนะหลักสูตรฝึกอบรมสมรรถนะมาตรฐานฝีมือแรงงาน สาขาอาชีพช่างซ่อมไมโครคอมพิวเตอร์ ระดับ 1

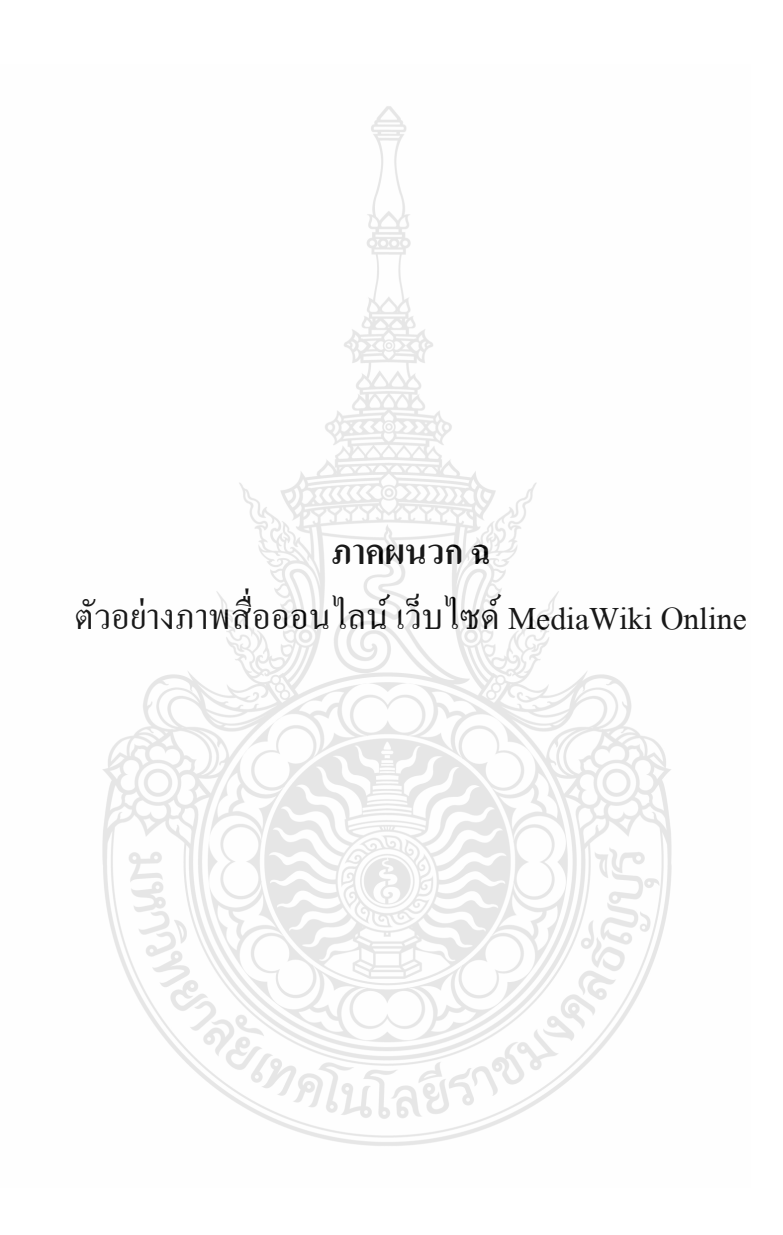

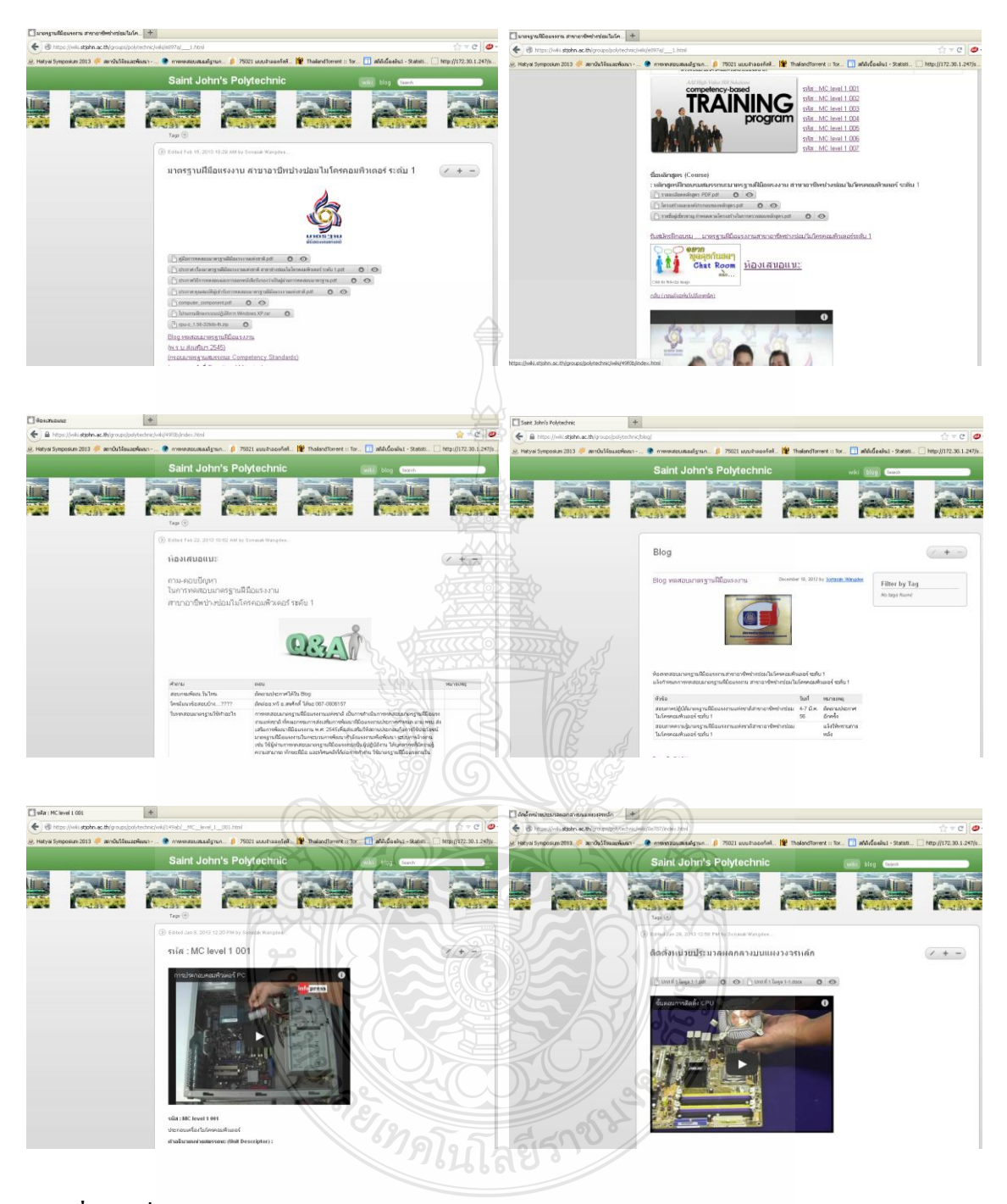

**ภาพที่ ฉ.1** สื่อออนไลน์เว็บไซด์MediaWiki Online

# **ประวัติผู้เขียน**

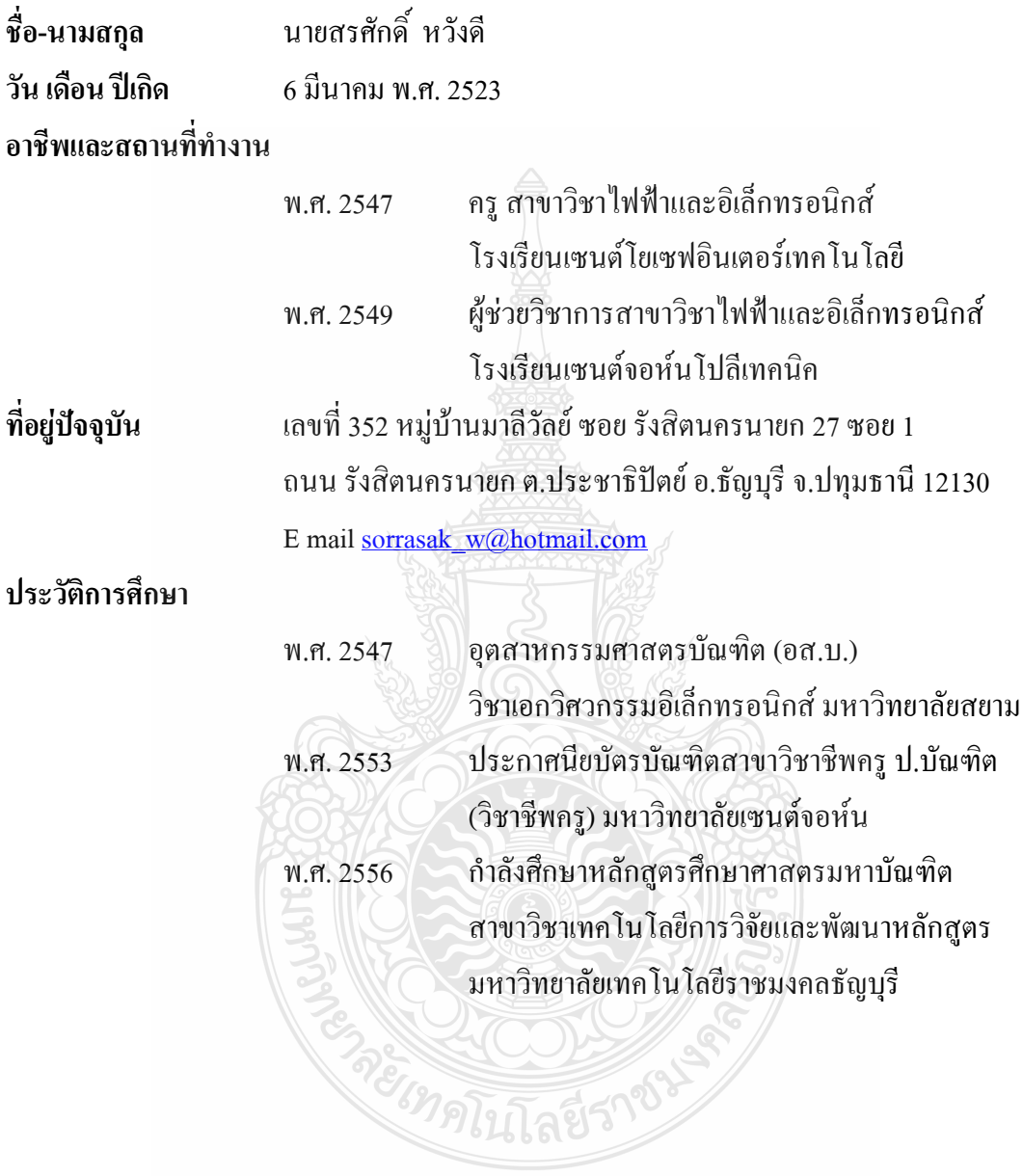